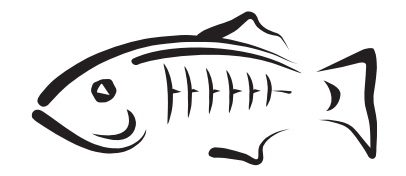

# **Open Message Queue 4.5 Administration Guide**

**For Review Purposes Only**

Oracle Corporation 500 Oracle Parkway Redwood City, CA 94065 U.S.A.

Part No: 821–2478 February 2011

Copyright © 2010, 2011, Oracle and/or its affiliates. All rights reserved.

#### **License Restrictions Warranty/Consequential Damages Disclaimer**

This software and related documentation are provided under a license agreement containing restrictions on use and disclosure and are protected by intellectual property laws. Except as expressly permitted in your license agreement or allowed by law, you may not use, copy, reproduce, translate, broadcast, modify, license, transmit, distribute, exhibit, perform, publish or display any part, in any form, or by any means. Reverse engineering, disassembly, or decompilation of this software, unless required by law for interoperability, is prohibited.

#### **Warranty Disclaimer**

The information contained herein is subject to change without notice and is not warranted to be error-free. If you find any errors, please report them to us in writing.

#### **Restricted Rights Notice**

If this is software or related documentation that is delivered to the U.S. Government or anyone licensing it on behalf of the U.S. Government, the following notice is applicable:

#### U.S. GOVERNMENT RIGHTS

Programs, software, databases, and related documentation and technical data delivered to U.S. Government customers are "commercial computer software" or "commercial technical data" pursuant to the applicable Federal Acquisition Regulation and agency-specific supplemental regulations. As such, the use, duplication, disclosure, modification, and adaptation shall be subject to the restrictions and license terms set forth in the applicable Government contract, and, to the extent applicable by the terms of the Government contract, the additional rights set forth in FAR 52.227-19, Commercial Computer Software License (December 2007). Oracle America, Inc., 500 Oracle Parkway, Redwood City, CA 94065.

#### **Hazardous Applications Notice**

This software or hardware is developed for general use in a variety of information management applications. It is not developed or intended for use in any inherently dangerous applications, including applications that may create a risk of personal injury. If you use this software or hardware in dangerous applications, then you shall be responsible to take all appropriate fail-safe, backup, redundancy, and other measures to ensure its safe use. Oracle Corporation and its affiliates disclaim any liability for any damages caused by use of this software or hardware in dangerous applications.

#### **Trademark Notice**

Oracle and Java are registered trademarks of Oracle and/or its affiliates. Other names may be trademarks of their respective owners.

Intel and Intel Xeon are trademarks or registered trademarks of Intel Corporation. All SPARC trademarks are used under license and are trademarks or registered trademarks of SPARC International, Inc. AMD, Opteron, the AMD logo, and the AMD Opteron logo are trademarks or registered trademarks of Advanced Micro Devices. UNIX is a registered trademark of The Open Group in the United States and other countries.

#### **Third Party Content, Products, and Services Disclaimer**

This software or hardware and documentation may provide access to or information on content, products, and services from third parties. Oracle Corporation and its affiliates are not responsible for and expressly disclaim all warranties of any kind with respect to third-party content, products, and services. Oracle Corporation and its affiliates will not be responsible for any loss, costs, or damages incurred due to your access to or use of third-party content, products, or services.

# Contents

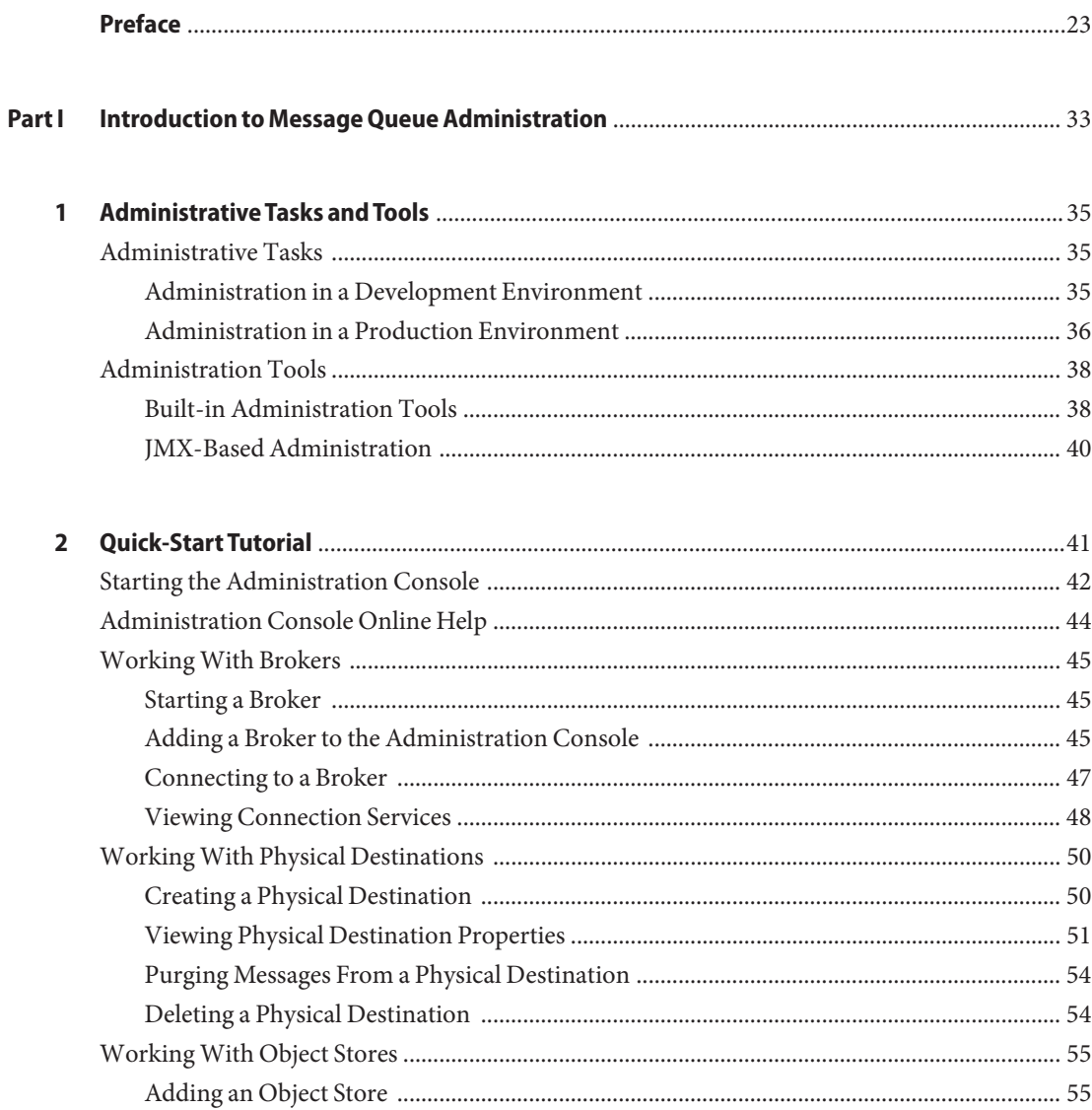

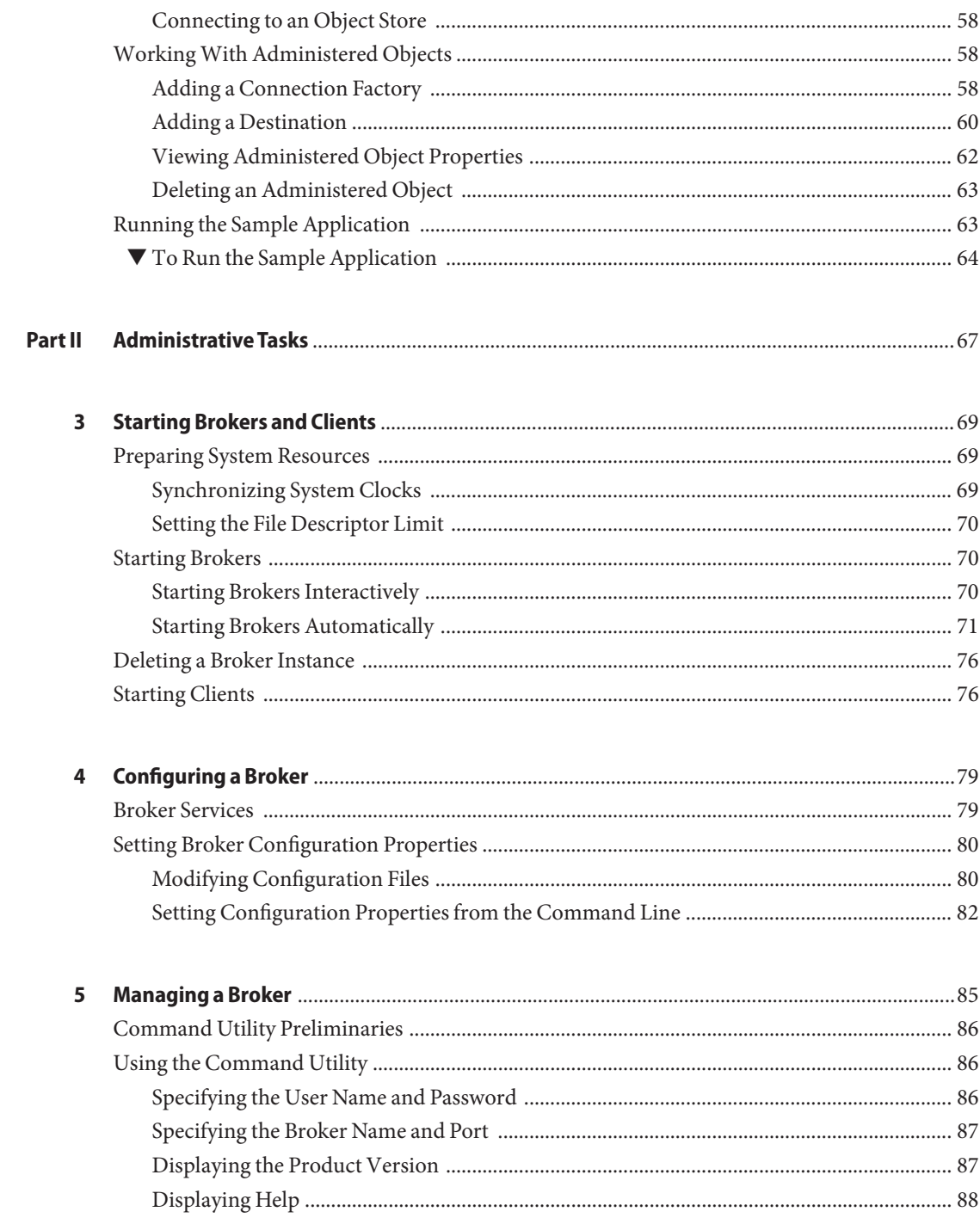

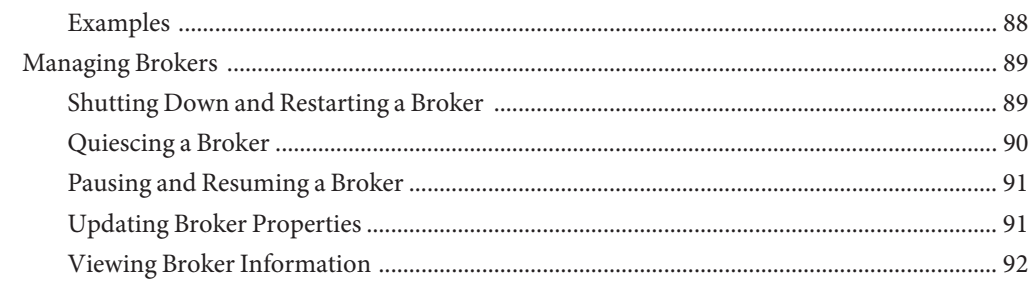

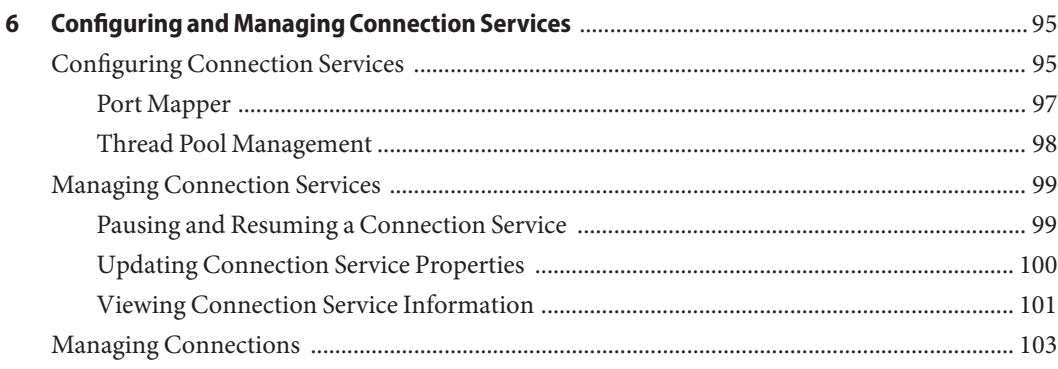

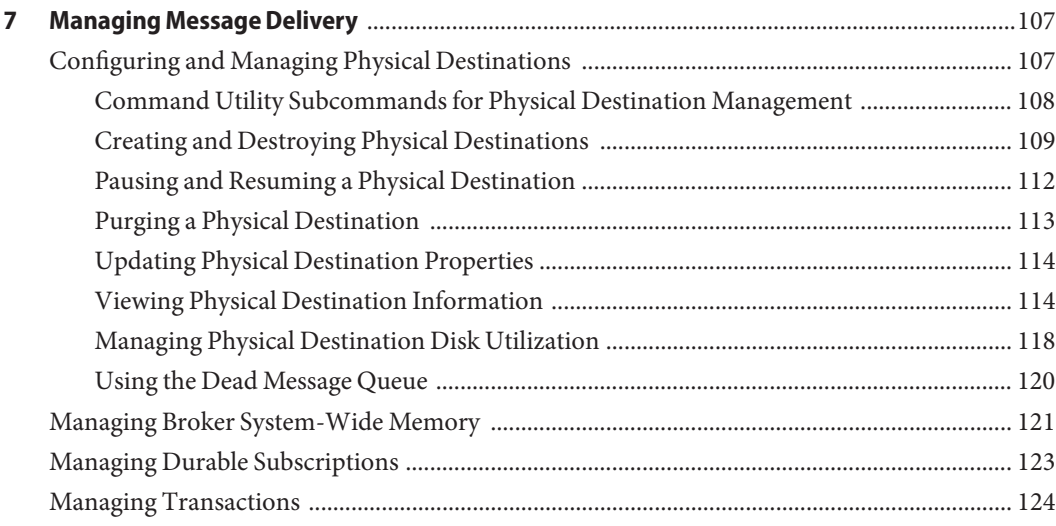

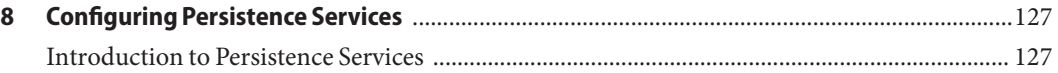

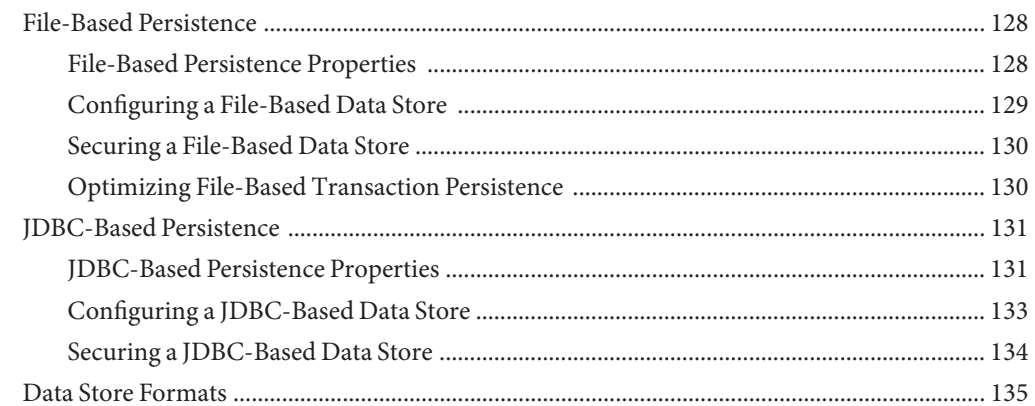

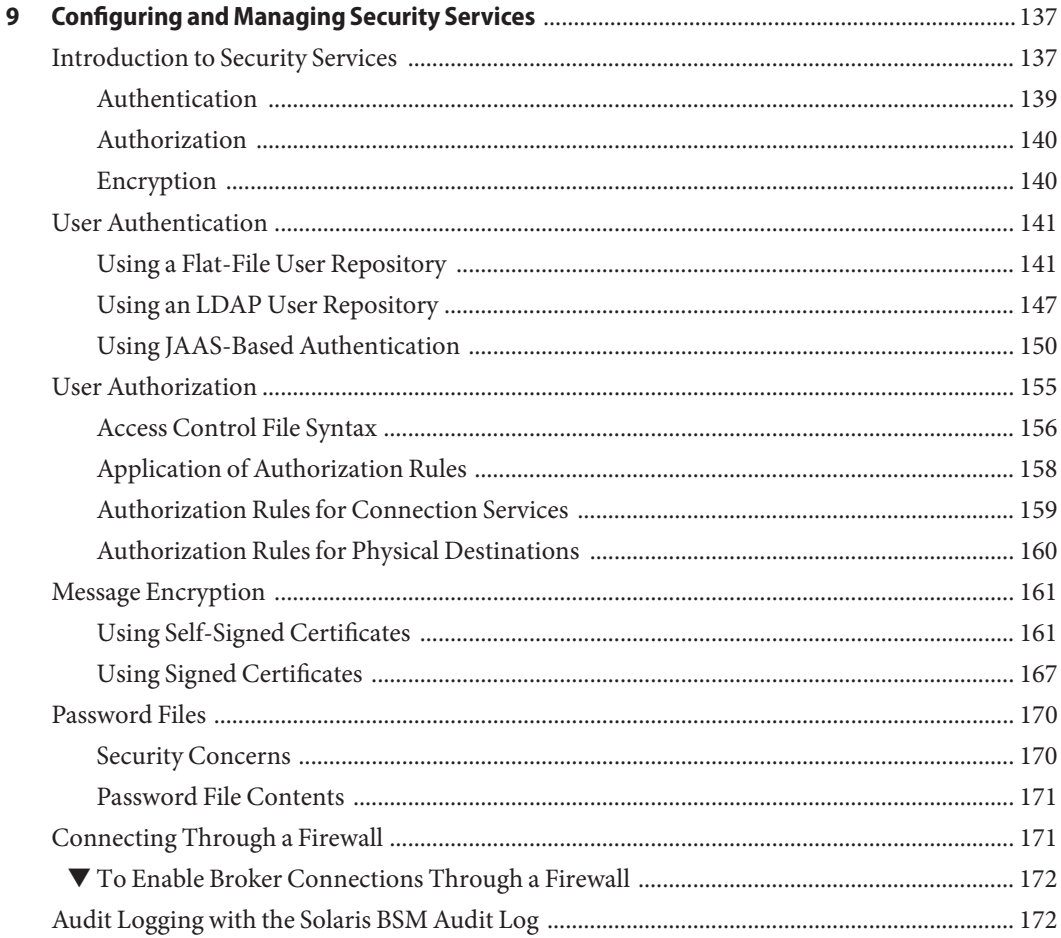

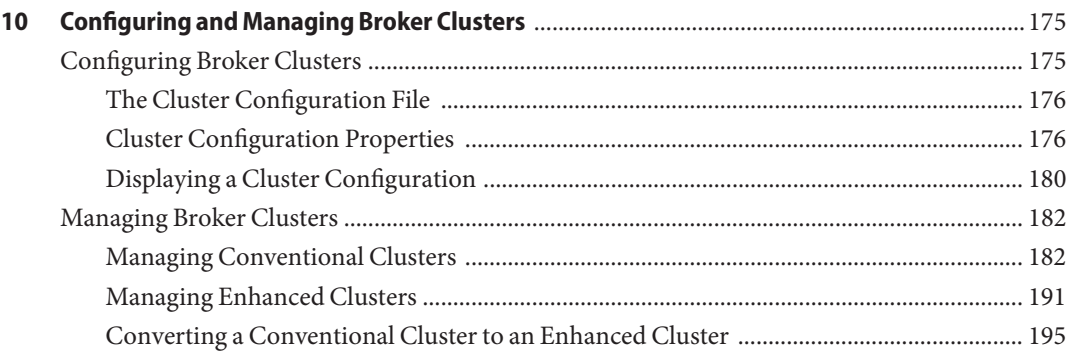

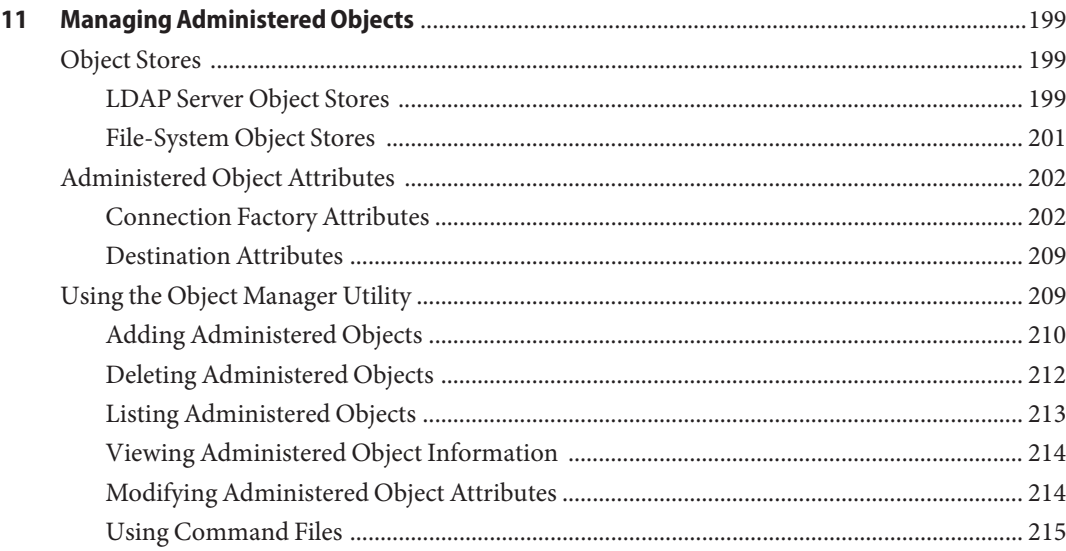

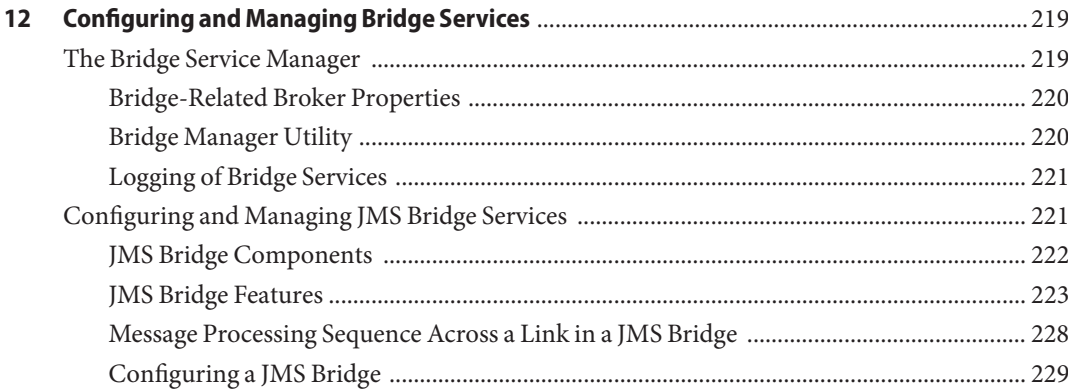

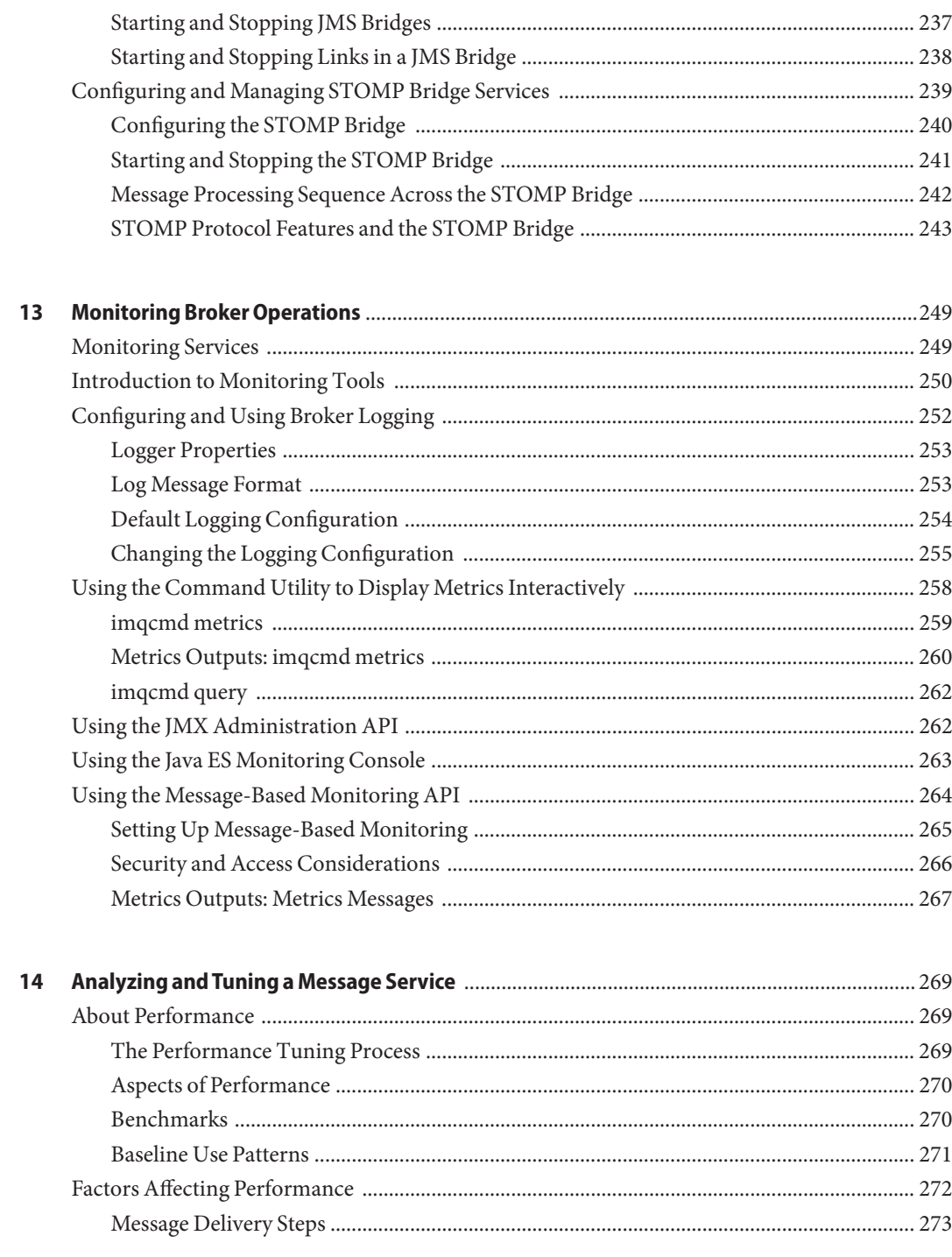

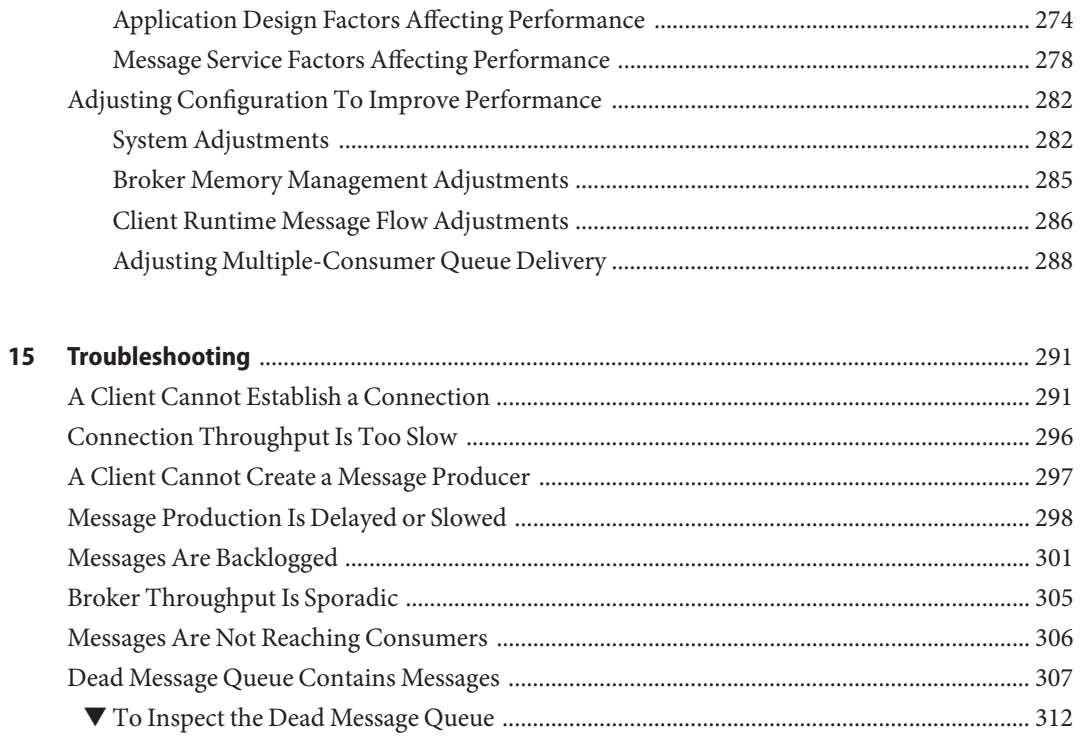

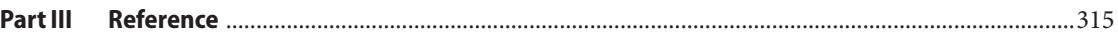

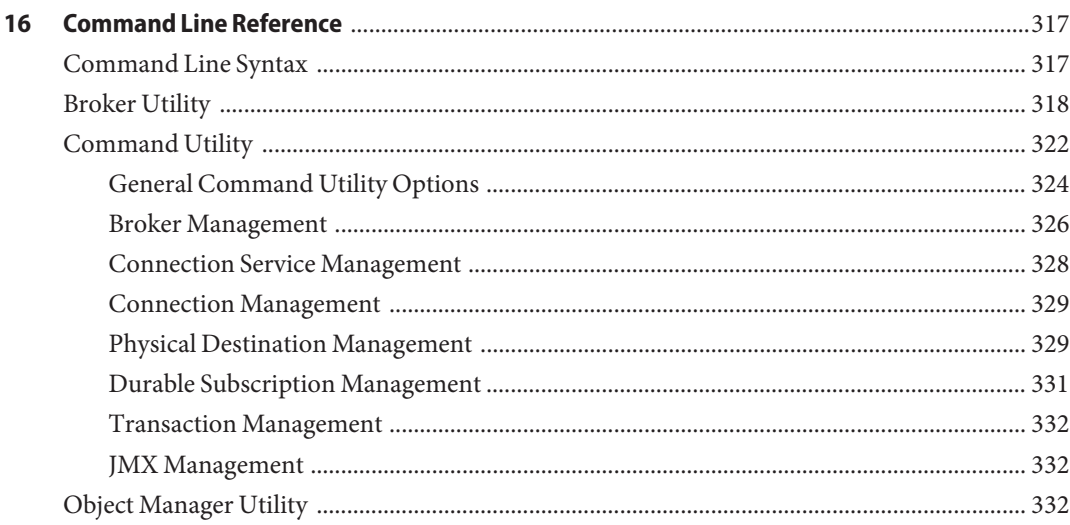

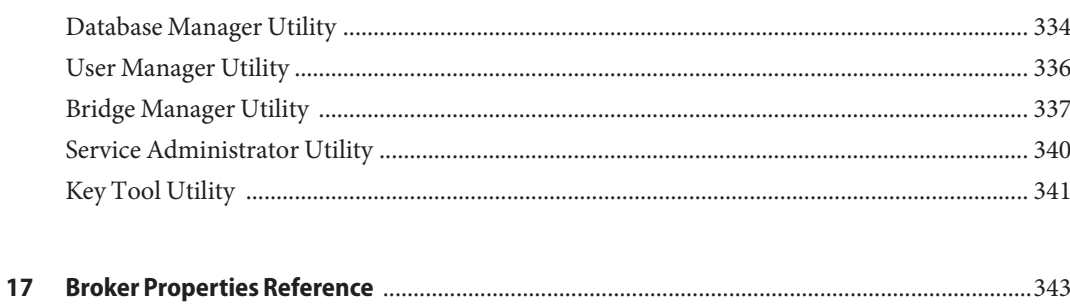

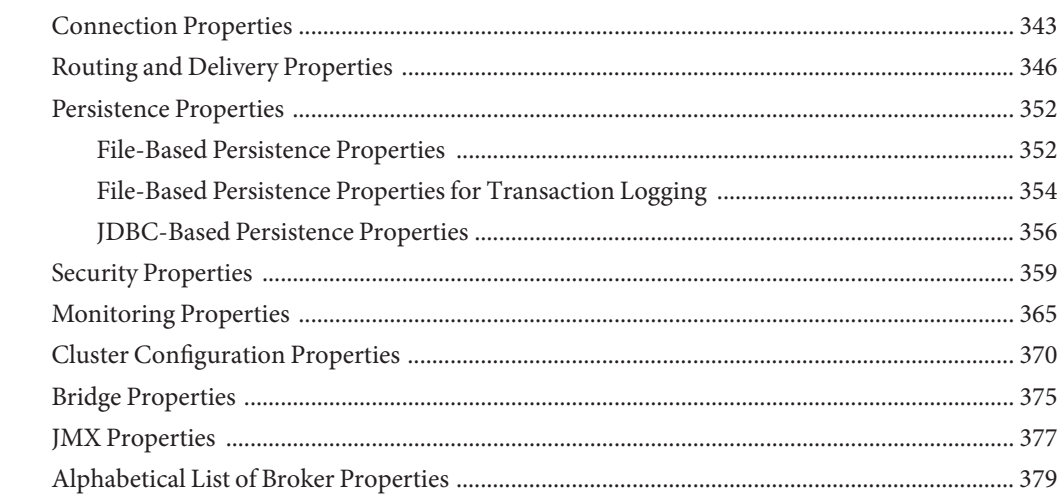

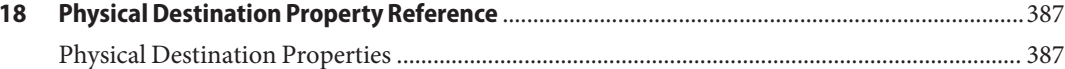

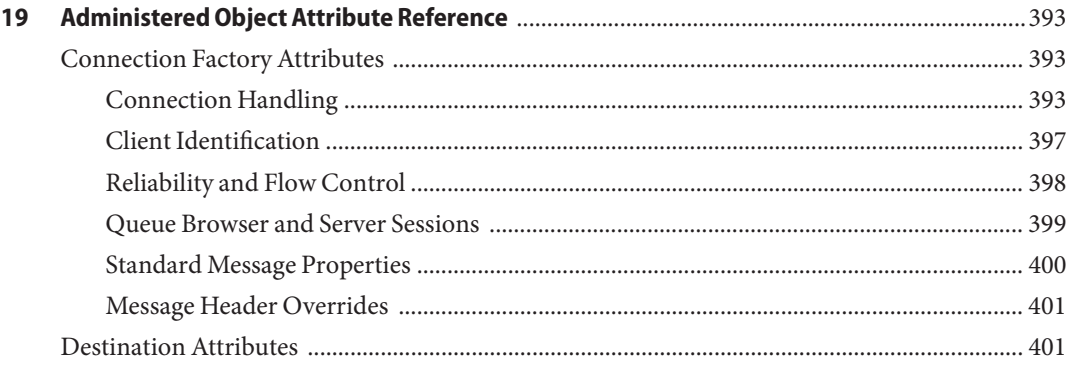

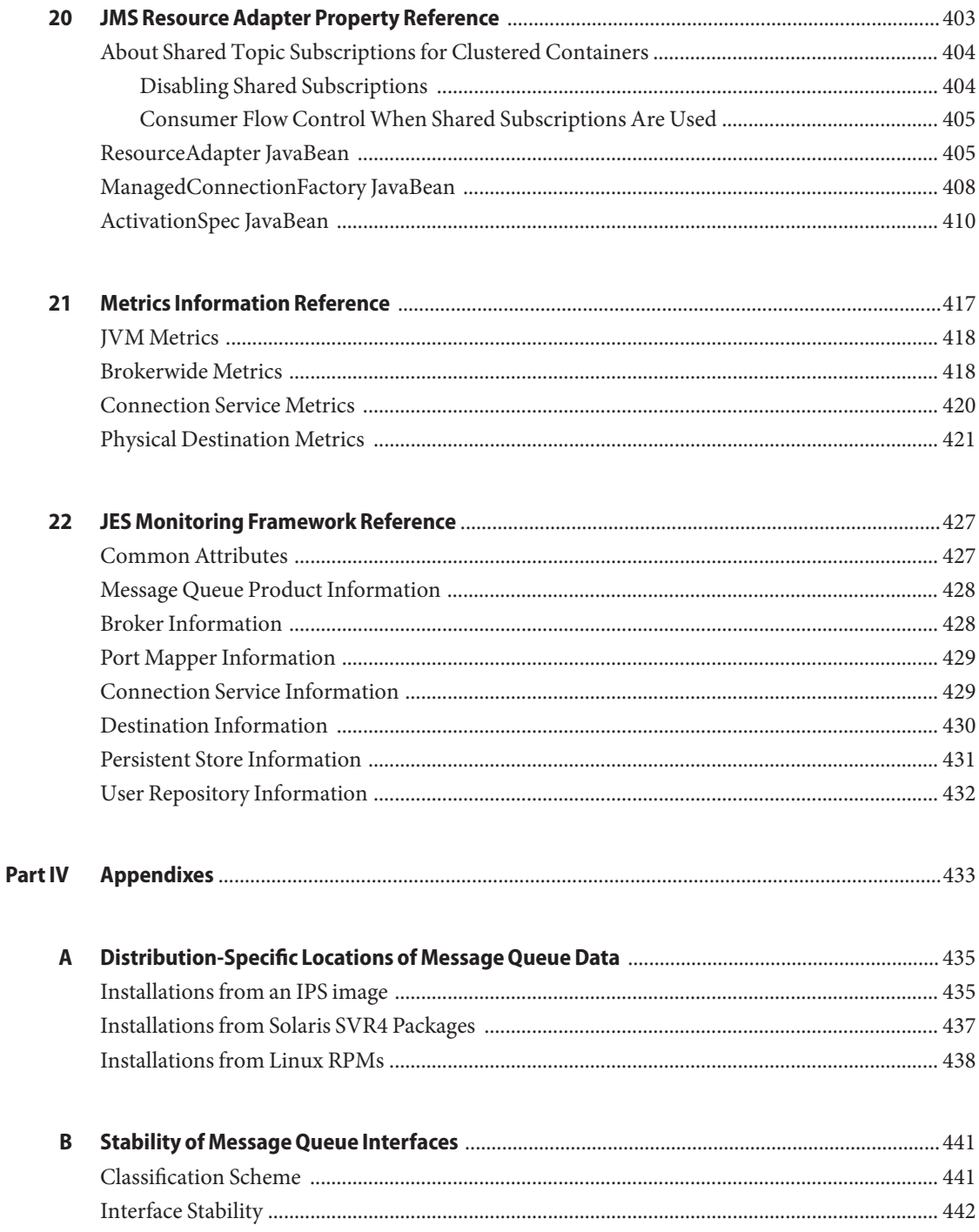

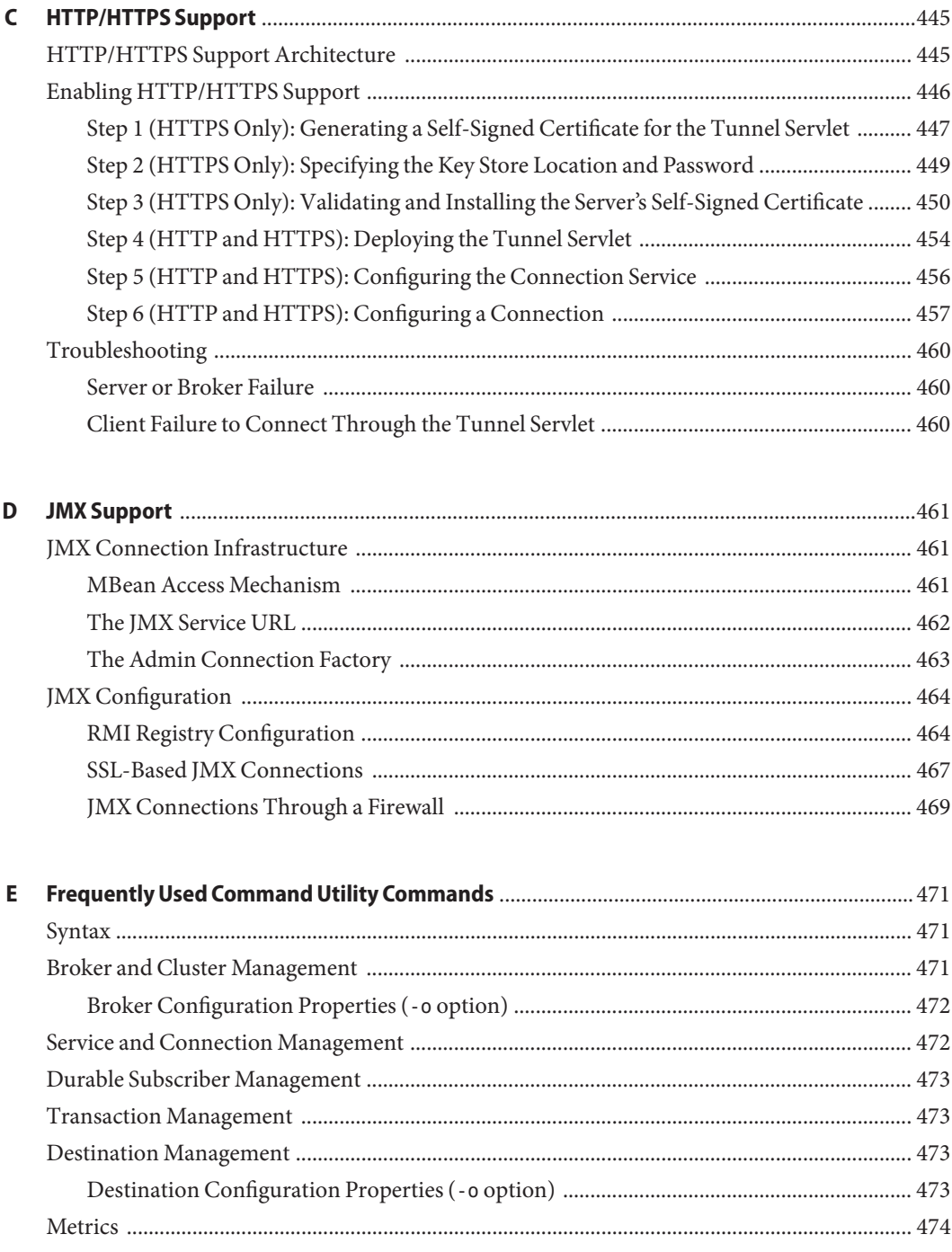

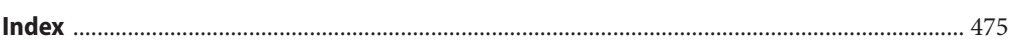

# Figures

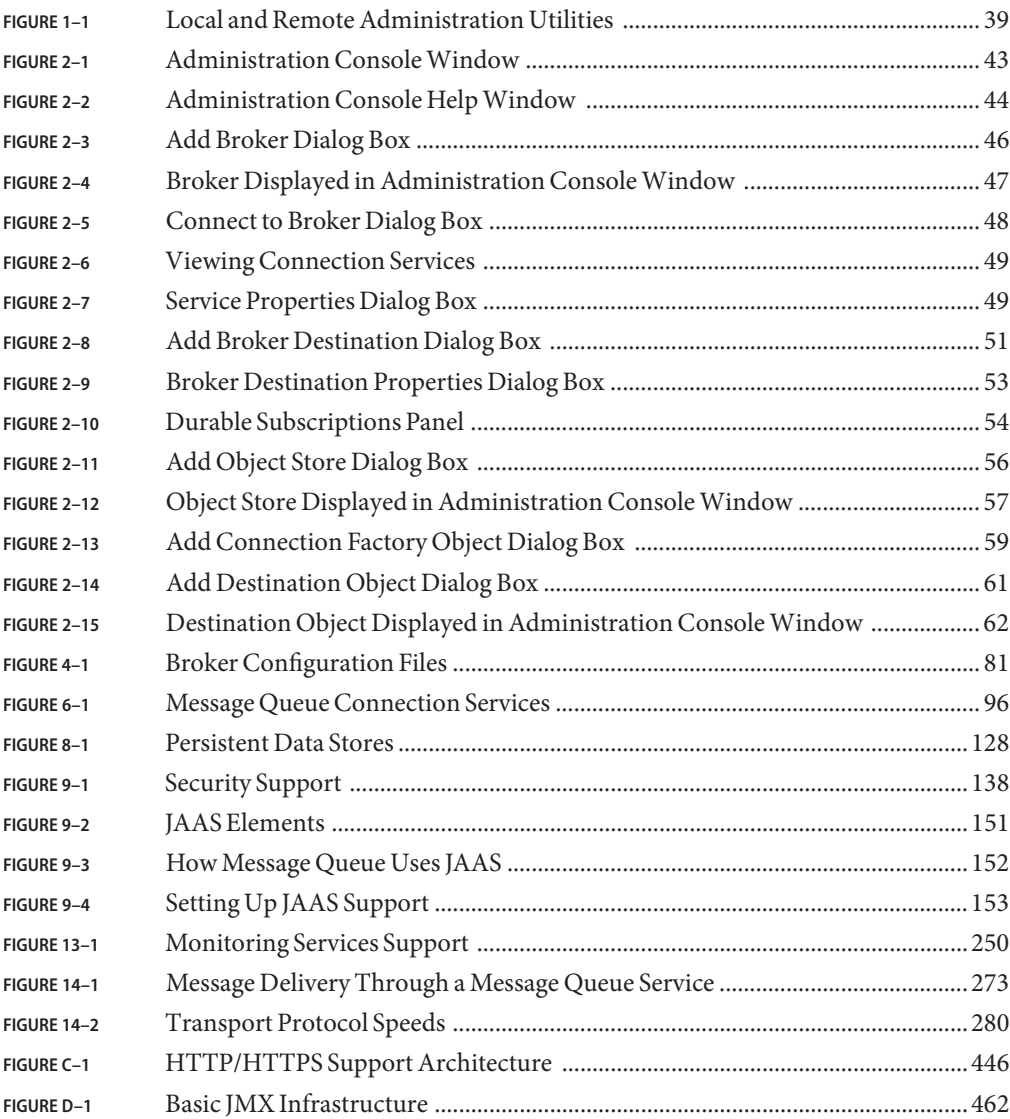

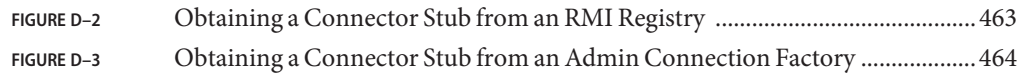

# Tables

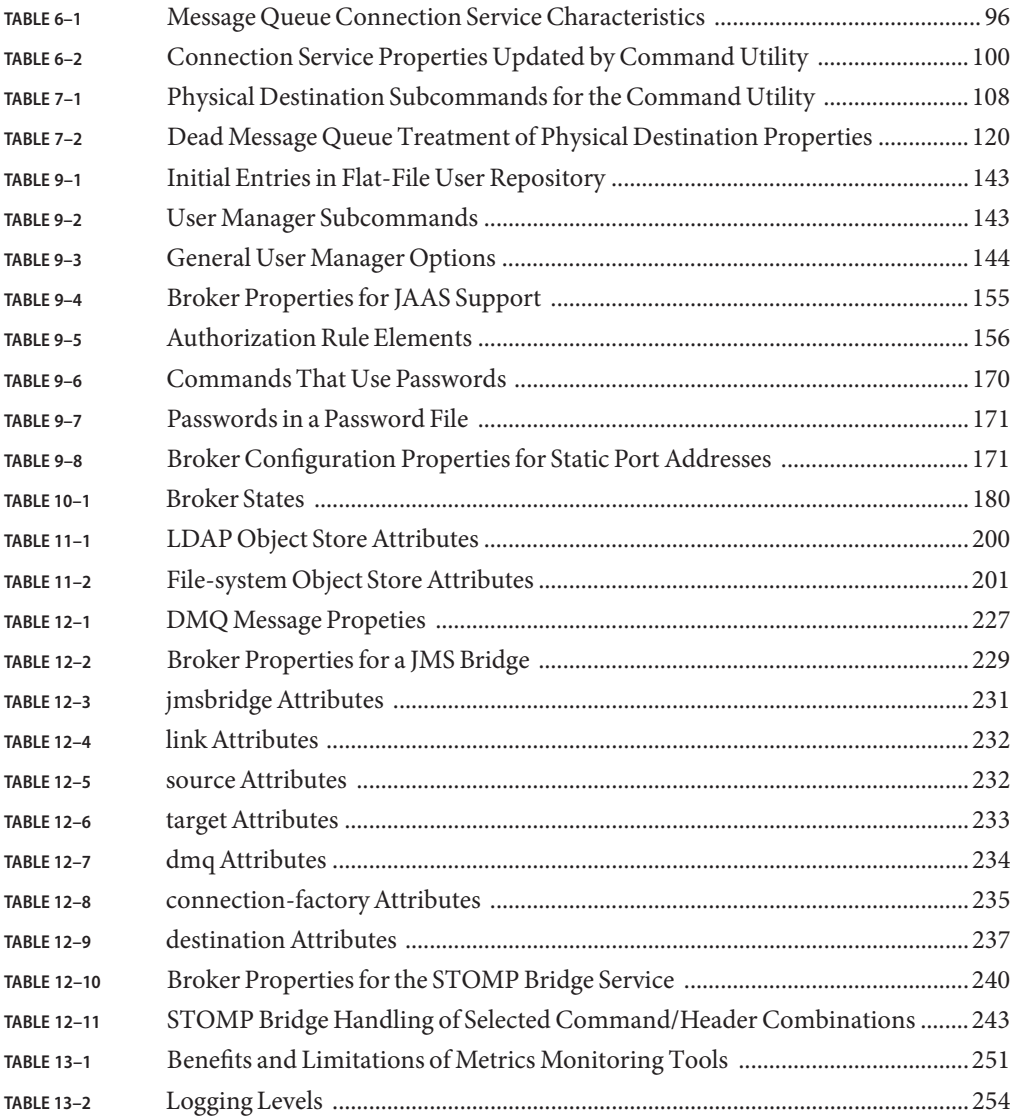

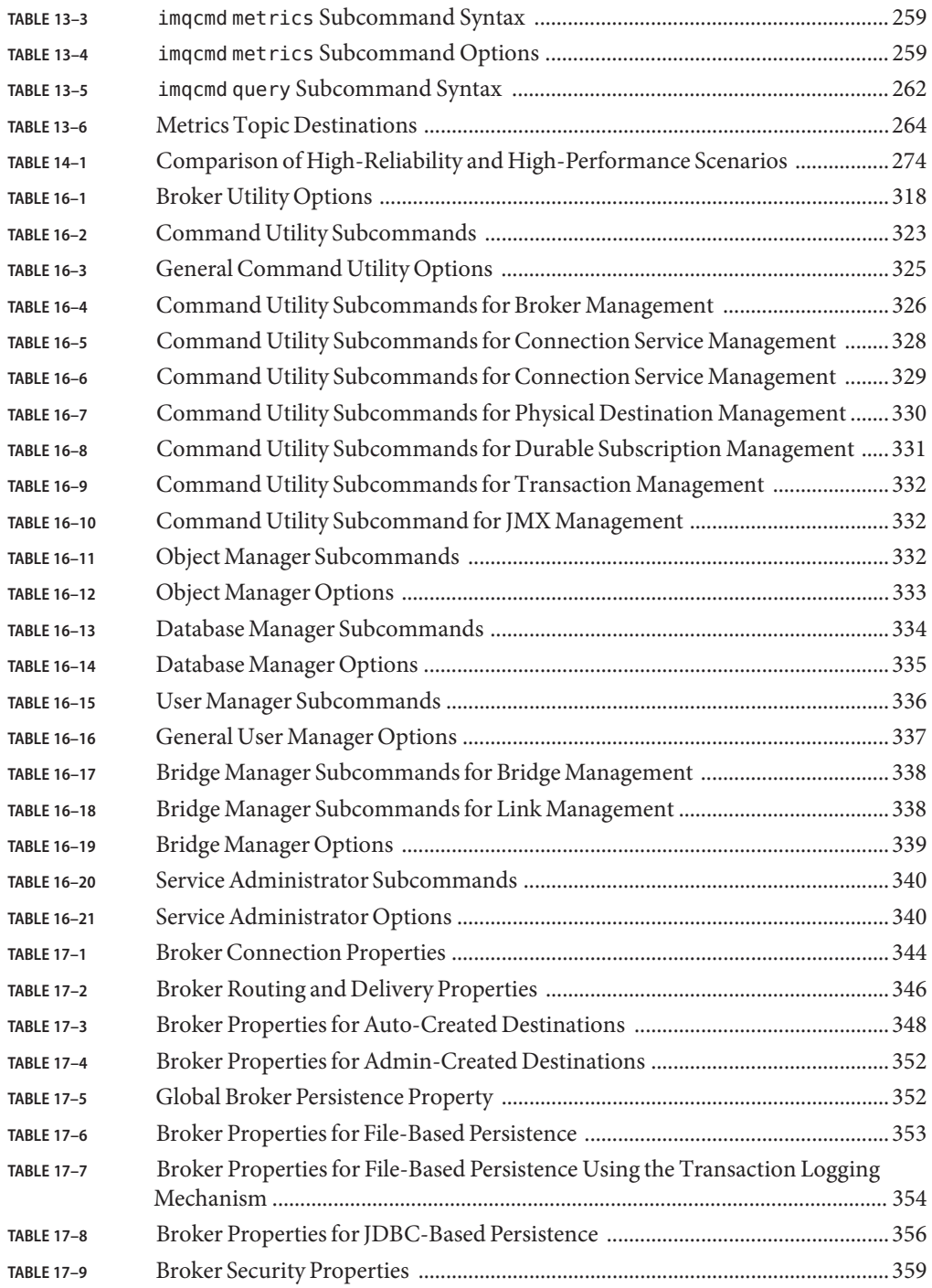

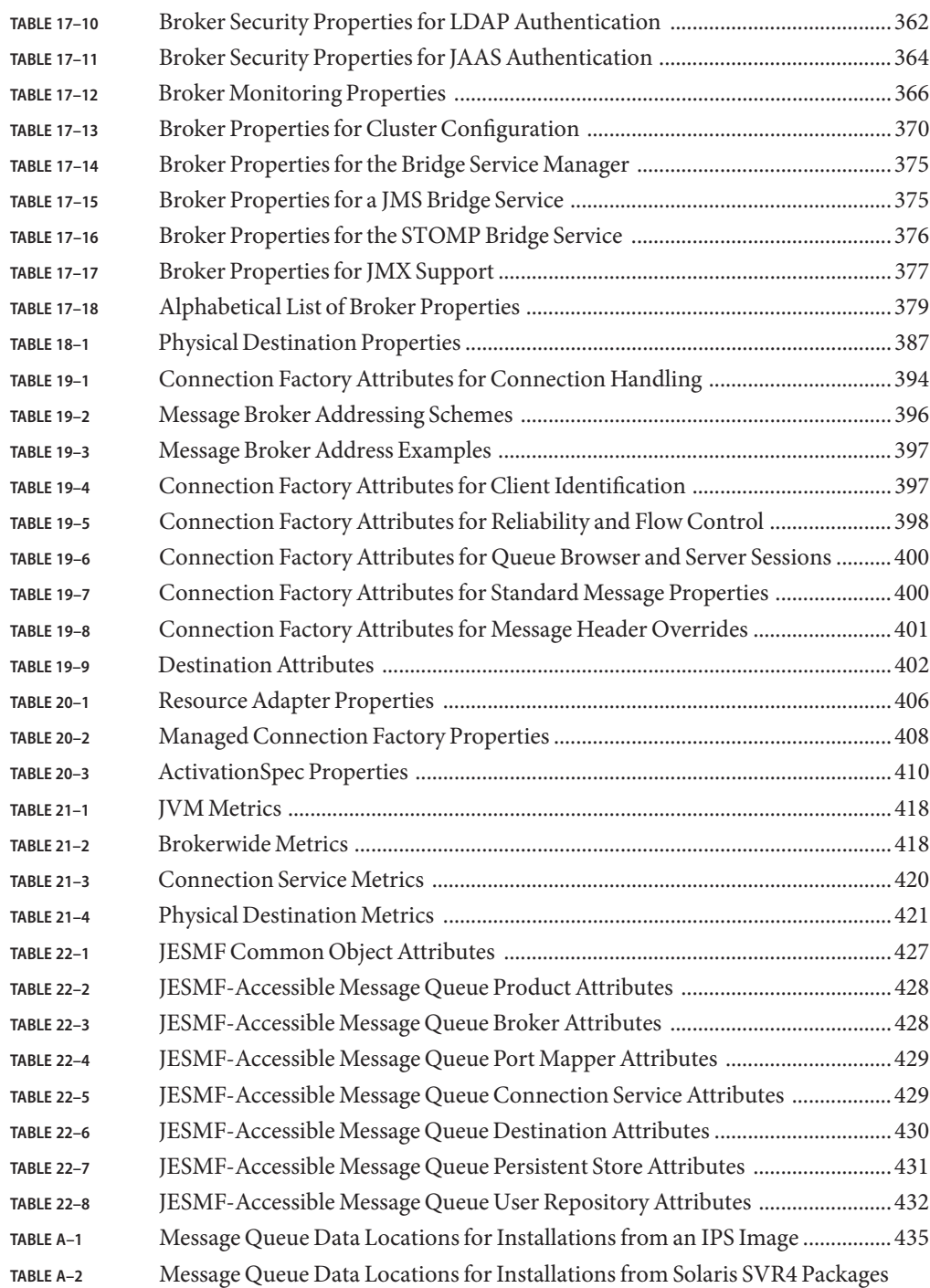

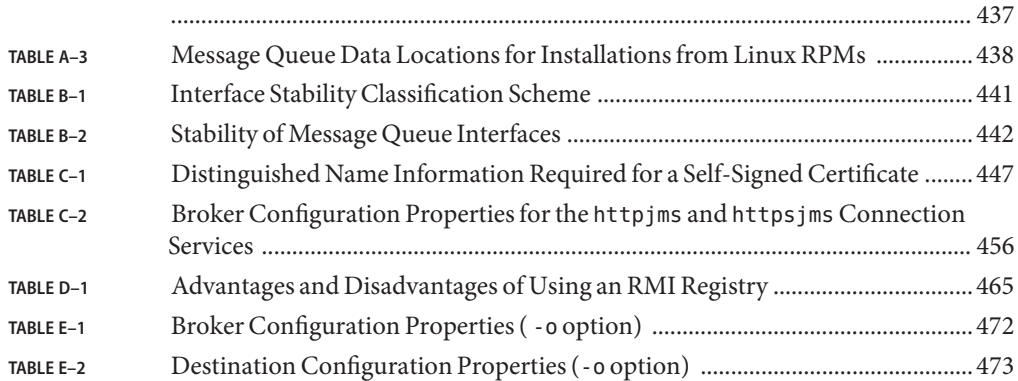

# Examples

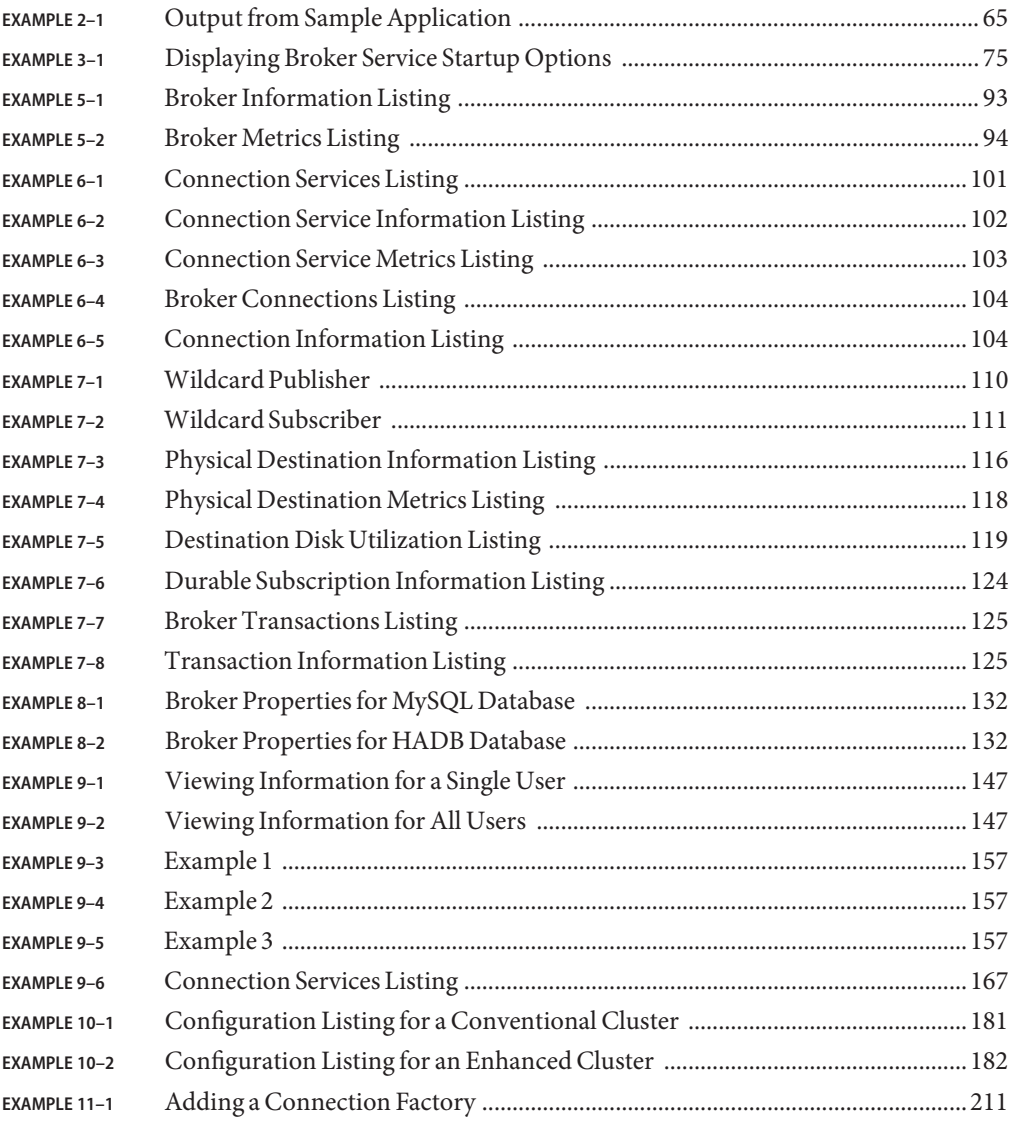

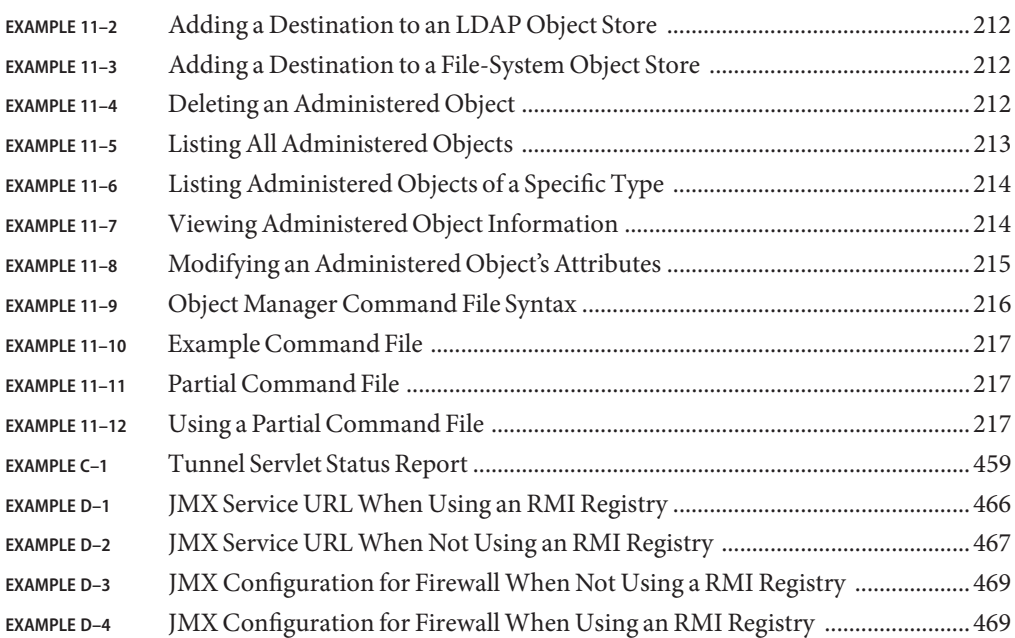

# <span id="page-22-0"></span>Preface

This *Open Message Queue 4.5 Administration Guide* provides background and information needed by system administrators to set up and manage an Open Message Queue messaging system.

This preface consists of the following sections:

- "Who Should Use This Book" on page 23
- "Before You Read This Book" on page 23
- ["How This Book Is Organized" on page 24](#page-23-0)
- ["Documentation Conventions" on page 26](#page-25-0)
- ["Related Documentation" on page 28](#page-27-0)
- ["Documentation, Support, and Training" on page 31](#page-30-0)
- ["Searching Oracle Product Documentation" on page 32](#page-31-0)
- ["Third-Party Web Site References" on page 32](#page-31-0)

### **Who Should Use This Book**

This guide is intended for administrators and application developers who need to perform Message Queue administrative tasks. A Message Queue *administrator*is responsible for setting up and managing a Message Queue messaging system, especially the message broker at the heart of the system.

### **Before You Read This Book**

Before reading this guide, you should read the *Open Message Queue 4.5 Technical Overview* to become familiar with the Message Queue implementation of the Java Message Service specification, with the components of the Message Queue service, and with the basic process of developing, deploying, and administering a Message Queue application.

# <span id="page-23-0"></span>**How This Book Is Organized**

Table P–1 describes the contents of this manual.

#### **TABLE P–1** Book Contents

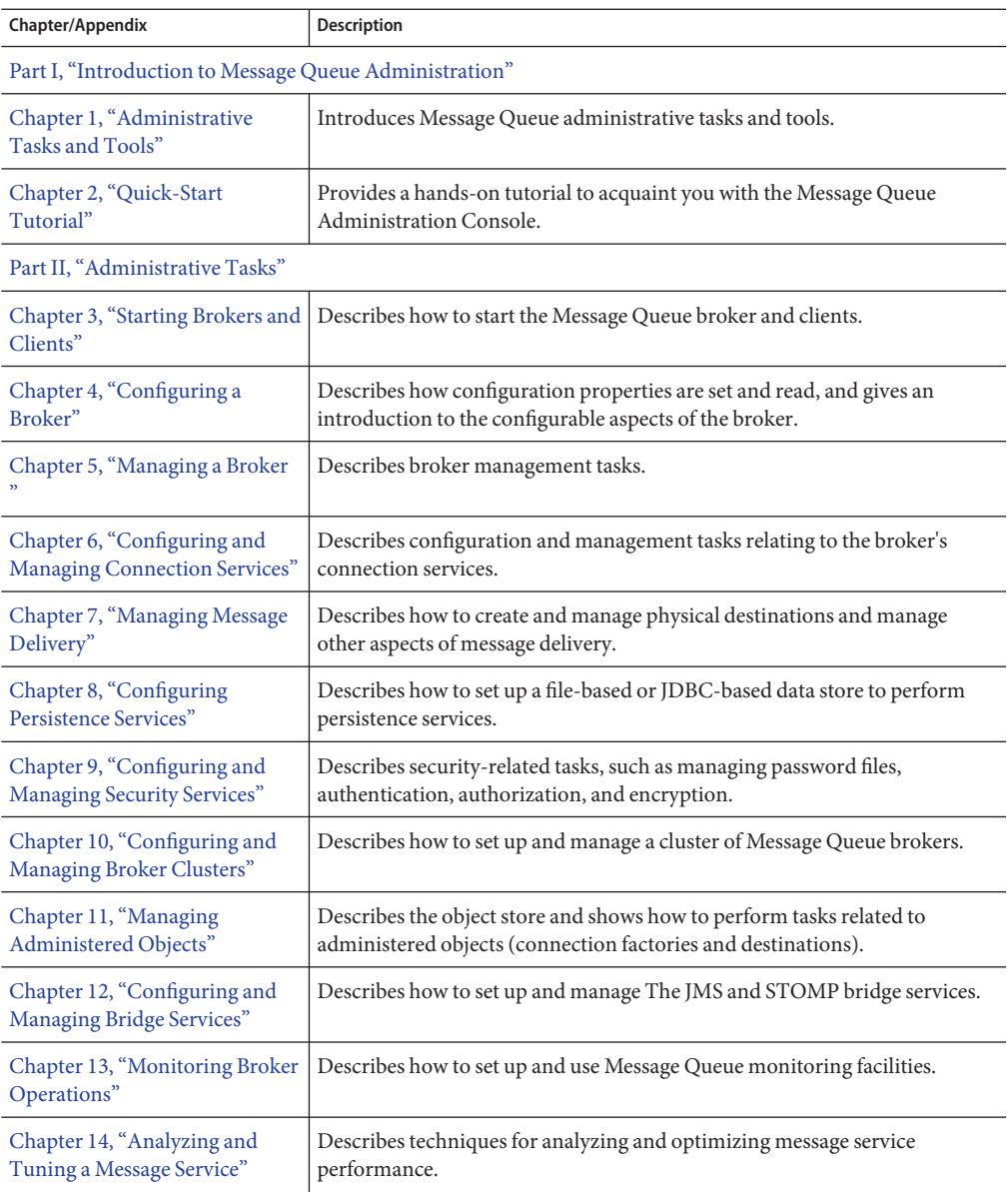

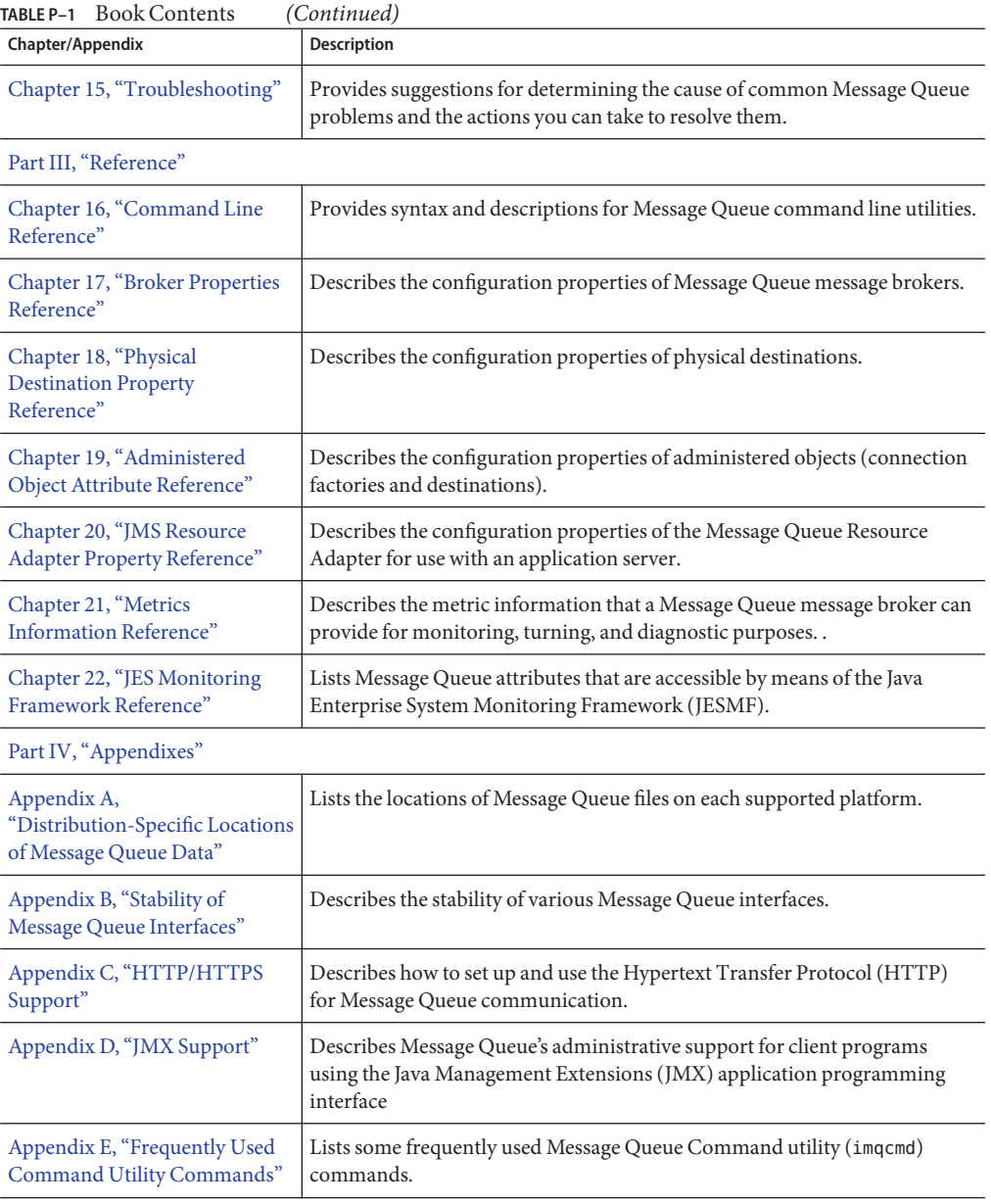

# <span id="page-25-0"></span>**Documentation Conventions**

This section describes the following conventions used in Message Queue documentation:

- "Typographic Conventions" on page 26
- "Symbol Conventions" on page 26
- ["Shell Prompt Conventions" on page 27](#page-26-0)
- ["Directory Variable Conventions" on page 27](#page-26-0)

# **Typographic Conventions**

The following table describes the typographic conventions that are used in this book.

| <b>Typeface</b> | Meaning                                                                        | Example                                            |
|-----------------|--------------------------------------------------------------------------------|----------------------------------------------------|
| AaBbCc123       | The names of commands, files, and directories,<br>and onscreen computer output | Edit your . login file.                            |
|                 |                                                                                | Use 1s - a to list all files.                      |
|                 |                                                                                | machine name% you have mail.                       |
| AaBbCc123       | What you type, contrasted with onscreen<br>computer output                     | machine name% su                                   |
|                 |                                                                                | Password:                                          |
| aabbcc123       | Placeholder: replace with a real name or value                                 | The command to remove a file is rm<br>filename.    |
| AaBbCc123       | Book titles, new terms, and terms to be<br>emphasized                          | Read Chapter 6 in the User's Guide.                |
|                 |                                                                                | A cache is a copy that is stored locally.          |
|                 |                                                                                | Do not save the file.                              |
|                 |                                                                                | Note: Some emphasized items appear bold<br>online. |

**TABLE P–2** Typographic Conventions

# **Symbol Conventions**

The following table explains symbols that might be used in this book.

**TABLE P–3** Symbol Conventions

| Symbol | <b>Description</b>                                          | Example | Meaning                        |
|--------|-------------------------------------------------------------|---------|--------------------------------|
|        | Contains optional arguments ls [-l]<br>and command options. |         | The -1 option is not required. |

| TABLE P-3           | Symbol Conventions<br>Continued)                                              |                                              |                                                                                    |
|---------------------|-------------------------------------------------------------------------------|----------------------------------------------|------------------------------------------------------------------------------------|
| Symbol              | <b>Description</b>                                                            | Example                                      | Meaning                                                                            |
| $\{ \ \ \vert \ \}$ | Contains a set of choices for a $-d \{y \mid n\}$<br>required command option. |                                              | The -d option requires that you use<br>either the y argument or the n<br>argument. |
| $${}^{6}$           | Indicates a variable<br>reference.                                            | \${com.sun.javaRoot}                         | References the value of the<br>com.sun.javaRoot variable.                          |
|                     | Joins simultaneous multiple<br>keystrokes.                                    | Control-A                                    | Press the Control key while you press<br>the A key.                                |
| $^{+}$              | Joins consecutive multiple<br>keystrokes.                                     | $Ctrl+A+N$                                   | Press the Control key, release it, and<br>then press the subsequent keys.          |
| $\rightarrow$       | Indicates menu item<br>selection in a graphical user<br>interface.            | $File \rightarrow New \rightarrow Templates$ | From the File menu, choose New.<br>From the New submenu, choose<br>Templates.      |

<span id="page-26-0"></span>**TABLE P–3** Symbol Conventions *(Continued)*

### **Shell Prompt Conventions**

The following table shows the conventions used in Message Queue documentation for the default UNIX system prompt and superuser prompt for the C shell, Bourne shell, Korn shell, and for the Windows operating system.

**TABLE P–4** Shell Prompt Conventions

| Shell                                                        | Prompt        |
|--------------------------------------------------------------|---------------|
| C shell on UNIX, Linux, or AIX                               | machine-name% |
| C shell superuser on UNIX, Linux, or AIX                     | machine-name# |
| Bourne shell and Korn shell on UNIX, Linux, or AIX           | \$            |
| Bourne shell and Korn shell superuser on UNIX, Linux, or AIX | #             |
| Windows command line                                         | $C: \>$       |

### **Directory Variable Conventions**

Message Queue documentation makes use of three directory variables; two of which represent environment variables needed by Message Queue. (How you set the environment variables varies from platform to platform.)

The following table describes the directory variables that might be found in this book and how they are used. When installed from the IPS (pkg(5)) image distribution, Message Queue is

<span id="page-27-0"></span>installed in a directory referred to as *mqInstallHome*, and some of the directory variables in Table P–5 reference this *mqInstallHome* directory.

**Note –** In this book, directory variables are shown without platform-specific environment variable notation or syntax (such as \$IMQ\_HOME on UNIX). Non-platform-specific path names use UNIX directory separator (/) notation.

**TABLE P–5** Directory Variable Conventions

| Variable     | <b>Description</b>                                                                                                    |
|--------------|----------------------------------------------------------------------------------------------------|
| IMQ HOME     | Message Queue home directory, if any:<br>For installations from the IPS image distribution on any platform, IMQ_HOME denotes the<br>ш<br>directory mqInstallHome/mq, where mqInstallHome is specified when you install<br>Message Queue.                                                                                                    |
|              | For installations from Solaris SVR4 packages, IMQ HOME is unused.<br>ш                                                                                                    |
|              | For installations from Linux RPM packages, IMQ HOME is unused.<br>ш                                                                                                    |
| IMQ VARHOME  | Directory in which Message Queue temporary or dynamically created configuration and<br>data files are stored; IMQ_VARHOME can be explicitly set as an environment variable to point to<br>any directory or will default as described below:<br>For installations from the IPS image distribution on any platform, IMQ_VARHOME defaults<br>to mqInstallHome/var/mq. |
|              | For installations from Solaris SVR4 packages, IMQ VARHOME defaults to /var/imq.<br>ш                                                                                                    |
|              | For installations from Linux RPM packages, IMQ_VARHOME defaults to /var/opt/sun/mq.<br>п                                                                                                    |
| IMQ JAVAHOME | An environment variable that points to the location of the Java runtime environment (JRE)<br>required by Message Queue executable files:<br>On Solaris, Linux and Windows, Message Queue looks for the latest JDK, but you can<br>optionally set the value of IMQ JAVAHOME to wherever the preferred JRE resides.                                                  |
|              | On AIX, IMQ JAVAHOME is set to point to an existing Java runtime when you perform<br>п<br>Message Queue installation.                                                                                                    |

# **Related Documentation**

The information resources listed in this section provide further information about Message Queue in addition to that contained in this manual. The section covers the following resources:

- ["Message Queue Documentation Set" on page 29](#page-28-0)
- ["Java Message Service \(JMS\) Specification" on page 29](#page-28-0)
- ["JavaDoc" on page 30](#page-29-0)
- ["Example Client Applications" on page 30](#page-29-0)
- ["Online Help" on page 31](#page-30-0)

### <span id="page-28-0"></span>**Message Queue Documentation Set**

The documents that constitute the Message Queue documentation set are listed in the following table in the order in which you might normally use them. These documents are available through the Open Server documentation web site at

#### <http://docs.sun.com/coll/1343.13>

#### **TABLE P–6** Message Queue Documentation Set

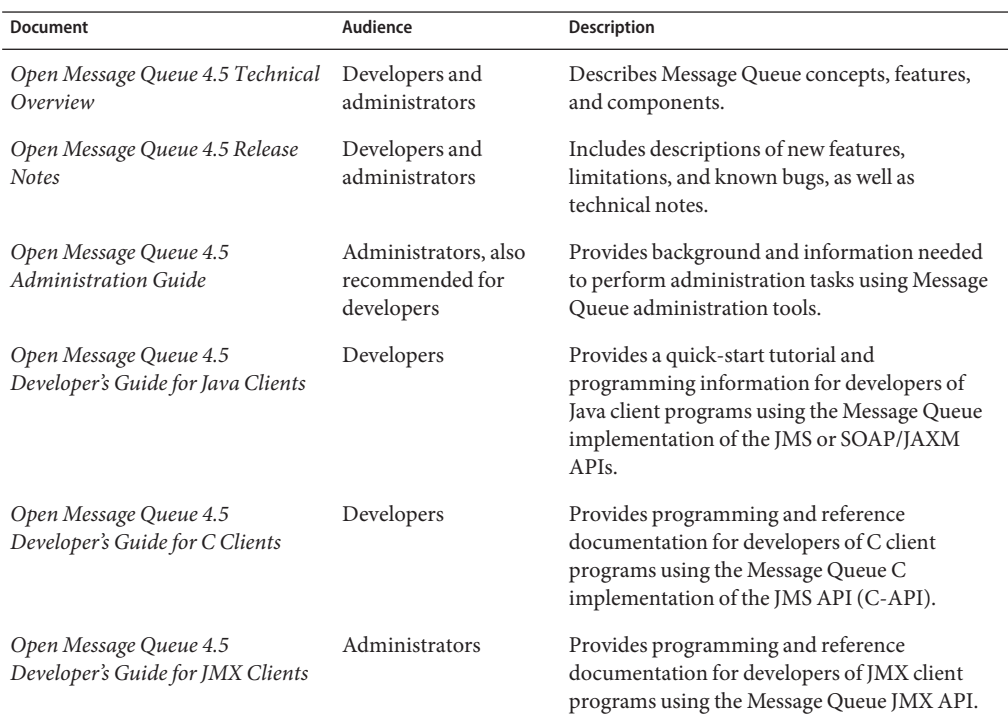

# **Java Message Service (JMS) Specification**

The Message Queue message service conforms to the Java Message Service (JMS) application programming interface, described in the *Java Message Service Specification.* This document can be found at the URL

<http://java.sun.com/products/jms/docs.html>

### <span id="page-29-0"></span>**JavaDoc**

JMS and Message Queue API documentation in JavaDoc format is included in your Message Queue installation at the locations shown in Table P–7, depending on your installation method. This documentation can be viewed in any HTML browser. It includes standard JMS API documentation as well as Message Queue–specific APIs.

**TABLE P–7** JavaDoc Locations

| <b>Installation Method</b> | Location                          |
|----------------------------|-----------------------------------|
| IPS image                  | IMQ $HOME/javadoc/index.html$     |
| Solaris SVR4 packages      | /usr/share/javadoc/img/index.html |
| Linux RPM packages         | /opt/sun/mq/javadoc/index.html    |

<sup>1</sup> IMQ\_HOME is the Message Queue home directory.

# **Example Client Applications**

Message Queue provides a number of example client applications to assist developers.

### **Example Java Client Applications**

Example Java client applications are located in the following directories, depending on installation method. See the README files located in these directories and their subdirectories for descriptive information about the example applications.

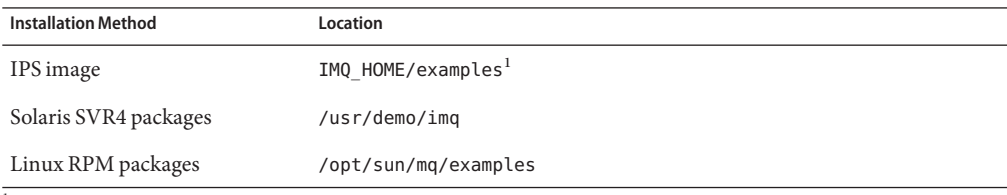

 $1$  IMQ HOME is the Message Queue home directory.

### **Example C Client Programs**

Example C client applications are located in the following directories, depending on installation method. See the README files located in these directories and their subdirectories for descriptive information about the example applications.

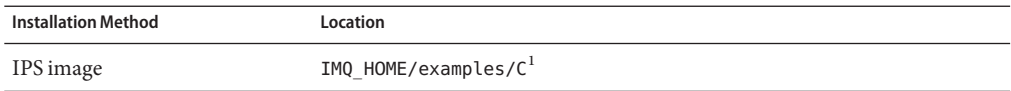

<sup>1</sup> IMQ\_HOME is the Message Queue home directory.

30 Open Message Queue 4.5 Administration Guide • February 2011

<span id="page-30-0"></span>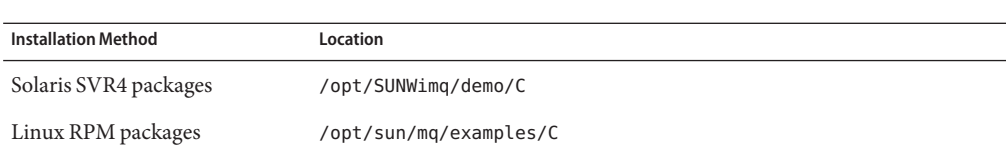

### **Example JMX Client Programs**

Example Java Management Extensions (JMX) client applications are located in the following directories, depending on installation method. See the README files located in these directories and their subdirectories for descriptive information about the example applications.

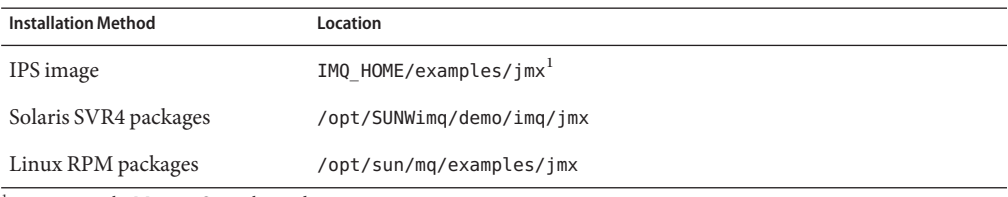

<sup>1</sup> IMQ\_HOME is the Message Queue home directory.

# **Online Help**

Online help is available for the Message Queue command line utilities; for details, see Chapter 16, "Command Line Reference" for details. The Message Queue graphical user interface (GUI) administration tool, the Administration Console, also includes a context-sensitive help facility; see the section "Administration Console Online Help" in Chapter 2, "Quick-Start Tutorial".

# **Documentation, Support, and Training**

The Oracle web site provides information about the following additional resources:

- Documentation (<http://docs.sun.com/>)
- Support (<http://www.sun.com/support/>)
- Training ([http://education.oracle.com/pls/web\\_prod-plq-dad/](http://education.oracle.com/pls/web_prod-plq-dad/db_pages.getpage?page_id=315) db pages.getpage?page id=315)

Preface

# <span id="page-31-0"></span>**Searching Oracle Product Documentation**

Besides searching Oracle product documentation from the [docs.sun.com](http://www.oracle.com/technetwork/indexes/documentation/index.html) web site, you can use a search engine by typing the following syntax in the search field:

*search-term* site:docs.sun.com

For example, to search for "broker," type the following:

broker site:docs.sun.com

To include other Oracle web sites in your search (for example, [java.sun.com](http://www.oracle.com/technetwork/java/index.html) and [developers.sun.com\)](http://www.oracle.com/technetwork/index.html), use "sun.com" in place of "docs.sun.com" in the search field.

# **Third-PartyWeb Site References**

Where relevant, this manual refers to third-party URLs that provide additional, related information.

**Note –** Oracle is not responsible for the availability of third-party Web sites mentioned in this manual. Oracle does not endorse and is not responsible or liable for any content, advertising, products, or other materials available on or through such sites or resources. Oracle will not be responsible or liable for any actual or alleged damage or loss caused or alleged to be caused by or in connection with the use of or reliance on any such content, goods, or services available on or through such sites or resources.

### **PART I**

# <span id="page-32-0"></span>Introduction to Message Queue Administration

- [Chapter 1, "Administrative Tasks and Tools"](#page-34-0)
- [Chapter 2, "Quick-Start Tutorial"](#page-40-0)

# <span id="page-34-0"></span>Administrative Tasks and Tools

This chapter provides an overview of Open Message Queue administrative tasks and the tools for performing them, focusing on common features of the command line administration utilities. It consists of the following sections:

- "Administrative Tasks" on page 35
- ["Administration Tools" on page 38](#page-37-0)

# **Administrative Tasks**

The typical administrative tasks to be performed depend on the nature of the environment in which you are running Message Queue. The demands of a software development environment in which Message Queue applications are being developed and tested are different from those of a production environment in which such applications are deployed to accomplish useful work. The following sections summarize the typical administrative requirements of these two different types of environment.

# **Administration in a Development Environment**

In a development environment, the emphasis is on flexibility. The Message Queue message service is needed principally for testing applications under development. Administration is generally minimal, with programmers often administering their own systems. Such environments are typically distinguished by the following characteristics:

- Simple startup of brokers for use in testing
- Administered objects instantiated in client code rather than created administratively
- Auto-created destinations
- File-system object store
- File-based persistence
- <span id="page-35-0"></span>■ File-based user repository
- No master broker in multiple-broker clusters

# **Administration in a Production Environment**

In a production environment in which applications must be reliably deployed and run, administration is more important. Administrative tasks to be performed depend on the complexity of the messaging system and of the applications it must support. Such tasks can be classified into two general categories: setup operations and maintenance operations.

### **Setup Operations**

Administrative setup operations in a production environment typically include some or all of the following:

#### **Administrator security**

- Setting the password for the default administrative user (admin) [\("Changing a User's](#page-144-0) [Password" on page 145\)](#page-144-0)
- Controlling individual or group access to the administrative connection service [\("Authorization Rules for Connection Services" on page 159\)](#page-158-0) and the dead message queue [\("Authorization Rules for Physical Destinations" on page 160\)](#page-159-0)
- Regulating administrative group access to a file-based or Lightweight Directory Access Protocol (LDAP) user repository [\("User Groups and Status" on page 141,](#page-140-0)["Using an LDAP](#page-146-0) [User Repository" on page 147\)](#page-146-0)

#### **General security**

- Managing the contents of a file-based user repository [\("Using the User Manager Utility" on](#page-142-0) [page 143\)](#page-142-0) or configuring the broker to use an existing LDAP user repository [\("Using an](#page-146-0) [LDAP User Repository" on page 147\)](#page-146-0)
- Controlling the operations that individual users or groups are authorized to perform [\("User](#page-154-0) [Authorization" on page 155\)](#page-154-0)
- Setting up encryption services using the Secure Socket Layer (SSL) [\("Message Encryption"](#page-160-0) [on page 161\)](#page-160-0)

#### **Administered objects**

- Setting up and configuring an LDAP object store (["LDAP Server Object Stores" on](#page-198-0) [page 199\)](#page-198-0)
- Creating connection factories and destinations (["Adding Administered Objects" on](#page-209-0) [page 210\)](#page-209-0)

#### **Broker clusters**
- Creating a cluster configuration file [\("The Cluster Configuration File" on page 176\)](#page-175-0)
- Designating a master broker [\("Managing a Conventional Cluster's Configuration Change](#page-187-0) [Record" on page 188\)](#page-187-0)

#### **Persistence**

■ Configuring a broker to use a persistent store [\(Chapter 8, "Configuring Persistence](#page-126-0) [Services"\)](#page-126-0).

### **Memory management**

■ Setting a destination's configuration properties to optimize its memory usage [\("Updating](#page-113-0) [Physical Destination Properties" on page 114,](#page-113-0) [Chapter 18, "Physical Destination Property](#page-386-0) [Reference"\)](#page-386-0)

### **Maintenance Operations**

Because application performance, reliability, and security are at a premium in production environments, message service resources must be tightly monitored and controlled through ongoing administrative maintenance operations, including the following:

### **Broker administration and tuning**

- Using broker metrics to tune and reconfigure a broker ([Chapter 14, "Analyzing and Tuning](#page-268-0) [a Message Service"\)](#page-268-0)
- Managing broker memory resources [\("Managing Broker System-Wide Memory" on](#page-120-0) [page 121\)](#page-120-0)
- Creating and managing broker clusters to balance message load [\(Chapter 10, "Configuring](#page-174-0) [and Managing Broker Clusters"\)](#page-174-0)
- Recovering failed brokers [\("Starting Brokers" on page 70\)](#page-69-0).

### **Administered objects**

- Adjusting connection factory attributes to ensure the correct behavior of client applications [\("Connection Factory Attributes" on page 202\)](#page-201-0)
- Monitoring and managing physical destinations (["Configuring and Managing Physical](#page-106-0) [Destinations" on page 107\)](#page-106-0)
- Controlling user access to destinations (["Authorization Rules for Physical Destinations" on](#page-159-0) [page 160\)](#page-159-0)

### **Client management**

- Monitoring and managing durable subscriptions (see ["Managing Durable Subscriptions"](#page-122-0) [on page 123\)](#page-122-0).
- Monitoring and managing transactions (see ["Managing Transactions" on page 124\)](#page-123-0).

### **Administration Tools**

This section describes the tools you use to configure and manageMessage Queue broker services. The tools fall into two categories:

- "Built-in Administration Tools" on page 38
- ["JMX-Based Administration" on page 40](#page-39-0)

### **Built-in Administration Tools**

Message Queue's built-in administration tools include both command line and GUI tools:

- "Command Line Utilities" on page 38
- ["Administration Console" on page 39](#page-38-0)

### **Command Line Utilities**

All Message Queue utilities are accessible via a command line interface. Utility commands share common formats, syntax conventions, and options. These utilities allow you to perform various administrative tasks, as noted below, and therefore can require different administrative permissions:

- The **Broker utility** (imqbrokerd) starts up brokers and specifies their configuration properties, including connecting them together into a cluster. Permissions: User account that initially started the broker.
- The **Command utility** (imqcmd) controls brokers and their resources and manages physical destinations. Permissions: Message Queue admin user account.
- The **Object Manager utility** (imqobjmgr) manages provider-independent *administered objects* in an object store accessible via the Java Naming and Directory Interface (JNDI). Permissions: Object store (flat-file or LDAP server) access account.
- The **Database Manager utility** (imqdbmgr) creates and manages databases for persistent storage that conform to the Java Database Connectivity (JDBC) standard. Permissions: JDBC database manager account.
- The **User Manager utility** (imqusermgr) populates a file-based user repository for user authentication and authorization. Permissions: user account that initially started the broker.
- The **Service Administrator utility** (imqsvcadmin) installs and manages a broker as a Windows service. Permissions: Administrator.
- The **Key Tool utility** (imqkeytool) generates self-signed certificates for Secure Socket Layer (SSL) authentication. Permissions: root user (Solaris and Linux platforms) or Administrator (Windows platform).

The executable files for the above command line utilities are in the /bin directory shown in [Appendix A, "Distribution-Specific Locations of Message Queue Data."](#page-434-0)

<span id="page-38-0"></span>See [Chapter 16, "Command Line Reference,"](#page-316-0) for detailed information on the use of these utilities.

### **Administration Console**

The Message Queue *Administration Console* combines some of the capabilities of the Command and Object Manager utilities. You can use it to perform the following tasks:

- Connect to and control a broker remotely
- Create and manage physical destinations
- Create and manage administered objects in a JNDI object store

However, you cannot use the Administration Console to perform such tasks as starting up a broker, creating broker clusters, managing a JDBC database or a user repository, installing a broker as a Windows service, or generating SSL certificates. For these, you need the other command line utilities (Broker, Database Manager, User Manager, Service Administrator, and Key Tool), which cannot operate remotely and must be run on the same host as the broker they manage (see Figure 1–1).

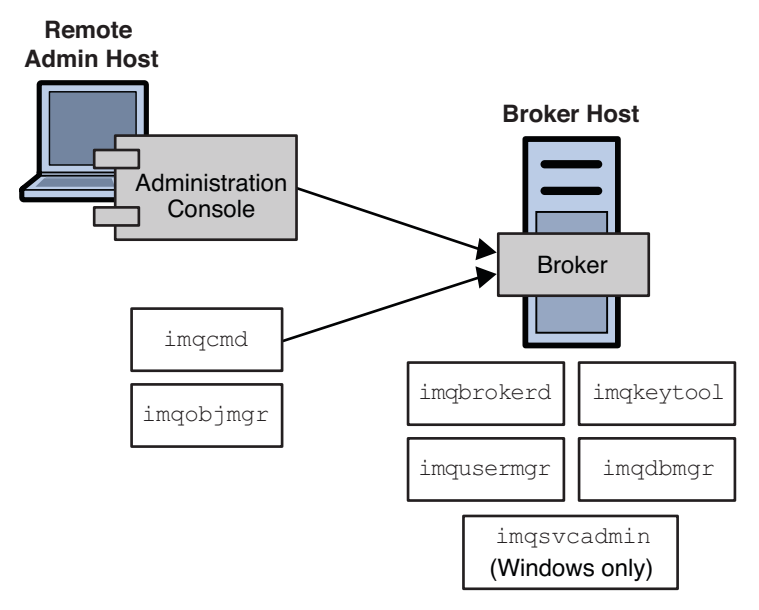

**FIGURE 1–1** Local and Remote Administration Utilities

See [Chapter 2, "Quick-Start Tutorial,"](#page-40-0) for a brief, hands-on introduction to the Administration Console. More detailed information on its use is available through its own help facility.

# <span id="page-39-0"></span>**JMX-Based Administration**

To serve customers who need a standard programmatic means to monitor and access the broker, Message Queue also supports the Java Management Extensions (JMX) architecture, which allows a Java application to manage broker resources programmatically.

- *Resources* include everything that you can manipulate using the Command utility (imqcmd) and the Message Queue Admin Console: the broker, connection services, connections, destinations, durable subscribers, transactions, and so on.
- *Management* includes the ability to dynamically configure and monitor resources, and the ability to obtain notifications about state changes and error conditions.

JMX is the Java standard for building management applications. Message Queue is based on the JMX 1.2 specification, which is part of JDK 1.5.

For information on the broker's JMX infrastructure and how to configure the broker to support JMX client applications,, see [Appendix D, "JMX Support."](#page-460-0)

To manage a Message Queue broker using the JMX architecture, see *Open Message Queue 4.5 Developer's Guide for JMX Clients*.

<span id="page-40-0"></span>**CHAPTER 2** 2

# Quick-Start Tutorial

This quick-start tutorial provides a brief introduction to Message Queue administration by guiding you through some basic administrative tasks using the Message Queue Administration Console, a graphical interface for administering a message broker and object store. The chapter consists of the following sections:

- ["Starting the Administration Console" on page 42](#page-41-0)
- ["Administration Console Online Help" on page 44](#page-43-0)
- ["Working With Brokers" on page 45](#page-44-0)
- ["Working With Physical Destinations" on page 50](#page-49-0)
- ["Working With Object Stores" on page 55](#page-54-0)
- ["Working With Administered Objects" on page 58](#page-57-0)
- ["Running the Sample Application" on page 63](#page-62-0)

The tutorial sets up the physical destinations and administered objects needed to run a simple JMS-compliant application, HelloWorldMessageJNDI. The application is available in the helloworld subdirectory of the example applications directory (demo on the Solaris and Windows platforms or examples on Linux; see [Appendix A, "Distribution-Specific Locations of](#page-434-0) [Message Queue Data"\)](#page-434-0). In the last part of the tutorial, you will run this application.

**Note –** You must have the Message Queue product installed in order to follow the tutorial.

The tutorial is only a basic introduction; it is not a substitute for reading the documentation. By following the steps described in the tutorial, you will learn how to

- Start a Message Queue broker
- Connect to a broker and use the Administration Console to manage it
- Create physical destinations on the broker
- Create an object store and use the Administration Console to connect to it
- Add administered objects to the object store and view their properties

<span id="page-41-0"></span>**Note –** The instructions given in this tutorial are specific to the Windows platform. Where necessary, supplemental notes are added for users of other platforms.

Some administrative tasks cannot be accomplished using the Administration Console. You must use command line utilities to perform such tasks as the following:

- Start up a broker
- Create a broker cluster
- Configure certain physical destination properties
- Manage a JDBC database for persistent storage
- Manage a user repository
- Install a broker as a Windows service
- Generate SSL certificates

All of these tasks are covered in later chapters of this manual.

# **Starting the Administration Console**

To start the Administration Console, use one of the following methods, depending on how Message Queue was installed:

■ On IPS package-based installations, enter the command

IMQ\_HOME/bin/imqadmin

■ On Solaris SVR4 package-based installations, enter the command

/usr/bin/imqadmin

■ On Linux RPM package-based installations, enter the command

/opt/sun/mq/bin/imqadmin

You may need to wait a few seconds before the Administration Console window is displayed (see [Figure 2–1\)](#page-42-0).

<span id="page-42-0"></span>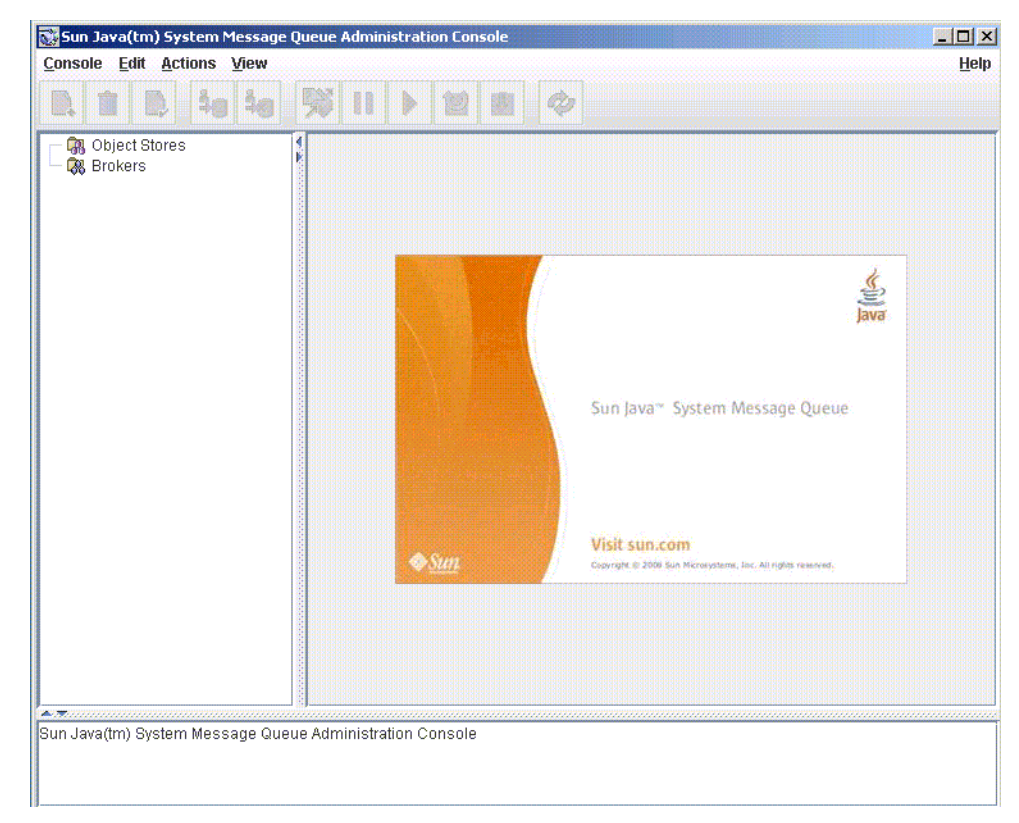

**FIGURE 2–1** Administration ConsoleWindow

Take a few seconds to examine the Administration Console window. It has a menu bar at the top, a tool bar just below it, a navigation pane to the left, a result pane to the right (now displaying graphics identifying the Open Message Queue product), and a status pane at the bottom.

**Note –** As you work with the Administration Console, you can use the Refresh command on the View menu to update the visual display of any element or group of elements, such as a list of brokers or object stores.

## <span id="page-43-0"></span>**Administration Console Online Help**

The Administration Console provides a help facility containing complete information about how to use the Console to perform administrative tasks. To use the help facility, pull down the Help menu at the right end of the menu bar and choose Overview. The Administration Console's Help window (Figure 2–2) will be displayed.

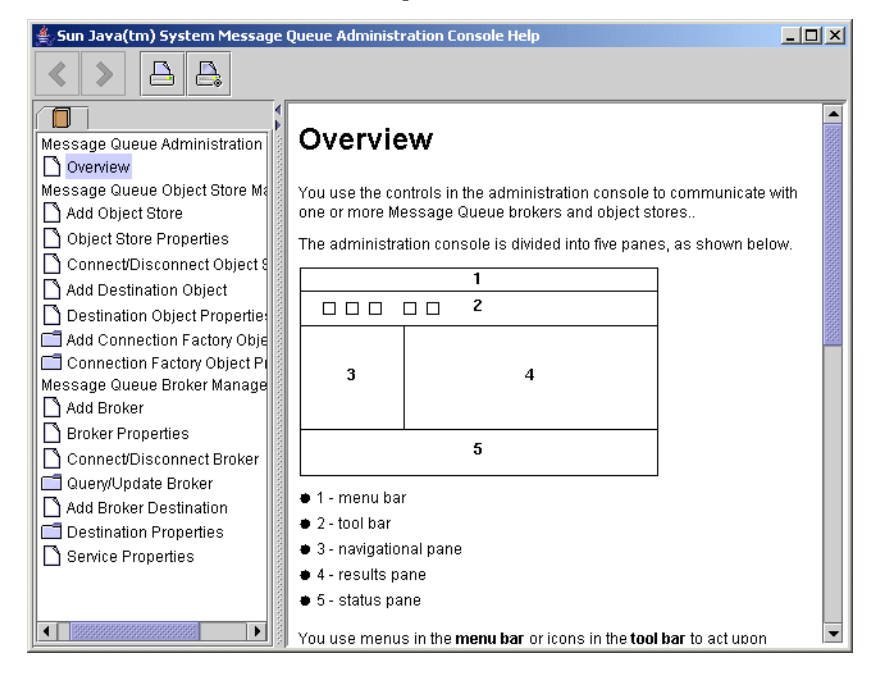

**FIGURE 2–2** Administration Console HelpWindow

The Help window's navigation pane, on the left, organizes topics into three areas: Message Queue Administration Console, Message Queue Object Store Management, and Message Queue Broker Management. Within each area are files and folders. The folders provide help for dialog boxes containing multiple tabs, the files for simple dialog boxes or individual tabs. When you select an item in the navigation pane, the result pane to the right shows the contents of that item. With the Overview item chosen, the result pane displays a skeletal view of the Administration Console window identifying each of the window's panes, as shown in the figure.

Your first task with the Administration Console will be to create a reference to a broker. Before you start, however, check the Help window for information. Click the Add Broker item in the Help window's navigation pane; the contents of the result pane will change to show text explaining what it means to add a broker and describing the use of each field in the Add Broker dialog box. Read through the help text, then close the Help window.

## <span id="page-44-0"></span>**WorkingWith Brokers**

This section describes how to use the Administration Console to connect to and manage message brokers.

# **Starting a Broker**

You cannot start a broker using the Administration Console. Instead, use one of the following methods, depending on how Message Queue was installed:

■ On IPS package-based installations, enter the command

IMQ\_HOME/bin/imqbrokerd

■ On Solaris SVR4 package-based installations, enter the command

/usr/bin/imqbrokerd

■ On Linux RPM package-based installations, enter the command

/opt/sun/mq/bin/imqbrokerd

If you used the Windows Start menu, the command window will appear, indicating that the broker is ready by displaying lines like the following:

Loading persistent data... Broker "imqbroker@stan:7676 ready.

Reactivate the Administration Console window. You are now ready to add the broker to the Console and connect to it. You do not have to start the broker before adding a reference to it in the Administration Console, but you must start it before you can connect to it.

# **Adding a Broker to the Administration Console**

Adding a broker creates a reference to that broker in the Administration Console. After adding the broker, you can connect to it.

### **To Add a Broker to the Administration Console**

**Click on the Brokers item in the Administration Console window's navigation pane and choose Add Broker from the Actions menu. 1**

Alternatively, you can right-click on Brokers and choose Add Broker from the pop-up context menu. In either case, the Add Broker dialog box [\(Figure 2–3\)](#page-45-0) will appear.

#### <span id="page-45-0"></span>**FIGURE 2–3** Add Broker Dialog Box

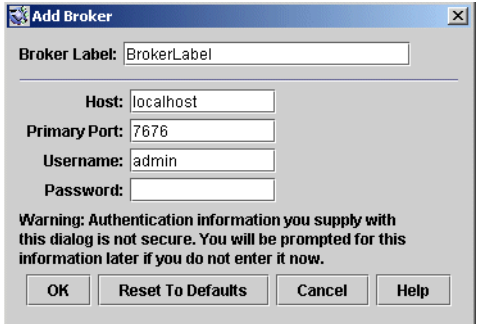

#### **Enter a name for the broker in the Broker Label field. 2**

This provides a label that identifies the broker in the Administration Console.

Note the default host name (localhost) and primary port ( 7676) specified in the dialog box. These are the values you must specify later, when you configure the connection factory that the client will use to create connections to this broker.

For this exercise, type the name MyBroker into the Broker Label field. Leave the Password field blank; your password will be more secure if you specify it at connection time.

#### **Click OK to add the broker and dismiss the dialog box. 3**

The new broker will appear under Brokers in the navigation pane, as shown in [Figure 2–4.](#page-46-0) The red X over the broker's icon indicates that it is not currently connected to the Administration Console.

<span id="page-46-0"></span>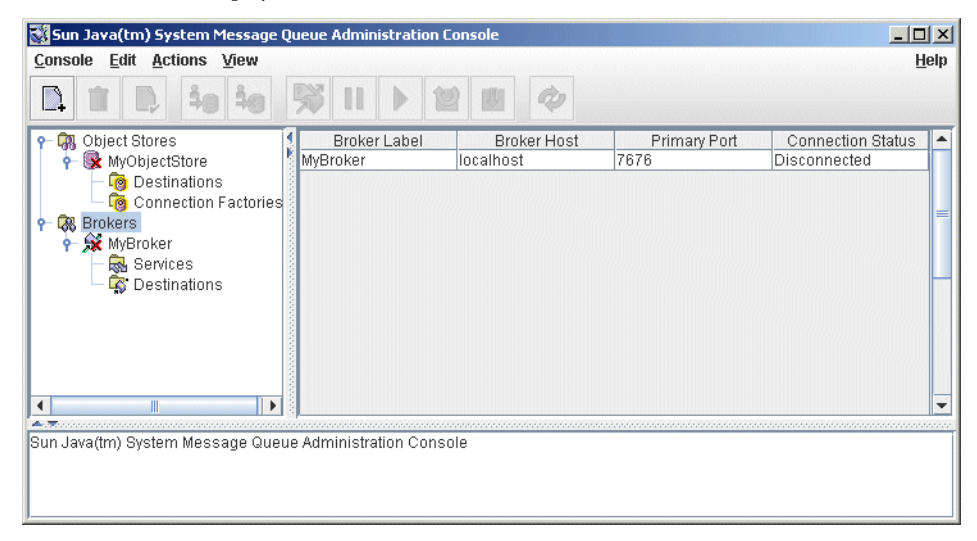

**FIGURE 2–4** Broker Displayed in Administration Console Window

Once you have added a broker, you can use the Properties command on the Actions menu (or the pop-up context menu) to display a Broker Properties dialog box, similar to the Add Broker dialog shown in ["Adding a Broker to the Administration Console" on page 45,](#page-44-0) to view or modify any of its properties.

# **Connecting to a Broker**

Now that you have added a broker to the Administration Console, you can proceed to connect to it.

### **To Connect to a Broker**

**Click on the broker's name in the Administration Console window's navigation pane and choose Connect to Broker from the Actions menu. 1**

Alternatively, you can right-click on the broker's name and choose Connect to Broker from the pop-up context menu. In either case, the Connect to Broker dialog box ( [Figure 2–5\)](#page-47-0) will appear.

#### <span id="page-47-0"></span>**FIGURE 2–5** Connect to Broker Dialog Box

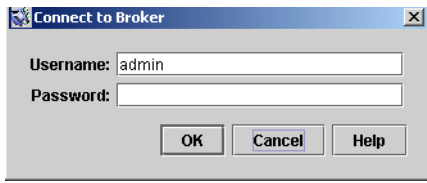

#### **Enter the user name and password with which to connect to the broker. 2**

The dialog box initially displays the default user name, admin . In a real-world environment, you should establish secure user names and passwords as soon as possible (see ["User](#page-140-0) [Authentication" on page 141\)](#page-140-0); for this exercise, simply use the default value.

The password associated with the default user name is also admin; type it into the Password field in the dialog box. This will connect you to the broker with administrative privileges.

#### **Click OK to connect to the broker and dismiss the dialog box. 3**

Once you have connected to the broker, you can use the commands on the Actions menu (or the context menu) to perform the following operations on a selected broker:

- Pause Broker temporarily suspends the operation of a running broker.
- Resume Broker resumes the operation of a paused broker.
- Restart Broker reinitializes and restarts a broker.
- Shut Down Broker terminates the operation of a broker.
- Query/Update Broker displays or modifies a broker's configuration properties.
- Disconnect from Broker terminates the connection between a broker and the Administration Console.

### **Viewing Connection Services**

A broker is distinguished by the connection services it provides and the physical destinations it supports.

### **To View Available Connection Services**

#### **Select Services under the broker's name in the Administration Console window's navigation pane. 1**

A list of the available services will appear in the result pane (see [Figure 2–6\)](#page-48-0), showing the name, port number, and current state of each service.

<span id="page-48-0"></span>**FIGURE 2–6** Viewing Connection Services

| Sun Java(tm) System Message Queue Administration Console                                                     |                       |                | $ \Box$ $\times$ |  |
|----------------------------------------------------------------------------------------------------|-----------------------|----------------|------------------|--|
| <b>Console</b><br><b>Actions</b><br>View<br>Edit                                                             |                       |                | Help             |  |
| åer<br>₩                                                                                                    | $\frac{2N}{\pi}$<br>Ш |                |                  |  |
| Object Stores                                                                                                | Service Name          | Port Number    | Service State    |  |
| <b>Brokers</b><br>۰<br>08                                                                                    | lims                  | 1027 (dynamic) | <b>RUNNING</b>   |  |
| <b>O-5</b> MyBroker                                                                                          | ladmin                | 1028 (dynamic) | <b>RUNNING</b>   |  |
| <b>品</b> Services                                                                                            | <b>sslims</b>         | dynamic        | <b>UNKNOWN</b>   |  |
| <b>C</b> Destinations                                                                                        | httpjms               |                | UNKNOWN          |  |
|                                                                                                    | Inttpsims             |                | <b>UNKNOWN</b>   |  |
|                                                                                                    | ssladmin              | dynamic        | UNKNOWN          |  |
|                                                                                                    |                       |                |                  |  |
|                                                                                                    |                       |                |                  |  |
| Sun Java(tm) System Message Queue Administration Console<br>Successfully connected to the broker 'MyBroker'. |                       |                |                  |  |

**Select a service by clicking on its name in the result pane. 2**

For this exercise, select the name jms.

#### **Choose Properties from the Actions menu. 3**

The Service Properties dialog box (Figure 2–7) will appear. You can use this dialog box to assign the service a static port number and to change the minimum and maximum number of threads allocated for it.

**FIGURE 2–7** Service Properties Dialog Box

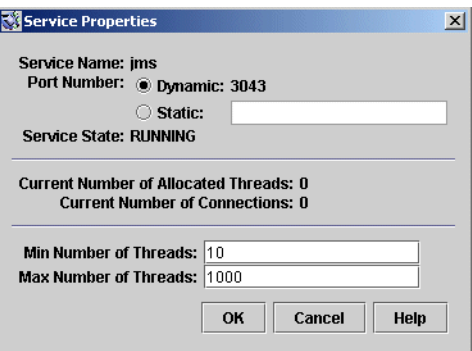

For this exercise, do not change any of the connection service's properties.

#### **Click OK to accept the new property values and dismiss the dialog box. 4**

The Actions menu also contains commands for pausing and resuming a service. If you select the admin service and pull down the Actions menu, however, you will see that the Pause Service command is disabled. This is because the admin service is the Administration Console's link to the broker: if you paused it, you would no longer be able to access the broker.

# <span id="page-49-0"></span>**WorkingWith Physical Destinations**

A *physical destination* is a location on a message broker where messages received from a message producer are held for later delivery to one or more message consumers. Destinations are of two kinds, depending on the *messaging domain* in use: *queues* (point-to-point domain) and *topics* (publish/subscribe domain). See the *Message Queue Technical Overview* for further discussion of messaging domains and the destinations associated with them.

# **Creating a Physical Destination**

By default, message brokers are configured to create new physical destinations automatically whenever a message producer or consumer attempts to access a nonexistent destination. Such *auto-created destinations* are convenient to use while testing client code in a software development environment. In a production setting, however, it is advisable to disable the automatic creation of destinations and instead require all destinations to be created explicitly by an administrator. The following procedure shows how to add such an *admin-created destination* to a broker.

### **To Add a Physical Destination to a Broker**

**Click on the Destinations item under the broker's name in the Administration Console window's navigation pane and choose Add Broker Destination from the Actions menu. 1**

Alternatively, you can right-click on Destinations and choose Add Broker Destination from the pop-up context menu. In either case, the Add Broker Destination dialog box [\(Figure 2–8\)](#page-50-0) will appear.

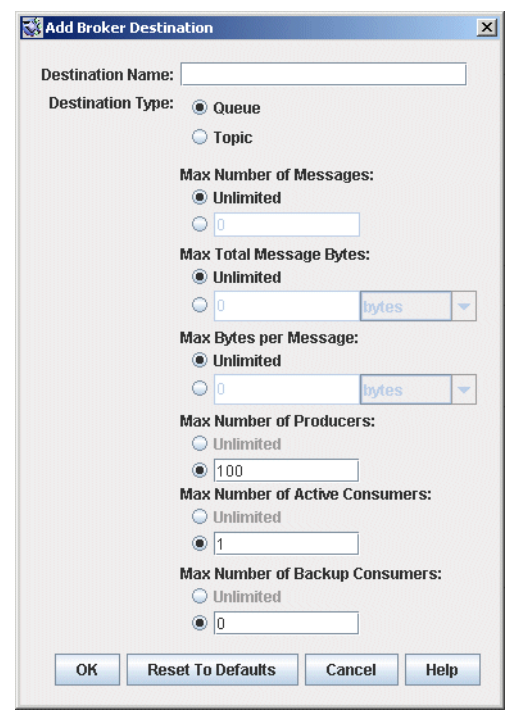

<span id="page-50-0"></span>**FIGURE 2–8** Add Broker Destination Dialog Box

**Enter a name for the physical destination in the Destination Name field. 2**

Note the name that you assign to the destination; you will need it later when you create an administered object corresponding to this physical destination.

For this exercise, type in the name MyQueueDest.

- **Select the Queue orTopic radio button to specify the type of destination to create. 3**
	- For this exercise, select Queue if it is not already selected.
- **Click OK to add the physical destination and dismiss the dialog box.** The new destination will appear in the result pane. **4**

### **Viewing Physical Destination Properties**

You can use the Properties command on the Administration Console's Actions menu to view or modify the properties of a physical destination.

### ▼ **To View or Modify the Properties of a Physical Destination**

#### **Select Destinations under the broker's name in the Administration Console window's navigation pane. 1**

A list of the available physical destinations will appear in the result pane, showing the name, type, and current state of each destination.

#### **Select a physical destination by clicking on its name in the result pane. 2**

#### **Choose Properties from the Actions menu. 3**

The Broker Destination Properties dialog box [\(Figure 2–9\)](#page-52-0) will appear, showing current status and configuration information about the selected physical destination. You can use this dialog box to change various configuration properties, such as the maximum number of messages, producers, and consumers that the destination can accommodate.

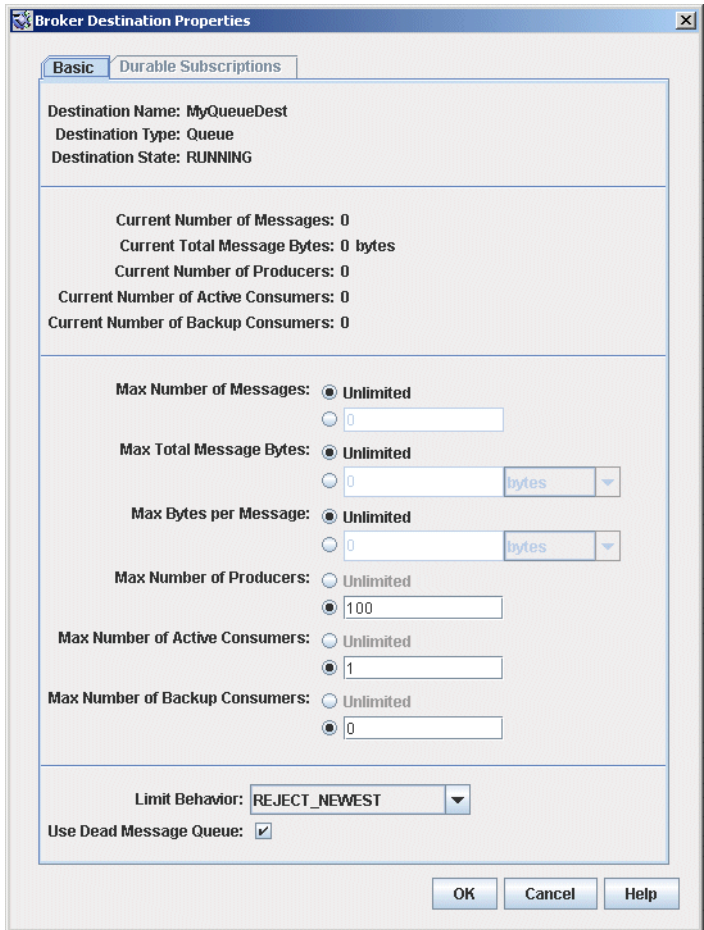

<span id="page-52-0"></span>**FIGURE 2–9** Broker Destination Properties Dialog Box

For this exercise, do not change any of the destination's properties.

For topic destinations, the Broker Destination Properties dialog box contains an additional tab, Durable Subscriptions. Clicking on this tab displays the Durable Subscriptions panel [\(Figure 2–10\)](#page-53-0), listing information about all durable subscriptions currently associated with the given topic.

<span id="page-53-0"></span>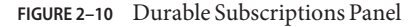

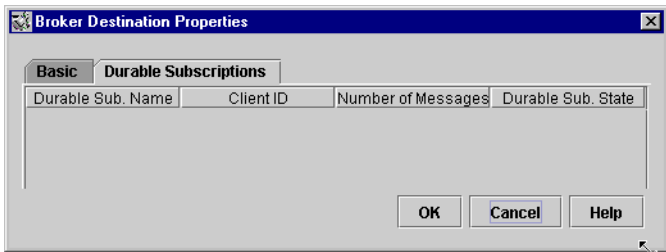

You can use the Durable Subscriptions panel's Purge and Delete buttons to

- Purge all pending messages associated with a durable subscription
- Remove a durable subscription from the topic

The Durable Subscriptions tab is disabled for queue destinations.

**Click OK to accept the new property values and dismiss the dialog box. 4**

# **Purging Messages From a Physical Destination**

*Purging* messages from a physical destination removes all pending messages associated with the destination, leaving the destination empty.

### ▼ **To Purge Messages From a Physical Destination**

**Select Destinations under the broker's name in the Administration Console window's navigation pane. 1**

A list of the available physical destinations will appear in the result pane, showing the name, type, and current state of each destination.

- **Select a destination by clicking on its name in the result pane. 2**
- **Choose Purge Messages from the Actions menu. 3**

A confirmation dialog box will appear, asking you to confirm that you wish to proceed with the operation.

**Click Yes to confirm the operation and dismiss the confirmation dialog. 4**

# **Deleting a Physical Destination**

Deleting a destination purges all of its messages and then destroys the destination itself, removing it permanently from the broker to which it belongs.

### <span id="page-54-0"></span>**To Delete a Physical Destination**

**Select Destinations under the broker's name in the Administration Console window's navigation pane. 1**

A list of the available destinations will appear in the result pane, showing the name, type, and current state of each destination.

- **Select a destination by clicking on its name in the result pane. 2**
- **Choose Delete from the Edit menu. 3**

A confirmation dialog box will appear, asking you to confirm that you wish to proceed with the operation.

**Click Yes to confirm the operation and dismiss the confirmation dialog. 4**

For this exercise, do not delete the destination MyQueueDest that you created earlier; instead, click No to dismiss the confirmation dialog without performing the delete operation.

### **WorkingWith Object Stores**

An *object store* is used to store Message Queue *administered objects,* which encapsulate implementation and configuration information specific to a particular Message Queue provider. An object store can be either a Lightweight Directory Access Protocol (LDAP) directory server or a directory in the local file system.

Although it is possible to instantiate and configure administered objects directly from within a client application's code, it is generally preferable to have an administrator create and configure these objects and store them in an object store, where client applications can access them using the Java Naming and Directory Interface (JNDI). This allows the client code itself to remain provider-independent.

# **Adding an Object Store**

Although the Administration Console allows you to *manage* an object store, you cannot use it to *create* one; the LDAP server or file-system directory that will serve as the object store must already exist ahead of time. You can then add this existing object store to the Administration Console, creating a reference to it that you can use to operate on it from within the Console.

<span id="page-55-0"></span>**Note –** The sample application used in this chapter assumes that the object store is held in a directory named Temp on the C drive. If you do not already have a folder named Temp on your C drive, create one before proceeding with the following exercise. (On non-Windows platforms, you can use the /tmp directory, which should already exist.)

### **To Add an Object Store to the Administration Console**

**Click on the Object Stores item in the Administration Console window's navigation pane and 1 choose Add Object Store from the Actions menu.**

Alternatively, you can right-click on Object Stores and choose Add Object Store from the pop-up context menu. In either case, the Add Object Store dialog box (Figure 2–11) will appear.

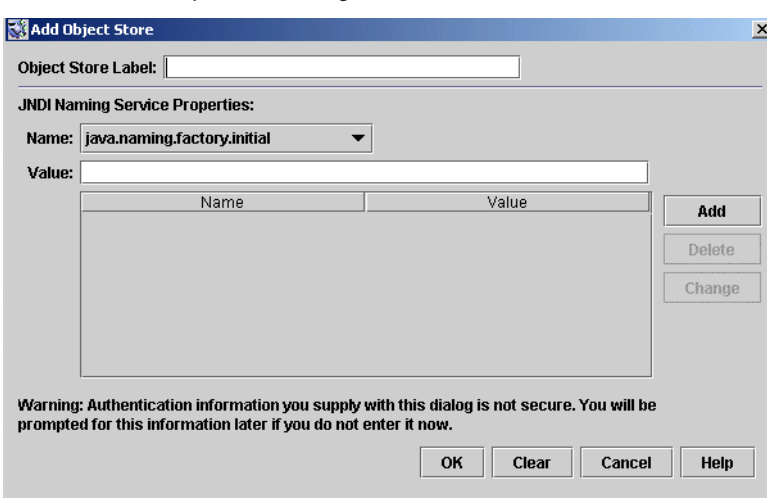

```
FIGURE 2–11 Add Object Store Dialog Box
```
**Enter a name for the object store in the Object Store Label field. 2**

This provides a label that identifies the object store in the Administration Console.

For this exercise, type in the name MyObjectStore.

- **Enter the JNDI attribute values to be used for looking up administered objects: 3**
	- **a. Select the name of the attribute you wish to specify from the Name pull-down menu.**
	- **b. Type the value of the attribute into the Value field.**

#### **c. Click the Add button to add the specified attribute value.**

The property and its value will appear in the property summary pane.

Repeat steps["Adding an Object Store" on page 55](#page-54-0) to ["Adding an Object Store" on page 55](#page-54-0) for as many attributes as you need to set.

For this exercise, set the java.naming.factory.initial attribute to

com.sun.jndi.fscontext.RefFSContextFactory

and the java.naming.provider.url attribute to

file:///C:/Temp

(or file:///tmp on the Solaris or Linux platforms). These are the only attributes you need to set for a file-system object store; see ["LDAP Server Object Stores" on page 199](#page-198-0) for information on the attribute values needed for an LDAP store.

#### **Click OK to add the object store and dismiss the dialog box. 4**

The new object store will appear under Object Stores in the navigation pane, as shown in Figure 2–12. The red X over the object store's icon indicates that it is not currently connected to the Administration Console.

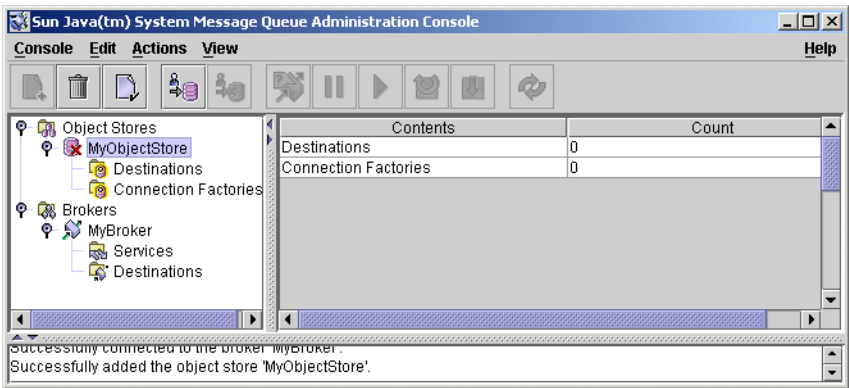

**FIGURE 2–12** Object Store Displayed in Administration Console Window

When you click on the object store in the navigation pane, its contents are listed in the result pane. Since you have not yet added any administered objects to the object store, the Count column shows 0 for both destinations and connection factories.

Once you have added an object store, you can use the Properties command on the Actions menu (or the pop-up context menu) to display an Object Store Properties dialog box, similar to the Add Object Store dialog shown in [Figure 2–11,](#page-55-0) to view or modify any of its properties.

## <span id="page-57-0"></span>**Connecting to an Object Store**

Now that you have added an object store to the Administration Console, you must connect to it in order to add administered objects to it.

### **To Connect to an Object Store**

**Click on the object store's name in the Administration Console window's navigation pane and choose Connect to Object Store from the Actions menu.** ●

Alternatively, you can right-click on the object store's name and choose Connect to Object Store from the pop-up context menu. In either case, the red X will disappear from the object store's icon, indicating that it is now connected to the Administration Console.

# **WorkingWith Administered Objects**

Once you have connected an object store to the Administration Console, you can proceed to add administered objects (connection factories and destinations) to it. This section describes how.

**Note –** The Administration Console displays only Message Queue administered objects. If an object store contains a non–Message Queue object with the same lookup name as an administered object that you want to add, you will receive an error when you attempt the add operation.

# **Adding a Connection Factory**

*Connection factories* are used by client applications to create connections to a broker. By configuring a connection factory, you can control the properties of the connections it creates.

### **To Add a Connection Factory to an Object Store**

- **Make sure the object store is connected to the Administration Console (see "Connecting to an Object Store"on page 58). 1**
- **Click on the Connection Factories item under the object store's name in the Administration Console window's navigation pane and choose Add Connection Factory Object from the Actions menu. 2**

Alternatively, you can right-click on Connection Factories and choose Add Connection Factory Object from the pop-up context menu. In either case, the Add Connection Factory Object dialog box ( [Figure 2–13\)](#page-58-0) will appear.

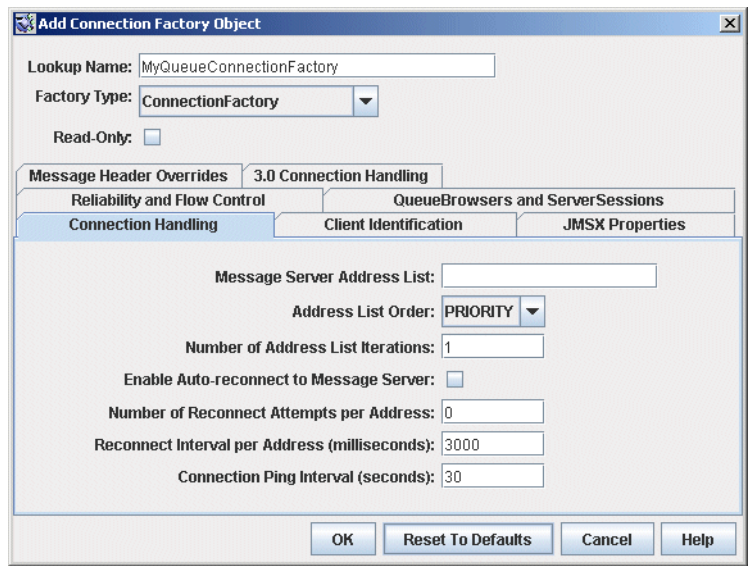

<span id="page-58-0"></span>**FIGURE 2–13** Add Connection Factory Object Dialog Box

#### **Enter a name for the connection factory in the Lookup Name field. 3**

This is the name that client applications will use when looking up the connection factory with JNDI.

For this exercise, type in the name MyQueueConnectionFactory .

#### **Choose the type of connection factory you wish to create from the FactoryType pull-down menu. 4**

For this exercise, choose QueueConnectionFactory.

#### **Click the Connection Handling tab. 5**

The Connection Handling panel will appear, as shown in Figure 2–13.

#### **Fill in the Message Server Address List field with the address(es) of the broker(s) to which this connection factory will create connections. 6**

The address list may consist of a single broker or (in the case of a broker cluster) multiple brokers. For each broker, it specifies information such as the broker's connection service, host name, and port number. The exact nature and syntax of the information to be specified varies, depending on the connection service to be used; see ["Connection Handling" on page 393](#page-392-0) for specifics.

For this exercise, there is no need to type anything into the Message Server Address List field, since the sample application HelloWorldMessageJNDI expects the connection factory to use the standard address list attributes to which it is automatically configured by default (connection service jms , host name localhost, and port number 7676 ).

#### **Configure any other attributes of the connection factory as needed. 7**

The Add Connection Factory Object dialog box contains a number of other panels besides Connection Handling, which can be used to configure various attributes for a connection factory.

For this exercise, do not change any of the other attribute settings. You may find it instructive, however, to click through the other tabs to get an idea of the kinds of configuration information that can be specified. Use the Help button to learn more about the contents of these other configuration panels.

#### **If appropriate, click the Read-Only checkbox. 8**

This locks the connection factory object's configuration attributes to the values they were given at creation time. A read-only administered object's attributes cannot be overridden, whether programmatically from client code or administratively from the command line.

For this exercise, do not check Read-Only.

**Click OK to create the connection factory, add it to the object store, and dismiss the dialog box. 9**

The new connection factory will appear in the result pane.

# **Adding a Destination**

A *destination* administered object represents a physical destination on a broker, enabling clients to send messages to that physical destination independently of provider-specific configurations and naming syntax. When a client sends a message addressed via the administered object, the broker will deliver the message to the corresponding physical destination, if it exists. If no such physical destination exists, the broker will create one automatically if auto-creation is enabled, as described under["Creating a Physical Destination" on page 50,](#page-49-0) and deliver the message to it; otherwise, it will generate an error signaling that the message cannot be delivered.

The following procedure describes how to add a destination administered object to the object store corresponding to an existing physical destination.

### **To Add a Destination to an Object Store**

**Make sure the object store is connected to the Administration Console (see ["Connecting to an](#page-57-0) [Object Store"on page 58\)](#page-57-0). 1**

<span id="page-60-0"></span>**Click on the Destinations item under the object store's name in the Administration Console 2 window's navigation pane and choose Add Destination Object from the Actions menu.**

Alternatively, you can right-click on Destinations and choose Add Destination Object from the pop-up context menu. In either case, the Add Destination Object dialog box (Figure 2–14) will appear.

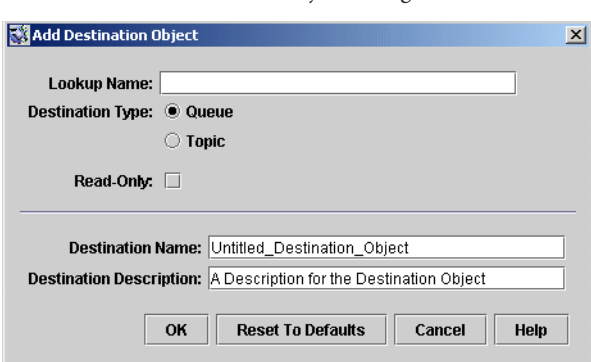

**FIGURE 2–14** Add Destination Object Dialog Box

**Enter a name for the destination administered object in the Lookup Name field. 3**

This is the name that client applications will use when looking up the destination with JNDI.

For this exercise, type in the name MyQueue.

- **Select the Queue orTopic radio button to specify the type of destination object to create. 4** For this exercise, select Queue if it is not already selected.
- **Enter the name of the corresponding physical destination in the Destination Name field. 5**

This is the name you specified when you added the physical destination to the broker (see ["Working With Physical Destinations" on page 50\)](#page-49-0).

For this exercise, type in the name MyQueueDest.

**Optionally, enter a brief description of the destination in the Destination Description field. 6** The contents of this field are intended strictly for human consumption and have no effect on client operations.

For this exercise, you can either delete the contents of the Destination Description field or type in some descriptive text such as

**Example destination for MQ Admin Guide tutorial**

#### **If appropriate, click the Read-Only checkbox. 7**

This locks the destination object's configuration attributes to the values they were given at creation time. A read-only administered object's attributes cannot be overridden, whether programmatically from client code or administratively from the command line.

For this exercise, do not check Read-Only.

**Click OK to create the destination object, add it to the object store, and dismiss the dialog box. 8**

The new destination object will appear in the result pane, as shown in Figure 2–15.

**FIGURE 2–15** Destination Object Displayed in Administration Console Window

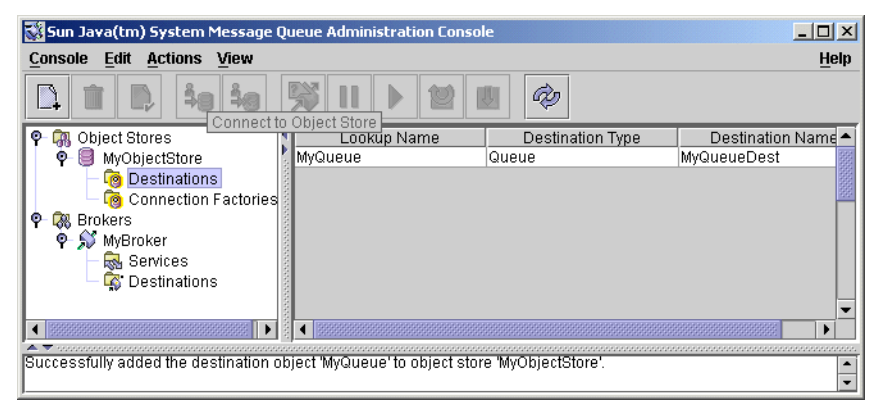

# **Viewing Administered Object Properties**

You can use the Properties command on the Administration Console's Actions menu to view or modify the properties of an administered object.

### **To View or Modify the Properties of an Administered Object**

#### **Select Connection Factories or Destinations under the object store's name in the Administration Console window's navigation pane. 1**

A list of the available connection factory or destination administered objects will appear in the result pane, showing the lookup name and type of each (as well as the destination name in the case of destination administered objects).

**Select an administered object by clicking on its name in the result pane. 2**

#### **Choose Properties from the Actions menu. 3**

The Connection Factory Object Properties or Destination Object Properties dialog box will appear, similar to the Add Connection Factory Object [\(Figure 2–13\)](#page-58-0) or Add Destination Object <span id="page-62-0"></span>[\(Figure 2–14\)](#page-60-0) dialog. You can use this dialog box to change the selected object's configuration attributes. Note, however, that you cannot change the object's lookup name; the only way to do this is the delete the object and then add a new administered object with the desired lookup name.

**Click OK to accept the new attribute values and dismiss the dialog box. 4**

# **Deleting an Administered Object**

Deleting an administered object removes it permanently from the object store to which it belongs.

### **To Delete an Administered Object**

**Select Connection Factories or Destinations under the object store's name in the Administration Console window's navigation pane. 1**

A list of the available connection factory or destination administered objects will appear in the result pane, showing the lookup name and type of each (as well as the destination name in the case of destination administered objects).

**Select an administered object by clicking on its name in the result pane. 2**

#### **Choose Delete from the Edit menu. 3**

A confirmation dialog box will appear, asking you to confirm that you wish to proceed with the operation.

**Click Yes to confirm the operation and dismiss the confirmation dialog. 4**

For this exercise, do not delete the administered objects MyQueue or MyQueueConnectionFactory that you created earlier; instead, click No to dismiss the confirmation dialog without performing the delete operation.

# **Running the Sample Application**

The sample application HelloWorldMessageJNDI is provided for use with this tutorial. It uses the physical destination and administered objects that you created:

- A queue physical destination named MyQueueDest
- A queue connection factory administered object with JNDI lookup name MyQueueConnectionFactory
- A queue administered object with JNDI lookup name MyQueue

The code creates a simple queue sender and receiver, and sends and receives a Hello World message.

Before running the application, open the source file HelloWorldMessageJNDI.java and read through the code. The program is short and amply documented; you should have little trouble understanding how it works.

# **To Run the Sample Application**

- **Make the directory containing the HelloWorldmessageJNDI application your current directory, using one of the following commands, depending on how Message Queue was installed: 1**
	- On IPS package-based installations:

cd IMQ\_HOME/examples/helloworld/helloworldmessagejndi

■ On Solaris SVR4 package-based installations:

cd /usr/demo/imq/helloworld/helloworldmessagejndi

■ On Linux RPM package-based installations:

cd /opt/sun/mq/examples/helloworld/helloworldmessagejndi

You should find the file HelloWorldMessageJNDI.class present. (If you make changes to the application, you must recompile it using the procedure for compiling a client application given in the *Message Queue Developer's Guide for Java Clients.*)

**Set the CLASSPATH variable to include the current directory containing the file 2 HelloWorldMessageJNDI.class, as well as the following .jar files that are included in the Message Queue product:**

```
jms.jar
imq.jar
jndi.jar
fscontext.jar
```
See the *Message Queue Developer's Guide for Java Clients* for information on setting the CLASSPATH variable.

**Note –** The file jndi.jar is bundled with JDK 1.4. You need not add this file to your CLASSPATH unless you are using an earlier version of the JDK.

- **Run the HelloWorldMessageJNDI application by executing one of the following commands (depending on the platform you're using): 3**
	- On Solaris or Linux:

% java HelloWorldMessageJNDI file:///tmp

■ On Windows:

java HelloWorldMessageJNDI

If the application runs successfully, you should see the output shown in Example 2–1.

#### Output from Sample Application **Example 2–1**

java HelloWorldMessageJNDI Using file:///C:/Temp for Context.PROVIDER\_URL

Looking up Queue Connection Factory object with lookup name: MyQueueConnectionFactory Queue Connection Factory object found. Looking up Queue object with lookup name: MyQueue Queue object found.

Creating connection to broker. Connection to broker created.

Publishing a message to Queue: MyQueueDest Received the following message: Hello World

### **PART II**

# Administrative Tasks

- [Chapter 3, "Starting Brokers and Clients"](#page-68-0)
- [Chapter 4, "Configuring a Broker"](#page-78-0)
- Chapter 5, "Managing a Broker"
- [Chapter 6, "Configuring and Managing Connection Services"](#page-94-0)
- [Chapter 7, "Managing Message Delivery"](#page-106-0)
- [Chapter 8, "Configuring Persistence Services"](#page-126-0)
- [Chapter 9, "Configuring and Managing Security Services"](#page-136-0)
- [Chapter 10, "Configuring and Managing Broker Clusters"](#page-174-0)
- [Chapter 11, "Managing Administered Objects"](#page-198-0)
- [Chapter 12, "Configuring and Managing Bridge Services"](#page-218-0)
- [Chapter 13, "Monitoring Broker Operations"](#page-248-0)
- [Chapter 14, "Analyzing and Tuning a Message Service"](#page-268-0)
- [Chapter 15, "Troubleshooting"](#page-290-0)

<span id="page-68-0"></span>**CHAPTER 3** 3

# Starting Brokers and Clients

After installing Open Message Queue and performing some preparatory steps, you can begin starting brokers and clients. A broker's configuration is governed by a set of configuration files, which can be overridden by command line options passed to the Broker utility (imqbrokerd); see [Chapter 4, "Configuring a Broker,"](#page-78-0) for more information.

This chapter contains the following sections:

- "Preparing System Resources" on page 69
- ["Starting Brokers" on page 70](#page-69-0)
- ["Deleting a Broker Instance" on page 76](#page-75-0)
- ["Starting Clients" on page 76](#page-75-0)

### **Preparing System Resources**

Before starting a broker, there are two preliminary system-level tasks to perform: synchronizing system clocks and (on the Solaris or Linux platform) setting the file descriptor limit. The following sections describe these tasks.

### **Synchronizing System Clocks**

Before starting any brokers or clients, it is important to synchronize the clocks on all hosts that will interact with the Message Queue system. Synchronization is particularly crucial if you are using message expiration (time-to-live). Time stamps from clocks that are not synchronized could prevent message expiration from working as expected and prevent the delivery of messages. Synchronization is also crucial for broker clusters.

Configure your systems to run a time synchronization protocol, such as Simple Network Time Protocol (SNTP). Time synchronization is generally supported by the xntpd daemon on Solaris <span id="page-69-0"></span>and Linux, and by the W32Time service on Windows. (See your operating system documentation for information about configuring this service.) After the broker is running, avoid setting the system clock backward.

### **Setting the File Descriptor Limit**

On the Solaris and Linux platforms, the shell in which a client or broker is running places a soft limit on the number of file descriptors that a process can use. In Message Queue, each connection a client makes, or a broker accepts, uses one of these file descriptors. Each physical destination that has persistent messages also uses a file descriptor.

As a result, the file descriptor limit constrains the number of connections a broker or client can have. By default, the maximum is 256 connections on Solaris or 1024 on Linux. (In practice, the connection limit is actually lower than this because of the use of file descriptors for persistent data storage.) If you need more connections than this, you must raise the file descriptor limit in each shell in which a client or broker will be executing. For information on how to do this, see the man page for the ulimit command.

### **Starting Brokers**

You can start a broker either interactively, using the Message Queue command line utilities or the Windows Start menu, or by arranging for it to start automatically at system startup. The following sections describe how.

### **Starting Brokers Interactively**

You can start a broker interactively from the command line, using the Broker utility (imqbrokerd). (Alternatively, on Windows, you can start a broker from the Start menu.) You *cannot* use the Administration Console (imqadmin) or the Command utility (imqcmd) to start a broker; the broker must already be running before you can use these tools.

On the Solaris and Linux platforms, a broker instance must always be started by the same user who initially started it. Each broker instance has its own set of configuration properties and file-based persistent data store. When the broker instance first starts, Message Queue uses the user's file creation mode mask (umask) to set permissions on directories containing the configuration information and persistent data for that broker instance.

A broker instance has the instance name imqbroker by default. To start a broker from the command line with this name and the default configuration, simply use the command

imqbrokerd

This starts a broker instance named imqbroker on the local machine, with the Port Mapper at the default port of 7676 (see ["Port Mapper" on page 97\)](#page-96-0).

To specify an instance name other than the default, use the-name option to the imqbrokerd command. The following command starts a broker with the instance name myBroker:

imqbrokerd -name myBroker

Other options are available on the imqbrokerd command line to control various aspects of the broker's operation. See ["Broker Utility" on page 318](#page-317-0) for complete information on the syntax, subcommands, and options of the imqbrokerd command. For a quick summary of this information, enter the following command:

```
imqbrokerd -help
```
For example, the following command uses the-tty option to send errors and warnings to the command window (standard output):

imqbrokerd -name myBroker -tty

You can also use the -D option on the command line to override the values of properties specified in the broker's instance configuration file (config.properties). The instance configuration file is described under["Modifying Configuration Files" on page 80.](#page-79-0) The following example sets a broker's imq.jms.max\_threads property, raising the maximum number of threads available to the jms connection service to 2000:

imqbrokerd -name myBroker -Dimq.jms.max\_threads=2000

### **Starting Brokers Automatically**

Instead of starting a broker explicitly from the command line, you can set it up to start automatically at system startup. How you do this depends on the platform (Solaris, Linux, or Windows) on which you are running the broker:

- "Automatic Broker Startup on the Solaris Platforms" on page 71
- ["Automatic Broker Startup on the Linux Platform" on page 73](#page-72-0)
- ["Automatic Broker Startup on Windows" on page 73](#page-72-0)

### **Automatic Broker Startup on the Solaris Platforms**

The method for enabling automatic startup on the Solaris 10 platforms is different from that for Solaris 9. Both are described below.

### **Automatic Broker Startup on the Solaris 9 Platform**

On Solaris 9 operating system, scripts that enable automatic startup are placed in the /etc/rc\* directory tree during Message Queue installation. To enable the use of these scripts, you must edit the configuration file imqbrokerd.conf (located in IMQ\_HOME/etc/ for installations from IPS packages and in /etc/imq/ for installations from SVR4 packages) as follows:

- To start the broker automatically at system startup, set the AUTOSTART property to YES.
- To have the broker restart automatically after an abnormal exit, set the RESTART property to YES.
- To set startup command line arguments for the broker, specify one or more values for the ARGS property.

To disable automatic broker startup at system startup, edit the configuration file /etc/imq/imqbrokerd.conf and set the AUTOSTART property to NO.

### **Automatic Broker Startup on the Solaris 10 Platform**

Rather than using an rc file to implement automatic broker startup when a computer reboots, the following procedure makes use of the Solaris 10 Service Management Facility (SMF).

For more information on using the Service Management Facility, please refer to Solaris 10 documentation.

### **To Implement Automatic Broker Startup on Solaris 10 OS**

**Copy and change permissions on the mqbroker startup script. 1**

# cp /var/svc/manifest/application/sun/mq/mqbroker /lib/svc/method

# chmod 555 /lib/svc/method/mqbroker

**Import the mqbroker service into the SMF repository. 2**

# svccfg import /var/svc/manifest/application/sun/mq/mqbroker.xml

**Verify that the import was successful by checking the state of the mqbroker service. 3**

# svcs mqbroker

Output resembles the following: STATE STIME FMRI disabled 16:22:50 svc:/application/sun/mq/mqbroker:default The service is initially shown as disabled.

#### **Eanable the mqbroker service. 4**

# svcadm enable svc:/application/sun/mq/mqbroker:default

Enabling the mqbroker service will start the imqbrokerd process. A reboot will subsequently restart the broker.
#### **Configure the mqbroker service to pass any desired arguments to the imqbrokerd command. 5**

The options/broker args property is used to pass arguments toimqbrokerd. For example to add -loglevel DEBUGHIGH, do the following:

```
# svccfg
svc:> select svc:/application/sun/mq/mqbroker
svc:/application/sun/mq/mqbroker> setprop options/broker_args="-loglevel DEBUGHIGH" svc:/application/sun/mq/mqbroker> exit
```
#### **To Disable Automatic Broker Startup on Solaris 10 OS**

#### **Disable the mqbroker service.** ●

# svcadm disable svc:/application/sun/mq/mqbroker:default

A subsequent reboot will not restart the broker.

#### **Automatic Broker Startup on the Linux Platform**

On Linux systems, scripts that enable automatic startup are placed in the /etc/rc\* directory tree during Message Queue installation. To enable the use of these scripts, you must edit the configuration file imqbrokerd.conf (located in IMQ\_HOME/etc/ for installations from IPS packages and in /etc/opt/sun/mq/ for installations from RPM packages) as follows:

- To start the broker automatically at system startup, set the AUTOSTART property to YES.
- To have the broker restart automatically after an abnormal exit, set the RESTART property to YES.
- To set startup command line arguments for the broker, specify one or more values for the ARGS property.

To disable automatic broker startup at system startup, edit the configuration file /etc/opt/sun/mq/imqbrokerd.conf and set the AUTOSTART property to NO.

#### **Automatic Broker Startup onWindows**

To start a broker automatically at Windows system startup, you must define the broker as a Windows service. The broker will then start at system startup time and run in the background until system shutdown. Consequently, you will not need to use the Message Queue Broker utility (imqbrokerd) unless you want to start an additional broker.

A system can have no more than one broker running as a Windows service. The Windows Task Manager lists such a broker as two executable processes:

- The native Windows service wrapper, imqbrokersvc.exe
- The Java runtime that is running the broker

You can install a broker as a service when you install Message Queue on a Windows system. After installation, you can use the Service Administrator utility (imqsvcadmin) to perform the following operations:

- Add a broker as a Windows service
- Determine the startup options for the broker service
- Disable a broker from running as a Windows service

To pass startup options to the broker, use the -args option to the imqsvcadmin command. This works the same way as the imqbrokerd command's -D option, as described under["Starting](#page-69-0) [Brokers" on page 70.](#page-69-0) Use the Command utility (imqcmd) to control broker operations as usual.

See ["Service Administrator Utility" on page 340](#page-339-0) for complete information on the syntax, subcommands, and options of the imqsvcadmin command.

#### **Reconfiguring the Broker Service**

The procedure for reconfiguring a broker installed as a Windows service is as follows:

#### **To Reconfigure a Broker Running as a Windows Service**

- **Stop the service: 1**
	- **a. From the Settings submenu of theWindows Start menu, choose Control Panel.**
	- **b. Open the AdministrativeTools control panel.**
	- **c. Run the Services tool by selecting its icon and choosing Open from the File menu or the pop-up context menu, or simply by double-clicking the icon.**
	- **d. Under Services (Local), select the Message Queue Broker service and choose Properties from the Action menu.**

Alternatively, you can right-click on Message Queue Broker and choose Properties from the pop-up context menu, or simply double-click on Message Queue Broker. In either case, the Message Queue Broker Properties dialog box will appear.

**e. Under the General tab in the Properties dialog, click Stop to stop the broker service.**

#### **Remove the service. 2**

On the command line, enter the command

imqsvcadmin remove

**Reinstall the service, specifying different broker startup options with the -args option or different Java version arguments with the -vmargs option. 3**

For example, to change the service's host name and port number to broker1 and 7878, you could use the command

imqsvcadmin install -args "-name broker1 -port 7878"

#### **Using an Alternative Java Runtime**

You can use either the imqsvcadmin command's - javahome or - j rehome option to specify the location of an alternative Java runtime. (You can also specify these options in the Start Parameters field under the General tab in the service's Properties dialog window.)

**Note –** The Start Parameters field treats the backslash character (\) as an escape character, so you must type it twice when using it as a path delimiter: for example,

```
-javahome c:\\j2sdk1.4.0
```
#### **Displaying Broker Service Startup Options**

To determine the startup options for the broker service, use the imqsvcadmin query command, as shown in Example 3–1.

**EXAMPLE 3–1** Displaying Broker Service Startup Options

imqsvcadmin query

```
Service Message Queue Broker is installed.
Display Name: Message Queue Broker
Start Type: Automatic
Binary location: C:\Sun\MessageQueue\bin\imqbrokersvc.exe
JavaHome: c:\j2sdk1.4.0
Broker Args: -name broker1 -port 7878
```
#### **Disabling a Broker From Running as aWindows Service**

To disable a broker from running as a Windows service, use the command

imqcmd shutdown bkr

to shut down the broker, followed by

imqsvcadmin remove

to remove the service.

Alternatively, you can use the Windows Services tool, reached via the Administrative Tools control panel, to stop and remove the broker service.

Restart your computer after disabling the broker service.

#### **Troubleshooting Service Startup Problems**

If you get an error when you try to start a broker as a Windows service, you can view error events that were logged:

- **To See Logged Service Error Events**
- **Open the Windows Administrative Tools control panel. 1**
- **Start the Event Viewer tool. 2**
- **Select the Application event log. 3**
- **Choose Refresh from the Action menu to display any error events. 4**

## **Deleting a Broker Instance**

To delete a broker instance, use the imqbrokerd command with the -remove option:

imqbrokerd [*options*...] -remove instance

For example, if the name of the broker is myBroker, the command would be

imqbrokerd -name myBroker -remove instance

The command deletes the entire instance directory for the specified broker.

See ["Broker Utility" on page 318](#page-317-0) for complete information on the syntax, subcommands, and options of the imqbrokerd command. For a quick summary of this information, enter the command

imqbrokerd -help

## **Starting Clients**

Before starting a client application, obtain information from the application developer about how to set up the system. If you are starting Java client applications, you must set the CLASSPATH variable appropriately and make sure you have the correct .jar files installed. The *Message Queue Developer's Guide for Java Clients* contains information about generic steps for setting up the system, but your developer may have additional information to provide.

To start a Java client application, use the following command line format:

java *clientAppName*

To start a C client application, use the format supplied by the application developer (see "Building and Running C Clients" in *Open Message Queue 4.5 Developer's Guide for C Clients*).

The application's documentation should provide information on attribute values that the application sets; you may want to override some of these from the command line. You may also want to specify attributes on the command line for any Java client that uses a Java Naming and Directory Interface (JNDI) lookup to find its connection factory. If the lookup returns a connection factory that is older than the application, the connection factory may lack support for more recent attributes. In such cases, Message Queue sets those attributes to default values; if necessary, you can use the command line to override these default values.

To specify attribute values from the command line for a Java application, use the following syntax:

java [ [-D*attribute*=*value*] ... ] *clientAppName*

The value for *attribute* must be a connection factory administered object attribute, as described in [Chapter 19, "Administered Object Attribute Reference."](#page-392-0) If there is a space in the value, put quotation marks around the

```
attribute=value
```
part of the command line.

The following example starts a client application named MyMQClient, connecting to a broker on the host OtherHost at port 7677:

java -DimqAddressList=mq://OtherHost:7677/jms MyMQClient

The host name and port specified on the command line override any others set by the application itself.

In some cases, you cannot use the command line to specify attribute values. An administrator can set an administered object to allow read access only, or an application developer can code the client application to do so. Communication with the application developer is necessary to understand the best way to start the client program.

# <span id="page-78-0"></span>**CHAPTER 4** 4

# Configuring a Broker

A broker's configuration is governed by a set of configuration files and by the options passed to the imqbrokerd command at startup. This chapter describes the available configuration properties and how to use them to configure a broker.

The chapter contains the following sections:

- "Broker Services" on page 79
- ["Setting Broker Configuration Properties" on page 80](#page-79-0)

For full reference information about broker configuration properties, see [Chapter 17, "Broker](#page-342-0) [Properties Reference"](#page-342-0)

# **Broker Services**

Broker configuration properties are logically divided into categories that depend on the services or broker components they affect:

- *Connection services* manage the physical connections between a broker and its clients that provide transport for incoming and outgoing messages. For a discussion of properties associated with connection services, see ["Configuring Connection Services" on page 95](#page-94-0)
- *Message delivery services* route and deliver JMS payload messages, as well as control messages used by the message service to support reliable delivery. For a discussion of properties associated with message delivery services, including physical destinations, see [Chapter 7, "Managing Message Delivery"](#page-106-0)
- *Persistence services* manage the writing and retrieval of data, such as messages and state information, to and from persistent storage. For a discussion of properties associated with persistence services, see [Chapter 8, "Configuring Persistence Services"](#page-126-0)
- *Security services* authenticate users connecting to the broker and authorize their actions. For a discussion of properties associated with authentication and authorization services, as well as encryption configuration, see [Chapter 9, "Configuring and Managing Security Services"](#page-136-0)
- <span id="page-79-0"></span>■ *Clustering services* support the grouping of brokers into a cluster to achieve scalability and availability. For a discussion of properties associated with broker clusters, see [Chapter 10,](#page-174-0) ["Configuring and Managing Broker Clusters"](#page-174-0)
- *Monitoring services* generate metric and diagnostic information about the broker's performance. For a discussion of properties associated with monitoring and managing a broker, see [Chapter 13, "Monitoring Broker Operations"](#page-248-0)

# **Setting Broker Configuration Properties**

You can specify a broker's configuration properties in either of two ways:

- Edit the broker's configuration file.
- Supply the property values directly from the command line.

The following sections describe these two methods of configuring a broker.

# **Modifying Configuration Files**

*Broker configuration files* contain property settings for configuring a broker. They are kept in a directory whose location depends on the operating system platform you are using; see [Appendix A, "Distribution-Specific Locations of Message Queue Data,"](#page-434-0) for details. Message Queue maintains the following broker configuration files:

- A *default configuration file* (default.properties) that is loaded on startup. This file is not editable, but you can read it to determine default settings and find the exact names of properties you want to change.
- An *installation configuration file* (install.properties) containing any properties specified when Message Queue was installed. This file cannot be edited after installation.
- A separate *instance configuration file* (config.properties) for each individual broker instance.

In addition, if you connect broker instances in a cluster, you may need to use a *cluster configuration file* (cluster.properties) to specify configuration information for the cluster; see ["Cluster Configuration Properties" on page 370](#page-369-0) for more information.

Also, Message Queue makes use of en environment configuration file, imqenv.conf, which is used to provide the locations of external files needed by Message Queue, such as the default Java SE location and the locations of database drivers, JAAS login modules, and so forth.

At startup, the broker merges property values from the various configuration files. As shown in [Figure 4–1,](#page-80-0) the files form a hierarchy in which values specified in the instance configuration file override those in the installation configuration file, which in turn override those in the default

<span id="page-80-0"></span>configuration file. At the top of the hierarchy, you can manually override any property values specified in the configuration files by using command line options to the imqbrokerd command.

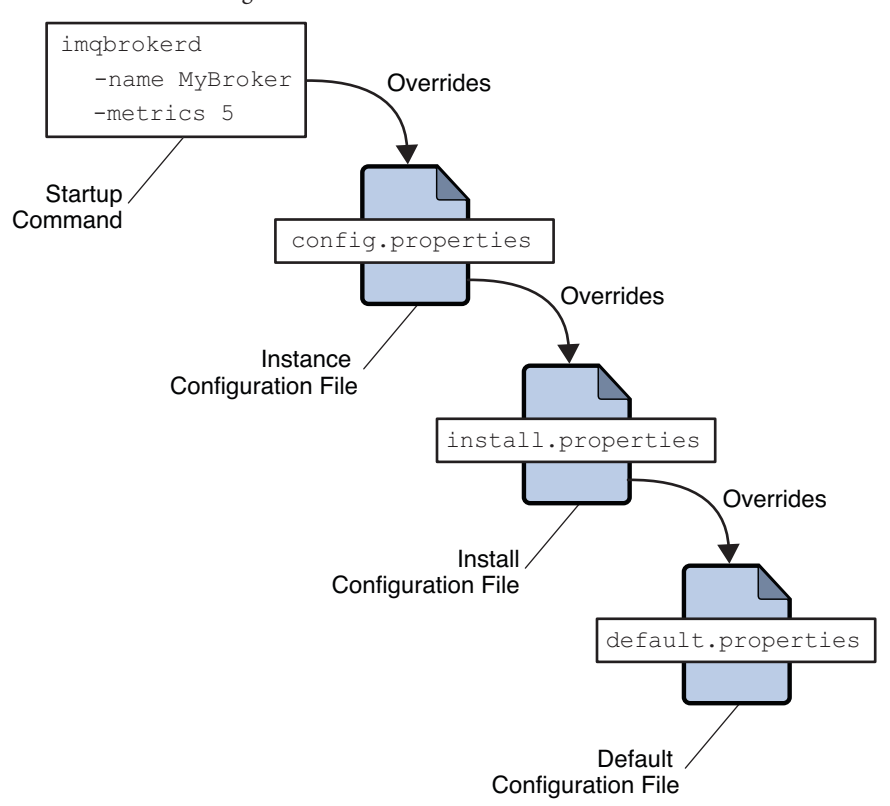

**FIGURE 4–1** Broker Configuration Files

The first time you run a broker, an instance configuration file is created containing configuration properties for that particular broker instance. The instance configuration file is named config.properties and is located in a directory identified by the name of the broker instance to which it belongs:

.../instances/*instanceName*/props/config.properties

(See [Appendix A, "Distribution-Specific Locations of Message Queue Data,"](#page-434-0) for the location of the instances directory.) If the file does not yet exist, you must use the -name option when starting the broker (see ["Broker Utility" on page 318\)](#page-317-0) to specify an instance name that Message Queue can use to create the file.

**Note –** The instances/*instanceName* directory and the instance configuration file are owned by the user who initially started the corresponding broker instance by using the imqbrokerd —name *brokerName* option. The broker instance must always be restarted by that same user.

The instance configuration file is maintained by the broker instance and is modified when you make configuration changes using Message Queue administration utilities. You can also edit an instance configuration file by hand. To do so, you must be the owner of the instances/*instanceName* directory or log in as the root user to change the directory's access privileges.

The broker reads its instance configuration file only at startup. To effect any changes to the broker's configuration, you must shut down the broker and then restart it. Property definitions in the config.properties file (or any configuration file) use the following syntax:

```
propertyName=value [ [,value1] ... ]
```
For example, the following entry specifies that the broker will hold up to 50,000 messages in memory and persistent storage before rejecting additional messages:

```
imq.system.max_count=50000
```
The following entry specifies that a new log file will be created once a day (every 86,400 seconds):

imq.log.file.rolloversecs=86400

See ["Broker Services" on page 79](#page-78-0) and [Chapter 17, "Broker Properties Reference,"](#page-342-0) for information on the available broker configuration properties and their default values.

# **Setting Configuration Properties from the Command Line**

You can enter broker configuration properties from the command line when you start a broker, or afterward.

At startup time, you use the Broker utility (imqbrokerd) to start a broker instance. Using the command's -D option, you can specify any broker configuration property and its value; see ["Starting Brokers" on page 70](#page-69-0) and ["Broker Utility" on page 318](#page-317-0) for more information. If you start the broker as a Windows service, using the Service Administrator utility (imqsvcadmin), you use the -args option to specify startup configuration properties; see ["Service Administrator](#page-339-0) [Utility" on page 340.](#page-339-0)

You can also change certain broker configuration properties while a broker is running. To modify the configuration of a running broker, you use the Command utility's imqcmd update bkr command; see ["Updating Broker Properties" on page 91](#page-90-0) and ["Broker Management" on](#page-325-0) [page 326.](#page-325-0)

**CHAPTER 5** 5

# Managing a Broker

This chapter explains how to use the Message Queue Command utility (imqcmd) to manage a broker. The chapter has the following sections:

- ["Command Utility Preliminaries" on page 86](#page-85-0)
- ["Using the Command Utility" on page 86](#page-85-0)
- ["Managing Brokers" on page 89](#page-88-0)

This chapter does not cover all topics related to managing a broker. Additional topics are covered in the following separate chapters:

- For information on configuring and managing connection services, see [Chapter 6,](#page-94-0) ["Configuring and Managing Connection Services."](#page-94-0)
- For information on managing message delivery services, including how to create, display, update, and destroy physical destinations, see [Chapter 7, "Managing Message Delivery."](#page-106-0)
- For information on configuring and managing persistence services, for both flat-file and JDBC-based data stores, see [Chapter 8, "Configuring Persistence Services."](#page-126-0)
- For information about setting up security for the broker, such as user authentication, access control, encryption, and password files, see [Chapter 9, "Configuring and Managing Security](#page-136-0) [Services."](#page-136-0)
- For information on configuring and managing clustering services, for both conventional and enhanced broker clusters, see [Chapter 10, "Configuring and Managing Broker](#page-174-0) [Clusters."](#page-174-0)
- For information about monitoring a broker, see [Chapter 13, "Monitoring Broker](#page-248-0) [Operations."](#page-248-0)

# <span id="page-85-0"></span>**Command Utility Preliminaries**

Before using the Command utility to manage a broker, you must do the following:

- Start the broker using the imqbrokerd command. You cannot use the Command utility subcommands l until a broker is running.
- Determine whether you want to set up a Message Queue administrative user or use the default account. You must specify a user name and password to use all Command utility subcommands (except to display command help and version information).

When you install Message Queue, a default flat-file user repository is installed. The repository is shipped with two default entries: an administrative user and a guest user. If you are testing Message Queue, you can use the default user name and password (admin/admin) to run the Command utility.

If you are setting up a production system, you must set up authentication and authorization for administrative users. See [Chapter 9, "Configuring and Managing Security Services,"](#page-136-0) for information on setting up a file-based user repository or configuring the use of an LDAP directory server. In a production environment, it is a good security practice to use a nondefault user name and password.

If you want to use a secure connection to the broker, set up and enable the ssladmin service on the target broker instance, For more information, see ["Message Encryption" on page 161.](#page-160-0)

# **Using the Command Utility**

The Message Queue Command utility (imqcmd) enables you to manage the broker and its services interactively from the command line. See ["Command Utility" on page 322](#page-321-0) for general reference information about the syntax, subcommands, and options of the imqcmd command, and [Chapter 17, "Broker Properties Reference,"](#page-342-0) for specific information on the configuration properties used to specify broker behavior.

# **Specifying the User Name and Password**

Because each imqcmd subcommand is authenticated against the user repository, it requires a user name and password. The only exceptions are commands that use the -h or -H option to display help, and those that use the -v option to display the product version.

Use the -u option to specify an administrative user name. For example, the following command displays information about the default broker:

imqcmd query bkr -u admin

If you omit the user name, the command will prompt you for it.

**Note –** For simplicity, the examples in this chapter use the default user name admin as the argument to the -u option. In a real-life production environment, you would use a custom user name.

Specify the password using one of the following methods:

- Create a *password file* and enter the password into that file as the value of the imq.imqcmd.password property. On the command line, use the -passfile option to provide the name of the password file.
- Let the imqcmd command prompt you for the password.

**Note –** In previous versions of Message Queue, you could use the -p option to specify a password on the imqcmd command line. As of Message Queue 4.0, this option is deprecated and is no longer supported; you must instead use one of the methods listed above.

## **Specifying the Broker Name and Port**

Most imqcmd subcommands use the -b option to specify the host name and port number of the broker to which the command applies:

-b *hostName*:*portNumber*

If no broker is specified, the command applies by default to a broker running on the local host (localhost) at port number 7676. To issue a command to a broker that is running on a remote host, listening on a non-default port, or both, you must use the -b option to specify the host and port explicitly.

**Literal IP addresses as host names:** You can use a literal IPv4 or IPv6 address as a host name. If you use a literal IPv6 address, its format must conform to [RFC2732,](http://www.ietf.org/rfc/rfc2732.txt) *Format for Literal IPv6 Addresses in URL's*.

#### **Displaying the Product Version**

To display the Message Queue product version, use the -v option. For example:

imqcmd -v

If you enter an imqcmd command line containing the -v option in addition to a subcommand or other options, the Command utility processes only the -v option. All other items on the command line are ignored.

## **Displaying Help**

To display help on the imqcmd command, use the -h or -H option, and do not use a subcommand. You cannot get help about specific subcommands.

For example, the following command displays help about imqcmd:

imqcmd -H

If you enter an imqcmd command line containing the -h or -H option in addition to a subcommand or other options, the Command utility processes only the -h or -H option. All other items on the command line are ignored.

# **Examples**

The examples in this section illustrate how to use the imqcmd command.

The following example lists the properties of the broker running on host localhost at port 7676, so the -b option is unnecessary:

imqcmd query bkr -u admin

The command uses the default administrative user name (admin) and omits the password, so that the command will prompt for it.

The following example lists the properties of the broker running on the host myserver at port 1564. The user name is aladdin:

imqcmd query bkr -b myserver:1564 -u aladdin

(For this command to work, the user repository would need to be updated to add the user name aladdin to the admin group.)

The following example lists the properties of the broker running on localhost at port 7676. The initial timeout for the command is set to 20 seconds and the number of retries after timeout is set to 7. The user's password is in a password file called myPassfile, located in the current directory at the time the command is invoked.

imqcmd query bkr -u admin -passfile myPassfile -rtm 20 -rtr 7

For a secure connection to the broker, these examples could include the -secure option. This option causes the Command utility to use the ssladmin service if that service has been configured and started.

## <span id="page-88-0"></span>**Managing Brokers**

This section describes how to use Command utility subcommands to perform the following broker management tasks:

- "Shutting Down and Restarting a Broker" on page 89
- ["Quiescing a Broker" on page 90](#page-89-0)
- ["Pausing and Resuming a Broker" on page 91](#page-90-0)
- ["Updating Broker Properties" on page 91](#page-90-0)
- ["Viewing Broker Information" on page 92](#page-91-0)

In addition to using the subcommands described in the following sections, imqcmd allows you to set system properties using the –D option. This is useful for setting or overriding connection factory properties or connection-related Java system properties.

For example, the following command changes the default value of imqSSLIsHostTrusted:

imqcmd list svc -secure -DimqSSLIsHostTrusted=true

The following command specifies the password file and the password used for the SSL trust store that is used by the imqcmd command:

```
imqcmd list svc -secure -DJavax.net.ssl.trustStore=/tmp/MyTruststore
              -Djavax.net.ssl.trustStorePassword=MyTrustword
```
# **Shutting Down and Restarting a Broker**

The subcommand imqcmd shutdown bkr shuts down a broker:

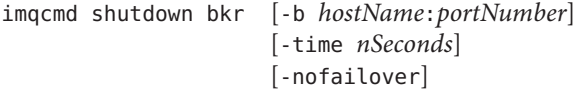

The broker stops accepting new connections and messages, completes delivery of existing messages, and terminates the broker process.

The -time option, if present, specifies the interval, in seconds, to wait before shutting down the broker. For example, the following command delays 90 seconds and then shuts down the broker running on host wolfgang at port 1756:

imqcmd shutdown bkr -b wolfgang:1756 -time 90 -u admin

The broker will not block, but will return immediately from the delayed shutdown request. During the shutdown interval, the broker will not accept any new jms connections; admin connections will be accepted, and existing jms connections will continue to operate. If the broker belongs to an enhanced broker cluster, it will not attempt to take over for any other broker during the shutdown interval.

<span id="page-89-0"></span>If the broker is part of an enhanced broker cluster (see "Enhanced Clusters" in *Open Message Queue 4.5 Technical Overview*), another broker in the cluster will ordinarily attempt to take over its persistent data on shutdown; the -nofailover option to the imqcmd shutdown bkr subcommand suppresses this behavior. Conversely, you can use the imqcmd takeover bkr subcommand to force such a takeover manually (for instance, if the takeover broker were to fail before completing the takeover process); see ["Preventing or Forcing Broker Failover" on](#page-193-0) [page 194](#page-193-0) for more information.

**Note –** The imqcmd takeover bkr subcommand is intended only for use in failed-takeover situations. You should use it only as a last resort, and not as a general way of forcibly taking over a running broker.

To shut down and restart a broker, use the subcommand imqcmd restart bkr:

```
imqcmd restart bkr [-b hostName:portNumber]
```
This shuts down the broker and then restarts it using the same options that were specified when it was first started. To choose different options, shut down the broker with imqcmd shutdown bkr and then start it again with the Broker utility (imqbrokerd), specifying the options you want.

#### **Quiescing a Broker**

The subcommand imqcmd quiesce bkr *quiesces* a broker, causing it to refuse any new client connections while continuing to service old ones:

```
imqcmd quiesce bkr [-b hostName:portNumber]
```
If the broker is part of an enhanced broker cluster, this allows its operations to wind down normally without triggering a takeover by another broker, for instance in preparation for shutting it down administratively for upgrade or similar purposes. For example, the following command quiesces the broker running on host hastings at port 1066:

```
imqcmd quiesce bkr -b hastings:1066 -u admin
```
To reverse the process and return the broker to normal operation, use the imqcmd unquiesce bkr subcommand:

```
imqcmd unquiesce bkr [-b hostName:portNumber]
```
For example, the following command unquiesces the broker that was quiesced in the preceding example:

```
imqcmd unquiesce bkr -b hastings:1066 -u admin
```
## <span id="page-90-0"></span>**Pausing and Resuming a Broker**

The subcommand imqcmd pause bkr pauses a broker, suspending its connection service threads and causing it to stop listening on the connection ports:

imqcmd pause bkr [-b *hostName*:*portNumber*]

For example, the following command pauses the broker running on host myhost at port 1588:

imqcmd pause bkr -b myhost:1588 -u admin

Because its connection service threads are suspended, a paused broker is unable to accept new connections, receive messages, or dispatch messages. The admin connection service is *not* suspended, allowing you to continue performing administrative tasks needed to regulate the flow of messages to the broker. Pausing a broker also does not suspend the cluster connection service; however, since message delivery within a cluster depends on the delivery functions performed by the different brokers in the cluster, pausing a broker in a cluster may result in a slowing of some message traffic.

You can also pause individual connection services and physical destinations. For more information, see ["Pausing and Resuming a Connection Service" on page 99](#page-98-0) and ["Pausing and](#page-111-0) [Resuming a Physical Destination" on page 112.](#page-111-0)

The subcommand imqcmd resume bkr reactivates a broker's service threads, causing it to resume listening on the ports:

imqcmd resume bkr [-b *hostName*:*portNumber*]

For example, the following command resumes the default broker (host localhost at port 7676):

imqcmd resume bkr -u admin

## **Updating Broker Properties**

The subcommand imqcmd update bkr can be used to change the values of a subset of broker properties for the default broker (or for the broker at a specified host and port):

```
imqcmd update bkr [-b hostName:portNumber]
                     -o property1=value1 [ [-o property2=value2] ... ]
```
For example, the following command turns off the auto-creation of queue destinations for the default broker:

```
imqcmd update bkr -o imq.autocreate.queue=false -u admin
```
You can use imqcmd update bkr to update any of the following broker properties:

<span id="page-91-0"></span>imq.autocreate.queue imq.autocreate.topic imq.autocreate.queue.maxNumActiveConsumers imq.autocreate.queue.maxNumBackupConsumers imq.cluster.url imq.destination.DMQ.truncateBody imq.destination.logDeadMsgs imq.log.level imq.log.file.rolloversecs imq.log.file.rolloverbytes imq.system.max\_count imq.system.max\_size imq.message.max\_size imq.portmapper.port

See [Chapter 17, "Broker Properties Reference,"](#page-342-0) for detailed information about these properties.

## **Viewing Broker Information**

To display information about a single broker, use the imqcmd query bkr subcommand:

```
imqcmd query bkr -b hostName:portNumber
```
This lists the current settings of the broker's properties, as shown in Example 5–1.

**EXAMPLE 5–1** Broker Information Listing

Querying the broker specified by: ------------------------- Host Primary Port ------------------------ localHost 7676 Version 4.5 Instance Name imqbroker Broker ID mybroker Primary Port 7676 Broker is Embedded false Instance Configuration/Data Root Directory /var/imq Current Number of Messages in System 0 Current Total Message Bytes in System 0 Current Number of Messages in Dead Message Queue 0 Current Total Message Bytes in Dead Message Queue 0 Log Dead Messages true true Truncate Message Body in Dead Message Queue false Max Number of Messages in System and the unlimited (-1) Max Total Message Bytes in System and the unlimited (-1) Max Message Size 70m Auto Create Queues true Auto Create Topics and the set of the set of the set of the set of the set of the set of the set of the set of the set of the set of the set of the set of the set of the set of the set of the set of the set of the set of t Auto Created Queue Max Number of Active Consumers 1 Auto Created Queue Max Number of Backup Consumers 0 Cluster ID myClusterID Cluster Is Highly Available true Cluster Broker List (active) Cluster Broker List (configured) Cluster Master Broker Cluster URL Log Level INFO Log Rollover Interval (seconds) 604800 Log Rollover Size (bytes) unlimited (-1)

The imqcmd metrics bkr subcommand displays detailed metric information about a broker's operation:

imqcmd metrics bkr [-b *hostName*:*portNumber*] [-m *metricType*] [-int *interval*] [-msp *numSamples*]

The -m option specifies the type of metric information to display:

- ttl *(default)*: Messages and packets flowing into and out of the broker
- rts: Rate of flow of messages and packets into and out of the broker per second
- cxn: Connections, virtual memory heap, and threads

The -int and -msp options specify, respectively, the interval (in seconds) at which to display the metrics and the number of samples to display in the output. The default values are 5 seconds and an unlimited number of samples.

For example, the following command displays the rate of message flow into and out of the default broker (host localhost at port 7676) at 10-second intervals:

imqcmd metrics bkr -m rts -int 10 -u admin

Example 5–2 shows an example of the resulting output.

**EXAMPLE 5–2** Broker Metrics Listing

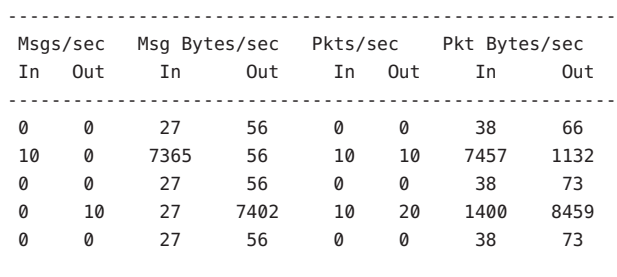

For a more detailed description of the data gathered and reported by the broker, see ["Brokerwide Metrics" on page 418.](#page-417-0)

For brokers belonging to a broker cluster, the imqcmd list bkr subcommand displays information about the configuration of the cluster; see ["Displaying a Cluster Configuration" on](#page-179-0) [page 180](#page-179-0) for more information.

#### <span id="page-94-0"></span>**CHAPTER 6** 6

# Configuring and Managing Connection Services

Message Queue offers various*connection services* using a variety of transport protocols for connecting both application and administrative clients to a broker. This chapter describes how to configure and manage these services and the connections they support:

- "Configuring Connection Services" on page 95
- ["Managing Connection Services" on page 99](#page-98-0)
- ["Managing Connections" on page 103](#page-102-0)

# **Configuring Connection Services**

Broker configuration properties related to connection services are listed under["Connection](#page-342-0) [Properties" on page 343.](#page-342-0)

[Figure 6–1](#page-95-0) shows the connection services provided by the Message Queue broker.

<span id="page-95-0"></span>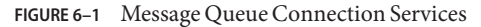

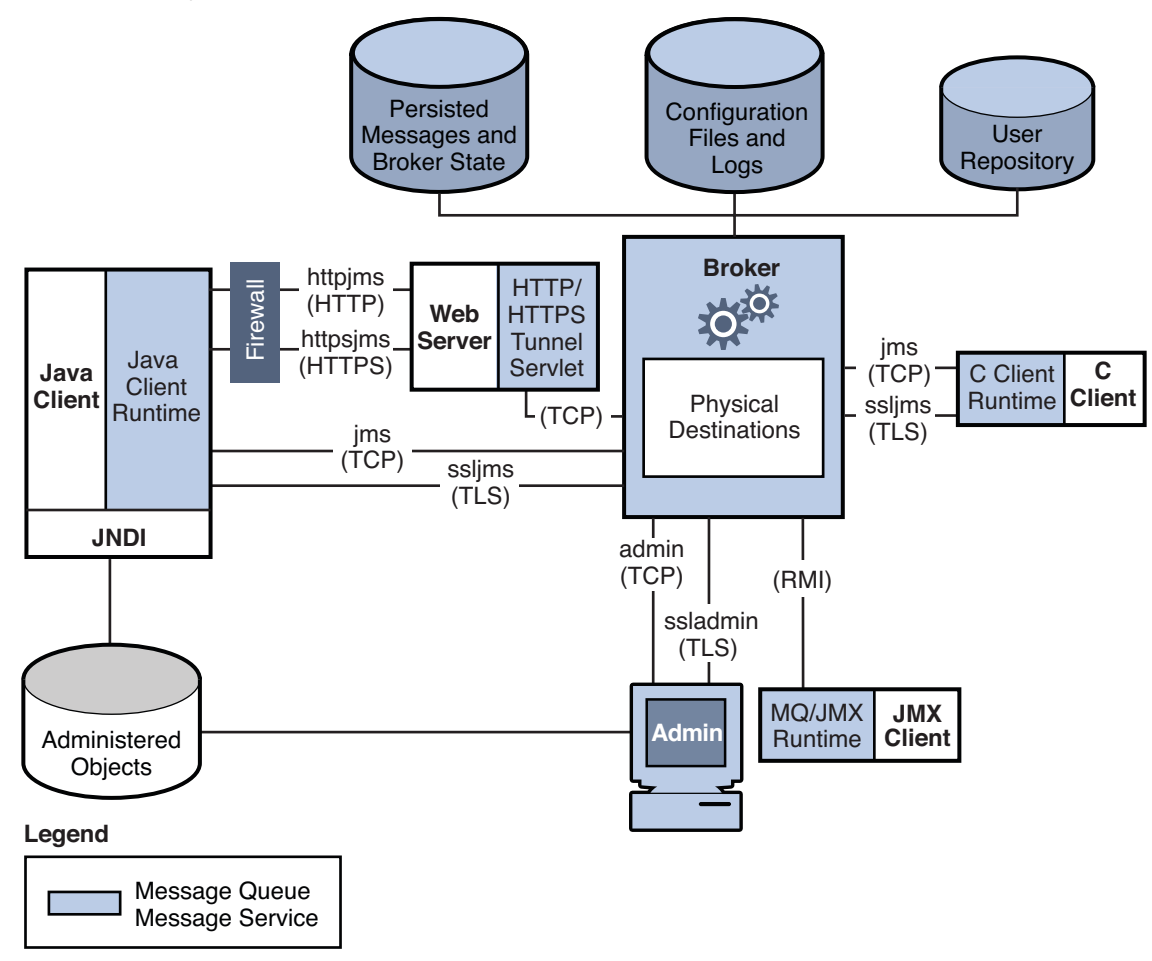

These connection services are distinguished by two characteristics, as shown in Table 6–1:

- The *service type* specifies whether the service provides JMS message delivery (NORMAL) or Message Queue administration services ( ADMIN).
- The *protocol type* specifies the underlying transport protocol.

**TABLE 6–1** Message Queue Connection Service Characteristics

| <b>Service Name</b> | Service Type | <b>Protocol Type</b>     |
|---------------------|--------------|--------------------------|
| ims                 | NORMAL       | <b>TCP</b>               |
| sslims              | NORMAL       | TLS (SSL-based security) |

| (Continued)<br>Message Queue Connection Service Characteristics<br>TABLE 6-1 |                     |                            |  |
|------------------------------------------------------------------------------|---------------------|----------------------------|--|
| <b>Service Name</b>                                                          | <b>Service Type</b> | <b>Protocol Type</b>       |  |
| httpjms                                                                      | NORMAL              | <b>HTTP</b>                |  |
| httpsjms                                                                     | NORMAL              | HTTPS (SSL-based security) |  |
| admin                                                                        | ADMIN               | <b>TCP</b>                 |  |
| ssladmin                                                                     | ADMIN               | TLS (SSL-based security)   |  |

By setting a broker's imq.service.activelist property, you can configure it to run any or all of these connection services. The value of this property is a list of connection services to be activated when the broker is started up; if the property is not specified explicitly, the jms and admin services will be activated by default.

Each connection service also supports specific authentication and authorization features; see ["Introduction to Security Services" on page 137](#page-136-0) for more information.

**Note –** There is also a special cluster connection service, used internally by the brokers within a broker cluster to exchange information about the cluster's configuration and state. This service is not intended for use by clients communicating with a broker. See [Chapter 10, "Configuring](#page-174-0) [and Managing Broker Clusters,"](#page-174-0) for more information about broker clusters.

Also there are two JMX connectors, jmxrmi and ssljmxrmi, that support JMX-based administration. These JMX connectors are very similar to the connection services in [Table 6–1,](#page-95-0) above, and are used by JMX clients to establish a connection to the broker's MBean server. For more information, see ["JMX Connection Infrastructure" on page 461.](#page-460-0)

# **Port Mapper**

Each connection service is available at a particular port, specified by host name (or IP address) and port number. You can explicitly specify a static port number for a service or have the broker's *Port Mapper* assign one dynamically. The Port Mapper itself resides at the broker's *primary port,* which is normally located at the standard port number 7676. (If necessary, you can use the broker configuration property imq.portmapper.port to override this with a different port number.) By default, each connection service registers itself with the Port Mapper when it starts up. When a client creates a connection to the broker, the Message Queue client runtime first contacts the Port Mapper, requesting a port number for the desired connection service.

Alternatively, you can override the Port Mapper and explicitly assign a static port number to a connection service, using the imq.*serviceName.protocolType*. port configuration property (where *serviceName* and *protocolType* identify the specific connection service, as shown in [Table 6–1\)](#page-95-0). (Only the jms, ssljms, admin, and ssladmin connection services can be configured this way; the httpjms and httpsjms services use different configuration properties, described in [Appendix C, "HTTP/HTTPS Support"\)](#page-444-0). Static ports are generally used only in special situations, however, such as in making connections through a firewall (see ["Connecting](#page-170-0) [Through a Firewall" on page 171\)](#page-170-0), and are not recommended for general use.

**Note –** In cases where two or more hosts are available (such as when more than one network interface card is installed in a computer), you can use broker properties to specify which host the connection services should bind to. The imq.hostname property designates a single default host for all connection services; this can then be overridden, if necessary, with imq.*serviceName*. *protocolType*.hostname (for the jms, ssljms, admin, or ssladmin service) or imq.portmapper.hostname (for the Port Mapper itself).

When multiple Port Mapper requests are received concurrently, they are stored in an operating system backlog while awaiting action. The imq.portmapper.backlog property specifies the maximum number of such backlogged requests. When this limit is exceeded, any further requests will be rejected until the backlog is reduced.

# **Thread Pool Management**

Each connection service is multithreaded, supporting multiple connections. The threads needed for these connections are maintained by the broker in a separate *thread pool* for each service. As threads are needed by a connection, they are added to the thread pool for the service supporting that connection.

The threading model you choose specifies whether threads are dedicated to a single connection or shared by multiple connections:

- In the *dedicated model*, each connection to the broker requires two threads: one for incoming and one for outgoing messages. This limits the number of connections that can be supported, but provides higher performance.
- In the *shared model*, connections are processed by a shared thread when sending or receiving messages. Because each connection does not require dedicated threads, this model increases the number of possible connections, but at the cost of lower performance because of the additional overhead needed for thread management.

The broker's imq.*serviceName*. threadpool\_model property specifies which of the two models to use for a given connection service. This property takes either of two string values: dedicated or shared. If you don't set the property explicitly, dedicated is assumed by default.

You can also set the broker properties imq.*serviceName*. min\_threads and imq.*serviceName.* max threads to specify a minimum and maximum number of threads in a service's thread pool. When the number of available threads exceeds the specified minimum threshold, Message Queue will shut down threads as they become free until the minimum is reached again, thereby

<span id="page-98-0"></span>saving on memory resources. Under heavy loads, the number of threads might increase until the pool's maximum number is reached; at this point, new connections are rejected until a thread becomes available.

The shared threading model uses *distributor threads* to assign threads to active connections. The broker property imq.shared.connectionMonitor\_limit specifies the maximum number of connections that can be monitored by a single distributor thread. The smaller the value of this property, the faster threads can be assigned to connections. The imq.ping.interval property specifies the time interval, in seconds, at which the broker will periodically test ("ping") a connection to verify that it is still active, allowing connection failures to be detected preemptively before an attempted message transmission fails.

# **Managing Connection Services**

Message Queue brokers support connections from both application clients and administrative clients. See ["Configuring Connection Services" on page 95](#page-94-0) for a description of the available connection services. The Command utility provides subcommands that you can use for managing both connection services as a whole and individual services; to apply a subcommand to a particular service, use the -n option to specify one of the names listed in the "Service Name" column of [Table 6–1.](#page-95-0) Subcommands are available for the following connection service management tasks:

- "Pausing and Resuming a Connection Service" on page 99
- ["Updating Connection Service Properties" on page 100](#page-99-0)
- ["Viewing Connection Service Information" on page 101](#page-100-0)

# **Pausing and Resuming a Connection Service**

Pausing a connection service has the following effects:

- The broker stops accepting new client connections on the paused service. If a Message Queue client attempts to open a new connection, it will get an exception.
- All existing connections on the paused service are kept alive, but the broker suspends all message processing on such connections until the service is resumed. (For example, if a client attempts to send a message, the send method will block until the service is resumed.)
- The message delivery state of any messages already received by the broker is maintained. (For example, transactions are not disrupted and message delivery will resume when the service is resumed.)

The admin connection service can never be paused; to pause and resume any other service, use the subcommands imqcmd pause svc and imqcmd resume svc. The syntax of the imqcmd pause svc subcommand is as follows:

<span id="page-99-0"></span>imqcmd pause svc -n *serviceName* [-b *hostName*:*portNumber*]

For example, the following command pauses the httpjms service running on the default broker (host localhost at port 7676):

imqcmd pause svc -n httpjms -u admin

The imqcmd resume svc subcommand resumes operation of a connection service following a pause:

```
imqcmd resume svc -n serviceName
       [-b hostName:portNumber]
```
## **Updating Connection Service Properties**

You can use the imqcmd update svc subcommand to change the value of one or more of the service properties listed in Table 6–2. See ["Connection Properties" on page 343](#page-342-0) for a description of these properties.

| Property   | <b>Description</b>                                                                     |
|------------|----------------------------------------------------------------------------------------|
| port       | Port assigned to the service to be updated (does not apply to http jms or<br>httpsjms) |
|            | A value of 0 means the port is dynamically allocated by the Port Mapper.               |
| minThreads | Minimum number of threads assigned to the service                                      |
| maxThreads | Maximum number of threads assigned to the service                                      |

**TABLE 6–2** Connection Service Properties Updated by Command Utility

The imqcmd update svc subcommand has the following syntax:

```
imqcmd update svc -n serviceName
        [-b hostName:portNumber]
                     -o property1=value1 [[-o property2=value2]...]
```
For example, the following command changes the minimum number of threads assigned to the jms connection service on the default broker (host localhost at port 7676) to 20:

```
imqcmd update svc -o minThreads=20 -u admin
```
## <span id="page-100-0"></span>**Viewing Connection Service Information**

To list the connection services available on a broker, use the imqcmd list svc subcommand:

imqcmd list svc [-b *hostName*:*portNumber*]

For example, the following command lists all services on the default broker (host localhost at port 7676):

imqcmd list svc -u admin

Example 6–1 shows an example of the resulting output.

**EXAMPLE 6–1** Connection Services Listing

```
------------------------------------------------
Service Name Port Number Service State
------------------------------------------------
admin 41844 (dynamic) RUNNING
httpjms - UNKNOWN
httpsjms - UNKNOWN
jms 41843 (dynamic) RUNNING
ssladmin dynamic UNKNOWN
ssljms dynamic UNKNOWN
```
The imqcmd query svc subcommand displays information about a single connection service:

imqcmd query svc -n *serviceName* [-b *hostName*:*portNumber*]

For example, the following command displays information about the jms connection service on the default broker (host localhost at port 7676):

imqcmd query svc -n jms -u admin

Example 6–2 shows an example of the resulting output.

**EXAMPLE 6–2** Connection Service Information Listing

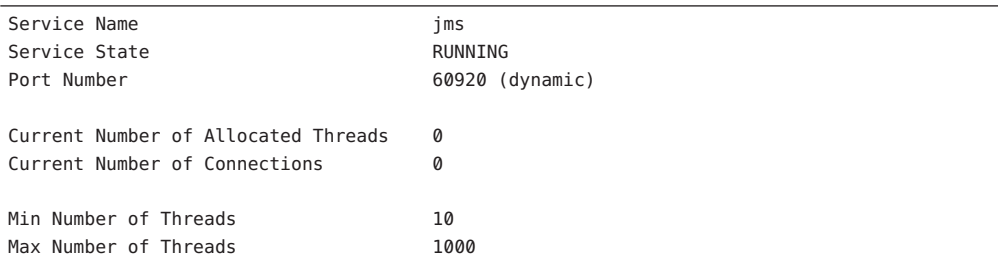

To display metrics information about a connection service, use the imqcmd metrics svc subcommand:

```
imqcmd metrics svc -n serviceName
        [-b hostName:portNumber]
                     [-m metricType]
                     [-int interval]
                     [-msp numSamples]
```
The -m option specifies the type of metric information to display:

- ttl *(default)*: Messages and packets flowing into and out of the broker by way of the specified connection service
- rts: Rate of flow of messages and packets into and out of the broker per second by way of the specified connection service
- cxn: Connections, virtual memory heap, and threads

The -int and -msp options specify, respectively, the interval (in seconds) at which to display the metrics and the number of samples to display in the output. The default values are 5 seconds and an unlimited number of samples.

For example, the following command displays cumulative totals for messages and packets handled by the default broker (host localhost at port 7676) by way of the jms connection service:

```
imqcmd metrics svc -n jms -m ttl -u admin
```
<span id="page-102-0"></span>Example 6–3 shows an example of the resulting output.

**EXAMPLE 6–3** Connection Service Metrics Listing

------------------------------------------------- Msgs Msg Bytes Pkts Pkt Bytes In Out In Out In Out In Out ------------------------------------------------- 164 100 120704 73600 282 383 135967 102127 657 100 483552 73600 775 876 498815 149948

For a more detailed description of the use of the Command utility to report connection service metrics, see ["Connection Service Metrics" on page 420.](#page-419-0)

## **Managing Connections**

The Command utility's list cxn and query cxn subcommands display information about individual connections. The subcommand imqcmd list cxn lists all connections for a specified connection service:

imqcmd list cxn [-svn *serviceName*] [-b *hostName*:*portNumber*]

If no service name is specified, all connections are listed. For example, the following command lists all connections on the default broker (host localhost at port 7676):

imqcmd list cxn -u admin

<span id="page-103-0"></span>Example 6–4 shows an example of the resulting output.

**EXAMPLE 6–4** Broker Connections Listing

```
Listing all the connections on the broker specified by:
-----------------------------------
Host Primary Port
------------------------------------
localhost 7676
---------------------------------------------------------------------------
Connection ID User Service Producers Consumers Host
---------------------------------------------------------------------------
1964412264455443200 quest jms 0 1 127.0.0.1
1964412264493829311 admin admin 1 1 127.0.0.1
Successfully listed connections.
```
To display detailed information about a single connection, obtain the connection identifier from imqcmd list cxn and pass it to the imqcmd query cxn subcommand:

imqcmd query cxn -n *connectionID* [-b *hostName*:*portNumber*]

For example, the command

imqcmd query cxn -n 421085509902214374 -u admin

produces output like that shown in Example 6–5.

**EXAMPLE 6–5** Connection Information Listing

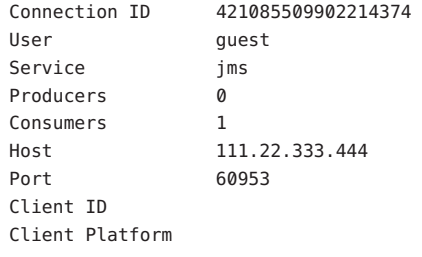

The imqcmd destroy cxn subcommand destroys a connection:

imqcmd destroy cxn -n *connectionID* [-b *hostName*:*portNumber*]

For example, the command

imqcmd destroy cxn -n 421085509902214374 -u admin

destroys the connection shown in [Example 6–5.](#page-103-0)

<span id="page-106-0"></span>**CHAPTER 7** 7

# Managing Message Delivery

A Message Queue message is routed to its consumer clients by way of a *physical destination* on a message broker. The broker manages the memory and persistent storage associated with the physical destination and configures its behavior. The broker also manages memory at a system-wide level, to assure that sufficient resources are available to support all destinations.

Message delivery also involves the maintenance of state information needed by the broker to route messages to consumers and to track acknowledgements and transactions.

This chapter provides information needed to manage message delivery, and includes the following topics:

- "Configuring and Managing Physical Destinations" on page 107
- ["Managing Broker System-Wide Memory" on page 121](#page-120-0)
- ["Managing Durable Subscriptions" on page 123](#page-122-0)
- ["Managing Transactions" on page 124](#page-123-0)

## **Configuring and Managing Physical Destinations**

This section describes how to use the Message Queue Command utility (imqcmd) to manage physical destinations. It includes discussion of a specialized physical destination managed by the broker, the *dead message queue,* whose properties differ somewhat from those of other destinations.

**Note –** In a broker cluster, you create a physical destination on one broker and the cluster propagates it to all the others. Because the brokers cooperate to route messages across the cluster, client applications can consume messages from destinations on any broker in the cluster. However the persistence and acknowledgment of a message is managed only by the broker to which a message was originally produced.

This section covers the following topics regarding the management of physical destinations:

- "Command Utility Subcommands for Physical Destination Management" on page 108
- ["Creating and Destroying Physical Destinations" on page 109](#page-108-0)
- ["Pausing and Resuming a Physical Destination" on page 112](#page-111-0)
- ["Purging a Physical Destination" on page 113](#page-112-0)
- ["Updating Physical Destination Properties" on page 114](#page-113-0)
- ["Viewing Physical Destination Information" on page 114](#page-113-0)
- ["Managing Physical Destination Disk Utilization" on page 118](#page-117-0)
- ["Using the Dead Message Queue" on page 120](#page-119-0)

**Note –** For provider independence and portability, client applications typically use *destination administered objects* to interact with physical destinations. [Chapter 11, "Managing](#page-198-0) [Administered Objects,"](#page-198-0) describes how to configure such administered objects for use by client applications. For a general conceptual introduction to physical destinations, see the *Message Queue Technical Overview*.

# **Command Utility Subcommands for Physical Destination Management**

The Message Queue Command utility (imqcmd) enables you to manage physical destinations interactively from the command line. See [Chapter 16, "Command Line Reference,"](#page-316-0) for general reference information about the syntax, subcommands, and options of the imqcmd command, and [Chapter 18, "Physical Destination Property Reference,"](#page-386-0) for specific information on the configuration properties used to specify physical destination behavior.

Table 7–1 lists the imqcmd subcommands for physical destination management. For full reference information about these subcommands, see [Table 16–7.](#page-329-0)

| Subcommand  | <b>Description</b>                               |
|-------------|--------------------------------------------------|
| create dst  | Create physical destination                      |
| destroy dst | Destroy physical destination                     |
| pause dst   | Pause message delivery for physical destination  |
| resume dst  | Resume message delivery for physical destination |
| purge dst   | Purge all messages from physical destination     |
| compact dst | Compact physical destination                     |
| update dst  | Set physical destination properties              |
| list dst    | List physical destinations                       |

**TABLE 7–1** Physical Destination Subcommands for the Command Utility
| TABLE 7-1 Physical Destination Subcommands for the Command Utility<br>(Continuea) |                                           |
|-----------------------------------------------------------------------------------|-------------------------------------------|
| Subcommand                                                                        | <b>Description</b>                        |
| query dst                                                                         | List physical destination property values |
| metrics dst                                                                       | Display physical destination metrics      |

**TABLE 7–1** Physical Destination Subcommands for the Command Utility *(Continued)*

## **Creating and Destroying Physical Destinations**

The subcommand imqcmd create dst creates a new physical destination:

```
imqcmd create dst -t destType -n destName
       [ [-o property=value] ... ]
```
You supply the destination type (q for a queue or t for a topic) and the name of the destination.

### **Naming Destinations**

Destination names must conform to the rules described below for queue and topic destinations.

### **Supported Queue Destination Names**

Queue destination names must conform to the following rules:

- It must contain only alphabetic characters  $(A-Z, a-z)$ , digit characters  $(0-9)$ , underscores  $\Box$ ), and dollar signs (\$).
- It must not contain spaces.
- **■** It must begin with an alphabetic character  $(A-Z, a-z)$ , an underscore  $($ ), or a dollar sign  $(\$)$ .
- It must not begin with the characters mq.

For example, the following command creates a queue destination named XQueue:

```
imqcmd create dst -t q -n XQueue
```
### **SupportedTopic Destination Names**

Topic destination names must conform to the same rules as queue destinations, as specified in "Supported Queue Destination Names" on page 109, except that Message Queue also supports, in addition, topic destination names that include wildcard characters, representing multiple destinations. These symbolic names allow publishers to publish messages to multiple topics and subscribers to consume messages from multiple topics. Using symbolic names, you can create destinations, as needed, consistent with the wildcard naming scheme. Publishers and subscribers automatically publish to and consume from any added destinations that match the symbolic names. (Wildcard topic subscribers are more common than publishers.)

The format of a symbolic topic destination name consists of multiple segments, in which wildcard characters (\*, \*\*, >) can represent one or more segments of the name. For example, suppose you have a topic destination naming scheme as follows:

*size*.*color*.*shape*

where the topic name segments can have the following values:

- *size*: large, medium, small, ...
- *color*: red, green, blue, ...
- *shape*: circle, triangle, square, ...

Message Queue supports the following wildcard characters:

- \* matches a single segment
- **\*\*** matches one or more segments
- > matches any number of successive segments

You can therefore indicate multiple topic destinations as follows:

large.\*.circle would represent:

```
large.red.circle
large.green.circle
...
```
\*\*.square would represent all names ending in .square, for example:

```
small.green.square
medium.blue.square
...
```
small.> would represent all destination names starting with small., for example:

```
small.blue.circle
small.red.square
...
```
To use this multiple destination feature, you create topic destinations using a naming scheme similar to that described above. For example, the following command creates a topic destination named large.green.circle:

```
imqcmd create dst -t t -n large.green.circle
```
Client applications can then create wildcard publishers or wildcard consumers using symbolic destination names, as shown in the following examples:

```
EXAMPLE 7–1 Wildcard Publisher
...
String DEST LOOKUP NAME = "large.*.circle";
```
**EXAMPLE 7–1** Wildcard Publisher *(Continued)* Topic  $t = (Definition) ctx.logkup(DEF LOOKUP NAME);$ TopicPublisher myPublisher = mySession.createPublisher(t) myPublisher.send(myMessage);

In this example, the broker will place a copy of the message in any destination that matches the symbolic name large.\*.circle

```
EXAMPLE 7–2 Wildcard Subscriber
...
String DEST LOOKUP NAME = "**.square";
Topic t = (Definition) ctx.logkup(DEF LOOKUP-NAME);TopicSubscriber mySubscriber = mySession.createSubscriber(t);
Message m = mySubscriber.receive();
```
In this example, a subscriber will be created if there is at least one destination that matches the symbolic name \*\*.square and will receive messages from all destinations that match that symbolic name. If there are no destinations matching the symbolic name, the subscriber will not be registered with the broker until such a destination exists.

If you create additional destinations that match a symbolic name, then wildcard publishers created using that symbolic name will subsequently publish to that destination and wildcard subscribers created using that symbolic name will subsequently receive messages from that destination.

In addition, Message Queue administration tools, in addition to reporting the total number of publishers (producers) and subscribers (consumers) for a topic destination, will also report the number of publishers that are wildcard publishers (including their corresponding symbolic destination names) and the number of subscribers that are wildcard subscribers (including their symbolic destination names), if any. See ["Viewing Physical Destination Information" on](#page-113-0) [page 114.](#page-113-0)

### **Setting Property Values**

The imqcmd create dst command may also optionally include any property values you wish to set for the destination, specified with the -o option. For example, the following command creates a topic destination named hotTopic with a maximum message length of 5000 bytes:

imqcmd create dst -t t -n hotTopic -o maxBytesPerMsg=5000

See [Chapter 18, "Physical Destination Property Reference,"](#page-386-0) for reference information about the physical destination properties that can be set with this option. (For auto-created destinations, you set default property values in the broker's instance configuration file; see [Table 17–3](#page-347-0) for information on these properties.)

### <span id="page-111-0"></span>**Destroying Destinations**

To destroy a physical destination, use the imqcmd destroy dst subcommand:

imqcmd destroy dest -t *destType* -n *destName*

This purges all messages at the specified destination and removes it from the broker; the operation is not reversible.

For example, the following command destroys the queue destination named curlyQueue:

imqcmd destroy dest -t q -n curlyQueue -u admin

**Note –** You cannot destroy the dead message queue.

## **Pausing and Resuming a Physical Destination**

*Pausing* a physical destination temporarily suspends the delivery of messages from producers to the destination, from the destination to consumers, or both. This can be useful, for instance, to prevent destinations from being overwhelmed when messages are being produced much faster than they are consumed. You must also pause a physical destination before compacting it (see ["Managing Physical Destination Disk Utilization" on page 118\)](#page-117-0).

To pause the delivery of messages to or from a physical destination, use the imqcmd pause dst subcommand:

```
imqcmd pause dest [-t destType -n destName]
                   [-pst pauseType]
```
If you omit the destination type and name (-t and -n options), all physical destinations will be paused. The pause type (-pst) specifies what type of message delivery to pause:

- PRODUCERS Pause delivery from message producers to the destination
- CONSUMERS Pause delivery from the destination to message consumers
- ALL Pause all message delivery (both producers and consumers)

If no pause type is specified, all message delivery will be paused.

For example, the following command pauses delivery from message producers to the queue destination curlyQueue:

imqcmd pause dst -t q -n curlyQueue -pst PRODUCERS -u admin

The following command pauses delivery to message consumers from the topic destination hotTopic:

imqcmd pause dst -t t -n hotTopic -pst CONSUMERS -u admin

This command pauses all message delivery to and from all physical destinations:

```
imqcmd pause dst -u admin
```
**Note –** In a broker cluster, since each broker in the cluster has its own instance of each physical destination, you must pause each such instance individually.

The imqcmd resume dst subcommand resumes delivery to a paused destination:

imqcmd resume dest [-t *destType* -n *destName*]

For example, the following command resumes message delivery to the queue destination curlyQueue:

imqcmd resume dst -t q -n curlyQueue -u admin

If no destination type and name are specified, all destinations are resumed. This command resumes delivery to all physical destinations:

imqcmd resume dst -u admin

## **Purging a Physical Destination**

*Purging* a physical destination deletes all messages it is currently holding. You might want to do this when a destination's accumulated messages are taking up too much of the system's resources, such as when a queue is receiving messages but has no registered consumers to which to deliver them, or when a topic's durable subscribers remain inactive for long periods of time.

To purge a physical destination, use the imqcmd purge dst subcommand:

imqcmd purge dst -t *destType* -n *destName*

For example, the following command purges all accumulated messages from the topic destination hotTopic:

imqcmd purge dst -t t -n hotTopic -u admin

**Note –** In a broker cluster, since each broker in the cluster has its own instance of each physical destination, you must purge each such instance individually.

<span id="page-113-0"></span>**Tip –** When restarting a broker that has been shut down, you can use the Broker utility's -reset messages option to clear out its stale messages: for example,

```
imqbrokerd -reset messages -u admin
```
This saves you the trouble of purging physical destinations after restarting the broker.

## **Updating Physical Destination Properties**

The subcommand imqcmd update dst changes the values of specified properties of a physical destination:

```
imqcmd update dst -t destType -n destName
                    -o property1=value1 [ [-o property2=value2] ... ]
```
The properties to be updated can include any of those listed in [Table 18–1](#page-386-0) (with the exception of the isLocalOnly property, which cannot be changed once the destination has been created). For example, the following command changes the maxBytesPerMsg property of the queue destination curlyQueue to 1000 and the maxNumMsgs property to 2000:

```
imqcmd update dst -t q -n curlyQueue -u admin
                  -o maxBytesPerMsg=1000
                  -o maxNumMsgs=2000
```
**Note –** The *type* of a physical destination is not an updatable property; you cannot use the imqcmd update dst subcommand to change a queue to a topic or a topic to a queue.

## **Viewing Physical Destination Information**

To list the physical destinations on a broker, use the imqcmd list dst subcommand:

```
imqcmd list dst -b hostName:portNumber [-t destType] [-tmp]
```
This lists all physical destinations on the broker identified by *hostName* and *portNumber* of the type (queue or topic) specified by *destType*. If the -t option is omitted, both queues and topics are listed. For example, the following command lists all physical destinations on the broker running on host myHost at port number 4545:

```
imqcmd list dst -b myHost:4545
```
**Note –** The list of queue destinations always includes the dead message queue (mq.sys.dmq) in addition to any other queue destinations currently existing on the broker.

If you specify the -tmp option, temporary destinations are listed as well. These are destinations created by clients, normally for the purpose of receiving replies to messages sent to other clients.

The imqcmd query dst subcommand displays information about a single physical destination:

```
imq query dst -t destType -n destName
```
For example, the following command displays information about the queue destination curlyQueue:

imqcmd query dst -t q -n curlyQueue -u admin

Example 7–3 shows an example of the resulting output. You can use the imqcmd update dst subcommand (see ["Updating Physical Destination Properties" on page 114\)](#page-113-0) to change the value of any of the properties listed.

**EXAMPLE 7–3** Physical Destination Information Listing

```
------------------------------------
Destination Name Destination Type
------------------------------------
large.green.circle Topic
On the broker specified by:
-------------------------
Host Primary Port
-------------------------
localhost 7676
Destination Name and a large.green.circle
Destination Type Topic
Destination State RUNNING
Created Administratively true
Current Number of Messages
  Actual 0
  Remote 0
  Held in Transaction 0
Current Message Bytes
  Actual 0
  Remote 0
  Held in Transaction 0
Current Number of Producers 0
Current Number of Producer Wildcards 0
Current Number of Consumers 1
Current Number of Consumer Wildcards 1
  large.*.circle (1)
Max Number of Messages unlimited (-1)
Max Total Message Bytes unlimited (-1)Max Bytes per Message van and unlimited (-1)
Max Number of Producers 100
Limit Behavior REJECT NEWEST
Consumer Flow Limit 1000
Is Local Destination false
Use Dead Message Queue true
XML schema validation enabled false
XML schema URI List -
Reload XML schema on failure false
```
For destinations in a broker cluster, it is often helpful to know how many messages in a destination are local (produced to the local broker) and how many are remote (produced to a remote broker). Hence, imqcmd query dst reports, in addition to the number and total message bytes of messages in the destination, the number and total bytes of messages that are sent to the destination from remote brokers in the cluster.

For topic destinations, imqcmd query dst reports the number of publishers that are wildcard publishers (including their corresponding symbolic destination names) and the number of subscribers that are wildcard subscribers (including their symbolic destination names), if any.

To display metrics information about a physical destination, use the imqcmd metrics dst subcommand:

imqcmd metrics dst -t *destType* -n *destName* [-m *metricType*] [-int *interval*] [-msp *numSamples*]

The -m option specifies the type of metric information to display:

- ttl *(default)*: Messages and packets flowing into and out of the destination and residing in memory
- rts: Rate of flow of messages and packets into and out of the destination per second, along with other rate information
- con: Metrics related to message consumers
- dsk: Disk usage

The -int and -msp options specify, respectively, the interval (in seconds) at which to display the metrics and the number of samples to display in the output. The default values are 5 seconds and an unlimited number of samples.

For example, the following command displays cumulative totals for messages and packets handled by the queue destination curlyQueue:

```
imqcmd metrics dst -t q -n curlyQueue -m ttl -u admin
```
<span id="page-117-0"></span>Example 7–4 shows an example of the resulting output.

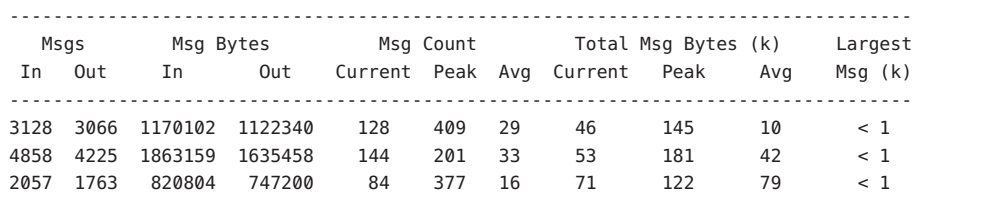

**EXAMPLE 7–4** Physical Destination Metrics Listing

For a more detailed description of the use of the Command utility to report physical destination metrics, see ["Physical Destination Metrics" on page 421.](#page-420-0)

## **Managing Physical Destination Disk Utilization**

Because of the way message storage is structured in a file-based persistent data store (see ["File-Based Persistence Properties" on page 128\)](#page-127-0), disk space can become fragmented over time, resulting in inefficient utilization of the available resources. Message Queue's Command utility (imqcmd) provides subcommands for monitoring disk utilization by physical destinations and for reclaiming unused disk space when utilization drops.

To monitor a physical destination's disk utilization, use the imqcmd metrics dst subcommand:

imqcmd metrics dst -m dsk -t *destType* -n *destMame*

This displays the total number of bytes of disk space reserved for the destination's use, the number of bytes currently in use to hold active messages, and the percentage of available space in use (the *disk utilization ratio*). For example, the following command displays disk utilization information for the queue destination curlyQueue:

imqcmd metrics dst -m dsk -t q -n curlyQueue -u admin

Example 7–5 shows an example of the resulting output.

**EXAMPLE 7–5** Destination Disk Utilization Listing

-------------------------------------- Reserved Used Utilization Ratio -------------------------------------- 804096 675533 84 1793024 1636222 91 2544640 2243808 88

The disk utilization pattern depends on the characteristics of the messaging application using a particular physical destination. Depending on the flow of messages into and out of the destination and their relative size, the amount of disk space reserved might grow over time. If messages are produced at a higher rate than they are consumed, free records should generally be reused and the utilization ratio should be on the high side. By contrast, if the rate of message production is comparable to or lower than the consumption rate, the utilization ratio will likely be low.

As a rule, you want the reserved disk space to stabilize and the utilization ratio to remain high. If the system reaches a steady state in which the amount of reserved disk space remains more or less constant with utilization above 75%, there is generally no need to reclaim unused disk space. If the reserved space stabilizes at a utilization rate below 50%, you can use the imqcmd compact dst subcommand to reclaim the disk space occupied by free records:

compact dst [-t *destType* -n *destName*]

This compacts the file-based data store for the designated physical destination. If no destination type and name are specified, all physical destinations are compacted.

You must pause a destination (with the imqcmd pause subcommand) before compacting it, and resume it (with imqcmd resume) afterward (see ["Pausing and Resuming a Physical Destination"](#page-111-0) [on page 112\)](#page-111-0):

```
imqcmd pause dst -t q -n curlyQueue -u admin
imqcmd compact dst -t q -n curlyQueue -u admin
imqcmd resume dst -t q -n curlyQueue -u admin
```
**Tip –** If a destination's reserved disk space continues to increase over time, try reconfiguring its maxNumMsgs, maxBytesPerMsg, maxTotalMsgBytes, and limitBehavior properties (see ["Physical Destination Properties" on page 387\)](#page-386-0).

## **Using the Dead Message Queue**

The *dead message queue,* mq.sys.dmq, is a system-created physical destination that holds the dead messages of a broker's physical destinations. The dead message queue is a tool for monitoring, tuning system efficiency, and troubleshooting. For a definition of the term *dead message* and a more detailed introduction to the dead message queue, see the *Message Queue Technical Overview*.

The broker automatically creates a dead message queue when it starts. The broker places messages on the queue if it cannot process them or if their time-to-live has expired. In addition, other physical destinations can use the dead message queue to hold discarded messages. This can provide information that is useful for troubleshooting the system.

### **Managing the Dead Message Queue**

The physical destination configuration property useDMQ controls a destination's use of the dead message queue. Physical destinations are configured to use the dead message queue by default; to disable a destination from using it, set the destination's useDMQ property to false:

imqcmd update dst -t q -n curlyQueue -o useDMQ=false

You can enable or disable the use of the dead message queue for all auto-created physical destinations on a broker by setting the broker's imq. autocreate.destination.useDMQ broker property:

```
imqcmd update bkr -o imq.autocreate.destination.useDMQ=false
```
You can manage the dead message queue with the Message Queue Command utility (imqcmd) just as you manage other queues, but with some differences. For example, because the dead message queue is system-created, you cannot create, pause, or destroy it. Also, as shown in Table 7–2, default values for the dead message queue's configuration properties sometimes differ from those of ordinary queues.

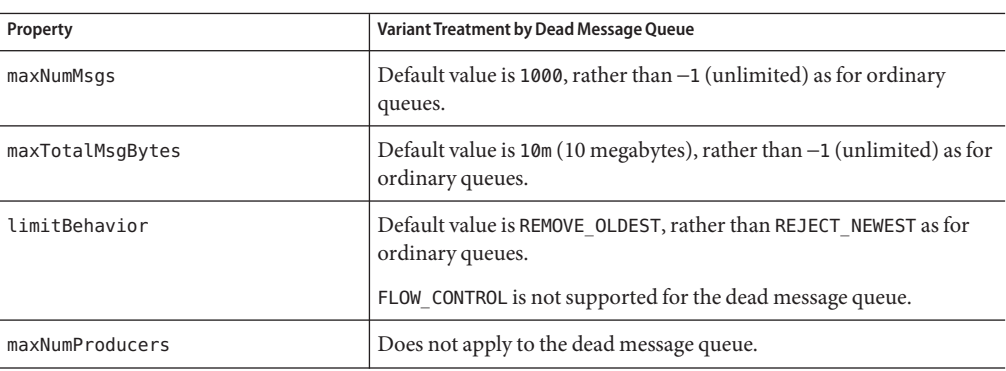

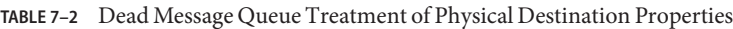

| TABLE 7-2 Dead Message Queue Treatment of Physical Destination Properties<br>(Continuea) |                                                                                                    |
|------------------------------------------------------------------------------------------|----------------------------------------------------------------------------------------------------|
| Property                                                                                 | Variant Treatment by Dead Message Queue                                                                                      |
| isLocalOnly                                                                              | Permanently set to false in broker clusters; the dead message queue<br>in a cluster is always a global physical destination. |
| localDeliveryPreferred                                                                   | Does not apply to the dead message queue.                                                                                    |

**TABLE 7–2** Dead Message Queue Treatment of Physical Destination Properties *(Continued)*

**Tip –** By default, the dead message queue stores entire messages. If you do not plan to restore dead messages, you can reduce the size of the dead message queue by setting the broker's imq.destination.DMQ.truncateBody property to true:

imqcmd update bkr -o imq.destination.DMQ.truncateBody=true

This will discard the body of all messages and retain only the headers and property data.

### **Enabling Dead Message Logging**

The broker configuration property logDeadMsgs controls the logging of events related to the dead message queue. When dead message logging is enabled, the broker will log the following events:

- A message is moved to the dead message queue.
- A message is discarded from the dead message queue (or from any physical destination that does not use the dead message queue).
- A physical destination reaches its limits.

Dead message logging is disabled by default. The following command enables it:

imqcmd update bkr -o imq.destination.logDeadMsgs=true

**Note –** Dead message logging applies to all physical destinations that use the dead message queue. You cannot enable or disable logging for an individual physical destination.

## **Managing Broker System-Wide Memory**

Once clients are connected to the broker, the routing and delivery of messages can proceed. In this phase, the broker is responsible for creating and managing different types of physical destinations, ensuring a smooth flow of messages, and using resources efficiently. You can use the broker configuration properties described under["Routing and Delivery Properties" on](#page-345-0) [page 346](#page-345-0) to manage these tasks in a way that suits your application's needs.

The performance and stability of a broker depend on the system resources (such as memory) available and how efficiently they are utilized. You can set configuration properties to prevent the broker from becoming overwhelmed by incoming messages or running out of memory. These properties function at three different levels to keep the message service operating as resources become scarce:

- Systemwide message limits apply collectively to all physical destinations on the system. These include the maximum number of messages held by a broker (imq.system.max\_count) and the maximum total number of bytes occupied by such messages (imq.system.max\_size). If either of these limits is reached, the broker will reject any new messages until the pending messages fall below the limit. There is also a limit on the maximum size of an individual message (imq.message.max\_size) and a time interval at which expired messages are reclaimed (imq.message.expiration.interval).
- **Individual destination limits** regulate the flow of messages to a specific physical destination. The configuration properties controlling these limits are described in [Chapter 18, "Physical Destination Property Reference."](#page-386-0) They include limits on the number and size of messages the destination will hold, the number of message producers and consumers that can be created for it, and the number of messages that can be batched together for delivery to the destination.

The destination can be configured to respond to memory limits by slowing down the delivery of message by message producers, by rejecting new incoming messages, or by throwing out the oldest or lowest-priority existing messages. Messages deleted from the destination in this way may optionally be moved to the dead message queue rather than discarded outright; the broker property imq.destination.DMQ.truncateBody controls whether the entire message body is saved in the dead message queue, or only the header and property data.

As a convenience during application development and testing, you can configure a message broker to create new physical destinations automatically whenever a message producer or consumer attempts to access a nonexistent destination. The broker properties summarized in [Table 17–3](#page-347-0) parallel the ones just described, but apply to such *auto-created destinations* instead of administratively created ones.

- System memory thresholds define levels of memory usage at which the broker takes increasingly serious action to prevent memory overload. Four such usage levels are defined:
	- **Green:** Plenty of memory is available.
	- **Yellow:** Broker memory is beginning to run low.
	- **Orange:** The broker is low on memory.
	- **Red:** The broker is out of memory.

The memory utilization percentages defining these levels are specified by the broker properties imq.green.threshold, imq.yellow.threshold , imq.orange.threshold, and imq.red.threshold, respectively; the default values are 0% for green, 80% for yellow, 90% for orange, and 98% for red.

As memory usage advances from one level to the next, the broker responds progressively, first by swapping messages out of active memory into persistent storage and then by throttling back producers of nonpersistent messages, eventually stopping

the flow of messages into the broker. (Both of these measures degrade broker performance.) The throttling back of message production is done by limiting the size of each batch delivered to the number of messages specified by the properties imq.*resourceState* .count, where *resourceState* is green , yellow, orange, or red , respectively.

The triggering of these system memory thresholds is a sign that systemwide and destination message limits are set too high. Because the memory thresholds cannot always catch potential memory overloads in time, you should not rely on them to control memory usage, but rather reconfigure the system-wide and destination limits to optimize memory resources.

## **Managing Durable Subscriptions**

Message Queue clients subscribing to a topic destination can register as *durable subscribers*. The corresponding durable subscription has a unique, persistent identity and requires the broker to retain messages addressed to it even when its message consumer (the durable subscriber) becomes inactive. Ordinarily, the broker may delete a message held for a durable subscriber only when the message expires.

The Message Queue Command utility provides subcommands for managing a broker's durable subscriptions in the following ways:

- Listing durable subscriptions
- Purging all messages for a durable subscription
- Destroying a durable subscription

To list durable subscriptions for a specified physical destination, use the imqcmd list dur subcommand:

imqcmd list dur -d *topicName*

For example, the following command lists all durable subscriptions to the topic SPQuotes on the default broker (host localhost at port 7676):

imqcmd list dur -d SPQuotes

The resulting output lists the name of each durable subscription to the topic, the client identifier to which it belongs, its current state (active or inactive), and the number of messages currently queued to it. Example 7–6 shows an example.

**EXAMPLE 7–6** Durable Subscription Information Listing

```
Name Client ID Number of Durable Sub
                       Messages State
     ----------------------------------------------------------------
myDurable myClientID 1 INACTIVE
```
The imqcmd purge dur subcommand purges all messages for a specified durable subscriber and client identifier:

imqcmd purge dur -n *subscriberName* -c *clientID*

For example, the following command purges all messages for the durable subscription listed in Example 7–6:

```
imqcmd purge dur -n myCurable -c myClientID
```
The imqcmd destroy dur subcommand destroys a durable subscription, specified by its subscriber name and client identifier:

imqcmd destroy dur -n *subscriberName* -c *clientID*

For example, the following command destroys the durable subscription listed in Example 7–6:

imqcmd destroy dur -n myCurable -c myClientID

## **Managing Transactions**

All transactions initiated by client applications are tracked by the broker. These can be local Message Queue transactions or distributed transactions managed by a distributed transaction manager.

Each transaction is identified by a unique 64-bit Message Queue *transaction identifier.* Distributed transactions also have a *distributed transaction identifier (XID),* up to 128 bytes long, assigned by the distributed transaction manager. Message Queue maintains the association between its own transaction identifiers and the corresponding XIDs.

The imqcmd list txn subcommand lists the transactions being tracked by a broker:

imqcmd list txn

<span id="page-124-0"></span>This lists all transactions on the broker, both local and distributed. For each transaction, it shows the transaction ID, state, user name, number of messages and acknowledgments, and creation time. Example 7–7 shows an example of the resulting output.

**EXAMPLE 7–7** Broker Transactions Listing

```
---------------------------------------------------------------
Transaction ID State User name # Msgs/ Creation time
                                     # Acks
            ---------------------------------------------------------------
64248349708800 PREPARED guest 4/0 1/30/02 10:08:31 AM
64248371287808 PREPARED guest 0/4 1/30/02 10:09:55 AM
```
To display detailed information about a single transaction, obtain the transaction identifier from imqcmd list txn and pass it to the imqcmd query txn subcommand:

imqcmd query txn -n *transactionID*

This displays the same information as imqcmd list txn, along with the client identifier, connection identification, and distributed transaction identifier (XID). For example, the command

imqcmd query txn -n 64248349708800

produces output like that shown in Example 7–8.

**EXAMPLE 7–8** Transaction Information Listing

```
Client ID
Connection guest@192.18.116.219:62209->jms:62195
Creation time 1/30/02 10:08:31 AM
Number of acknowledgments 0
Number of messages 4
State PREPARED
Transaction ID 64248349708800
User name guest
XID 6469706F6C7369646577696E6465723130313234313431313030373230
```
If a broker fails, it is possible that a distributed transaction could be left in the PREPARED state without ever having been committed. Until such a transaction is committed, its messages will not be delivered and its acknowledgments will not be processed. Hence, as an administrator,

you might need to monitor such transactions and commit them or roll them back manually. For example, if the broker's imq.transaction.autorollback property (see Table 17-2) is set to false, you must manually commit or roll back non-distributed transactions and unrecoverable distributed transactions found in the PREPARED state at broker startup, using the Command utility's commit txn or rollback txn subcommand:

imqcmd commit txn -n *transactionID* imqcmd rollback txn -n *transactionID*

For example, the following command commits the transaction listed in [Example 7–8:](#page-124-0)

imqcmd commit txn -n64248349708800

**Note –** Only transactions in the PREPARED state can be committed . However, transaction in the STARTED, FAILED, INCOMPLETE, COMPLETE, and PREPARED states can be rolled back. You should do so only if you know that the transaction has been left in this state by a failure and is not in the process of being committed by the distributed transaction manager.

**CHAPTER 8** 8

# Configuring Persistence Services

For a broker to recover in case of failure, it needs to re-create the state of its message delivery operations. To do this, the broker must save state information to a *persistent data store.* When the broker restarts, it uses the saved data to re-create destinations and durable subscriptions, recover persistent messages, roll back open transactions, and rebuild its routing table for undelivered messages. It can then resume message delivery.

A persistent data store is thus a key aspect of providing for reliable message delivery. This chapter describes the two different persistence implementations supported by the Message Queue broker and how to set each of them up:

- "Introduction to Persistence Services" on page 127
- ["File-Based Persistence" on page 128](#page-127-0)
- ["JDBC-Based Persistence" on page 131](#page-130-0)
- ["Data Store Formats" on page 135](#page-134-0)

## **Introduction to Persistence Services**

A broker's persistent data store holds information about physical destinations, durable subscriptions, messages, transactions, and acknowledgments.

Message Queue supports both file-based and JDBC-based persistence modules, as shown in the following figure. File-based persistence uses individual files to store persistent data; JDBC-based persistence uses the Java Database Connectivity (JDBC) interface to connect the broker to a JDBC-based data store. While file-based persistence is generally faster than JDBC-based persistence, some users prefer the redundancy and administrative control provided by a JDBC database. The broker configuration property imq.persist.store (see [Table 17–5\)](#page-351-0) specifies which of the two persistence modules (file or jdbc) to use.

<span id="page-127-0"></span>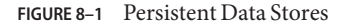

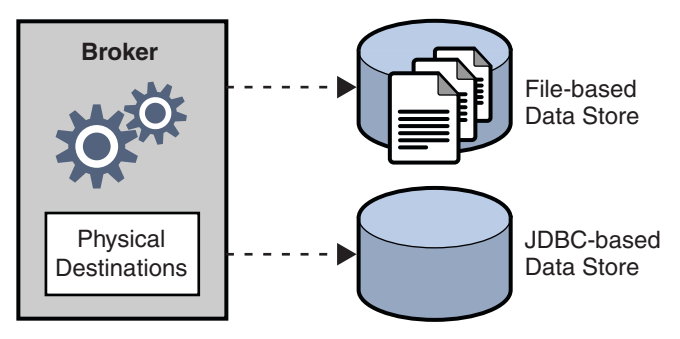

Message Queue brokers are configured by default to use a file-based persistent store, but you can reconfigure them to plug in any data store accessible through a JDBC-compliant driver. The broker configuration property imq.persist.store (see [Table 17–5\)](#page-351-0) specifies which of the two forms of persistence to use.

## **File-Based Persistence**

By default, Message Queue uses a file-based data store, in which individual files store persistent data (such as messages, destinations, durable subscriptions, transactions, and routing information).

The file-based data store is located in a directory identified by the name of the broker instance (*instanceName*) to which the data store belongs:

.../instances/*instanceName*/fs370

(See [Appendix A, "Distribution-Specific Locations of Message Queue Data,"](#page-434-0) for the location of the instances directory.) Each destination on the broker has its own subdirectory holding messages delivered to that destination.

**Note –** Because the data store can contain messages of a sensitive or proprietary nature, you should secure the …/instances/*instanceName*/fs370 directory against unauthorized access; see ["Securing a File-Based Data Store" on page 130.](#page-129-0)

## **File-Based Persistence Properties**

Broker configuration properties related to file-based persistence are listed under["File-Based](#page-351-0) [Persistence Properties" on page 352.](#page-351-0) These properties let you configure various aspects of how the file-based data store behaves.

All persistent data other than messages is stored in separate files: one file each for destinations, durable subscriptions, and transaction state information. Most messages are stored in a single file consisting of variable-size records. You can compact this file to alleviate fragmentation as messages are added and removed (see ["Managing Physical Destination Disk Utilization" on](#page-117-0) [page 118\)](#page-117-0). In addition, messages above a certain threshold size are stored in their own individual files rather than in the variable-sized record file. You can configure this threshold size with the broker property imq.persist.file.message.max record size.

The broker maintains a file pool for these individual message files: instead of being deleted when it is no longer needed, a file is returned to the pool of free files in its destination directory so that it can later be reused for another message. The broker property imq.persist.file.destination.message.filepool.limit specifies the maximum number of files in the pool. When the number of individual message files for a destination exceeds this limit, files will be deleted when no longer needed instead of being returned to the pool.

When returning a file to the file pool, the broker can save time at the expense of storage space by simply tagging the file as available for reuse without deleting its previous contents. You can use the imq.persist.file.message.filepool.cleanratio broker property to specify the percentage of files in each destination's file pool that should be maintained in a "clean" (empty) state rather than simply marked for reuse. The higher you set this value, the less space will be required for the file pool, but the more overhead will be needed to empty the contents of files when they are returned to the pool. If the broker's imq.persist.file.message.cleanup property is true, all files in the pool will be emptied at broker shutdown, leaving them in a clean state; this conserves storage space but slows down the shutdown process.

In writing data to the data store, the operating system has some leeway in whether to write the data synchronously or "lazily" (asynchronously). Lazy storage can lead to data loss in the event of a system crash, if the broker believes the data to have been written to the data store when it has not. To ensure absolute reliability (at the expense of performance), you can require that all data be written synchronously by setting the broker property

imq.persist.file.sync.enabled to true. In this case, the data is guaranteed to be available when the system comes back up after a crash, and the broker can reliably resume operation.

## **Configuring a File-Based Data Store**

A file-based data store is automatically created when you create a broker instance. However, you can configure the data store using the properties described in ["File-Based Persistence](#page-127-0) [Properties" on page 128.](#page-127-0)

For example, by default, Message Queue performs asynchronous write operations to disk. However, to attain the highest reliability, you can set the broker property imq.persist.file.sync to write data synchronously instead. See [Table 17–6.](#page-352-0)

When you start a broker instance, you can use the imqbrokerd command's -- reset option to clear the file-based data store. For more information about this option and its suboptions, see ["Broker Utility" on page 318.](#page-317-0)

## <span id="page-129-0"></span>**Securing a File-Based Data Store**

The persistent data store can contain, among other information, message files that are being temporarily stored. Since these messages may contain proprietary information, it is important to secure the data store against unauthorized access. This section describes how to secure data in a file-based data store.

A broker using file-based persistence writes persistent data to a flat-file data store whose location is platform-dependent (see [Appendix A, "Distribution-Specific Locations of Message](#page-434-0) [Queue Data"\)](#page-434-0):

.../instances/*instanceName*/fs370

where *instanceName* is a name identifying the broker instance. This directory is created when the broker instance is started for the first time. The procedure for securing this directory depends on the operating system platform on which the broker is running:

- On Solaris and Linux, the directory's permissions are determined by the file mode creation mask (umask) of the user who started the broker instance. Hence, permission to start a broker instance and to read its persistent files can be restricted by setting the mask appropriately. Alternatively, an administrator (superuser) can secure persistent data by setting the permissions on the instances directory to 700.
- On Windows, the directory's permissions can be set using the mechanisms provided by the Windows operating system. This generally involves opening a Properties dialog for the directory.

## **Optimizing File-Based Transaction Persistence**

Because many activities can occur during a transaction, persisting a transaction's state over the complete life cycle of the transaction can adversely affect overall performance, especially when the imq.persist.file.sync.enabled property is set to true to avoid data loss in case of a system crash.

Message Queue provides a transaction logging mechanism that can improve performance of transaction persistence. This transaction log offers tuning parameters that can improve performance of file-based persistence for other objects, such as message payloads.

To enable this transaction logging mechanism, set the imq.persist.file.newTxnLogenabled broker property to true.

After enabling the transaction log, essential changes to the state of a JMS transaction are written to the transaction log. When the transaction is committed, all details regarding it are gathered and written to the persistent store. Additionally, the logging mechanism periodically performs a "checkpoint" operation to ensure that the persistent store and the transaction log are synchronized and that the log size remains manageable.

<span id="page-130-0"></span>As a further refinement, the operation of the logging mechanism is subject to the value of the imq.persist.file.sync.enabled broker property:

- When imq.persist.file.sync.enabled is true, write operations to the transaction log are written synchronously to disk. Non-transacted message and non-transacted message acknowledgements are also written synchronously to the transaction log before being written asynchronously to the persistent store.
- When imq.persist.file.sync.enabled is false, write operations to the transaction log are written asynchronously to disk. Non-transacted message and non-transacted message acknowledgements are not written to the transaction log.

The tuning parameters supported by the transaction logging mechanism are:

- imq.persist.file.txnLog.groupCommit
- imq.persist.file.txnLog.logNonTransactedMsgSend
- imq.persist.file.txnLog.logNonTransactedMsgAck

Information about these parameters can be found in [Table 17–7.](#page-353-0)

## **JDBC-Based Persistence**

Instead of using a file-based data store, you can set up a broker to access any data store accessible through a JDBC-compliant driver. This involves setting the appropriate JDBC-related broker configuration properties and using the Database Manager utility (imqdbmgr) to create the proper database schema. See ["Configuring a JDBC-Based Data Store"](#page-132-0) [on page 133](#page-132-0) for specifics.

## **JDBC-Based Persistence Properties**

The full set of properties for configuring a broker to use a JDBC database are listed in [Table 17–8.](#page-355-0) You can specify these properties either in the instance configuration file (config.properties) of each broker instance or by using the -D command line option to the Broker utility (imqbrokerd) or the Database Manager utility (imqdbmgr).

In practice, however, JDBC properties are preconfigured by default, depending on the database vendor being used for the data store. The property values are set in the default.properties file, and only need to be explicitly set if you are overriding the default values. In general, you only need to set the following properties:

imq.persist.store

This property specifies that a JDBC-based data store (as opposed to the default file-based data store) is used to store persistent data.

imq.persist.jdbc.dbVendor

This property identifies the database vendor being used for the data store; all of the remaining properties are qualified by this vendor name.

■ imq.persist.jdbc*vendorName*.user

This property specifies the user name to be used by the broker in accessing the database.

■ imq.persist.jdbc*vendorName*.password

This property specifies the password for accessing the database, if required; imq.persist.jdbc.*vendorName*.needpassword is a boolean flag specifying whether a password is needed. For security reasons, the database access password should be specified only in a password file referenced with the -passfile command line option; if no such password file is specified, the imqbrokerd and imqdbmgr commands will prompt for the password interactively.

■ imq.persist.jdbc.*vendorName*.property.*propName*

This set of properties represents any additional, vendor-specific properties that are required.

imq.persist.jdbc.*vendorName*.tableoption

Specifies the vendor-specific options passed to the database when creating the table schema.

```
EXAMPLE 8–1 Broker Properties for MySQL Database
```

```
imq.persist.store=jdbc
imq.persist.jdbc.dbVendor=mysql
imq.persist.jdbc.mysql.user=userName
imq.persist.jdbc.mysql.password=password
imq.persist.jdbc.mysql.property.url=jdbc:mysql://hostName:port/dataBase
```
If you expect to have messages that are larger than 1 MB, configure MySQL's max\_allowed\_packet variable accordingly when starting the database. For more information see Appendix B of the *MySQL 5.0 Reference Manual*.

**EXAMPLE 8–2** Broker Properties for HADB Database

```
imq.persist.store=jdbc
imq.persist.jdbc.dbVendor=hadb
imq.persist.jdbc.hadb.user=userName
imq.persist.jdbc.hadb.password=password
imq.persist.jdbc.hadb.property.serverlist=hostName:port,hostName:port,...
```
You can obtain the server list using the hadbm get jdbcURL command.

In addition, in an enhanced broker cluster, in which a JDBC database is shared by multiple broker instances, each broker must be uniquely identified in the database (unnecessary for an embedded database, which stores data for only one broker instance). The configuration property imq.brokerid specifies a unique instance identifier to be appended to the names of database tables for each broker. See ["Enhanced Broker Cluster Properties" on page 179.](#page-178-0)

After setting all of the broker's needed JDBC configuration properties, you must also install your JDBC driver's .jar file in the appropriate directory location, depending on your

<span id="page-132-0"></span>operating-system platform (as listed in [Appendix A, "Distribution-Specific Locations of](#page-434-0) [Message Queue Data"\)](#page-434-0) and then create the database schema for the JDBC-based data store (see "To Set Up a JDBC-Based Data Store" on page 133).

## **Configuring a JDBC-Based Data Store**

To configure a broker to use a JDBC database, you set JDBC-related properties in the broker's instance configuration file and create the appropriate database schema. The Message Queue Database Manager utility (imqdbmgr) uses your JDBC driver and the broker configuration properties to create the schema and manage the database. You can also use the Database Manager to delete corrupted tables from the database or if you want to use a different database as a data store. See ["Database Manager Utility" on page 334](#page-333-0) for more information.

**Note –** If you use an embedded database, it is best to create it under the following directory:

.../instances/*instanceName*/dbstore/*databaseName*

If an embedded database is not protected by a user name and password, it is probably protected by file system permissions. To ensure that the database is readable and writable by the broker, the user who runs the broker should be the same user who created the embedded database using the imqdbmgr command.

### **To Set Up a JDBC-Based Data Store**

**Set JDBC-related properties in the broker's instance configuration file. 1**

The relevant properties are discussed, with examples, in ["JDBC-Based Persistence Properties"](#page-130-0) [on page 131](#page-130-0) and listed in full in [Table 17–8.](#page-355-0) In particular, you must specify a JDBC-based data store by setting the broker's imq.persist.store property to jdbc.

**Place a copy of, or a symbolic link to, your JDBC driver's .jar file in the Message Queue external resource files directory, depending on how Message Queue was installed (see [Appendix A,](#page-434-0) ["Distribution-Specific Locations of Message Queue Data"\)](#page-434-0): 2**

**IPS packages:** IMQ\_HOME/lib/ext **Solaris SVR4 packages:** /usr/share/lib/imq/ext **Linux RPM packages:** /opt/sun/mq/share/lib/ext

For example, if you are using HADB on an IPS package-based installation, the following command copies the driver's .jar file to the appropriate location:

cp /opt/SUNWhadb/4/lib/hadbjdbc4.jar IMQ\_HOME/lib/ext

The following command creates a symbolic link instead:

ln -s /opt/SUNWhadb/4/lib/hadbjdbc4.jar IMQ\_HOME/lib/ext

#### **Create the database schema needed for Message Queue persistence. 3**

Use the imqdbmgr create all command (for an embedded database) or the imqdbmgr create tbl command (for an external database); see ["Database Manager Utility" on page 334.](#page-333-0)

### **a. Change to the directory where the Database Manager utility resides, depending on how Message Queue was installed:**

**IPS packages:** cd IMQ\_HOME/bin **Solaris SVR4 packages:** cd /usr/bin **Linux RPM packages:** cd /opt/sun/mq/bin

#### **b. Enter the imqdbmgr command:**

imqdbmgr create all

### **To Display Information About a JDBC-Based Data Store**

You can display information about a JDBC-based data store using the Database Manager utility (imqdbmgr) as follows:

#### **Change to the directory where the Database Manager utility resides, depending on how Message Queue was installed: 1**

**IPS packages:** cd IMQ\_HOME/bin **Solaris SVR4 packages:** cd /usr/bin **Linux RPM packages:** cd /opt/sun/mq/bin

#### **Enter the imqdbmgr command: 2**

imqdbmgr query

The output should resemble the following

```
dbmgr query
[04/Oct/2005:15:30:20 PDT] Using plugged-in persistent store:
        version=400
        brokerid=Mozart1756
        database connection url=jdbc:oracle:thin:@Xhome:1521:mqdb
        database user=scott
Running in standalone mode.
Database tables have already been created.
```
## **Securing a JDBC-Based Data Store**

The persistent data store can contain, among other information, message files that are being temporarily stored. Since these messages may contain proprietary information, it is important to secure the data store against unauthorized access. This section describes how to secure data in a JDBC-based data store.

<span id="page-134-0"></span>A broker using JDBC-based persistence writes persistent data to a JDBC-compliant database. For a database managed by a database server (such as Oracle), it is recommended that you create a user name and password to access the Message Queue database tables (tables whose names start with MQ). If the database does not allow individual tables to be protected, create a dedicated database to be used only by Message Queue brokers. See the documentation provided by your database vendor for information on how to create user name/password access.

The user name and password required to open a database connection by a broker can be provided as broker configuration properties. However it is more secure to provide them as command line options when starting up the broker, using the imqbrokerd command's -dbuserand -dbpassword options (see ["Broker Utility" on page 318\)](#page-317-0).

For an embedded database that is accessed directly by the broker by means of the database's JDBC driver, security is usually provided by setting file permissions on the directory where the persistent data will be stored, as described above under["Securing a File-Based Data Store" on](#page-129-0) [page 130](#page-129-0) To ensure that the database is readable and writable by both the broker and the Database Manager utility, however, both should be run by the same user.

## **Data Store Formats**

Changes in the file formats for both file-based and JDBC-based persistent data stores were introduced in Message Queue 3.7, with further JDBC changes in version 4.0 and 4.1. As a result of these changes, the persistent data store version numbers have been updated to 370 for file-based data stores and 410 for JDBC-based stores. You can use the imqdbmgr query command to determine the version number of your existing data store.

On first startup, the Message Queue Broker utility (imqbrokerd) will check for the presence of an older persistent data store and automatically migrate it to the latest format:

- File-based data store versions 200 and 350 are migrated to the version 370 format.
- JDBC-based data store versions 350, 370, and 400 are migrated to the version 410 format. (If you need to upgrade a version 200 data store, you will need to step through an intermediate Message Queue 3.5 or 3.6 release.)

The upgrade leaves the older copy of the persistent data store intact, allowing you to roll back the upgrade if necessary. To do so, you can uninstall the current version of Message Queue and reinstall the earlier version you were previously running. The older version's message brokers will locate and use the older copy of the data store.

Beginning in Message Queue 4.5, the imq.persist.file.newTxnLog property is true by default. This setting can generate an error when starting a broker that is using an older persistent data store. To resolve the error, set the property value to false and start the broker, thus migrating the data store to the latest format. Then, you can stop the broker, set the property value back to true, and start the broker without encountering an error.

### **CHAPTER 9** 9

# Configuring and Managing Security Services

This chapter describes Message Queue's facilities for security-related administration tasks, such as configuring user authentication, defining access control, configuring a Secure Socket Layer (SSL) connection service to encrypt client-broker communication, and setting up a password file for administrator account passwords. In addition to Message Queue's own built-in authentication mechanisms, you can also plug in a preferred external service based on the Java Authentication and Authorization Service (JAAS) API.

This chapter includes the following sections:

- "Introduction to Security Services" on page 137
- ["User Authentication" on page 141](#page-140-0)
- ["User Authorization" on page 155](#page-154-0)
- ["Message Encryption" on page 161](#page-160-0)
- ["Password Files" on page 170](#page-169-0)
- ["Connecting Through a Firewall" on page 171](#page-170-0)
- ["Audit Logging with the Solaris BSM Audit Log" on page 172](#page-171-0)

## **Introduction to Security Services**

Message Queue provides security services for user access control (authentication and authorization) and for encryption:

- *Authentication* ensures that only verified users can establish a connection to a broker.
- *Authorization* specifies which users or groups have the right to access resources and to perform specific operations.
- *Encryption* protects messages from being tampered with during delivery over a connection.

As a Message Queue administrator, you are responsible for setting up the information the broker needs to authenticate users and authorize their actions. The broker properties pertaining to security services are listed under["Security Properties" on page 359.](#page-358-0) The boolean property

imq.accesscontrol.enabled acts as a master switch that controls whether access control is applied on a brokerwide basis; for finer control, you can override this setting for a particular connection service by setting the imq.*serviceName* .accesscontrol.enabled property, where *serviceName* is the name of the connection service, as shown in [Table 6–1:](#page-95-0) for example, imq.httpjms.accesscontrol.enabled.

The following figure shows the components used by the broker to provide authentication and authorization services. These services depend on a *user repository* containing information about the users of the messaging system: their names, passwords, and group memberships. In addition, to authorize specific operations for a user or group, the broker consults an *access control file* that specifies which operations a user or group can perform. You can designate a single access control file for the broker as a whole, using the configuration property imq.accesscontrol.file.filename, or for a single connection service with imq.*serviceName*. accesscontrol.file.filename.

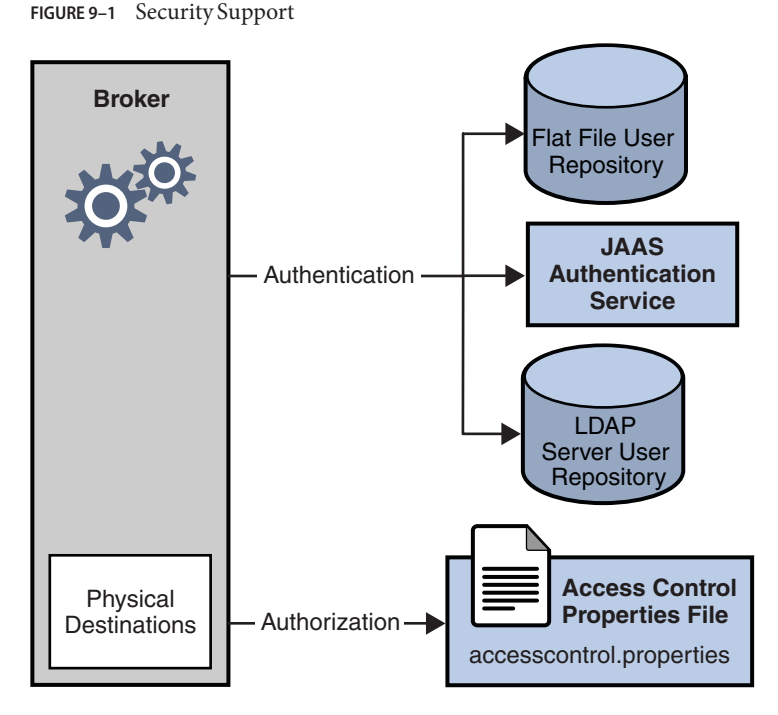

As Figure 9–1 shows, you can store user data in a flat file user repository that is provided with the Message Queue service, you can access an existing LDAP repository, or you can plug in a Java Authentication and Authorization Service (JAAS) module.

If you choose a flat-file repository, you must use the imqusermgr utility to manage the repository. This option is easy to use and built-in.

■ If you want to use an existing LDAP server, you use the tools provided by the LDAP vendor to populate and manage the user repository. You must also set properties in the broker instance configuration file to enable the broker to query the LDAP server for information about users and groups.

The LDAP option is better if scalability is important or if you need the repository to be shared by different brokers. This might be the case if you are using broker clusters.

■ If you want to plug-in an existing JAAS authentication service, you need to set the corresponding properties in the broker instance configuration file.

The broker's imq.authentication.basic.user\_repository property specifies which type of repository to use. In general, an LDAP repository or JAAS authentication service is preferable if scalability is important or if you need the repository to be shared by different brokers (if you are using broker clusters, for instance). See ["User Authentication" on page 141](#page-140-0) for more information on setting up a flat-file user repository, LDAP access, or JAAS authentication service.

## **Authentication**

A client requesting a connection to a broker must supply a user name and password, which the broker compares with those stored in the user repository. Passwords transmitted from client to broker are encoded using either base-64 encoding (for flat-file repositories) or message digest (MD5) hashing (for LDAP repositories). The choice is controlled by the imq.authentication.type property for the broker as a whole, or by imq.*serviceName*. authentication.type for a specific connection service. The imq.authentication.client.response.timeout property sets a timeout interval for authentication requests.

As described under["Password Files" on page 170,](#page-169-0) you can choose to put your passwords in a *password file* instead of being prompted for them interactively. The boolean broker property imq.passfile.enabled controls this option. If this property is true, the imq.passfile.dirpath and imq.passfile.name properties give the directory path and file name for the password file. The imq.imqcmd.password property (which can be embedded in the password file) specifies the password for authenticating an administrative user to use the Command utility (imqcmd) for managing brokers, connection services, connections, physical destinations, durable subscriptions, and transactions.

If you are using an LDAP-based user repository, there are a whole range of broker properties available for configuring various aspects of the LDAP lookup. The address (host name and port number) of the LDAP server itself is specified by imq.user\_repository.ldap.server. The imq.user\_repository.ldap.principal property gives the distinguished name for binding to the LDAP repository, while imq.user\_repository.ldap.password supplies the associated password. Other properties specify the directory bases and optional JNDI filters for individual user and group searches, the provider-specific attribute identifiers for user and group names, and so forth; see ["Security Properties" on page 359](#page-358-0) for details.

## **Authorization**

Once authenticated, a user can be authorized to perform various Message Queue-related activities. As a Message Queue administrator, you can define user groups and assign individual users membership in them. The default access control file explicitly refers to only one group, admin (see ["User Groups and Status" on page 141\)](#page-140-0). A user in this group has connection permission for the admin connection service, which allows the user to perform administrative functions such as creating destinations and monitoring and controlling a broker. A user in any other group that you define cannot, by default, get an admin service connection.

When a user attempts to perform an operation, the broker checks the user's name and group membership (from the user repository) against those specified for access to that operation (in the access control file). The access control file specifies permissions to users or groups for the following operations:

- Connecting to a broker
- Accessing destinations: creating a consumer, a producer, or a queue browser for any given destination or for all destinations
- Auto-creating destinations

For information on configuring authorization, see ["User Authorization" on page 155](#page-154-0)

## **Encryption**

To encrypt messages sent between clients and broker, you need to use a connection service based on the Secure Socket Layer (SSL) standard. SSL provides security at the connection level by establishing an encrypted connection between an SSL-enabled broker and client.

To use an SSL-based Message Queue connection service, you generate a public/private key pair using the Message Queue Key Tool utility (imqkeytool). This utility embeds the public key in a self-signed certificate and places it in a Message Queue key store. The key store is itself password-protected; to unlock it, you must provide a key store password at startup time, specified by the imq.keystore.password property. Once the key store is unlocked, a broker can pass the certificate to any client requesting a connection. The client then uses the certificate to set up an encrypted connection to the broker.

For information on configuring encryption, see ["Message Encryption" on page 161](#page-160-0)

## <span id="page-140-0"></span>**User Authentication**

Users attempting to connect to a Message Queue message broker must provide a user name and password for authentication. The broker will grant the connection only if the name and password match those in a broker-specific *user repository* listing the authorized users and their passwords. Each broker instance can have its own user repository, which you as an administrator are responsible for maintaining. This section tells how to create, populate, and manage the user repository.

Message Queue can support any of three types of authentication mechanism:

- A **flat-file repository** that is shipped with Message Queue. This type of repository is very easy to populate and manage, using the Message Queue User Manager utility (imqusermgr). See "Using a Flat-File User Repository" on page 141.
- A **Lightweight Directory Access Protocol (LDAP) server.** This could be a new or existing LDAP directory server using the LDAP v2 or v3 protocol. You use the tools provided by the LDAP vendor to populate and manage the user repository. This type of repository is not as easy to use as the flat-file repository, but it is more scalable and therefore better for production environments. See ["Using an LDAP User Repository" on page 147.](#page-146-0)
- An external authentication mechanism plugged into Message Queue by means of the Java Authentication and Authorization Service (JAAS) API. See ["Using JAAS-Based](#page-149-0) [Authentication" on page 150.](#page-149-0)

## **Using a Flat-File User Repository**

Message Queue provides a built-in flat-file user repository and a command line tool, the User Manager utility (imqusermgr), for populating and managing it. Each broker has its own flat-file user repository, created automatically when you start the broker. The user repository resides in a file named passwd, in a directory identified by the name of the broker instance with which the repository is associated:

.../instances/*instanceName*/etc/passwd

(See [Appendix A, "Distribution-Specific Locations of Message Queue Data,"](#page-434-0) for the exact location of the instances directory, depending on your operating system platform.)

## **User Groups and Status**

Each user in the repository can be assigned to a *user group,* which defines the default access privileges granted to all of its members. You can then specify *authorization rules* to further restrict these access privileges for specific users, as described in ["User Authorization" on](#page-154-0) [page 155.](#page-154-0) A user's group is assigned when the user entry is first created, and cannot be changed thereafter. The only way to reassign a user to a different group is to delete the original user entry and add another entry specifying the new group.

The flat-file user repository provides three predefined groups:

- admin For broker administrators. By default, users in this group are granted the access privileges needed to configure, administer, and manage message brokers.
- user For normal (non-administrative) client users. Newly created user entries are assigned to this group unless otherwise specified. By default, users in this group can connect to all Message Queue connection services of type NORMAL, produce messages to or consume messages from all physical destinations, and browse messages in any queue.
- anonymous For Message Queue clients that do not wish to use a user name known to the broker (for instance, because they do not know of a real user name to use). This group is analogous to the anonymous account provided by most FTPservers. No more than one user at a time can be assigned to this group. You should restrict the access privileges of this group in comparison to the user group, or remove users from the group at deployment time.

You cannot rename or delete these predefined groups or create new ones.

In addition to its group, each user entry in the repository has a *user status:* either *active* or *inactive*. New user entries added to the repository are marked active by default. Changing a user's status to inactive rescinds all of that user's access privileges, making the user unable to open new broker connections. Such inactive entries are retained in the user repository, however, and can be reactivated at a later time. If you attempt to add a new user with the same name as an inactive user already in the repository, the operation will fail; you must either delete the inactive user entry or give the new user a different name.

To allow the broker to be used immediately after installation without further intervention by the administrator, the flat-file user repository is created with two initial entries, summarized in [Table 9–1:](#page-142-0)

- The admin entry (user name and password admin/admin) enables you to administer the broker with Command utility (imqcmd) commands. Immediately on installation, you should update this initial entry to change its password (see ["Changing a User's Password" on](#page-144-0) [page 145\)](#page-144-0).
- The guest entry allows clients to connect to the broker using a default user name and password (guest/guest).

You can then proceed to add any additional user entries you need for individual users of your message service.

<span id="page-142-0"></span>**TABLE 9–1** Initial Entries in Flat-File User Repository

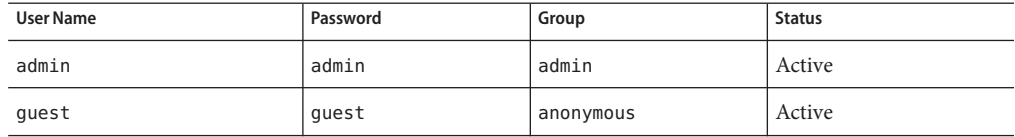

### **Using the User Manager Utility**

The Message Queue User Manager utility (imqusermgr) enables you to populate or edit a flat-file user repository. Se[e"User Manager Utility" on page 336](#page-335-0) for general reference information about the syntax, subcommands, and options of the imqusermgr command.

### **User Manager Preliminaries**

Before using the User Manager, keep the following things in mind:

- The imqusermgr command must be run on the host where the broker is installed.
- If a broker-specific user repository does not yet exist, you must start up the corresponding broker instance to create it.
- You must have appropriate permissions to write to the repository; in particular, on Solaris and Linux platforms, you must be logged in as the root user or the user who first created the broker instance.

### **Subcommands and General Options**

Table 9–2 lists the subcommands of the imqusermgr command. For full reference information about these subcommands, see [Table 16–15.](#page-335-0)

| Subcommand | <b>Description</b>                             |
|------------|------------------------------------------------|
| add        | Add user and password to repository            |
| delete     | Delete user from repository                    |
| update     | Set user's password or active status (or both) |
| list       | Display user information                       |

**TABLE 9–2** User Manager Subcommands

The general options listed in [Table 9–3](#page-143-0) apply to all subcommands of the imqusermgr command.

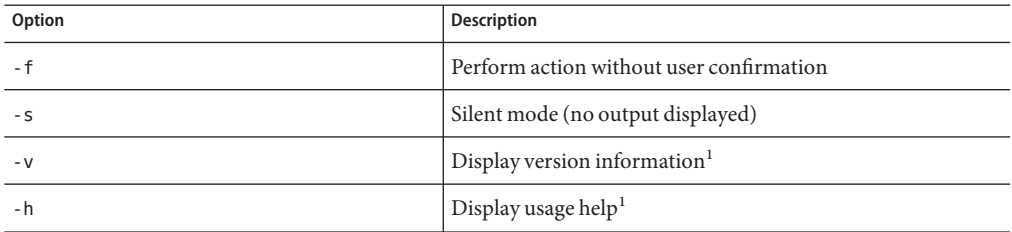

<span id="page-143-0"></span>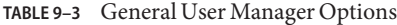

<sup>1</sup> Any other options specified on the command line are ignored.

### **Displaying the Product Version**

To display the Message Queue product version, use the -v option. For example:

```
imqusermgr -v
```
If you enter an imqusermgr command line containing the -v option in addition to a subcommand or other options, the User Manager utility processes only the -v option. All other items on the command line are ignored.

### **Displaying Help**

To display help on the imqusermgr command, use the -h option, and do not use a subcommand. You cannot get help about specific subcommands.

For example, the following command displays help about imqusermgr:

imqusermgr -h

If you enter an imqusermgr command line containing the -h option in addition to a subcommand or other options, the Command utility processes only the -h option. All other items on the command line are ignored.

### **Adding a User to the Repository**

The subcommand imqusermgr add adds an entry to the user repository, consisting of a user name and password:

```
imqusermgr add [-i brokerName]
                 -u userName -p password
      [-g group]
```
The -u and -p options specify the user name and password, respectively, for the new entry. These must conform to the following conventions:

■ All user names and passwords must be at least one character long. Their maximum length is limited only by command shell restrictions on the maximum number of characters that can be entered on a command line.
- $\blacksquare$  A user name cannot contain an asterisk  $(*),$  a comma  $(,)$ , a colon  $(:),$  or a new-line or carriage-return character.
- If a user name or password contains a space, the entire name or password must be enclosed in quotation marks (" ").

The optional -g option specifies the group (admin, user, or anonymous) to which the new user belongs; if no group is specified, the user is assigned to the user group by default. If the broker name (-i option) is omitted, the default broker imqbroker is assumed.

For example, the following command creates a user entry on broker imqbroker for a user named AliBaba, with password Sesame, in the admin group:

imqusermgr add -u AliBaba -p Sesame -g admin

#### **Deleting a User From the Repository**

The subcommand imqusermgr delete deletes a user entry from the repository:

```
imqusermgr delete [-i brokerName]
                    -u userName
```
The -u option specifies the user name of the entry to be deleted. If the broker name (-i option) is omitted, the default broker imqbroker is assumed.

For example, the following command deletes the user named AliBaba from the user repository on broker imqbroker:

imqusermgr delete -u AliBaba

#### **Changing a User's Password**

You can use the subcommand imqusermgr update to change a user's password:

```
imqusermgr update [-i brokerName]
                    -u userName -p password
```
The -u identifies the user; -p specifies the new password. If the broker name (-i option) is omitted, the default broker imqbroker is assumed.

For example, the following command changes the password for user AliBaba to Shazam on broker imqbroker:

imqusermgr update -u AliBaba -p Shazam

**Note –** For the sake of security, you should change the password of the admin user from its initial default value (admin) to one that is known only to you. The following command changes the default administrator password for broker mybroker to veeblefetzer:

imqusermgr update -i mybroker -u admin -p veeblefetzer

You can quickly confirm that this change is in effect by running any of the command line tools when the broker is running. For example, the following command will prompt you for a password:

imqcmd list svc mybroker -u admin

Entering the new password (veeblefetzer) should work; the old password should fail.

After changing the password, you should supply the new password whenever you use any of the Message Queue administration tools, including the Administration Console.

#### **Activating or Deactivating a User**

The imqusermgr update subcommand can also be used to change a user's active status:

```
imqusermgr update [-i brokerName]
                    -u userName -a activeStatus
```
The -u identifies the user; -a is a boolean value specifying the user's new status as active (true) or inactive (false). If the broker name (-i option) is omitted, the default broker imqbroker is assumed.

For example, the following command sets user AliBaba's status to inactive on broker imqbroker:

imqusermgr update -u AliBaba -a false

This renders AliBabe unable to open new broker connections.

You can combine the -p (password) and -a (active status) options in the same imqusermgr update command. The options may appear in either order: for example, both of the following commands activate the user entry for AliBaba and set the password to plugh:

imqusermgr update -u AliBaba -p plugh -a true imqusermgr update -u AliBaba -a true -p plugh

#### **Viewing User Information**

The imqusermgr list command displays information about a user in the user repository:

imqusermgr list [-i *brokerName*] [-u *userName*]

The command

```
imqusermgr list -u AliBaba
```
displays information about user AliBabe, as shown in Example 9–1.

**EXAMPLE 9–1** Viewing Information for a Single User

```
User repository for broker instance: imqbroker
----------------------------------
User Name Group Active State
----------------------------------
AliBaba admin true
```
If you omit the -u option

imqusermgr list

the command lists information about all users in the repository, as in Example 9–2.

**EXAMPLE 9–2** Viewing Information for All Users

```
User repository for broker instance: imqbroker
--------------------------------------
User Name Group Mactive State
--------------------------------------
admin admin true
guest anonymous true
AliBaba admin true
testuser1 user true
testuser2 user true
testuser3 user true
testuser4 user false
testuser5 user false
```
## **Using an LDAP User Repository**

You configure a broker to use an LDAP directory server by setting the values for certain configuration properties in the broker's instance configuration file (config.properties). These properties enable the broker instance to query the LDAP server for information about users and groups when a user attempts to connect to the broker or perform messaging operations.

■ The imq.authentication.basic.user repository property specifies the kind of user authentication the broker is to use. By default, this property is set to file, for a flat-file user repository. For LDAP authentication, set it to ldap instead:

img.authentication.basic.user repository=ldap

■ The imq.authentication.type property controls the type of encoding used when passing a password between client and broker. By default, this property is set to digest, denoting MD5 encoding, the form used by flat-file user repositories. For LDAP authentication, set it to basic instead:

```
imq.authentication.type=basic
```
This denotes base-64 encoding, the form used by LDAP user repositories.

■ The following properties control various aspects of LDAP access. See [Table 17–10](#page-361-0) for more detailed information:

```
imq.user_repository.ldap.server
imq.user_repository.ldap.principal
imq.user repository.ldap.password
imq.user_repository.ldap.propertyName
imq.user_repository.ldap.base
img.user repository.ldap.uidattr
imq.user repository.ldap.usrfilter
imq.user_repository.ldap.grpsearch
imq.user repository.ldap.grpbase
imq.user_repository.ldap.gidattr
imq.user_repository.ldap.memattr
imq.user repository.ldap.grpfilter
imq.user_repository.ldap.timeout
imq.user_repository.ldap.ssl.enabled
```
- The imq.user repository.ldap.userformat property, if set to a value of dn, specifies that the login username for authentication be in DN username format (for example: uid=mquser,ou=People,dc=red,dc=sun,dc=com). In this case, the broker extracts the value of the imq.user.repository.lpdap.uidatr attribute from the DN username, and uses this value as the user name in access control operations (see ["User Authorization" on page 155\)](#page-154-0).
- If you want the broker to use a secure, encrypted SSL (Secure Socket Layer) connection for communicating with the LDAP server, set the broker's imq.user\_repository.ldap.ssl.enabled property to true

```
imq.user repository.ldap.ssl.enabled=true
```
and the imq.user repository.ldap.server property to the port used by the LDAP server for SSL communication: for example,

```
imq.user_repository.ldap.server=myhost:7878
```
You will also need to activate SSL communication in the LDAP server.

In addition, you may need to edit the user and group names in the broker's access control file to match those defined in the LDAP user repository; see ["User Authorization" on page 155](#page-154-0) for more information.

For example, to create administrative users, you use the access control file to specify those users and groups in the LDAP directory that can create ADMIN connections.

Any user or group that can create an ADMIN connection can issue administrative commands.

### **To Set Up an Administrative User**

The following procedure makes use of a broker's access control file, which is described in ["User](#page-154-0) [Authorization" on page 155.](#page-154-0)

#### **Enable the use of the access control file by setting the broker property imq.accesscontrol.enabled to true, which is the default value. 1**

The imq.accesscontrol.enabled property enables use of the access control file.

**Open the access control file, accesscontrol.properties.The location for the file is listed in 2 [Appendix A,"Distribution-Specific Locations of Message Queue Data"](#page-434-0)**

The file contains an entry such as the following:

service connection access control ################################## connection.NORMAL.allow.user=\* connection.ADMIN.allow.group=admin

The entries listed are examples. Note that the admin group exists by default in the file-based user repository but does not exist by default in the LDAP directory.

**To grant Message Queue administrator privileges to users, enter the user names as follows:** connection.ADMIN.allow.user= *userName*[[,*userName2*] …] **3**

The users must be defined in the LDAP directory.

**To grant Message Queue administrator privileges to groups, enter the group names as follows:** connection.ADMIN.allow.group= *groupName*[[,*groupName2*] …] **4**

The groups must be defined in the LDAP directory.

# **Using JAAS-Based Authentication**

The Java Authentication and Authorization Service (JAAS) API allows you to plug an external authentication mechanism into Message Queue. This section describes the information that the Message Queue message broker makes available to a JAAS-compliant authentication service and explains how to configure the broker to use such a service. The following sources provide further information on JAAS:

For complete information about the JAAS API, see the *Java<sup>TM</sup>* Authentication and *Authorization Service (JAAS) Reference Guide* at the URL

```
http://download.oracle.com/
javase/1.5.0/docs/guide/security/jaas/JAASRefGuide.html
```
■ For information about writing a JAAS login module, see the *Java<sup>™</sup> Authentication and Authorization Service (JAAS) LoginModule Developer's Guide* at

```
http://download.oracle.com/
javase/1.5.0/docs/guide/security/jaas/JAASLMDevGuide.html
```
JAAS is a core API in Java 2 Standard Edition (J2SE), and is therefore an integral part of Message Queue's runtime environment. It defines an abstraction layer between an application and an authentication mechanism, allowing the desired mechanism to be plugged in with no change to application code. In the case of the Message Queue service, the abstraction layer lies between the broker (application) and an authentication provider. By setting a few broker properties, it is possible to plug in any JAAS-compliant authentication service and to upgrade this service with no disruption or change to broker code.

**Note –** You cannot use the Java Management Extensions (JMX) API to change JAAS-related broker properties. However, once JAAS-based authentication is configured, JMX client applications (like other clients) can be authenticated using this mechanism.

### **Elements of JAAS**

[Figure 9–2](#page-150-0) shows the basic elements of JAAS: a JAAS client, a JAAS-compliant authentication service, and a JAAS configuration file.

- The *JAAS client* is an application wishing to perform authentication using a JAAS-compliant authentication service. The JAAS client communicates with the authentication service using one or more *login modules* and is responsible for providing a callback handler that the login module can call to obtain the user name, password, and other information needed for authentication.
- The JAAS-compliant *authentication service* consists of one or more login modules along with logic to perform the needed authentication. The login module (LoginModule) may include the authentication logic itself, or it may use a private protocol or API to communicate with an external security service that provides the logic.

<span id="page-150-0"></span>■ The *JAAS configuration file* is a text file that the JAAS client uses to locate the login module(s) to be used.

#### **FIGURE 9–2** JAAS Elements

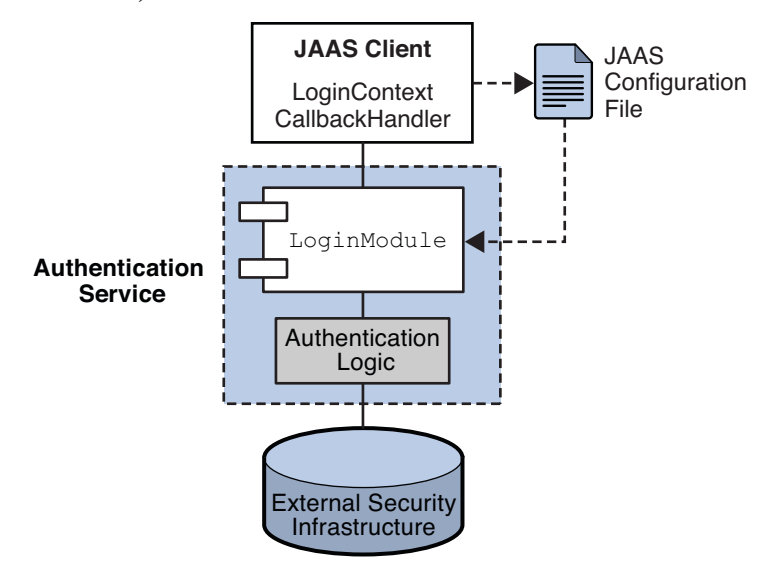

### **JAAS and Message Queue**

[Figure 9–3](#page-151-0) shows how JAAS is used by the Message Queue broker. It shows a more complex implementation of the JAAS model shown in Figure 9–2.

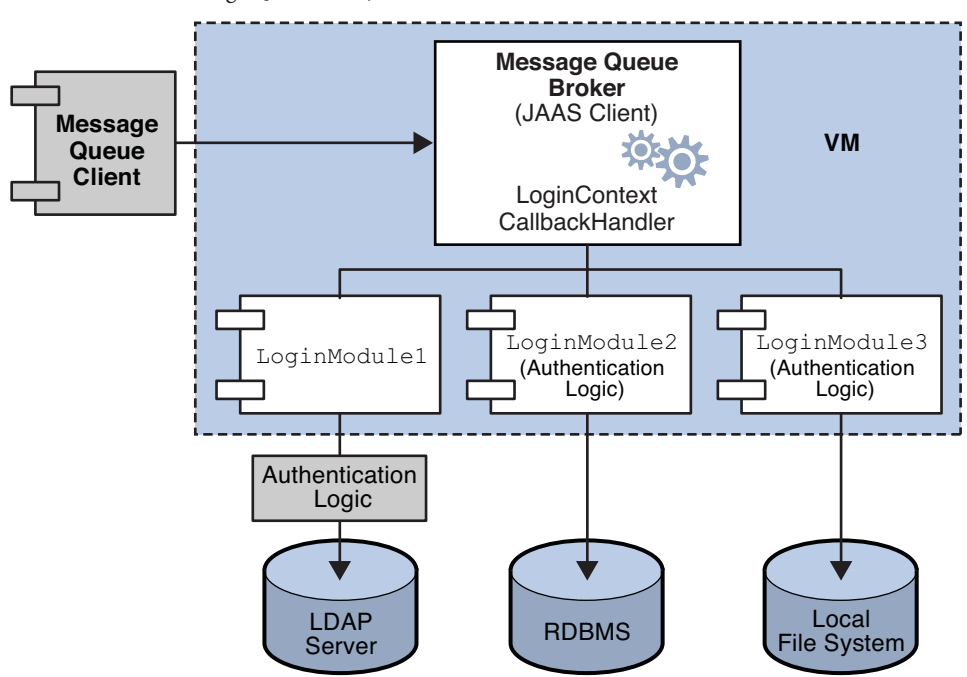

<span id="page-151-0"></span>**FIGURE 9–3** How Message Queue Uses JAAS

The authentication service layer, consisting of one or more login modules (if needed) and corresponding authentication logic, is separate from the broker. The login modules run in the same Java virtual machine as the broker. The broker is represented to the login module as a *login context,* and communicates with the login module by means of a *callback handler*that is part of the broker runtime code.

The authentication service also supplies a JAAS configuration file containing entries that reference the login modules. The configuration file specifies the order in which the login modules (if more than one) are to be used and any conditions for their use. When the broker starts up, it locates the configuration file by consulting either the Java system property java. security. auth. login. config or the Java security properties file. The broker then selects an entry in the JAAS configuration file according to the value of the broker property imq.user repository.jaas.name. That entry specifies which login module(s) will be used for authentication. The classes for the login modules are found in the Message Queue external resource files directory, whose location depends on the operating system platform you are using; see [Appendix A, "Distribution-Specific Locations of Message Queue Data,"](#page-434-0) for details.

The relation between the configuration file, the login module, and the broker is shown in the following figure. [Figure 9–4.](#page-152-0)

<span id="page-152-0"></span>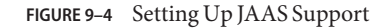

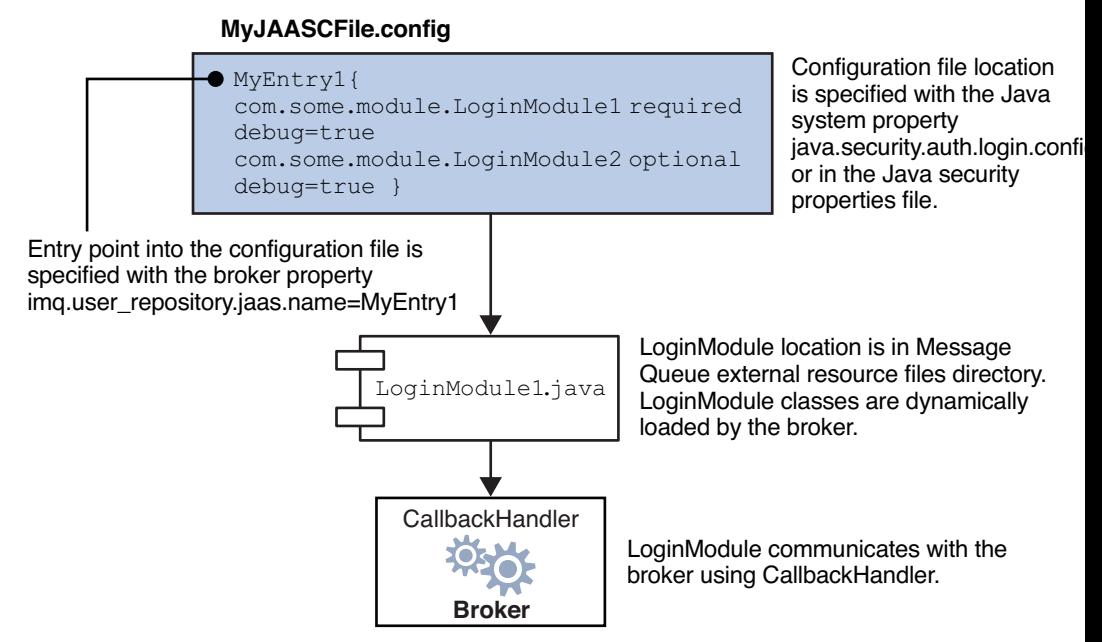

The fact that the broker uses a JAAS plug-in authentication service remains completely transparent to the Message Queue client. The client continues to connect to the broker as it did before, passing a user name and password. In turn, the broker uses a callback handler to pass login information to the authentication service, and the service uses the information to authenticate the user and return the results. If authentication succeeds, the broker grants the connection; if it fails, the client runtime returns a JMS security exception that the client must handle.

After the Message Queue client is authenticated, if there is further authorization to be done, the broker proceeds as it normally would, consulting the access control file to determine whether the authenticated client is authorized to perform the actions it undertakes: accessing a destination, consuming a message, browsing a queue, and so on.

### **Setting up JAAS-Compliant Authentication**

Setting up JAAS-compliant authentication involves setting broker and system properties to select this type of authentication, to specify the location of the configuration file, and to specify the entries to the login modules that are going to be used.

To set up JAAS support for Message Queue, you perform the following general steps. (These steps assume you are creating your own authentication service.)

1. Create one or more login module classes that implement the authentication service. The JAAS callback types that the broker supports are listed below.

javax.security.auth.callback.LanguageCallback The broker uses this callback to pass the authentication service the locale in which the broker is running. This value can be used for localization. javax.security.auth.callback.NameCallback The broker uses this callback to pass to the authentication service the user name specified by the Message Queue client when the connection was requested. javax.security.auth.callback.TextInputCallback The broker uses this callback to pass the value of the following information to the login module (authentication service) when requested through the TextInputCallback.getPrompt() with the following strings: imq.authentication.type: The broker authentication type in effect at runtime imq.accesscontrol.type: The broker access control type in effect at runtime ■ imq.authentication.clientip: The client IP address (null if unavailable) ■ imq.servicename: The name of the connection service (jms, ssljms, admin, or ssladmin) being used by the client ■ imq.servicetype: The type of the connection service (NORMAL or ADMIN) being used by the client javax.security.auth.callback.PasswordCallback The broker uses this callback to pass to the authentication service the password specified by the Message Queue client when the connection was requested. javax.security.auth.callback.TextOutputCallback The broker handles this callback to provide logging service to the authentication service by logging the text output to the broker's log file. The callback's MessageType ERROR, INFORMATION, WARNING are mapped to the broker logging levels ERROR, INFO, WARNING respectively. 2. Create a JAAS configuration file with entries that reference the login module classes created in Step 1 and specify the location of this file. 3. Note the name of the entry in the JAAS configuration file (that references the login module implementation classes). 4. Archive the classes that implement the login modules to a jar file, and place the jar file in the Message Queue lib/ext directory. 5. Set the broker configuration properties that relate to JAAS support. These are described in [Table 9–4.](#page-154-0) 6. Set the following system property (to specify the location of the JAAS configuration file). java.security.auth.login.config=*JAAS\_Config\_File\_Location* For example, you can specify the location when you start the broker. imqbrokerd -Djava.security.auth.login.config=*JAAS\_Config\_File\_Location*

<span id="page-154-0"></span>There are other ways to specify the location of the JAAS configuration file. For additional information, please see

```
http://download.oracle.com/
javase/1.5.0/docs/guide/security/jaas/tutorials/LoginConfigFile.html
```
The following table lists the broker properties that need to be set to set up JAAS support.

**TABLE 9–4** Broker Properties for JAAS Support

| Property                                     | <b>Description</b>                                                                                                    |
|----------------------------------------------|----------------------------------------------------------------------------------------------------|
| img.authentication.type                      | Set to basic to indicate Base-64 password encoding.<br>This is the only permissible value for JAAS<br>authentication.                                                                                                    |
| imq.authentication.basic.user_repository     | Set to jaas to specify JAAS authentication.                                                                                                    |
| imq.user repository.jaas.name                | Set to the name of the desired entry (in the JAAS<br>configuration file) that references the login modules<br>you want to use as the authentication mechanism.<br>This is the name you noted in Step 3.                                                                                                    |
| imq.user repository.jaas.userPrincipalClass  | This property, used by Message Queue access control,<br>specifies the java.security.Principal<br>implementation class in the login module(s) that the<br>broker uses to extract the Principal name to represent<br>the user entity in the Message Queue access control<br>file. If, it is not specified, the user name passed from<br>the Message Queue client when a connection was<br>requested is used instead. |
| imq.user_repository.jaas.groupPrincipalClass | This property, used by Message Queue access control,<br>specifies the java. security. Principal<br>implementation class in the login module(s) that the<br>broker uses to extract the Principal name to represent<br>the group entity in the Message Queue access control<br>file. If, it is not specified, the group rules, if any, in the<br>Message Queue access control file are ignored.                      |

# **User Authorization**

An *access control file* contains rules that specify which users (or groups of users) are authorized to perform certain operations on a message broker. These operations include the following:

- Creating a connection
- Creating a message producer for a physical destination
- Creating a message consumer for a physical destination
- Browsing a queue destination
- Auto-creating a physical destination

If access control is enabled (that is, if the broker's imq.accesscontrol.enabled configuration property is set to true, the broker will consult its access control file whenever a client attempts one of these operations, to verify whether the user generating the request (or a group to which the user belongs) is authorized to perform the operation. By editing this file, you can restrict access to these operations to particular users and groups. Changes take effect immediately; there is no need to restart the broker after editing the file.

## **Access Control File Syntax**

Each broker has it own access control file, created automatically when the broker is started. The file is named accesscontrol.properties and is located at a path of the form

.../instances/*brokerInstanceName*/etc/accesscontrol.properties

(See [Appendix A, "Distribution-Specific Locations of Message Queue Data,"](#page-434-0) for the exact location, depending on your platform.)

The file is formatted as a Java properties file. It starts with a version property defining the version of the file:

```
version=JMQFileAccessControlModel/100
```
This is followed by three sections specifying the access control for three categories of operations:

- Creating connections
- Creating message producers or consumers, or browsing a queue destination
- Auto-creating physical destinations

Each of these sections consists of a sequence of *authorization rules*specifying which users or groups are authorized to perform which specific operations. These rules have the following syntax:

*resourceType*.*resourceVariant*.*operation*.*access*.*principalType*=*principals*

Table 9–5 describes the various elements.

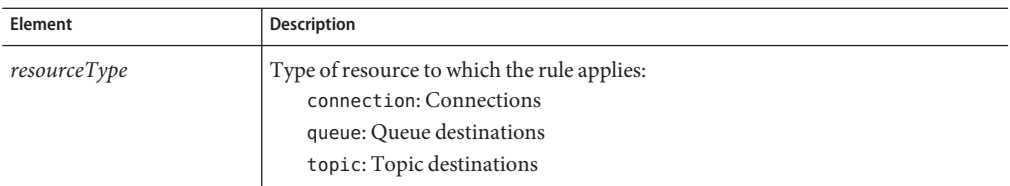

**TABLE 9–5** Authorization Rule Elements

| Element                | <b>Description</b>                                                                                                    |  |
|------------------------|----------------------------------------------------------------------------------------------------|--|
| <i>resourceVariant</i> | Specific resource (connection service type or destination) to which the rule<br>applies                                                                                            |  |
|                        | An asterisk (*) may be used as a wild-card character to denote all resources of a<br>given type: for example, a rule beginning with queue. * applies to all queue<br>destinations. |  |
| operation              | Operation to which the rule applies                                                                                                    |  |
|                        | This syntax element is not used for resource Type=connection.                                                                                                    |  |
| access                 | Level of access authorized:<br>allow: Authorize user to perform operation<br>deny: Prohibit user from performing operation                                                         |  |
| principalType          | Type of principal (user or group) to which the rule applies:<br>user: Individual user<br>group: User group                                                                         |  |
| principals             | List of principals (users or groups) to whom the rule applies, separated by<br>commas                                                                                              |  |
|                        | An asterisk (*) may be used as a wild-card character to denote all users or all<br>groups: for example, a rule ending with user=* applies to all users.                            |  |

**TABLE 9–5** Authorization Rule Elements *(Continued)*

**EXAMPLE 9–3** Example 1

Rule: queue.q1.consume.allow.user=\*

Description: allows all users to consume messages from the queue destination q1.

#### **EXAMPLE 9–4** Example 2

Rule: queue.\*.consume.allow.user=Snoopy

Description: allows user Snoopy to consume messages from all queue destinations.

**EXAMPLE 9–5** Example 3

Rule: topic.t1.produce.deny.user=Snoopy

Description: prevents Snoopy from producing messages to the topic destination t1

**Note –** You can use Unicode escape (\\u*XXXX*) notation to specify non-ASCII user, group, or destination names. If you have edited and saved the access control file with these names in a non-ASCII encoding, you can use the Java native2ascii tool to convert the file to ASCII. See the *Java Internationalization FAQ* at

http://java.sun.com/j2se/1.4/docs/guide/intl/faq.html

for more information.

## **Application of Authorization Rules**

Authorization rules in the access control file are applied according to the following principles:

- Any operation not explicitly authorized through an authorization rule is implicitly prohibited. For example, if the access control file contains no authorization rules, all users are denied access to all operations.
- Authorization rules for specific users override those applying generically to all users. For example, the rules

```
queue.q1.produce.allow.user=*
queue.q1.produce.deny.user=Snoopy
```
authorize all users except Snoopy to send messages to queue destination q1.

■ Authorization rules for a specific user override those for any group to which the user belongs. For example, if user Snoopy is a member of group user, the rules

```
queue.q1.consume.allow.group=user
queue.q1.consume.deny.user=Snoopy
```
authorize all members of user except Snoopy to receive messages from queue destination q1.

Authorization rules applying generically to all users override those applying to all groups. For example, the rules

topic.t1.produce.deny.group=\* topic.t1.produce.allow.user=\*

authorize all users to publish messages to topic destination t1, overriding the rule denying such access to all groups.

■ Authorization rules for specific resources override those applying generically to all resources of a given type. For example, the rules

topic.\*.consume.allow.user=Snoopy topic.t1.consume.deny.user=Snoopy authorize Snoopy to subscribe to all topic destinations except t1.

■ Authorization rules authorizing and denying access to the same resource and operation for the same user or group cancel each other out, resulting in authorization being denied. For example, the rules

queue.q1.browse.deny.user=Snoopy queue.q1.browse.allow.user=Snoopy

prevent Snoopy from browsing queue q1. The rules

topic.t1.consume.deny.group=user topic.t1.consume.allow.group=user

prevent all members of group user from subscribing to topic t1.

■ When multiple authorization rules are specified for the same resource, operation, and principal type, only the last rule applies. The rules

```
queue.q1.browse.allow.user=Snoopy,Linus
queue.q1.browse.allow.user=Snoopy
```
authorize user Snoopy, but not Linus, to browse queue destination q1.

## **Authorization Rules for Connection Services**

Authorization rules with the resource type connection control access to the broker's connection services. The rule's*resourceVariant* element specifies the service type of the connection services to which the rule applies, as shown in [Table 6–1;](#page-95-0) the only possible values are NORMAL or ADMIN. There is no *operation* element.

The default access control file contains the rules

```
connection.NORMAL.allow.user=*
connection.ADMIN.allow.group=admin
```
giving all users access to NORMAL connection services (jms, ssljms, httpjms, and httpsjms) and those in the admin group access to ADMIN connection services (admin and ssladmin). You can then add additional authorization rules to restrict the connection access privileges of specific users: for example, the rule

connection.NORMAL.deny.user=Snoopy

denies user Snoopy access privileges for connection services of type NORMAL.

If you are using a file-based user repository, the admin user group is created by the User Manager utility. If access control is disabled (imq.accesscontrol.enabled = false), all users in the admin group automatically have connection privileges for ADMIN connection services. If access control is enabled, access to these services is controlled by the authorization rules in the access control file.

If you are using an LDAP user repository, you must define your own user groups in the LDAP directory, using the tools provided by your LDAP vendor. You can either define a group named admin, which will then be governed by the default authorization rule shown above, or edit the access control file to refer to one or more other groups that you have defined in the LDAP directory. You must also explicitly enable access control by setting the broker's imq.accesscontrol.enabled property to true.

## **Authorization Rules for Physical Destinations**

Access to specific physical destinations on the broker is controlled by authorization rules with a resource type of queue or topic, as the case may be. These rules regulate access to the following operations:

- Sending messages to a queue: produce operation
- Receiving messages from a queue: consume operation
- Publishing messages to a topic: produce operation
- Subscribing to and consuming messages from a topic: consume operation
- Browsing a queue: browse operation

By default, all users and groups are authorized to perform all of these operations on any physical destination. You can change this by editing the default authorization rules in the access control properties file or overriding them with more specific rules of your own. For example, the rule

topic.Admissions.consume.deny.group=user

denies all members of the user group the ability to subscribe to the topic Admissions.

### **Authorization Rules for Auto—Created Physical Destinations**

When a client creates a message producer or consumer for a physical destination that does not already exist, the broker will *auto-create* the destination (provided that the broker's imq.autocreate.queue or imq.autocreate.topic property is set to true).

The final section of the access control file controls the ability of users and groups to auto-create destinations, and to access any auto-created destinations. This is governed by authorization rules with a *resourceType* of queue or topic and an *operation* element of create. the *resourceVariant* element is omitted, since these rules apply to all auto-created queues or all auto-created topics, rather than any specific destination.

The default access control file contains the rules

```
queue.create.allow.user=*
topic.create.allow.user=*
```
authorizing all users to have physical destinations auto-created for them by the broker, and to have access to any auto-created destinations. You can edit the file to restrict such authorization for specific users. For example, the rule

topic.create.deny.user=Snoopy

<span id="page-160-0"></span>denies user Snoopy the ability to auto-create topic destinations or to access any auto-created topic destinations.

**Note –** The effect of such auto-creation rules must be congruent with that of other physical destination access rules. For example, if you change the destination authorization rule to prohibit any user from sending a message to a queue, but enable the auto-creation of queue destinations, the broker *will* create the physical destination if it does not exist, but will *not* deliver a message to it.

# **Message Encryption**

This section explains how to set up a connection service based on the Secure Socket Layer (SSL) standard, which enables delivery of encrypted messages over the connection. Message Queue supports the following SSL-based connection services:

- The ssljms service delivers secure, encrypted messages between a client and a broker, using the TCP/IP transport protocol.
- The <code>httpsjms</code> service delivers secure, encrypted messages between a client and a broker, using an HTTPS tunnel servlet with the HTTP transport protocol.
- The ssladmin service creates a secure, encrypted connection between the Message Queue Command utility (imqcmd) and a broker, using the TCP/IP transport protocol. Encrypted connections are not supported for the Administration Console (imqadmin).
- The cluster connection service is used internally to provide secure, encrypted communication between brokers in a cluster, using the TCP/IP transport protocol.
- A JMX connector that supports secure, encrypted communication between a JMX client and a broker's MBean server using the RMI transport protocol over TCP.

The remainder of this section describes how to set up secure connections over TCP/IP, using the ssljms, ssladmin, and cluster connection services. For information on setting up secure connections over HTTP with the httpsjms service, see [Appendix C, "HTTP/HTTPS Support."](#page-444-0)

# **Using Self-Signed Certificates**

To use an SSL-based connection service over TCP/IP, you generate a public/private key pair using the Key Tool utility (imqkeytool). This utility embeds the public key in a self-signed certificate that is passed to any client requesting a connection to the broker, and the client uses the certificate to set up an encrypted connection. This section describes how to set up an SSL-based service using such self-signed certificates.

For a stronger level of authentication, you can use signed certificates verified by a certification authority. The use of signed certificates involves some additional steps beyond those needed for self-signed certificates: you must first perform the procedures described in this section and then perform the additional steps in ["Using Signed Certificates" on page 167.](#page-166-0)

Message Queue's support for SSL with self-signed certificates is oriented toward securing on-the-wire data, on the assumption that the client is communicating with a known and trusted server. Configuring SSL with self-signed certificates requires configuration on both the broker and client:

- "Setting Up an SSL-Based Connection Service Using Self-Signed Certificates" on page 162
- ["Configuring and Running an SSL-Based Client Using Self-Signed Certificates" on page 166](#page-165-0)

### **Setting Up an SSL-Based Connection Service Using Self-Signed Certificates**

The following sequence of procedures are needed to set up an SSL-based connection service for using self-signed certificates:

**Note –** Starting with release 4.0, the default value for the client connection factory property imqSSLIsHostTrusted is false. If your application depends on the prior default value of true, you need to reconfigure and to set the property explicitly to true. In particular, old or new clients using self-signed certificates should set this property to true; for example:

#### **java -DimqConnectionType=TLS -DimqSSLIsHostTrusted=true MyApp**

The administration tool imqcmd is also affected by this change. In addition to using the –secure option to specify that it uses a SSL-based admin connection service, the imqSSLIsHostTrusted should be set to true when connecting to a broker configured with a self-signed certificate. You can do this as follows:

#### **imqcmd list svc -secure -DimqSSLIsHostTrusted=true**

Alternatively, you can import the broker's self-signed certificate into the client runtime trust store. Use the procedure in ["To Install a Signed Certificate" on page 168.](#page-167-0)

- 1. Generate a self-signed certificate.
- 2. Enable the desired SSL-based connection services in the broker. These can include the ssljms, ssladmin, or cluster connection services.
- 3. Start the broker.

### **To Generate a Self-Signed Certificate**

Run the Key Tool utility (imqkeytool) to generate a self-signed certificate for the broker. (On Solaris and Linux operating systems, you may need to run the utility as the root user in order to have permission to create the keystore file.) The same certificate can be used for all SSL-based connection services (ssljms, ssladmin, cluster connection services, and the ssljmxrmi connector).

#### **Enter the following at the command prompt: 1**

imqkeytool -broker

The Key Tool utility prompts you for a key store password:

#### **At the prompt type a keystore password. 2**

The Keystore utility prompts you for identifying information from which to construct an X.500 distinguished name. The following table shows the prompts and the values to be provided for each. Values are case-insensitive and can include spaces.

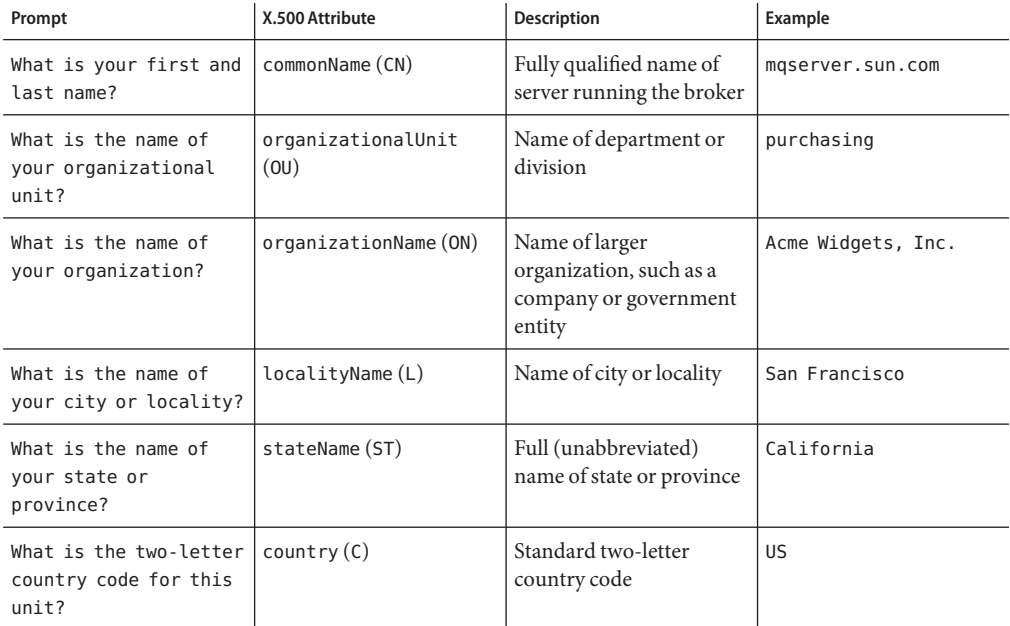

The Key Tool utility displays the information you entered for confirmation. For example,

Is CN=mqserver.sun.com, OU=purchasing, ON=Acme Widgets, Inc., L=San Francisco, ST=California, C=US correct?

#### **Accept the current values and proceed by typing yes. 3**

To reenter values, accept the default or enter no. After you confirm, the utility pauses while it generates a key pair.

The utility asks for a password to lock the key pair (key password).

#### **Press return. 4**

This will set the same password for both the key password and the keystore password.

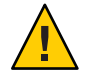

**Caution –** Be sure to remember the password you specify. You must provide this password when you start the broker, to allow the broker to open the keystore file. You can store the keystore password in a password file (see ["Password Files" on page 170\)](#page-169-0).

The Key Tool utility generates a self-signed certificate and places it in Message Queue's keystore file. The keystore file is located in a directory whose location depends upon the operating system platform, as shown in [Appendix A, "Distribution-Specific Locations of Message Queue](#page-434-0) [Data."](#page-434-0)

The following are the configurable properties for the Message Queue keystore for SSL-based connection services:

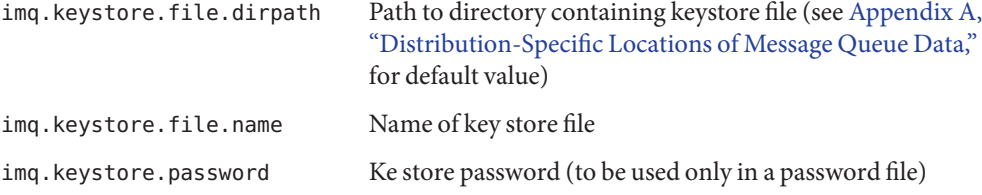

In some circumstances, you may need to regenerate a key pair in order to solve certain problems: for example, if you forget the key store password or if the SSL-based service fails to initialize when you start a broker and you get the exception:

```
java.security.UnrecoverableKeyException: Cannot recover key
```
(This exception may result if you provided a key password different from the keystore password when you generated the self-signed certificate.)

### **To Regenerate a Key Pair**

#### **Remove the broker's keystore file. 1**

The file is located as shown in [Appendix A, "Distribution-Specific Locations of Message Queue](#page-434-0) Data"

#### **Run imqkeytool again. 2**

The command will generate a new key pair, as described above.

### **To Enable an SSL-Based Connection Service in the Broker**

To enable an SSL-based connection service in the broker, you need to add the corresponding service or services to the imq.service.activelist property.

**Open the broker's instance configuration file. 1**

The instance configuration file is located in a directory identified by the name of the broker instance (*instanceName*) with which the configuration file is associated (see [Appendix A,](#page-434-0) ["Distribution-Specific Locations of Message Queue Data"\)](#page-434-0):

.../instances/*instanceName*/props/config.properties

**Add an entry (if one does not already exist) for the imq.service.activelist property and 2 include the desired SSL-based service(s) in the list.**

By default, the property includes the jms and admin connection services. Add the SSL-based service or services you wish to activate (ssljms, ssladmin, or both):

img.service.activelist=jms,admin,ssljms,ssladmin

**Note –** The SSL-based cluster connection service is enabled using the imq.cluster.transport property rather than the imq.service.activelist property (see ["Cluster Connection Service](#page-175-0) [Properties" on page 176\)](#page-175-0). To enable SSL for RMI-based JMX connectors, see ["SSL-Based JMX](#page-466-0) [Connections" on page 467.](#page-466-0)

**Save and close the instance configuration file. 3**

### ▼ **To Start the Broker**

Start the broker, providing the key store password.

**Note –** When you start a broker or client with SSL, you may notice a sharp increase in CPU usage for a few seconds. This is because the JSSE (Java Secure Socket Extension) method java.security.SecureRandom, which Message Queue uses to generate random numbers, takes a significant amount of time to create the initial random number seed. Once the seed is created, the CPU usage level will drop to normal.

**Start the broker, providing the keystore password. 1**

Put the keystore password in a password file, as described in ["Password Files" on page 170](#page-169-0) and set the imq.passfile.enabled property to true. You can now do one of the following:

■ **Pass the location of the password file to the imqbrokerd command:**

imqbrokerd -passfile /*passfileDirectory*/*passfileName*

■ **Start the broker without the -passfile option, but specify the location of the password file using the following two broker configuration properties:**

imq.passfile.dirpath=/*passfileDirectory*

imq.passfile.name=/*passfileName*

#### <span id="page-165-0"></span>**If you are not using a password file, enter the keystore password at the prompt. 2**

imqbrokerd

You are prompted for the keystore passwrd.

### **Configuring and Running an SSL-Based Client Using Self-Signed Certificates**

The procedure for configuring a client to use an SSL-based connection service differs depending on whether it is an application client (using the ssljms connection service) or a Message Queue administrative client such as imqcmd (using the ssladmin connection service.)

### **Application Clients**

For application clients, you must make sure the client has the following .jar files specified in its CLASSPATH variable:

imq.jar jms.jar

Once the CLASSPATH files are properly specified, one way to start the client and connect to the broker's ssljms connection service is by entering a command like the following:

java -DimqConnectionType=TLS *clientAppName*

This tells the connection to use an SSL-based connection service.

#### **Administrative Clients**

For administrative clients, you can establish a secure connection by including the -secure option when you invoke the imqcmd command: for example,

imqcmd list svc -b *hostName*:*portNumber* -u *userName* -secure

where *userName* is a valid ADMIN entry in the Message Queue user repository. The command will prompt you for the password.

<span id="page-166-0"></span>Listing the connection services is a way to verify that the ssladmin service is running and that you can successfully make a secure administrative connection, as shown in Example 9–6.

**EXAMPLE 9–6** Connection Services Listing

```
Listing all the services on the broker specified by:
Host Primary Port
localhost 7676
Service Name Port Number Service State
admin 33984 (dynamic) RUNNING
httpjms - UNKNOWN
httpsjms - UNKNOWN
jms 33983 (dynamic) RUNNING
ssladmin 35988 (dynamic) RUNNING
ssljms dynamic UNKNOWN
```
Successfully listed services.

## **Using Signed Certificates**

Signed certificates provide a stronger level of server authentication than self-signed certificates. You can implement signed certificates only between a client and broker, and currently not between multiple brokers in a cluster. This requires the following extra procedures in addition to the ones described in ["Using Self-Signed Certificates" on page 161.](#page-160-0) Using signed certificates requires configuration on both the broker and client:

- "Obtaining and Installing a Signed Certificate" on page 167
- ["Configuring the Client to Require Signed Certificates" on page 169](#page-168-0)

### **Obtaining and Installing a Signed Certificate**

The following procedures explain how to obtain and install a signed certificate.

### **To Obtain a Signed Certificate**

**Use the J2SE keytool command to generate a certificate signing request (CSR) for the self-signed certificate you generated in the preceding section. 1**

Information about the keytool command can be found at

<http://download.oracle.com/javase/1.5.0/docs/tooldocs/solaris/keytool.html>

Here is an example:

<span id="page-167-0"></span>keytool -certreq -keyalg RSA -alias imq -file certreq.csr -keystore /etc/imq/keystore -storepass myStorePassword

This generates a CSR encapsulating the certificate in the specified file (certreq.csr in the example).

#### **Use the CSR to generate or request a signed certificate. 2**

You can do this by either of the following methods:

- Have the certificate signed by a well known certification authority (CA), such as Thawte or Verisign. See your CA's documentation for more information on how to do this.
- Sign the certificate yourself, using an SSL signing software package.

The resulting signed certificate is a sequence of ASCII characters. If you receive the signed certificate from a CA, it may arrive as an e-mail attachment or in the text of a message.

#### **Save the signed certificate in a file. 3**

The instructions below use the example name broker.cer to represent the broker certificate.

### **To Install a Signed Certificate**

#### **Check whether J2SE supports your certification authority by default. 1**

The following command lists the root CAs in the system key store:

```
keytool -v -list -keystore $JAVA_HOME/lib/security/cacerts
```
If your CA is listed, skip the next step.

#### **If your certification authority is not supported in J2SE, import the CA's root certificate into the 2 Message Queue key store.**

Here is an example:

keytool -import -alias ca -file ca.cer -noprompt -trustcacerts -keystore /etc/imq/keystore -storepass myStorePassword

where ca.cer is the file containing the root certificate obtained from the CA.

If you are using a CA test certificate, you probably need to import the test CA root certificate. Your CA should have instructions on how to obtain a copy.

**Import the signed certificate into the key store to replace the original self-signed certificate. 3**

Here is an example:

keytool -import -alias imq -file broker.cer -noprompt -trustcacerts -keystore /etc/imq/keystore -storepass myStorePassword

where broker.cer is the file containing the signed certificate that you received from the CA.

The Message Queue key store now contains a signed certificate to use for SSL connections.

### <span id="page-168-0"></span>**Configuring the Client to Require Signed Certificates**

You must now configure the Message Queue client runtime to require signed certificates, and ensure that it trusts the certification authority that signed the certificate.

**Note –** By default, starting with release 4.0, the connection factory object that the client will be using to establish broker connections has its imqSSLIsHostTrusted attribute set to false, meaning that the client runtime will attempt to validate all certificates. Validation will fail if the signer of the certificate is not in the client's trust store.

## **To Configure the Client Runtime to Require Signed Certificates**

#### **Verify whether the signing authority is registered in the client's trust store. 1**

To test whether the client will accept certificates signed by your certification authority, try to establish an SSL connection, as described above under["Configuring and Running an SSL-Based](#page-165-0) [Client Using Self-Signed Certificates" on page 166.](#page-165-0) If the CA is in the client's trust store, the connection will succeed and you can skip the next step. If the connection fails with a certificate validation error, go on to the next step.

#### **Install the signing CA's root certificate in the client's trust store. 2**

The client searches the key store files cacerts and jssecacerts by default, so no further configuration is necessary if you install the certificate in either of those files. The following example installs a test root certificate from the Verisign certification authority from a file named testrootca.cer into the default system certificate file, cacerts. The example assumes that J2SE is installed in the directory \$JAVA\_HOME/usr/j2se:

keytool -import -keystore /usr/j2se/jre/lib/security/cacerts -alias VerisignTestCA -file testrootca.cer -noprompt -trustcacerts -storepass myStorePassword

An alternative (and recommended) option is to install the root certificate into the alternative system certificate file, jssecacerts:

keytool -import -keystore /usr/j2se/jre/lib/security/jssecacerts -alias VerisignTestCA -file testrootca.cer -noprompt -trustcacerts -storepass myStorePassword

A third possibility is to install the root certificate into some other key store file and configure the client to use that as its trust store. The following example installs into the file /home/smith/.keystore:

keytool -import -keystore /home/smith/.keystore -alias VerisignTestCA -file testrootca.cer -noprompt -trustcacerts -storepass myStorePassword

<span id="page-169-0"></span>Since the client does not search this key store by default, you must explicitly provide its location to the client to use as a trust store. You do this by setting the Java system property javax.net.ssl.trustStore once the client is running:

javax.net.ssl.trustStore=/home/smith/.keystore

## **Password Files**

Several types of command require passwords. In Table 9–6, the first column lists the commands that require passwords and the second column lists the reason that passwords are needed.

**TABLE 9–6** Commands That Use Passwords

| Command    | <b>Description</b>           | <b>Purpose of Password</b>                                                                                |
|------------|------------------------------|----------------------------------------------------------------------------------------------------|
| imgbrokerd | Start broker                 | Access a JDBC-based persistent data store, an<br>SSL certificate key store, or an LDAP user<br>repository |
| imgcmd     | Manage broker                | Authenticate an administrative user who is<br>authorized to use the command                               |
| imgdbmgr   | Manage JDBC-based data store | Access the data store                                                                                     |

You can specify these passwords in a *password file* and use the -passfile option to specify the name of the file. This is the format for the -passfile option:

```
imqbrokerd -passfile filePath
```
**Note –** In previous versions of Message Queue, you could use the -p, -password, -dbpassword, and -ldappassword options to specify passwords on the command line. As of Message Queue 4.0, these options are deprecated and are no longer supported; you must use a password file instead.

## **Security Concerns**

Typing a password interactively, in response to a prompt, is the most secure method of specifying a password (provided that your monitor is not visible to other people). You can also specify a password file on the command line. For non-interactive use of commands, however, you must use a password file.

A password file is unencrypted, so you must set its permissions to protect it from unauthorized access. Set the permissions so that they limit the users who can view the file, but provide read access to the user who starts the broker.

# <span id="page-170-0"></span>**Password File Contents**

A password file is a simple text file containing a set of properties and values. Each value is a password used by a command. Table 9–7 shows the types of passwords that a password file can contain.

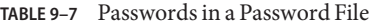

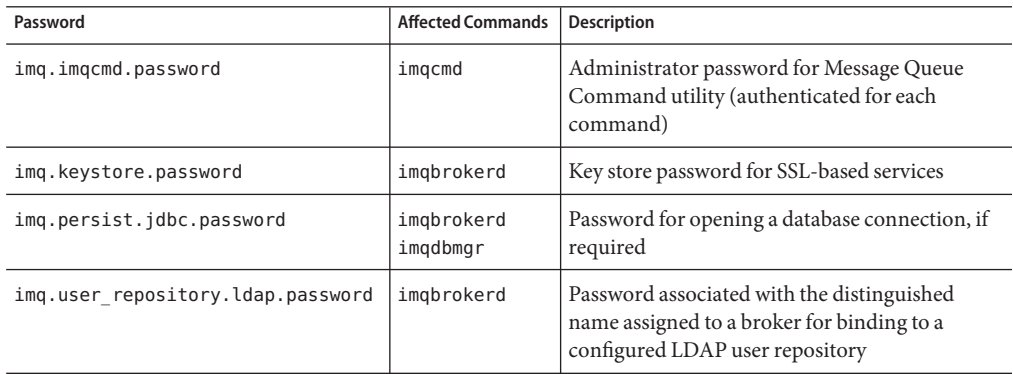

A sample password file is provided as part of your Message Queue installation; see [Appendix A,](#page-434-0) ["Distribution-Specific Locations of Message Queue Data,"](#page-434-0) for the location of this file, depending on your platform.

# **Connecting Through a Firewall**

When a client application is separated from the broker by a firewall, special measures are needed in order to establish a connection. One approach is to use the httpjms or httpsjms connection service, which can "tunnel" through the firewall; see [Appendix C, "HTTP/HTTPS](#page-444-0) [Support,"](#page-444-0) for details. HTTP connections are slower than other connection services, however; a faster alternative is to bypass the Message Queue Port Mapper and explicitly assign a static port address to the desired connection service, and then open that specific port in the firewall. This approach can be used to connect through a firewall using the jms or ssljms connection service (or, in unusual cases, admin or ssladmin).

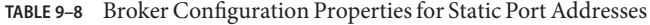

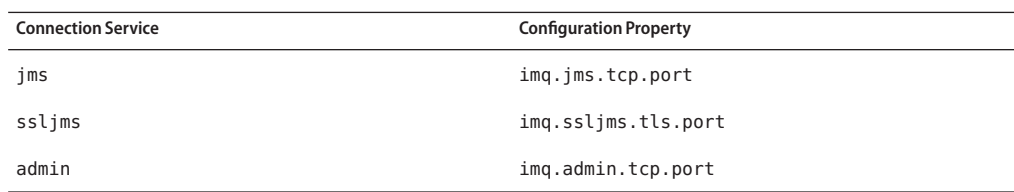

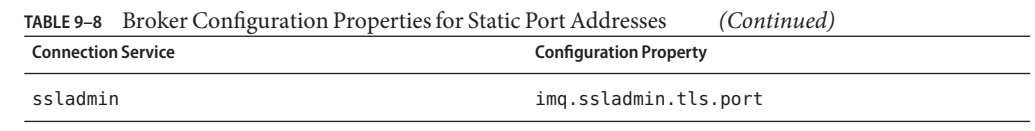

# ▼ **To Enable Broker Connections Through a Firewall**

#### **Assign a static port address to the connection service you wish to use. 1**

To bypass the Port Mapper and assign a static port number directly to a connection service, set the broker configuration property imq.*serviceName*.*protocolType*.port, where *serviceName* is the name of the connection service and *protocolType* is its protocol type (see [Table 9–8\)](#page-170-0). As with all broker configuration properties, you can specify this property either in the broker's instance configuration file or from the command line when starting the broker. For example, to assign port number 10234 to the jms connection service, either include the line

imq.jms.tcp.port=10234

in the configuration file or start the broker with the command

imqbrokerd -name *brokerName* -Dimq.jms.tcp.port=10234

where *brokerName* is the name of the broker to be started.

**Configure the firewall to allow connections to the port number you assigned to the connection 2 service.**

You must also allow connections through the firewall to Message Queue's Port Mapper port (normally 7676, unless you have reassigned it to some other port). In the example above, for instance, you would need to open the firewall for ports 10234 and 7676.

# **Audit Logging with the Solaris BSM Audit Log**

Message Queue supports audit logging. When audit logging is enabled, Message Queue generates a record for the following types of events:

- Startup, shutdown, restart, and removal of a broker instance
- User authentication and authorization
- Reset of a persistent store
- Creation, purge, and destruction of a physical destination
- Administrative destruction of a durable subscriber

Message Queue supports logging audit records to the Message Queuebroker log file and to the Solaris BSM audit log:

■ To log audit records to the Message Queue broker log file, set the imq.audit.enabled broker property to true . All audit records in the broker log contain the keyword AUDIT. ■ To log audit records to the Solaris BSM audit log, set the imq.audit.bsm.disabled broker property to false .

**Note –** To log audit records to the Solaris BSM audit log, you must run the broker as root, and /usr/lib/audit/Audit.jar must be in the broker classpath.

### 10**CHAPTER 10**

# Configuring and Managing Broker Clusters

Message Queue supports the use of *broker clusters*: groups of brokers working together to provide message delivery services to clients. Clusters enable a message service to scale its operations to meet an increasing volume of message traffic by distributing client connections among multiple brokers.

In addition, clusters provide for *message service availability*. In the case of a *conventional* cluster, if a broker fails, clients connected to that broker can reconnect to another broker in the cluster and continue producing and consuming messages. In the case of an *enhanced* cluster, if a broker fails, clients connected to that broker reconnect to a failover broker that takes over the pending work of the failed broker, delivering messages without interruption of service.

See the Chapter 4, "Broker Clusters," in *Open Message Queue 4.5 Technical Overview* for a description of conventional and enhanced broker clusters and how they operate.

This chapter describes how to configure and manage both conventional and enhanced broker clusters:

- "Configuring Broker Clusters" on page 175
- ["Managing Broker Clusters" on page 182](#page-181-0)

# **Configuring Broker Clusters**

You create a broker cluster by specifying *cluster configuration properties* for each of its member brokers. Except where noted in this chapter, cluster configuration properties must be set to the same value for each broker in a cluster. This section introduces these properties and the use of a *cluster configuration file* to specify them:

- ["The Cluster Configuration File" on page 176](#page-175-0)
- ["Cluster Configuration Properties" on page 176](#page-175-0)
- ["Displaying a Cluster Configuration" on page 180](#page-179-0)

# <span id="page-175-0"></span>**The Cluster Configuration File**

Like all broker properties, cluster configuration properties can be set individually for each broker in a cluster, either in its instance configuration file (config.properties) or by using the -D option on the command line when you start the broker. However, except where noted in this chapter, each cluster configuration property must be set to the same value for each broker in a cluster.

For example, to specify the transport protocol for the cluster connection service, you can include the following property in the instance configuration file for each broker in the cluster: imq.cluster.transport=ssl. If you need to change the value of this property, you must change its value in the instance configuration file for every broker in the cluster.

For consistency and ease of maintenance, it is generally more convenient to collect all of the common cluster configuration properties into a central cluster configuration file that all of the individual brokers in a cluster reference. Using a cluster configuration file prevents the settings from getting out of synch and ensures that all brokers in a cluster use the same, consistent cluster configuration information.

When using a cluster configuration file, each broker's instance configuration file must point to the location of the cluster configuration file by setting the imq.cluster.url property. For example,

```
imq.cluster.url=file:/home/cluster.properties
```
**Note –** A cluster configuration file can also include broker properties that are not used specifically for cluster configuration. For example, you can place any broker property in the cluster configuration file that has the same value for all brokers in a cluster. For more information, see ["Connecting Brokers into a Conventional Cluster" on page 183](#page-182-0)

# **Cluster Configuration Properties**

This section reviews the most important cluster configuration properties, grouped into the following categories:

- "Cluster Connection Service Properties" on page 176
- ["Conventional Broker Cluster Properties" on page 177](#page-176-0)
- ["Enhanced Broker Cluster Properties" on page 179](#page-178-0)

A complete list of cluster configuration properties can be found in [Table 17–13](#page-369-0)

### **Cluster Connection Service Properties**

The following properties are used to configure the cluster connection service used for internal communication between brokers in the cluster. These properties are used by both conventional and enhanced clusters.

- <span id="page-176-0"></span>■ **imq.cluster.transport** specifies the transport protocol used by the cluster connection service, such as tcp or ssl.
- **imq.cluster.port** specifies the port number for the cluster connection service. You might need to set this property, for instance, to specify a static port number for connecting to the broker through a firewall.
- **imq.cluster.hostname** specifies the host name or IP address for the cluster connection service, used for internal communication between brokers in the cluster. The default setting works fine, however, explicitly setting the property can be useful if there is more than one network interface card installed in a computer. If you set the value of this property to localhost, the value will be ignored and the default will be used.

### **Conventional Broker Cluster Properties**

In addition to the properties listed in ["Cluster Connection Service Properties" on page 176,](#page-175-0) all conventional clusters use the following properties:

■ **imq.cluster.brokerlist** specifies a list of broker addresses defining the membership of the cluster; all brokers in the cluster must have the same value for this property.

For example, to create a conventional cluster consisting of brokers at port 9876 on host1, port 5000 on host2, and the default port (7676) on ctrlhost, use the following value:

imq.cluster.brokerlist=host1:9876,host2:5000,ctrlhost

■ **imq.cluster.nomasterbroker** specifies whether the cluster is a conventional cluster of peer brokers, which uses a shared JDBC data store for the cluster's configuration change record. When true, the cluster is a conventional cluster of peer brokers. When false (or omitted, as false is the default), the cluster is considered to be a conventional cluster with master broker, even if no master broker is actually specified. All brokers in a given cluster must have the same value for this property.

Each type of conventional cluster has additional properties to support its configuration, as described in the following two sections.

### **Additional Properties for Conventional Clusters with Master Broker**

The following additional properties are used to configure a conventional cluster with a master broker:

**imq.cluster.masterbroker** specifies which broker in a conventional cluster is the master broker that maintains the configuration change record that tracks the addition and deletion of destinations and durable subscribers. For example:

imq.cluster.masterbroker=host2:5000

While specifying a master broker using the imq.cluster.masterbroker is not mandatory for a conventional cluster with master broker to function, it guarantees that persistent information propagated across brokers (destinations and durable subscriptions) is always synchronized. See "Conventional Clusters" in *Open Message Queue 4.5 Technical Overview*. ■ **imq.cluster.dynamicChangeMasterBrokerEnabled** specifies whether the master broker can be changed to another broker in the cluster without stopping all the broker in the cluster. All brokers in a given cluster must have the same value for this property.

#### **Additional Properties for Conventional Clusters of Peer Brokers**

The following additional properties are used to configure a conventional cluster of peer brokers. All brokers in a given cluster must have the same values for these properties.

- **imq.cluster.clusterid** specifies the *cluster identifier*, which will be appended to the name of the configuration change record's database table in the JDBC data store. The value of this property must be the same for all brokers in a given cluster, but must be unique for each cluster: no two clusters may have the same cluster identifier.
- **imq.cluster.sharecc.persist.jdbc.dbVendor** specifies the name of the database vendor of the JDBC data store housing the configuration change record's table.
- **imq.cluster.sharecc.persist.jdbc.<vendorName>.user** specifies the user name, if required, for connecting to the database from vendor *<vendorName>*.
- **imq.cluster.sharecc.persist.jdbc.<vendorName>.needpassword** specifies whether a password is needed for connecting to the database from vendor *<vendorName>*.
- **imq.cluster.sharecc.persist.jdbc.<vendorName>.password** specifies the password, if required, for connecting to the database from vendor *<vendorName>*. This value should be set only in password files, as described in ["Password Files" on page 170.](#page-169-0)
- **imq.cluster.sharecc.persist.jdbc.<vendorName>.driver** specifies the Java class name of the JDBC driver, if required, for connecting to the database from vendor *<vendorName>*.
- **imq.cluster.sharecc.persist.jdbc.<vendorName>.opendburl** specifies the URL for connecting to an existing database from vendor *<vendorName>*.
- imq.cluster.sharecc.persist.jdbc.<vendorName>.createdburl optionally specifies the URL for creating a new database from vendor *<vendorName>*. This applies only to embedded databases, such as Java DB.
- **imq.cluster.sharecc.persist.jdbc.<vendorName>.closedburl** optionally specifies the URL for closing a connection to the database from vendor *<vendorName>*. This applies only to some embedded databases, such as Java DB.
- imq.cluster.sharecc.persist.jdbc.<vendorName>.tableoption optionally specifies vendor-specific options to be passed to the database from vendor *<vendorName>* when creating the table schema.
- **imq.cluster.sharecc.persist.jdbc.<vendorName>.property.<propName>** specifies a vendor-specific property *<propName>* for the database from vendor *<vendorName>*.

### <span id="page-178-0"></span>**Enhanced Broker Cluster Properties**

Enhanced broker clusters, which share a JDBC-based data store, require more configuration than do conventional broker clusters. In addition to the properties listed in ["Cluster](#page-175-0) [Connection Service Properties" on page 176,](#page-175-0) the following categories of properties are used to configure an enhanced cluster:

- "Enhanced Clusters: General Configuration Properties" on page 179
- "Enhanced Clusters: JDBC Configuration Properties" on page 179
- ["Enhanced Clusters: Failure Detection Properties" on page 180](#page-179-0)

### **Enhanced Clusters: General Configuration Properties**

■ **imq.cluster.ha** is a boolean value that specifies if the cluster is an enhanced cluster (true) or a conventional broker (false). The default value is false.

If set to true, mechanisms for failure detection and takeover of a failed broker are enabled. Enhanced clusters are self-configuring: any broker configured to use the cluster's shared data store is automatically registered as part of the cluster, without further action on your part. If the conventional cluster property, imq.cluster.brokerlist, is specified for a high–availability broker, the property is ignored and a warning message is logged at broker startup.

- **imq.persist.store** specifies the model for a broker's persistent data store. This property must be set to the value jdbc for every broker in an enhanced cluster.
- **imq.cluster.clusterid** specifies the *cluster identifier*, which will be appended to the names of all database tables in the cluster's shared persistent store. The value of this property must be the same for all brokers in a given cluster, but must be unique for each cluster: no two running clusters may have the same cluster identifier.
- **imq.brokerid** is a *broker identifier* that must be unique for each broker in the cluster. Hence, this property must be set in each broker's instance configuration file rather than in a cluster configuration file.

### **Enhanced Clusters: JDBC Configuration Properties**

The persistent data store for an enhanced cluster is maintained on a highly-available JDBC database.

The highly-availabile database may be MySQL Cluster Edition or Oracle Real Application Clusters (RAC), or it may be an open-source or third-party product. As described in ["JDBC-Based Persistence Properties" on page 131,](#page-130-0) the imq.persist.jdbc.dbVendor broker property specifies the name of the database vendor, and all of the remaining JDBC-related properties are qualified with this vendor name.

The JDBC-related properties are discussed under["JDBC-Based Persistence Properties" on](#page-130-0) [page 131](#page-130-0) and summarized in [Table 17–8.](#page-355-0) See the example configuration for MySQL in [Example 8–1.](#page-131-0)

<span id="page-179-0"></span>**Note –** In setting JDBC-related properties for an enhanced cluster when using MySQL Cluster Edition as a highly-available database, you must specify the NDB Storage Engine rather than the InnoDB Storage Engine set by Message Queue by default. To specify the NDB Storage Engine, set the following broker property for all brokers in the cluster:

imq.persist.jdbc.mysql.tableoption=ENGINE=NDBCLUSTER

#### **Enhanced Clusters: Failure Detection Properties**

The following configuration properties (listed in [Table 17–13\)](#page-369-0) specify the parameters for the exchange of heartbeat and status information within an enhanced cluster:

- **imq.cluster.heartbeat.hostname** specifies the host name (or IP address) for the heartbeat connection service.
- **imq.cluster.heartbeat.port** specifies the port number for the heartbeat connection service.
- imq.cluster.heartbeat.interval specifies the interval, in seconds, at which heartbeat packets are transmitted.
- imq.cluster.heartbeat.threshold specifies the number of missed heartbeat intervals after which a broker is considered suspect of failure.
- **imq.cluster.monitor.interval** specifies the interval, in seconds, at which to monitor a suspect broker's state information to determine whether it has failed.
- **imq.cluster.monitor.threshold** specifies the number of elapsed monitor intervals after which a suspect broker is considered to have failed.

Smaller values for these heartbeat and monitoring intervals will result in quicker reaction to broker failure, but at the cost of reduced performance and increased likelihood of false suspicions and erroneous failure detection.

# **Displaying a Cluster Configuration**

To display information about a cluster's configuration, use the Command utility's list bkr subcommand:

imqcmd list bkr

This lists the current state of all brokers included in the cluster to which a given broker belongs. The broker states are described in the following table:

#### **TABLE 10–1** Broker States

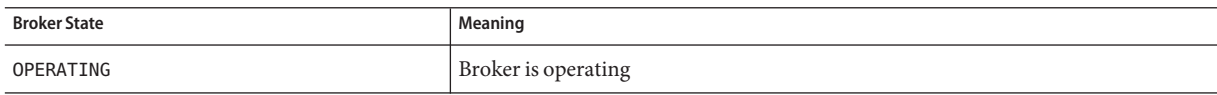
| <b>Broker State</b> | Meaning                                                                                             |
|---------------------|----------------------------------------------------------------------------------------------------|
| TAKEOVER STARTED    | For enhanced clusters, broker has begun taking over persistent data store from<br>another broker    |
| TAKEOVER COMPLETE   | For enhanced clusters, broker has finished taking over persistent data store from<br>another broker |
| TAKEOVER FAILED     | For enhanced clusters, attempted takeover has failed                                                |
| QUIESCE STARTED     | Broker has begun quiescing                                                                          |
| QUIESCE COMPLETE    | Broker has finished quiescing                                                                       |
| SHUTDOWN STARTED    | Broker has begun shutting down                                                                      |
| BROKER DOWN         | Broker is down                                                                                      |
| <b>UNKNOWN</b>      | Broker state unknown                                                                                |

**TABLE 10–1** Broker States *(Continued)*

The results of the imqcmd list bkr command are shown in Example 10–1 (for a conventional cluster) and [Example 10–2](#page-181-0) (for an enhanced cluster).

**EXAMPLE 10–1** Configuration Listing for a Conventional Cluster

Listing all the brokers in the cluster that the following broker is a member of: ------------------------- Host Primary Port ------------------------ localHost 7676 Cluster Is Highly Available False ------------------------- Address State -------------------- whippet:7676 OPERATING greyhound:7676 OPERATING

#### **EXAMPLE 10–2** Configuration Listing for an Enhanced Cluster

<span id="page-181-0"></span>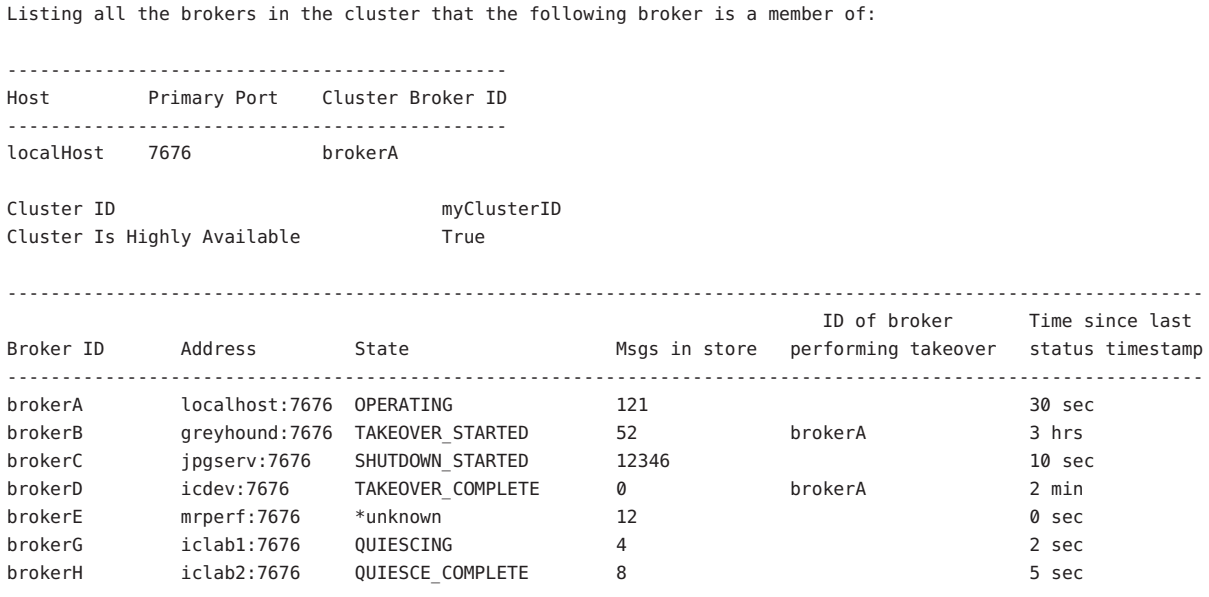

# **Managing Broker Clusters**

The following sections describe how to perform various administrative management tasks for conventional and enhanced clusters, respectively.

- "Managing Conventional Clusters" on page 182
- ["Managing Enhanced Clusters" on page 191](#page-190-0)
- ["Converting a Conventional Cluster to an Enhanced Cluster" on page 195](#page-194-0)

# **Managing Conventional Clusters**

The procedures in this section show how to perform the following tasks for a conventional cluster:

- ["Connecting Brokers into a Conventional Cluster" on page 183](#page-182-0)
- ["Adding Brokers to a Conventional Cluster" on page 185](#page-184-0)
- ["Removing Brokers From a Conventional Cluster" on page 187](#page-186-0)
- ["Changing the Master Broker in a Conventional Cluster with Master Broker" on page 188](#page-187-0)
- ["Managing a Conventional Cluster's Configuration Change Record" on page 188](#page-187-0)
- ["Converting Between Types of Conventional Clusters" on page 189](#page-188-0)

### <span id="page-182-0"></span>**Connecting Brokers into a Conventional Cluster**

There are two general methods of connecting brokers into a conventional cluster: from the command line (using the -cluster option) or by setting the imq.cluster.brokerlist property in the cluster configuration file.

Whichever method you use, each broker that you start attempts to connect to the other brokers in the cluster every five seconds until the connection succeeds.

For a cluster configured with master broker, the connection will succeed once the master broker is started up (if one is configured). If a broker in the cluster starts before the master broker, it will remain in a suspended state, rejecting client connections, until the master broker starts; the suspended broker then will automatically become fully functional. It is therefore a good idea to start the master broker first and then the others, after the master broker has completed its startup.

When connecting brokers into a conventional cluster, you should be aware of the following issues:

- **Mixed broker versions.** A conventional cluster can contain brokers of different versions if all brokers have a version at least as great as that of the master broker. If the cluster is not configured to use a master broker, then all brokers must be of the same version.
- **Matching broker property values.** In addition to cluster configuration properties, the following broker properties also must have the same value for all brokers in a cluster:
	- imq.service.activelist
	- imq.autocreate.queue
	- imq.autocreate.topic
	- imq.autocreate.queue.maxNumActiveConsumers
	- imq.autocreate.queue.maxNumBackupConsumers

This restriction is particularly important when a cluster contains mixed broker versions that might contain properties with different default values. For example, If you are clustering a Message Queue version 4.1 or later broker together with those from earlier versions than Message Queue 4.1, you must set the value of the

imq.autocreate.queue.maxNumActiveConsumers property, which has different default values before and after version 4.1 (1 and -1, respectively), to be the same. Otherwise the brokers will not be able to establish a cluster connection.

- **Multiple interface cards**. On a multi-homed computer, in which there is more than one network interface card, be sure to explicitly set the network interface to be used by the broker for client connection services (imq.hostname) *and* for the cluster connection service (imq.cluster.hostname). If imq.cluster.hostname is not set, then connections between brokers might not succeed and as a result, the cluster will not be established.
- **Network loopback IP address.** You must make sure that no broker in the cluster is given an address that resolves to the network loopback IP address (127.0.0.1). Any broker configured with this address will be unable to connect to other brokers in the cluster.

In particular, some Linux installers automatically set the localhost entry to the network loopback address. On such systems, you must do the following: For each Linux system participating in the cluster, check the /etc/hosts file as part of cluster setup. If the system uses a static IP address, edit the /etc/hosts file to specify the correct address for localhost. If the address is registered with Domain Name Service (DNS), edit the file /etc/nsswitch.conf so that DNS lookup is performed before consulting the local hosts file. The line in /etc/nsswitch.conf should read as follows: hosts: dns files/etc/nsswitch.conf to change the order of the entries so that

### **To Connect Brokers Using a Cluster Configuration File**

The method best suited for production systems is to use a cluster configuration file to specify the configuration of the cluster:

- **If using a conventional cluster of peer brokers, configure the use of the shared JDBC data store for the configuration change record: 1**
	- Use the imqdbmgr create sharecc\_tbl command to create the database table for the configuration change record.
	- Place a copy of, or a symbolic link to, your JDBC driver's . jar file in the Message Queue external resource files directory, IMQ\_HOME/lib/ext, on each host where a broker will run.
- **Create a cluster configuration file that uses the imq.cluster.brokerlist property to specify 2 the list of brokers to be connected.**

If you are using a master broker, identify it with the imq.cluster.masterbroker property in the configuration file.

If you are using a cluster of peer brokers, set the imq.cluster.nomasterbroker property to true, and set imq.cluster.sharecc.persist.jdbc.\* properties as appropriate in the configuration file.

- **For each broker in the cluster, set the imq.cluster.url property in the broker's instance 3 configuration file to point to the cluster configuration file.**
- **Use the imqbrokerd command to start each broker. 4**

If there is a master broker, start it first, then the others after it has completed its startup.

### **To Connect Brokers from the Command Line**

Connecting brokers to a cluster from the command line involves starting each broker with the imqbrokerd command using the -cluster option to specify the complete list of brokers to be included in the cluster.

For example, the following command starts a broker as part of a cluster consisting of the brokers running at the default port (7676) on host1, at port 5000 on host2, and at port 9876 on the default host (localhost):

imqbrokerd -cluster host1,host2:5000,:9876

The value specified for the -cluster option must be the same for all brokers in the cluster.

- <span id="page-184-0"></span>Set any necessary broker properties, except imq.cluster.brokerlist, in each broker's configuration file before performing the following procedure. **Before You Begin**
	- **If using a conventional cluster of peer brokers: 1**
		- **a. Configure the use of the shared JDBC data store for the configuration change record:**
			- Use the imqdbmgr create sharecc tbl command to create the database table for the configuration change record.
			- Place a copy of, or a symbolic link to, your JDBC driver's . jar file in the Message Queue external resource files directory, IMQ\_HOME/lib/ext, on each host where a broker will run.
		- **b. Start each broker in the cluster with the imqbrokerd command, specifying in the -cluster option the same complete list of brokers.**
	- **If using a conventional cluster with master broker: 2**
		- **a. Start the master broker with the imqbrokerd command, specifying in the -cluster option the complete list of brokers.**
		- **b. Once the master broker is running, start each of the other brokers in the cluster with the imqbrokerd command, specifying in the -cluster option the same complete list of brokers as you used to start the master broker.**

### ▼ **To Establish Secure Connections Between Brokers**

If you want secure, encrypted message delivery between brokers in a cluster, configure the cluster connection service to use an SSL-based transport protocol:

- **For each broker in the cluster, set up SSL-based connection services, as described in ["Message](#page-160-0) 1 [Encryption"on page 161.](#page-160-0)**
- **Set each broker's imq.cluster.transport property to ssl, either in the cluster configuration 2 file or individually for each broker.**

### **Adding Brokers to a Conventional Cluster**

The procedure for adding a new broker to a conventional cluster depends on whether the cluster uses a cluster configuration file.

### **To Add a New Broker to a Conventional Cluster Using a Cluster Configuration File**

- **Add the new broker to the imq.cluster.brokerlist property in the cluster configuration file. 1**
- **Issue the following command to any broker in the cluster: 2**

imqcmd reload cls

This forces each broker to reload the imq.cluster.brokerlist property. It is not necessary to issue this command to every broker in the cluster; executing it for any one broker will cause all of them to reload the cluster configuration.

### (Optional) **Set the value of the imq.cluster.url property in the new broker's instance 3 configuration file (config.properties) to point to the cluster configuration file.**

#### **Start the new broker. 4**

If you did not perform step 3, use the -D option on the imqbrokerd command line to set the value of imq.cluster.url to the location of the cluster configuration file.

### **To Add a New Broker to a Conventional Cluster Without a Cluster Configuration File**

### (Optional) **Set the values of the following properties in the new broker's instance configuration 1 file (config.properties) :**

imq.cluster.brokerlist imq.cluster.masterbroker (if necessary) imq.cluster.transport (if you are using a secure cluster connection service)

When the newly added broker starts, it connects and exchanges data with all the other brokers in the imq.cluster.brokerlist value.

### **Modify the imq.cluster.brokerlist property of other brokers in the cluster to include the 2 new broker.**

This step is not strictly necessary to add a broker to a functioning cluster. However, should any broker need to be restarted, its imq.cluster.brokerlist value must include all other brokers in the cluster, including the newly added broker.

#### **Start the new broker. 3**

If you did not perform step 1, use the -D option on the imqbrokerd command line to set the property values listed there.

### <span id="page-186-0"></span>**Removing Brokers From a Conventional Cluster**

The method you use to remove a broker from a conventional cluster depends on whether you originally created the cluster using a cluster configuration file or by means of command line options.

**Note –** Before you remove from a conventional cluster the broker instance serving as the cluster's master broker, first change the master broker to another broker instance in the cluster, as described in ["Changing the Master Broker in a Conventional Cluster with Master Broker" on](#page-187-0) [page 188](#page-187-0)

### **To Remove a Broker From a Conventional Cluster Using a Cluster Configuration File**

If you originally created a cluster by specifying its member brokers with the imq.cluster.brokerlist property in a central cluster configuration file, it isn't necessary to stop the brokers in order to remove one of them. Instead, you can simply edit the configuration file to exclude the broker you want to remove, force the remaining cluster members to reload the cluster configuration, and reconfigure the excluded broker so that it no longer points to the same cluster configuration file:

- **Edit the cluster configuration file to remove the excluded broker from the list specified for the imq.cluster.brokerlist property. 1**
- **Issue the following command to each broker remaining in the cluster: 2**

imqcmd reload cls

This forces the brokers to reload the cluster configuration.

- **Stop the broker you're removing from the cluster. 3**
- **Edit that broker's instance configuration file (config.properties), removing or specifying a different value for its imq.cluster.url property. 4**

### **To Remove a Broker From a Conventional Cluster Using the Command Line**

If you used the imqbrokerd command from the command line to connect the brokers into a cluster, you must stop each of the brokers and then restart them, specifying the new set of cluster members on the command line:

**Stop each broker in the cluster, using the imqcmd command. 1**

<span id="page-187-0"></span>**Restart the brokers that will remain in the cluster, using the imqbrokerd command's -cluster 2 option to specify only those remaining brokers.**

For example, suppose you originally created a cluster consisting of brokers *A, B,* and *C* by starting each of the three with the command

imqbrokerd -cluster *A*,*B*,*C*

To remove broker *A* from the cluster, restart brokers *B* and *C* with the command

```
imqbrokerd -cluster B,C
```
### **Changing the Master Broker in a Conventional Cluster with Master Broker**

To change the broker instance serving as the master broker to a different broker instance in the cluster, use the imqcmd changemaster cls command.

Follow this procedure, for example, before you remove from a cluster the broker instance serving as the master broker.

**On the current master broker, run the imqcmd changemaster cls command, using the -o to specify the new master broker:** ●

imqcmd changemaster cls -o imq.cluster.masterbroker=*newMaster*

The value *newMaster* has the form *hostName*:*portNumber*, where *hostName* and *portNumber* are the Port Mapper host name and port number, respectively, of the new master broker's host.

### **Managing a Conventional Cluster's Configuration Change Record**

As noted earlier, a conventional cluster maintains a configuration change record to keep track of any changes in the cluster's persistent state. This configuration change record is maintained either by the master broker or in a shared JDBC data store, depending on the type of the conventional cluster.

Because of the important information that the configuration change record contains, it is important to back it up regularly so that it can be restored in case of failure. Although restoring from a backup will lose any changes in the cluster's persistent state that have occurred since the backup was made, frequent backups can minimize this potential loss of information. The backup and restore operations also have the positive effect of compressing and optimizing the change history contained in the configuration change record, which can grow significantly over time.

### **To Back Up the Configuration Change Record in a Master Broker**

**Use the -backup option of the imqbrokerd command, specifying the name of the backup file.** ●

For example:

imqbrokerd -backup mybackuplog

### <span id="page-188-0"></span>**To Back Up the Configuration Change Record in a Shared JDBC Data Store**

- **Use the imqdbmgr backup sharecc\_tbl command to back up the configuration change record:** imqdbmgr backup sharecc\_tbl -file *fileName* -Dimq.cluster.url=*clusterConfigUrl* ●
- ▼ **To Restore the Configuration Change Record to a Master Broker**
- **Shut down all brokers in the cluster. 1**
- **Restore the master broker's configuration change record from the backup file. 2**

The command is

imqbrokerd -restore mybackuplog

- **If you assign a new name or port number to the master broker, update the imq.cluster.brokerlist and imq.cluster.masterbroker properties accordingly in the cluster configuration file. 3**
- **Restart all brokers in the cluster. 4**

### **To Restore the Configuration Change Record to a Shared JDBC Data Store**

- **Shut down all brokers in the cluster. 1**
- **Use the imqdbmgr recreate sharecc\_tbl command to delete the existing configuration 2 change record and then re-create the table:**

imqdbmgr recreate sharecc\_tbl -Dimq.cluster.url=*clusterConfigUrl*

- **Use the imqdbmgr restore sharecc\_tbl command to restore the configuration change record: 3** imqdbmgr restore sharecc\_tbl -file *fileName* -Dimq.cluster.url=*clusterConfigUrl*
- **Start all the brokers in the cluster. 4**

### **Converting Between Types of Conventional Clusters**

To convert between types of conventional clusters, you change where the configuration change record is maintained: in a master broker or in a shared JDBC data store. The following topics provide instructions to convert between types:

- ["To Convert from Using a Master Broker to Using a Shared JDBC Data Store" on page 190](#page-189-0)
- ["To Convert from Using a Shared JDBC Data Store to Using a Master Broker" on page 190](#page-189-0)

### <span id="page-189-0"></span>**To Convert from Using a Master Broker to Using a Shared JDBC Data Store**

- **Shut down all brokers in the cluster. 1**
- **Back up the configuration change record in the master broker as described in ["To Back Up the](#page-187-0) [Configuration Change Record in a Master Broker"on page 188.](#page-187-0) 2**
- **Shut down the master broker. 3**
- **Edit the cluster configuration file, configuring the cluster as a conventional cluster of peer 4 brokers:**
	- Set the imq.cluster.nomasterbroker property to true.
	- Set additional properties as described in ["Additional Properties for Conventional Clusters](#page-177-0) [of Peer Brokers" on page 178.](#page-177-0)
- **Using the backup file saved in Step 2, restore the configuration change record to the shared 5 JDBC data store as described in ["To Restore the Configuration Change Record to a Shared JDBC](#page-188-0) [Data Store"on page 189.](#page-188-0)**
- **Start all the brokers in the cluster. 6**

### ▼ **To Convert from Using a Shared JDBC Data Store to Using a Master Broker**

- **Shut down all brokers in the cluster. 1**
- **Back up the configuration change record in the shared JDBC data store as described in ["To Back](#page-188-0) 2 [Up the Configuration Change Record in a Shared JDBC Data Store"on page 189.](#page-188-0)**
- **Edit the cluster configuration file, configuring the cluster as a conventional cluster with master 3 broker:**
	- Set the imq.cluster.nomasterbroker property to false.
	- Set additional properties as described in ["Additional Properties for Conventional Clusters](#page-176-0) [with Master Broker" on page 177.](#page-176-0)
- **Using the backup file saved in Step 2, restore the configuration change record to the master 4 broker as described in ["To Restore the Configuration Change Record to a Master Broker"on](#page-188-0) [page 189.](#page-188-0)**
- **Start all the brokers in the cluster. 5**

# <span id="page-190-0"></span>**Managing Enhanced Clusters**

This section presents step-by-step procedures for performing a variety of administrative tasks for an enhanced cluster:

- "Connecting Brokers into an Enhanced Cluster" on page 191
- ["Adding and Removing Brokers in an Enhanced Cluster" on page 193](#page-192-0)
- ["Restarting a Failed Broker" on page 194](#page-193-0)
- ["Preventing or Forcing Broker Failover" on page 194](#page-193-0)
- ["Backing up a Shared Data Store" on page 195](#page-194-0)

# **Connecting Brokers into an Enhanced Cluster**

Because enhanced clusters are self-configuring, there is no need to explicitly specify the list of brokers to be included in the cluster. Instead, all that is needed is to set each broker's configuration properties appropriately and then start the broker; as long as its properties are set properly, it will automatically be incorporated into the cluster.["Enhanced Broker Cluster](#page-178-0) [Properties" on page 179](#page-178-0) describes the required properties, which include vendor-specific JDBC database properties.

**Note –** In addition to creating an enhanced cluster as described in this section, you must also configure clients to successfully reconnect to a failover broker in the event of broker or connection failure. You do this by setting the imqReconnectAttempts connection factory attribute to a value of -1.

The property values needed for brokers in an enhanced cluster can be set separately in each broker's instance configuration file, or they can be specified in a cluster configuration file that all the brokers reference. The procedures are as follows:

# **To Connect Brokers Using a Cluster Configuration File**

The method best suited for production systems is to use a cluster configuration file to specify the configuration of the cluster.

**Create a cluster configuration file specifying the cluster's high-availability-related configuration properties. 1**

["Enhanced Broker Cluster Properties" on page 179](#page-178-0) shows the required property values. However, do *not* include the imq.brokerid property in the cluster configuration file; this must be specified separately for each individual broker in the cluster.

**Specify any additional, vendor-specific JDBC configuration properties that might be needed.** The vendor-specific properties required for MySQL are shown in [Example 8–1.](#page-131-0) **2**

#### **For each broker in the cluster: 3**

### **a. Start the broker at least once, using the imqbrokerd command.**

The first time a broker instance is run, an instance configuration file (config.properties) is automatically created.

### **b. Shut down the broker.**

Use the imqcmd shutdown bkr command.

**c. Edit the instance configuration file to specify the location of the cluster configuration file.**

In the broker's instance configuration file, set the imq.cluster.url property to point to the location of the cluster configuration file you created in step 1.

### **d. Specify the broker identifier.**

Set the imq.brokerid property in the instance configuration file to the broker's unique broker identifier. This value must be different for each broker.

**Place a copy of, or a symbolic link to, your JDBC driver's .jar file in the Message Queue external 4 resource files directory , depending on how Message Queue was installed (see [Appendix A,](#page-434-0) ["Distribution-Specific Locations of Message Queue Data"\)](#page-434-0):**

**IPS packages:** IMQ\_HOME/lib/ext **Solaris SVR4 packages:** /usr/share/lib/imq/ext **Linux RPM packages:** /opt/sun/mq/share/lib/ext

### **Create the database tables needed for Message Queue persistence. 5**

Use the imqdbmgr create tbl command; see ["Database Manager Utility" on page 334.](#page-333-0)

#### **Restart each broker with the imqbrokerd command. 6**

The brokers will automatically register themselves into the cluster on startup.

### **To Connect Brokers Using Instance Configuration Files**

**For each broker in the cluster: 1**

### **a. Start the broker at least once, using the imqbrokerd command.**

The first time a broker instance is run, an instance configuration file (config.properties) is automatically created.

### **b. Shut down the broker.**

Use the imqcmd shutdown bkr command.

<span id="page-192-0"></span>**c. Edit the instance configuration file to specify the broker's high-availability-related configuration properties.**

["Enhanced Broker Cluster Properties" on page 179](#page-178-0) shows the required property values. Be sure to set the brokerid property uniquely for each broker.

- **d. Specify any additional, vendor-specific JDBC configuration properties that might be needed.** The vendor-specific properties required for MySQL are shown in [Example 8–1.](#page-131-0)
- **Place a copy of, or a symbolic link to, your JDBC driver's .jar file in the Message Queue external resource files directory, depending on how Message Queue was installed (see [Appendix A,](#page-434-0) ["Distribution-Specific Locations of Message Queue Data"\)](#page-434-0): 2**

**IPS packages:** IMQ\_HOME/lib/ext **Solaris SVR4 packages:** /usr/share/lib/imq/ext **Linux RPM packages:** /opt/sun/mq/share/lib/ext

**Create the database tables needed for Message Queue persistence. 3**

Use the imqdbmgr create tbl command; see ["Database Manager Utility" on page 334.](#page-333-0)

**Restart each broker with the imqbrokerd command. 4**

The brokers will automatically register themselves into the cluster on startup.

### **Adding and Removing Brokers in an Enhanced Cluster**

Because enhanced clusters are self-configuring, the procedures for adding and removing brokers are simpler than for a conventional cluster.

# ▼ **To Add a New Broker to an Enhanced Cluster**

**Set the new broker's high-availability-related properties, as described in the preceding section. 1**

You can do this either by specifying the individual properties in the broker's instance configuration file (config.properties) or, if there is a cluster configuration file, by setting the broker's imq.cluster.url property to point to it.

### **Start the new broker with the imqbrokerd command. 2**

The broker will automatically register itself into the cluster on startup.

# **To Remove a Broker from an Enhanced Cluster**

### **Make sure the broker is not running. 1**

If necessary, use the command imqcmd shutdown bkr

to shut down the broker.

#### <span id="page-193-0"></span>**Remove the broker from the cluster with the command 2**

imqdbmgr remove bkr

This command deletes all database tables for the corresponding broker.

### **Restarting a Failed Broker**

After a broker has failed, you can restart it using the imqbrokerd command. Normally, the broker will automatically be re-registered into the cluster on startup.

However, if the broker slated to take over the failed broker's persistent data failed as it was taking over the persistent data, the running brokers in the cluster will not permit the failed broker to rejoin the cluster for 60 seconds or twice the value of imq.cluster.monitor.interval in seconds, whichever is greater.

### **Preventing or Forcing Broker Failover**

Although the takeover of a failed broker's persistent data by a failover broker in an enhanced cluster is normally automatic, there may be times when you want to prevent such failover from occurring. To suppress automatic failover when shutting down a broker, use the -nofailover option to the imqcmd shutdown bkr subcommand:

```
imqcmd shutdown bkr -nofailover -b hostName:portNumber
```
where *hostName* and *portNumber* are the host name and port number of the broker to be shut down.

Conversely, you may sometimes need to force a broker failover to occur manually. (This might be necessary, for instance, if a failover broker were to itself fail before completing the takeover process.) In such cases, you can initiate a failover manually from the command line: first shut down the broker to be taken over with the -nofailover option, as shown above, then issue the command

```
imqcmd takeover bkr -n brokerID
```
where *brokerID* is the broker identifier of the broker to be taken over. If the specified broker appears to be running, the Command utility will display a confirmation message:

The broker associated with *brokerID* last accessed the database *#* seconds ago. Do you want to take over for this broker?

You can suppress this message, and force the takeover to occur unconditionally, by using the -f option to the imqcmd takeover bkr command:

```
imqcmd takeover bkr -f -n brokerID
```
<span id="page-194-0"></span>**Note –** The imqcmd takeover bkr subcommand is intended only for use in failed-takeover situations. You should use it only as a last resort, and not as a general way of forcibly taking over a running broker.

### **Backing up a Shared Data Store**

For durability and reliability, it is a good idea to back up an enhanced cluster's shared data store periodically to backup files. This creates a snapshot of the data store that you can then use to restore the data in case of catastrophic failure. The command for backing up the data store is

imqdbmgr backup -dir *backupDir*

where *backupDir*is the path to the directory in which to place the backup files. To restore the data store from these files, use the command

imqdbmgr restore -restore *backupDir*

# **Converting a Conventional Cluster to an Enhanced Cluster**

The best approach to converting a conventional broker cluster to an enhanced broker cluster is to drain your messaging system of all persistent data before attempting the conversion. This lets you create a new shared data store without worrying about loss of data. However, if you are using individual JDBC-based data stores for your brokers, a utility is available for converting a standalone datastore to a shared data store.

### **Cluster Conversion : File-Based Data Store**

If the brokers in your conventional cluster are using file-based data stores, use the following procedure to convert to an enhanced cluster.

#### **Drain down your messaging system of all persistent data. 1**

Stop all producer clients from producing messages, and wait for all messages in the system to be consumed.

- **Shut down all client applications. 2**
- **Shut down all brokers in the conventional cluster. 3**

#### **Reconfigure all brokers for an enhanced cluster. 4**

See ["Enhanced Broker Cluster Properties" on page 179.](#page-178-0) It is recommended that you use a cluster configuration file to specify cluster configuration property values, such as the imq.cluster.clusterid, imq.persist.store, and additional shared JDBC database properties.

#### **Start all brokers in the enhanced cluster. 5**

See ["Connecting Brokers into an Enhanced Cluster" on page 191.](#page-190-0)

#### **Configure client applications to re-connect to failover brokers. 6**

Client re-connection behavior is specified by connection handling attributes of the connection factory administered objects (see the ["Connection Handling" on page 393\)](#page-392-0). In the case of enhanced broker clusters, the imqAddressList, imqAddressListBehavior, and imqAddressListIterations attributes are ignored, however the imqReconnectAttempts attribute should be set to a value of -1 (unlimited).

#### **Start all client applications. 7**

**Resume messaging operations 8**

### **Cluster Conversion: JDBC-Based Data Store**

If the brokers in your conventional cluster are using JDBC-based data stores, use the following procedure to convert to an enhanced cluster. The procedure assumes that individual standalone broker data stores reside on the same JDBC database server.

#### **Back up all persistent data in the standalone JDBC-based data store of each broker. 1**

Use proprietary JDBC database tools.

- **Shut down all client applications. 2**
- **Shut down all brokers in the conventional cluster. 3**
- **Convert each standalone data store to a shared data store. 4**

Use the Message Queue Database Manager utility (imqdbmgr) subcommand imqdbmgr upgrade hastore

to convert an existing standalone JDBC database to a shared JDBC database.

#### **Reconfigure all brokers for an enhanced cluster. 5**

See ["Enhanced Broker Cluster Properties" on page 179.](#page-178-0) It is recommended that you use a cluster configuration file to specify cluster configuration property values, such as the imq.cluster.clusterid, imq.persist.store, and additional shared JDBC database properties.

#### **Start all brokers in the enhanced cluster. 6**

See ["Connecting Brokers into an Enhanced Cluster" on page 191.](#page-190-0)

#### **Configure client applications to re-connect to failover brokers. 7**

Client re-connection behavior is specified by connection handling attributes of the connection factory administered objects (see the ["Connection Handling" on page 393\)](#page-392-0). In the case of enhanced broker clusters, the imqAddressList, imqAddressListBehavior, and imqAddressListIterations attributes are ignored, however the imqReconnectAttempts attribute should be set to a value of -1 (unlimited).

- **Start all client applications. 8**
- **Resume messaging operations. 9**

# <span id="page-198-0"></span>Managing Administered Objects

*Administered objects* encapsulate provider-specific configuration and naming information, enabling the development of client applications that are portable from one JMS provider to another. A Message Queue administrator typically creates administered objects for client applications to use in obtaining broker connections for sending and receiving messages.

This chapter tells how to use the Object Manager utility (imqobjmgr) to create and manage administered objects. It contains the following sections:

- "Object Stores" on page 199
- ["Administered Object Attributes" on page 202](#page-201-0)
- ["Using the Object Manager Utility" on page 209](#page-208-0)

# **Object Stores**

Administered objects are placed in a readily available *object store* where they can be accessed by client applications by means of the Java Naming and Directory Interface (JNDI). There are two types of object store you can use: a standard Lightweight Directory Access Protocol (LDAP) directory server or a directory in the local file system.

# **LDAP Server Object Stores**

An LDAP server is the recommended object store for production messaging systems. LDAP servers are designed for use in distributed systems and provide security features that are useful in production environments.

LDAP implementations are available from a number of vendors. To manage an object store on an LDAP server with Message Queue administration tools, you may first need to configure the server to store Java objects and perform JNDI lookups; see the documentation provided with your LDAP implementation for details.

To use an LDAP server as your object store, you must specify the attributes shown in Table 11–1. These attributes fall into the following categories:

- **Initial context.** The java.naming. factory. initial attribute specifies the initial context for JNDI lookups on the server. The value of this attribute is fixed for a given LDAP object store.
- **Location.** The java.naming.provider.url attribute specifies the URL and directory path for the LDAP server. You must verify that the specified directory path exists.
- **Security.** The java.naming.security.principal, java.naming.security.credentials, and java.naming.security.authentication attributes govern the authentication of callers attempting to access the object store. The exact format and values of these attributes depend on the LDAP service provider; see the documentation provided with your LDAP implementation for details and to determine whether security information is required on all operations or only on those that change the stored data.

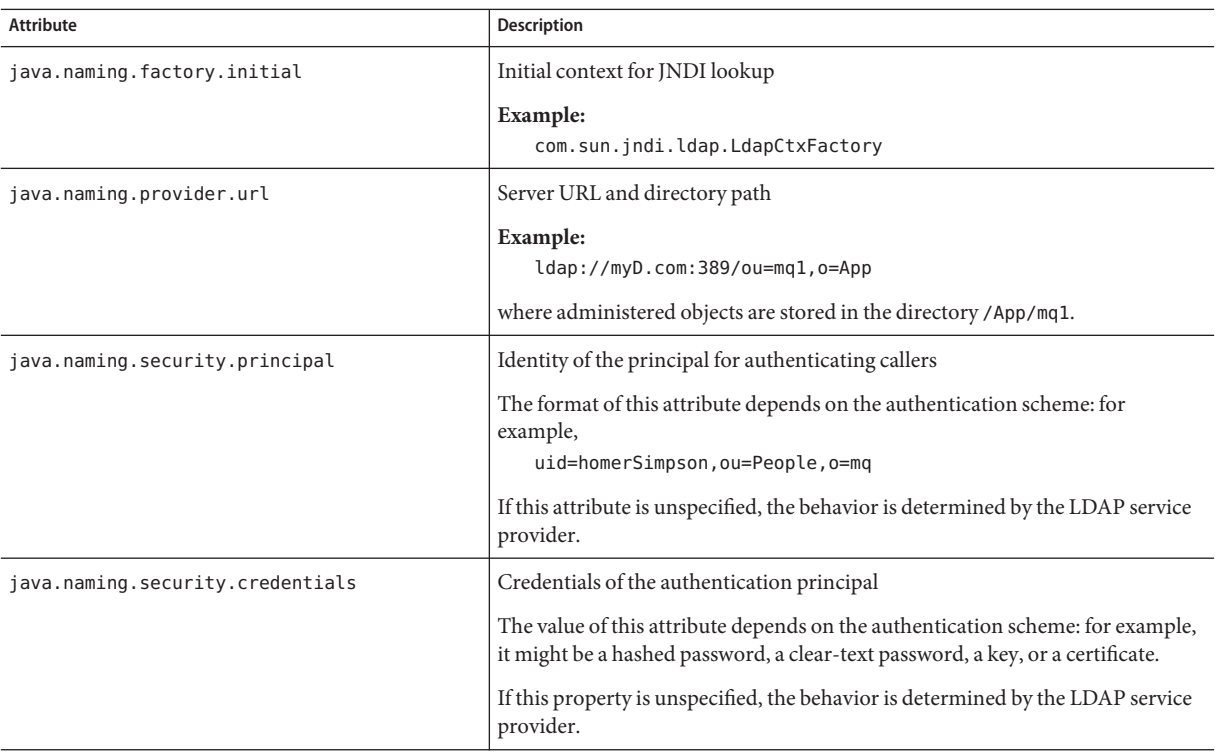

**TABLE 11–1** LDAP Object Store Attributes

| TABLE 11-1 LDAP Object Store Attributes<br>(Continued) |                                                                                                    |
|--------------------------------------------------------|----------------------------------------------------------------------------------------------------|
| Attribute                                              | <b>Description</b>                                                                                                    |
| java.naming.security.authentication                    | Security level for authentication:<br>none: No security<br>simple: Simple security<br>strong: Strong security<br>For example, if you specify simple, you will be prompted for any missing<br>principal or credential values. This will allow you a more secure way of<br>providing identifying information.<br>If this property is unspecified, the behavior is determined by the LDAP service<br>provider. |

# **File-System Object Stores**

Message Queue also supports the use of a directory in the local file system as an object store for administered objects. While this approach is not recommended for production systems, it has the advantage of being very easy to use in development environments. Note, however, that for a directory to be used as a centralized object store for clients deployed across multiple computer nodes, all of those clients must have access to the directory. In addition, any user with access to the directory can use Message Queue administration tools to create and manage administered objects.

To use a file-system directory as your object store, you must specify the attributes shown in Table 11–2. These attributes have the same general meanings described above for LDAP object stores; in particular, the java.naming.provider.url attribute specifies the directory path of the directory holding the object store. This directory must exist and have the proper access permissions for the user of Message Queue administration tools as well as the users of the client applications that will access the store.

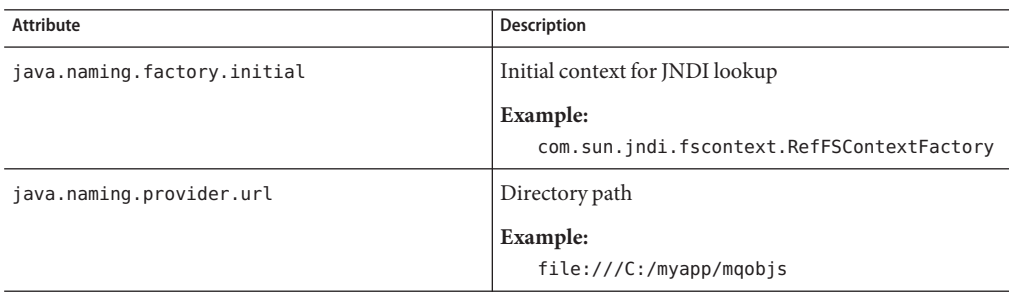

**TABLE 11–2** File-system Object Store Attributes

# <span id="page-201-0"></span>**Administered Object Attributes**

Message Queue administered objects are of two basic kinds:

- *Connection factories* are used by client applications to create connections to brokers.
- *Destinations* represent locations on a broker with which client applications can exchange (send and retrieve) messages.

Each type of administered object has certain attributes that determine the object's properties and behavior. This section describes how to use the Object Manager command line utility (imqobjmgr) to set these attributes; you can also set them with the GUI Administration Console, as described in ["Working With Administered Objects" on page 58.](#page-57-0)

# **Connection Factory Attributes**

Client applications use *connection factory* administered objects to create connections with which to exchange messages with a broker. A connection factory's attributes define the properties of all connections it creates. Once a connection has been created, its properties cannot be changed; thus the only way to configure a connection's properties is by setting the attributes of the connection factory used to create it.

Message Queue defines two classes of connection factory objects:

- ConnectionFactory objects support normal messaging and nondistributed transactions.
- XAConnectionFactory objects support distributed transactions.

Both classes share the same configuration attributes, which you can use to optimize resources, performance, and message throughput. These attributes are listed and described in detail in [Chapter 19, "Administered Object Attribute Reference,"](#page-392-0) and are discussed in the following sections below:

- "Connection Handling" on page 202
- ["Client Identification" on page 205](#page-204-0)
- ["Reliability And Flow Control" on page 207](#page-206-0)
- ["Queue Browser and Server Sessions" on page 208](#page-207-0)
- ["Standard Message Properties" on page 208](#page-207-0)
- ["Message Header Overrides" on page 208](#page-207-0)

### **Connection Handling**

Connection handling attributes specify the broker address to which to connect and, if required, how to detect connection failure and attempt reconnection. They are summarized in [Table 19–1.](#page-393-0)

### **Broker Address List**

The most important connection handling attribute is imqAddressList, which specifies the broker or brokers to which to establish a connection. The value of this attribute is a string containing a broker address or (in the case of a broker cluster) multiple addresses separated by commas. Broker addresses can use a variety of addressing schemes, depending on the connection service to be used (see ["Configuring Connection Services" on page 95\)](#page-94-0) and the method of establishing a connection:

- mq uses the broker's Port Mapper to assign a port dynamically for either the jms or ssljms connection service.
- mqtcp bypasses the Port Mapper and connects directly to a specified port, using the jms connection service.
- mqss1 makes a Secure Socket Layer (SSL) connection to a specified port, using the ss1 jms connection service.
- http makes a Hypertext Transport Protocol (HTTP) connection to a Message Queue tunnel servlet at a specified URL, using the httpjms connection service.
- https makes a Secure Hypertext Transport Protocol (HTTPS) connection to a Message Queue tunnel servlet at a specified URL, using the httpsjms connection service.

These addressing schemes are summarized in [Table 19–2.](#page-395-0)

The general format for each broker address is

*scheme*://*address*

where *scheme* is one of the addressing schemes listed above and *address* denotes the broker address itself. The exact syntax for specifying the address varies depending on the addressing scheme, as shown in the "Description" column of [Table 19–2.](#page-395-0) [Table 19–3](#page-396-0) shows examples of the various address formats.

In a multiple-broker cluster environment, the address list can contain more than one broker address. If the first connection attempt fails, the Message Queue client runtime will attempt to connect to another address in the list, and so on until the list is exhausted. Two additional connection factory attributes control the way this is done:

- imqAddressListBehavior specifies the order in which to try the specified addresses. If this attribute is set to the string PRIORITY, addresses will be tried in the order in which they appear in the address list. If the attribute value is RANDOM, the addresses will instead be tried in random order; this is useful, for instance, when many Message Queue clients are sharing the same connection factory object, to prevent them from all attempting to connect to the same broker address.
- imqAddressListIterations specifies how many times to cycle through the list before giving up and reporting failure. A value of −1 denotes an unlimited number of iterations: the client runtime will keep trying until it succeeds in establishing a connection or until the end of time, whichever occurs first.

**Note –** Because enhanced clusters are self-configuring (see ["Cluster Configuration](#page-175-0) [Properties" on page 176](#page-175-0) and ["Connecting Brokers into an Enhanced Cluster" on page 191\)](#page-190-0), their membership can change over time as brokers enter and leave the cluster. In this type of cluster, the value of each member broker's imqAddressList attribute is updated dynamically so that it always reflects the cluster's current membership.

### **Automatic Reconnection**

By setting certain connection factory attributes, you can configure a client to reconnect automatically to a broker in the event of a failed connection. For standalone brokers or those belonging to a conventional broker cluster (see "Conventional Clusters" in *Open Message Queue 4.5 Technical Overview*), you enable this behavior by setting the connection factory's imqReconnectEnabled attribute to true. The imqReconnectAttempts attribute controls the number of reconnection attempts to a given broker address; imqReconnectInterval specifies the interval, in milliseconds, to wait between attempts.

If the broker is part of a conventional cluster, the failed connection can be restored not only on the original broker, but also on a different one in the cluster. If reconnection to the original broker fails, the client runtime will try the other addresses in the connection factory's broker address list (imqAddressList). The imqAddressListBehavior and imqAddressListIterations attributes control the order in which addresses are tried and the number of iterations through the list, as described in the preceding section. Each address is tried repeatedly at intervals of imqReconnectInterval milliseconds, up to the maximum number of attempts specified by imqReconnectAttempts.

Note, however, that in a conventional cluster, such automatic reconnection only provides connection failover and not data failover: persistent messages and other state information held by a failed or disconnected broker can be lost when the client is reconnected to a different broker instance. While attempting to reestablish a connection, Message Queue does maintain objects (such as sessions, message consumers, and message producers) provided by the client runtime. Temporary destinations are also maintained for a time when a connection fails, because clients might reconnect and access them again; after giving clients time to reconnect and use these destinations, the broker will delete them. In circumstances where the client-side state cannot be fully restored on the broker on reconnection (for instance, when using transacted sessions, which exist only for the duration of a connection), automatic reconnection will not take place and the connection's exception handler will be called instead. It is then up to the client application to catch the exception, reconnect, and restore state.

By contrast, in an enhanced cluster (see "Enhanced Clusters" in *Open Message Queue 4.5 Technical Overview*), another broker can take over a failed broker's persistent state and proceed to deliver its pending messages without interruption of service. In this type of cluster, automatic reconnection is always enabled. The connection factory's imqReconnectEnabled, imqAddressList, and imqAddressListIterations attributes are ignored. The client runtime is automatically redirected to the failover broker. Because there might be a short time lag during

<span id="page-204-0"></span>which the failover broker takes over from the failed broker, the imqReconnectAttempts connection factory attribute should be set to a value of -1 (client runtime continues connect attempts until successful).

Automatic reconnection supports all client acknowledgment modes for message consumption. Once a connection has been reestablished, the broker will redeliver all unacknowledged messages it had previously delivered, marking them with a Redeliver flag. Client applications can use this flag to determine whether a message has already been consumed but not yet acknowledged. (In the case of nondurable subscribers, however, the broker does not hold messages once their connections have been closed. Thus any messages produced for such subscribers while the connection is down cannot be delivered after reconnection and will be lost.) Message production is blocked while automatic reconnection is in progress; message producers cannot send messages to the broker until after the connection has been reestablished.

### **PeriodicTesting (Pinging) of Connections**

The Message Queue client runtime can be configured to periodically test, or "ping," a connection, allowing connection failures to be detected preemptively before an attempted message transmission fails. Such testing is particularly important for client applications that only consume messages and do not produce them, since such applications cannot otherwise detect when a connection has failed. Clients that produce messages only infrequently can also benefit from this feature.

The connection factory attribute imqPingInterval specifies the frequency, in seconds, with which to ping a connection. By default, this interval is set to 30 seconds; a value of −1 disables the ping operation.

The response to an unsuccessful ping varies from one operating-system platform to another. On some platforms, an exception is immediately thrown to the client application's exception listener. (If the client does not have an exception listener, its next attempt to use the connection will fail.) Other platforms may continue trying to establish a connection to the broker, buffering successive pings until one succeeds or the buffer overflows.

### **Client Identification**

The connection factory attributes listed in [Table 19–4](#page-396-0) support client authentication and the setting of client identifiers for durable subscribers.

### **Client Authentication**

All attempts to connect to a broker must be authenticated by user name and password against a user repository maintained by the message service. The connection factory attributes imqDefaultUsername and imqDefaultPassword specify a default user name and password to be used if the client does not supply them explicitly when creating a connection.

As a convenience for developers who do not wish to bother populating a user repository during application development and testing, Message Queue provides a guest user account with user name and password both equal to guest. This is also the default value for the imqDefaultUsername and imqDefaultPassword attributes, so that if they are not specified explicitly, clients can always obtain a connection under the guest account. In a production environment, access to broker connections should be restricted to users who are explicitly registered in the user repository.

### **Client Identifier**

The *Java Message Service Specification* requires that a connection provide a unique *client identifier* whenever the broker must maintain a persistent state on behalf of a client. Message Queue uses such client identifiers to keep track of durable subscribers to a topic destination. When a durable subscriber becomes inactive, the broker retains all incoming messages for the topic and delivers them when the subscriber becomes active again. The broker identifies the subscriber by means of its client identifier.

While it is possible for a client application to set its own client identifier programmatically using the connection object's setClientID method, this makes it difficult to coordinate client identifiers to ensure that each is unique. It is generally better to have Message Queue automatically assign a unique identifier when creating a connection on behalf of a client. This can be done by setting the connection factory's imqConfiguredClientID attribute to a value of the form

### \${u}*factoryID*

The characters  $\frac{1}{v}$  must be the first four characters of the attribute value. (Any character other than u between the braces will cause an exception to be thrown on connection creation; in any other position, these characters have no special meaning and will be treated as plain text.) The value for*factoryID* is a character string uniquely associated with this connection factory object.

When creating a connection for a particular client, Message Queue will construct a client identifier by replacing the characters \${u} with \${u:*userName*}, where *userName* is the user name authenticated for the connection. This ensures that connections created by a given connection factory, although identical in all other respects, will each have their own unique client identifier. For example, if the user name is Calvin and the string specified for the connection factory's imqConfiguredClientID attribute is \${u}Hobbes, the client identifier assigned will be \${u:Calvin}Hobbes.

<span id="page-206-0"></span>**Note –** This scheme will not work if two clients both attempt to obtain connections using the default user name guest, since each would have a client identifier with the same \${u} component. In this case, only the first client to request a connection will get one; the second client's connection attempt will fail, because Message Queue cannot create two connections with the same client identifier.

Even if you specify a client identifier with imqConfiguredClientID, client applications can override this setting with the connection method setClientID. You can prevent this by setting the connection factory's imqDisableSetClientID attribute to true. Note that for an application that uses durable subscribers, the client identifier *must* be set one way or the other: either administratively with imqConfiguredClientID or programmatically with setClientID.

# **Reliability And Flow Control**

Because "payload" messages sent and received by clients and control messages (such as broker acknowledgments) used by Message Queue itself pass over the same client-broker connection, excessive levels of payload traffic can interfere with the delivery of control messages. To help alleviate this problem, the connection factory attributes listed in [Table 19–5](#page-397-0) allow you to manage the relative flow of the two types of message. These attributes fall into four categories:

- **Acknowledgment timeout** specifies the maximum time (imqAckTimeout) to wait for a broker acknowledgment before throwing an exception.
- **Connection flow metering** limits the transmission of payload messages to batches of a specified size (imqConnectionFlowCount), ensuring periodic opportunities to deliver any accumulated control messages.
- **Connection flow control** limits the number of payload messages (imqConnectionFlowLimit) that can be held pending on a connection, waiting to be consumed. When the limit is reached, delivery of payload messages to the connection is suspended until the number of messages awaiting consumption falls below the limit. Use of this feature is controlled by a boolean flag (imqConnectionFlowLimitEnabled).
- **Consumer flow control** limits the number of payload messages (imqConsumerFlowLimit) that can be held pending for any single consumer, waiting to be consumed. (This limit can also be specified as a property of a specific queue destination, consumerFlowLimit.) When the limit is reached, delivery of payload messages to the consumer is suspended until the number of messages awaiting consumption, as a percentage of imqConsumerFlowLimit, falls below the limit specified by the imqConsumerFlowThreshold attribute. This helps improve load balancing among multiple consumers by preventing any one consumer from starving others on the same connection.

When the JMS resource adapter, *jmsra*, is used to consume messages in a GlassFish Server cluster, this behavior is defined using different properties, as described in ["About Shared](#page-403-0) [Topic Subscriptions for Clustered Containers" on page 404.](#page-403-0)

<span id="page-207-0"></span>The use of any of these flow control techniques entails a trade-off between reliability and throughput; see ["Client Runtime Message Flow Adjustments" on page 286](#page-285-0) for further discussion.

### **Queue Browser and Server Sessions**

[Table 19–6](#page-399-0) lists connection factory attributes affecting client queue browsing and server sessions. The imqQueueBrowserMaxMessagesPerRetrieve attribute specifies the maximum number of messages to retrieve at one time when browsing the contents of a queue destination; imqQueueBrowserRetrieveTimeout gives the maximum waiting time for retrieving them. (Note that imqQueueBrowserMaxMessagesPerRetrieve does not affect the total number of messages browsed, only the way they are batched for delivery to the client runtime: fewer but larger batches or more but smaller ones. Changing the attribute's value may affect performance, but will not affect the total amount of data retrieved; the client application will always receive all messages in the queue.) The boolean attribute imqLoadMaxToServerSession governs the behavior of connection consumers in an application server session: if the value of this attribute is true, the client will load up to the maximum number of messages into a server session; if false, it will load only a single message at a time.

### **Standard Message Properties**

The *Java Message Service Specification* defines certain standard message properties, which JMS providers (such as Message Queue) may optionally choose to support. By convention, the names of all such standard properties begin with the letters JMSX. The connection factory attributes listed in [Table 19–7](#page-399-0) control whether the Message Queue client runtime sets certain of these standard properties. For produced messages, these include the following:

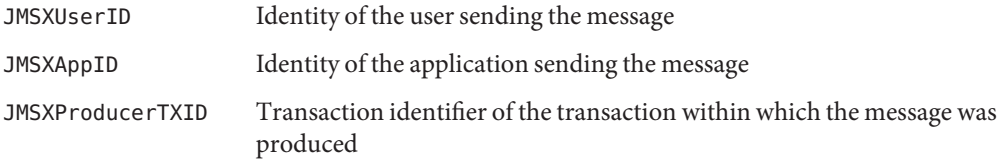

For consumed messages, they include

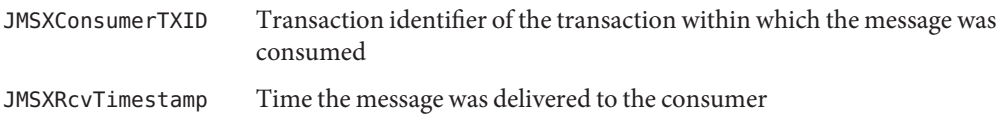

### **Message Header Overrides**

You can use the connection factory attributes listed in [Table 19–8](#page-400-0) to override the values set by a client for certain JMS message header fields. The settings you specify will be used for all messages produced by connections obtained from that connection factory. Header fields that you can override in this way are

<span id="page-208-0"></span>JMSDeliveryMode Delivery mode (persistent or nonpersistent) JMSExpiration Expiration time JMSPriority Priority level

There are two attributes for each of these fields: one boolean, to control whether the field can be overridden, and another to specify its value. For instance, the attributes for setting the priority level are imqOverrideJMSPriority and imqJMSPriority. There is also an additional attribute, imqOverrideJMSHeadersToTemporaryDestinations, that controls whether override values apply to temporary destinations.

**Note –** Because overriding message headers may interfere with the needs of specific applications, these attributes should only be used in consultation with an application's designers or users.

# **Destination Attributes**

The *destination* administered object that identifies a physical queue or topic destination has only two attributes, listed in [Table 19–9.](#page-401-0) The important one is imqDestinationName, which gives the name of the physical destination that this administered object represents; this is the name that was specified with the -n option to the imqcmd create dst command that created the physical destination. (Note that there is not necessarily a one-to-one relationship between destination administered objects and the physical destinations they represent: a single physical destination can be referenced by more than one administered object, or by none at all.) There is also an optional descriptive string, imqDestinationDescription, which you can use to help identify the destination object and distinguish it from others you may have created.

# **Using the Object Manager Utility**

The Message Queue Object Manager utility (imqobjmgr) allows you to create and manage administered objects. The imqobjmgr command provides the following subcommands for performing various operations on administered objects:

- add Add an administered object to an object store
- delete Delete an administered object from an object store
- list List existing administered objects in an object store
- query Display information about an administered object
- update Modify the attributes of an administered object

See ["Object Manager Utility" on page 332](#page-331-0) for reference information about the syntax, subcommands, and options of the imqobjmgr command.

Most Object Manager operations require you to specify the following information as options to the imqobjmgr command:

The **JNDI lookup name** (-1) of the administered object

This is the logical name by which client applications can look up the administered object in the object store, using the Java Naming and Directory Interface.

The **attributes of the JNDI** object store  $(-*j*)$ 

See ["Object Stores" on page 199](#page-198-0) for information on the possible attributes and their values.

- The **type** (-t) of the administered object Possible types include the following:
	- q Queue destination
	- t Topic destination
	- cf Connection factory
	- qf Queue connection factory
	- tf Topic connection factory
	- xcf Connection factory for distributed transactions
	- xqf Queue connection factory for distributed transactions
	- xtf Topic connection factory for distributed transactions
- The **attributes** (-o) of the administered object

See ["Administered Object Attributes" on page 202](#page-201-0) for information on the possible attributes and their values.

# **Adding Administered Objects**

The imqobjmgr command's add subcommand adds administered objects for connection factories and topic or queue destinations to the object store. Administered objects stored in an LDAP object store must have lookup names beginning with the prefix cn=; lookup names in a file-system object store need not begin with any particular prefix, but must not include the slash character (/).

<span id="page-210-0"></span>**Note –** The Object Manager lists and displays only Message Queue administered objects. If an object store contains a non–Message Queue object with the same lookup name as an administered object that you wish to add, you will receive an error when you attempt the add operation.

### **Adding a Connection Factory**

To enable client applications to create broker connections, add a connection factory administered object for the type of connection to be created: a queue connection factory or a topic connection factory, as the case may be. Example 11–1 shows a command to add a queue connection factory (administered object type qf) to an LDAP object store. The object has lookup name cn=myQCF and connects to a broker running on host myHost at port number 7272, using the jms connection service.

**EXAMPLE 11–1** Adding a Connection Factory

```
imqobjmgr add
  -l "cn=myQCF"
   -j "java.naming.factory.initial=com.sun.jndi.ldap.LdapCtxFactory"
   -j "java.naming.provider.url=ldap://mydomain.com:389/o=imq"
   -j "java.naming.security.principal=uid=homerSimpson,ou=People,o=imq"
   -j "java.naming.security.credentials=doh"
   -j "java.naming.security.authentication=simple"
   -t qf
   -o "imqAddressList=mq://myHost:7272/jms"
```
### **Adding a Destination**

When creating an administered object representing a destination, it is good practice to create the physical destination first, before adding the administered object to the object store. Use the Command utility (imqcmd) to create the physical destination, as described in ["Creating and](#page-108-0) [Destroying Physical Destinations" on page 109.](#page-108-0)

The command shown in [Example 11–2](#page-211-0) adds an administered object to an LDAP object store representing a topic destination with lookup name myTopic and physical destination name

<span id="page-211-0"></span>physTopic. The command for adding a queue destination would be similar, except that the administered object type (-t option) would be q (for "queue destination") instead of t (for "topic destination").

**EXAMPLE 11–2** Adding a Destination to an LDAP Object Store

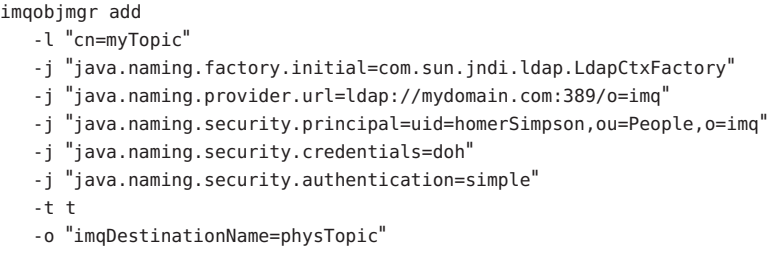

Example 11–3 shows the same command, but with the administered object stored in a Solaris file system instead of an LDAP server.

**EXAMPLE 11–3** Adding a Destination to a File-System Object Store

```
imqobjmgr add
```

```
-l "cn=myTopic"
```

```
-j "java.naming.factory.initial=com.sun.jndi.fscontext.RefFSContextFactory"
```

```
-j "java.naming.provider.url=file:///home/foo/imq_admin_objects"
```
-t t

```
-o "imqDestinationName=physTopic"
```
# **Deleting Administered Objects**

To delete an administered object from the object store, use the imqobjmgr delete subcommand, specifying the lookup name, type, and location of the object to be deleted. The command shown in Example 11–4 deletes the object that was added in ["Adding a Destination"](#page-210-0) [on page 211](#page-210-0) above.

**EXAMPLE 11–4** Deleting an Administered Object

```
imqobjmgr delete
                         -l "cn=myTopic"
                         -j "java.naming.factory.initial=com.sun.jndi.ldap.LdapCtxFactory"
                         -j "java.naming.provider.url=ldap://mydomain.com:389/o=imq"
                         -j "java.naming.security.principal=uid=homerSimpson,ou=People,o=imq"
                          -j "java.naming.security.credentials=doh"
-j "java.naming.security.authentication=simple"
212 Open Message Queue 4.5 Administration Guide • February 2011-t t
```
# **Listing Administered Objects**

You can use the imqobjmgr list subcommand to get a list of all administered objects in an object store or those of a specific type. Example 11–5 shows how to list all administered objects on an LDAP server.

**EXAMPLE 11–5** Listing All Administered Objects

imqobjmgr list

- -j "java.naming.factory.initial=com.sun.jndi.ldap.LdapCtxFactory"
- -j "java.naming.provider.url=ldap://mydomain.com:389/o=imq"
- -j "java.naming.security.principal=uid=homerSimpson,ou=People,o=imq"
- -j "java.naming.security.credentials=doh"
- -j "java.naming.security.authentication=simple"

Example 11–6 lists all queue destinations (type q).

**EXAMPLE 11–6** Listing Administered Objects of a Specific Type

#### imqobjmgr list

- -j "java.naming.factory.initial=com.sun.jndi.ldap.LdapCtxFactory"
- -j "java.naming.provider.url=ldap://mydomain.com:389/o=imq"
- -j "java.naming.security.principal=uid=homerSimpson,ou=People,o=imq"
- -j "java.naming.security.credentials=doh"
- -j "java.naming.security.authentication=simple"
- -t q

# **Viewing Administered Object Information**

The imqobjmgr query subcommand displays information about a specified administered object, identified by its lookup name and the attributes of the object store containing it. Example 11–7 displays information about an object whose lookup name is cn=myTopic.

**EXAMPLE 11–7** Viewing Administered Object Information

#### imqobjmgr query

#### -l "cn=myTopic"

-j "java.naming.factory.initial=com.sun.jndi.ldap.LdapCtxFactory"

- -j "java.naming.provider.url=ldap://mydomain.com:389/o=imq"
- -j "java.naming.security.principal=uid=homerSimpson,ou=People,o=imq"
- -j "java.naming.security.credentials=doh"
- -j "java.naming.security.authentication=simple"

# **Modifying Administered Object Attributes**

To modify the attributes of an administered object, use the imqobjmgr update subcommand. You supply the object's lookup name and location, and use the -o option to specify the new attribute values.

Example 11–8 changes the value of the imqReconnectAttempts attribute for the queue connection factory that was added to the object store in [Example 11–1.](#page-210-0)

**EXAMPLE 11–8** Modifying an Administered Object's Attributes

```
imqobjmgr update
   -l "cn=myQCF"
   -j "java.naming.factory.initial=com.sun.jndi.ldap.LdapCtxFactory"
   -j "java.naming.provider.url=ldap://mydomain.com:389/o=imq"
   -j "java.naming.security.principal=uid=homerSimpson,ou=People,o=imq"
   -j "java.naming.security.credentials=doh"
   -j "java.naming.security.authentication=simple"
   -t qf
   -o "imqReconnectAttempts=3"
```
# **Using Command Files**

The -i option to the imqobjmgr command allows you to specify the name of a command file that uses Java property file syntax to represent all or part of the subcommand clause. This feature is especially useful for specifying object store attributes, which typically require a lot of typing and are likely to be the same across multiple invocations of imqobjmgr. Using a command file can also allow you to avoid exceeding the maximum number of characters allowed for the command line.

Example 11–9 shows the general syntax for an Object Manager command file. Note that the version property is not a command line option: it refers to the version of the command file itself (not that of the Message Queue product) and must be set to the value 2.0.

**EXAMPLE 11–9** Object Manager Command File Syntax

```
version=2.0
cmdtype=[ add | delete | list | query | update ]
obj.lookupName=lookup name
objstore.attrs.objStoreAttrName1=value1
objstore.attrs.objStoreAttrName2=value2
   ...
objstore.attrs.objStoreAttrNameN=valueN
obj.type=[ q | t | cf | qf | tf | xcf | xqf | xtf | e ]
obj.attrs.objAttrName1=value1
obj.attrs.objAttrName2=value2
   ...
obj.attrs.objAttrNameN=valueN
```
As an example, consider the Object Manager command shown earlier in [Example 11–1,](#page-210-0) which adds a queue connection factory to an LDAP object store. This command can be encapsulated in a command file as shown in [Example 11–10.](#page-216-0) If the command file is named MyCmdFile, you can then execute the command with the command line
```
imqobjmgr -i MyCmdFile
```
**EXAMPLE 11–10** Example Command File

```
version=2.0
cmdtype=add
obj.lookupName=cn=myQCF
objstore.attrs.java.naming.factory.initial=com.sun.jndi.ldap.LdapCtxFactory
objstore.attrs.java.naming.provider.url=ldap://mydomain.com:389/o=imq
objstore.attrs.java.naming.security.principal=uid=homerSimpson,ou=People,o=imq
objstore.attrs.java.naming.security.credentials=doh
objstore.attrs.java.naming.security.authentication=simple
obj.type=qf
obj.attrs.imqAddressList=mq://myHost:7272/jms
```
A command file can also be used to specify only part of the imqobjmgr subcommand clause, with the remainder supplied directly on the command line. For example, the command file shown in Example 11–11 specifies only the attribute values for an LDAP object store.

**EXAMPLE 11–11** Partial Command File

```
version=2.0
objstore.attrs.java.naming.factory.initial=com.sun.jndi.ldap.LdapCtxFactory
objstore.attrs.java.naming.provider.url=ldap://mydomain.com:389/o=imq
objstore.attrs.java.naming.security.principal=uid=homerSimpson,ou=People,o=imq
objstore.attrs.java.naming.security.credentials=doh
objstore.attrs.java.naming.security.authentication=simple
```
You could then use this command file to specify the object store in an imqobjmgr command while supplying the remaining options explicitly, as shown in Example 11–12.

**EXAMPLE 11–12** Using a Partial Command File

```
imqobjmgr add
   -l "cn=myQCF"
   -i MyCmdFile
   -t qf
   -o "imqAddressList=mq://myHost:7272/jms"
```
Additional examples of command files can be found at the following locations, depending on how Message Queue was installed:

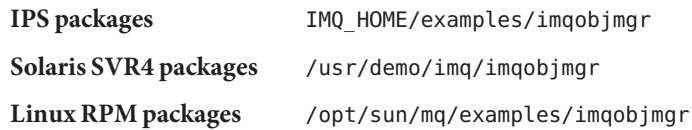

### 12**CHAPTER 12**

# Configuring and Managing Bridge Services

Message-Oriented Middleware (MOM) systems use a broad spectrum of technologies and standards to provide messaging services. Often, these technologies and standards are incompatible, leading to MOM systems that cannot communicate with each other in a larger enterprise application context.

To alleviate this inability to communicate, Message Queue incorporates the Bridge Service Manager, which supports individual bridge services of various types. Each type of bridge service provides connectivity at the broker level to a MOM technology or standard that would otherwise be unavailable in Message Queue.

This chapter provides information about the administrative components of the Bridge Service Manager, and shows how to configure and manage the two types of bridge services currently available:

- "The Bridge Service Manager" on page 219
- ["Configuring and Managing JMS Bridge Services" on page 221](#page-220-0)
- ["Configuring and Managing STOMP Bridge Services" on page 239](#page-238-0)

# **The Bridge Service Manager**

The Message Queue Bridge Service Manager is an application that runs in same JVM as a broker to manage the bridges configured for the broker. Two administrative components control operation of the Bridge Service Manager:

- Bridge-related broker properties
- The Bridge Manager utility (imqbridgermgr)

The following sections introduce these two components.

# <span id="page-219-0"></span>**Bridge-Related Broker Properties**

The operation of the Bridge Service Manager is in part controlled by several broker properties. These broker properties, all of which begin with imq.bridge, are listed in tables under ["Bridge](#page-374-0) [Properties" on page 375.](#page-374-0) Some of the properties apply to all bridges configured for the broker, while others apply only to a specific bridge. The properties that apply to a specific bridge all begin with imq.bridge.*bridgeName*, where *bridgeName* is:

- The same as the type of the bridge for bridge services that support only one bridge instance per broker, such as the STOMP bridge service
- A name you specify for a bridge instance for bridge services that support multiple bridge instances per broker, such as the JMS bridge service

Of all the bridge-related broker properties, the two most important are imq.bridge.enabled and imq.bridge.activelist:

- The imq.bridge.enabled property controls whether the Bridge Service Manager is enabled on the broker.
- The imq.bridge.activelist property contains a comma-separated list bridges (by name) to be loaded when the broker starts.

### **To Enable the Bridge Service Manager**

- **Set the imq.bridge.enabled broker property to true. 1**
- **Set the imq.bridge.admin.user broker property to the user name of the admin user. 2**
- **Set the imq.bridge.admin.password broker property to the password of the admin user.** Alternatively, you can specify the password using the -passfile option when you use the imqbrokerd command to start the broker hosting the bridge service manager. **3**
- **Set the imq.bridge.activelist broker property to a comma-separated list of bridges to instantiate at broker startup. 4**

# **Bridge Manager Utility**

The Bridge Manager utility (imqbridgemgr) is the interface to the bridge management functions of the Bridge Service Manager. It provides commands to:

- Stop and start bridges
- Pause and resume bridges
- List configured bridges

<span id="page-220-0"></span>■ Manage type-dependent subcomponents of bridges, such as the links within a JMS bridge service

The imqbridgemgr utility uses the same [command line syntax](#page-316-0) as the other Message Queue utilities:

imqbridgemgr *subcommand commandArgument* [ *options* ]

For example, the following command lists all bridges of type JMS on the broker localhost:7373:

```
imqbridgemgr list bridge -t jms -b localhost:7373
```
For the complete set of subcommands, command arguments, and options supported by the imqbridgemgr utility, see ["Bridge Manager Utility" on page 337.](#page-336-0)

# **Logging of Bridge Services**

Each bridge managed by the Bridge Service Manager for a broker has its own log file. Where these log files are stored depends on how Message Queue was installed:

**From IPS packages:** IMQ\_VARHOME/instances/*broker-name*/bridges/*bridge-name*/

**From Solaris SVR4 packages:** /var/imq/instances/*broker-name*/bridges/*bridge-name*/

#### **From Linux RPM packages:**

/var/opt/sun/mq/instances/*broker-name*/bridges/*bridge-name*/

The JMS and STOMP bridge services use the Java logging facility, which can be configured by the Java logging configuration file. The logging level for a bridge can be controlled by setting the imq.bridge.*bridge-name*.level property in the Java logging configuration file. Then, the Java system property java.util.logging.config.file can be set to the Java logging configuration file when the broker is started; as in:

```
imqbrokerd -Djava.util.logging.config.file=config-file
```
# **Configuring and Managing JMS Bridge Services**

Because the JMS specification does not dictate the communication protocol between brokers and clients, each JMS provider (including Message Queue) has defined and uses its own propriety protocol. This situation has led to non-interoperability across JMS providers.

The JMS bridge service in Message Queue 4.5 closes this gap by enabling a Message Queue broker to map its destinations to destinations in external JMS providers. This mapping effectively allows the Message Queue broker to communicate with clients of the external JMS provider.

The JMS bridge service supports mapping destinations to external JMS providers that:

- Are JMS 1.1 compliant
- Support JNDI administrative objects
- Use connection factories of type javax.jms.ConnectionFactory or javax.jms.XAConnectionFactory
- Support the XA interfaces as a resource manager for transacted mapping

As an administrative and management convenience, the JMS bridge service supports the creation of any number of JMS bridges in a broker. Each JMS bridge in the broker is identified by a unique name, has its own configuration, and is managed separately from other JMS bridges in the broker.

The following subsections provide information about JMS bridges and how to configure and manage them:

- "JMS Bridge Components" on page 222
- ["JMS Bridge Features" on page 223](#page-222-0)
- ["Message Processing Sequence Across a Link in a JMS Bridge" on page 228](#page-227-0)
- ["Configuring a JMS Bridge" on page 229](#page-228-0)
- ["Starting and Stopping JMS Bridges" on page 237](#page-236-0)
- ["Starting and Stopping Links in a JMS Bridge" on page 238](#page-237-0)

# **JMS Bridge Components**

A JMS bridge consists of two primary components:

- One or more links, each of which maps between a destination in the Message Queue broker and a destination in an external JMS provider or in another Message Queue broker
- A default Dead Message Queue (DMQ) where undeliverable messages are sent. Additional, special-purpose DMQs can also be specified.

To provide destination mapping, each link consists of:

- A source: the destination from which the JMS bridge receives messages. The source consists of a connection factory for creating connections to a JMS provider and a destination in that provider.
- A target: the destination to which the JMS bridge forwards messages received from the source. The target consists of a connection factory for creating connections to a JMS provider and a destination in that provider. Additionally, a target can optionally specify a message transformer that alters messages from the source before forwarding them to the target destination.

Links are unidirectional. Links that have an external JMS provider or another Message Queue broker as their source are called inbound links, and links that have the Message Queue broker as their source are called outbound links.

<span id="page-222-0"></span>To configure these components, you specify several imq.bridge.*bridgeName* broker properties, and you create an XML configuration file that specifies the links, sources, targets, connection factories, destinations, and DMQs in the bridge. This XML configuration file must conform to the JMS bridge DTD.

# **JMS Bridge Features**

To provide flexible, high-performing message transfer between mapped destinations, a JMS bridge offers these features:

- "Pooled, Shared, and Dedicated Connections" on page 223
- "Transactional Message Transfer" on page 223
- ["JMS Bridges in High Availability \(HA\) Broker Clusters" on page 224](#page-223-0)
- ["Message Transformation During Message Delivery" on page 225](#page-224-0)
- ["JMSReplyTo Header Processing" on page 225](#page-224-0)
- ["Dead Message Queue \(DMQ\) Processing" on page 225](#page-224-0)

### **Pooled, Shared, and Dedicated Connections**

A JMS bridge uses the connection factories configured for link sources, link targets, and DMQs to create connections to the Message Queue broker and the external JMS provider. When making connections, the JMS bridge follows these rules to determine whether to use a pooled connection, a shared connection, or a dedicated connection:

- For link source connections, the JMS bridge always uses a dedicated connection.
- For link target and DMQ connections, the JMS bridge uses:
	- A pooled connection if the link target's or DMQ's stay-connected attribute is false and the connection factory has no JMS client identifier configured.
	- A dedicated connection if the link target's or DMQ's stay-connected attribute is true or if the link target's or DMQ's clientid attribute is set
	- A shared connection in all other cases

### **Transactional Message Transfer**

Each JMS bridge includes a built-in XA transaction coordinator that enables its links to be configured as "transacted" such that message transfer from the source to the target is done in a XA distributed transaction.

For a link to be configured as transacted, both the link source and link target must specify connection factories of type javax.jms.XAConnectionFactory.

The built-in XA transaction coordinator logs transaction records using the same type of store as the Message Queue broker in which the JMS bridge resides. For file-based transaction logging, the transaction log for a JMS bridge is located at:

<span id="page-223-0"></span>IMQ\_VARHOME/instances/brokerInstance/bridges/*bridgeName*/txlog.*bridgeNane*

For JDBC-based transaction logging, the built-in XA transaction coordinator uses the same JDBC store as the Message Queue broker in which the JMS bridge resides.

### **Resource Manager Registration andThe Built-In XATransaction Coordinator**

When a JMS bridge is started, it registers all its Resource Managers (RMs) with the built-in XA transaction coordinator so that the coordinator can identify specific RMs during recovery.

For connection factories, the JMS bridge only registers the factory as an RM if the factory's multi-rm attribute value is false. A connection factory with a multi-rm attribute value of true should have each of its RMs identified by a connection factory whose multi-rmattribute value of false in order to participate in transactional message transfer. Additionally, the JMS bridge uses a connection factory's ref-name attribute value as part of its RM name when registering RMs with the built-in XA transaction coordinator, so this attribute should not be changed between restarts of the bridge if transaction recovery is desired between restarts.

### **JMS Bridges in High Availability (HA) Broker Clusters**

Message Queue supports JMS bridges in HA broker clusters, but some special constraints apply due to the inherent nature of HA broker clusters:

- Each JMS bridge must have a name that is unique across all the JMS bridges in all the brokers in the cluster.
- Each JMS bridge must have the same bridge configuration across all the brokers in the cluster.
- The imq.bridge.enabled broker property must have the same value across all brokers in the cluster.
- Before broker startup, the imq.bridge.activelist broker property for each broker lists only those JMS bridges that are to be owned by that broker.

To ensure that bridges in the cluster have the same configuration across all brokers in the cluster, all bridge-related broker properties except for imq.bridge.activelist should be specified in the centralized cluster properties file defined by the imq.cluster.url broker property.

A table in the cluster's HA store is used to maintain a consistent record of JMS bridge ownership by the brokers in the cluster.

During broker startup, the JMS bridge service compares the broker's imq.bridge.activelist property value to this table's entries before starting any JMS bridges, with the following consequences:

■ If a JMS bridge named in imq.bridge.activelist does not appear in the table, it is added to the table and associated with the broker.

- <span id="page-224-0"></span>■ If a JMS bridge name in imq.bridge.activelist does appear in the table, and the table entry already associates the bridge with a different broker, the bridge name is removed from imq.bridge.activelist.
- If an entry in the table associates a JMS bridge with the broker, and that bridge's name is not in imq.bridge.activelist, the bridge name is added to imq.bridge.activelist.

### **Message Transformation During Message Delivery**

A link target or a DMQ can specify a message transformer to process the message before it is delivered to the target destination or DMQ destination. This message transformer must be a Java class that extends the Message Queue bridge com.sun.messaging.bridge.service.MessageTransformer abstract class and has javax.jms.Message as its formal type parameters. To specify a message transformer, set the message-transformer-class attribute of a link target or a DMQ to the fully qualified class name of the Java class.

During message transfer processing, the JMS message to be transferred to a target, plus any property subelements of the link's target element or the dmq element, are passed to the message transformer's MessageTransformer.transform() method, and the returned JMS message is sent to the target destination.

### **JMSReplyTo Header Processing**

In a JMS message, the JMSReplyTo header value is provider dependent. Therefore, unless both the source provider and target provider are Message Queue, the JMS bridge sets an existing JMSReplyTo header to a null value before passing the message to a link target or, if specified, the message transformer for the link target.

This default behavior can be overridden by setting the retain-replyto attribute of the link's target element to true. Overriding the default behavior is useful when:

- The message transformer for a link target handles processing of the JMSReplyTo header.
- Both the link source and link target have the same JMS provider, and clients of the target provider instance need to send reply messages back across the JMS bridge to the JMSReplyTo destination in the source provider instance. To successfully implement this case:
	- The JMSReplyTo destination must exist (or be able to be auto-created) in the target provider instance.
	- A JMS bridge link must be defined with its source set to the JMSReplyTo destination in the target provider instance and its target set to the JMSReplyTo destination in the source provider instance.

## **Dead Message Queue (DMQ) Processing**

Each JMS bridge includes a built-in Dead Message Queue (DMQ) named built-in-dmq. This DMQ is a designated Queue destination named imq.bridge.jms.dmq in the broker hosting the JMS bridge. You can also configure additional DMQs for the JMS bridge, in which case the DMQ can use any JMS destination in any configured JMS provider.

**Note –** In a production environment, the built-in DMQ, imq.bridge.jms.dmq, should be administratively created and have its access controls set appropriately before starting a broker that uses JMS bridge services.

When a DMQ uses Message Queue as the JMS provider, it can be configured such that messages sent to it will automatically be transferred to the Message Queue broker's DMQ. To do so, set physical destination properties of the JMS bridge's DMQ as follows:

useDMQ=true limitBehavior=REMOVE\_OLDEST maxNumMsgs=0

When a message is sent to the DMQ, the JMS bridge follows this sequence with the built-in DMQ first:

- 1. The bridge creates a new DMQ javax.jms.ObjectMessage object and sets the properties listed in [Table 12–1](#page-226-0) to the ObjectMessage.
- 2. If the DMQ has defined a message transformer, the original message is passed to the transformer's MessageTransformer.transform() method.
- 3. The body of the javax.jms.ObjectMessage is set to the transformed message (or original message if no message transformer is defined). If this action fails (usually because the message is not serializable), the body of the ObjectMessage is instead set to the toString() value of the original message.
- 4. The javax.jms.ObjectMessage is sent (up to send-attempts times) to the DMQ's destination with a timeToLive value based on the DMQ's time-to-live-in-millis attribute and with the same JMSDeliveryMode and JMSPriority as the original message.
- 5. If sending the message fails, the bridge repeats Steps 2 through 4 for each DMQ defined in the bridge's XML configuration file in the order they appear in the file, stopping when a send attempt succeeds, unless it is the built-in DMQ.
- 6. If the message can't be sent to any DMQ, a log message is generated, containing the properties and headers of the original message and the properties set in Step 1.

#### <span id="page-226-0"></span>**TABLE 12–1** DMQ Message Propeties

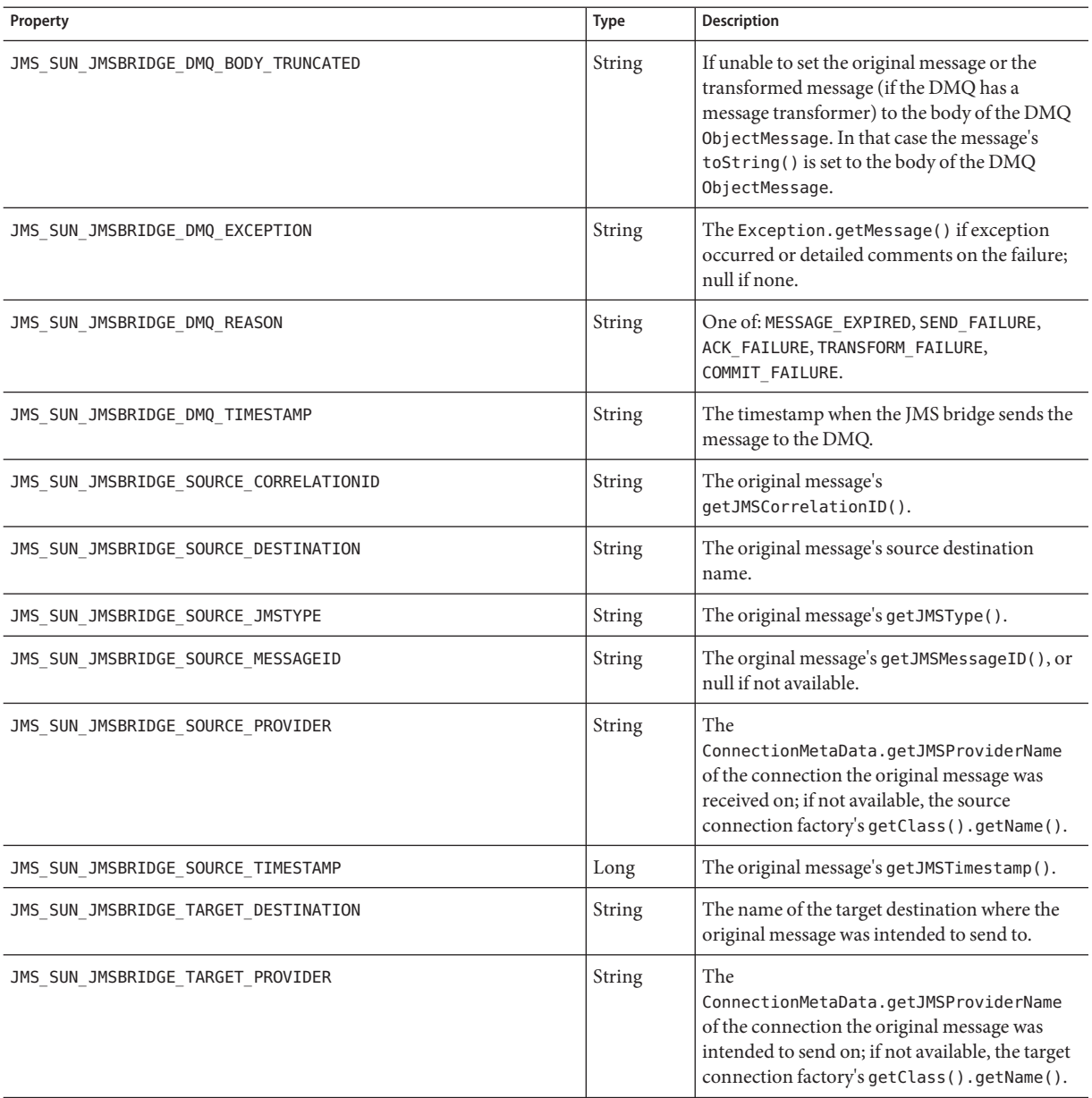

# <span id="page-227-0"></span>**Message Processing Sequence Across a Link in a JMS Bridge**

A JMS bridge link receives messages in the order sent by the link's source JMS provider and transfer them in the same order to the link's target JMS provider. A link follows this sequence to transfer each message:

- 1. The link receives a JMS message from its source.
- 2. The link checks the JMSExpiration header to determine whether the message has expired. If it has, a log message is generated, the JMS message is sent to the DMQ, and no further action is taken.
- 3. If the message has a JMSReplyTo header and the link target's retain-replyto attribute is false, the JMSReplyTo header value is set to null.
- 4. If the link target has defined a message transformer, the transformer's MessageTransformer.transform() method is called. If the call fails or if the message transformer returns a null value, a log message is generated and then processing continues as follows:
	- If the target's consume-no-transfer-on-transform-error XML attribute is true, the untransformed message is sent to the DMQ, consumed from the source, but not sent to the target.
	- If the target's consume-no-transfer-on-transform-error XML attribute is false, the link is stopped and the message is neither consumed from the source nor sent to the target.
- 5. If the message-transfer-tag-bridge-name attribute of the jmsbridge element is true, the JMS\_SUN\_JMSBRIDGE\_NAME property is added to the message and set to the name of the bridge.
- 6. The message is sent to the link target's destination with a timeToLive value based on the JMSExpiration header and current GMT time and with the same JMSDeliveryMode and JMSPriority values as the original message. If sending to the link target's destination fails and the link is not transacted, a log message is generated, the JMS message is sent to the DMQ, and processing continues.
- 7. The source message is acknowledged using JMS CLIENT\_ACKNOWLEDGE if the link is not transacted. If the acknowledgement fails, a log message is generated and the JMS message is sent to the DMQ.
- 8. If the message processing was successful, an INFO log message is generated. This log message can be suppressed by setting to false the log-message-transfer attribute of the jmsbridge element in the bridge's XML configuration file.

Message processing for messages across transacted links follows the same processing sequence, except JTA interfaces are used to coordinate the source and target resource managers to transfer the message in an XA distributed transaction. For transacted links, failure to send the message to the link target's destination does not cause the JMS message to be sent to the DMQ; instead,

<span id="page-228-0"></span>the transaction is rolled back. However, if the attempt to commit the transaction fails, a log message is generated and the JMS message is sent to the DMQ.

The quality of message transfer under failures depends on whether the link transferring the message is transacted:

- Transacted links: once-only-once
- Non-transacted links: at least once

# **Configuring a JMS Bridge**

To configure a JMS bridge, you specify several imq.bridge.*bridgeName* broker properties, where *bridgeName* is a name you choose for the JMS bridge. Additionally, you create an XML configuration file that specifies the links, sources, targets, connection factories, destinations, and DMQs in the bridge. The url of this configuration file is provided as the value of the imq.bridge.*bridgeName*.xml property

### **Specifying the Broker Properties for a JMS Bridge**

Table 12–2 lists the broker properties you can specify for a JMS bridge. In this table, *name* is the name of the JMS bridge, which must be unique across all bridges in the broker.

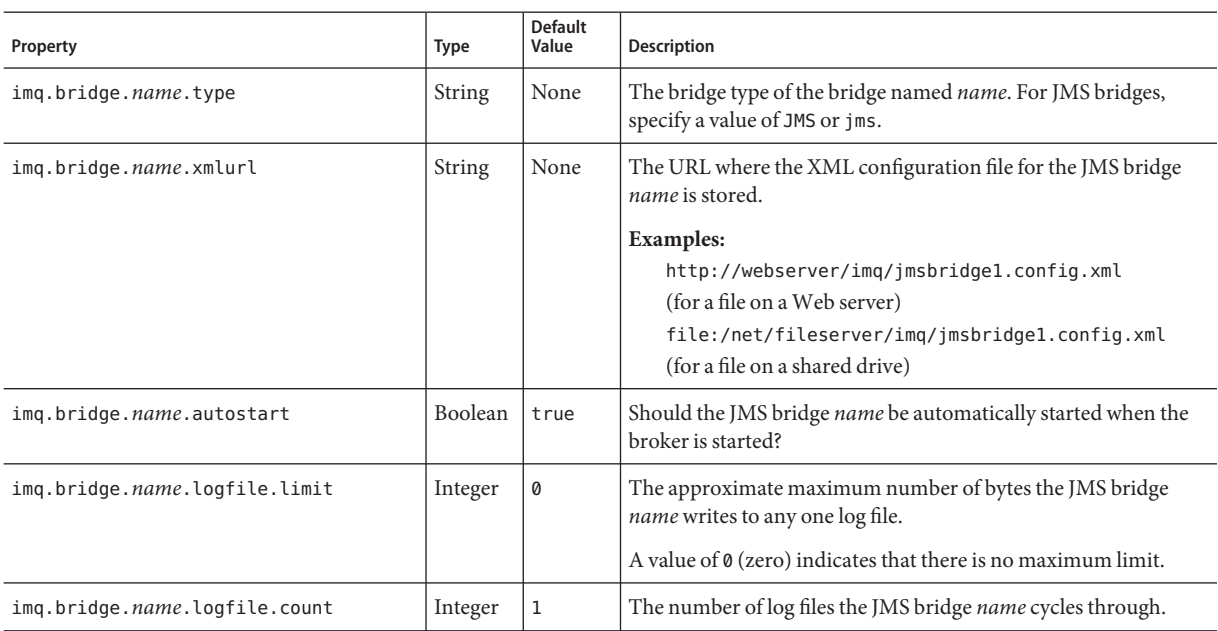

**TABLE 12–2** Broker Properties for a JMS Bridge

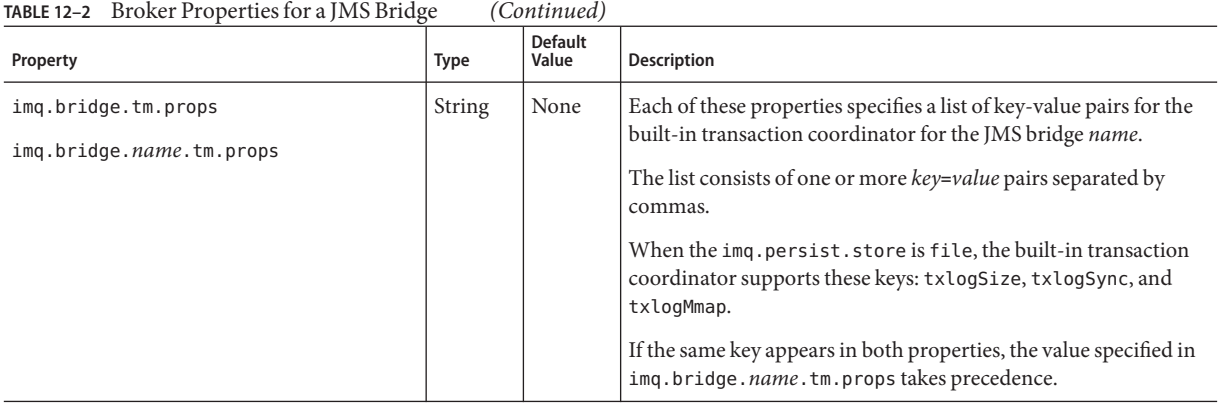

### **Creating the XML Configuration File for a JMS Bridge**

As mentioned earlier, the XML configuration file for a JMS bridge specifies the following components of the bridge:

- Links
- **Sources**
- Targets
- Connection factories
- Destinations
- DMQs

The configuration file must conform to the JMS bridge DTD, which is stored at:

```
IMQ_HOME/lib/dtd/sun_jmsbridge_Version.dtd
```
The basic structure of configuration file is:

```
<jmsbridge name=bridgeName otherAttributes> <link name=linkName otherAttributes> [ <description>linkDescription</description> ]
           <source connection-factory-ref=connFactoryRef destination-ref=destRef otherAttributes> [ <description>sourceDescription</description>
          </source>
           <target connection-factory-ref=connFactoryRef destination-ref=destRef otherAttributes> [ <description>targetDescription</description> ]
                [ <property name=propName value=propValue /> ] ...
          </target>
     </link>
     <dmq name=dmqName otherAttributes> /* use name="built-in-dmq" for the built-in DMQ */
           [ <description>dmqDescription</description> ]
           [ <property name=propName value=propValue /> ] ...
     </dmq><connection-factory ref-name=connFactoryRef otherAttributes> [ <description>connFactoryDescription</description> ]
           [ <property name=propName value=propValue /> ] ...
     </connection-factory>
```

```
<destination ref-name=destRef otherAttributes>
        [ <description>destDescription</description> ]
        [ <property name=propName value=propValue /> ] ...
    </destination> ...
</jmsbridge>
```
From this abbreviated structure for the bridge XML configuration file, note that source and target are subelements of link, while connection-factory and destination are peer elements to link, not subelements of source and target. Connection factories and destinations are associated with sources and targets by matching connection-factory ref-name and destination ref-name attributes values to source and target connection-factory-ref and destination-ref attribute values, respectively.

As a result of this association by name-matching instead of by subelement inclusion, you can use the same connection factories and destinations across sources and targets in multiple links, thus streamlining the configuration file and making it more manageable.

The following subsections describe the attributes you can specify for the elements in the JMS bridge XML configuration file.

#### jmsbridge **Attributes**

Table 12–3 lists the attributes for the jmsbridge element in the JMS Bridge XML configuration file.

| <b>Attribute</b>                  | <b>Type</b>    | <b>Description</b>                                                                                                    |
|-----------------------------------|----------------|----------------------------------------------------------------------------------------------------|
| name                              | <b>String</b>  | Unique name for this JMS bridge.                                                                                                    |
|                                   |                | Default value: no default                                                                                                    |
| log-message-transfer <sup>1</sup> | <b>Boolean</b> | Should each successful message transfer generate an INFO level<br>log message?                                                                         |
|                                   |                | Default value: true                                                                                                    |
| message-transfer-tag-bridge-name  | <b>Boolean</b> | Should the JMS_SUN_JMSBRIDGE_NAME property be defined and<br>set to the name of the bridge for each message before transferring<br>to the link target? |
|                                   |                | Default value: false                                                                                                    |

**TABLE 12–3** jmsbridge Attributes

<sup>1</sup> First available in Message Queue 4.4.2

#### link **Attributes**

[Table 12–4](#page-231-0) lists the attributes for the link element in the JMS Bridge XML configuration file.

#### <span id="page-231-0"></span>**TABLE 12–4** link Attributes

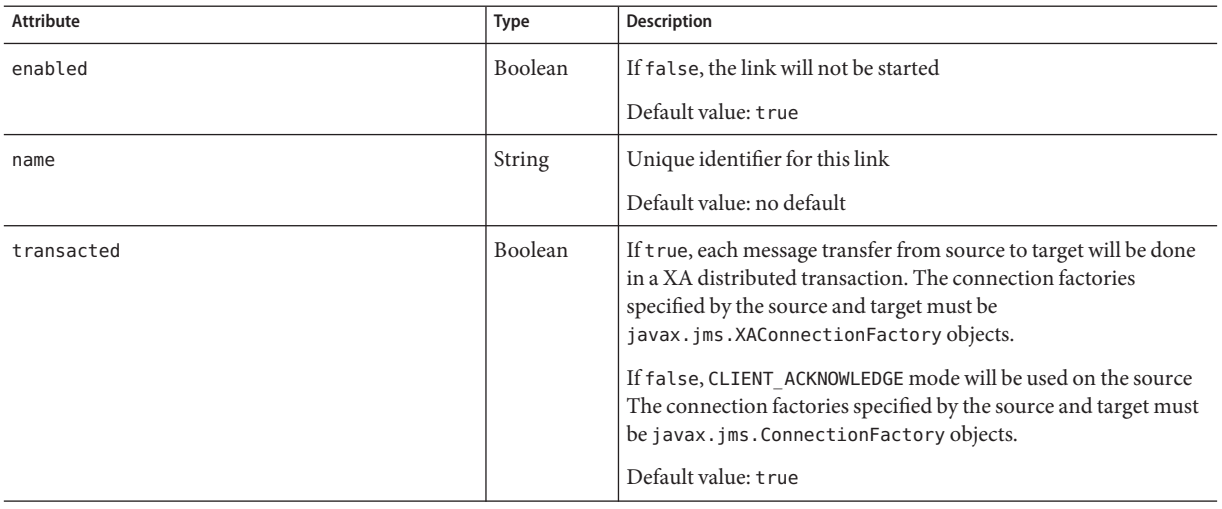

### source **Attributes**

Table 12–5 lists the attributes for the source element in the JMS Bridge XML configuration file.

#### **TABLE 12–5** source Attributes

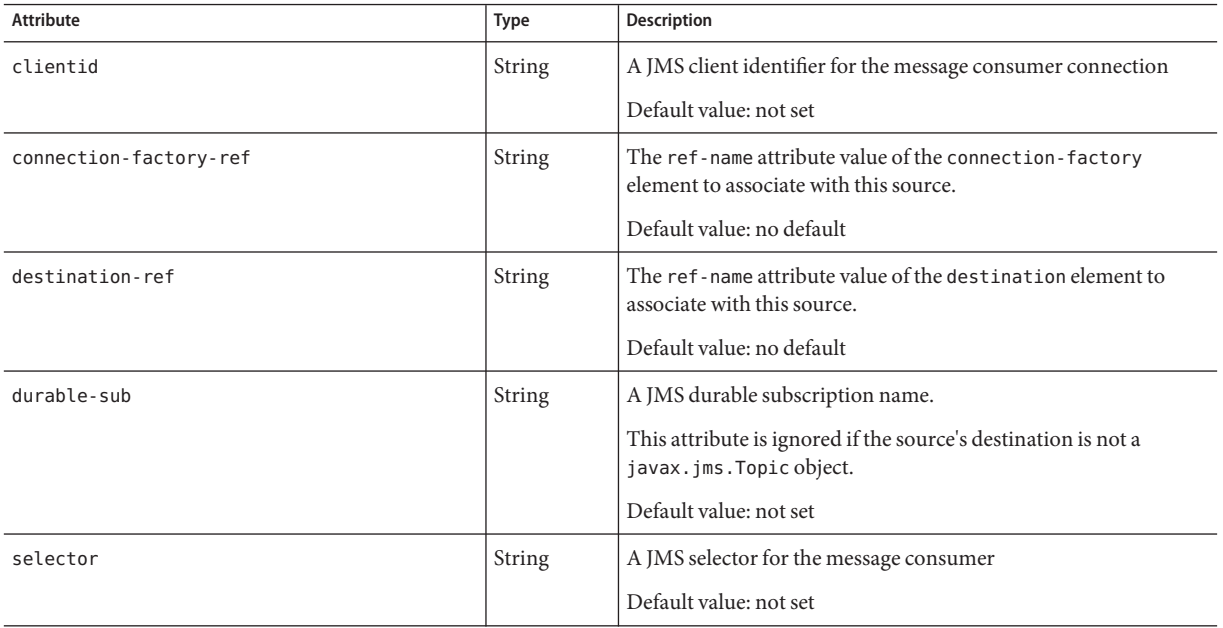

### target **Attributes**

Table 12–6 lists the attributes for the target element in the JMS Bridge XML configuration file.

#### **TABLE 12–6** target Attributes

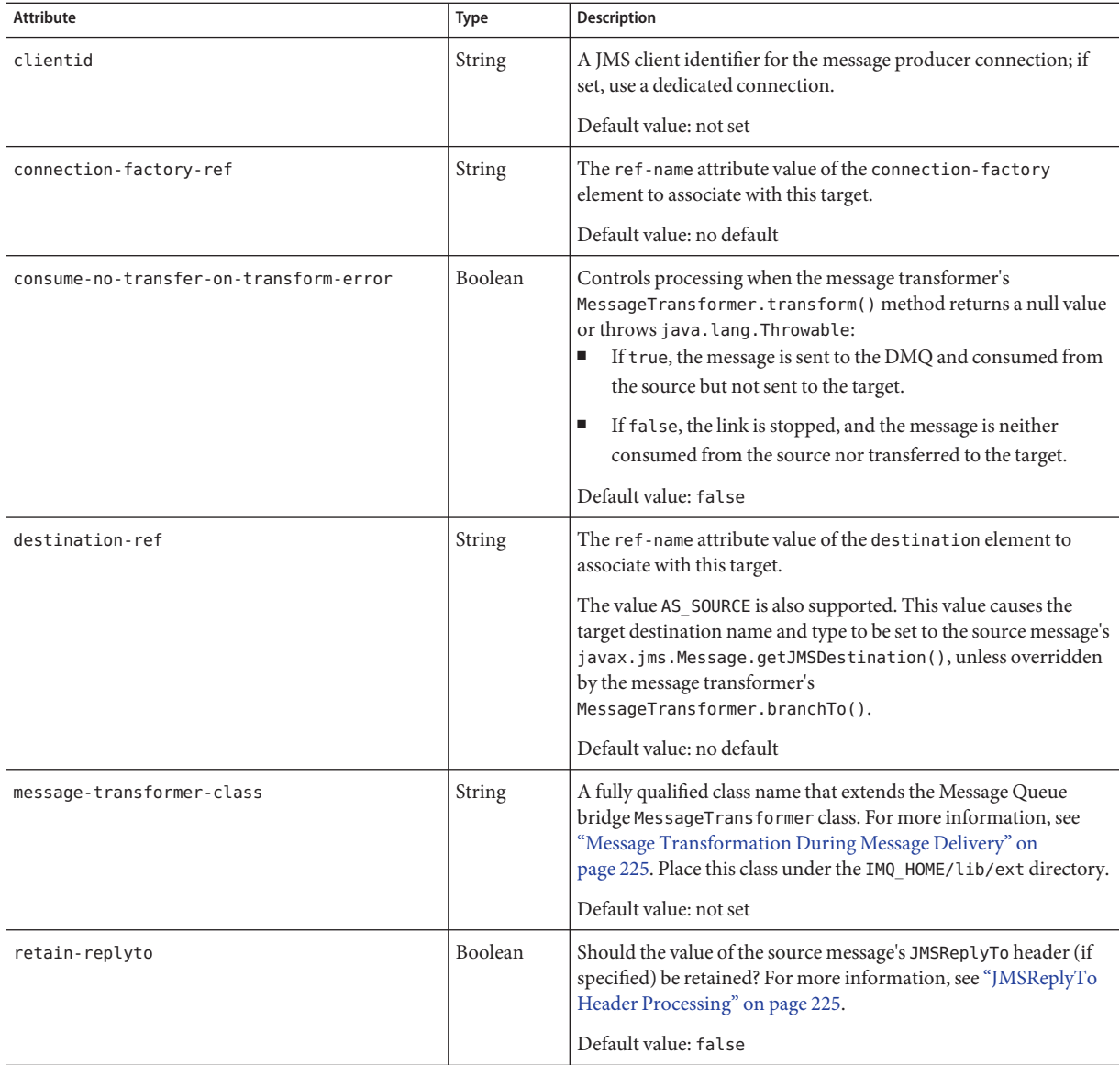

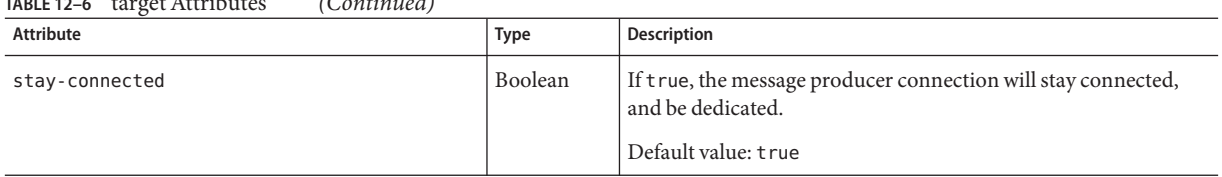

#### **TABLE 12–6** target Attributes *(Continued)*

### dmq **Attributes**

Table 12–7 lists the attributes for the dmq element in the JMS Bridge XML configuration file.

#### **TABLE 12–7** dmq Attributes

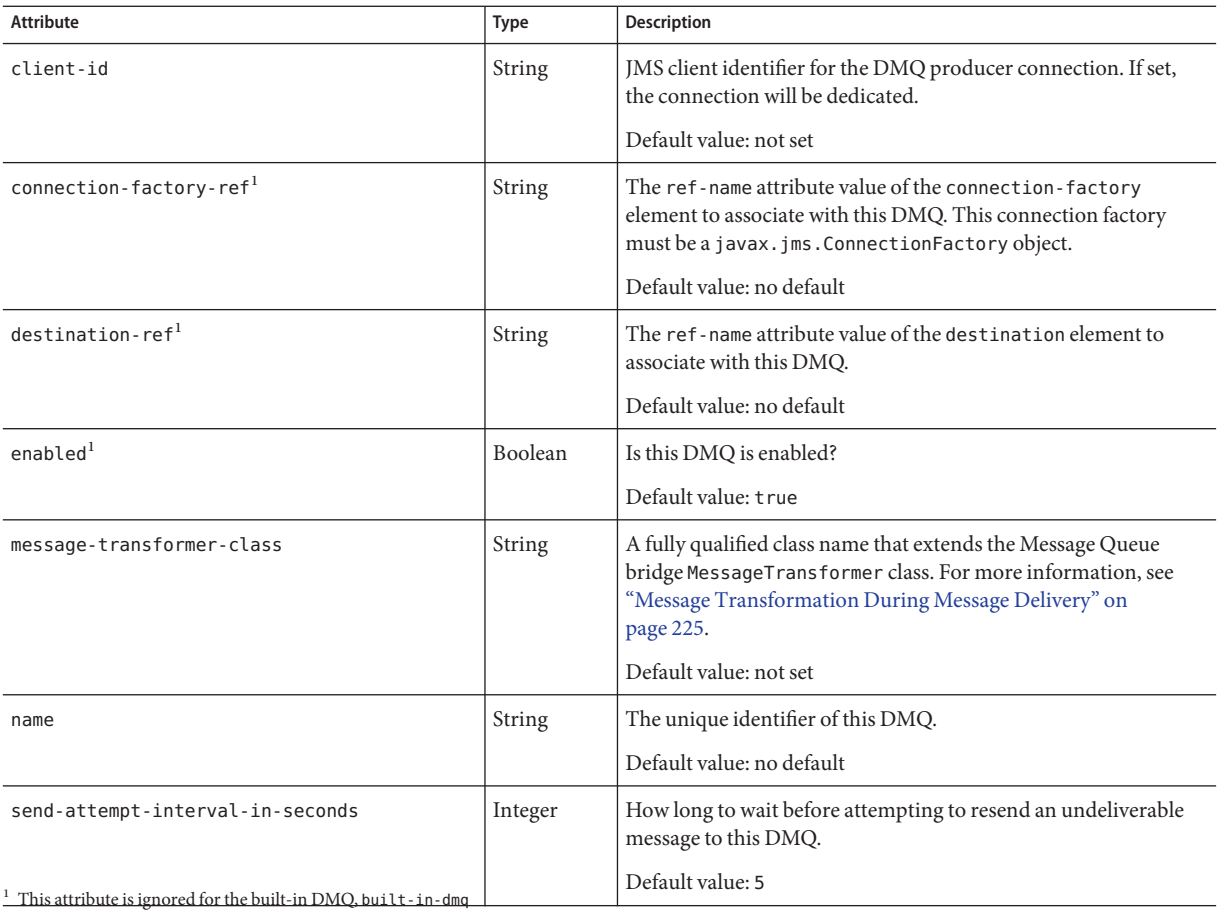

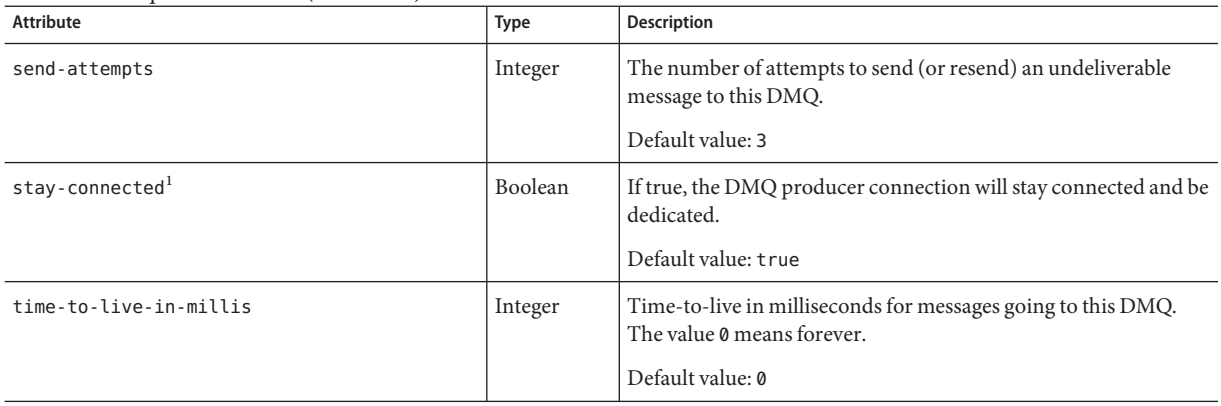

#### **TABLE 12–7** dmq Attributes *(Continued)*

<sup>1</sup> This attribute is ignored for the built-in DMQ, built-in-dmq

#### connection-factory **Attributes**

Table 12–8 lists the attributes for the connection-factory element in the JMS Bridge XML configuration file.

**TABLE 12–8** connection-factory Attributes

| <b>Attribute</b>                    | Type    | <b>Description</b>                                                                                                    |
|-------------------------------------|---------|----------------------------------------------------------------------------------------------------|
| connect-attempt-interval-in-seconds | Integer | How long to wait before each connect attempt.                                                                                                    |
|                                     |         | Default value: 5                                                                                                    |
| connect-attempts                    | Integer | The number of attempts for connecting. The value -1 means<br>retry forever                                                                                                    |
|                                     |         | Default value: -1                                                                                                    |
| idle-timeout-in-seconds             | Integer | Close a connection if it is idle for more than this long. The value 0<br>indicates no idle timeout. This attribute is ignored for sources<br>and for targets and DMQs that have their stay-connected<br>attribute set to true.<br>Default value: 1800 |

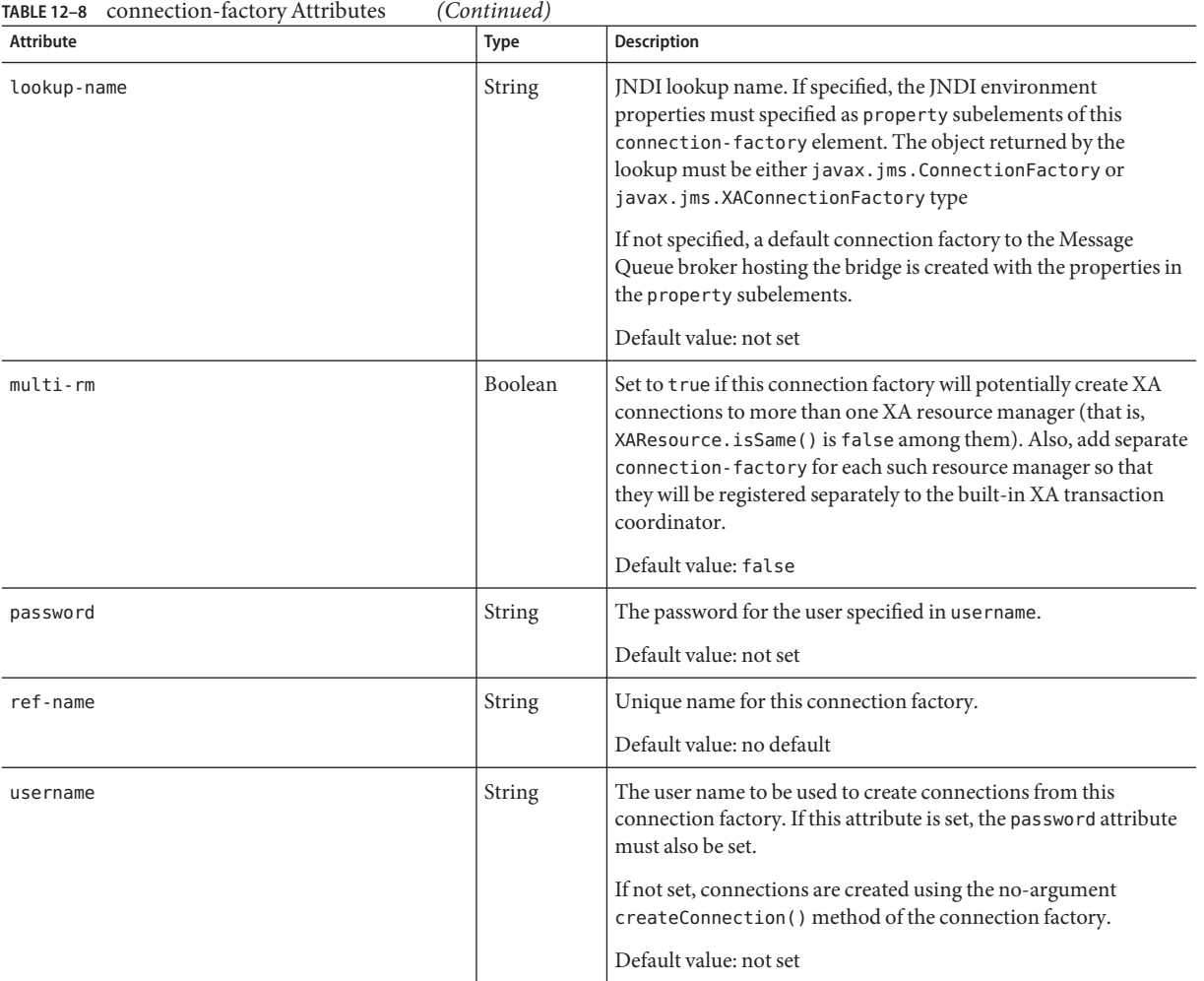

### destination **Attributes**

[Table 12–9](#page-236-0) lists the attributes for the destination element in the JMS Bridge XML configuration file.

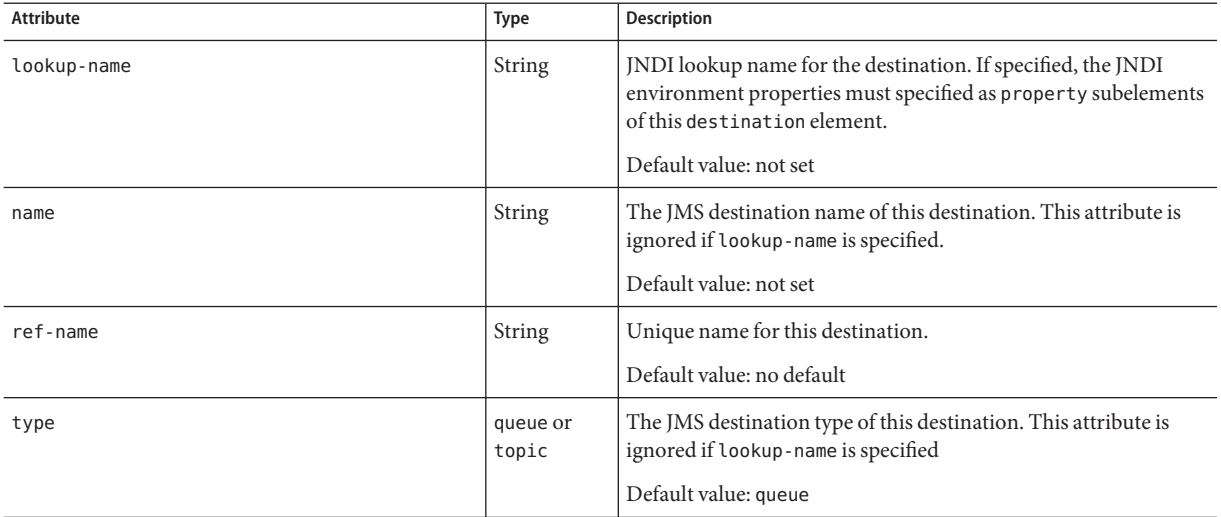

#### <span id="page-236-0"></span>**TABLE 12–9** destination Attributes

# **Starting and Stopping JMS Bridges**

JMS bridges can be started automatically when the broker hosting the bridge starts, or manually using the imqbridgemgr utility. Similarly, JMS bridges are stopped automatically when the broker hosting the bridge is shut down, or manually using the imqbridgemgr utility.

When a JMS bridge is started, the JMS bridge manager performs these tasks:

- 1. Parse and validate the bridge's XML configuration file.
- 2. Initialize all links and DMQs that have their enabled attribute set to true.
- 3. If any enabled links have their transacted attribute set to true:
	- a. Initialize the built-in XA transaction coordinator.
	- b. Register resource managers (RMs) for all potential XA connection factories.
	- c. Perform XA recovery for available RMs.
- 4. Create connection pools and shared connections as needed.
- 5. Ensure that all DMQs are ready.
- 6. Start all enabled links.

When a JMS bridge is stopped, the JMS bridge manager performs these tasks:

- 1. Stop all started and paused links.
- 2. Wait until all pooled connections are returned to their respective pools and until all references to shared connections are returned.
- <span id="page-237-0"></span>3. Close all connection pools and shared connections. This effectively causes all physical connections to JMS providers to close.
- **To Configure a JMS Bridge to Start at Broker Startup**

Follow these steps to configure a JMS bridge so that it starts automatically when the broker hosting it is started.

**Confirm that the bridge service manager is enabled. 1**

See ["To Enable the Bridge Service Manager" on page 220](#page-219-0) for instructions.

- **Add the name of the bridge to the imq.bridge.activelist broker property. 2**
- **Confirm that the imq.bridge.***bridgeName***.autostart broker property is set to true. 3**

### **To Start a JMS Bridge Manually**

**Enter the imqbridgemgr start bridge command, specifying the bridge name and the broker.** ●

For example, to start the bridge mq2external hosted by the broker running on myhost:8886, enter this command:

imqbridgemgr start bridge -bn mq2external -b myhost:8886

### **To Stop a JMS Bridge Manually**

**Enter the imqbridgemgr stop bridge command, specifying the bridge name and the broker.** ●

For example, to stop the bridge mq2external hosted by the broker running on myhost:8886, enter this command:

imqbridgemgr stop bridge -bn mq2external -b myhost:8886

# **Starting and Stopping Links in a JMS Bridge**

Links in a JMS bridge are started automatically when the bridge starts. Similarly, links are stopped automatically when the bridge is stopped. Additionally, once a JMS bridge is started, any of its links can be paused, resumed, stopped or restarted manually using the imqbridgemgr utility.

### <span id="page-238-0"></span>**To Stop a Link Manually**

**Enter the imqbridgemgr stop link command, specifying the link name, the bridge name, and the broker.** ●

For example, to stop the link link1 in the bridge mq2external hosted by the broker running on myhost:8886, enter this command:

imqbridgemgr stop link -ln link1 -bn mq2external -b myhost:8886

### ▼ **To Start a Link Manually**

A link cannot be started manually unless it is enabled; that is, the enabled attribute of its link element in the bridge's XML configuration file is set to true.

**Enter the imqbridgemgr start link command, specifying the link name, the bridge name, and the broker.** ●

For example, to start the link link1 in the bridge mq2external hosted by the broker running on myhost:8886, enter this command:

imqbridgemgr start link -ln link1 -bn mq2external -b myhost:8886

# **Configuring and Managing STOMP Bridge Services**

The STOMP (Streaming Text Oriented Messaging Protocol) open source project at <http://stomp.codehaus.org> defines a simple wire protocol that clients written in any language can use to communicate with any messaging provider that supports the STOMP protocol.

Message Queue 4.5 provides support for the STOMP protocol through the STOMP bridge service. This service enables a Message Queue broker to communicate with STOMP clients.

The STOMP bridge service provides the features needed to fully integrate STOMP messaging into the JMS messaging environment of Message Queue:

- Registration with the Message Queue Port Mapper service so that STOMP clients can discover the service dynamically
- Support for TCP and SSL/TLS connections, including SSL/TLS connections requiring client authentication
- Automatic conversion of STOMP frame messages to and from JMS BytesMessage and TextMessage types
- Extensible message handling and transformation (by defining a custom message transformer)
- Support for the full STOMP protocol, including the STOMP JMS bindings

The following subsections provide information about the STOMP bridge and how to configure and manage it:

- "Configuring the STOMP Bridge" on page 240
- ["Starting and Stopping the STOMP Bridge" on page 241](#page-240-0)
- ["Message Processing Sequence Across the STOMP Bridge" on page 242](#page-241-0)
- ["STOMP Protocol Features and the STOMP Bridge" on page 243](#page-242-0)

# **Configuring the STOMP Bridge**

To configure the STOMP bridge, you specify several imq.bridge.stomp broker properties in the broker hosting the bridge. These properties, which control the various features of the STOMP bridge, are listed in Table 12–10.

**TABLE 12–10** Broker Properties for the STOMP Bridge Service

| Property                                       | <b>Type</b>   | <b>Default</b><br>Value | <b>Description</b>                                                                                                    |
|------------------------------------------------|---------------|-------------------------|----------------------------------------------------------------------------------------------------|
| img.bridge.stomp.hostname                      | String        | None                    | Host name or IP address for the STOMP bridge service                                                                                                    |
|                                                |               |                         | If specified, overrides imq. hostname (see Table 17-1) for the<br>STOMP bridge service.                                                                                                    |
| imq.bridge.stomp.tcp.enabled                   | Boolean       | true                    | Does the STOMP bridge accept TCP connections?                                                                                                    |
| img.bridge.stomp.tcp.port                      | Integer       | 7672                    | The port on which the STOMP bridge listens for TCP<br>connections, provided that imq. bridge.stomp.tcp.enabled is<br>true.                                                                                                    |
| imq.bridge.stomp.tls.enabled                   | Boolean       | false                   | Does the STOMP bridge accept SSL/TLS connections?                                                                                                    |
|                                                |               |                         | If true, a keystore must be created using the imqkeytool utility<br>before starting the broker.                                                                                                    |
| imq.bridge.stomp.tls.port                      | Integer       | 7673                    | The port on which the STOMP bridge listens for SSL/TLS<br>connections, provided that imq. bridge.stomp.tls.enabled is<br>true.                                                                                                    |
| imq.bridge.stomp.tls.requireClientAuth Boolean |               | false                   | Do SSL/TLS connections require client authentication?                                                                                                    |
| imq.bridge.stomp.consumerFlowLimit             | Integer       | 1000                    | The maximum number of unacknowledged messages that the<br>STOMP bridge will deliver on a transacted STOMP subscription.<br>The STOMP client must then acknowledge the messages and<br>commit the transaction.                         |
| img.bridge.stomp.messageTransformer            | <b>String</b> | None                    | The fully qualified class name of a class that extends the Message<br>Queue bridge MessageTransformer abstract class (with formal<br>type parameters as javax.jms.Message). Place this class under<br>the IMQ_HOME/lib/ext directory. |

| TABLE 12–10 Broker Properties for the STOMP Bridge Service |         | (Continuea)             |                                                                                                    |
|------------------------------------------------------------|---------|-------------------------|----------------------------------------------------------------------------------------------------|
| Property                                                   | Type    | <b>Default</b><br>Value | <b>Description</b>                                                                                                    |
| img.bridge.stomp.logfile.limit                             | Integer | 0                       | The approximate maximum number of bytes the STOMP bridge<br>writes to any one log file.<br>A value of 0 (zero) indicates that there is no maximum limit. |
| imq.bridge.stomp.logfile.count                             | Integer |                         | The number of log files the STOMP bridge cycles through.                                                                                                 |

<span id="page-240-0"></span>**TABLE 12–10** Broker Properties for the STOMP Bridge Service *(Continued)*

# **Starting and Stopping the STOMP Bridge**

The STOMP bridge is started automatically when the broker hosting the bridge starts. Similarly, the STOMP bridge is stopped automatically when the broker hosting it is stopped. The STOMP bridge can be stopped and restarted manually using the imqbridgemgr utility.

### **To Activate the STOMP Bridge**

**Confirm that the bridge service manager is enabled. 1**

See ["To Enable the Bridge Service Manager" on page 220](#page-219-0) for instructions.

**Add the name stomp to the list of bridge names in the imq.bridge.activelist broker 2 property.**

## **To Stop the STOMP Bridge Manually**

**Enter the imqbridgemgr stop bridge command, specifying the bridge type and the broker.** For example, to stop the STOMP bridge hosted by the broker running on myhost:8886, enter this command: ●

imqbridgemgr stop bridge -t STOMP -b myhost:8886

## **To Start the STOMP Bridge Manually**

**Enter the imqbridgemgr start bridge command, specifying the bridge type and the broker.** ●

For example, to start the STOMP bridge hosted by the broker running on myhost:8886, enter this command:

imqbridgemgr start bridge -t STOMP -b myhost:8886

# <span id="page-241-0"></span>**Message Processing Sequence Across the STOMP Bridge**

The STOMP bridge processes messages differently depending on whether the message is a STOMP frame message being received from a STOMP client or a JMS message being sent to a STOMP client.

For STOMP frame messages received from a STOMP client, the STOMP bridge performs these tasks:

- 1. Convert the STOMP frame message to a JMS BytesMessage if the content-length header is present; otherwise, convert it to a JMS TextMessage using UTF-8 as the message encoding.
- 2. If a custom message transformer is defined for the bridge, pass the JMS message to the transformer's MessageTransformer.transform() method.
- 3. Send the message to its destination.

For JMS messages sent to a STOMP client, the STOMP bridge performs these tasks:

- 1. If a custom message transformer is defined for the bridge, pass the JMS message to the transformer's MessageTransformer.transform() method.
- 2. If the transformed message (or original message when no custom transformer is defined) is not a JMS TextMessage or JMS BytesMessage message, close the STOMP connection and stop processing the message.
- 3. Convert the JMS message to a STOMP frame message, using UTF-8 encoding for all headers and for the message body of a JMS TextMessage message.
- 4. Send the message to the STOMP client.

### **Message Transformation During Message Processing**

The message transformation between STOMP frame messages and JMS messages that the STOMP bridge automatically provides is sufficient in most applications. However, if you need to perform special processing or to send JMS message types other than BytesMessage or TextMessage to STOMP clients, you can define a custom message transformer for the STOMP bridge.

This custom message transformer is a Java class that extends the Message Queue Bridge MessageTransformer abstract class by implementing the class's transform() method. Then, place the class file in the IMQ\_HOME/lib/ext directory and set the imq.bridge.stomp.messageTransformer broker property of the broker hosting the STOMP bridge to the fully qualified class name of the class.

When implementing the transform() method, keep these points in mind:

■ The formal parameters *T* and *S* must be of type javax.jms.Message.

- <span id="page-242-0"></span>■ " The *source* and *target* arguments will be either "STOMP" and "SUN\_MQ" or "SUN\_MQ" and "STOMP", respectively.
- A *source* argument value of "STOMP" indicates that the *message* argument is from a STOMP client SEND frame received by the STOMP bridge.
- A *source* argument value of "SUN\_MQ" indicates that the *message* argument is from a Message Queue destination.
- The *readOnly* argument will be false if the *source* argument is "STOMP" and true if the *source* argument is"SUN\_MQ".
- If the *source* argument is "STOMP", the *properties* argument contains, as key/value pairs, any arbitrary user headers that the STOMP bridge was unable to convert to JMS message properties in the *message* argument. Otherwise, the *properties* argument is null.
- The *charsetName* argument should be ignored unless the *source* argument is "STOMP" and the *message* argument is a JMS BytesMessage message. This combination of argument values indicates that the message is from a STOMP client and has already been converted to a BytesMessage message.
- The returned message must be in write-only mode if the *source* argument is "STOMP" and in read-only mode if the *source* argument is"SUN\_MQ".

# **STOMP Protocol Features and the STOMP Bridge**

The STOMP bridge supports the full STOMP protocol, including all additional STOMP headers for the STOMP JMS bindings, as listed at <http://stomp.codehaus.org/Stomp+JMS>.

The following table clarifies how the STOMP bridge handles certain command and header combinations that might be otherwise be subject to multiple interpretations.

| <b>STOMP Frame</b><br>Command | <b>STOMP Frame Header</b> | Handling by the STOMP Bridge                     |
|-------------------------------|---------------------------|--------------------------------------------------|
| CONNECT                       | login                     | The STOMP bridge requires these headers to be    |
|                               | passcode                  | specified; otherwise, it returns an ERROR frame. |

**TABLE 12–11** STOMP Bridge Handling of Selected Command/Header Combinations

| <b>STOMP Frame</b><br>Command                      | <b>STOMP Frame Header</b>         | Handling by the STOMP Bridge                                                                                                    |
|----------------------------------------------------|-----------------------------------|----------------------------------------------------------------------------------------------------|
| <b>SEND</b><br>SUBSCRIBE<br>UNSUBSCRIBE<br>MESSAGE | destination                       | MQ STOMP bridge interprets prefixes in<br>destination header values as follows:<br>/queue/: the prefix is followed by the name of a<br>Queue<br>٠<br>/topic/: the prefix is followed by the name of a<br>Topic<br>/temp-queue/: the prefix is followed by the name<br>п<br>of a TemporaryQueue<br>/temp-topic/: the prefix is followed by the name<br>п<br>of a TemporaryTopic<br>Note that the following two prefixes are reserved to<br>be used only for send reply messages to a MESSAGE<br>frame's replyto destination, and should only be used<br>in the same CONNECT session in which the MESSAGE is<br>received.<br>/temp-queue/temporary destination://queue/<br>п<br>/temp-topic/temporary destination://topic/<br>■ |
| <b>SEND</b>                                        | expires<br>priority<br>persistent | When these headers are not specified for SEND, the<br>message will be sent with the same default values as<br>for a Message Queue Java client.                                                                                                    |
| <b>SEND</b>                                        | user specific headers             | On SEND, a user can specify additional headers<br>beyond the ones specified in the STOMP protocol<br>and STOMP JMS Bindings. These headers are<br>transformed to String properties of the converted<br>JMS message. Therefore, the keys for these headers<br>must be valid JMS property names. If any are not, and<br>a custom message transformer is specified for<br>STOMP bridge, the invalid ones are passed in the<br>properties argument to the transformer's<br>transform() method.                                                                                                    |
| SUBSCRIBE                                          | selector                          | Supported as described in the STOMP JMS Bindings<br>on SUBSCRIBE.                                                                                                    |

**TABLE 12–11** STOMP Bridge Handling of Selected Command/Header Combinations *(Continued)*

| <b>STOMP Frame</b><br>Command | <b>STOMP Frame Header</b> | Handling by the STOMP Bridge                                                                                                    |
|-------------------------------|---------------------------|----------------------------------------------------------------------------------------------------|
| SUBSCRIBE                     | id                        | A STOMP client should always specify an id header<br>for SUBSCRIBE. If no "id" header is specified, the<br>STOMP bridge assigns it a default value of<br>/subscription-to/STOMP-destination-name.                                                                                                    |
|                               |                           | All SUBSCRIBE id values must be unique in the scope<br>of the STOMP client connection to the STOMP<br>bridge; otherwise, an ERROR frame will be returned.                                                                                                    |
| <b>SUBSCRIBE</b>              | transaction               | For a STOMP subscription to receive messages in a<br>transaction, the SUBSCRIBE frame must specify a<br>transaction header with a transaction identifier<br>whose transaction state is started. If the transaction<br>does not exist, an ERROR frame is returned. After the<br>transaction completes (using either COMMIT or<br>ABORT), message delivery to the transacted<br>subscription is paused until the next transaction<br>BEGIN. |
| <b>ABORT</b>                  | transaction               | For transacted subscriptions, aborting a transaction<br>will cause the STOMP bridge to stop message<br>delivery to all transacted subscriptions in the CONNECT<br>session. Then, upon the next BEGIN, the STOMP<br>bridge restarts the message delivery sequence to all<br>the transacted subscriptions in the CONNECT session,<br>including all unconsumed messages that had been<br>previously delivered.                               |
| SUBSCRIBE                     | ack                       | For STOMP ack: auto (the default), a subscribed<br>message is considered acknowledged as soon as it is<br>sent to the STOMP client.                                                                                                    |
| UNSUBSCRIBE                   | durable-subscriber-name   | Unsubscribes a durable subscription, with these<br>provisions:<br>п<br>destination and id headers, if specfied, are<br>ignored.<br>An ERROR frame is returned if the connection<br>٠<br>(CONNECT) has no client-id.                                                                                                    |
|                               |                           | If an active subscriber with the durable name exists<br>on the connection, it is first closed, and then the<br>durable subscriber is unsubscribed.                                                                                                    |

**TABLE 12–11** STOMP Bridge Handling of Selected Command/Header Combinations *(Continued)*

| <b>STOMP Frame</b><br>Command | <b>STOMP Frame Header</b> | Handling by the STOMP Bridge                                                                                                    |
|-------------------------------|---------------------------|----------------------------------------------------------------------------------------------------|
| <b>BEGIN</b>                  | transaction               | Transactions are at STOMP CONNECT session level.<br>Nested transactions are not supported. On attempts<br>to start a nested transaction, an ERROR frame is<br>returned.                                                                                                    |
|                               |                           | The transaction identifier will also be used for<br>SUBSCRIBE frame to create a transacted subscription.                                                                                                    |
| <b>ACK</b>                    | subscription              | ACK should always specify a subscription header<br>specifying the subscription id that the message to be<br>acked was delivered to.                                                                                                    |
|                               |                           | If a subcriber id is not specified, the STOMP bridge<br>default subscription id prefix is used to find the first<br>matching subscription id with the prefix to ack the<br>message.                                                                                                    |
|                               |                           | If the subscription for the specified subscription id<br>was not created as transacted, and a transaction<br>header is specified for the ACK, an ERROR frame is<br>returned:                                                                                                    |
|                               |                           | ACK on a message ID, if found, will ACK all earlier<br>messages delivered to the subscription in addition to<br>the message with the given message ID.                                                                                                    |
| ACK                           | transaction               | For transacted subscription, an ACK for a message ID<br>automatically ACKs all ealier messages sent to the<br>transacted subscription in addition to the message<br>with the given message ID. For transacted<br>subscription, a message is considered consumed only<br>when it is explicitly or implicitly ACKed in a<br>transaction and there is a subsequent successful<br>COMMIT on that transaction. If the transaction<br>header is not specified but the subscription header<br>is specified and the subscription is a transacted<br>subscription, the message is ACKed in the current<br>transaction if there is a current transaction. If there is<br>no current transaction, an ERROR frame is returned. |
| MESSAGE<br><b>ERROR</b>       | content-length            | The STOMP bridge always sets the content - length<br>header for MESSAGE and ERROR frames sent to STOMP<br>clients.                                                                                                    |

**TABLE 12–11** STOMP Bridge Handling of Selected Command/Header Combinations *(Continued)*

| <b>STOMP Frame</b><br>Command | <b>STOMP Frame Header</b> | Handling by the STOMP Bridge                                                                                                    |
|-------------------------------|---------------------------|----------------------------------------------------------------------------------------------------|
| <b>SEND</b><br>MESSAGE        | reply-to                  | The STOMP bridge permits SEND from different<br>STOMP CONNECT sessions as well as from the same<br>CONNECT session to send reply messages to a STOMP<br>reply-to header of temporary destination:<br>In the same CONNECT session, when SUBSCRIBE<br>and SEND reply, use the same temporary<br>destination string that is used in the SEND's<br>reply-to header.<br>In a different CONNECT session, upon receiving a<br>■<br>MESSAGE with a reply-to header of a temporary<br>destination, use the same temporary destination<br>string in the MESSAGE's reply-to header to SEND a<br>reply to the reply-to temporary destination.<br>This technique can also be used for sending the<br>reply message when in the same CONNECT session. |

**TABLE 12–11** STOMP Bridge Handling of Selected Command/Header Combinations *(Continued)*

#### 13**CHAPTER 13**

# Monitoring Broker Operations

This chapter describes the tools you can use to monitor a broker and how you can get metrics data. The chapter has the following sections:

- "Monitoring Services" on page 249
- ["Introduction to Monitoring Tools" on page 250](#page-249-0)
- ["Configuring and Using Broker Logging" on page 252](#page-251-0)
- ["Using the Command Utility to Display Metrics Interactively" on page 258](#page-257-0)
- ["Using the JMX Administration API" on page 262](#page-261-0)
- ["Using the Java ES Monitoring Console" on page 263](#page-262-0)
- "Using the Message-Based Monitoring API" on page 264

Reference information on specific metrics is available in [Chapter 21, "Metrics Information](#page-416-0) [Reference"](#page-416-0)

# **Monitoring Services**

The broker includes components for monitoring and diagnosing application and broker performance. These include the components and services shown in the following figure:

- Broker code that logs broker events.
- A metrics generator that provides.

The metrics generator provides information about broker activity, such as message flow in and out of the broker, the number of messages in broker memory and the memory they consume, the number of open connections, and the number of threads being used. The boolean broker property imq.metrics.enabled controls whether such information is logged and the imq.metrics.interval property specifies how often metrics information is generated.

- A logger component that writes out information to a number of output channels.
- A comprehensive set of Java Management Extensions (JMX) MBeans that expose broker resources using the JMX API
- <span id="page-249-0"></span>Support for the Java ES Monitoring Framework
- A metrics message producer that sends JMS messages containing metrics information to topic destinations for consumption by JMS monitoring clients.

Broker properties for configuring the monitoring services are listed under ["Monitoring](#page-364-0) [Properties" on page 365.](#page-364-0)

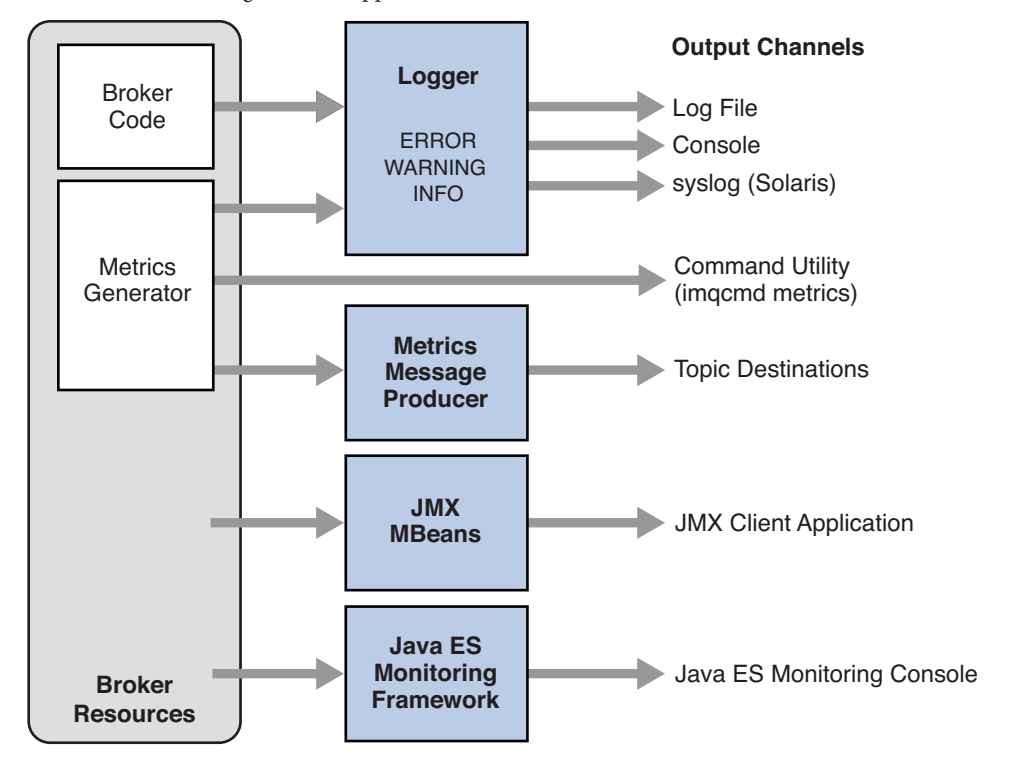

**FIGURE 13–1** Monitoring Services Support

# **Introduction to Monitoring Tools**

There are five tools (or interfaces) for monitoring Message Queue information, as described briefly below:

- **Log files** provide a long-term record of metrics data, but cannot easily be parsed.
- **The Command Utility** (imqcmd metrics) lets you interactively sample information tailored to your needs, but does not provide historical information or allow you to manipulate the data programmatically.
- **The Java Management Extensions (JMX) Administration API** lets you perform broker resource configuration and monitoring operations programmatically from within a Java application. You can write your own JMX administration application or use the standard Java Monitoring and Management Console (jconsole).
- **The Sun Java Enterprise System Monitoring Framework (JESMF) and Monitoring Console** offers a common, Web-based graphical interface shared with other Java ES components, but can monitor only a subset of all Message Queue entities and operations.
- **The Message-based Monitoring API** lets you extract metrics information from messages produced by the broker to metrics topic destinations. However, to use it, you must write a Message Queue client application to capture, analyze, and display the metrics data.

The following tabel compares the different tools.

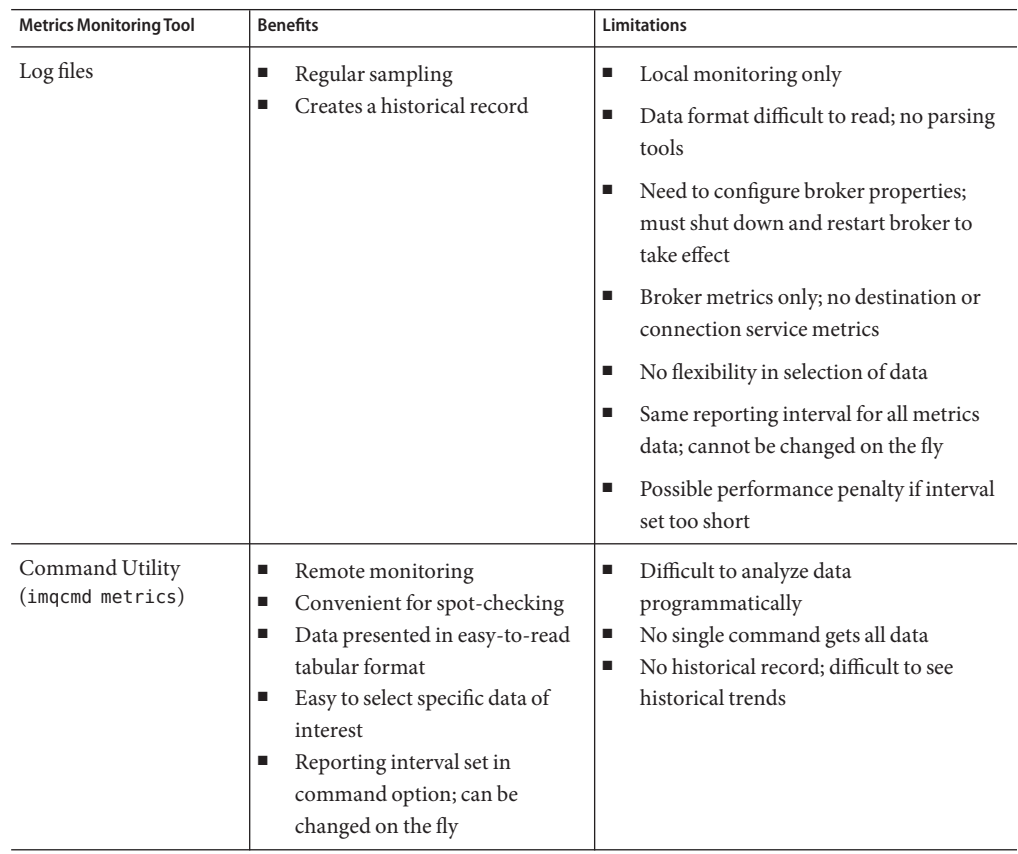

**TABLE 13–1** Benefits and Limitations of Metrics Monitoring Tools

| <b>Metrics Monitoring Tool</b>  | <b>Benefits</b>                                                                                                    | <b>Limitations</b>                                                                                                    |
|---------------------------------|----------------------------------------------------------------------------------------------------|----------------------------------------------------------------------------------------------------|
| JMX Administration<br>API       | Remote monitoring<br>ш<br>Data can be analyzed<br>п<br>programmatically and<br>presented in any format<br>Easy to select specific data of<br>ш<br>interest<br>Can use standard Java<br>п<br>Monitoring and Management<br>Console (jconsole)             | Might need to configure broker's JMX<br>п<br>support                                                                                                    |
| Java ES Monitoring<br>Console   | Web-based graphical interface<br>ш<br>Data presented in easy-to-read<br>п<br>format<br>Common interface shared with<br>п<br>other JES components<br>No performance penalty; pulls<br>п<br>data from broker's existing data<br>monitoring infrastructure | Limited subset of data available<br>п<br>Data cannot be analyzed<br>ш<br>programmatically<br>No historical record; difficult to see<br>п<br>historical trends                          |
| Message-based<br>Monitoring API | Remote monitoring<br>ш<br>Data can be analyzed<br>ш<br>programmatically and<br>presented in any format<br>Easy to select specific data of<br>п<br>interest                                                                                              | Need to configure broker properties;<br>ш<br>must shut down and restart broker to<br>take effect<br>Same reporting interval for all metrics<br>п<br>data; cannot be changed on the fly |

<span id="page-251-0"></span>**TABLE 13–1** Benefits and Limitations of Metrics Monitoring Tools *(Continued)*

In addition to the differences shown in the table, each tool gathers a somewhat different subset of the metrics information generated by the broker. For information on which metrics data is gathered by each monitoring tool, see [Chapter 21, "Metrics Information Reference."](#page-416-0)

# **Configuring and Using Broker Logging**

The Message Queue Logger takes information generated by broker code, a debugger, and a metrics generator and writes that information to a number of output channels: to standard output (the console), to a log file, and, on Solaris platforms, to the syslog daemon process. You can specify the type of information gathered by the Logger as well as the type of information the Logger writes to each of the output channels. For example, you can specify that you want metrics information written out to a log file.
This section describes the configuration and use of the Logger for monitoring broker activity. It includes the following topics:

- "Logger Properties" on page 253
- "Log Message Format" on page 253
- ["Default Logging Configuration" on page 254](#page-253-0)
- ["Changing the Logging Configuration" on page 255](#page-254-0)

### **Logger Properties**

The imq.log.file.dirpath and imq.log.file.filename broker properties identify the log file to use and the imq.log.console.stream property specifies whether console output is directed to stdout or stderr.

The imq.log.level property controls the categories of metric information that the Logger gathers: ERROR, WARNING, or INFO. Each level includes those above it, so if you specify, for example, WARNING as the logging level, error messages will be logged as well.

There is also an imq.destination.logDeadMsgs property that specifies whether to log entries when dead messages are discarded or moved to the dead message queue.

The imq.log.console.output and imq.log.file.output properties control which of the specified categories the Logger writes to the console and the log file, respectively. In this case, however, the categories do *not* include those above them; so if you want, for instance, both errors and warnings written to the log file and informational messages to the console, you must explicitly set imq.log.file.output to ERROR|WARNING and imq.log.console.output to INFO.

On Solaris platforms another property, imq.log.syslog.output, specifies the categories of metric information to be written to the syslog daemon.

In the case of a log file, you can specify the point at which the file is closed and output is rolled over to a new file. Once the log file reaches a specified size (imq.log.file.rolloverbytes) or age (imq.log.file.rolloversecs), it is saved and a new log file created.

See ["Monitoring Properties" on page 365](#page-364-0) for additional broker properties related to logging and subsequent sections for details about how to configure the Logger and how to use it to obtain performance information.

### **Log Message Format**

A logged message consists of a time stamp, a message code, and the message itself. The volume of information included varies with the *logging level* you have set. The broker supports three logging levels: ERROR, WARNING , and INFO (see [Table 13–2\)](#page-253-0). Each level includes those above it (for example, WARNING includes ERROR).

| Logging Level | <b>Description</b>                                                 |
|---------------|--------------------------------------------------------------------|
| ERROR         | Serious problems that could cause system failure                   |
| WARNING       | Conditions that should be heeded but will not cause system failure |
| INFO          | Metrics and other informational messages                           |

<span id="page-253-0"></span>**TABLE 13–2** Logging Levels

The default logging level is INFO, so messages at all three levels are logged by default. The following is an example of an INFO message:

[13/Sep/2000:16:13:36 PDT] [B1004]: Starting the broker service using tcp [25374,100] with min threads 50 and max threads of 500

You can change the time zone used in the time stamp by setting the broker configuration property imq.log.timezone (see [Table 17–12\)](#page-365-0).

### **Default Logging Configuration**

A broker is automatically configured to save log output to a set of rolling log files. The log files are located in a directory identified by the instance name of the associated broker (see [Appendix A, "Distribution-Specific Locations of Message Queue Data"\)](#page-434-0):

```
.../instances/instanceName/log
```
**Note –** For a broker whose life cycle is controlled by the application server, the log files are located in a subdirectory of the domain directory for the domain for which the broker was started:

```
.../appServerDomainDir/imq/instances/imqbroker/log
```
The log files are simple text files. The system maintains nine backup files named as follows, from earliest to latest:

log.txt log\_1.txt log\_2.txt ... log\_9.txt

By default, the log files are rolled over once a week. You can change this rollover interval, or the location or names of the log files, by setting appropriate configuration properties:

■ To change the directory in which the log files are kept, set the property imq.log.file.dirpath to the desired path.

- <span id="page-254-0"></span>■ To change the root name of the log files from log to something else, set the imq.log.file.filename property.
- To change the frequency with which the log files are rolled over, set the property imq.log.file.rolloversecs.

See [Table 17–12](#page-365-0) for further information on these properties.

# **Changing the Logging Configuration**

Log-related properties are described in [Table 17–12.](#page-365-0)

### **To Change the Logger Configuration for a Broker**

- **Set the logging level. 1**
- **Set the output channel (file, console, or both) for one or more logging categories. 2**
- **If you log output to a file, configure the rollover criteria for the file. 3**

You complete these steps by setting Logger properties. You can do this in one of two ways:

- Change or add Logger properties in the config.properties file for a broker before you start the broker.
- Specify Logger command line options in the imqbrokerd command that starts the broker. You can also use the broker option -D to change Logger properties (or *any* broker property).

Options passed on the command line override properties specified in the broker instance configuration files. The following imqbrokerd options affect logging:

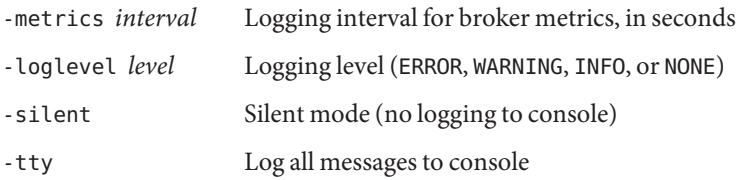

The following sections describe how you can change the default configuration in order to do the following:

- Change the output channel (the destination of log messages)
- Change rollover criteria

### **Changing the Output Channel**

By default, error and warning messages are displayed on the terminal as well as being logged to a log file. (On Solaris, error messages are also written to the system's syslog daemon.)

You can change the output channel for log messages in the following ways:

- To have *all* log categories (for a given level) output displayed on the screen, use the -tty option to the imqbrokerd command.
- To prevent log output from being displayed on the screen, use the -silent option to the imqbrokerd command.
- Use the imq.log.file.output property to specify which categories of logging information should be written to the log file. For example,

imq.log.file.output=ERROR

■ Use the imq.log.console.output property to specify which categories of logging information should be written to the console. For example,

imq.log.console.output=INFO

■ On Solaris, use the imq.log.syslog.output property to specify which categories of logging information should be written to Solaris syslog. For example,

imq.log.syslog.output=NONE

**Note –** Before changing Logger output channels, you must make sure that logging is set at a level that supports the information you are mapping to the output channel. For example, if you set the logging level to ERROR and then set the imq.log.console.output property to WARNING, no messages will be logged because you have not enabled the logging of WARNING messages.

#### **Changing Log File Rollover Criteria**

There are two criteria for rolling over log files: time and size. The default is to use a time criteria and roll over files every seven days.

■ To change the time interval, you need to change the property imq.log.file.rolloversecs. For example, the following property definition changes the time interval to ten days:

imq.log.file.rolloversecs=864000

■ To change the rollover criteria to depend on file size, you need to set the imq.log.file.rolloverbytes property. For example, the following definition directs the broker to rollover files after they reach a limit of 500,000 bytes

```
imq.log.file.rolloverbytes=500000
```
If you set both the time-related and the size-related rollover properties, the first limit reached will trigger the rollover. As noted before, the broker maintains up to nine rollover files.

You can set or change the log file rollover properties when a broker is running. To set these properties, use the imqcmd update bkr command.

#### **Sending Metrics Data to Log Files**

This section describes the procedure for using broker log files to report metrics information. For general information on configuring the Logger, see ["Configuring and Using Broker](#page-251-0) [Logging" on page 252.](#page-251-0)

### ▼ **To Use Log Files to Report Metrics Information**

**Configure the broker's metrics generation capability: 1**

#### **a. Confirmimq.metrics.enabled=true**

Generation of metrics for logging is turned on by default.

**b. Set the metrics generation interval to a convenient number of seconds.**

imq.metrics.interval=*interval*

This value can be set in the config.properties file or using the -metrics *interval* command line option when starting up the broker.

#### **Confirm that the Logger gathers metrics information: 2**

imq.log.level=INFO

This is the default value. This value can be set in the config.properties file or using the -loglevel *level* command line option when starting up the broker.

#### **Confirm that the Logger is set to write metrics information to the log file: 3**

imq.log.file.output=INFO

This is the default value. It can be set in the config.properties file.

#### **Start up the broker. 4**

The following shows sample broker metrics output to the log file:

[21/Jul/2004:11:21:18 PDT] Connections: 0 JVM Heap: 8323072 bytes (7226576 free) Threads: 0 (14-1010) In: 0 msgs (0bytes) 0 pkts (0 bytes) Out: 0 msgs (0bytes) 0 pkts (0 bytes) Rate In: 0 msgs/sec (0 bytes/sec) 0 pkts/sec (0 bytes/sec) Rate Out: 0 msgs/sec (0 bytes/sec) 0 pkts/sec (0 bytes/sec)

For reference information about metrics data, see [Chapter 21, "Metrics Information Reference"](#page-416-0)

### **Logging Dead Messages**

You can monitor physical destinations by enabling dead message logging for a broker. You can log dead messages whether or not you are using a dead message queue.

If you enable dead message logging, the broker logs the following types of events:

- A physical destination exceeded its maximum size.
- The broker removed a message from a physical destination, for a reason such as the following:
	- The destination size limit has been reached.
	- The message time to live expired.
	- The message is too large.
	- An error occurred when the broker attempted to process the message.

If a dead message queue is in use, logging also includes the following types of events:

- The broker moved a message to the dead message queue.
- The broker removed a message from the dead message queue and discarded it.

The following is an example of the log format for dead messages:

[29/Mar/2006:15:35:39 PST] [B1147]: Message 8-129.145.180.87(e7:6b:dd:5d:98:aa)- 35251-1143675279400 from destination Q:q0 has been placed on the DMQ because [B0053]: Message on destination Q:q0 Expired: expiration time 1143675279402, arrival time 1143675279401, JMSTimestamp 1143675279400

Dead message logging is disabled by default. To enable it, set the broker attribute imq.destination.logDeadMsgs.

# **Using the Command Utility to Display Metrics Interactively**

A Message Queue broker can report metrics of the following types:

- **Java Virtual Machine (JVM) metrics**. Information about the JVM heap size.
- **Brokerwide metrics**. Information about messages stored in a broker, message flows into and out of a broker, and memory use. Messages are tracked in terms of numbers of messages and numbers of bytes.
- **Connection Service metrics**. Information about connections and connection thread resources, and information about message flows for a particular connection service.
- **Destination metrics**. Information about message flows into and out of a particular physical destination, information about a physical destination's consumers, and information about memory and disk space usage.

The imqcmd command can obtain metrics information for the broker as a whole, for individual connection services, and for individual physical destinations. To obtain metrics data, you generally use the metrics subcommand of imqcmd. Metrics data is written at an interval you specify, or the number of times you specify, to the console screen.

<span id="page-258-0"></span>You can also use the query subcommand to view similar data that also includes configuration information. See ["imqcmd query" on page 262](#page-261-0) for more information.

# **imqcmd metrics**

The syntax and options of imqcmd metrics are shown in Table 13–3 and Table 13–4, respectively.

| <b>Subcommand Syntax</b>                                                                                                    | <b>Metrics Data Provided</b>                                                                                       |  |
|----------------------------------------------------------------------------------------------------|----------------------------------------------------------------------------------------------------|--|
| metrics bkr<br>[-b hostName: portNumber]<br>$[-m$ <i>metricType</i> ]<br>[-int <i>interval</i> ]<br>[-msp numSamples]                                   | Displays broker metrics for the default broker or a broker at<br>the specified host and port.                      |  |
| metrics syc -n serviceName<br>[-b hostName: portNumber]<br>$[-m$ <i>metricType</i> ]<br>[-int <i>interval</i> ]<br>[-msp numSamples]                    | Displays metrics for the specified service on the default broker<br>or on a broker at the specified host and port. |  |
| metrics dst -t <i>destType</i><br>-n destName<br>[-b hostName: portNumber]<br>$[-m$ <i>metricType</i> ]<br>[-int <i>interval</i> ]<br>[-msp numSamples] | Displays metrics information for the physical destination of<br>the specified type and name.                       |  |

**TABLE 13–3** imqcmd metrics Subcommand Syntax

**TABLE 13–4** imqcmd metrics Subcommand Options

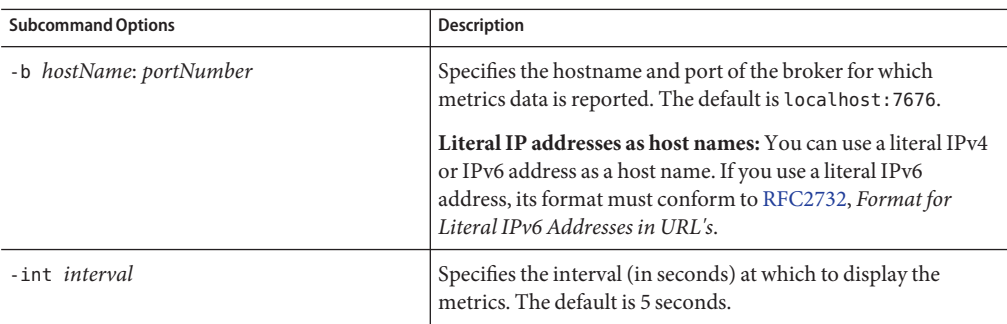

| <b>Subcommand Options</b> | <b>Description</b>                                                                                                    |
|---------------------------|----------------------------------------------------------------------------------------------------|
| $-m$ metric Type          | Specifies the type of metric to display:                                                                                                    |
|                           | ttl Displays metrics on messages and packets flowing into<br>and out of the broker, service, or destination (default metric<br>type).           |
|                           | rts Displays metrics on rate of flow of messages and packets<br>into and out of the broker, connection service, or destination<br>(per second). |
|                           | <b>cxn</b> Displays connections, virtual memory heap, and threads<br>(brokers and connection services only).                                    |
|                           | con Displays consumer-related metrics (destinations only).                                                                                      |
|                           | dsk Displays disk usage metrics (destinations only).                                                                                            |
| -msp numSamples           | Specifies the number of samples displayed in the output. The<br>default is an unlimited number (infinite).                                      |
| -n destName               | Specifies the name of the physical destination (if any) for<br>which metrics data is reported. There is no default.                             |
| -n serviceName            | Specifies the connection service (if any) for which metrics data<br>is reported. There is no default.                                           |
| $-t$ destType             | Specifies the type (queue or topic) of the physical destination<br>(if any) for which metrics data is reported. There is no default.            |

**TABLE 13–4** imqcmd metrics Subcommand Options *(Continued)*

#### ▼ **To Use the metrics Subcommand**

**Start the broker for which metrics information is desired. 1**

See ["Starting Brokers" on page 70.](#page-69-0)

**Issue the appropriate imqcmd metrics subcommand and options as shown in [Table 13–3](#page-258-0) and [Table 13–4.](#page-258-0) 2**

### **Metrics Outputs: imqcmd metrics**

This section contains examples of output for the imqcmd metrics subcommand. The examples show brokerwide, connection service, and physical destination metrics.

#### **Brokerwide Metrics**

To get the rate of message and packet flow into and out of the broker at 10 second intervals, use the metrics bkr subcommand:

```
imqcmd metrics bkr -m rts -int 10 -u admin
```
This command produces output similar to the following (see data descriptions in Table  $21-2$ ):

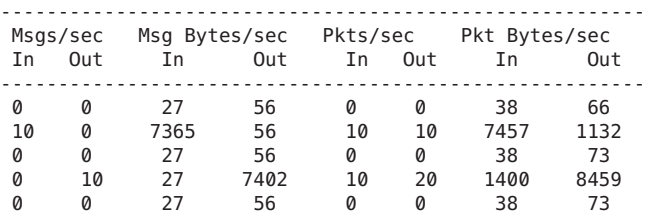

#### **Connection Service Metrics**

To get cumulative totals for messages and packets handled by the jms connection service, use the metrics svc subcommand:

imqcmd metrics svc -n jms -m ttl -u admin

This command produces output similar to the following (see data descriptions in [Table 21–3\)](#page-419-0):

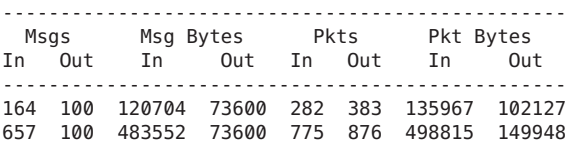

#### **Physical Destination Metrics**

To get metrics information about a physical destination, use the metrics dst subcommand:

imqcmd metrics dst -t q -n XQueue -m ttl -u admin

This command produces output similar to the following (see data descriptions in [Table 21–4\)](#page-420-0):

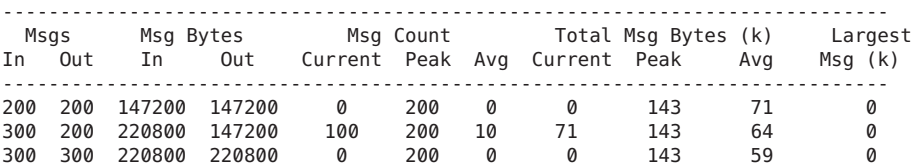

To get information about a physical destination's consumers, use the following metrics dst subcommand:

imqcmd metrics dst -t q -n SimpleQueue -m con -u admin

This command produces output similar to the following (see data descriptions in [Table 21–4\)](#page-420-0):

<span id="page-261-0"></span>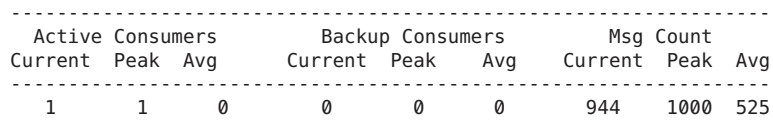

### **imqcmd query**

The syntax and options of imqcmd query are shown in Table 13–5 along with a description of the metrics data provided by the command.

**TABLE 13–5** imqcmd query Subcommand Syntax

| <b>Subcommand Syntax</b>                                                 | <b>Metrics Data Provided</b>                                                                                                    |
|--------------------------------------------------------------------------|----------------------------------------------------------------------------------------------------|
| query bkr<br>[-b hostName: portNumber]                                   | Information on the current number of messages and message<br>bytes stored in broker memory and persistent store (see<br>"Viewing Broker Information" on page 92).                                                                                    |
| or                                                                       |                                                                                                    |
| query svc -n serviceName<br>[-b hostName: portNumber]                    | Information on the current number of allocated threads and<br>number of connections for a specified connection service (see<br>"Viewing Connection Service Information" on page 101).                                                                |
| or                                                                       |                                                                                                    |
| query dst -t <i>destType</i><br>-n destName<br>[-b hostName: portNumber] | Information on the current number of producers, active and<br>backup consumers, and messages and message bytes stored in<br>memory and persistent store for a specified destination (see<br>"Viewing Physical Destination Information" on page 114). |

**Note –** Because of the limited metrics data provided by imqcmd query , this tool is not represented in the tables presented in [Chapter 21, "Metrics Information Reference."](#page-416-0)

### **Using the JMX Administration API**

The broker implements a comprehensive set of Java Management Extensions (JMX) MBeans that represent the broker's manageable resources. Using the JMX API, you can access these MBeans to perform broker configuration and monitoring operations programmatically from within a Java application.

In this way, the MBeans provide a Java application access to data values representing static or dynamic properties of a broker, connection, destination, or other resource. The application can also receive notifications of state changes or other significant events affecting the resource.

JMX-based administration provides dynamic, fine grained, programmatic access to the broker. You can use this kind of administration in a number of ways.

- You can include JMX code in your JMS client application to monitor application performance and, based on the results, to reconfigure the Message Queue resources you use to improve performance.
- You can write JMX client applications that monitor the broker to identify use patterns and performance problems, and you can use the JMX API to reconfigure the broker to optimize performance.
- You can write a JMX client application to automate regular maintenance tasks.
- You can write a JMX client application that constitutes your own version of the Command utility (imqcmd), and you can use it instead of imqcmd.
- You can use the standard Java Monitoring and Management Console (j console) that can provide access to the broker's MBeans.

For information on JMX infrastructure and configuring the broker's JMX support, see [Appendix D, "JMX Support."](#page-460-0) To manage a Message Queue broker using the JMX architecture, see *Open Message Queue 4.5 Developer's Guide for JMX Clients*.

## **Using the Java ES Monitoring Console**

Message Queue supports the Sun Java System Monitoring Framework (JESMF), which allows Java Enterprise System (Java ES) components to be monitored using a common graphical interface, the Sun Java System Monitoring Console. Administrators can use the Monitoring Console to view performance statistics, create rules for automatic monitoring, and acknowledge alarms. If you are running Message Queue along with other Java ES components, you may find it more convenient to use a single interface to manage all of them.

The Java ES Monitoring Framework defines a common data model, the Common Monitoring Model (CMM), to be used by all Java ES component products. This model enables a centralized and uniform view of all Java ES components. Message Queue exposes the following objects through the Common Monitoring Model:

- The installed product
- The broker instance name
- The broker Port Mapper
- Each connection service
- Each physical destination
- The persistent data store
- The user repository

Each of these objects is mapped to a CMM object whose attributes can be monitored using the Java ES Monitoring Console. The reference tables in [Chapter 22, "JES Monitoring Framework](#page-426-0) [Reference,"](#page-426-0) identify those attributes that are available for JESMF monitoring. For detailed information about the mapping of Message Queue objects to CMM objects, see the *Sun Java Enterprise System Monitoring Guide*.

To enable JESMF monitoring, you must do the following:

- 1. Enable and configure the Monitoring Framework for all of your monitored components, as described in the *Sun Java Enterprise System Monitoring Guide*.
- 2. Install the Monitoring Console on a separate host, start the master agent, and then start the Web server, as described in the *Sun Java Enterprise System Monitoring Guide*.

Using the Java ES Monitoring Framework will not affect broker performance, because all the work of gathering metrics is done by the Monitoring Framework, which pulls data from the broker's existing data monitoring infrastructure.

For information on metric information provided by the Java ES Monitoring Framework, see [Chapter 22, "JES Monitoring Framework Reference."](#page-426-0)

# **Using the Message-Based Monitoring API**

Message Queue provides a Metrics Message Producer, which receives information from the Metrics Generator at regular intervals and writes the information into *metrics messages,*. The Metrics Message Producer then sends these messages to one of a number of metric topic destinations, depending on the type of metric information contained in the messages.

You can access this metrics information by writing a client application that subscribes to the metrics topic destinations, consumes the messages in these destinations, and processes the metrics information contained in the messages. This allows you to create custom monitoring tools to support messaging applications. For details of the metric quantities reported in each type of metrics message, see Chapter 4, "Using the Metrics Monitoring API," in *Open Message Queue 4.5 Developer's Guide for Java Clients*

There are five metrics topic destinations, whose names are shown in Table 13–6, along with the type of metrics messages delivered to each destination.

| <b>Topic Name</b>                      | <b>Description</b>                             |
|----------------------------------------|------------------------------------------------|
| mg.metrics.broker                      | Broker metrics                                 |
| mg.metrics.jvm                         | Java Virtual Machine metrics                   |
| mq.metrics.destination list            | List of destinations and their types           |
| mq.metrics.destination.queue.queueName | Destination metrics for queue <i>queueName</i> |

**TABLE 13–6** Metrics Topic Destinations

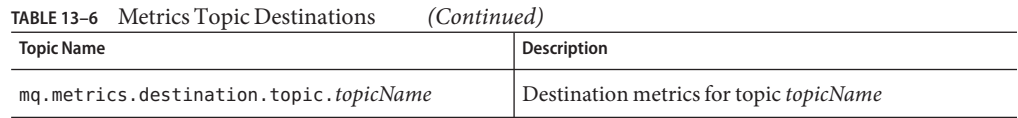

The broker properties imq.metrics.topic.enabled and imq.metrics.topic.interval control, respectively, whether messages are sent to metric topic destinations and how often. The imq.metrics.topic.timetolive and imq.metrics.topic.persist properties specify the lifetime of such messages and whether they are persistent.

Besides the information contained in the body of a metrics message, the header of each message includes properties that provide the following additional information:

- The message type
- The address (host name and port number) of the broker that sent the message
- The time the metric sample was taken

These properties are useful to client applications that process metrics messages of different types or from different brokers.

# **Setting Up Message-Based Monitoring**

This section describes the procedure for using the message-based monitoring capability to gather metrics information. The procedure includes both client development and administration tasks.

### **To Set Up Message-based Monitoring**

#### **Write a metrics monitoring client. 1**

See the *Message Queue Developer's Guide for Java Clients* for instructions on programming clients that subscribe to metrics topic destinations, consume metrics messages, and extract the metrics data from these messages.

#### **Configure the broker's Metrics Message Producer by setting broker property values in the 2 config.properties file:**

#### **a. Enable metrics message production.**

Set imq.metrics.topic.enabled=true

The default value is true.

**b. Set the interval (in seconds) at which metrics messages are generated.**

Set imq.metrics.topic.interval=*interval* .

The default is 60 seconds.

**c. Specify whether you want metrics messages to be persistent (that is, whether they will survive a broker failure).**

Set imq.metrics.topic.persist .

The default is false.

**d. Specify how long you want metrics messages to remain in their respective destinations before being deleted.**

Set imq.metrics.topic.timetolive .

The default value is 300 seconds.

#### **Set any access control you desire on metrics topic destinations. 3**

See the discussion in "Security and Access Considerations" on page 266 below.

#### **Start up your metrics monitoring client. 4**

When consumers subscribe to a metrics topic, the metrics topic destination will automatically be created. Once a metrics topic has been created, the broker's metrics message producer will begin sending metrics messages to the metrics topic.

### **Security and Access Considerations**

There are two reasons to restrict access to metrics topic destinations:

- Metrics data might include sensitive information about a broker and its resources.
- Excessive numbers of subscriptions to metrics topic destinations might increase broker overhead and negatively affect performance.

Because of these considerations, it is advisable to restrict access to metrics topic destinations.

Monitoring clients are subject to the same authentication and authorization control as any other client. Only users maintained in the Message Queue user repository are allowed to connect to the broker.

You can provide additional protections by restricting access to specific metrics topic destinations through an access control file, as described in ["User Authorization" on page 155.](#page-154-0)

For example, the following entries in an accesscontrol.properties file will deny access to the mq.metrics.broker metrics topic to everyone except user1 and user 2.

```
topic.mq.metrics.broker.consume.deny.user=*
topic.mq.metrics.broker.consume.allow.user=user1,user2
```
The following entries will only allow users user3 to monitor topic t1.

```
topic.mq.metrics.destination.topic.t1.consume.deny.user=*
topic.mq.metrics.destination.topic.t1.consume.allow.user=user3
```
Depending on the sensitivity of metrics data, you can also connect your metrics monitoring client to a broker using an encrypted connection. For information on using encrypted connections, see ["Message Encryption" on page 161.](#page-160-0)

### **Metrics Outputs: Metrics Messages**

The metrics data outputs you get using the message-based monitoring API is a function of the metrics monitoring client you write. You are limited only by the data provided by the metrics generator in the broker. For a complete list of this data, see [Chapter 21, "Metrics Information](#page-416-0) [Reference."](#page-416-0)

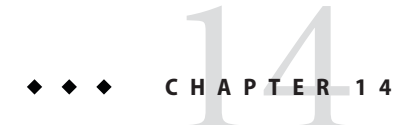

# Analyzing and Tuning a Message Service

This chapter covers a number of topics about how to analyze and tune a Message Queue service to optimize the performance of your messaging applications. It includes the following topics:

- "About Performance" on page 269
- ["Factors Affecting Performance" on page 272](#page-271-0)
- ["Adjusting Configuration To Improve Performance" on page 282](#page-281-0)

### **About Performance**

This section provides some background information on performance tuning.

### **The Performance Tuning Process**

The performance you get out of a messaging application depends on the interaction between the application and the Message Queue service. Hence, maximizing performance requires the combined efforts of both the application developer and the administrator.

The process of optimizing performance begins with application design and continues on through tuning the message service after the application has been deployed. The performance tuning process includes the following stages:

- Defining performance requirements for the application
- Designing the application taking into account factors that affect performance (especially tradeoffs between reliability and performance)
- Establishing baseline performance measures
- Tuning or reconfiguring the message service to optimize performance

The process outlined above is often iterative. During deployment of the application, a Message Queue administrator evaluates the suitability of the message service for the application's general performance requirements. If the benchmark testing meets these requirements, the

administrator can tune the system as described in this chapter. However, if benchmark testing does not meet performance requirements, a redesign of the application might be necessary or the deployment architecture might need to be modified.

### **Aspects of Performance**

In general, performance is a measure of the speed and efficiency with which a message service delivers messages from producer to consumer. However, there are several different aspects of performance that might be important to you, depending on your needs.

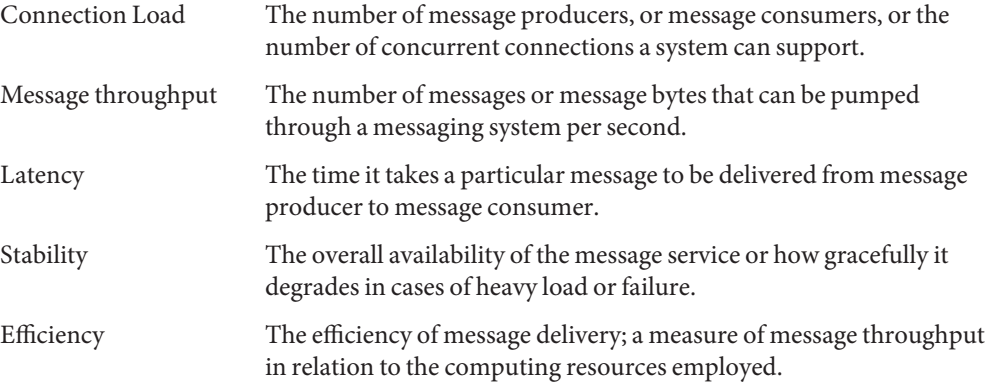

These different aspects of performance are generally interrelated. If message throughput is high, that means messages are less likely to be backlogged in the broker, and as a result, latency should be low (a single message can be delivered very quickly). However, latency can depend on many factors: the speed of communication links, broker processing speed, and client processing speed, to name a few.

In any case, the aspects of performance that are most important to you generally depends on the requirements of a particular application.

### **Benchmarks**

Benchmarking is the process of creating a test suite for your messaging application and of measuring message throughput or other aspects of performance for this test suite.

For example, you could create a test suite by which some number of producing clients, using some number of connections, sessions, and message producers, send persistent or nonpersistent messages of a standard size to some number of queues or topics (all depending on your messaging application design) at some specified rate. Similarly, the test suite includes some number of consuming clients, using some number of connections, sessions, and message

consumers (of a particular type) that consume the messages in the test suite's physical destinations using a particular acknowledgment mode.

Using your standard test suite you can measure the time it takes between production and consumption of messages or the average message throughput rate, and you can monitor the system to observe connection thread usage, message storage data, message flow data, and other relevant metrics. You can then ramp up the rate of message production, or the number of message producers, or other variables, until performance is negatively affected. The maximum throughput you can achieve is a benchmark for your message service configuration.

Using this benchmark, you can modify some of the characteristics of your test suite. By carefully controlling all the factors that might have an effect on performance (see ["Application Design](#page-273-0) [Factors Affecting Performance" on page 274\)](#page-273-0), you can note how changing some of these factors affects the benchmark. For example, you can increase the number of connections or the size of messages five-fold or ten-fold, and note the effect on performance.

Conversely, you can keep application-based factors constant and change your broker configuration in some controlled way (for example, change connection properties, thread pool properties, JVM memory limits, limit behaviors, file-based versus JDBC-based persistence, and so forth) and note how these changes affect performance.

This benchmarking of your application provides information that can be valuable when you want to increase the performance of a deployed application by tuning your message service. A benchmark allows the effect of a change or a set of changes to be more accurately predicted.

As a general rule, benchmarks should be run in a controlled test environment and for a long enough period of time for your message service to stabilize. (Performance is negatively affected at startup by the just-in-time compilation that turns Java code into machine code.)

### **Baseline Use Patterns**

Once a messaging application is deployed and running, it is important to establish baseline use patterns. You want to know when peak demand occurs and you want to be able to quantify that demand. For example, demand normally fluctuates by number of end users, activity levels, time of day, or all of these.

To establish baseline use patterns you need to monitor your message service over an extended period of time, looking at data such as the following:

- Number of connections
- Number of messages stored in the broker (or in particular physical destinations)
- Message flows into and out of a broker (or particular physical destinations)
- Numbers of active consumers

<span id="page-271-0"></span>You can also use average and peak values provided in metrics data.

It is important to check these baseline metrics against design expectations. By doing so, you are checking that client code is behaving properly: for example, that connections are not being left open or that consumed messages are not being left unacknowledged. These coding errors consume broker resources and could significantly affect performance.

The base-line use patterns help you determine how to tune your system for optimal performance. For example:

- If one physical destination is used significantly more than others, you might want to set higher message memory limits on that physical destination than on others, or to adjust limit behaviors accordingly.
- If the number of connections needed is significantly greater than allowed by the maximum thread pool size, you might want to increase the thread pool size or adopt a shared thread model.
- If peak message flows are substantially greater than average flows, that might influence the limit behaviors you employ when memory runs low.

In general, the more you know about use patterns, the better you are able to tune your system to those patterns and to plan for future needs.

## **Factors Affecting Performance**

Message latency and message throughput, two of the main performance indicators, generally depend on the time it takes a typical message to complete various steps in the message delivery process. These steps are shown below for the case of a persistent, reliably delivered message. The steps are described following the illustration.

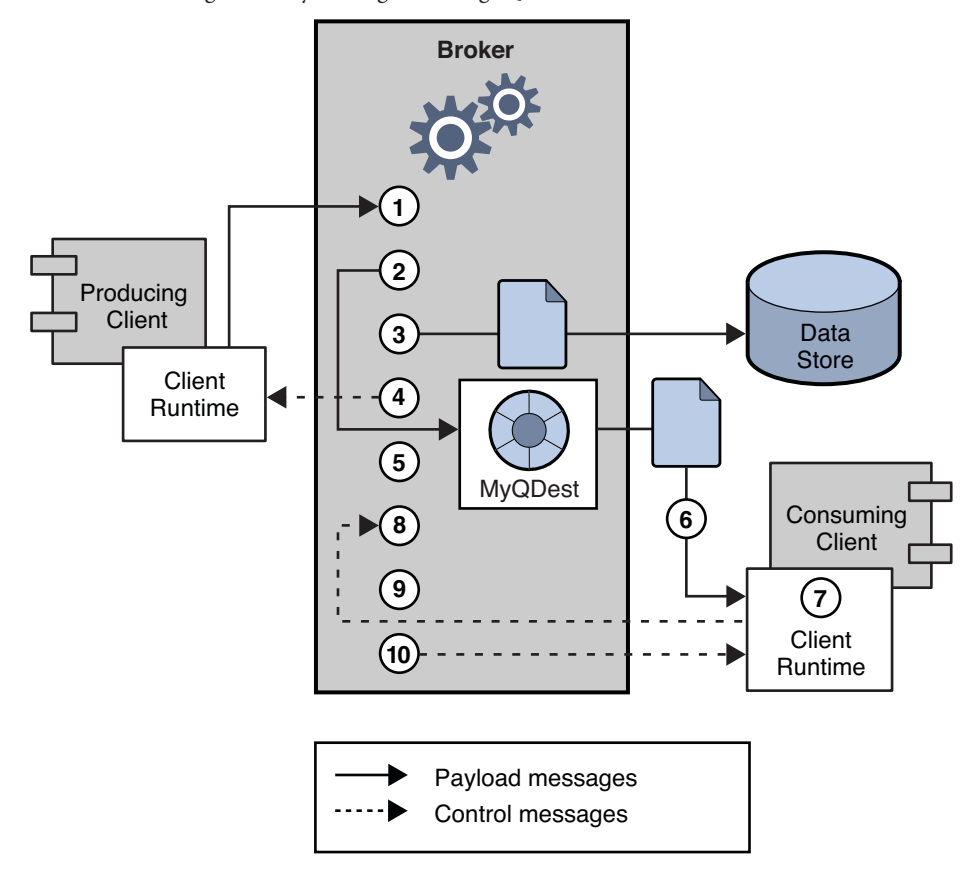

**FIGURE 14–1** Message Delivery Through a Message Queue Service

### **Message Delivery Steps**

- 1. The message is delivered from producing client to broker.
- 2. The broker reads in the message.
- 3. The message is placed in persistent storage (for reliability).
- 4. The broker confirms receipt of the message (for reliability).
- 5. The broker determines the routing for the message.
- 6. The broker writes out the message.
- 7. The message is delivered from broker to consuming client.
- 8. The consuming client acknowledges receipt of the message (for reliability).
- 9. The broker processes client acknowledgment (for reliability).
- 10. The broker confirms that client acknowledgment has been processed.

Since these steps are sequential, any one of them can be a potential bottleneck in the delivery of messages from producing clients to consuming clients. Most of the steps depend on physical

<span id="page-273-0"></span>characteristics of the messaging system: network bandwidth, computer processing speeds, message service architecture, and so forth. Some, however, also depend on characteristics of the messaging application and the level of reliability it requires.

The following subsections discuss the effect of both application design factors and messaging system factors on performance. While application design and messaging system factors closely interact in the delivery of messages, each category is considered separately.

# **Application Design Factors Affecting Performance**

Application design decisions can have a significant effect on overall messaging performance.

The most important factors affecting performance are those that affect the reliability of message delivery. Among these are the following:

- ["Delivery Mode \(Persistent/Nonpersistent Messages\)" on page 275](#page-274-0)
- ["Use of Transactions" on page 275](#page-274-0)
- ["Acknowledgment Mode" on page 276](#page-275-0)
- ["Durable and Nondurable Subscriptions" on page 277](#page-276-0)

Other application design factors affecting performance are the following:

- ["Use of Selectors \(Message Filtering\)" on page 277](#page-276-0)
- ["Message Size" on page 277](#page-276-0)
- ["Message Body Type" on page 278](#page-277-0)

The sections that follow describe the effect of each of these factors on messaging performance. As a general rule, there is a tradeoff between performance and reliability: factors that increase reliability tend to decrease performance.

Table 14–1 shows how the various application design factors generally affect messaging performance. The table shows two scenarios—one high-reliability, low-performance, and one high-performance, low-reliability—and the choices of application design factors that characterize each. Between these extremes, there are many choices and tradeoffs that affect both reliability and performance.

| <b>Application<br/>Design Factor</b> | High-Reliability,<br>Low-Performance Scenario | High-Performance,<br>Low-Reliability Scenario |
|--------------------------------------|-----------------------------------------------|-----------------------------------------------|
| Delivery mode                        | Persistent messages                           | Nonpersistent messages                        |
| Use of transactions                  | Transacted sessions                           | No transactions                               |
| Acknowledgment mode                  | AUTO ACKNOWLEDGE or<br>CLIENT ACKNOWLEDGE     | DUPS OK ACKNOWLEDGE                           |

**TABLE 14–1** Comparison of High-Reliability and High-Performance Scenarios

| TABLE 14-1 Comparison of High-Reliability and High-Performance Scenarios<br>(Continued) |                                               |                                               |  |
|-----------------------------------------------------------------------------------------|-----------------------------------------------|-----------------------------------------------|--|
| Application<br><b>Design Factor</b>                                                     | High-Reliability,<br>Low-Performance Scenario | High-Performance,<br>Low-Reliability Scenario |  |
| Durable/nondurable subscriptions                                                        | Durable subscriptions                         | Nondurable subscriptions                      |  |
| Use of selectors                                                                        | Message filtering                             | No message filtering                          |  |
| Message size                                                                            | Large number of small messages                | Small number of large messages                |  |
| Message body type                                                                       | Complex body types                            | Simple body types                             |  |

<span id="page-274-0"></span>

#### **Delivery Mode (Persistent/Nonpersistent Messages)**

Persistent messages guarantee message delivery in case of broker failure. The broker stores the message in a persistent store until all intended consumers acknowledge they have consumed the message.

Broker processing of persistent messages is slower than for nonpersistent messages for the following reasons:

- A broker must reliably store a persistent message so that it will not be lost should the broker fail.
- The broker must confirm receipt of each persistent message it receives. Delivery to the broker is guaranteed once the method producing the message returns without an exception.
- Depending on the client acknowledgment mode, the broker might need to confirm a consuming client's acknowledgment of a persistent message.

For both queues and topics with durable subscribers, performance was approximately 40% faster for nonpersistent messages. We obtained these results using 10k-sized messages and AUTO\_ACKNOWLEDGE mode.

#### **Use of Transactions**

A transaction is a guarantee that all messages produced in a transacted session and all messages consumed in a transacted session will be either processed or not processed (rolled back) as a unit.

Message Queue supports both local and distributed transactions.

A message produced or acknowledged in a transacted session is slower than in a nontransacted session for the following reasons:

- Additional information must be stored with each produced message.
- In some situations, messages in a transaction are stored when normally they would not be (for example, a persistent message delivered to a topic destination with no subscriptions would normally be deleted, however, at the time the transaction is begun, information about subscriptions is not available).

<span id="page-275-0"></span>■ Information on the consumption and acknowledgment of messages within a transaction must be stored and processed when the transaction is committed.

**Note –** To improve performance, Message Queue message brokers are configured by default to use a memory-mapped file to store transaction data. On file systems that do not support memory-mapped files, you can disable this behavior by setting the broker property imq.persist.file.transaction.memorymappedfile.enabled to false.

#### **Acknowledgment Mode**

One mechanism for ensuring the reliability of JMS message delivery is for a client to acknowledge consumption of messages delivered to it by the Message Queue broker.

If a session is closed without the client acknowledging the message or if the broker fails before the acknowledgment is processed, the broker redelivers that message, setting a JMSRedelivered flag.

For a nontransacted session, the client can choose one of three acknowledgment modes, each of which has its own performance characteristics:

- AUTO ACKNOWLEDGE. The system automatically acknowledges a message once the consumer has processed it. This mode guarantees at most one redelivered message after a provider failure.
- CLIENT\_ACKNOWLEDGE. The application controls the point at which messages are acknowledged. All messages processed in that session since the previous acknowledgment are acknowledged. If the broker fails while processing a set of acknowledgments, one or more messages in that group might be redelivered.
- DUPS\_OK\_ACKNOWLEDGE. This mode instructs the system to acknowledge messages in a lazy manner. Multiple messages can be redelivered after a provider failure.

(Using CLIENT\_ACKNOWLEDGE mode is similar to using transactions, except there is no guarantee that all acknowledgments will be processed together if a provider fails during processing.)

Acknowledgment mode affects performance for the following reasons:

- Extra control messages between broker and client are required in AUTO\_ACKNOWLEDGE and CLIENT\_ACKNOWLEDGE modes. The additional control messages add additional processing overhead and can interfere with JMS payload messages, causing processing delays.
- In AUTO\_ACKNOWLEDGE and CLIENT\_ACKNOWLEDGE modes, the client must wait until the broker confirms that it has processed the client's acknowledgment before the client can consume additional messages. (This broker confirmation guarantees that the broker will not inadvertently redeliver these messages.)
- The Message Queue persistent store must be updated with the acknowledgment information for all persistent messages received by consumers, thereby decreasing performance.

#### <span id="page-276-0"></span>**Durable and Nondurable Subscriptions**

Subscribers to a topic destination fall into two categories, those with durable and nondurable subscriptions.

Durable subscriptions provide increased reliability but slower throughput, for the following reasons:

- The Message Queue message service must persistently store the list of messages assigned to each durable subscription so that should a broker fail, the list is available after recovery.
- Persistent messages for durable subscriptions are stored persistently, so that should a broker fail, the messages can still be delivered after recovery, when the corresponding consumer becomes active. By contrast, persistent messages for nondurable subscriptions are not stored persistently (should a broker fail, the corresponding consumer connection is lost and the message would never be delivered).

We compared performance for durable and nondurable subscribers in two cases: persistent and nonpersistent 10k-sized messages. Both cases use AUTO\_ACKNOWLEDGE acknowledgment mode. We found an effect on performance only in the case of persistent messages which slowed durables by about 30%

### **Use of Selectors (Message Filtering)**

Application developers often want to target sets of messages to particular consumers. They can do so either by targeting each set of messages to a unique physical destination or by using a single physical destination and registering one or more selectors for each consumer.

A selector is a string requesting that only messages with property values that match the string are delivered to a particular consumer. For example, the selector NumberOfOrders >1 delivers only the messages with a NumberOfOrders property value of 2 or more.

Creating consumers with selectors lowers performance (as compared to using multiple physical destinations) because additional processing is required to handle each message. When a selector is used, it must be parsed so that it can be matched against future messages. Additionally, the message properties of each message must be retrieved and compared against the selector as each message is routed. However, using selectors provides more flexibility in a messaging application.

### **Message Size**

Message size affects performance because more data must be passed from producing client to broker and from broker to consuming client, and because for persistent messages a larger message must be stored.

However, by batching smaller messages into a single message, the routing and processing of individual messages can be minimized, providing an overall performance gain. In this case, information about the state of individual messages is lost.

<span id="page-277-0"></span>In our tests, which compared throughput in kilobytes per second for 1k, 10k, and 100k-sized messages to a queue destination and AUTO\_ACKNOWLEDGE acknowledgment mode, we found that nonpersistent messaging was about 50% faster for 1k messages, about 20% faster for 10k messages, and about 5% faster for 100k messages. The size of the message affected performance significantly for both persistent and nonpersistent messages. 100k messages are about 10 times faster than 10k, and 10k are about 5 times faster than 1k.

#### **Message Body Type**

JMS supports five message body types, shown below roughly in the order of complexity:

- BytesMessage contains a set of bytes in a format determined by the application.
- TextMessage is a simple Java string.
- StreamMessage contains a stream of Java primitive values.
- MapMessage contains a set of name-value pairs.
- ObjectMessage contains a Java serialized object.

While, in general, the message type is dictated by the needs of an application, the more complicated types (MapMessage and ObjectMessage) carry a performance cost: the expense of serializing and deserializing the data. The performance cost depends on how simple or how complicated the data is.

### **Message Service Factors Affecting Performance**

The performance of a messaging application is affected not only by application design, but also by the message service performing the routing and delivery of messages.

The following sections discuss various message service factors that can affect performance. Understanding the effect of these factors is key to sizing a message service and diagnosing and resolving performance bottlenecks that might arise in a deployed application.

The most important factors affecting performance in a Message Queue service are the following:

- ["Hardware" on page 279](#page-278-0)
- ["Operating System" on page 279](#page-278-0)
- ["Java Virtual Machine \(JVM\)" on page 279](#page-278-0)
- ["Connections" on page 279](#page-278-0)
- ["Broker Limits and Behaviors" on page 281](#page-280-0)
- ["Message Service Architecture" on page 281](#page-280-0)
- ["Data Store Performance" on page 281](#page-280-0)
- ["Client Runtime Configuration" on page 282](#page-281-0)

The sections below describe the effect of each of these factors on messaging performance.

#### <span id="page-278-0"></span>**Hardware**

For both the Message Queue broker and client applications, CPU processing speed and available memory are primary determinants of message service performance. Many software limitations can be eliminated by increasing processing power, while adding memory can increase both processing speed and capacity. However, it is generally expensive to overcome bottlenecks simply by upgrading your hardware.

### **Operating System**

Because of the efficiencies of different operating systems, performance can vary, even assuming the same hardware platform. For example, the thread model employed by the operating system can have an important effect on the number of concurrent connections a broker can support. In general, all hardware being equal, Solaris is generally faster than Linux, which is generally faster than Windows.

### **Java Virtual Machine (JVM)**

The broker is a Java process that runs in and is supported by the host JVM. As a result, JVM processing is an important determinant of how fast and efficiently a broker can route and deliver messages.

In particular, the JVM's management of memory resources can be critical. Sufficient memory has to be allocated to the JVM to accommodate increasing memory loads. In addition, the JVM periodically reclaims unused memory, and this memory reclamation can delay message processing. The larger the JVM memory heap, the longer the potential delay that might be experienced during memory reclamation.

#### **Connections**

The number and speed of connections between client and broker can affect the number of messages that a message service can handle as well as the speed of message delivery.

#### **Broker Connection Limits**

All access to the broker is by way of connections. Any limit on the number of concurrent connections can affect the number of producing or consuming clients that can concurrently use the broker.

The number of connections to a broker is generally limited by the number of threads available. Message Queue can be configured to support either a dedicated thread model or a shared thread model (see ["Thread Pool Management" on page 98\)](#page-97-0).

The dedicated thread model is very fast because each connection has dedicated threads, however the number of connections is limited by the number of threads available (one input thread and one output thread for each connection). The shared thread model places no limit on the number of connections, however there is significant overhead and throughput delays in sharing threads among a number of connections, especially when those connections are busy.

#### **Transport Protocols**

Message Queue software allows clients to communicate with the broker using various low-level transport protocols. Message Queue supports the connection services (and corresponding protocols) described in ["Configuring Connection Services" on page 95.](#page-94-0)

The choice of protocols is based on application requirements (encrypted, accessible through a firewall), but the choice affects overall performance.

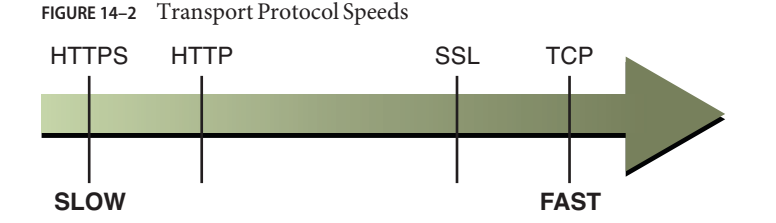

Our tests compared throughput for TCP and SSL for two cases: a high-reliability scenario (1k persistent messages sent to topic destinations with durable subscriptions and using AUTO\_ACKNOWLEDGE acknowledgment mode) and a high-performance scenario (1k nonpersistent messages sent to topic destinations without durable subscriptions and using DUPS\_OK\_ACKNOWLEDGE acknowledgment mode).

In general we found that protocol has less effect in the high-reliability case. This is probably because the persistence overhead required in the high-reliability case is a more important factor in limiting throughput than the protocol speed. Additionally:

- TCP provides the fastest method to communicate with the broker.
- SSL is 50 to 70 percent slower than TCP when it comes to sending and receiving messages (50 percent for persistent messages, closer to 70 percent for nonpersistent messages). Additionally, establishing the initial connection is slower with SSL (it might take several seconds) because the client and broker (or Web Server in the case of HTTPS) need to establish a private key to be used when encrypting the data for transmission. The performance drop is caused by the additional processing required to encrypt and decrypt each low-level TCP packet.
- HTTP is slower than either the TCP or SSL. It uses a servlet that runs on a Web server as a proxy between the client and the broker. Performance overhead is involved in encapsulating packets in HTTP requests and in the requirement that messages go through two hops--client to servlet, servlet to broker--to reach the broker.
- HTTPS is slower than HTTP because of the additional overhead required to encrypt the packet between client and servlet and between servlet and broker.

#### <span id="page-280-0"></span>**Message Service Architecture**

A Message Queue message service can be implemented as a single broker or as a cluster consisting of multiple interconnected broker instances.

As the number of clients connected to a broker increases, and as the number of messages being delivered increases, a broker will eventually exceed resource limitations such as file descriptor, thread, and memory limits. One way to accommodate increasing loads is to add more broker instances to a Message Queue message service, distributing client connections and message routing and delivery across multiple brokers.

In general, this scaling works best if clients are evenly distributed across the cluster, especially message producing clients. Because of the overhead involved in delivering messages between the brokers in a cluster, clusters with limited numbers of connections or limited message delivery rates, might exhibit lower performance than a single broker.

You might also use a broker cluster to optimize network bandwidth. For example, you might want to use slower, long distance network links between a set of remote brokers within a cluster, while using higher speed links for connecting clients to their respective broker instances.

For more information on clusters, see [Chapter 10, "Configuring and Managing Broker](#page-174-0) [Clusters"](#page-174-0)

#### **Broker Limits and Behaviors**

The message throughput that a broker might be required to handle is a function of the use patterns of the messaging applications the broker supports. However, the broker is limited in resources: memory, CPU cycles, and so forth. As a result, it would be possible for a broker to become overwhelmed to the point where it becomes unresponsive or unstable.

The Message Queue message broker has mechanisms built in for managing memory resources and preventing the broker from running out of memory. These mechanisms include configurable limits on the number of messages or message bytes that can be held by a broker or its individual physical destinations, and a set of behaviors that can be instituted when physical destination limits are reached.

With careful monitoring and tuning, these configurable mechanisms can be used to balance the inflow and outflow of messages so that system overload cannot occur. While these mechanisms consume overhead and can limit message throughput, they nevertheless maintain operational integrity.

### **Data Store Performance**

Message Queue supports both file-based and JDBC-based persistence modules. File-based persistence uses individual files to store persistent data. JDBC-based persistence uses a Java Database Connectivity (JDBC) interface and requires a JDBC-compliant data store. File-based persistence is generally faster than JDBC-based; however, some users prefer the redundancy and administrative control provided by a JDBC-compliant store.

<span id="page-281-0"></span>In the case of file-based persistence, you can maximize reliability by specifying that persistence operations synchronize the in-memory state with the data store. This helps eliminate data loss due to system crashes, but at the expense of performance.

### **Client Runtime Configuration**

The Message Queue client runtime provides client applications with an interface to the Message Queue message service. It supports all the operations needed for clients to send messages to physical destinations and to receive messages from such destinations. The client runtime is configurable (by setting connection factory attribute values), allowing you to control aspects of its behavior, such as connection flow metering, consumer flow limits, and connection flow limits, that can improve performance and message throughput. See ["Client Runtime Message](#page-285-0) [Flow Adjustments" on page 286](#page-285-0) for more information on these features and the attributes used to configure them.

# **Adjusting Configuration To Improve Performance**

The following sections explain how configuration adjustments can affect performance.

# **System Adjustments**

The following sections describe adjustments you can make to the operating system, JVM, communication protocols, and persistent data store.

### **Solaris Tuning: CPU Utilization, Paging/Swapping/Disk I/O**

See your system documentation for tuning your operating system.

#### **Java Virtual Machine Adjustments**

By default, the broker uses a JVM heap size of 192MB. This is often too small for significant message loads and should be increased.

When the broker gets close to exhausting the JVM heap space used by Java objects, it uses various techniques such as flow control and message swapping to free memory. Under extreme circumstances it even closes client connections in order to free the memory and reduce the message inflow. Hence it is desirable to set the maximum JVM heap space high enough to avoid such circumstances.

However, if the maximum Java heap space is set too high, in relation to system physical memory, the broker can continue to grow the Java heap space until the entire system runs out of memory. This can result in diminished performance, unpredictable broker crashes, and/or affect the behavior of other applications and services running on the system. In general, you need to allow enough physical memory for the operating system and other applications to run on the machine.

In general it is a good idea to evaluate the normal and peak system memory footprints, and configure the Java heap size so that it is large enough to provide good performance, but not so large as to risk system memory problems.

To change the minimum and maximum heap size for the broker, use the -vmargs command line option when starting the broker. For example:

/usr/bin/imqbrokerd -vmargs "-Xms256m -Xmx1024m"

This command will set the starting Java heap size to 256MB and the maximum Java heap size to 1GB.

- On Solaris or Linux, if starting the broker via /etc/rc\* (that is, /etc/init.d/imq), specify broker command line arguments in the file /etc/imq/imqbrokerd.conf (Solaris) or /etc/opt/sun/mq/imqbrokerd.conf (Linux). See the comments in that file for more information.
- On Windows, if starting the broker as a Window's service, specify JVM arguments using the -vmargs option to the imqsvcadmin install command. See ["Service Administrator Utility"](#page-339-0) [on page 340](#page-339-0) in [Chapter 16, "Command Line Reference"](#page-316-0)

In any case, verify settings by checking the broker's log file or using the imqcmd metrics bkr -m cxn command.

#### **Tuning Transport Protocols**

Once a protocol that meets application needs has been chosen, additional tuning (based on the selected protocol) might improve performance.

A protocol's performance can be modified using the following three broker properties:

- imq.protocol.*protocolType*.nodelay
- imq.protocol.*protocolType*.inbufsz
- imq.protocol.*protocolType*.outbufsz

For TCP and SSL protocols, these properties affect the speed of message delivery between client and broker. For HTTP and HTTPS protocols, these properties affect the speed of message delivery between the Message Queue tunnel servlet (running on a Web server) and the broker. For HTTP/HTTPS protocols there are additional properties that can affect performance (see ["HTTP/HTTPS Tuning" on page 284\)](#page-283-0).

The protocol tuning properties are described in the following sections.

#### **nodelay**

The nodelay property affects Nagle's algorithm (the value of the TCP\_NODELAY socket-level option on TCP/IP) for the given protocol. Nagle's algorithm is used to improve TCP performance on systems using slow connections such as wide-area networks (WANs).

<span id="page-283-0"></span>When the algorithm is used, TCP tries to prevent several small chunks of data from being sent to the remote system (by bundling the data in larger packets). If the data written to the socket does not fill the required buffer size, the protocol delays sending the packet until either the buffer is filled or a specific delay time has elapsed. Once the buffer is full or the timeout has occurred, the packet is sent.

For most messaging applications, performance is best if there is no delay in the sending of packets (Nagle's algorithm is not enabled). This is because most interactions between client and broker are request/response interactions: the client sends a packet of data to the broker and waits for a response. For example, typical interactions include:

- Creating a connection
- Creating a producer or consumer
- Sending a persistent message (the broker confirms receipt of the message)
- Sending a client acknowledgment in an AUTO\_ACKNOWLEDGE or CLIENT\_ACKNOWLEDGE session (the broker confirms processing of the acknowledgment)

For these interactions, most packets are smaller than the buffer size. This means that if Nagle's algorithm is used, the broker delays several milliseconds before sending a response to the consumer.

However, Nagle's algorithm may improve performance in situations where connections are slow and broker responses are not required. This would be the case where a client sends a nonpersistent message or where a client acknowledgment is not confirmed by the broker (DUPS\_OK\_ACKNOWLEDGE session).

#### **inbufsz/outbufsz**

The inbufsz property sets the size of the buffer on the input stream reading data coming in from a socket. Similarly, outbufsz sets the buffer size of the output stream used by the broker to write data to the socket.

In general, both parameters should be set to values that are slightly larger than the average packet being received or sent. A good rule of thumb is to set these property values to the size of the average packet plus 1 kilobyte (rounded to the nearest kilobyte). For example, if the broker is receiving packets with a body size of 1 kilobyte, the overall size of the packet (message body plus header plus properties) is about 1200 bytes; an inbufsz of 2 kilobytes (2048 bytes) gives reasonable performance. Increasing inbufsz or outbufsz greater than that size may improve performance slightly, but increases the memory needed for each connection.

#### **HTTP/HTTPSTuning**

In addition to the general properties discussed in the previous two sections, HTTP/HTTPS performance is limited by how fast a client can make HTTP requests to the Web server hosting the Message Queue tunnel servlet.

A Web server might need to be optimized to handle multiple requests on a single socket. With JDK version 1.4 and later, HTTP connections to a Web server are kept alive (the socket to the Web server remains open) to minimize resources used by the Web server when it processes multiple HTTP requests. If the performance of a client application using JDK version 1.4 is slower than the same application running with an earlier JDK release, you might need to tune the Web server keep-alive configuration parameters to improve performance.

In addition to such Web server tuning, you can also adjust how often a client polls the Web server. HTTP is a request-based protocol. This means that clients using an HTTP-based protocol periodically need to check the Web server to see if messages are waiting. The imq.httpjms.http.pullPeriod broker property (and the corresponding imq.httpsjms.https.pullPeriod property) specifies how often the Message Queue client runtime polls the Web server.

If the pullPeriod value is −1 (the default value), the client runtime polls the server as soon as the previous request returns, maximizing the performance of the individual client. As a result, each client connection monopolizes a request thread in the Web server, possibly straining Web server resources.

If the pullPeriod value is a positive number, the client runtime periodically sends requests to the Web server to see if there is pending data. In this case, the client does not monopolize a request thread in the Web server. Hence, if large numbers of clients are using the Web server, you might conserve Web server resources by setting the pullPeriod to a positive value.

### **Tuning the File-based Persistent Store**

For information on tuning the file-based persistent store, see ["Configuring a File-Based Data](#page-128-0) [Store" on page 129.](#page-128-0)

# **Broker Memory Management Adjustments**

You can improve performance and increase broker stability under load by properly managing broker memory. Memory management can be configured on a destination-by-destination basis or on a system-wide level (for all destinations, collectively).

### **Using Physical Destination Limits**

To configure physical destination limits, see the properties described in ["Physical Destination](#page-386-0) [Properties" on page 387.](#page-386-0)

### **Using System-Wide Limits**

If message producers tend to overrun message consumers, messages can accumulate in the broker. The broker contains a mechanism for throttling back producers and swapping messages out of active memory under low memory conditions, but it is wise to set a hard limit on the total number of messages (and message bytes) that the broker can hold.

<span id="page-285-0"></span>Control these limits by setting the imq.system.max\_count and the imq.system.max\_size broker properties.

For example:

imq.system.max\_count=5000

The defined value above means that the broker will only hold up to 5000 undelivered and/or unacknowledged messages. If additional messages are sent, they are rejected by the broker. If a message is persistent then the clinet runtime will throw an exception when the producer tries to send the message. If the message is non-persistent, the broker silently drops the message.

When an exception is thrown in sending a message, the client should process the exception by pausing for a moment and retrying the send again. (Note that the exception will never be due to the broker's failure to receive a message; the exception is thrown by the client runtime before the message is sent to the broker.)

# **Client Runtime Message Flow Adjustments**

This section discusses client runtimeflow control behaviors that affect performance. These behaviors are configured as attributes of connection factory administered objects. For information on setting connection factory attributes, see [Chapter 11, "Managing Administered](#page-198-0) [Objects"](#page-198-0)

#### **Message Flow Metering**

Messages sent and received by clients*(payload messages),* as well as Message Queue control messages, pass over the same client-broker connection. Delays in the delivery of control messages, such as broker acknowledgments, can result if control messages are held up by the delivery of payload messages. To prevent this type of congestion, Message Queue meters the flow of payload messages across a connection.

Payload messages are batched (as specified with the connection factory attribute imqConnectionFlowCount) so that only a set number are delivered. After the batch has been delivered, delivery of payload messages is suspended and only pending control messages are delivered. This cycle repeats, as additional batches of payload messages are delivered followed by pending control messages.

The value of imqConnectionFlowCount should be kept low if the client is doing operations that require many responses from the broker: for example, if the client is using CLIENT\_ACKNOWLEDGE or AUTO\_ACKNOWLEDGE mode, persistent messages, transactions, or queue browsers, or is adding or removing consumers. If, on the other hand, the client has only simple consumers on a connection using DUPS\_OK\_ACKNOWLEDGE mode, you can increase imqConnectionFlowCount without compromising performance.

#### <span id="page-286-0"></span>**Message Flow Limits**

There is a limit to the number of payload messages that the Message Queue client runtime can handle before encountering local resource limitations, such as memory. When this limit is approached, performance suffers. Hence, Message Queue lets you limit the number of messages per consumer (or messages per connection) that can be delivered over a connection and buffered in the client runtime, waiting to be consumed.

#### **Consumer Flow Limits**

When the number of payload messages delivered to the client runtime exceeds the value of imqConsumerFlowLimit for any consumer, message delivery for that consumer stops. It is resumed only when the number of unconsumed messages for that consumer drops below the value set with imqConsumerFlowThreshold.

The following example illustrates the use of these limits: consider the default settings for topic consumers:

```
imqConsumerFlowLimit=1000
imqConsumerFlowThreshold=50
```
When the consumer is created, the broker delivers an initial batch of 1000 messages (providing they exist) to this consumer without pausing. After sending 1000 messages, the broker stops delivery until the client runtime asks for more messages. The client runtime holds these messages until the application processes them. The client runtime then allows the application to consume at least 50% (imqConsumerFlowThreshold ) of the message buffer capacity (i.e. 500 messages) before asking the broker to send the next batch.

In the same situation, if the threshold were 10%, the client runtime would wait for the application to consume at least 900 messages before asking for the next batch.

The next batch size is calculated as follows:

imqConsumerFlowLimit - (*current number of pending msgs in buffer*)

So if imqConsumerFlowThreshold is 50%, the next batch size can fluctuate between 500 and 1000, depending on how fast the application can process the messages.

If the imqConsumerFlowThreshold is set too high (close to 100%), the broker will tend to send smaller batches, which can lower message throughput. If the value is set too low (close to 0%), the client may be able to finish processing the remaining buffered messages before the broker delivers the next set, again degrading message throughput. Generally speaking, unless you have specific performance or reliability concerns, you will not need to change the default value of imqConsumerFlowThreshold attribute.

The consumer-based flow controls (in particular, imqConsumerFlowLimit ) are the best way to manage memory in the client runtime. Generally, depending on the client application, you know the number of consumers you need to support on any connection, the size of the messages, and the total amount of memory that is available to the client runtime.

**Note –** Setting the imqConsumerFlowLimitPrefetch property to false disables the prefetching and buffering specified by imqConsumerFlowLimit and imqConsumerFlowThreshold, in which case messages are delivered to consumers one at a time and a new message is not sent to a consumer until it consumes the message it has. This delivery constraint, which can degrade message throughput, is for use when business logic demands that each consumer have only one message at a time.

When the JMS resource adapter, *jmsra*, is used to consume messages in a GlassFish Server cluster, this behavior is defined using different properties, as described in ["About Shared Topic](#page-403-0) [Subscriptions for Clustered Containers" on page 404.](#page-403-0)

#### **Connection Flow Limits**

In the case of some client applications, however, the number of consumers may be indeterminate, depending on choices made by end users. In those cases, you can still manage memory using connection-level flow limits.

Connection-level flow controls limit the total number of messages buffered for *all* consumers on a connection. If this number exceeds the value of imqConnectionFlowLimit, delivery of messages through the connection stops until that total drops below the connection limit. (The imqConnectionFlowLimit attribute is enabled only if you set imqConnectionFlowLimitEnabled to true.)

The number of messages queued up in a session is a function of the number of message consumers using the session and the message load for each consumer. If a client is exhibiting delays in producing or consuming messages, you can normally improve performance by redesigning the application to distribute message producers and consumers among a larger number of sessions or to distribute sessions among a larger number of connections.

# **Adjusting Multiple-Consumer Queue Delivery**

The efficiency with which multiple queue consumers process messages in a queue destination depends on a number of factors. To achieve optimal message throughput there must be a sufficient number of consumers to keep up with the rate of message production for the queue, and the messages in the queue must be routed and then delivered to the active consumers in such a way as to maximize their rate of consumption.

The message delivery mechanism for multiple-consumer queues is that messages are delivered to consumers in batches as each consumer is ready to receive a new batch. The readiness of a consumer to receive a batch of messages depends upon configurable client runtime properties, such as imqConsumerFlowLimit and imqConsumerFlowThreshold, as described in ["Message](#page-286-0) [Flow Limits" on page 287.](#page-286-0) As new consumers are added to a queue, they are sent a batch of messages to consume, and receive subsequent batches as they become ready.
**Note –** The message delivery mechanism for multiple-consumer queues described above can result in messages being consumed in an order different from the order in which they are produced.

If messages are accumulating in the queue, it is possible that there is an insufficient number of consumers to handle the message load. It is also possible that messages are being delivered to consumers in batch sizes that cause messages to be backing up on the consumers. For example, if the batch size (consumerFlowLimit) is too large, one consumer might receive all the messages in a queue while other consumers receive none. If consumers are very fast, this might not be a problem. However, if consumers are relatively slow, you want messages to be distributed to them evenly, and therefore you want the batch size to be small. Although smaller batch sizes require more overhead to deliver messages to consumers, for slow consumers there is generally a net performance gain in using small batch sizes. The value of consumerFlowLimit can be set on a destination as well as on the client runtime: the smaller value overrides the larger one.

## <span id="page-290-0"></span>15**CHAPTER 15**

## Troubleshooting

This chapter explains how to understand and resolve the following problems:

- "A Client Cannot Establish a Connection" on page 291
- ["Connection Throughput Is Too Slow" on page 296](#page-295-0)
- ["A Client Cannot Create a Message Producer" on page 297](#page-296-0)
- ["Message Production Is Delayed or Slowed" on page 298](#page-297-0)
- ["Messages Are Backlogged" on page 301](#page-300-0)
- ["Broker Throughput Is Sporadic" on page 305](#page-304-0)
- ["Messages Are Not Reaching Consumers" on page 306](#page-305-0)
- ["Dead Message Queue Contains Messages" on page 307](#page-306-0)

When problems occur, it is useful to check the version number of the installed Message Queue software. Use the version number to ensure that you are using documentation whose version matches the software version. You also need the version number to report a problem to Oracle. To check the version number, issue the following command:

imqcmd -v

## **A Client Cannot Establish a Connection**

#### **Symptoms:**

- Client cannot make a new connection.
- Client cannot auto-reconnect on failed connection.

#### **Possible causes:**

- [Client applications are not closing connections, causing the number of connections to](#page-291-0) [exceed resource limitations.](#page-291-0)
- [Broker is not running or there is a network connectivity problem.](#page-291-0)
- [Connection service is inactive or paused.](#page-291-0)
- <span id="page-291-0"></span>[Too few threads available for the number of connections required.](#page-292-0)
- [Too few file descriptors for the number of connections required on the Solaris or Linux](#page-292-0) [operating system.](#page-292-0)
- [TCP backlog limits the number of simultaneous new connection requests that can be](#page-292-0) [established.](#page-292-0)
- [Operating system limits the number of concurrent connections.](#page-293-0)
- [Authentication or authorization of the user is failing.](#page-293-0)

#### **Possible cause: Client applications are not closing connections, causing the number of connections to exceed resource limitations.**

**To confirm this cause of the problem:** List all connections to a broker:

imqcmd list cxn

The output will list all connections and the host from which each connection has been made, revealing an unusual number of open connections for specific clients.

**To resolve the problem:** Rewrite the offending clients to close unused connections.

#### **Possible cause: Broker is not running or there is a network connectivity problem.**

#### **To confirm this cause of the problem:**

- Telnet to the broker's primary port (for example, the default of 7676) and verify that the broker responds with Port Mapper output.
- Verify that the broker process is running on the host.

#### **To resolve the problem:**

- Start up the broker.
- Fix the network connectivity problem.

#### **Possible cause: Connection service is inactive or paused.**

**To confirm this cause of the problem:**Check the status of all connection services:

imqcmd list svc

If the status of a connection service is shown as unknown or paused, clients will not be able to establish a connection using that service.

#### **To resolve the problem:**

■ If the status of a connection service is shown as unknown, it is missing from the active service list (imq.service.active ). In the case of SSL-based services, the service might also be improperly configured, causing the broker to make the following entry in the broker log:

ERROR [B3009]: Unable to start service ssljms:

[B4001]: Unable to open protocol tls for ssljms service...

followed by an explanation of the underlying cause of the exception.

To properly configure SSL services, see ["Message Encryption" on page 161.](#page-160-0)

<span id="page-292-0"></span>■ If the status of a connection service is shown as paused, resume the service (see ["Pausing and](#page-98-0) [Resuming a Connection Service" on page 99\)](#page-98-0).

#### **Possible cause:Too few threads available for the number of connections required.**

**To confirm this cause of the problem:**Check for the following entry in the broker log:

WARNING [B3004]: No threads are available to process a new connection on service

Closing the new connection.

...

Also check the number of connections on the connection service and the number of threads currently in use, using one of the following formats:

imqcmd query svc -n *serviceName* imqcmd metrics svc -n *serviceName* -m cxn

Each connection requires two threads: one for incoming messages and one for outgoing messages (see ["Thread Pool Management" on page 98\)](#page-97-0).

#### **To resolve the problem:**

- If you are using a dedicated thread pool model (imq. *serviceName*. threadpool model= dedicated), the maximum number of connections is half the maximum number of threads in the thread pool. Therefore, to increase the number of connections, increase the size of the thread pool (imq.*serviceName*.max\_threads) or switch to the shared thread pool model.
- If you are using a shared thread pool model (imq.*serviceName*.threadpool\_model=shared), the maximum number of connections is half the product of the connection monitor limit (imq.*serviceName*.connectionMonitor\_limit) and the maximum number of threads (imq.*serviceName*.max\_threads). Therefore, to increase the number of connections, increase the size of the thread pool or increase the connection monitor limit.
- Ultimately, the number of supportable connections (or the throughput on connections) will reach input/output limits. In such cases, use a multiple-broker cluster to distribute connections among the broker instances within the cluster.

#### **Possible cause:Too few file descriptors for the number of connections required on the Solaris or Linux platform.**

For more information about this issue, see ["Setting the File Descriptor Limit" on page 70.](#page-69-0)

**To confirm this cause of the problem:** Check for an entry in the broker log similar to the following:

Too many open files

**To resolve the problem:** Increase the file descriptor limit, as described in the man page for the ulimit command.

#### <span id="page-293-0"></span>**Possible cause:TCP backlog limits the number of simultaneous new connection requests that can be established.**

The TCP backlog places a limit on the number of simultaneous connection requests that can be stored in the system backlog (imq.portmapper.backlog) before the Port Mapper rejects additional requests. (On the Windows platform there is a hard-coded backlog limit of 5 for Windows desktops and 200 for Windows servers.)

The rejection of requests because of backlog limits is usually a transient phenomenon, due to an unusually high number of simultaneous connection requests.

**To confirm this cause of the problem:** Examine the broker log. First, check to see whether the broker is accepting some connections during the same time period that it is rejecting others. Next, check for messages that explain rejected connections. If you find such messages, the TCP backlog is probably not the problem, because the broker does not log connection rejections due to the TCP backlog. If some successful connections are logged, and no connection rejections are logged, the TCP backlog is probably the problem.

#### **To resolve the problem:**

- Program the client to retry the attempted connection after a short interval of time (this normally works because of the transient nature of this problem).
- Increase the value of imq.portmapper.backlog.
- Check that clients are not closing and then opening connections too often.

#### **Possible cause: Operating system limits the number of concurrent connections.**

The Windows operating system license places limits on the number of concurrent remote connections that are supported.

**To confirm this cause of the problem:** Check that there are plenty of threads available for connections (using imqcmd query svc) and check the terms of your Windows license agreement. If you can make connections from a local client, but not from a remote client, operating system limitations might be the cause of the problem.

#### **To resolve the problem:**

- Upgrade the Windows license to allow more connections.
- Distribute connections among a number of broker instances by setting up a multiple-broker cluster.

#### **Possible cause: Authentication or authorization of the user is failing.**

The authentication may be failing for any of the following reasons:

- Incorrect password
- No entry for user in user repository
- User does not have access permission for connection service

**To confirm this cause of the problem:** Check entries in the broker log for the Forbidden error message. This will indicate an authentication error, but will not indicate the reason for it.

■ If you are using a file-based user repository, enter the following command:

imqusermgr list -i *instanceName* -u *userName*

If the output shows a user, the wrong password was probably submitted. If the output shows the following error, there is no entry for the user in the user repository:

Error [B3048]: User does not exist in the password file

- If you are using an LDAP server user repository, use the appropriate tools to check whether there is an entry for the user.
- Check the access control file to see whether there are restrictions on access to the connection service.

#### **To resolve the problem:**

- If the wrong password was used, provide the correct password.
- If there is no entry for the user in the user repository, add one (see ["Adding a User to the](#page-143-0) [Repository" on page 144\)](#page-143-0).
- If the user does not have access permission for the connection service, edit the access control file to grant such permission (see ["Authorization Rules for Connection Services" on](#page-158-0) [page 159\)](#page-158-0).

#### **Possible cause: Authentication or authorization of the user is failing.**

Authentication may be failing for any of the following reasons:

- No entry for user in user repository
- Incorrect password
- User does not have access permission for connection service

#### **To confirm this cause of the problem**

- 1. Check entries in the broker log for the error message Forbidden. This will indicate an authentication error, but will not indicate the reason for it.
- 2. Check the user repository for an entry for this user:
	- If you are using a flat-file user repository, enter the command

imqusermgr list -i *instanceName* -u *userName*

If the output shows the error

Error [B3048]: User does not exist in the password file

then there is no entry for the user in the user repository:

- If you are using an LDAP user repository, use the appropriate tools to check whether there is an entry for the user.
- 3. If the output from step 2 does show a user entry, the wrong password was probably provided.

<span id="page-295-0"></span>4. Check the access control file to see whether there are restrictions on access to the connection service.

#### **To resolve the problem**

- If there is no entry for the user in the user repository, add one (see ["Adding a User to the](#page-143-0) [Repository" on page 144\)](#page-143-0).
- If the wrong password was used, provide the correct password.
- If the user does not have access permission for the connection service, edit the access control file to grant such permission (see ["Authorization Rules for Connection Services" on](#page-158-0) [page 159\)](#page-158-0).

## **Connection Throughput Is Too Slow**

#### **Symptoms:**

- Message throughput does not meet expectations.
- Message input/output rates are not limited by an insufficient number of supported connections (as described in ["A Client Cannot Establish a Connection" on page 291\)](#page-290-0).

#### **Possible causes:**

- Network connection or WAN is too slow.
- Connection service protocol is inherently slow compared to TCP.
- [Connection service protocol is not optimally tuned.](#page-296-0)
- [Messages are so large that they consume too much bandwidth.](#page-296-0)
- [What appears to be slow connection throughput is actually a bottleneck in some other step](#page-296-0) [of the message delivery process.](#page-296-0)

#### **Possible cause: Network connection orWAN is too slow.**

#### **To confirm this cause of the problem:**

- Ping the network, to see how long it takes for the ping to return, and consult a network administrator.
- Send and receive messages using local clients and compare the delivery time with that of remote clients (which use a network link).

**To resolve the problem:** Upgrade the network link.

#### Possible cause: Connection service protocol is inherently slow compared to  $_{\text{TCP}}$ .

For example, SSL-based or HTTP-based protocols are slower than TCP (see ["Transport](#page-279-0) [Protocols" on page 280\)](#page-279-0).

<span id="page-296-0"></span>**To confirm this cause of the problem:** If you are using SSL-based or HTTP-based protocols, try using TCP and compare the delivery times.

**To resolve the problem:** Application requirements usually dictate the protocols being used, so there is little you can do other than attempt to tune the protocol as described in ["Tuning](#page-282-0) [Transport Protocols" on page 283.](#page-282-0)

#### **Possible cause: Connection service protocol is not optimally tuned.**

**To confirm this cause of the problem:** Try tuning the protocol to see whether it makes a difference. **To resolve the problem:** Try tuning the protocol, as described in ["Tuning Transport Protocols"](#page-282-0) [on page 283.](#page-282-0)

#### **Possible cause: Messages are so large that they consume too much bandwidth.**

**To confirm this cause of the problem:** Try running your benchmark with smaller-sized messages. **To resolve the problem:**

- Have application developers modify the application to use the message compression feature, which is described in the *Message Queue Developer's Guide for Java Clients*.
- Use messages as notifications of data to be sent, but move the data using another protocol.

#### **Possible cause:What appears to be slow connection throughput is actually a bottleneck in some other step of the message delivery process.**

**To confirm this cause of the problem:**If what appears to be slow connection throughput cannot be explained by any of the causes above, see ["Factors Affecting Performance" on page 272](#page-271-0) for other possible bottlenecks and check for symptoms associated with the following problems:

- ["Message Production Is Delayed or Slowed" on page 298](#page-297-0)
- ["Messages Are Backlogged" on page 301](#page-300-0)
- ["Broker Throughput Is Sporadic" on page 305](#page-304-0)

**To resolve the problem:** Follow the problem resolution guidelines provided in the troubleshooting sections listed above.

## **A Client Cannot Create a Message Producer**

#### **Symptom:**

■ A message producer cannot be created for a physical destination; the client receives an exception.

#### **Possible causes:**

■ [A physical destination has been configured to allow only a limited number of producers.](#page-297-0)

<span id="page-297-0"></span>The user is not authorized to create a message producer due to settings in the access control file.

**Possible cause: A physical destination has been configured to allow only a limited number of producers.**

One of the ways of avoiding the accumulation of messages on a physical destination is to limit the number of producers (maxNumProducers) that it supports.

**To confirm this cause of the problem:** Check the physical destination:

imqcmd query dst

(see ["Viewing Physical Destination Information" on page 114\)](#page-113-0). The output will show the current number of producers and the value of maxNumProducers. If the two values are the same, the number of producers has reached its configured limit. When a new producer is rejected by the broker, the broker returns the exception

ResourceAllocationException [C4088]: A JMS destination limit was reached and makes the following entry in the broker log:

[B4183]: Producer can not be added to destination

**To resolve the problem:** Increase the value of the maxNumProducers property (see ["Updating](#page-113-0) [Physical Destination Properties" on page 114\)](#page-113-0).

**Possible cause:The user is not authorized to create a message producer due to settings in the access control file.**

**To confirm this cause of the problem:** When a new producer is rejected by the broker, the broker returns the exception

JMSSecurityException [C4076]: Client does not have permission to create producer on destination

and makes the following entries in the broker log:

[B2041]: Producer on destination denied

[B4051]: Forbidden guest.

**To resolve the problem:** Change the access control properties to allow the user to produce messages (see ["Authorization Rules for Physical Destinations" on page 160\)](#page-159-0).

## **Message Production Is Delayed or Slowed**

#### **Symptoms:**

- When sending persistent messages, the send method does not return and the client blocks.
- When sending a persistent message, the client receives an exception.
- A producing client slows down.

#### **Possible causes:**

- The broker is backlogged and has responded by slowing message producers.
- [The broker cannot save a persistent message to the data store.](#page-299-0)
- [Broker acknowledgment timeout is too short.](#page-299-0)
- [A producing client is encountering JVM limitations.](#page-299-0)

#### **Possible cause:The broker is backlogged and has responded by slowing message producers.**

A backlogged broker accumulates messages in broker memory. When the number of messages or message bytes in physical destination memory reaches configured limits, the broker attempts to conserve memory resources in accordance with the specified limit behavior. The following limit behaviors slow down message producers:

- FLOW CONTROL: The broker does not immediately acknowledge receipt of persistent messages (thereby blocking a producing client).
- REJECT\_NEWEST: The broker rejects new persistent messages.

Similarly, when the number of messages or message bytes in brokerwide memory (for all physical destinations) reaches configured limits, the broker will attempt to conserve memory resources by rejecting the newest messages. Also, when system memory limits are reached because physical destination or brokerwide limits have not been set properly, the broker takes increasingly serious action to prevent memory overload. These actions include throttling back message producers.

**To confirm this cause of the problem:** When a message is rejected by the broker because of configured message limits, the broker returns the exception

JMSException [C4036]: A server error occurred

and makes the following entry in the broker log:

[B2011]: Storing of JMS message from IMQconn failed

This message is followed by another indicating the limit that has been reached:

[B4120]: Cannot store message on destination *destName* because capacity of *maxNumMsgs* would be exceeded.

if the exceeded message limit is on a physical destination, or

[B4024]: The maximum number of messages currrently in the system has been exceeded, rejecting message.

if the limit is brokerwide.

More generally, you can check for message limit conditions before the rejections occur as follows:

- Query physical destinations and the broker and inspect their configured message limit settings.
- Monitor the number of messages or message bytes currently in a physical destination or in the broker as a whole, using the appropriate imqcmd commands. See [Chapter 21, "Metrics](#page-416-0) [Information Reference,"](#page-416-0) for information about metrics you can monitor and the commands you use to obtain them.

#### <span id="page-299-0"></span>**To resolve the problem:**

Modify the message limits on a physical destination (or brokerwide), being careful not to exceed memory resources.

In general, you should manage memory at the individual destination level, so that brokerwide message limits are never reached. For more information, see ["Broker Memory](#page-284-0) [Management Adjustments" on page 285.](#page-284-0)

■ Change the limit behaviors on a destination so as not to slow message production when message limits are reached, but rather to discard messages in memory.

For example, you can specify the REMOVE\_OLDEST and REMOVE\_LOW\_PRIORITY limit behaviors, which delete messages that accumulate in memory (see [Table 18–1\)](#page-386-0).

#### **Possible cause:The broker cannot save a persistent message to the data store.**

If the broker cannot access a data store or write a persistent message to it, the producing client is blocked. This condition can also occur if destination or brokerwide message limits are reached, as described above.

**To confirm this cause of the problem:** If the broker is unable to write to the data store, it makes one of the following entries in the broker log:

[B2011]: Storing of JMS message from *connectionID* failed [B4004]: Failed to persist message *messageID*

#### **To resolve the problem:**

- In the case of file-based persistence, try increasing the disk space of the file-based data store.
- In the case of a JDBC-compliant data store, check that JDBC-based persistence is properly configured (se[e"Configuring a JDBC-Based Data Store" on page 133\)](#page-132-0). If so, consult your database administrator to troubleshoot other database problems.

#### **Possible cause: Broker acknowledgment timeout is too short.**

Because of slow connections or a lethargic broker (caused by high CPU utilization or scarce memory resources), a broker may require more time to acknowledge receipt of a persistent message than allowed by the value of the connection factory's imqAckTimeout attribute.

**To confirm this cause of the problem:** If the imqAckTimeout value is exceeded, the broker returns the exception

JMSException [C4000]: Packet acknowledge failed

**To resolve the problem:** Change the value of the imqAckTimeout connection factory attribute (see ["Reliability And Flow Control" on page 207\)](#page-206-0).

#### **Possible cause: A producing client is encountering JVM limitations.**

#### **To confirm this cause of the problem:**

Find out whether the client application receives an out-of-memory error.

■ Check the free memory available in the JVM heap, using runtime methods such as freeMemory, maxMemory, and totalMemory.

**To resolve the problem:**Adjust the JVM (see ["Java Virtual Machine Adjustments" on page 282\)](#page-281-0).

## <span id="page-300-0"></span>**Messages Are Backlogged**

#### **Symptoms:**

- Message production is delayed or produced messages are rejected by the broker.
- Messages take an unusually long time to reach consumers.
- The number of messages or message bytes in the broker (or in specific destinations) increases steadily over time.

To see whether messages are accumulating, check how the number of messages or message bytes in the broker changes over time and compare to configured limits. First check the configured limits:

imqcmd query bkr

**Note –** The imqcmd metrics bkr subcommand does not display this information.

Then check for message accumulation in each destination:

imqcmd list dst

To see whether messages have exceeded configured destination or brokerwide limits, check the broker log for the entry

[B2011]: Storing of JMS message from … failed.

This entry will be followed by another identifying the limit that has been exceeded.

#### **Possible causes:**

- There are inactive durable subscriptions on a topic destination.
- [Too few consumers are available to consume messages in a queue.](#page-301-0)
- [Message consumers are processing too slowly to keep up with message producers.](#page-301-0)
- [Client acknowledgment processing is slowing down message consumption.](#page-302-0)
- [The broker cannot keep up with produced messages.](#page-302-0)
- [Client code defects; consumers are not acknowledging messages.](#page-303-0)

#### **Possible cause:There are inactive durable subscriptions on a topic destination.**

If a durable subscription is inactive, messages are stored in a destination until the corresponding consumer becomes active and can consume the messages.

<span id="page-301-0"></span>**To confirm this cause of the problem:** Check the state of durable subscriptions on each topic destination:

imqcmd list dur -d *destName*

#### **To resolve the problem:**

- Purge all messages for the offending durable subscriptions (see ["Managing Durable](#page-122-0) [Subscriptions" on page 123\)](#page-122-0).
- Specify message limit and limit behavior attributes for the topic (see [Table 18–1\)](#page-386-0). For example, you can specify the REMOVE\_OLDEST and REMOVE\_LOW\_PRIORITY limit behaviors, which delete messages that accumulate in memory.
- Purge all messages from the corresponding destinations (see ["Purging a Physical](#page-112-0) [Destination" on page 113\)](#page-112-0).
- Limit the time messages can remain in memory by rewriting the producing client to set a time-to-live value on each message. You can override any such settings for all producers sharing a connection by setting the imqOverrideJMSExpiration and imqJMSExpiration connection factory attributes (see ["Message Header Overrides" on page 401\)](#page-400-0).

#### **Possible cause:Too few consumers are available to consume messages in a multiple-consumer queue.**

If there are too few active consumers to which messages can be delivered, a queue destination can become backlogged as messages accumulate. This condition can occur for any of the following reasons:

- Too few active consumers exist for the destination.
- Consuming clients have failed to establish connections.
- No active consumers use a selector that matches messages in the queue.

**To confirm this cause of the problem:** To help determine the reason for unavailable consumers, check the number of active consumers on a destination:

```
imqcmd metrics dst -n destName -t q -m con
```
**To resolve the problem:** Depending on the reason for unavailable consumers,

- Create more active consumers for the queue by starting up additional consuming clients.
- Adjust the imq.consumerFlowLimit broker property to optimize queue delivery to multiple consumers (see ["Adjusting Multiple-Consumer Queue Delivery " on page 288\)](#page-287-0).
- $\blacksquare$  Specify message limit and limit behavior attributes for the queue (see [Table 18–1\)](#page-386-0). For example, you can specify the REMOVE\_OLDEST and REMOVE\_LOW\_PRIOROTY limit behaviors, which delete messages that accumulate in memory.
- Purge all messages from the corresponding destinations (see ["Purging a Physical](#page-112-0) [Destination" on page 113\)](#page-112-0).
- Limit the time messages can remain in memory by rewriting the producing client to set a time-to-live value on each message. You can override any such setting for all producers sharing a connection by setting the imqOverrideJMSExpiration and imqJMSExpiration connection factory attributes (see ["Message Header Overrides" on page 401\)](#page-400-0).

#### <span id="page-302-0"></span>**Possible cause: Message consumers are processing too slowly to keep up with message producers.**

In this case, topic subscribers or queue receivers are consuming messages more slowly than the producers are sending messages. One or more destinations are getting backlogged with messages because of this imbalance.

**To confirm this cause of the problem:** Check for the rate of flow of messages into and out of the broker:

imqcmd metrics bkr -m rts

Then check flow rates for each of the individual destinations:

imqcmd metrics bkr -t *destType* -n *destName* -m rts

#### **To resolve the problem:**

- Optimize consuming client code.
- For queue destinations, increase the number of active consumers (see ["Adjusting](#page-287-0)" [Multiple-Consumer Queue Delivery " on page 288\)](#page-287-0).

#### **Possible cause: Client acknowledgment processing is slowing down message consumption.**

Two factors affect the processing of client acknowledgments:

- Significant broker resources can be consumed in processing client acknowledgments. As a result, message consumption may be slowed in those acknowledgment modes in which consuming clients block until the broker confirms client acknowledgments.
- JMS payload messages and Message Queue control messages (such as client acknowledgments) share the same connection. As a result, control messages can be held up by JMS payload messages, slowing message consumption.

#### **To confirm this cause of the problem:**

- Check the flow of messages relative to the flow of packets. If the number of packets per second is out of proportion to the number of messages, client acknowledgments may be a problem.
- Check to see whether the client has received the following exception:

JMSException [C4000]: Packet acknowledge failed

#### **To resolve the problem:**

- Modify the acknowledgment mode used by clients: for example, switch to DUPS OK ACKNOWLEDGE or CLIENT\_ACKNOWLEDGE.
- If using CLIENT ACKNOWLEDGE or transacted sessions, group a larger number of messages into a single acknowledgment.
- Adjust consumer and connection flow control parameters (see ["Client Runtime Message](#page-285-0) [Flow Adjustments" on page 286](#page-285-0) ).

#### <span id="page-303-0"></span>**Possible cause:The broker cannot keep up with produced messages.**

In this case, messages are flowing into the broker faster than the broker can route and dispatch them to consumers. The sluggishness of the broker can be due to limitations in any or all of the following:

- CPU
- Network socket read/write operations
- Disk read/write operations
- Memory paging
- Persistent store
- JVM memory limits

**To confirm this cause of the problem:** Check that none of the other possible causes of this problem are responsible.

#### **To resolve the problem:**

- Upgrade the speed of your computer or data store.
- Use a broker cluster to distribute the load among multiple broker instances.

#### **Possible cause: Client code defects; consumers are not acknowledging messages.**

Messages are held in a destination until they have been acknowledged by all consumers to which they have been sent. If a client is not acknowledging consumed messages, the messages accumulate in the destination without being deleted.

For example, client code might have the following defects:

- Consumers using the CLIENT\_ACKNOWLEDGE acknowledgment mode or transacted session may not be calling Session.acknowledge or Session.commit regularly.
- Consumers using the AUTO ACKNOWLEDGE acknowledgment mode may be hanging for some reason.

**To confirm this cause of the problem:** First check all other possible causes listed in this section. Next, list the destination with the following command:

#### imqcmd list dst

Notice whether the number of messages listed under the UnAcked header is the same as the number of messages in the destination. Messages under this header were sent to consumers but not acknowledged. If this number is the same as the total number of messages, then the broker has sent all the messages and is waiting for acknowledgment.

**To resolve the problem:** Request the help of application developers in debugging this problem.

## <span id="page-304-0"></span>**Broker Throughput Is Sporadic**

#### **Symptom:**

■ Message throughput sporadically drops and then resumes normal performance.

#### **Possible causes:**

- The broker is very low on memory resources.
- JVM memory reclamation (garbage collection) is taking place.
- The JVM is using the just-in-time compiler to speed up performance.

#### **Possible cause:The broker is very low on memory resources.**

Because destination and broker limits were not properly set, the broker takes increasingly serious action to prevent memory overload; this can cause the broker to become sluggish until the message backlog is cleared.

**To confirm this cause of the problem:** Check the broker log for a low memory condition [B1089]: In low memory condition, broker is attempting to free up resources followed by an entry describing the new memory state and the amount of total memory being used. Also check the free memory available in the JVM heap:

#### imqcmd metrics bkr -m cxn

Free memory is low when the value of total JVM memory is close to the maximum JVM memory value.

#### **To resolve the problem:**

- Adjust the JVM (see ["Java Virtual Machine Adjustments" on page 282\)](#page-281-0).
- Increase system swap space.

#### **Possible cause: JVM memory reclamation (garbage collection) is taking place.**

Memory reclamation periodically sweeps through the system to free up memory. When this occurs, all threads are blocked. The larger the amount of memory to be freed up and the larger the JVM heap size, the longer the delay due to memory reclamation.

**To confirm this cause of the problem:** Monitor CPU usage on your computer. CPU usage drops when memory reclamation is taking place.

Also start your broker using the following command line options:

-vmargs -verbose:gc

Standard output indicates the time when memory reclamation takes place.

**To resolve the problem:** In computers with multiple CPUs, set the memory reclamation to take place in parallel:

-XX:+UseParallelGC=true

<span id="page-305-0"></span>**Possible cause:The JVM is using the just-in-time compiler to speed up performance.**

**To confirm this cause of the problem:**Check that none of the other possible causes of this problem are responsible.

**To resolve the problem:** Let the system run for awhile; performance should improve.

## **Messages Are Not Reaching Consumers**

#### **Symptom:**

■ Messages sent by producers are not received by consumers.

#### **Possible causes:**

- Limit behaviors are causing messages to be deleted on the broker.
- Message timeout value is expiring.
- Clocks are not synchronized.
- [Consuming client failed to start message delivery on a connection.](#page-306-0)

#### **Possible cause: Limit behaviors are causing messages to be deleted on the broker.**

When the number of messages or message bytes in destination memory reach configured limits, the broker attempts to conserve memory resources. Three of the configurable behaviors adopted by the broker when these limits are reached will cause messages to be lost:

- REMOVE OLDEST: Delete the oldest messages.
- REMOVE\_LOW\_PRIORITY: Delete the lowest-priority messages according to age.
- REJECT\_NEWEST: Reject new persistent messages.

**To confirm this cause of the problem:** Use the QBrowser demo application to inspect the contents of the dead message queue (see ["To Inspect the Dead Message Queue" on page 312\)](#page-311-0).

Check whether the JMS\_SUN\_DMQ\_UNDELIVERED\_REASON property of messages in the queue has the value REMOVE\_OLDEST or REMOVE\_LOW\_PRIORITY.

**To resolve the problem:** Increase the destination limits. For example:

imqcmd update dst -n MyDest -o maxNumMsgs=1000

#### **Possible cause: Message timeout value is expiring.**

The broker deletes messages whose timeout value has expired. If a destination gets sufficiently backlogged with messages, messages whose time-to-live value is too short might be deleted.

**To confirm this cause of the problem:** Use the QBrowser demo application to inspect the contents of the dead message queue (see ["To Inspect the Dead Message Queue" on page 312\)](#page-311-0). Check whether the JMS\_SUN\_DMQ\_UNDELIVERED\_REASON property of messages in the queue has the value EXPIRED.

**To resolve the problem:** Contact the application developers and have them increase the time-to-live value.

#### <span id="page-306-0"></span>**Possible cause:The broker clock and producer clock are not synchronized.**

If clocks are not synchronized, broker calculations of message lifetimes can be wrong, causing messages to exceed their expiration times and be deleted.

**To confirm this cause of the problem:** Use the QBrowser demo application to inspect the contents of the dead message queue (see ["To Inspect the Dead Message Queue" on page 312\)](#page-311-0).

Check whether the JMS\_SUN\_DMQ\_UNDELIVERED\_REASON property of messages in the queue has the value EXPIRED.

In the broker log file, look for any of the following messages: B2102, B2103, B2104. These messages all report that possible clock skew was detected.

**To resolve the problem:** Check that you are running a time synchronization program, as described in ["Preparing System Resources" on page 69.](#page-68-0)

#### **Possible cause: Consuming client failed to start message delivery on a connection.**

Messages cannot be delivered until client code establishes a connection and starts message delivery on the connection.

**To confirm this cause of the problem:** Check that client code establishes a connection and starts message delivery.

**To resolve the problem:** Rewrite the client code to establish a connection and start message delivery.

## **Dead Message Queue Contains Messages**

#### **Symptom:**

■ When you list destinations, you see that the dead message queue contains messages. For example, issue a command like the following:

imqcmd list dst

After you supply a user name and password, output like the following appears:

```
Listing all the destinations on the broker specified by:
```
--------------------------------- Host Primary Port -------------------------------- localhost 7676 ---------------------------------------------------------------------- Name Type State Producers Consumers Msgs Total Count UnAck Avg Size ------------------------------------------------- ---------------------- MyDest Queue RUNNING 0 0 5 0 1177.0 mq.sys.dmq Queue RUNNING 0 0 35 0 1422.0 Successfully listed destinations.

In this example, the dead message queue,  $mq$ . sys.dmq, contains 35 messages.

#### **Possible causes:**

- <span id="page-307-0"></span>The number of messages, or their sizes, exceed destination limits.
- The broker clock and producer clock are not synchronized.
- An unexpected broker error has occurred.
- [Consumers are not receiving messages before they time out.](#page-308-0)

There are a number of possible reasons for messages to time out:

- [There are too many producers for the number of consumers.](#page-308-0)
- [Producers are faster than consumers.](#page-308-0)
- [A consumer is too slow.](#page-309-0)
- [Clients are not committing messages.](#page-310-0)
- [Consumers are failing to acknowledge messages.](#page-310-0)
- [Durable consumers are inactive.](#page-311-0)

#### **Possible cause:The number of messages, or their sizes, exceed destination limits.**

**To confirm this cause of the problem:** Use the QBrowser demo application to inspect the contents of the dead message queue (see ["To Inspect the Dead Message Queue" on page 312\)](#page-311-0).

Check the values for the following message properties:

- JMS SUN DMQ UNDELIVERED REASON
- JMS\_SUN\_DMQ\_UNDELIVERED\_COMMENT
- JMS SUN DMQ UNDELIVERED TIMESTAMP

Under JMS Headers, scroll down to the value for JMSDestination to determine the destination whose messages are becoming dead.

**To resolve the problem:** Increase the destination limits. For example:

```
imqcmd update dst -n MyDest -o maxNumMsgs=1000
```
#### **Possible cause:The broker clock and producer clock are not synchronized.**

If clocks are not synchronized, broker calculations of message lifetimes can be wrong, causing messages to exceed their expiration times and be deleted.

**To confirm this cause of the problem:** Use the QBrowser demo application to inspect the contents of the dead message queue (see ["To Inspect the Dead Message Queue" on page 312\)](#page-311-0).

Check whether the JMS\_SUN\_DMQ\_UNDELIVERED\_REASON property of messages in the queue has the value EXPIRED.

In the broker log file, look for any of the following messages: B2102, B2103, B2104. These messages all report that possible clock skew was detected.

**To resolve the problem:** Check that you are running a time synchronization program, as described in ["Preparing System Resources" on page 69.](#page-68-0)

#### <span id="page-308-0"></span>**Possible cause: An unexpected broker error has occurred.**

**To confirm this cause of the problem:** Use the QBrowser demo application to inspect the contents of the dead message queue (see ["To Inspect the Dead Message Queue" on page 312\)](#page-311-0).

Check whether the JMS\_SUN\_DMQ\_UNDELIVERED\_REASON property of messages in the queue has the value ERROR.

#### **To resolve the problem:**

- Examine the broker log file to find the associated error.
- Contact Oracle Technical Support to report the broker problem.

#### **Possible cause: Consumers are not consuming messages before they time out.**

**To confirm this cause of the problem:** Use the QBrowser demo application to inspect the contents of the dead message queue (see ["To Inspect the Dead Message Queue" on page 312\)](#page-311-0).

Check whether the JMS\_SUN\_DMQ\_UNDELIVERED\_REASON property of messages in the queue has the value EXPIRED.

Check to see if there any consumers on the destination and the value for the Current Number of Active Consumers. For example:

imqcmd query dst -t q -n MyDest

If there are active consumers, then there might be any number of possible reasons why messages are timing out before being consumed. One is that the message timeout is too short for the speed at which the consumer executes. In that case, request that application developers increase message time-to-live values. Otherwise, investigate the following possible causes for messages to time out before being consumed:

#### **Possible cause:There are too many producers for the number of consumers.**

**To confirm this cause of the problem:** Use the QBrowser demo application to inspect the contents of the dead message queue (see ["To Inspect the Dead Message Queue" on page 312\)](#page-311-0).

Check whether the JMS\_SUN\_DMQ\_UNDELIVERED\_REASON property of messages in the queue has the value REMOVE\_OLDEST or REMOVE\_LOW\_PRIORITY. If so, use the imqcmd query dst command to check the number of producers and consumers on the destination. If the number of producers exceeds the number of consumers, the production rate might be overwhelming the consumption rate.

**To resolve the problem:** Add more consumer clients or set the destination's limit behavior to FLOW CONTROL (which uses consumption rate to control production rate), using a command such as the following:

imqcmd update dst -n myDst -t q -o limitBehavior=FLOW\_CONTROL

#### <span id="page-309-0"></span>**Possible cause: Producers are faster than consumers.**

**To confirm this cause of the problem:** To determine whether slow consumers are causing producers to slow down, set the destination's limit behavior to FLOW\_CONTROL (which uses consumption rate to control production rate), using a command such as the following:

```
imqcmd update dst -n myDst -t q -o limitBehavior=FLOW_CONTROL
```
Use metrics to examine the destination's input and output, using a command such as the following:

imqcmd metrics dst -n myDst -t q -m rts

In the metrics output, examine the following values:

- Msgs/sec 0ut: Shows how many messages per second the broker is removing. The broker removes messages when all consumers acknowledge receiving them, so the metric reflects consumption rate.
- Msgs/sec In: Shows how many messages per second the broker is receiving from producers. The metric reflects production rate.

Because flow control aligns production to consumption, note whether production slows or stops. If so, there is a discrepancy between the processing speeds of producers and consumers. You can also check the number of unacknowledged (UnAcked) messages sent, by using the imqcmd list dst command. If the number of unacknowledged messages is less than the size of the destination, the destination has additional capacity and is being held back by client flow control.

**To resolve the problem:** If production rate is consistently faster than consumption rate, consider using flow control regularly, to keep the system aligned. In addition, consider and attempt to resolve each of the following possible causes, which are subsequently described in more detail:

- A consumer is too slow.
- [Clients are not committing messages.](#page-310-0)
- [Consumers are failing to acknowledge messages.](#page-310-0)
- [Durable consumers are inactive.](#page-311-0)
- [An unexpected broker error has occurred.](#page-307-0)

#### **Possible cause: A consumer is too slow.**

**To confirm this cause of the problem:** Use imqcmd metrics to determine the rate of production and consumption, as described above under ["Producers are faster than consumers.](#page-308-0)"

#### **To resolve the problem:**

Set the destinations' limit behavior to FLOW CONTROL, using a command such as the following:

```
imqcmd update dst -n myDst -t q -o limitBehaviort=FLOW_CONTROL
```
<span id="page-310-0"></span>Use of flow control slows production to the rate of consumption and prevents the accumulation of messages in the destination. Producer applications hold messages until the destination can process them, with less risk of expiration.

- Find out from application developers whether producers send messages at a steady rate or in periodic bursts. If an application sends bursts of messages, increase destination limits as described in the next item.
- Increase destination limits based on number of messages or bytes, or both. To change the number of messages on a destination, enter a command with the following format:

imqcmd update dst -n *destName* -t {q|t} -o maxNumMsgs=*number*

To change the size of a destination, enter a command with the following format:

imqcmd update dst -n *destName* -t {q|t} -o maxTotalMsgBytes=*number*

Be aware that raising limits increases the amount of memory that the broker uses. If limits are too high, the broker could run out of memory and become unable to process messages.

■ Consider whether you can accept loss of messages during periods of high production load.

#### **Possible cause: Clients are not committing transactions.**

**To confirm this cause of the problem:**Check with application developers to find out whether the application uses transactions. If so, list the active transactions as follows:

imqcmd list txn

Here is an example of the command output:

---------------------------------------------------------------------- Transaction ID State User name # Msgs/# Acks Creation time ---------------------------------------------------------------------- 6800151593984248832 STARTED guest

Note the numbers of messages and number of acknowledgments. If the number of messages is high, producers may be sending individual messages but failing to commit transactions. Until the broker receives a commit, it cannot route and deliver the messages for that transaction. If the number of acknowledgments is high, consumers may be sending acknowledgments for individual messages but failing to commit transactions. Until the broker receives a commit, it cannot remove the acknowledgments for that transaction.

**To resolve the problem:** Contact application developers to fix the coding error.

#### **Possible cause: Consumers are failing to acknowledge messages.**

**To confirm this cause of the problem:**Contact application developers to determine whether the application uses system-based acknowledgment (AUTO\_ACKNOWLEDGE or DUPES\_ONLY) or client-based acknowledgment (CLIENT\_ACKNOWLEDGE). If the application uses system-based acknowledgment , skip this section; if it uses client-based acknowledgment), first decrease the number of messages stored on the client, using a command like the following:

imqcmd update dst -n myDst -t q -o consumerFlowLimit=1

<span id="page-311-0"></span>Next, you will determine whether the broker is buffering messages because a consumer is slow, or whether the consumer processes messages quickly but does not acknowledge them. List the destination, using the following command:

imqcmd list dst

After you supply a user name and password, output like the following appears:

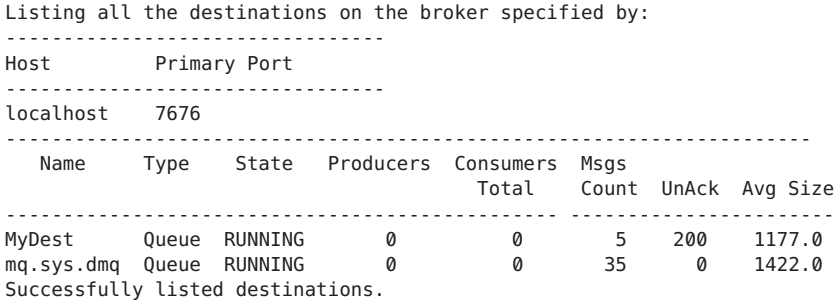

The UnAck number represents messages that the broker has sent and for which it is waiting for acknowledgment. If this number is high or increasing, you know that the broker is sending messages, so it is not waiting for a slow consumer. You also know that the consumer is not acknowledging the messages.

**To resolve the problem:** Contact application developers to fix the coding error.

#### **Possible cause: Durable subscribers are inactive.**

**To confirm this cause of the problem:** Look at the topic's durable subscribers, using the following command format:

imqcmd list dur -d *topicName*

#### **To resolve the problem:**

- Purge the durable subscribers using the imqcmd purge dur command.
- Restart the consumer applications.

## **To Inspect the Dead Message Queue**

A number of troubleshooting procedures involve an inspection of the dead message queue (mq.sys.dmq). The following procedure explains how to carry out such an inspection by using the QBrowser demo application.

#### **Locate the QBrowser demo application. 1**

See [Appendix A, "Distribution-Specific Locations of Message Queue Data,"](#page-434-0) and look in the tables for "Example Applications and Locations."

#### **Run the QBrowser application. 2**

Here is an example invocation on the Windows platform:

cd \MessageQueue3\demo\applications\qbrowser java QBrowser

The QBrowser main window appears.

#### **Select the queue name mq.sys.dmq and click Browse. 3**

A list like the following appears:

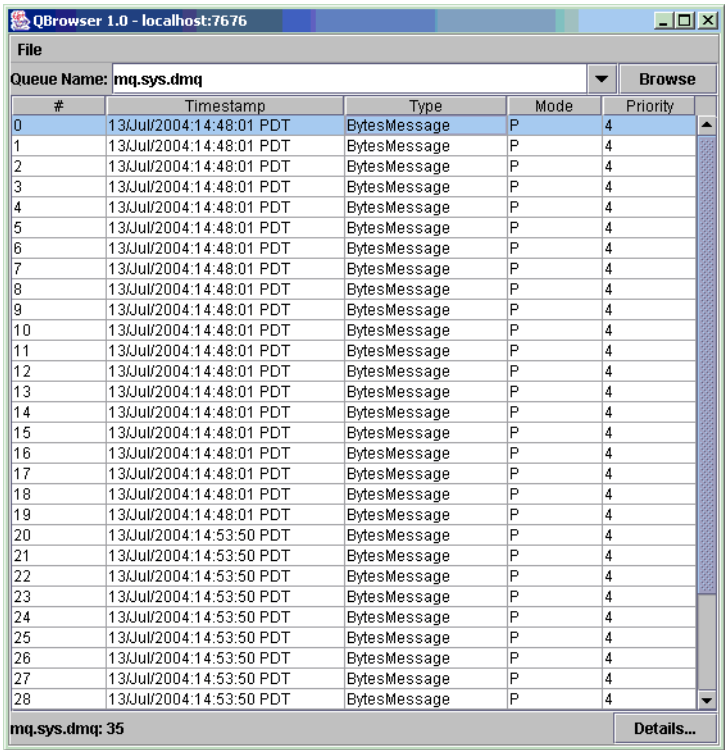

#### **Double-click any message to display details about that message: 4**

The display should resemble the following:

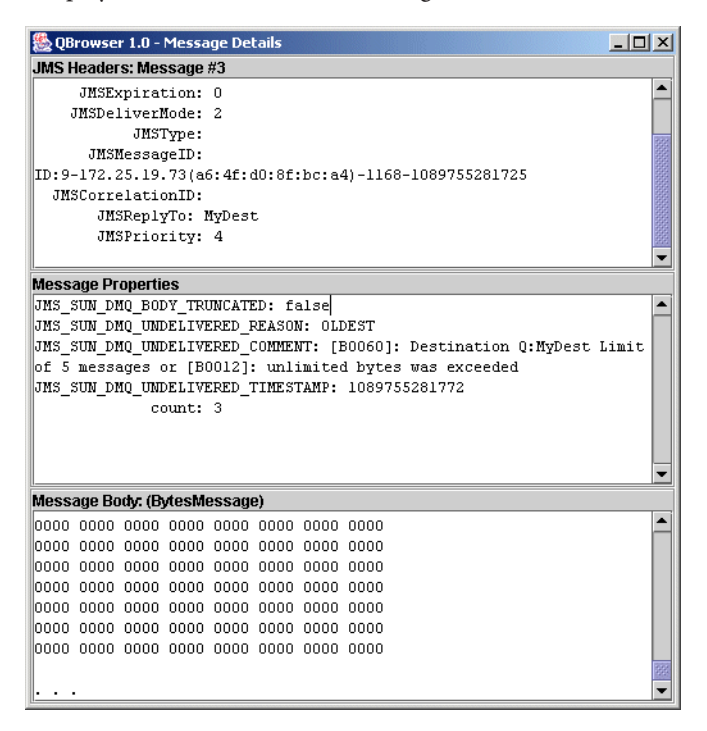

You can inspect the Message Properties pane to determine the reason why the message was placed in the dead message queue.

### **PART III**

# ramana.<br>Reference

- [Chapter 16, "Command Line Reference"](#page-316-0)
- [Chapter 17, "Broker Properties Reference"](#page-342-0)
- [Chapter 18, "Physical Destination Property Reference"](#page-386-0)
- [Chapter 19, "Administered Object Attribute Reference"](#page-392-0)
- [Chapter 20, "JMS Resource Adapter Property Reference"](#page-402-0)
- [Chapter 21, "Metrics Information Reference"](#page-416-0)
- [Chapter 22, "JES Monitoring Framework Reference"](#page-426-0)

# <span id="page-316-0"></span>16**CHAPTER 16**

## Command Line Reference

This chapter provides reference information on the use of the Message Queue command line administration utilities. It consists of the following sections:

- "Command Line Syntax" on page 317
- ["Broker Utility" on page 318](#page-317-0)
- ["Command Utility" on page 322](#page-321-0)
- ["Object Manager Utility" on page 332](#page-331-0)
- ["Database Manager Utility" on page 334](#page-333-0)
- ["User Manager Utility" on page 336](#page-335-0)
- ["Bridge Manager Utility" on page 337](#page-336-0)
- ["Service Administrator Utility" on page 340](#page-339-0)
- ["Key Tool Utility" on page 341](#page-340-0)

## **Command Line Syntax**

Message Queue command line utilities are shell commands. The name of the utility is a command and its subcommands or options are arguments passed to that command. There is no need for separate commands to start or quit the utility.

All the command line utilities share the following command syntax:

*utilityName* [*subcommand*] [*commandArgument*][[-*optionName* [*optionArgument*] ] ... ]

where *utilityName* is one of the following:

- imqbrokerd (Broker utility)
- imqcmd (Command utility)
- imgobjmgr (Object Manager utility)
- imqdbmgr (Database Manager utility)
- imqusermgr (User Manager utility)
- imqbridgemgr (Bridge Manager utility)
- <span id="page-317-0"></span>imqsvcadmin (Service Administrator utility)
- imqkeytool (Key Tool utility)

Subcommands and command-level arguments, if any, must precede all options and their arguments; the options themselves may appear in any order. All subcommands, command arguments, options, and option arguments are separated with spaces. If the value of an option argument contains a space, the entire value must be enclosed in quotation marks. (It is generally safest to enclose any attribute-value pair in quotation marks.)

The following command, which starts the default broker, is an example of a command line with no subcommand clause:

imqbrokerd

Here is a fuller example:

imqcmd destroy dst -t q -n myQueue -u admin -f -s

This command destroys a queue destination (destination type q) named myQueue. Authentication is performed on the user name admin; the command will prompt for a password. The command will be performed without prompting for confirmation (-f option) and in silent mode, without displaying any output (-s option).

## **Broker Utility**

The Broker utility (imqbrokerd) starts a broker. Command line options override values in the broker configuration files, but only for the current broker session.

Table 16–1 shows the options to the imqbrokerd command and the configuration properties, if any, overridden by each option.

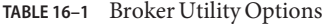

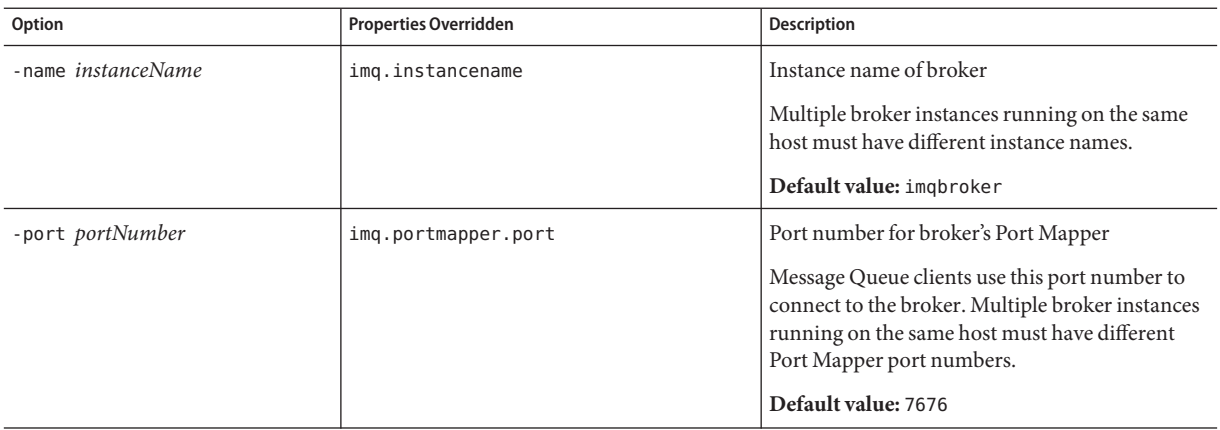

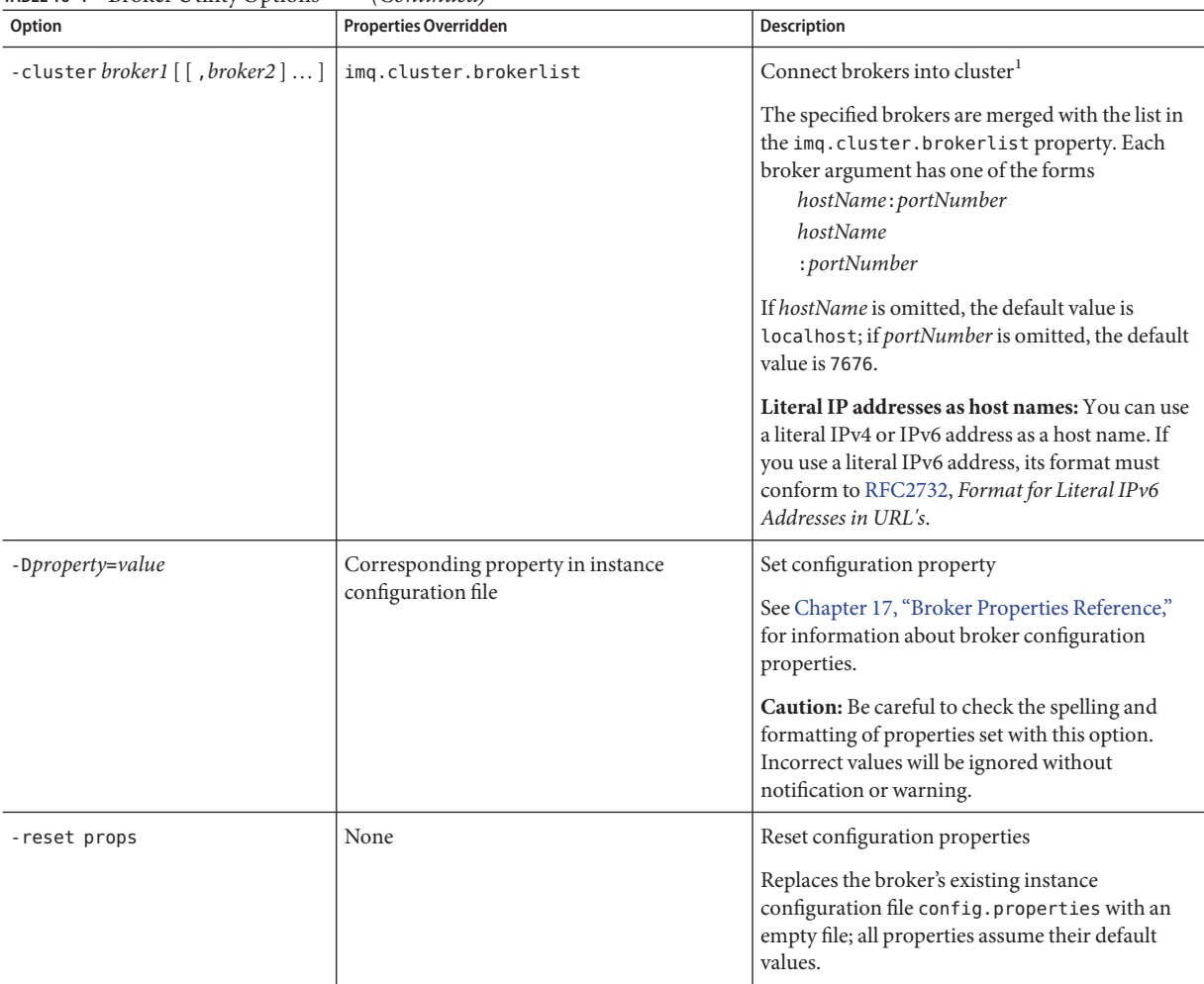

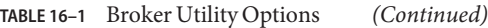

 $\overline{\phantom{a}^1}$  Applies only to broker clusters

| Option                    | <b>Properties Overridden</b> | Description                                                                                                    |
|---------------------------|------------------------------|----------------------------------------------------------------------------------------------------|
| -reset store              | None                         | Reset persistent data store                                                                                                    |
|                           |                              | Clears all persistent data from the data store<br>(including persistent messages, durable<br>subscriptions, and transaction information),<br>allowing you to start the broker instance with a<br>clean slate. To prevent the persistent store from<br>being reset on subsequent restarts, restart the<br>broker instance without the - reset option. |
|                           |                              | To clear only persistent messages or durable<br>subscriptions, use - reset messages or<br>- reset durables instead.                                                                                                    |
| -reset messages           | None                         | Clear persistent messages from data store                                                                                                    |
| -reset durables           | None                         | Clear durable subscriptions from data store                                                                                                    |
| -reset takeover-then-exit | None                         | Clear any takeover locks and then exit.                                                                                                    |
|                           |                              | If a broker fails before completing the takeover of<br>another broker's store, the failed broker retains a<br>takeover lock even though it is not running. Use<br>- reset takeover-then-exit to cause the failed<br>broker to initiate startup, release the takeover<br>lock, and then exit without actually starting up.                            |
| -backup fileName          | None                         | Back up configuration change record to file <sup>1</sup>                                                                                                    |
|                           |                              | See "Managing a Conventional Cluster's<br>Configuration Change Record" on page 188 for<br>more information.                                                                                                    |
| -restore <i>fileName</i>  | None                         | Restore configuration change record from<br>backup file <sup>1</sup>                                                                                                    |
|                           |                              | The backup file must have been previously<br>created using the -backup option.                                                                                                    |
|                           |                              | See "Managing a Conventional Cluster's<br>Configuration Change Record" on page 188 for<br>more information.                                                                                                    |
| -remove instance          | None                         | Remove broker instance <sup>2</sup>                                                                                                    |
|                           |                              | Deletes the instance configuration file, log files,<br>persistent store, and other files and directories<br>associated with the instance.                                                                                                    |
| -dbuser userName          | imq.persist.jdbc.user        | User name for JDBC-based persistent data store                                                                                                    |

**TABLE 16–1** Broker Utility Options *(Continued)*

 $\overline{\phantom{a}^1}$  Applies only to broker clusters

 $^{\rm 2}$  Requires user confirmation unless - force is also specified

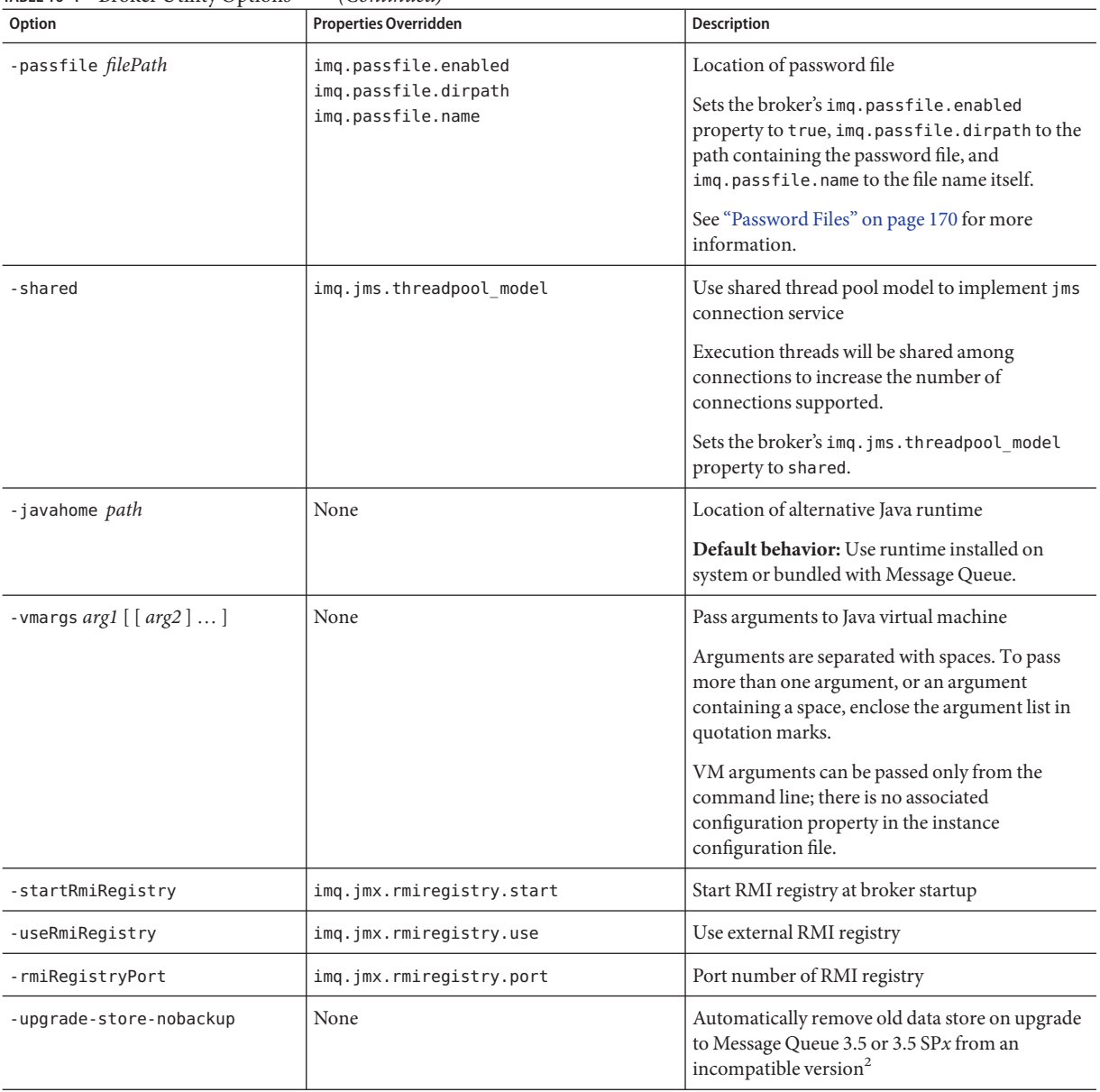

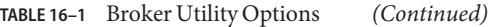

 $\frac{2}{3}$  Requires user confirmation unless - force is also specified

| Option            | <b>Properties Overridden</b> | <b>Description</b>                                                                                                    |
|-------------------|------------------------------|----------------------------------------------------------------------------------------------------|
| -force            | None                         | Perform action without user confirmation<br>This option applies only to the<br>-remove instance and<br>- upgrade - store - nobackup options, which<br>normally require confirmation. |
| -loglevel level   | img.broker.log.level         | Logging level:<br><b>NONE</b><br><b>ERROR</b><br>WARNING<br><b>INFO</b><br>Default value: INFO                                                                                       |
| -metrics interval | imq.metrics.interval         | Logging interval for broker metrics, in seconds                                                                                                    |
| -tty              | imq.log.console.output       | Log all messages to console<br>Sets the broker's imq. log. console. output<br>property to ALL.<br>If not specified, only error and warning messages<br>will be logged.               |
| $-s$ -silent      | imq.log.console.output       | Silent mode (no logging to console)<br>Sets the broker's imq. log. console. output<br>property to NONE.                                                                              |
| -version          | None                         | Display version information <sup>3</sup>                                                                                                    |
| $-h$ -help        | None                         | Display usage help <sup>3</sup>                                                                                                    |

<span id="page-321-0"></span>**TABLE 16–1** Broker Utility Options *(Continued)*

 $3$  Any other options specified on the command line are ignored.

## **Command Utility**

The Command utility (imqcmd) is used for managing brokers, connection services, connections, physical destinations, durable subscriptions, and transactions.

All imqcmd commands must include a subcommand (except those using the -v or -h option to display product version information or usage help, respectively). The possible subcommands are listed in [Table 16–2](#page-322-0) and described in detail in the corresponding sections below. In addition, each imqcmd subcommand supports the general options shown in ["General Command Utility](#page-323-0) [Options" on page 324.](#page-323-0)

<span id="page-322-0"></span>**Note –** The -u *userName* option (and corresponding password) is required except when using the -v or -h option. Also if a subcommand accepts a broker address (-b option) and no host name or port number is specified, the values localhost and 7676 are assumed by default.

| "Broker Management" on page 326             |                                                                       |  |  |
|---------------------------------------------|-----------------------------------------------------------------------|--|--|
| shutdown bkr                                | Shut down broker                                                      |  |  |
| restart bkr                                 | Restart broker                                                        |  |  |
| pause bkr                                   | Pause broker                                                          |  |  |
| quiesce bkr                                 | Quiesce broker                                                        |  |  |
| unquiesce bkr                               | Unquiesce broker                                                      |  |  |
| resume bkr                                  | Resume broker                                                         |  |  |
| takeover bkr                                | Initiate broker takeover                                              |  |  |
| update bkr                                  | Set broker properties                                                 |  |  |
|                                             |                                                                       |  |  |
| query bkr                                   | List broker property values                                           |  |  |
| list bkr                                    | List brokers in cluster                                               |  |  |
| metrics bkr                                 | Display broker metrics                                                |  |  |
| reload cls                                  | Reload cluster configuration                                          |  |  |
| changemaster cls                            | Change the master broker in a conventional cluster with master broker |  |  |
| "Connection Service Management" on page 328 |                                                                       |  |  |
| pause svc                                   | Pause connection service                                              |  |  |
| resume svc                                  | Resume connection service                                             |  |  |
| update svc                                  | Set connection service properties                                     |  |  |
| list svc                                    | List connection services available on broker                          |  |  |
| query svc                                   | List connection service property values                               |  |  |
| metrics svc                                 | Display connection service metrics                                    |  |  |
| "Connection Management" on page 329         |                                                                       |  |  |
| list cxn                                    | List connections on broker                                            |  |  |
| query cxn                                   | Display connection information                                        |  |  |

**TABLE 16–2** Command Utility Subcommands

<span id="page-323-0"></span>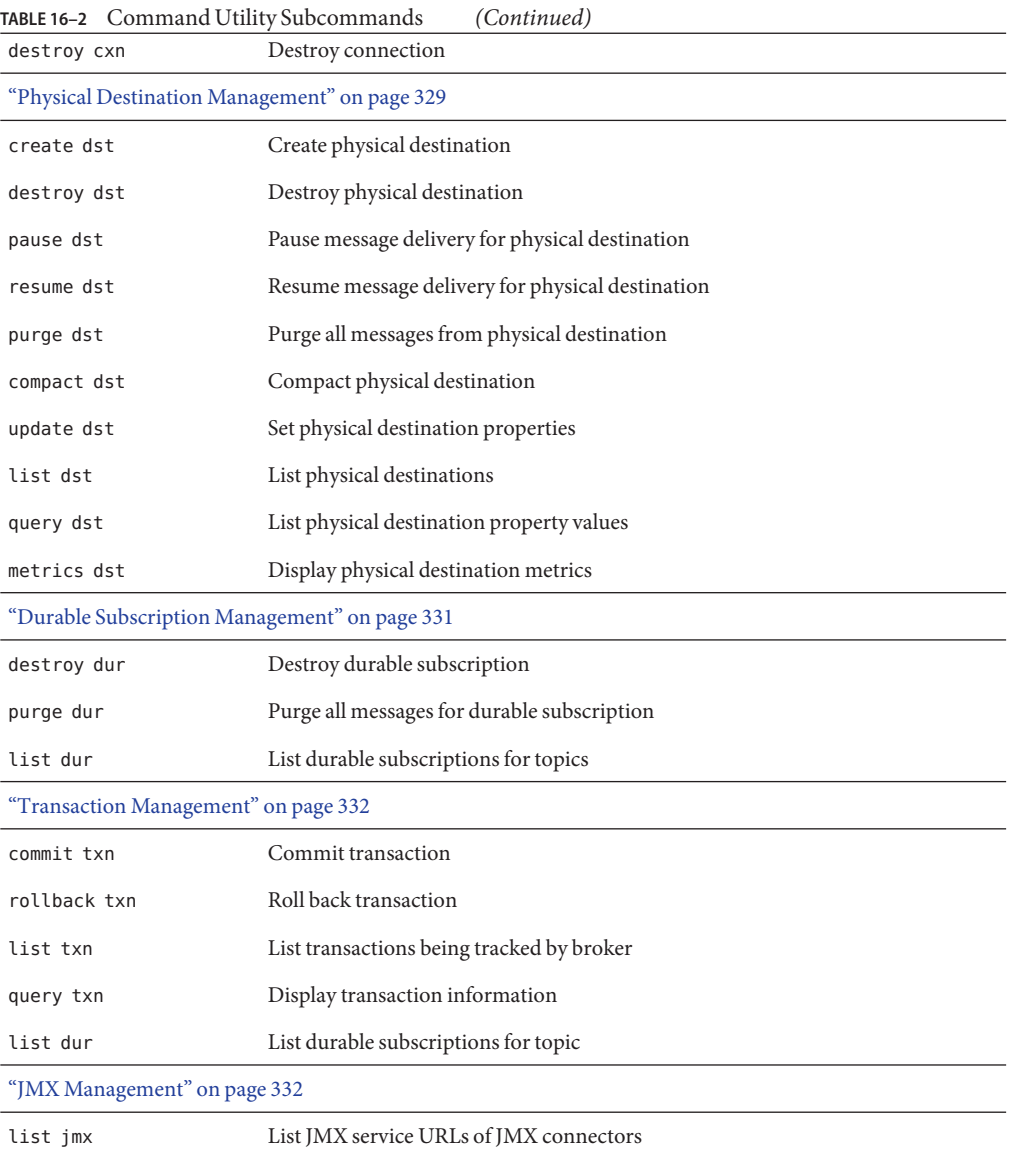

## **General Command Utility Options**

The additional options listed in [Table 16–3](#page-324-0) can be applied to any subcommand of the imqcmd command.
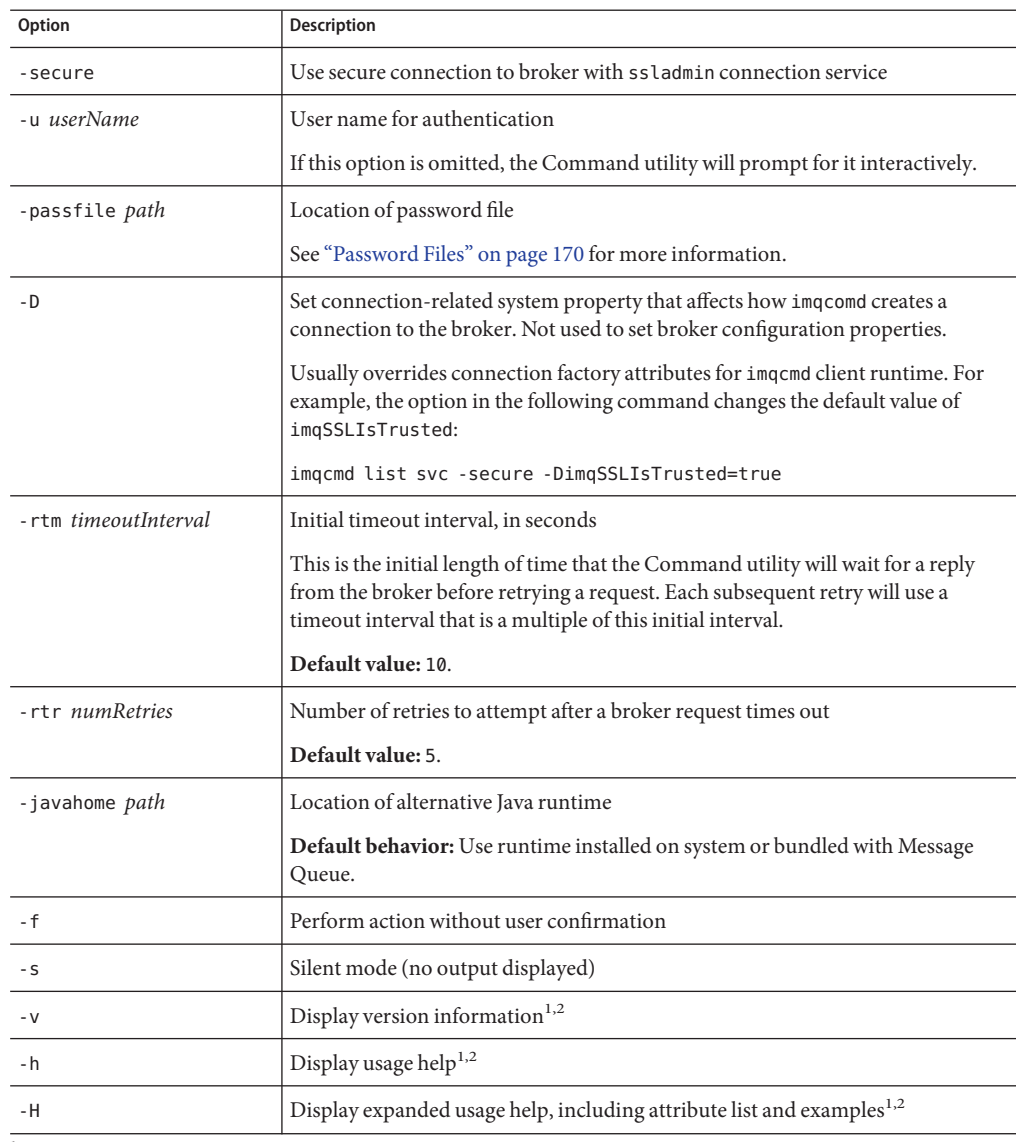

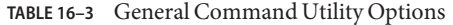

 $\overline{1}$  Any other options specified on the command line are ignored.

<sup>2</sup> User name and password not needed

# **Broker Management**

The Command utility cannot be used to start a broker; use the Broker utility (imqbrokerd) instead. Once the broker is started, you can use the imqcmd subcommands listed in Table 16–4 to manage and control it.

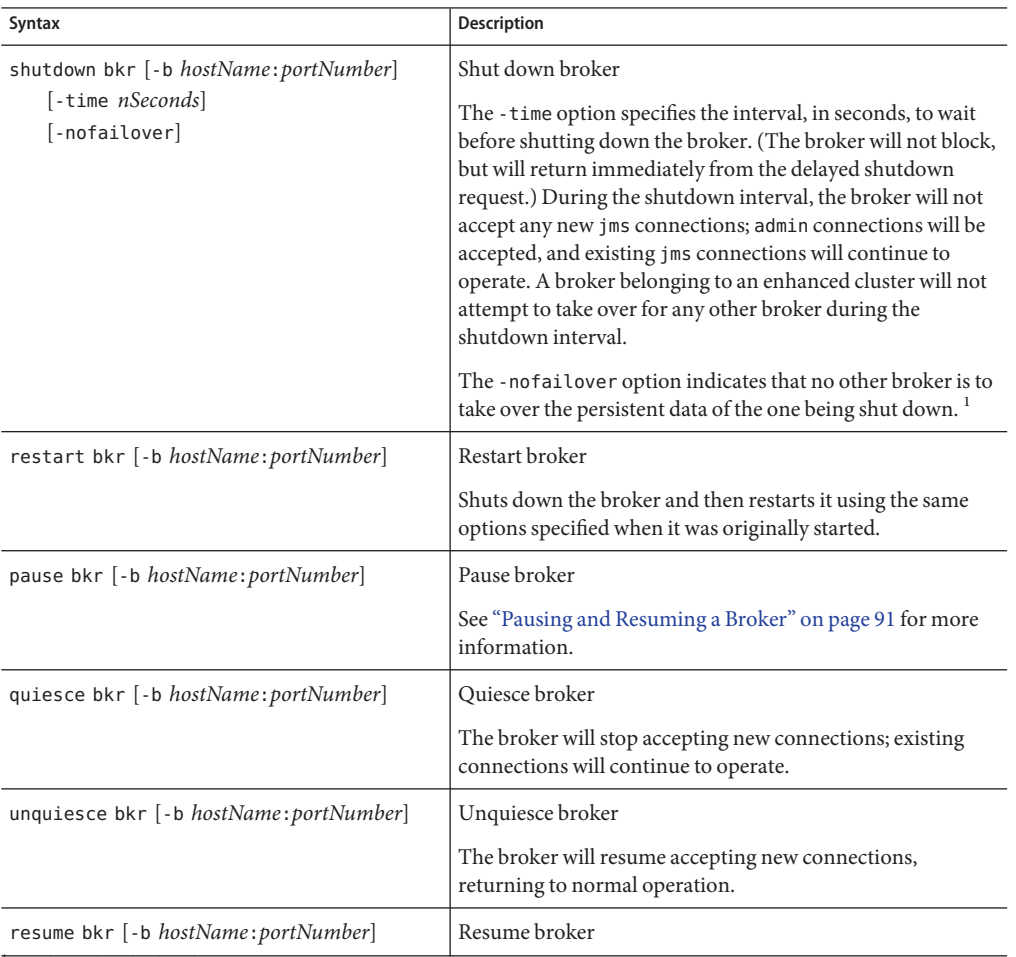

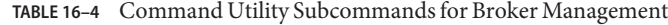

<sup>1</sup> Applies only to broker clusters

| Syntax                                                            | Description                                                                                                    |
|-------------------------------------------------------------------|----------------------------------------------------------------------------------------------------|
| takeover bkr -n brokerID<br>$[-f]$                                | Initiate broker takeover <sup>1</sup>                                                                                                    |
|                                                                   | Before taking over a broker, you should first shut it down<br>manually using the shutdown bkr subcommand with the<br>-nofailover option. If the specified broker appears to be<br>still running, takeover bkr will display a confirmation<br>message (Do you want to take over for this broker?).<br>The - f option suppresses this message and initiates the<br>takeover unconditionally. |
|                                                                   | Note – The takeover bkr subcommand is intended only for<br>use in failed-takeover situations. You should use it only as a<br>last resort, and not as a general way of forcibly taking over a<br>running broker.                                                                                                    |
| update bkr [-b hostName: portNumber]                              | Set broker properties                                                                                                    |
| -o property1=value1<br>$[$ [-o property2=value2] ]                | See Chapter 17, "Broker Properties Reference," for<br>information on broker properties.                                                                                                    |
| query bkr -b hostName: portNumber                                 | List broker property values                                                                                                    |
|                                                                   | For brokers belonging to a cluster, also lists cluster<br>properties such as broker list, master broker (for<br>conventional clusters), and cluster identifier (for enhanced<br>clusters).                                                                                                    |
| list bkr                                                          | List brokers in cluster                                                                                                    |
| metrics bkr [-b hostName: portNumber]                             | Display broker metrics                                                                                                    |
| $[-m$ <i>metricType</i> ]<br>[-int interval]<br>[-msp numSamples] | The -m option specifies the type of metrics to display:<br>ttl: Messages and packets flowing into and out of the<br>broker<br>rts: Rate of flow of messages and packets into and out of<br>the broker per second<br>cxn: Connections, virtual memory heap, and threads                                                                                                    |
|                                                                   | Default value: ttl.                                                                                                    |
|                                                                   | The -int option specifies the interval, in seconds, at which<br>to display metrics. Default value: 5.                                                                                                    |
|                                                                   | The -msp option specifies the number of samples to display.<br>Default value: Unlimited (infinite).                                                                                                    |
| reload cls                                                        | Reload cluster configuration <sup>1</sup>                                                                                                    |
|                                                                   | Forces all persistent information to be brought up to date.                                                                                                    |

**TABLE 16–4** Command Utility Subcommands for Broker Management *(Continued)*

 $\overline{1}$  Applies only to broker clusters

| TABLE 16–4 COMMITATION CULTUY SUDCOMMITATION FOR DIVINE MATTAGEMENT<br>Syntax | (Continuea)<br><b>Description</b>                                                                                                    |
|-------------------------------------------------------------------------------|----------------------------------------------------------------------------------------------------|
| changemaster cls<br>-o img.cluster.masterbroker=newMaster                     | Change the master broker in a conventional cluster with<br>master broker.                                                                                                    |
|                                                                               | This command must be run on the current master broker.                                                                                                    |
|                                                                               | The value newMaster has the form hostName: portNumber,<br>where <i>hostName</i> and <i>portNumber</i> are is its Port Mapper host<br>name and port number, respectively.                                                   |
|                                                                               | Literal IP addresses as host names: You can use a literal<br>IPv4 or IPv6 address as a host name. If you use a literal IPv6<br>address, its format must conform to RFC2732, Format for<br>Literal IPv6 Addresses in URL's. |

**TABLE 16–4** Command Utility Subcommands for Broker Management *(Continued)*

# **Connection Service Management**

Table 16–5 lists the imqcmd subcommands for managing connection services.

**TABLE 16–5** Command Utility Subcommands for Connection Service Management

| Syntax                                                                                                    | <b>Description</b>                                                                                                    |
|----------------------------------------------------------------------------------------------------|----------------------------------------------------------------------------------------------------|
| pause svc -n serviceName<br>[-b hostName: portNumber]                                                                   | Pause connection service<br>The admin connection service cannot be paused.                                                        |
| resume svc -n serviceName<br>[-b hostName: portNumber]                                                                  | Resume connection service                                                                                                    |
| update svc -n serviceName<br>[-b hostName: portNumber]<br>-o propertyl=value1<br>$[[-\text{o property2=value2}] \dots]$ | Set connection service properties<br>See "Connection Properties" on page 343 for information on<br>connection service properties. |
| list svc [-b hostName: portNumber]                                                                                      | List connection services available on broker                                                                                      |
| query svc -n serviceName<br>[-b hostName: portNumber]                                                                   | List connection service property values                                                                                           |

| Syntax                                                                                                    | Description                                                                                                    |
|----------------------------------------------------------------------------------------------------|----------------------------------------------------------------------------------------------------|
| metrics svc -n serviceName<br>[-b hostName: portNumber]<br>$[-m$ <i>metricType</i><br>[-int <i>interval</i> ]<br>[-msp numSamples] | Display connection service metrics<br>The -m option specifies the type of metrics to display:<br>ttl: Messages and packets flowing into and out of the<br>broker by way of the specified connection service<br>rts: Rate of flow of messages and packets into and out of<br>the broker per second by way of the specified<br>connection service<br>cxn: Connections, virtual memory heap, and threads<br>Default value: ttl.<br>The -int option specifies the interval, in seconds, at which<br>to display metrics. Default value: 5.<br>The -msp option specifies the number of samples to display.<br>Default value: Unlimited (infinite). |

**TABLE 16–5** Command Utility Subcommands for Connection Service Management *(Continued)*

## **Connection Management**

Table 16–6 lists the imqcmd subcommands for managing connections.

**TABLE 16–6** Command Utility Subcommands for Connection Service Management

| <b>Syntax</b>                                                 | <b>Description</b>                                                                                                    |
|---------------------------------------------------------------|----------------------------------------------------------------------------------------------------|
| list cxn [-svn serviceName]<br>[-b hostName:portNumber]       | List connections on broker<br>Lists all connections on the broker to the specified<br>connection service. If no connection service is specified, all<br>connections are listed. |
| query cxn -n <i>connectionID</i><br>[-b hostName: portNumber] | Display connection information                                                                                                    |
| destroy cxn -n connectionID<br>[-b hostName:portNumber]       | Destroy connection                                                                                                    |

# **Physical Destination Management**

[Table 16–7](#page-329-0) lists the imqcmd subcommands for managing physical destinations. In all cases, the -t (destination type) option can take either of two values:

q: Queue destination t: Topic destination

| <b>Syntax</b>                                                                                      | <b>Description</b>                                                                                                    |
|----------------------------------------------------------------------------------------------------|----------------------------------------------------------------------------------------------------|
| create dst -t destType -n destName<br>$[$ [-o property=value] $\ldots$ ]                           | Create physical destination <sup>1</sup><br>The destination name <i>destName</i> may contain only<br>alphanumeric characters (no spaces) and must begin with<br>an alphabetic character or the underscore (_) or dollar sign<br>(\$) character. It may not begin with the characters mq.                                                                                                    |
| destroy dst -tdestType -n destName                                                                 | Destroy physical destination <sup>1</sup><br>This operation cannot be applied to a system-created                                                                                                    |
| pause dst [-t destType -n destName]<br>[-pst pauseType]                                            | destination, such as a dead message queue.<br>Pause message delivery for physical destination<br>Pauses message delivery for the physical destination<br>specified by the -t and -n options. If these options are not<br>specified, all destinations are paused.<br>The -pst option specifies the type of message delivery to be<br>paused:<br><b>PRODUCERS: Pause delivery from message producers</b><br>CONSUMERS: Pause delivery to message consumers<br>ALL: Pause all message delivery<br>Default value: ALL |
| resume dst [-t destType -n destName]                                                               | Resume message delivery for physical destination<br>Resumes message delivery for the physical destination<br>specified by the -t and -n options. If these options are not<br>specified, all destinations are resumed.                                                                                                    |
| purge dst -t destType -n destName                                                                  | Purge all messages from physical destination                                                                                                    |
| compact dst [-t destType -n destName]                                                              | Compact physical destination<br>Compacts the file-based persistent data store for the physical<br>destination specified by the -t and -n options. If these<br>options are not specified, all destinations are compacted.<br>A destination must be paused before it can be compacted.                                                                                                    |
| update dst -t destType -n destName<br>-o property1=value1<br>$[$ [ -o property2=value2] $\cdots$ ] | Set physical destination properties<br>See Chapter 18, "Physical Destination Property Reference,"<br>for information on physical destination properties.                                                                                                    |

<span id="page-329-0"></span>**TABLE 16–7** Command Utility Subcommands for Physical Destination Management

 $\overline{1}$  Cannot be performed in a broker cluster whose master broker is temporarily unavailable

| Syntax                                                                                           | <b>Description</b>                                                                                                    |
|--------------------------------------------------------------------------------------------------|----------------------------------------------------------------------------------------------------|
| list dst [-t <i>destType</i> ]<br>$[-tmp]$                                                       | List physical destinations<br>Lists all physical destinations of the type specified by the -t<br>option. If no destination type is specified, both queue and<br>topic destinations are listed. If the -tmp option is specified,<br>temporary destinations are listed as well. |
| query dst -t destType -n destName                                                                | List physical destination property values                                                                                                    |
| metrics dst -t destType -n destName<br>$[-m$ metricType]<br>[-int interval]<br>[-msp numSamples] | Display physical destination metrics<br>The -m option specifies the type of metrics to display:<br>ttl: Messages and packets flowing into and out of the<br>destination and residing in memory                                                                                |
|                                                                                                  | rts: Rate of flow of messages and packets into and out of<br>the destination per second, along with other rate<br>information                                                                                                    |
|                                                                                                  | con: Metrics related to message consumers<br>dsk: Disk usage                                                                                                    |
|                                                                                                  | Default value: ttl.                                                                                                    |
|                                                                                                  | The -int option specifies the interval, in seconds, at which<br>to display metrics. Default value: 5.                                                                                                    |
|                                                                                                  | The -msp option specifies the number of samples to display.<br>Default value: Unlimited (infinite).                                                                                                    |

**TABLE 16–7** Command Utility Subcommands for Physical Destination Management *(Continued)*

# **Durable Subscription Management**

Table 16–8 lists the imqcmd subcommands for managing durable subscriptions.

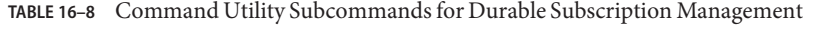

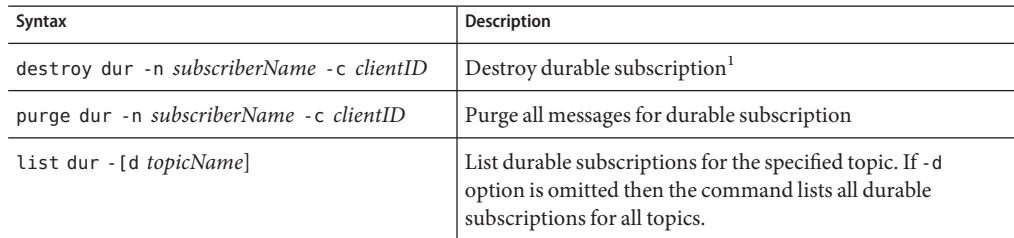

 $\overline{1}$  Cannot be performed in a conventional broker cluster whose master broker is temporarily unavailable

## **Transaction Management**

Table 16–9 lists the imqcmd subcommands for managing local (non-distributed) Message Queue transactions. Distributed transactions are managed by a distributed transaction manager rather than imqcmd.

**TABLE 16–9** Command Utility Subcommands for Transaction Management

| <b>Syntax</b>                        | <b>Description</b>                        |
|--------------------------------------|-------------------------------------------|
| commit txn -n transactionID          | Commit transaction                        |
| rollback txn -n <i>transactionID</i> | Roll back transaction                     |
| list txn                             | List transactions being tracked by broker |
| query txn -n transactionID           | Display transaction information           |

## **JMX Management**

The imqcmd subcommand shown in Table 16–10 is used for administrative support of Java applications using the Java Management Extensions (JMX) application programming interface to configure and monitor Message Queue resources. See [Appendix D, "JMX Support,"](#page-460-0) for further information on the broker's JMX support.

**TABLE 16–10** Command Utility Subcommand for JMX Management

| Syntax   | <b>Description</b>                      |
|----------|-----------------------------------------|
| list jmx | List JMX service URLs of JMX connectors |

## **Object Manager Utility**

The Object Manager utility (imqobjmgr) creates and manages Message Queue administered objects. Table 16–11 lists the available subcommands.

| Subcommand | <b>Description</b>                           |
|------------|----------------------------------------------|
| add        | Add administered object to object store      |
| delete     | Delete administered object from object store |
| list       | List administered objects in object store    |
| query      | Display administered object information      |

**TABLE 16–11** Object Manager Subcommands

|                                      | <b>TABLE 16-11</b> Object Manager Subcommands<br>(Continued) |                    |
|--------------------------------------|--------------------------------------------------------------|--------------------|
|                                      | Subcommand                                                   | <b>Description</b> |
| Modify administered object<br>update |                                                              |                    |

**TABLE 16–11** Object Manager Subcommands *(Continued)*

### Table 16–12 lists the options to the imqobjmgr command.

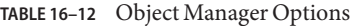

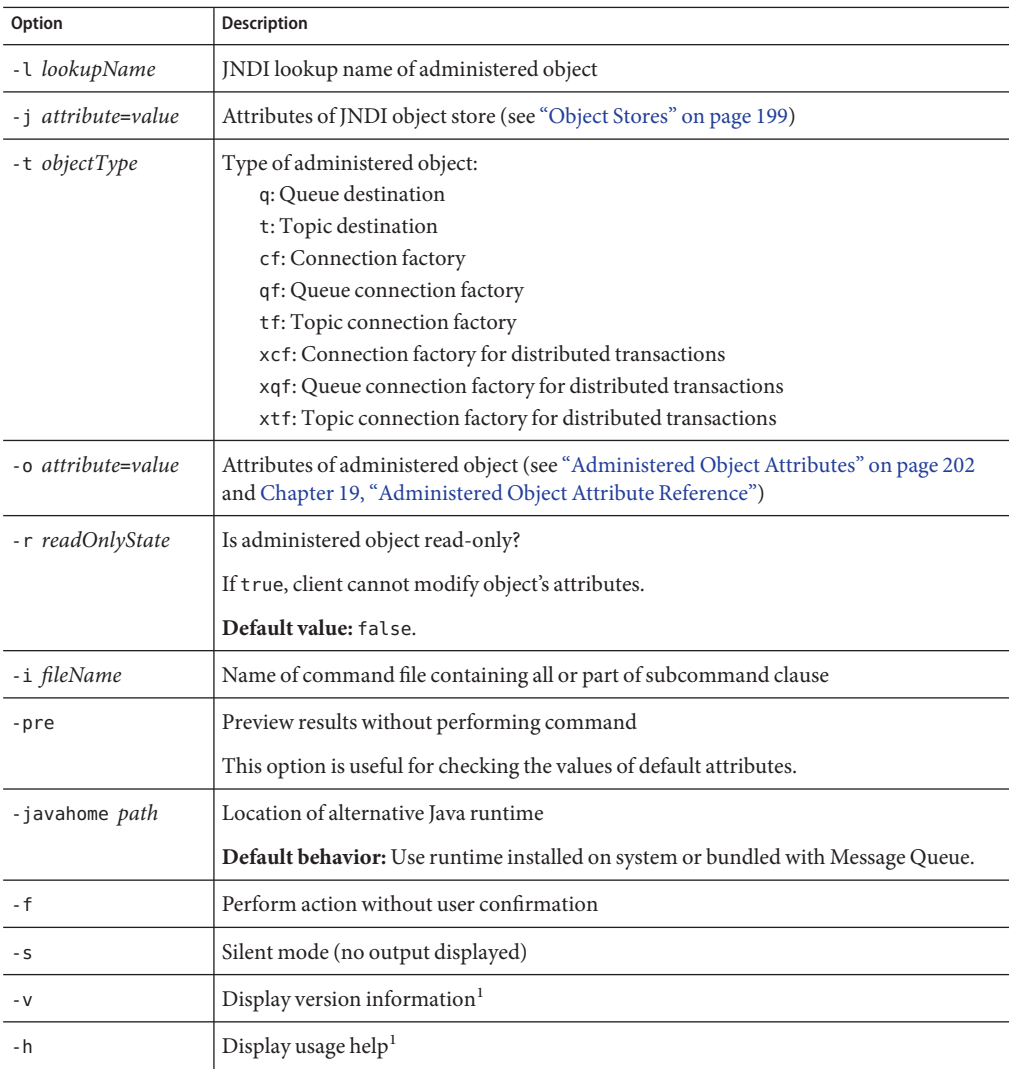

 $\overline{1}$  Any other options specified on the command line are ignored.

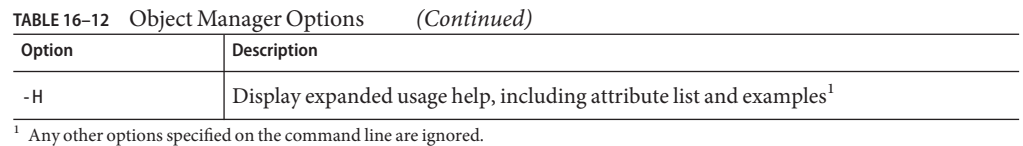

# **Database Manager Utility**

The Database Manager utility (imqdbmgr) sets up the database schema for a JDBC-based data store. You can also use it to delete Message Queue database tables that have become corrupted, change the database, display information about the database, convert a standalone database for use in an enhanced broker cluster, or back up and restore a highly-available database. Table 16–13 lists the imqdbmgr subcommands.

| Subcommand    | <b>Description</b>                                                                                                    |
|---------------|----------------------------------------------------------------------------------------------------|
| create all    | Create new database and persistent data store schema                                                                                                    |
|               | Used on embedded database systems. The broker property<br>imq.persist.jdbc.vendorName.createdburl must be specified.                                                                                                    |
| create tbl    | Create persistent data store schema for existing database                                                                                                    |
|               | Used on external database systems.                                                                                                    |
|               | For brokers belonging to an enhanced broker cluster (imq. cluster. ha =<br>true), the schema created is for the cluster's shared data store, in accordance<br>with the database vendor identified by the broker's<br>imq.persist.jdbc.dbVendorproperty.Ifimq.cluster.ha = false, the<br>schema is for the individual broker's standalone data store. Since the two<br>types of data store can coexist in the same database, they are distinguished by<br>appending a suffix to all table names:<br>C clusterID: Shared data store<br>S brokerID: Standalone data store |
| delete tbl    | Delete Message Queue database tables from current data store                                                                                                    |
| delete oldtbl | Delete Message Queue database tables from earlier-version data store                                                                                                    |
|               | Used after the data store has been automatically migrated to the current<br>version of Message Queue.                                                                                                    |
| recreate tbl  | Re-create persistent store schema                                                                                                    |
|               | Deletes all existing Message Queue database tables from the current<br>persistent store and then re-creates the schema.                                                                                                    |
| query         | Display information about the data store                                                                                                    |

**TABLE 16–13** Database Manager Subcommands

| TABLE 16–13 Database Manager Subcommands<br>Subcommand | (Continuea)<br>Description                                           |  |  |  |  |
|--------------------------------------------------------|----------------------------------------------------------------------|--|--|--|--|
| upgrade hastore                                        | Upgrade standalone data store to shared data store                   |  |  |  |  |
| backup                                                 | Back up JDBC-based data store to backup files                        |  |  |  |  |
| restore                                                | Restore JDBC-based data store from backup files                      |  |  |  |  |
| remove bkr                                             | Remove broker from shared data store                                 |  |  |  |  |
|                                                        | The broker must not be running.                                      |  |  |  |  |
| remove jmsbridge                                       | Remove JMS bridge from the shared data store                         |  |  |  |  |
|                                                        | The broker hosting the JMS bridge must not be running.               |  |  |  |  |
| reset lck                                              | Reset data store lock                                                |  |  |  |  |
|                                                        | Resets the lock so that the database can be used by other processes. |  |  |  |  |

**TABLE 16–13** Database Manager Subcommands *(Continued)*

**Subcommands for a Cluster's Shared Configuration Change Table**

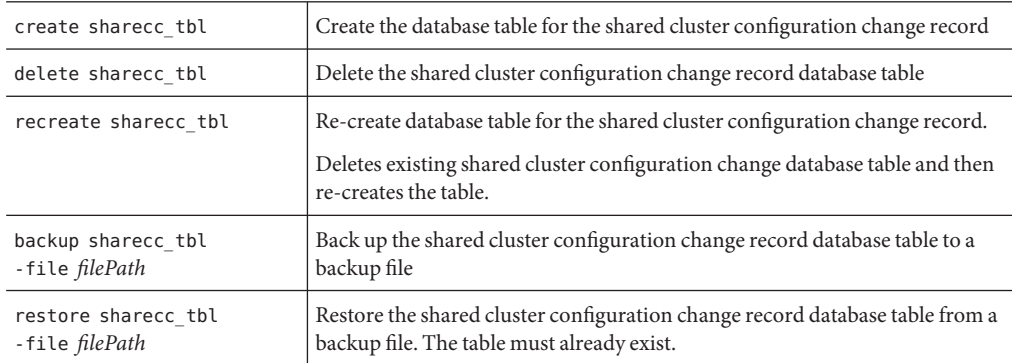

Table 16–14 lists the options to the imqdbmgr command.

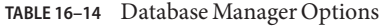

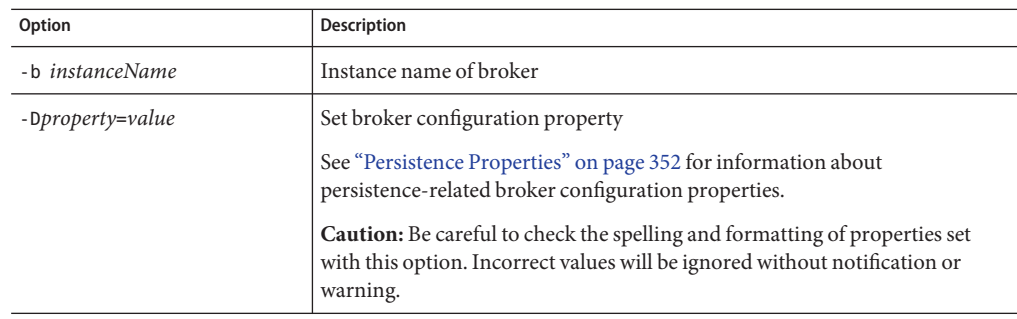

| Option                    | Description                                                                                                    |  |  |  |  |
|---------------------------|----------------------------------------------------------------------------------------------------|--|--|--|--|
| -u userName               | User name for authentication against the database                                                                 |  |  |  |  |
| -passfile <i>filePath</i> | Location of password file                                                                                         |  |  |  |  |
|                           | See "Password Files" on page 170 for more information.                                                            |  |  |  |  |
| -n brokerID               | (Used with the remove bkr subcommand) Broker identifier of broker to be<br>removed from shared data store         |  |  |  |  |
| -n <i>bridgeName</i>      | (Used with the remove jmsbridge subcommand) Bridge name of the JMS<br>bridge to be removed from shared data store |  |  |  |  |
| -dir dirPath              | Backup directory for backing up or restoring JDBC-based data store                                                |  |  |  |  |
| - V                       | Display version information <sup>1</sup>                                                                          |  |  |  |  |
| - h                       | Display usage help <sup>1</sup>                                                                                   |  |  |  |  |

**TABLE 16–14** Database Manager Options *(Continued)*

<sup>1</sup> Any other options specified on the command line are ignored.

## **User Manager Utility**

The User Manager utility (imqusermgr) is used for populating or editing a flat-file user repository. The utility must be run on the same host where the broker is installed; if a broker-specific user repository does not yet exist, you must first start up the corresponding broker instance in order to create it. You will also need the appropriate permissions to write to the repository: on the Solaris or Linux platforms, this means you must be either the root user or the user who originally created the broker instance.

Table 16–15 lists the subcommands available with the imqusermgr command. In all cases, the -i option specifies the instance name of the broker to whose user repository the command applies; if not specified, the default name imqbroker is assumed.

| <b>Syntax</b>                                                             | <b>Description</b>                                                                                                    |
|---------------------------------------------------------------------------|----------------------------------------------------------------------------------------------------|
| add [-i <i>instanceName</i> ]<br>-u userName -p password<br>$[-g\ group]$ | Add user and password to repository<br>The optional - q option specifies a group to which to assign<br>this user:<br>admin<br>user<br>anonymous |
| delete [-i <i>instanceName</i> ]<br>-u userName                           | Delete user from repository                                                                                                    |

**TABLE 16–15** User Manager Subcommands

| TABLE 16-15 User Manager Subcommands                                                                                                    | (Continued)                                                                                                    |  |  |  |
|----------------------------------------------------------------------------------------------------|----------------------------------------------------------------------------------------------------|--|--|--|
| Syntax                                                                                                    | <b>Description</b>                                                                                                    |  |  |  |
| update [-i <i>instanceName</i> ]<br>-u userName -p password<br>update  -i <i>instanceName</i> ]<br>-u userName -a activeStatus<br>update [-i <i>instanceName</i> ]<br>-u userName -p password<br>-a <i>activeStatus</i> | Set user's password or active status (or both)<br>The -a option takes a boolean value specifying whether to<br>make the user active (true) or inactive (false). An inactive<br>status means that the user entry remains in the user<br>repository, but the user will not be authenticated, even if<br>using the correct password.<br>Default value: true. |  |  |  |
| list [-i instanceName]<br>[-u userName]                                                                                                    | Display user information<br>If no user name is specified, all users in the repository are<br>listed.                                                                                                    |  |  |  |

In addition, the options listed in Table 16–16 can be applied to any subcommand of the imqusermgr command.

**TABLE 16–16** General User Manager Options

| Option | <b>Description</b>                       |
|--------|------------------------------------------|
|        | Perform action without user confirmation |
| - S    | Silent mode (no output displayed)        |
| $-V$   | Display version information <sup>1</sup> |
| - h    | Display usage help <sup>1</sup>          |

<sup>1</sup> Any other options specified on the command line are ignored.

## **Bridge Manager Utility**

The Bridge Manager utility (imqbridgemgr) is used to manage the bridges configured for a broker, including the links within bridge types that support links. The basic syntax of imqbridgemgr is:

```
imqbridgemgr subcommand commandArgument [ options ]
imqbridgemgr -h | -help
imqbridgemgr -H | -Help
imqbridgemgr -v | -version
```
[Table 16–17](#page-337-0) lists the imqbridgemgr subcommands for general bridge management, [Table 16–18](#page-337-0) lists the imqbridgemgr subcommands for link management, which are applicable only to bridge types that support links, and [Table 16–19](#page-338-0) lists the imqbridgemgr options.

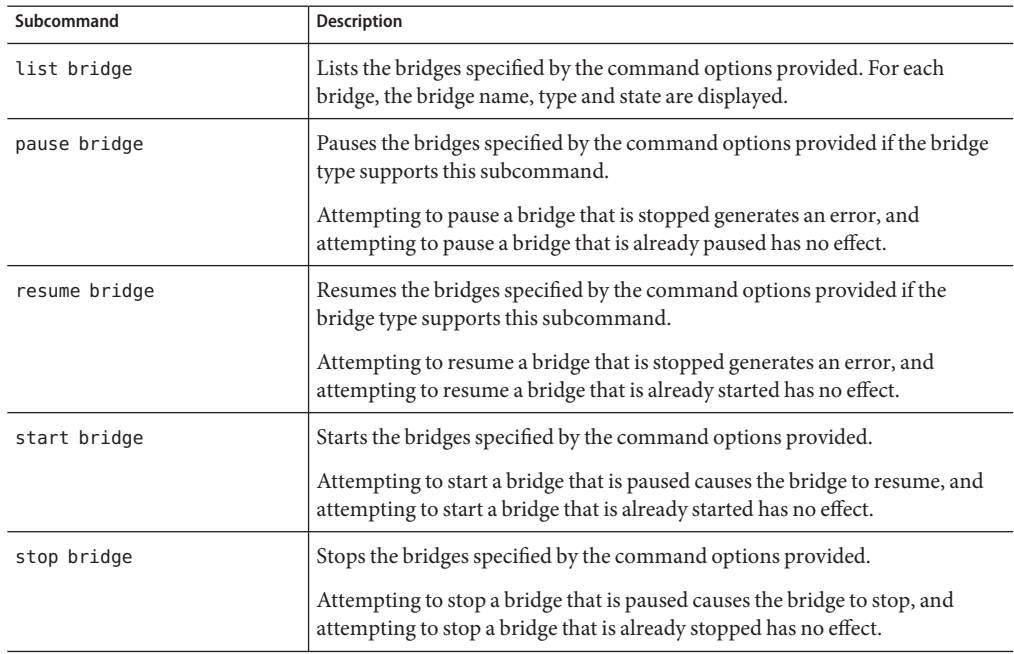

<span id="page-337-0"></span>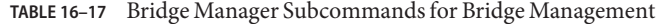

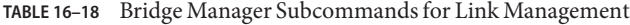

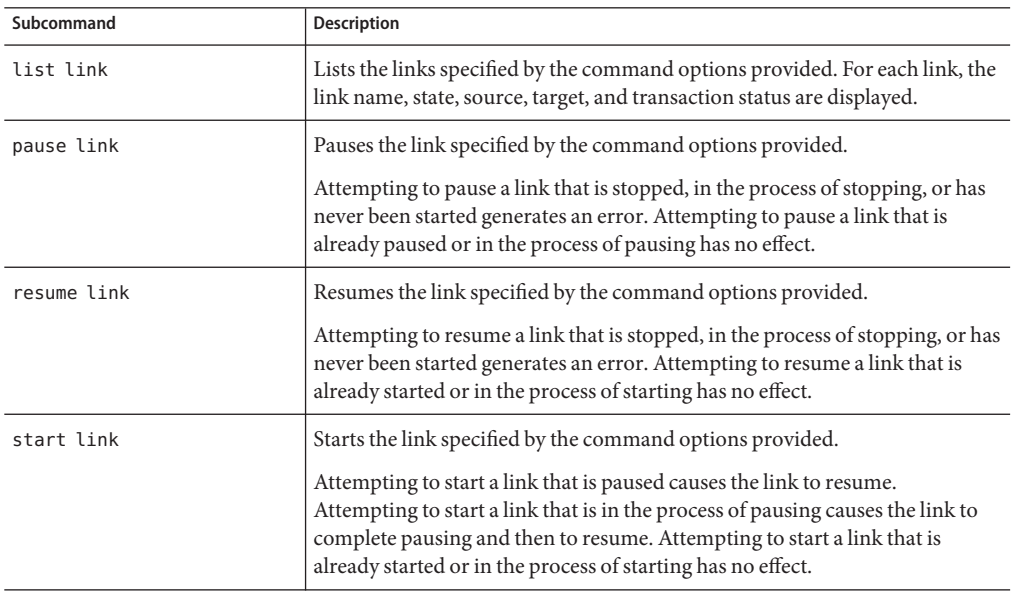

| Subcommand | <b>Description</b>                                                                                                    |
|------------|----------------------------------------------------------------------------------------------------|
| stop link  | Stops the link specified by the command options provided.                                                                                                    |
|            | Attempting to stop a link that has never been started generates an error.<br>Attempting to stop a link that is in the process of starting causes the link to<br>complete starting and then to stop. Attempting to stop a link that is paused<br>causes the link to stop. Attempting to stop a link that is in the process of<br>pausing causes the link to complete pausing and then to stop. Attempting to<br>stop a link that is already stopped or in the process of stopping has no effect. |

<span id="page-338-0"></span>**TABLE 16–18** Bridge Manager Subcommands for Link Management *(Continued)*

### Table 16–19 lists the options to the imqbridgemgr command.

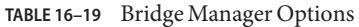

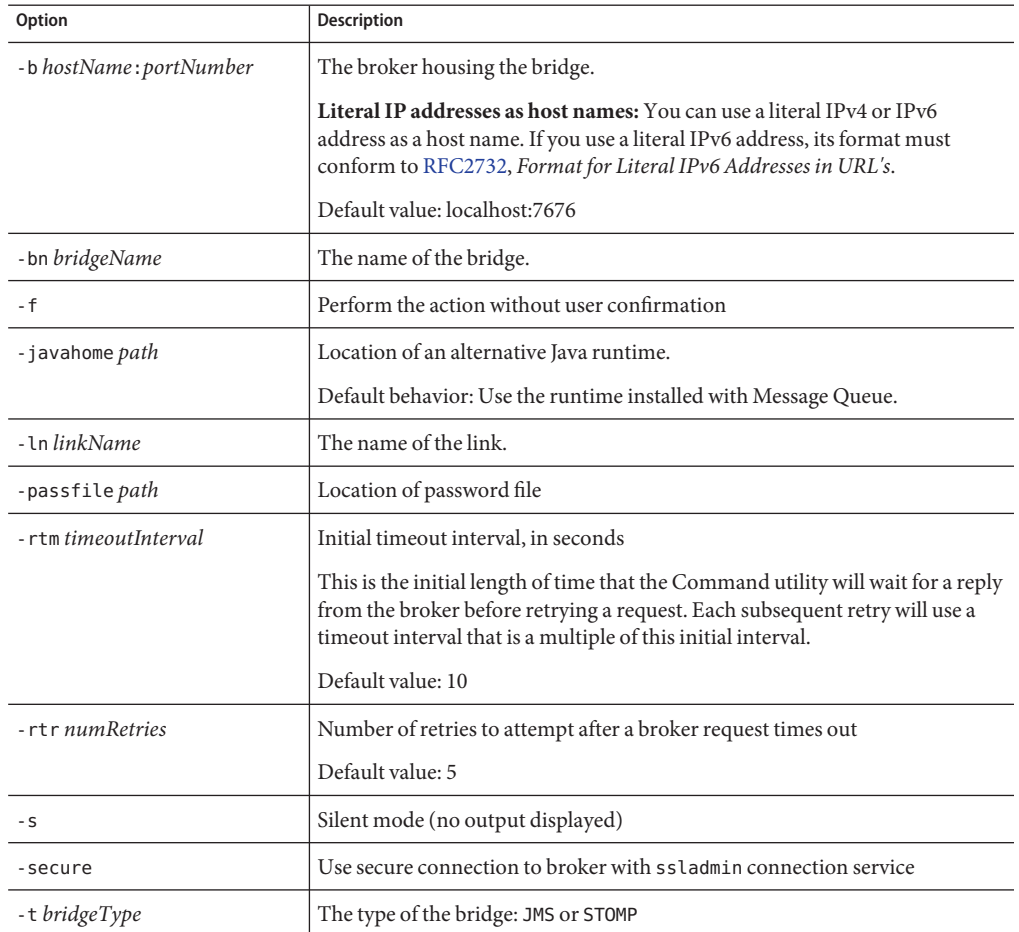

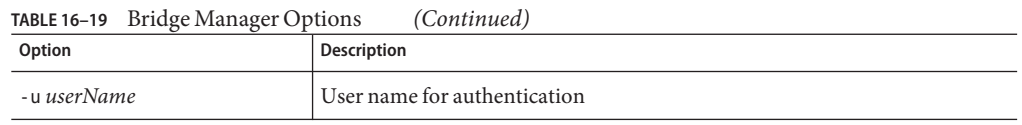

# **Service Administrator Utility**

The Service Administrator utility (imqsvcadmin) installs a broker as a Windows service. Table 16–20 lists the available subcommands.

**TABLE 16–20** Service Administrator Subcommands

| Subcommand | <b>Description</b>                                                                                                    |
|------------|----------------------------------------------------------------------------------------------------|
| install    | Install service                                                                                                    |
| remove     | Remove service                                                                                                    |
| query      | Display startup options<br>Startup options can include whether the service is started manually or automatically, its<br>location, the location of the Java runtime, and the values of arguments passed to the<br>broker on startup (see Table 16-21). |

Table 16–21 lists the options to the imqsvcadmin command.

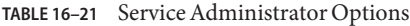

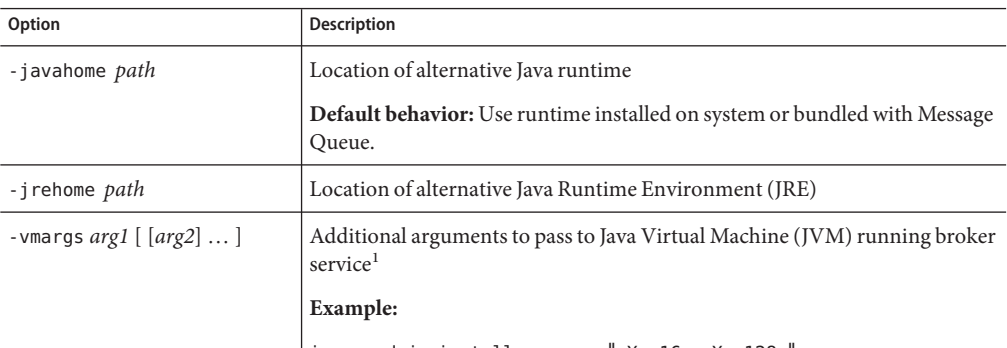

ary of the services are also be specified with SNathania in install - ymargs = - Xms 16m - Xmx 128m"<br>|- by way of the Services tool in the Windows Administrative Tools control panel).<br>|- by way of the Services tool in the

| Option                      | <b>Description</b>                                                                       |  |  |  |  |
|-----------------------------|------------------------------------------------------------------------------------------|--|--|--|--|
| -args $arg1$ [ [ $arg2$ ] ] | Additional command line arguments to pass to broker service <sup>1</sup>                 |  |  |  |  |
|                             | Example:                                                                                 |  |  |  |  |
|                             | imqsvcadmin install -args "-passfile d:\\imqpassfile"                                    |  |  |  |  |
|                             | See "Broker Utility" on page 318 for information about broker command line<br>arguments. |  |  |  |  |
| - h                         | Display usage help <sup>2</sup>                                                          |  |  |  |  |

**TABLE 16–21** Service Administrator Options *(Continued)*

 $^{\rm 1}$  These arguments can also be specified in the Start Parameters field under the General tab in the service's Properties window (reached by way of the Services tool in the Windows Administrative Tools control panel).

<sup>2</sup> Any other options specified on the command line are ignored.

Any information you specify using the -javahome, -vmargs, and -args options is stored in the Windows registry under the keys JREHome, JVMArgs, and ServiceArgs in the path

HKEY\_LOCAL\_MACHINE\SYSTEM\CurrentControlSet\Services\iMQ\_Broker\Parameters

## **Key Tool Utility**

The Key Tool utility (imqkeytool) generates a self-signed certificate for the broker, which can be used for the ssljms, ssladmin, or cluster connection service. The syntax is

imqkeytool -broker

On UNIX systems, you might need to run the utility from the root user account.

<span id="page-342-0"></span>17**CHAPTER 17**

# Broker Properties Reference

This chapter provides reference information about configuration properties for a message broker. It consists of the following sections:

- "Connection Properties" on page 343
- ["Routing and Delivery Properties" on page 346](#page-345-0)
- ["Persistence Properties" on page 352](#page-351-0)
- ["Security Properties" on page 359](#page-358-0)
- ["Monitoring Properties" on page 365](#page-364-0)
- ["Cluster Configuration Properties" on page 370](#page-369-0)
- ["Bridge Properties" on page 375](#page-374-0)
- ["JMX Properties" on page 377](#page-376-0)
- ["Alphabetical List of Broker Properties" on page 379](#page-378-0)

# **Connection Properties**

[Table 17–1](#page-343-0) lists the broker properties related to connection services.

### <span id="page-343-0"></span>**TABLE 17–1** Broker Connection Properties

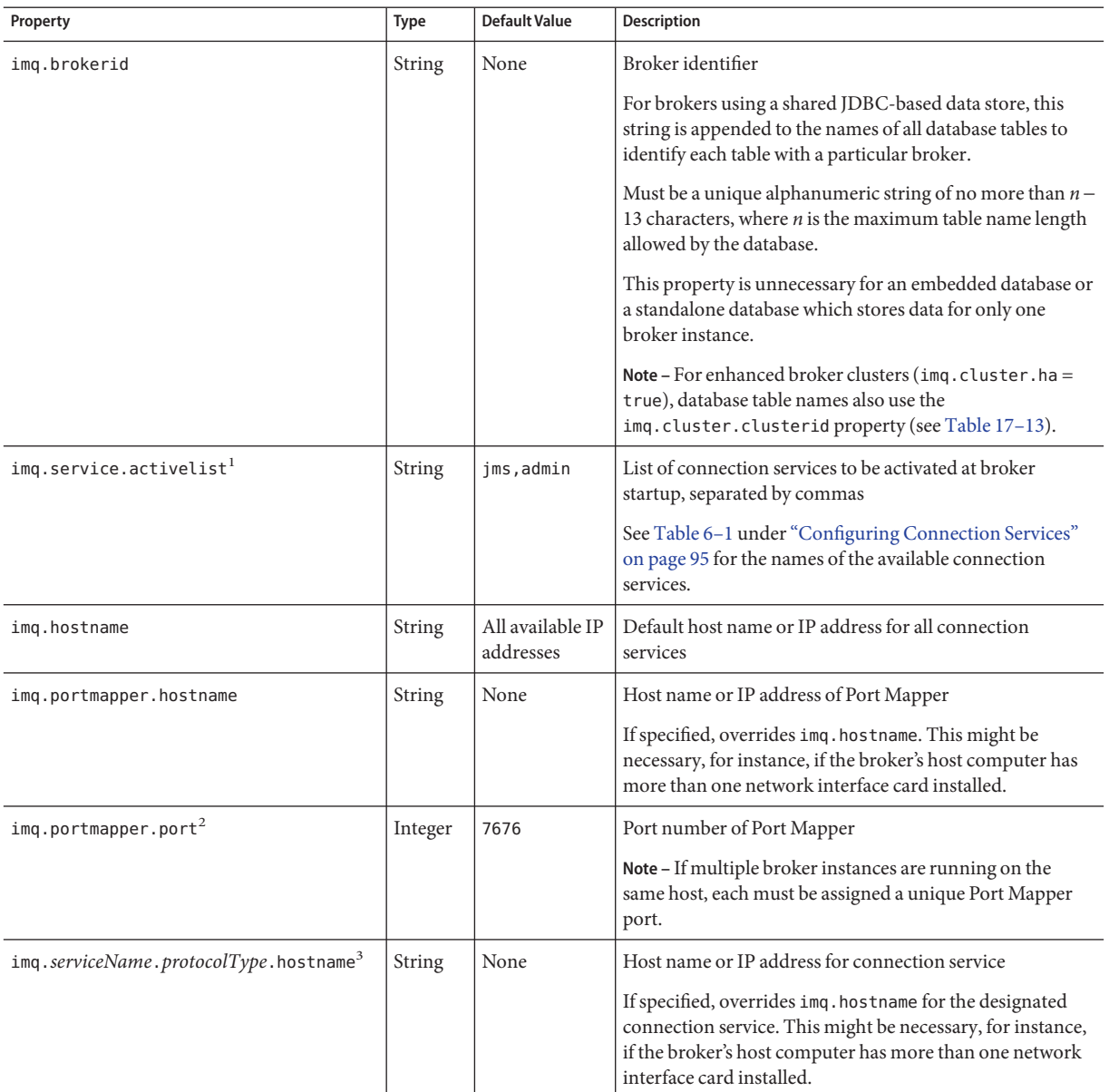

 $\frac{1}{1}$  Must have the same value for all brokers in an enhanced cluster.

<sup>2</sup> Can be used with imqcmd update bkr command

 $^3\,$  jms, ssljms, admin, and ssladmin services only; see [Appendix C, "HTTP/HTTPS Support,"](#page-444-0) for information on configuring the <code>httpjms</code> and <code>httpsjms</code> services

| Property                                       | Type    | <b>Default Value</b>                                  | <b>Description</b>                                                                                                    |
|------------------------------------------------|---------|-------------------------------------------------------|----------------------------------------------------------------------------------------------------|
| imq.serviceName.protocolType.port <sup>3</sup> | Integer | 0                                                     | Port number for connection service                                                                                                    |
|                                                |         |                                                       | A value of 0 specifies that the port number should be<br>allocated dynamically by the Port Mapper. You might<br>need to set a different value, for instance, to specify a static<br>port number for connecting to the broker through a<br>firewall.                                              |
| imq.portmapper.backlog                         | Integer | 50                                                    | Maximum number of pending Port Mapper requests in<br>operating system backlog                                                                                                    |
| img.serviceName.threadpool model <sup>4</sup>  | String  | dedicated                                             | Threading model for thread pool management:<br>dedicated: Two dedicated threads per connection,<br>one for incoming and one for outgoing messages                                                                                                    |
|                                                |         |                                                       | shared: Connections processed by shared thread<br>when sending or receiving messages                                                                                                    |
|                                                |         |                                                       | The dedicated model limits the number of connections<br>that can be supported, but provides higher performance;<br>the shared model increases the number of possible<br>connections, but at the cost of lower performance because<br>of the additional overhead needed for thread<br>management. |
| imq.serviceName.min threads                    | Integer | ims: 10<br>ssljms:10                                  | Minimum number of threads maintained in connection<br>service's thread pool                                                                                                    |
|                                                |         | httpjms: 10<br>httpsjms:10<br>admin: 4<br>ssladmin: 4 | When the number of available threads exceeds this<br>threshold, threads will be shut down as they become free<br>until the minimum is reached.                                                                                                    |
|                                                |         |                                                       | The default value varies by connection service, as shown.                                                                                                    |
| imq.serviceName.max threads                    | Integer | jms: 1000<br>ssljms:500<br>httpjms: 500               | Number of threads beyond which no new threads are<br>added to the thread pool for use by the named connection<br>service                                                                                                    |
|                                                |         | httpsjms:500<br>admin: 10<br>ssladmin: 10             | Must be greater than 0 and greater than the value of<br>imq.serviceName.min_threads.                                                                                                    |
|                                                |         |                                                       | The default value varies by connection service, as shown.                                                                                                    |

**TABLE 17–1** Broker Connection Properties *(Continued)*

 $\frac{3}{3}$  jms, ssljms, admin, and ssladmin services only; see [Appendix C, "HTTP/HTTPS Support,"](#page-444-0) for information on configuring the httpjms and httpsjms services

 $^4\,$  jms and admin services only

| Property                            | Type    | Default Value                             | <b>Description</b>                                                                                                    |
|-------------------------------------|---------|-------------------------------------------|----------------------------------------------------------------------------------------------------|
| imq.shared.connectionMonitor limit5 | Integer | Solaris: 512<br>Linux: 512<br>Windows: 64 | Maximum number of connections monitored by a<br>distributor thread<br>The system allocates enough distributor threads to<br>monitor all connections. The smaller the value of this<br>property, the faster threads can be assigned to active<br>connections. A value of -1 denotes an unlimited number<br>of connections per thread.<br>The default value varies by operating-system platform, as<br>shown. |
| img.ping.interval                   | Integer | 120                                       | Interval, in seconds, at which to test connection between<br>client and broker<br>A value of 0 or $-1$ disables periodic testing of the<br>connection.                                                                                                    |

<span id="page-345-0"></span>**TABLE 17–1** Broker Connection Properties *(Continued)*

<sup>5</sup> Shared threading model only

# **Routing and Delivery Properties**

Table 17–2 lists the broker properties related to routing and delivery services. Properties that configure the automatic creation of destinations are listed in [Table 17–3.](#page-347-0) Properties that configure the administrative creation of destinations are listed in [Table 17–4.](#page-351-0)

**TABLE 17–2** Broker Routing and Delivery Properties

| Property                                       | <b>Type</b>   | <b>Default Value</b> | <b>Description</b>                                                                                         |
|------------------------------------------------|---------------|----------------------|----------------------------------------------------------------------------------------------------|
| imq.system.max_count <sup>1</sup>              | Integer       | $^{-1}$              | Maximum number of messages held by broker                                                                  |
|                                                |               |                      | A value of -1 denotes an unlimited message count.                                                          |
| img.system.max size <sup>1</sup>               | <b>String</b> | $^{-1}$              | Maximum total size of messages held by broker                                                              |
|                                                |               |                      | The value may be expressed in bytes, kilobytes, or megabytes,<br>using the following suffixes:<br>b: Bytes |
|                                                |               |                      | k: Kilobytes (1024 bytes)                                                                                  |
|                                                |               |                      | m: Megabytes $(1024 \times 1024 = 1,048,576$ bytes)                                                        |
| $1$ Can be used with imgcmd update bkr command |               |                      | An unsuffixed value is expressed in bytes; a value of -1<br>denotes an unlimited message capacity.         |

| Property                                      | <b>Type</b>   | Default Value                                      | <b>Description</b>                                                                                                    |
|-----------------------------------------------|---------------|----------------------------------------------------|----------------------------------------------------------------------------------------------------|
|                                               |               |                                                    | Examples:<br>1600: 1600 bytes<br>1600b: 1600 bytes<br>16k: 16 kilobytes (= 16,384 bytes)<br>16m: 16 megabytes (= 16,777,216 bytes)<br>$-1$ : No limit                                                                                                    |
| imq.message.max size <sup>1</sup>             | <b>String</b> | 70m                                                | Maximum size of a single message body                                                                                                    |
|                                               |               |                                                    | The syntax is the same as for imq.system.max size (see<br>above).                                                                                                    |
| imq.message.expiration.interval               | Integer       | 60                                                 | Interval, in seconds, at which expired messages are reclaimed                                                                                                    |
| img.resourceState.threshold                   | Integer       | green: 0<br>yellow: 80<br>orange: 90<br>red: 98    | Percent utilization at which memory resource state is<br>triggered (where resourceState is green, yellow, orange, or<br>red)                                                                                                    |
| imq.resourceState.count                       | Integer       | green: 5000<br>yellow: 500<br>orange: 50<br>red: 0 | Maximum number of incoming messages allowed in a batch<br>before checking whether memory resource state threshold<br>has been reached (where resourceState is green, yellow,<br>orange, or red)<br>This limit throttles back message producers as system |
|                                               |               |                                                    | memory becomes increasingly scarce.                                                                                                    |
| imq.destination.DMQ.truncateBody <sup>1</sup> | Boolean       | false                                              | Remove message body before storing in dead message<br>queue?                                                                                                    |
|                                               |               |                                                    | If true, only the message header and property data will be<br>saved.                                                                                                    |
| img.transaction.autorollback                  | Boolean       | false                                              | Automatically roll back distributed transactions left in<br>prepared state at broker startup?                                                                                                    |
|                                               |               |                                                    | If false, transactions must be manually committed or rolled<br>back using the Command utility (imqcmd).                                                                                                    |
| imq.transaction.producer.maxNumMsgs           | Integer       | 1000                                               | The maximum number of messages that a producer can<br>process in a single transaction. It is recommended that the<br>value be less than 5000 to prevent the exhausting of<br>resources.                                                                  |
| imq.transaction.consumer.maxNumMsgs           | Integer       | 100                                                | The maximum number of messages that a consumer can<br>process in a single transaction. It is recommended that the<br>value be less than 1000 to prevent the exhausting of<br>resources.                                                                  |

 $\frac{1}{1}$  Can be used with imqcmd update bkr command

### <span id="page-347-0"></span>**TABLE 17–3** Broker Properties for Auto-Created Destinations

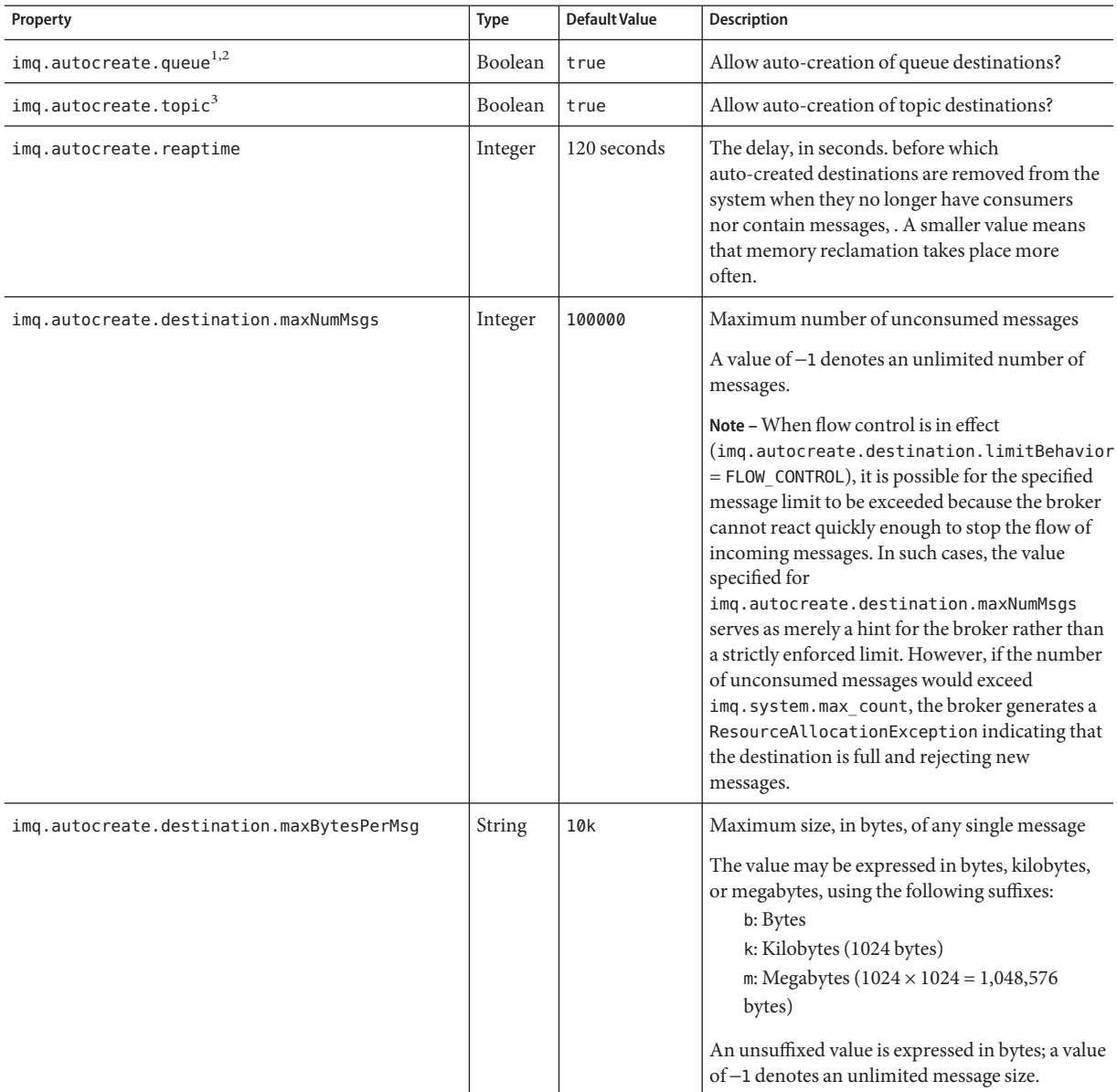

 $\overline{1}$  Can be used with imqcmd update bkr command

<sup>2</sup> Queue destinations only

<sup>3</sup> Topic destinations only

| Property                                    | <b>Type</b>   | Default Value | <b>Description</b>                                                                                                    |
|---------------------------------------------|---------------|---------------|----------------------------------------------------------------------------------------------------|
|                                             |               |               | Examples:<br>1600: 1600 bytes<br>1600b: 1600 bytes<br>16k: 16 kilobytes (= 16,384 bytes)<br>16m: 16 megabytes $(= 16, 777, 216$ bytes)<br>$-1$ : No limit                                                                                                    |
| imq.autocreate.destination.maxTotalMsgBytes | <b>String</b> | 10m           | Maximum total memory, in bytes, for<br>unconsumed messages                                                                                                    |
|                                             |               |               | The syntax is the same as for<br>imq.autocreate.destination.maxBytesPerMsg<br>(see above).                                                                                                    |
| imq.autocreate.destination.limitBehavior    | String        | REJECT_NEWEST | Broker behavior when memory-limit threshold<br>reached:<br>FLOW_CONTROL: Slow down producers<br>REMOVE OLDEST: Throw out oldest messages<br>REMOVE_LOW_PRIORITY: Throw out<br>lowest-priority messages according to age;<br>no notification to producing client<br>REJECT_NEWEST: Reject newest messages;<br>notify producing client with an exception<br>only if message is persistent<br>When FLOW_CONTROL is specified, it is still<br>possible for the number of messages to exceed<br>imq.system.max_count. In this situation, the<br>broker generates a<br>ResourceAllocationException indicating that<br>the destination is full and rejecting new<br>messages.<br>If the value is REMOVE OLDEST or<br>REMOVE LOW PRIORITY and the<br>imq.autocreate.destination.useDMQ<br>property is true, excess messages are moved to<br>the dead message queue. |
| imq.autocreate.destination.maxNumProducers  | Integer       | 100           | Maximum number of message producers for<br>destination<br>When this limit is reached, no new producers<br>can be created. A value of -1 denotes an<br>unlimited number of producers.                                                                                                    |

**TABLE 17–3** Broker Properties for Auto-Created Destinations *(Continued)*

| Property                                                  | Type    | <b>Default Value</b> | <b>Description</b>                                                                                                    |
|-----------------------------------------------------------|---------|----------------------|----------------------------------------------------------------------------------------------------|
| imq.autocreate.queue.maxNumActiveConsumers <sup>2</sup>   | Integer | $^{-1}$              | Maximum number of active message consumers<br>in load-balanced delivery from queue<br>destination                                                                                                    |
|                                                           |         |                      | A value of -1 denotes an unlimited number of<br>consumers.                                                                                                    |
| imq.autocreate.queue.maxNumBackupConsumers <sup>2</sup>   | Integer | 0                    | Maximum number of backup message<br>consumers in load-balanced delivery from<br>queue destination                                                                                                    |
|                                                           |         |                      | A value of -1 denotes an unlimited number of<br>consumers.                                                                                                    |
| $img$ .autocreate.queue.consumerFlowLimit <sup>2</sup>    | Integer | 1000                 | Maximum number of messages delivered to<br>queue consumer in a single batch                                                                                                    |
|                                                           |         |                      | In load-balanced queue delivery, this is the<br>initial number of queued messages routed to<br>active consumers before load balancing begins.<br>A destination consumer can override this limit<br>by specifying a lower value on a connection. |
|                                                           |         |                      | A value of -1 denotes an unlimited number of<br>messages.                                                                                                    |
| imq.autocreate.topic.consumerFlowLimit <sup>3</sup>       | Integer | 1000                 | Maximum number of messages delivered to<br>topic consumer in a single batch                                                                                                    |
|                                                           |         |                      | A value of -1 denotes an unlimited number of<br>consumers.                                                                                                    |
|                                                           |         |                      | Not used when the JMS resource adapter, jmsra,<br>is used to consume messages in a GlassFish<br>Server cluster.                                                                                                    |
| imq.autocreate.topic.sharedConsumerFlowLimit <sup>3</sup> | Integer | 5                    | Maximum number of messages delivered to<br>topic consumer in a single batch when the JMS<br>resource adapter, jmsra, is used to consume<br>messages in a GlassFish Server cluster                                                               |
|                                                           |         |                      | A value of -1 denotes an unlimited number of<br>consumers.                                                                                                    |

**TABLE 17–3** Broker Properties for Auto-Created Destinations *(Continued)*

 $\overline{\text{2}^2$  Queue destinations only

 $^{\rm 3}$  Topic destinations only

| Property                                                 | <b>Type</b>   | <b>Default Value</b> | <b>Description</b>                                                                                                    |
|----------------------------------------------------------|---------------|----------------------|----------------------------------------------------------------------------------------------------|
| imq.autocreate.destination.isLocalOnly                   | Boolean       | false                | Local delivery only?<br>This property applies only to destinations in<br>broker clusters, and cannot be changed once the<br>destination has been created. If true, the<br>destination is not replicated on other brokers<br>and is limited to delivering messages only to<br>local consumers (those connected to the broker<br>on which the destination is created).                                                                                                    |
| imq.autocreate.queue.localDeliveryPreferred <sup>2</sup> | Boolean       | false                | Local delivery preferred?<br>This property applies only to load-balanced<br>queue delivery in broker clusters. If true,<br>messages will be delivered to remote consumers<br>only if there are no consumers on the local<br>broker; the destination must not be restricted to<br>local-only delivery<br>(imq.autocreate.destination.isLocalOnly<br>must be false).                                                                                                    |
| imq.autocreate.destination.useDMQ                        | Boolean       | true                 | Send dead messages to dead message queue?<br>If false, dead messages will simply be<br>discarded.                                                                                                    |
| validateXMLSchemaEnabled                                 | Boolean       | false                | XML schema validation is enabled?<br>If set to false or not set, then XML schema<br>validation is not enabled for the destination.                                                                                                    |
| XMLSchemaURIList                                         | <b>String</b> | null                 | Space separated list of XML schema document<br>(XSD) URI strings<br>The URIs point to the location of one or more<br>XSDs to use for XML schema validation, if<br>enabled.<br>Use double quotes around this value if multiple<br>URIs are specified.<br>Example:<br>"http://foo/flap.xsd<br>http://test.com/test.xsd"<br>If this property is not set or null and XML<br>validation is enabled, XML validation is<br>performed using a DTD specified in the XML<br>document. |

**TABLE 17–3** Broker Properties for Auto-Created Destinations *(Continued)*

 $\frac{2}{2}$  Queue destinations only

| Broker Properties for Auto-Created Destinations<br><b>TABLE 17-3</b> | (Continued)    |               |                                                                                     |
|----------------------------------------------------------------------|----------------|---------------|-------------------------------------------------------------------------------------|
| Property                                                             | <b>Type</b>    | Default Value | Description                                                                         |
| reloadXMLSchemaOnFailure                                             | <b>Boolean</b> | false         | Reload XML schema on failure enabled?                                               |
|                                                                      |                |               | If set to false or not set, then the schema is not<br>reloaded if validation fails. |

<span id="page-351-0"></span>**TABLE 17–3** Broker Properties for Auto-Created Destinations *(Continued)*

This table lists properties that apply to all administratively created destinations. They cannot be configured on individual administratively created destinations.

**TABLE 17–4** Broker Properties for Admin-Created Destinations

| Property                                                | Type | Default Value | <b>Description</b>                                                                                                    |
|---------------------------------------------------------|------|---------------|----------------------------------------------------------------------------------------------------|
| img.admincreate.topic.sharedConsumerFlowLimit   Integer |      | 5             | Maximum number of messages delivered to<br>topic consumer in a single batch when the JMS<br>resource adapter, jmsra, is used to consume<br>messages in a GlassFish Server cluster<br>A value of -1 denotes an unlimited number of<br>consumers. |

# **Persistence Properties**

Message Queue supports both file-based and JDBC-based persistence modules. The broker property imq.persist.store (Table 17–5) specifies which module to use. The following sections describe the broker configuration properties for the two modules.

**TABLE 17–5** Global Broker Persistence Property

| Property          | Type   | Default Value | <b>Description</b>                                                                                                    |
|-------------------|--------|---------------|----------------------------------------------------------------------------------------------------|
| imq.persist.store | String | file          | Module used for persistent data storage:<br>file: File-based persistence<br>jdbc: JDBC-based persistence<br>Must be set to jdbc for enhanced broker clusters<br>$(imq. cluster.ha = true).$ |

# **File-Based Persistence Properties**

[Table 17–6](#page-352-0) lists the broker properties related to file-based persistence.

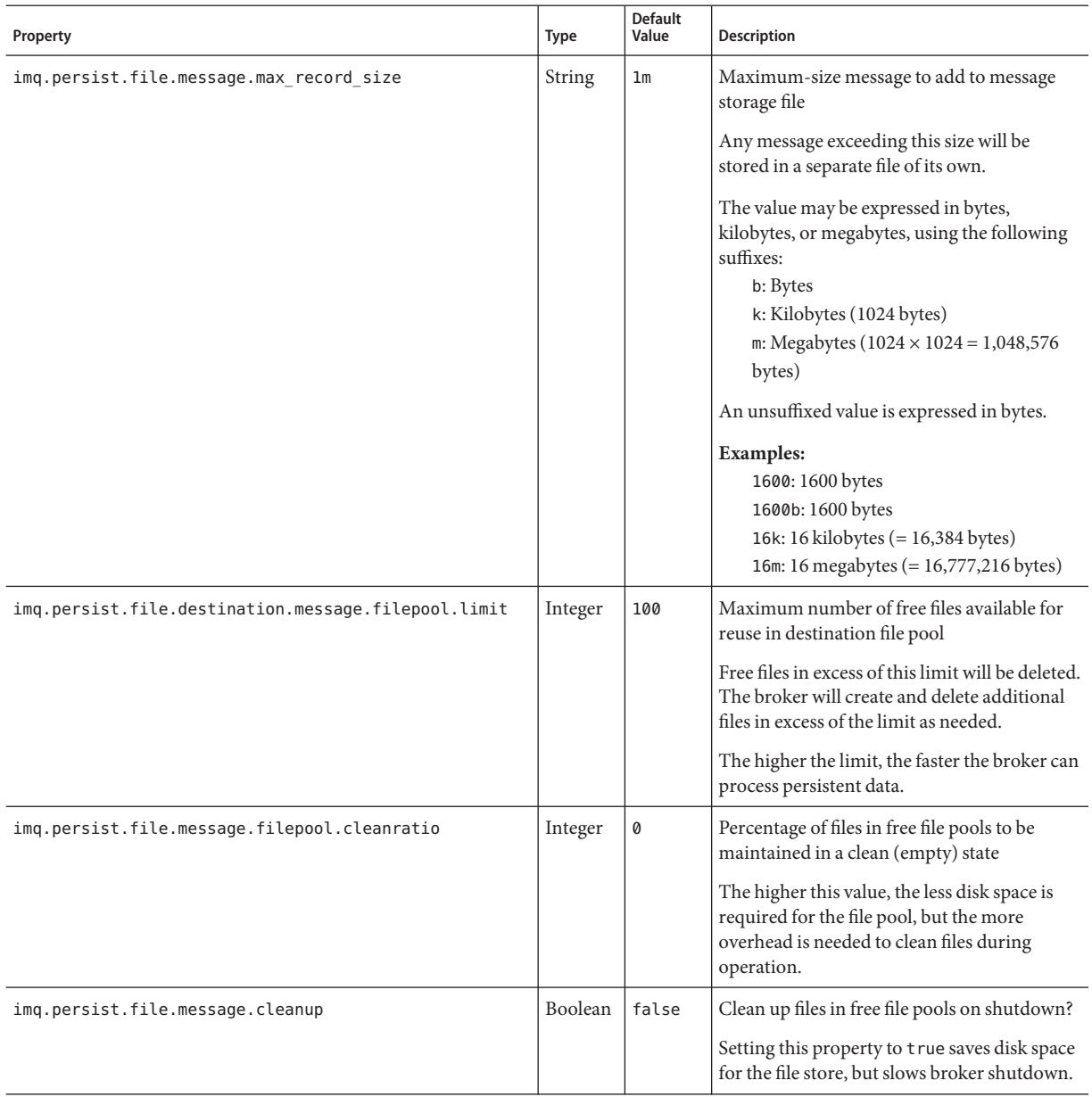

### <span id="page-352-0"></span>**TABLE 17–6** Broker Properties for File-Based Persistence

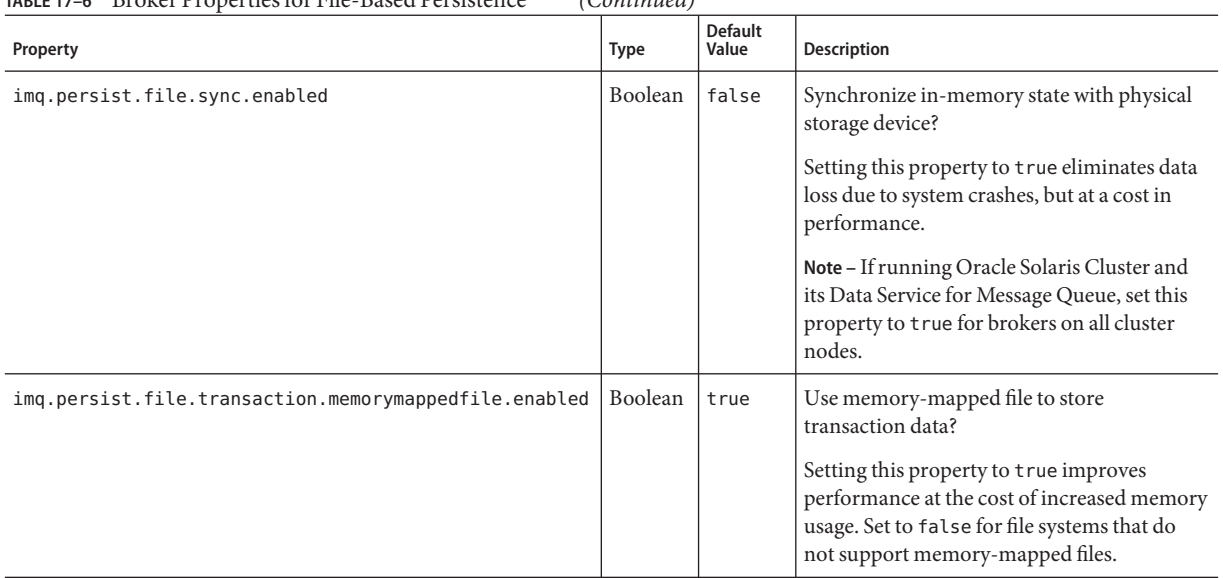

### **TABLE 17–6** Broker Properties for File-Based Persistence *(Continued)*

# **File-Based Persistence Properties for Transaction Logging**

Table 17–7 lists the file-based persistence properties for the transaction logging mechanism.

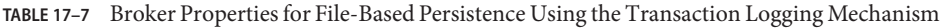

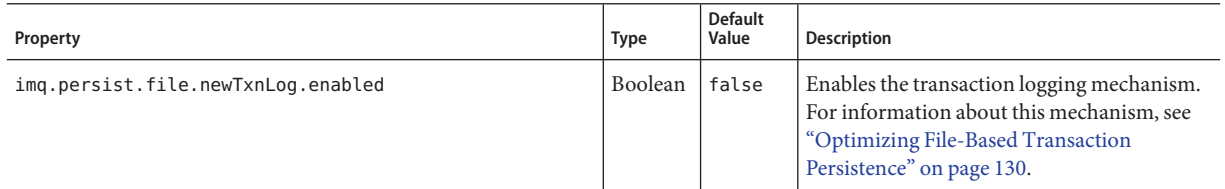

| Property                                        | <b>Type</b> | Default<br>Value | <b>Description</b>                                                                                                    |
|-------------------------------------------------|-------------|------------------|----------------------------------------------------------------------------------------------------|
| imq.persist.file.txnLog.groupCommit             | Boolean     | false            | This property is applicable only if<br>imq.persist.file.newTxnLog.enabled is<br>true.<br>Can improve performance if<br>imq.persist.file.sync.enabled is true<br>and the number of concurrent transactions<br>being processed is high:<br>If true, write operations to the<br>transaction log are not handled by<br>individual connection threads; instead,<br>writes from connection threads are<br>added to a transaction queue. The<br>connection threads then wait until they<br>are notified that the transactions have<br>been logged. A separate thread<br>periodically drains the transaction queue<br>and writes it to the transaction log. When<br>possible, this thread groups together<br>multiple active transactions and writes<br>them to the transaction log in a single<br>operation. After the write completes,<br>waiting client threads are notified.<br>ш<br>If false, write operations to the<br>transaction log are handled by individual<br>connection threads. Only one thread at a<br>time is able to write to the log. |
| imq.persist.file.txnLog.logNonTransactedMsgSend | Boolean     | false            | This property is applicable only if<br>imq.persist.file.newTxnLog.enabled is<br>true.<br>Overrides the behavior for persisting<br>non-transacted messages (as defined by the<br>imq.persist.file.sync.enabled<br>property):<br>Е<br>If true, non-transacted messages are<br>written to the transaction log before they<br>are written to the persistent store.<br>If false, non-transacted messages are<br>ш<br>written directly to the persistent store.                                                                                                    |

**TABLE 17–7** Broker Properties for File-Based Persistence Using the Transaction Logging Mechanism *(Continued)*

| Property                                       | <b>Type</b> | <b>Default</b><br>Value | <b>Description</b>                                                                                                    |
|------------------------------------------------|-------------|-------------------------|----------------------------------------------------------------------------------------------------|
| imq.persist.file.txnLog.logNonTransactedMsqAck | Boolean     | false                   | This property is applicable only if<br>imq.persist.file.newTxnLog.enabled is<br>true.<br>Overrides the behavior for persisting<br>non-transacted message acknowledgements<br>(as defined by the<br>imq.persist.file.sync.enabled<br>property):<br>If true, acknowledgements of<br>Е<br>non-transacted messages are written to<br>the transaction log before they are<br>written to the persistent store.<br>If false, acknowledgements of<br>п<br>non-transacted messages are written<br>directly to the persistent store. |

**TABLE 17–7** Broker Properties for File-Based Persistence Using the Transaction Logging Mechanism *(Continued)*

## **JDBC-Based Persistence Properties**

Table 17–8 lists the broker properties related to JDBC-based persistence. The first of these properties, imq.persist.jdbc.dbVendor, identifies the database vendor being used for the broker's persistent data store; all of the remaining properties are qualified by this vendor name.

**TABLE 17–8** Broker Properties for JDBC-Based Persistence

| Property                             | <b>Type</b>   | <b>Default</b><br>Value | <b>Description</b>                                                                                                    |
|--------------------------------------|---------------|-------------------------|----------------------------------------------------------------------------------------------------|
| imq.persist.jdbc.dbVendor            | <b>String</b> | None                    | Name of database vendor for persistent data store:<br>derby: Java DB (Oracle Corporation)<br>oracle: Oracle (Oracle Corporation)<br>mysql: MySQL (Oracle Corporation)<br>postgresql: postgreSQL                   |
| imq.persist.jdbc.connection.reaptime | Integer       | 300                     | The interval in seconds between attempts to close<br>unnecessary database connections.                                                                                                    |
| imq.persist.jdbc.max connections     | Integer       | 5                       | The maximum number of connections that should<br>be opened to the database. The Message Queue<br>database connection pool manager uses this value<br>as a guide when creating new connections to the<br>database. |

| Property                                  | <b>Type</b> | Default<br>Value                                                         | Description                                                                                                    |
|-------------------------------------------|-------------|--------------------------------------------------------------------------|----------------------------------------------------------------------------------------------------|
| imq.persist.jdbc.min connections          | Integer     | 5                                                                        | The number of connections that are opened to the<br>database when the Message Queue database<br>connection pool is initialized, and the minimum<br>number of connections that are to be kept open<br>when unnecessary connections are closed.                                                                                                    |
| imq.persist.jdbc.connection.timeoutIdle   | Boolean     | true                                                                     | Should the Message Queue database connection<br>pool manager considers the age of a connection in<br>the pool?                                                                                                    |
|                                           |             |                                                                          | When true, the pool manager operates as follows:<br>When closing unnecessary database<br>connections at each<br>imq.persist.jdbc.connection.reaptime<br>interval, the pool manager destroys any<br>connections in the pool that have been idle for a<br>period longer than<br>imq.persist.jdbc.connection.reaptime<br>seconds, and attempts to replace them with new<br>connections.<br>Е<br>When getting a connection from the pool, the<br>pool manager destroys the connection if it has<br>been idle for a period longer than<br>imq.persist.jdbc.connection.reaptime<br>seconds and replaces it with a new connection.                                                |
| imq.persist.jdbc.connection.validateOnGet | Boolean     | true for<br>brokers<br>in<br>enhanced<br>clusters;<br>otherwise<br>false | Should the Message Queue database connection<br>pool manager perform extra validation when it gets<br>a connection from the pool?<br>Normally, the pool manager validates a connection<br>it gets from the pool by checking whether the<br>connection is closed and, if possible, by checking<br>whether a connection error has occurred on the<br>connection.<br>When this property is set to true, the pool manager<br>performs these additional validation checks:<br>ш<br>For JDBC 4 connections, check whether the<br>connection is valid.<br>ш<br>Make the <i>validation</i> query specified by<br>imq.persist.jdbc.connection.validationQuery<br>on the connection. |

**TABLE 17–8** Broker Properties for JDBC-Based Persistence *(Continued)*

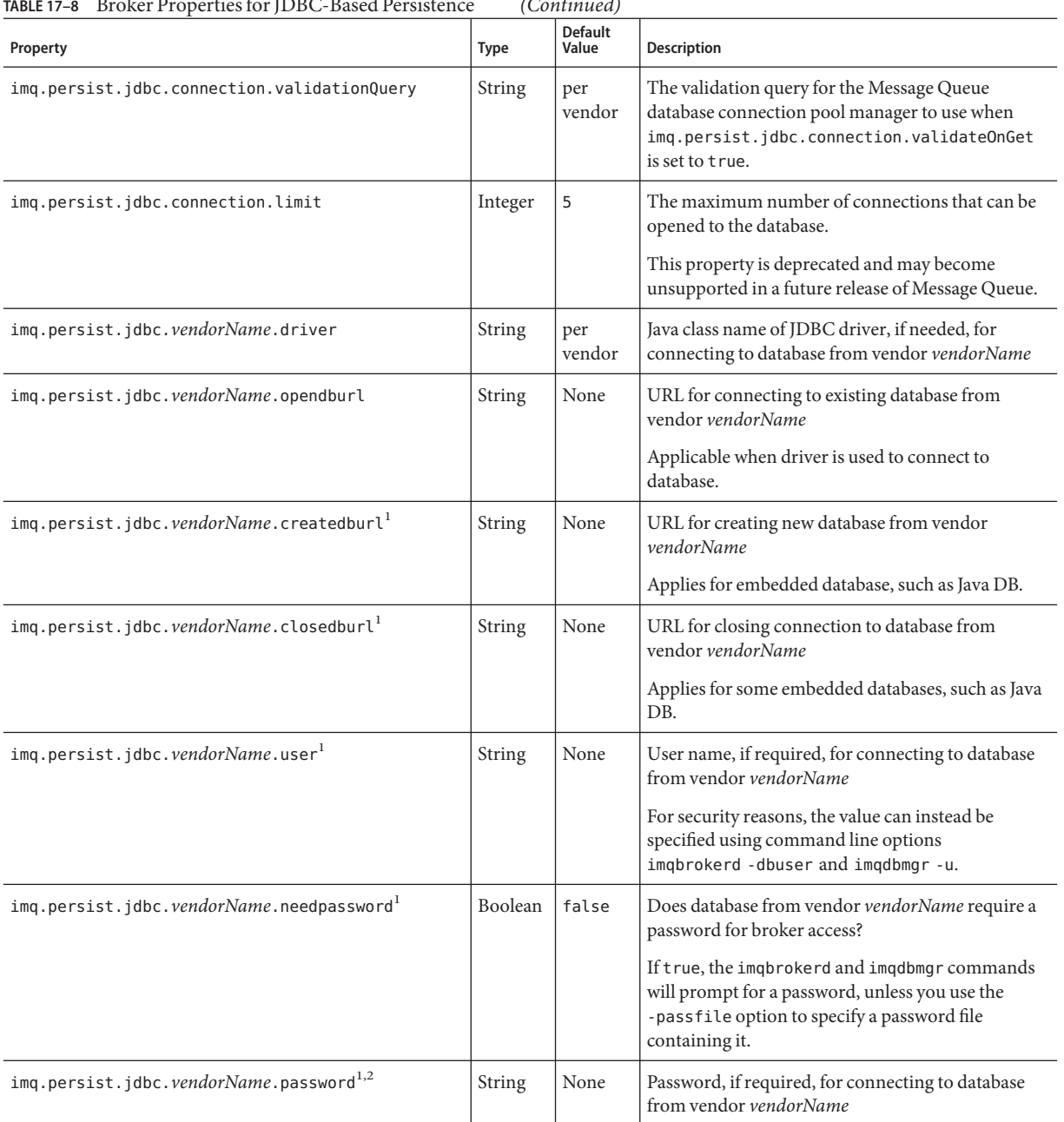

### **TABLE 17–8** Broker Properties for JDBC-Based Persistence *(Continued)*

 $\overline{1$  Optional

 $^{\rm 2}$  Should be used only in password files

| $\ldots$<br>-------------                                           |             |                         |                                                                                   |  |  |
|---------------------------------------------------------------------|-------------|-------------------------|-----------------------------------------------------------------------------------|--|--|
| Property                                                            | <b>Type</b> | <b>Default</b><br>Value | <b>Description</b>                                                                |  |  |
| imq.persist.jdbc. <i>vendorName</i> .property.propName <sup>1</sup> | String      | None                    | Vendor-specific property propName for database<br>from vendor vendorName          |  |  |
| img.persist.jdbc. <i>vendorName</i> .tableoption <sup>1</sup>       | String      | None                    | Vendor-specific options passed to the database<br>when creating the table schema. |  |  |

<span id="page-358-0"></span>**TABLE 17–8** Broker Properties for JDBC-Based Persistence *(Continued)*

<sup>1</sup> Optional

# **Security Properties**

Table 17–9 lists broker properties related to security services: authentication, authorization, and encryption. [Table 17–10](#page-361-0) lists broker properties related specifically to LDAP-based authentication, and [Table 17–11](#page-363-0) lists broker properties related specifically to JAAS-based authentication.

### **TABLE 17–9** Broker Security Properties

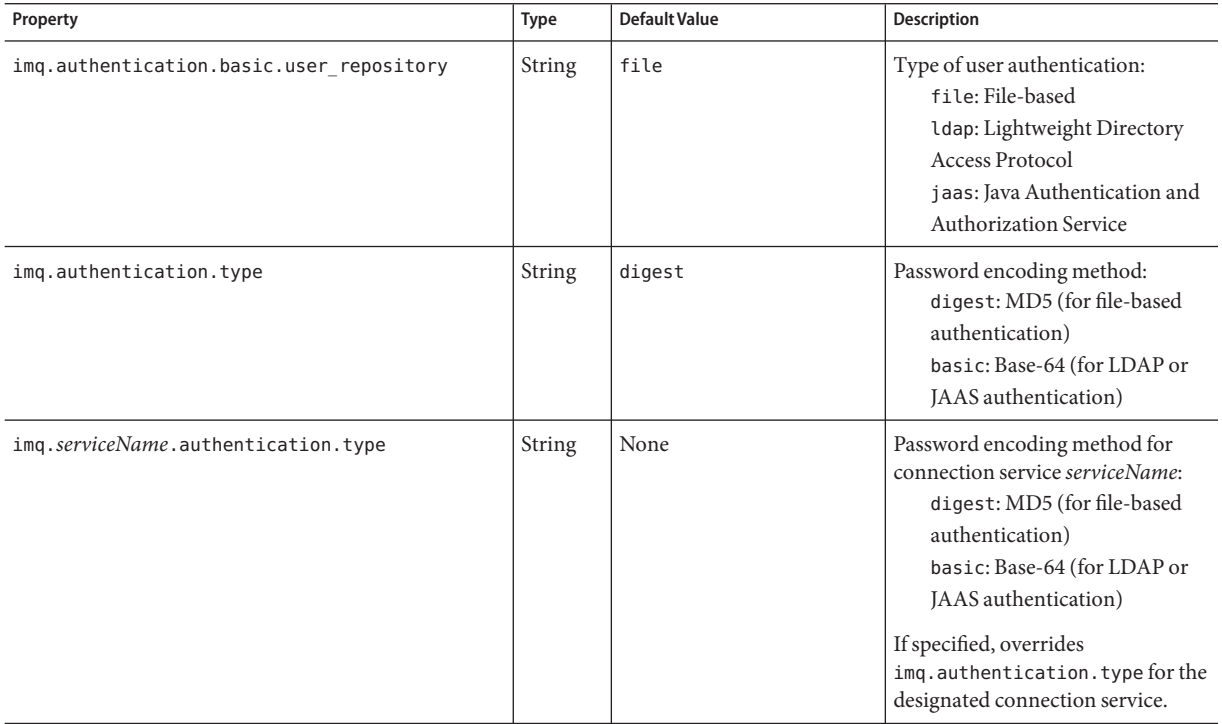

| Property                                   | <b>Type</b> | <b>Default Value</b>     | <b>Description</b>                                                                                                    |
|--------------------------------------------|-------------|--------------------------|----------------------------------------------------------------------------------------------------|
| img.authentication.client.response.timeout | Integer     | 180                      | Interval, in seconds, to wait for<br>client response to authentication<br>requests                                                                                                    |
| imq.accesscontrol.enabled                  | Boolean     | true                     | Use access control?<br>If true, the system will check the<br>access control file to verify that an<br>authenticated user is authorized to<br>use a connection service or to<br>perform specific operations with<br>respect to specific destinations.                                                                                                    |
| img.accesscontrol.type                     | String      | file                     | Specifies the access control type                                                                                                    |
| imq.serviceName.accesscontrol.enabled      | Boolean     | None                     | Use access control for connection<br>service?<br>If specified, overrides<br>imq.accesscontrol.enabledfor<br>the designated connection service.<br>If true, the system will check the<br>access control file to verify that an<br>authenticated user is authorized to<br>use the designated connection<br>service or to perform specific<br>operations with respect to specific |
|                                            |             |                          | destinations.<br>Name of access control file                                                                                                    |
| imq.accesscontrol.file.filename            | String      | accesscontrol.properties | The file name specifies a path<br>relative to the access control<br>directory (see Appendix A,<br>"Distribution-Specific Locations of<br>Message Queue Data").                                                                                                    |

**TABLE 17–9** Broker Security Properties *(Continued)*
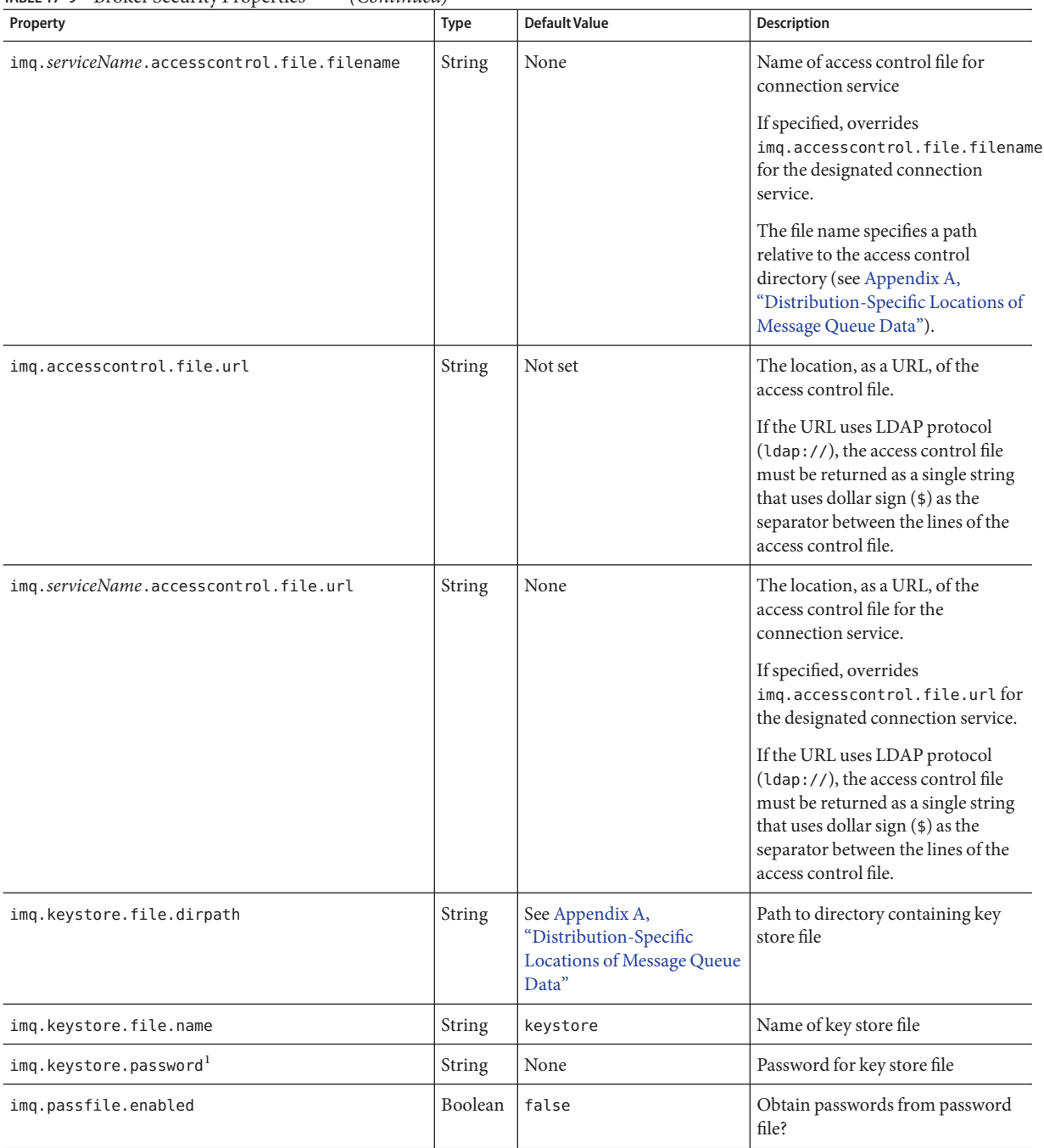

#### **TABLE 17–9** Broker Security Properties *(Continued)*

 $\overline{1}$  To be used only in password files

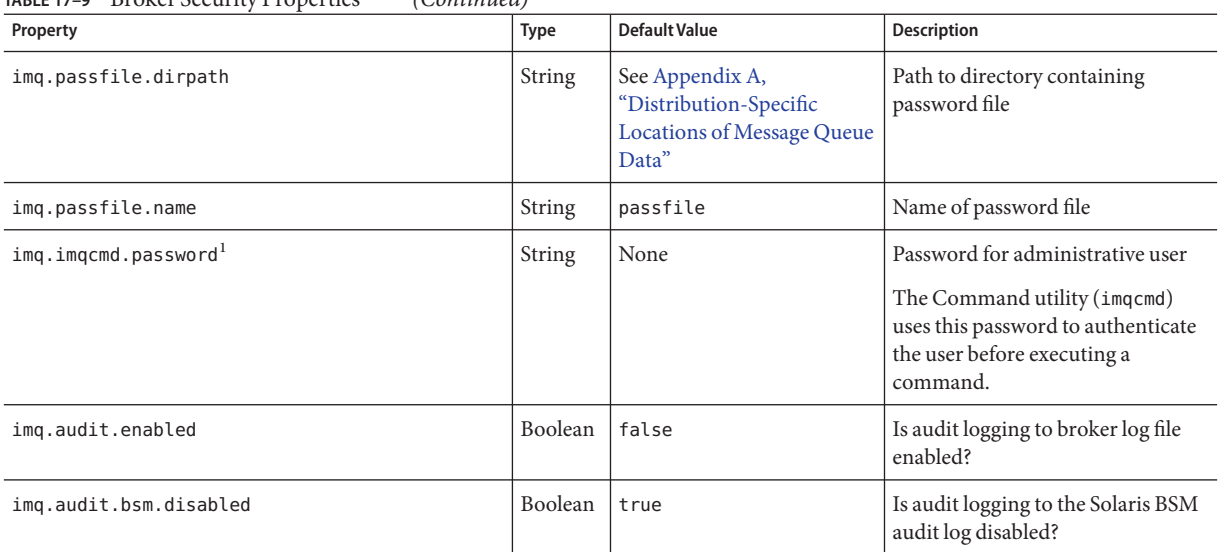

#### <span id="page-361-0"></span>**TABLE 17–9** Broker Security Properties *(Continued)*

 $\overline{1}$  To be used only in password files

## Table 17–10 lists broker properties related to LDAP-based user authentication.

#### **TABLE 17–10** Broker Security Properties for LDAP Authentication

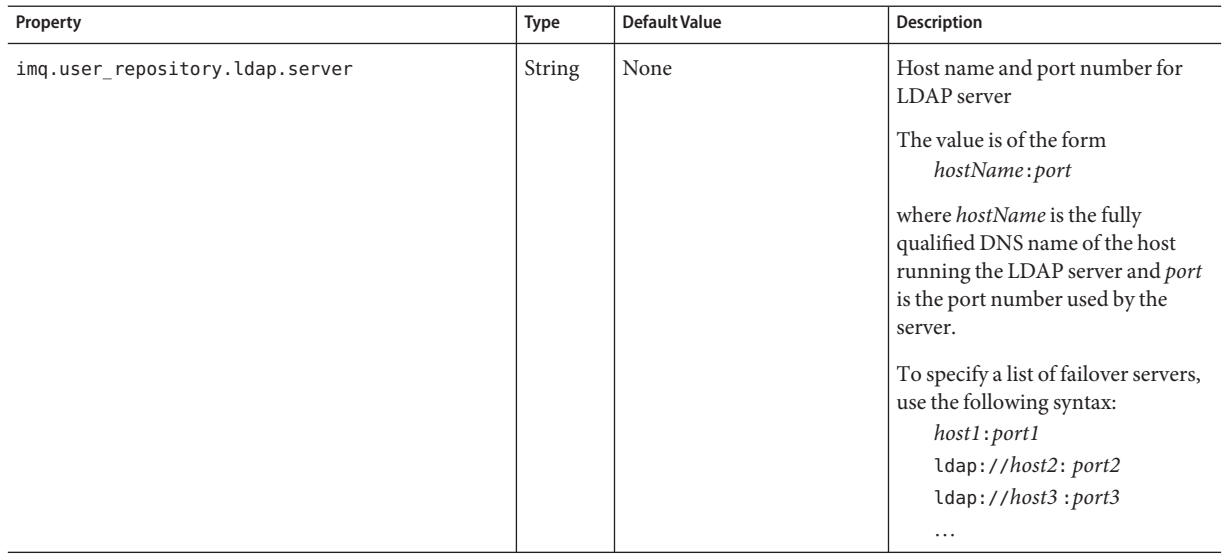

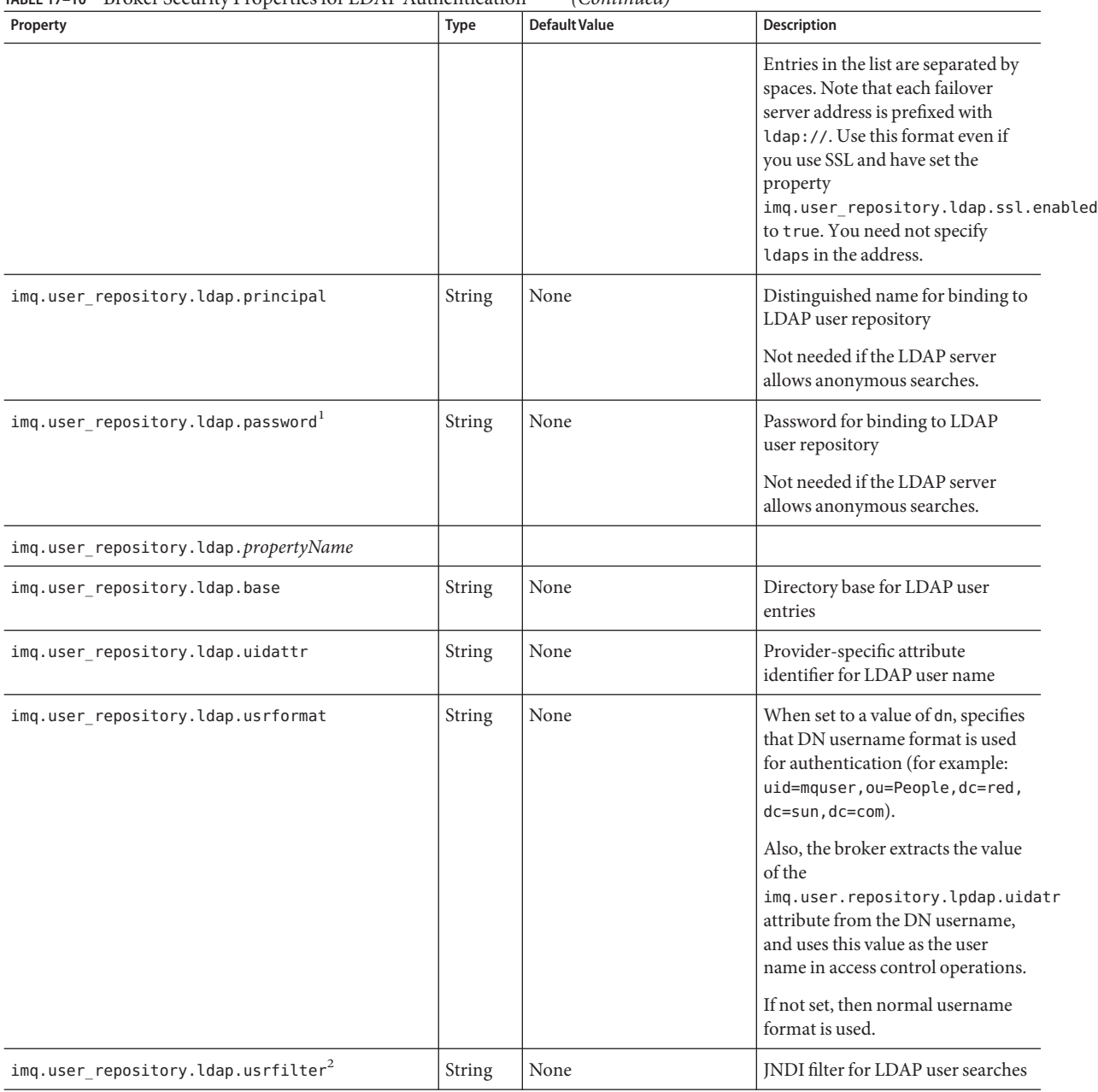

**TABLE 17–10** Broker Security Properties for LDAP Authentication *(Continued)*

 $\overline{1}$  Should be used only in password files

<sup>2</sup> Optional

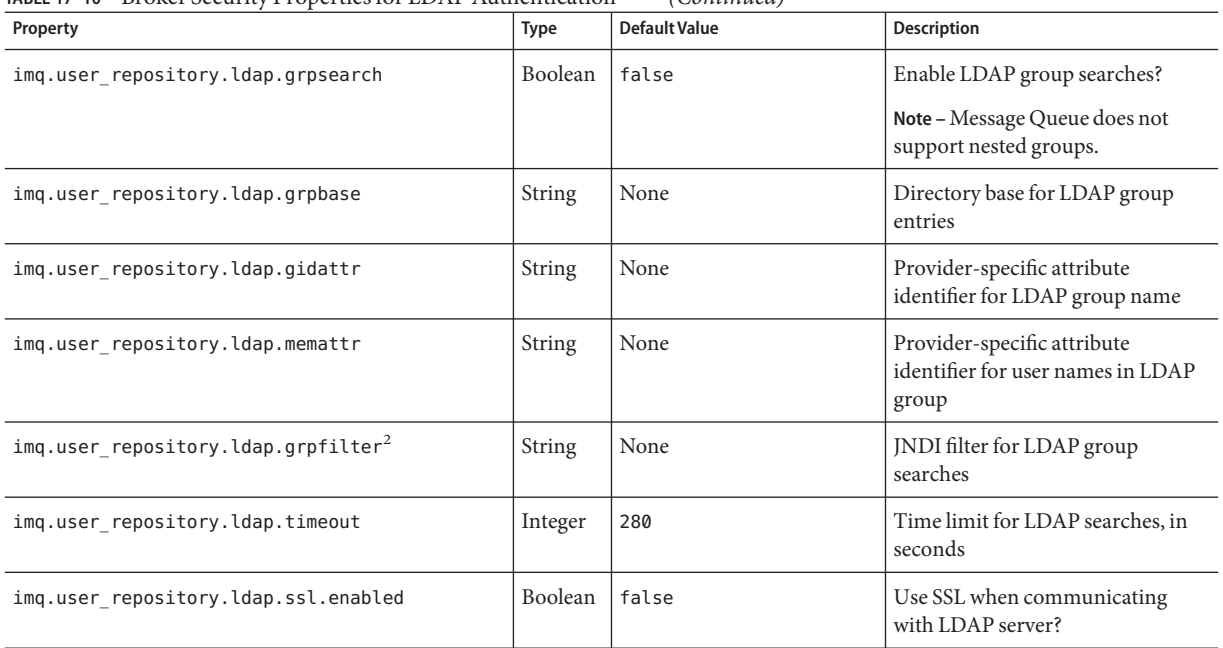

#### <span id="page-363-0"></span>**TABLE 17–10** Broker Security Properties for LDAP Authentication *(Continued)*

 $2$  Optional

## Table 17–11 lists broker properties related to JAAS-based user authentication.

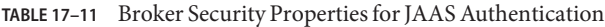

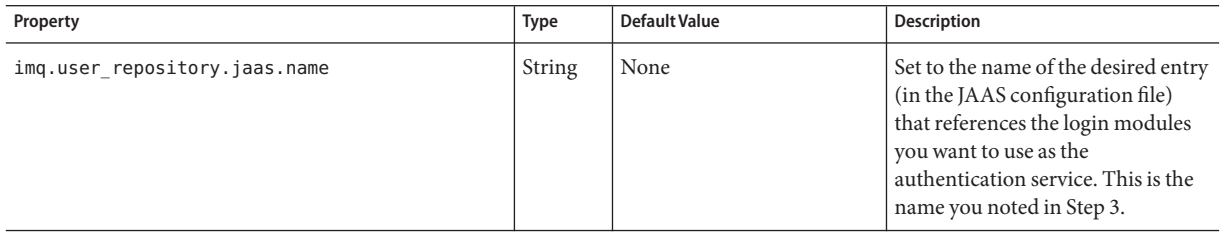

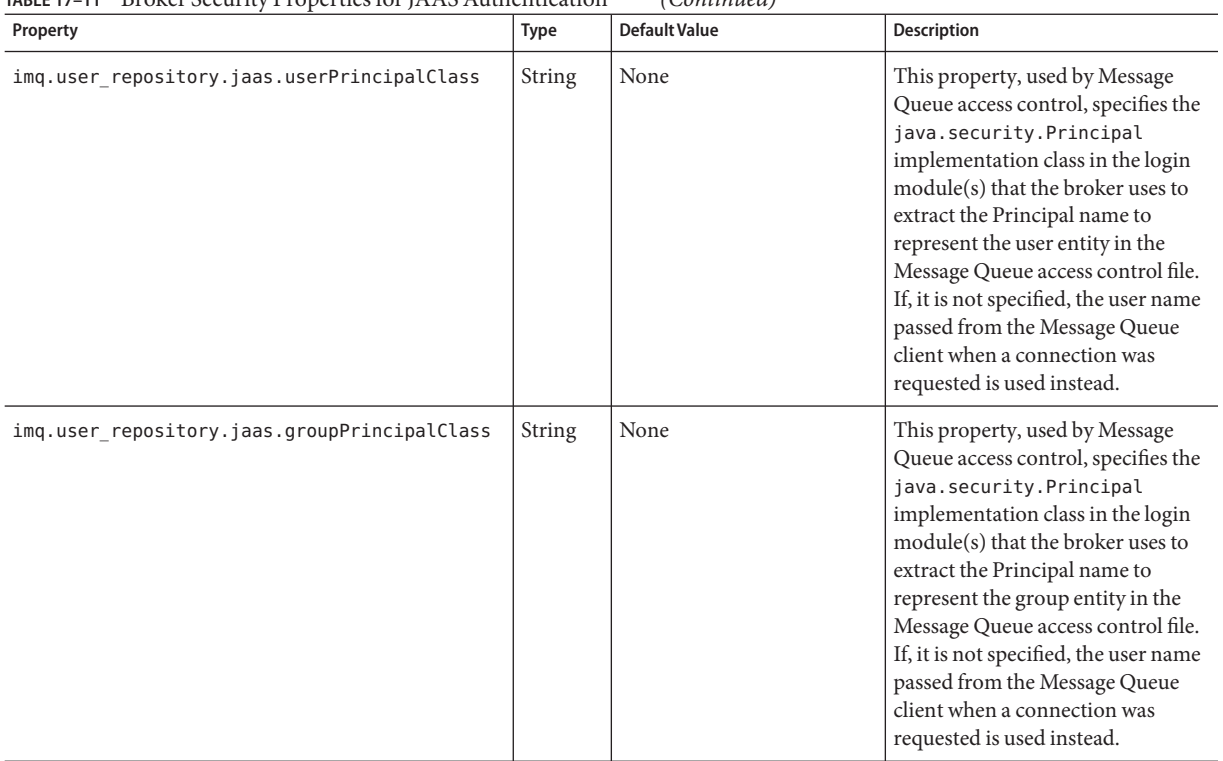

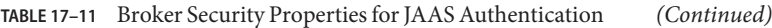

# **Monitoring Properties**

[Table 17–12](#page-365-0) lists the broker properties related to monitoring services.

#### <span id="page-365-0"></span>**TABLE 17–12** Broker Monitoring Properties

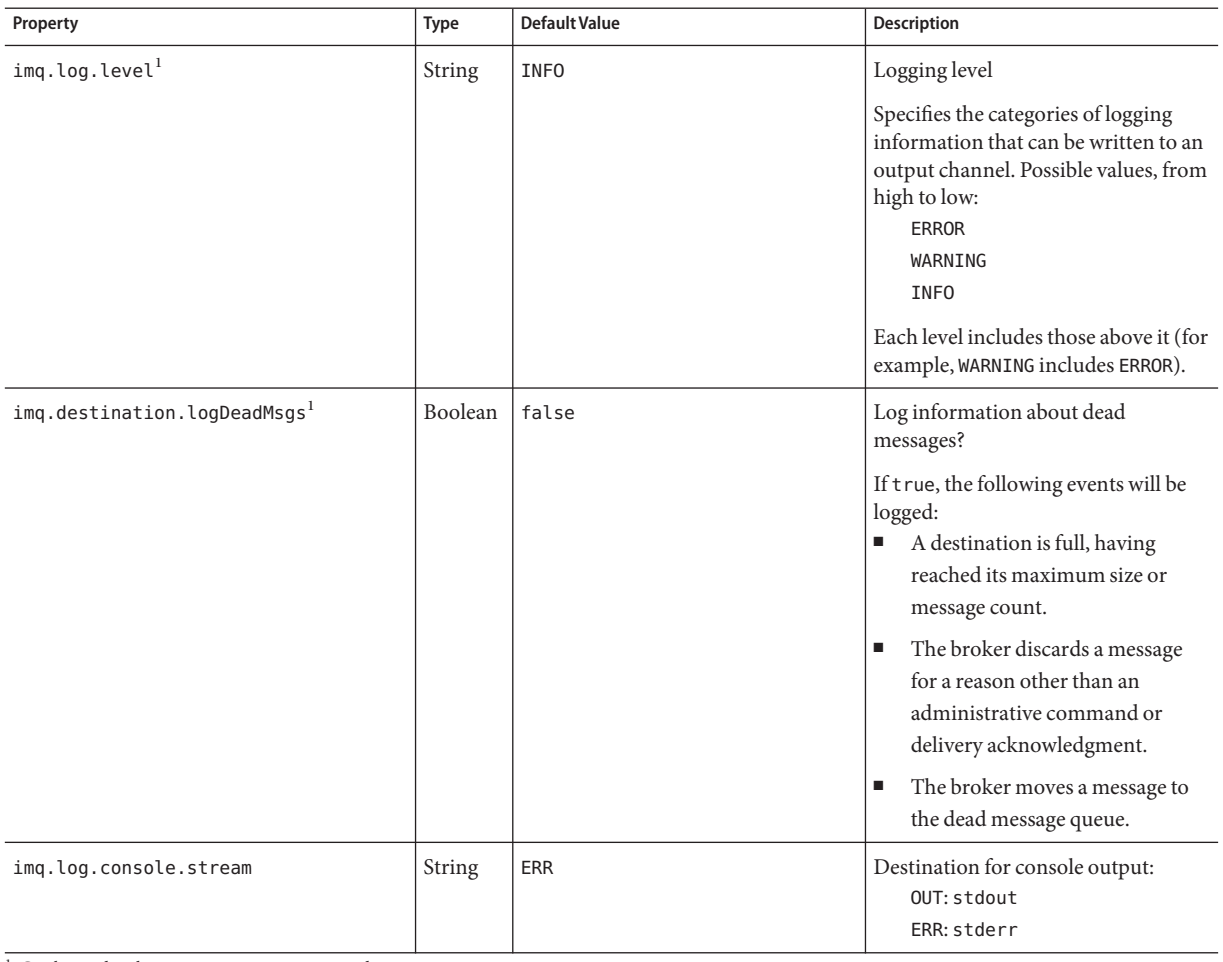

 $^{\rm 1}$  Can be used with imqcmd update bkr command

| Profess traditional<br>Property         | <b>Type</b>   | $\sqrt{2}$<br><b>Default Value</b>                                            | <b>Description</b>                                                                                                    |
|-----------------------------------------|---------------|-------------------------------------------------------------------------------|----------------------------------------------------------------------------------------------------|
| imq.log.console.output                  | <b>String</b> | ERROR   WARNING                                                               | Categories of logging information to<br>write to console:<br><b>NONE</b><br><b>ERROR</b><br>WARNING<br><b>INFO</b><br>ALL<br>The ERROR, WARNING, and INFO<br>categories do not include those above<br>them, so each must be specified<br>explicitly if desired. Any<br>combination of categories can be<br>specified, separated by vertical bars<br>( ). |
| imq.log.file.dirpath                    | String        | See Appendix A,<br>"Distribution-Specific Locations of<br>Message Queue Data" | Path to directory containing log file                                                                                                    |
| imq.log.file.filename                   | <b>String</b> | log.txt                                                                       | Name of log file                                                                                                    |
| img.log.file.output                     | <b>String</b> | ALL                                                                           | Categories of logging information to<br>write to log file:<br><b>NONE</b><br><b>ERROR</b><br>WARNING<br><b>INFO</b><br>ALL<br>The ERROR, WARNING, and INFO<br>categories do not include those above<br>them, so each must be specified<br>explicitly if desired. Any<br>combination of categories can be<br>specified, separated by vertical bars        |
|                                         |               |                                                                               | ( ).                                                                                                    |
| imq.log.file.rolloverbytes <sup>1</sup> | Integer       | $^{-1}$                                                                       | File length, in bytes, at which output<br>rolls over to a new log file                                                                                                    |
|                                         |               |                                                                               | A value of -1 denotes an unlimited<br>number of bytes (no rollover based<br>on file length).                                                                                                    |

**TABLE 17–12** Broker Monitoring Properties *(Continued)*

 $\frac{1}{1}$  Can be used with imqcmd update bkr command

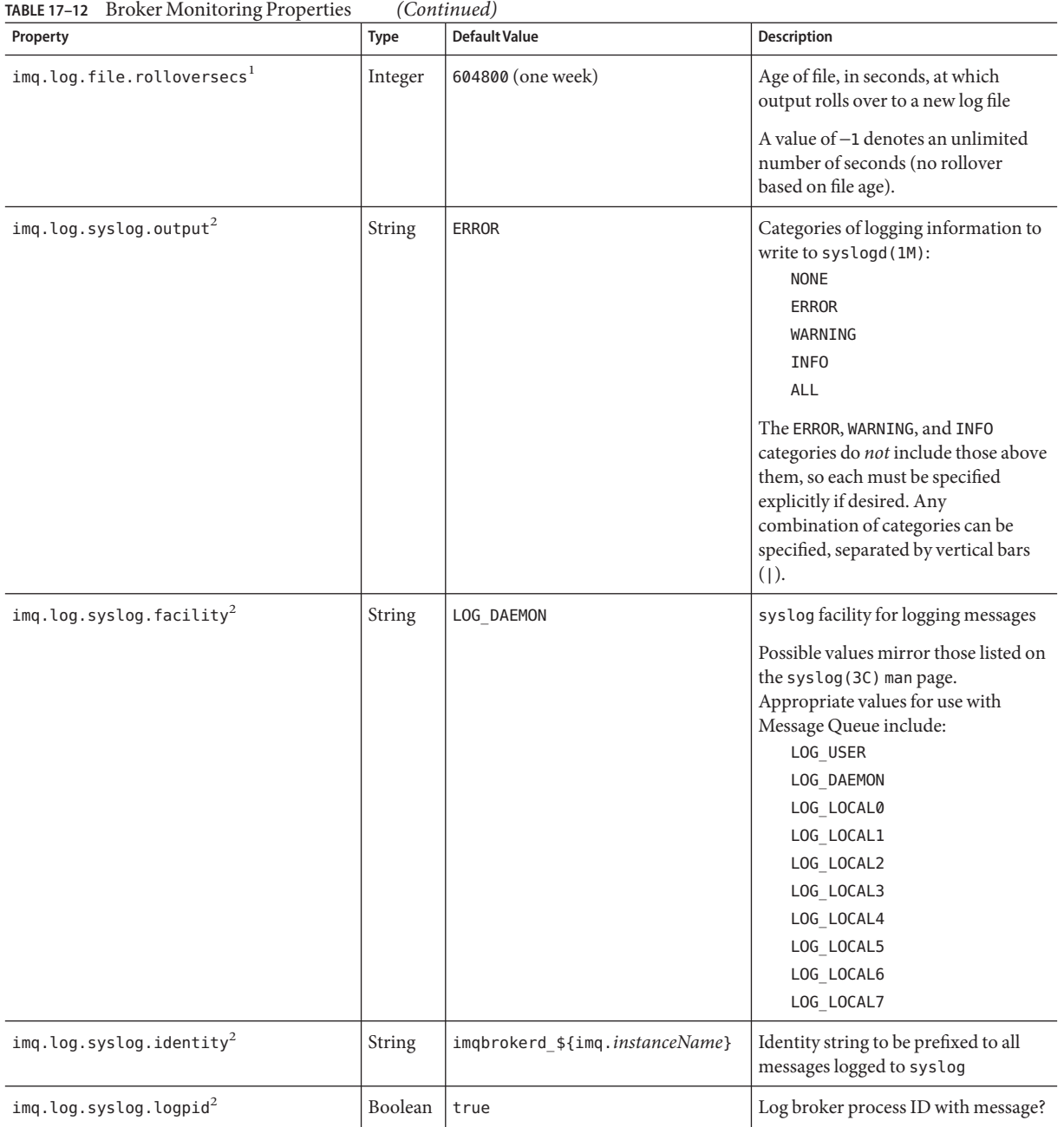

<sup>1</sup> Can be used with imqcmd update bkr command

 $^{\rm 2}$  Solaris platform only

| Property                               | Type          | <b>Default Value</b> | <b>Description</b>                                                                                                    |
|----------------------------------------|---------------|----------------------|----------------------------------------------------------------------------------------------------|
| imq.log.syslog.logconsole <sup>2</sup> | Boolean       | false                | Write messages to system console if<br>they cannot be sent to syslog?                                                     |
| imq.log.timezone                       | <b>String</b> | Local time zone      | Time zone for log time stamps                                                                                             |
|                                        |               |                      | Possible values are the same as those<br>used by the method<br>java.util.TimeZone.getTimeZone.                            |
|                                        |               |                      | Examples:<br><b>GMT</b><br>$GMT - 8:00$<br>America/LosAngeles<br>Europe/Rome<br>Asia/Tokyo                                |
| imq.metrics.enabled                    | Boolean       | true                 | Enable writing of metrics<br>information to Logger?                                                                       |
|                                        |               |                      | Does not affect the production of<br>metrics messages (controlled by<br>imq.metrics.topic.enabled).                       |
| imq.metrics.interval                   | Integer       | $^{-1}$              | Time interval, in seconds, at which to<br>write metrics information to Logger                                             |
|                                        |               |                      | Does not affect the time interval for<br>production of metrics messages<br>(controlled by<br>imq.metrics.topic.interval). |
|                                        |               |                      | A value of -1 denotes an indefinite<br>interval (never write metrics<br>information to Logger).                           |
| imq.metrics.topic.enabled              | Boolean       | true                 | Enable production of metrics<br>messages to metric topic<br>destinations?                                                 |
|                                        |               |                      | If false, an attempt to subscribe to a<br>metric topic destination will throw a<br>client-side exception.                 |
| imq.metrics.topic.interval             | Integer       | 60                   | Time interval, in seconds, at which to<br>produce metrics messages to metric<br>topic destinations                        |
| imq.metrics.topic.persist              | Boolean       | false                | Are metrics messages sent to metric<br>topic destinations persistent?                                                     |

**TABLE 17–12** Broker Monitoring Properties *(Continued)*

<sup>2</sup> Solaris platform only

| Property                                        | Type          | <b>Default Value</b>                                       | <b>Description</b>                                                                                                    |
|-------------------------------------------------|---------------|------------------------------------------------------------|----------------------------------------------------------------------------------------------------|
| imq.metrics.topic.timetolive                    | Integer       | 300                                                        | Lifetime, in seconds, of metrics<br>messages sent to metric topic<br>destinations                                                            |
| img. primary owner. name <sup>3</sup>           | String        | System property user.name<br>(user who started the broker) | Name of primary system owner                                                                                                    |
| $img. primary owner. contact3$                  | String        | System property user.name<br>(user who started the broker) | Contact information for primary<br>system owner                                                                                              |
| img.broker.adminDefinedRoles.count <sup>3</sup> | Integer       | None                                                       | Number of defined roles                                                                                                    |
| img.broker.adminDefinedRoles.name $N^3$         | <b>String</b> | Broker instance name                                       | Name of defined role $N$ (where $N$<br>ranges from 0 to .count-1)<br>Example:<br>name0=Stocks JMS Server<br>name1=JMS provider for appserver |

<span id="page-369-0"></span>**TABLE 17–12** Broker Monitoring Properties *(Continued)*

<sup>3</sup> Used by JES Monitoring Framework

# **Cluster Configuration Properties**

Table 17–13 lists the configuration properties related to broker clusters.

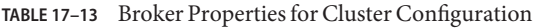

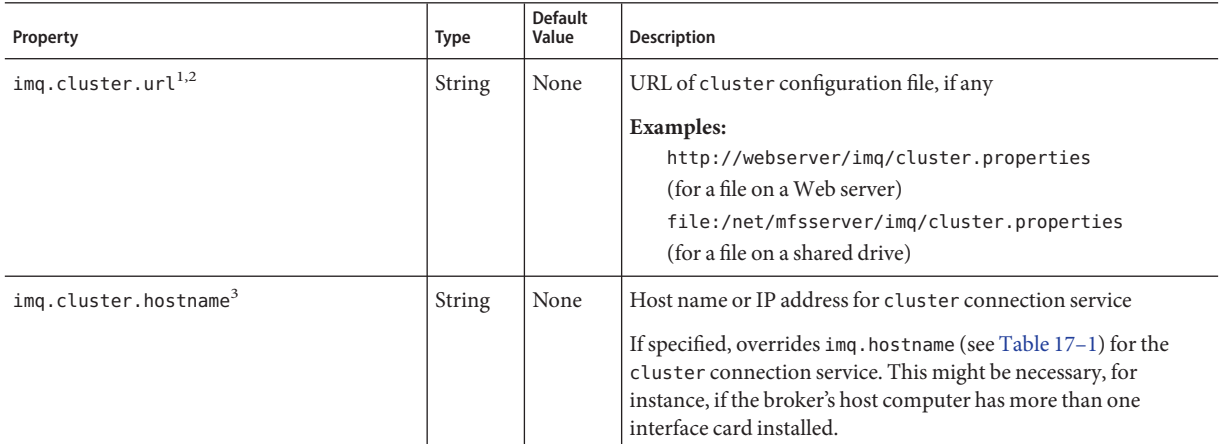

 $\frac{1}{1}$  Must have the same value for all brokers in a cluster.

 $^{\rm 2}$  Can be used with the imqcmd update bkr command.

 $^{\rm 3}$  Can be specified independently for each broker in a cluster.

| Property                                               | <b>Type</b> | <b>Default</b><br>Value | Description                                                                                                    |
|--------------------------------------------------------|-------------|-------------------------|----------------------------------------------------------------------------------------------------|
| imq.cluster.port3                                      | Integer     | 0                       | Port number for cluster connection service<br>A value of 0 specifies that the port number should be allocated<br>dynamically by the Port Mapper. You might need to set a<br>different value, for instance, to specify a static port number for<br>connecting to the broker through a firewall. |
| imq.cluster.transport <sup>1</sup>                     | String      | tcp                     | Network transport protocol for cluster connection service<br>For secure, encrypted message delivery between brokers, set this<br>property to ssl.                                                                                                    |
| imq.cluster.ha                                         | Boolean     | false                   | Is broker part of an enhanced (high-availability) cluster?                                                                                                    |
| <b>Additional Properties for Conventional Clusters</b> |             |                         |                                                                                                    |
| imq.cluster.brokerlist <sup>1,4</sup>                  | String      | None                    | List of broker addresses belonging to cluster                                                                                                    |
|                                                        |             |                         | The list consists of one or more addresses, separated by commas.<br>Each address specifies the host name and Port Mapper port<br>number of a broker in the cluster, in the form<br>hostName: portNumber.                                                                                       |
|                                                        |             |                         | Example:<br>host1:3000, host2:8000, ctrlhost                                                                                                    |
|                                                        |             |                         | Literal IP addresses as host names: You can use a literal IPv4 or<br>IPv6 address as a host name. If you use a literal IPv6 address, its<br>format must conform to RFC2732, Format for Literal IPv6<br>Addresses in URL's.                                                                     |
|                                                        |             |                         | Note - If set, this property is ignored (and a warning logged) for<br>high-availability clusters; all brokers configured to use the<br>cluster's shared persistent store are automatically recognized as<br>members of the cluster.                                                            |
| $img$ .cluster.nomasterbroker $^{1,4}$                 | Boolean     | false                   | Specifies whether a conventional cluster uses a JDBC database<br>store for the shared cluster configuration change record instead<br>of using a master broker.                                                                                                    |
|                                                        |             |                         | Set to true for a conventional cluster of peer brokers, which uses<br>a shared JDBC store for the cluster's configuration change<br>record.                                                                                                    |
|                                                        |             |                         | When set to true, the imq. cluster. clusterid must be set, and<br>the imq.cluster.sharecc.persist.jdbc.*properties must be<br>configured for accessing the shared JDBC store.                                                                                                    |

**TABLE 17–13** Broker Properties for Cluster Configuration *(Continued)*

 $\frac{1}{3}$  Can be specified independently for each broker in a cluster.

<sup>1</sup> Must have the same value for all brokers in a cluster.

<sup>4</sup> Conventional clusters only

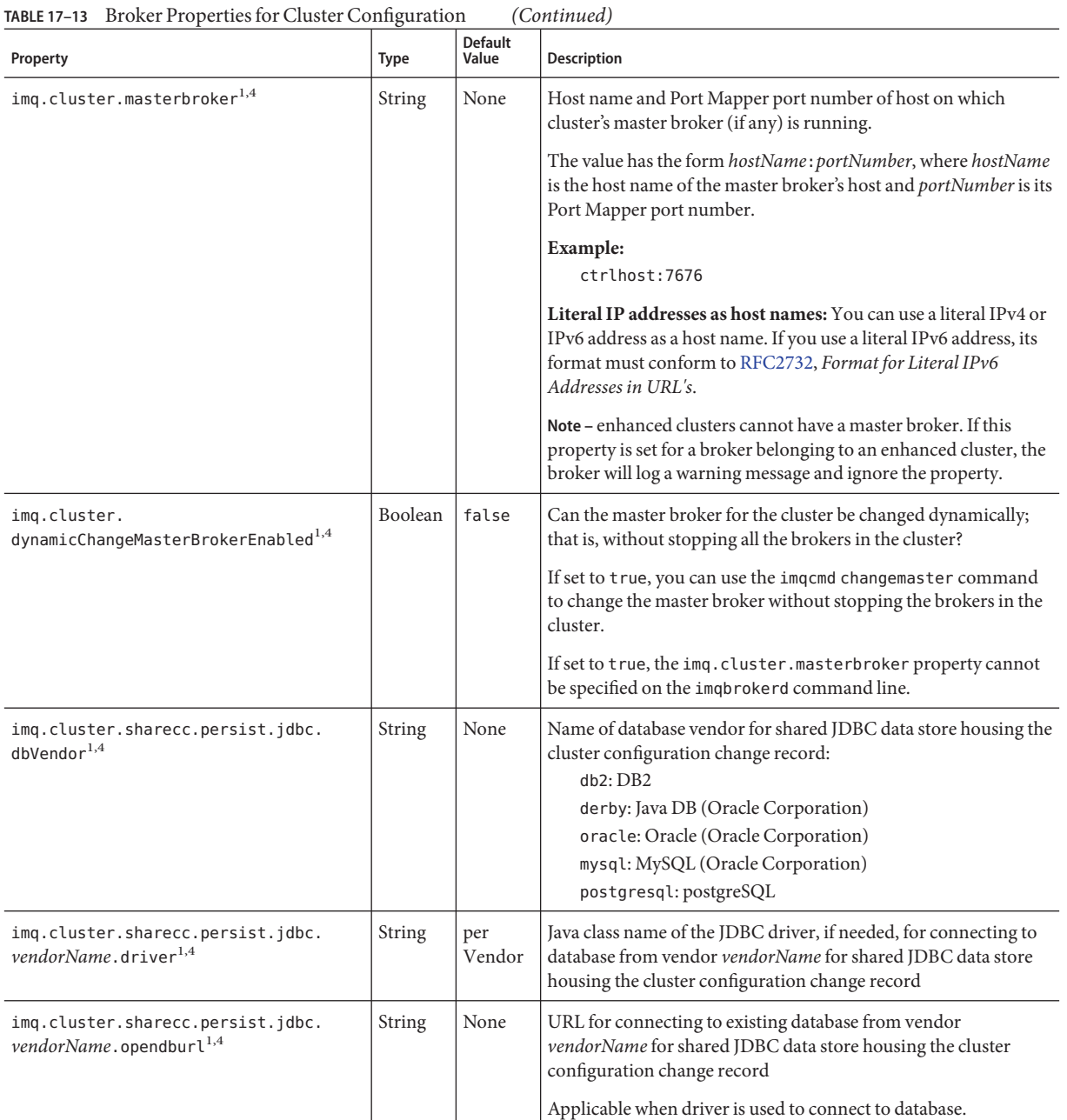

 $\overline{\phantom{a}^1}$  Must have the same value for all brokers in a cluster.

<sup>4</sup> Conventional clusters only

| Property                                                                         | Type    | <b>Default</b><br>Value | Description                                                                                                    |
|----------------------------------------------------------------------------------|---------|-------------------------|----------------------------------------------------------------------------------------------------|
| imq.cluster.sharecc.persist.jdbc.<br>vendorName.createdburl <sup>1,4</sup>       | String  | None                    | URL for creating new database from vendor vendorName for<br>shared JDBC data store housing the cluster configuration change<br>record                                             |
|                                                                                  |         |                         | Applicable for embedded databases, such as Java DB.                                                                                                    |
| imq.cluster.sharecc.persist.jdbc.<br>vendorName.closedburl <sup>1,4</sup>        | String  | None                    | URL for closing connection to database from vendor<br>vendorName for shared JDBC data store housing the cluster<br>configuration change record                                    |
|                                                                                  |         |                         | Applicable for some embedded databases, such as Java DB.                                                                                                    |
| imq.cluster.sharecc.persist.jdbc.<br>vendorName.tableoption <sup>1,4</sup>       | String  | None,<br>except<br>for  | Vendor-specific options passed to database from vendor<br>vendorName for shared JDBC data store housing the cluster<br>configuration change record when creating the table schema |
|                                                                                  |         | MySQL                   | For information about this property's use, see the default broker<br>properties file, default.properties.                                                                         |
| imq.cluster.sharecc.persist.jdbc.<br>vendorName.user <sup>1,4</sup>              | String  | None                    | User name, if required, for connecting to database from vendor<br>vendorName for shared JDBC data store housing the cluster<br>configuration change record                        |
| imq.cluster.sharecc.persist.jdbc.<br>vendorName.needpassword <sup>1,4</sup>      | Boolean | false                   | Does database from vendor vendorName for shared JDBC data<br>store housing the cluster configuration change record require a<br>password for broker access?                       |
|                                                                                  |         |                         | If true, the imqbrokerd and imqdbmgr commands will prompt<br>for a password unless the following property, password is set.                                                       |
| imq.cluster.sharecc.persist.jdbc.<br>vendorName.password <sup>1,4</sup>          | String  | None                    | Password, if required, for connecting to database from vendor<br>vendorName for shared JDBC data store housing the cluster<br>configuration change record                         |
|                                                                                  |         |                         | This property should only be specified in a password file, as<br>described in "Password Files" on page 170.                                                                       |
| imq.cluster.sharecc.persist.jdbc.<br>vendorName.property.propName <sup>1,4</sup> | String  | None                    | Optional vendor-specific property propName forthe JDBC<br>driver from vendor vendorName for shared JDBC data store<br>housing the cluster configuration change record             |

**TABLE 17–13** Broker Properties for Cluster Configuration *(Continued)*

#### **Additional Properties for Enhanced (High-Availability) Clusters**

 $\overline{1}$  Must have the same value for all brokers in a cluster.

<sup>4</sup> Conventional clusters only

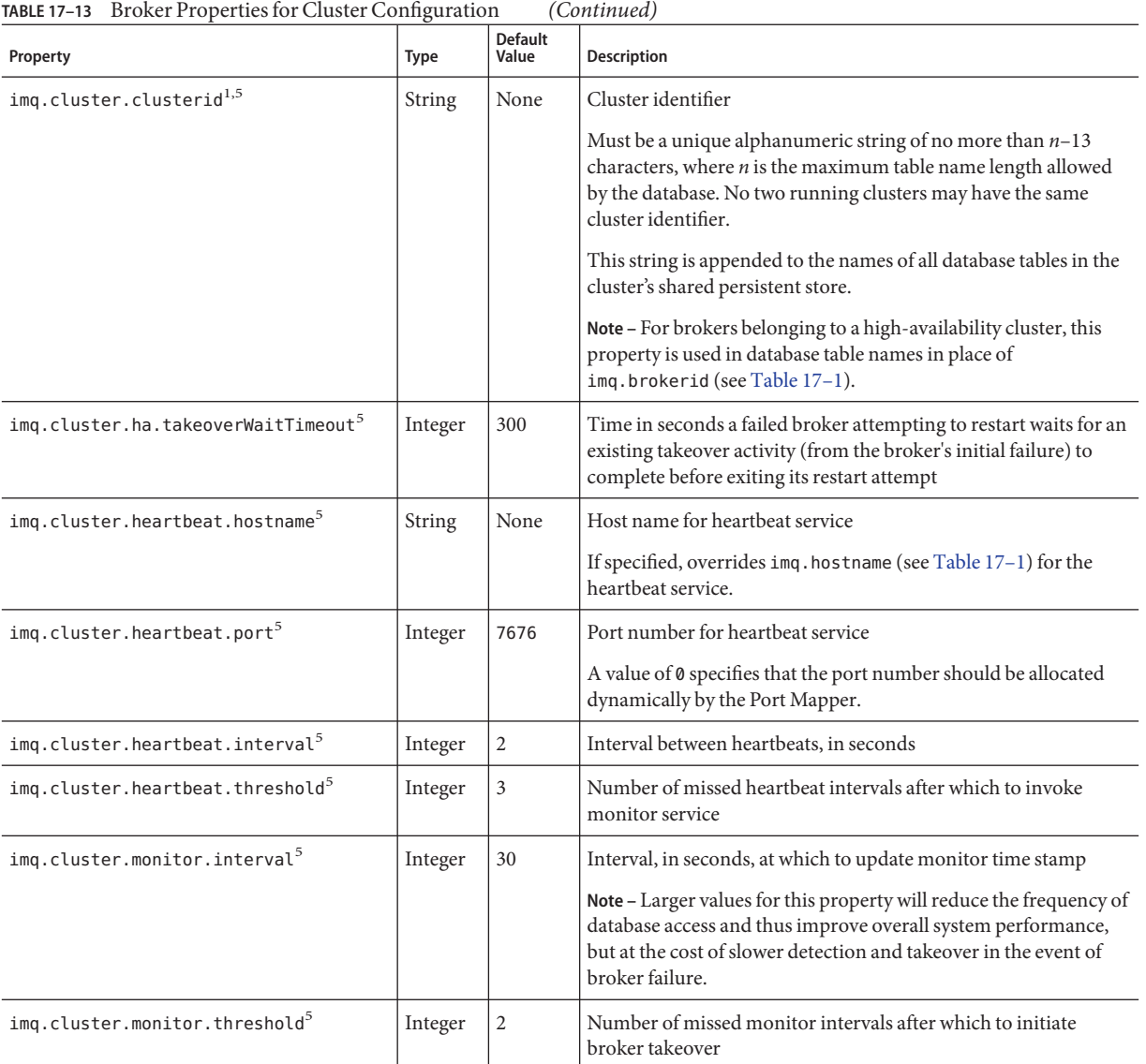

 $\overline{1}$  Must have the same value for all brokers in a cluster.

 $^{\mathrm{5}}$ Enhanced (high-availability) clusters only

# <span id="page-374-0"></span>**Bridge Properties**

Table 17–14 lists broker properties related to the bridge service manager. Table 17–15 lists broker properties related specifically to the JMS bridge service, and [Table 17–16](#page-375-0) lists broker properties related specifically to the STOMP bridge service.

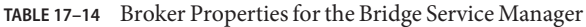

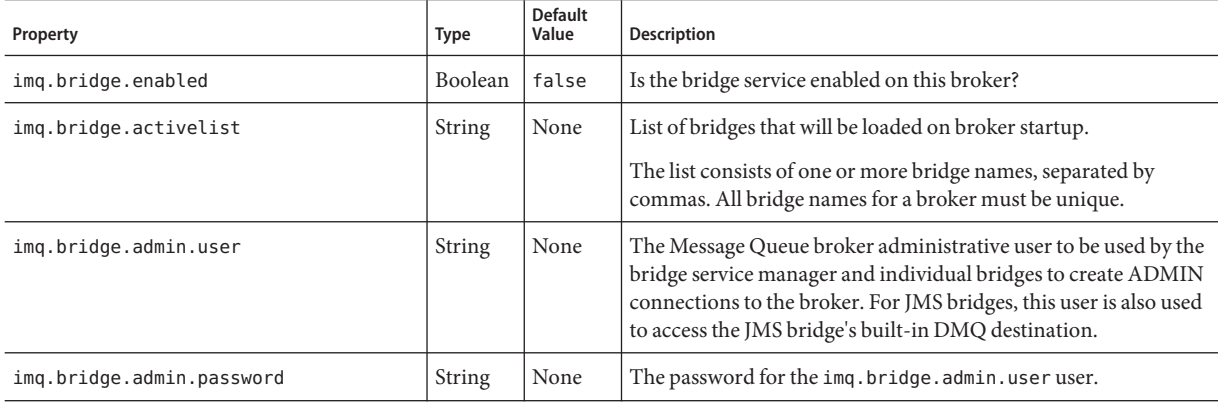

#### **TABLE 17–15** Broker Properties for a JMS Bridge Service

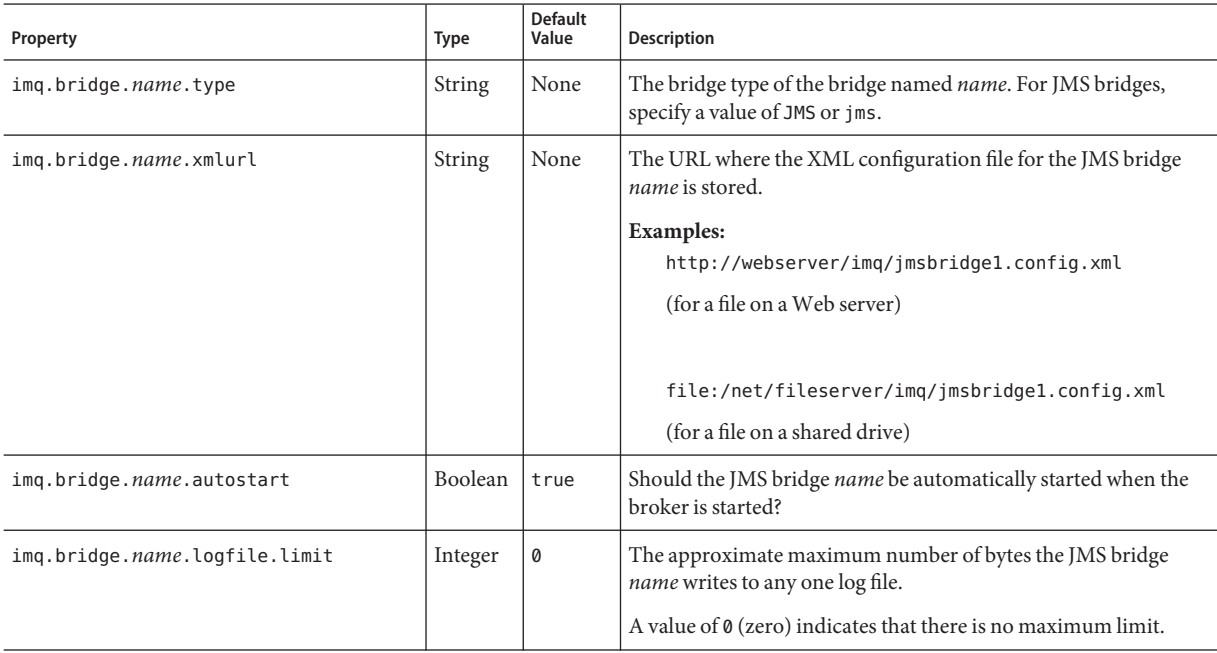

| Property                                        | Type    | <b>Default</b><br>Value | <b>Description</b>                                                                                                    |
|-------------------------------------------------|---------|-------------------------|----------------------------------------------------------------------------------------------------|
| img.bridge.name.logfile.count                   | Integer |                         | The number of log files the JMS bridge <i>name</i> cycles through.                                                                                                    |
| img.bridge.tm.props<br>imq.bridge.name.tm.props | String  | None                    | Each of these properties specifies a list of key-value pairs for the<br>built-in transaction coordinator for the JMS bridge <i>name</i> .<br>The list consists of one or more key=value pairs separated by<br>commas.<br>When the imq.persist.store is file, the built-in transaction<br>coordinator supports these keys: txlogSize, txlogSync, and<br>txlogMmap.<br>If the same key appears in both properties, the value specified in<br>imq.bridge.name.tm.propstakesprecedence. |

<span id="page-375-0"></span>**TABLE 17–15** Broker Properties for a JMS Bridge Service *(Continued)*

#### **TABLE 17–16** Broker Properties for the STOMP Bridge Service

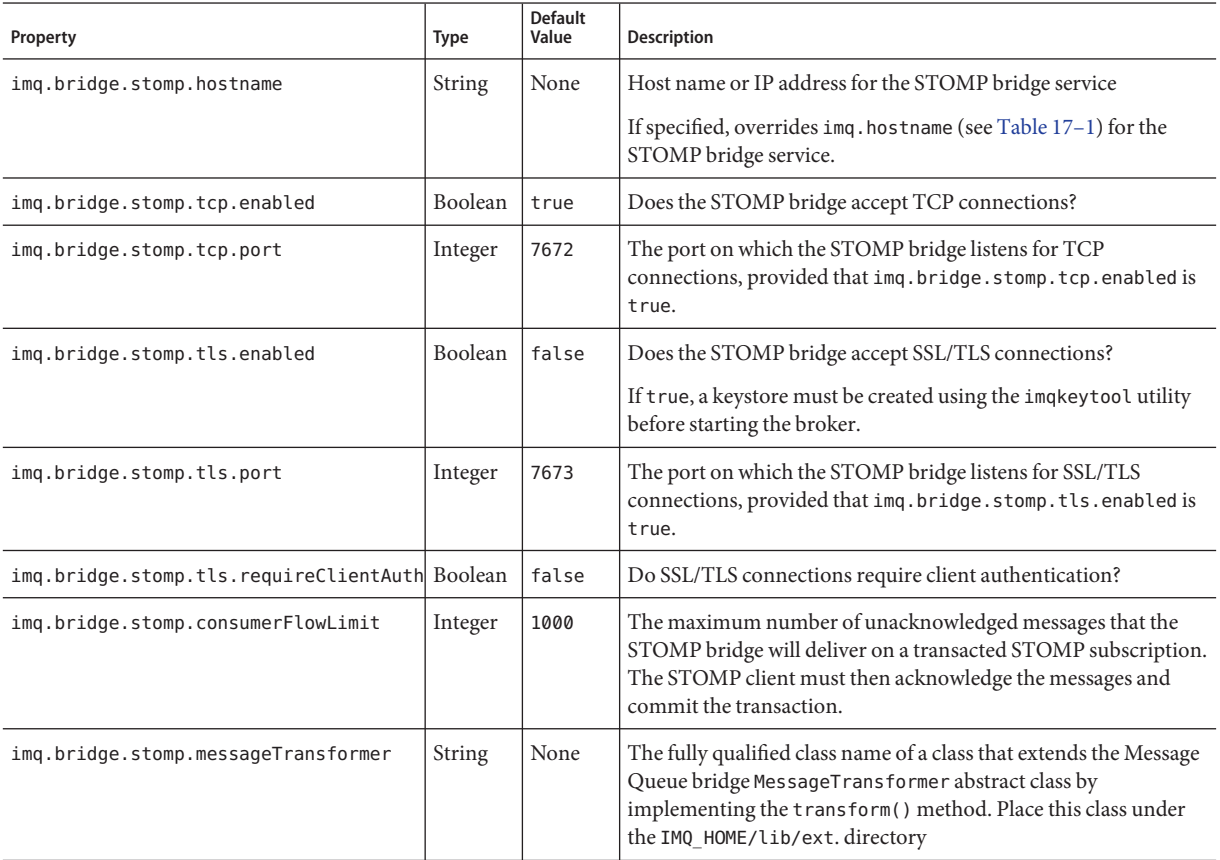

| <b>IABLE 17-10</b> DIOKEI PTODEITIES TOT THE STODIE DITURE SETVICE |             | Continueu)              |                                                                                                    |
|--------------------------------------------------------------------|-------------|-------------------------|----------------------------------------------------------------------------------------------------|
| Property                                                           | <b>Type</b> | <b>Default</b><br>Value | <b>Description</b>                                                                                                    |
| img.bridge.stomp.logfile.limit                                     | Integer     | 0                       | The approximate maximum number of bytes the STOMP bridge<br>writes to any one log file.<br>A value of 0 (zero) indicates that there is no maximum limit. |
| img.bridge.stomp.logfile.count                                     | Integer     |                         | The number of log files the STOMP bridge cycles through.                                                                                                 |

<span id="page-376-0"></span>**TABLE 17–16** Broker Properties for the STOMP Bridge Service *(Continued)*

## **JMX Properties**

The broker properties listed in Table 17–17 support the use of the Java Management Extensions (JMX) application programming interface by Java applications. The JMX API is used to configure and monitor broker resources.

These JMX-related properties can be set in the broker's instance configuration file (config.properties) or at broker startup with the -D option of the Broker utility (imqbrokerd). None of these properties can be set dynamically with the Command utility (imqcmd).

In addition, some of these properties (imq.jmx.rmiregistry.start, imq.jmx.rmiregistry.use, imq.jmx.rmiregistry.port) can be set with corresponding Broker utilityimqbrokerd options described in [Table 16–1.](#page-317-0)

See [Appendix D, "JMX Support,"](#page-460-0) for further information on administrative support of JMX clients.

| Property                                   | <b>Type</b> | <b>Default Value</b>    | <b>Description</b>                                                                                                    |
|--------------------------------------------|-------------|-------------------------|----------------------------------------------------------------------------------------------------|
| img.jmx.connector.activelist               | String      | jmxrmi                  | Names of JMX connectors to be activated at<br>broker startup, separated by commas                                                                                                    |
| img.jmx.connector.RMIconnectorName.urlpath | String      | Shown in next<br>column | urlpath component of JMX service URL for<br>connector connectorName<br>Useful in cases where an RMI registry is being<br>used and the JMX service URL path must be set<br>explicitly (such as when a shared external RMI<br>registry is used). See "The JMX Service URL" on<br>page 462.<br>Default:<br>/jndi/rmi://brokerHost:rmiPort<br>/brokerHost/brokerPort/connectorName |

**TABLE 17–17** Broker Properties for JMX Support

| TABLE 17-17 Broker Properties for JMX Support<br>Property | (Continued)<br><b>Type</b> | Default Value                                 | <b>Description</b>                                                                                                    |
|-----------------------------------------------------------|----------------------------|-----------------------------------------------|----------------------------------------------------------------------------------------------------|
| imq.jmx.connector.RMIconnectorName.port                   | Integer                    | None: the port is<br>dynamically<br>allocated | Port number of JMX connector<br>Used to specify a static/known JMX connector<br>port, typically in cases where a JMX client is<br>accessing the broker's MBean server through a<br>firewall. See "JMX Connections Through a<br>Firewall" on page 469.                                                                                                    |
| imq.jmx.connector.RMIconnectorName.useSSL                 | Boolean                    | false                                         | Use Secure Socket Layer (SSL) for connector<br>connectorName?<br>This property is set to true for the ssljmxrmi<br>connector.                                                                                                    |
| imq.jmx.connector.RMIconnectorName.brokerHqstodestedfalse |                            |                                               | Trust any certificate presented by broker for<br>connector connectorName?<br>Applies only when<br>imq.jmx.connector.connectorName.useSSL<br>is true.<br>If false, the JMX client runtime will validate all<br>certificates presented to it. Validation will fail if<br>the signer of the certificate is not in the client's<br>trust store.<br>If true, validation of certificates is skipped. This<br>can be useful, for instance, during software<br>testing when a self-signed certificate is used. |
| imq.jmx.rmiregistry.start                                 | Boolean                    | false                                         | Start RMI registry at broker startup?<br>If true, the broker will start an RMI registry at<br>the port specified by<br>imq.jmx.rmiregistry.port and use the<br>regsitry to store the JMX connector stub. (The<br>value of imq.jmx.rmiregistry.use is ignored<br>in this case.)<br>For convenience, this property can also be set at<br>broker startup with the -startRmiRegistry<br>option ofimqbrokerd.                                                                                               |

| Property                 | Type    | <b>Default Value</b> | <b>Description</b>                                                                                                    |
|--------------------------|---------|----------------------|----------------------------------------------------------------------------------------------------|
| imq.jmx.rmiregistry.use  | Boolean | false                | Use an existing RMI registry?                                                                                                    |
|                          |         |                      | Applies only if imq. jmx. rmiregistry. start is<br>false.                                                                                                    |
|                          |         |                      | If true, the broker will use an existing RMI<br>registry on the local host at the port specified by<br>imq.jmx.rmiregistry.port to store the JMX<br>connector stub. The existing RMI registry must<br>already be running at broker startup. |
|                          |         |                      | For convenience, this property can also be set at<br>broker startup with the -useRmiRegistry<br>option of impbrokerd.                                                                                                    |
| img.jmx.rmiregistry.port | Integer | 1099                 | Port number of RMI registry                                                                                                    |
|                          |         |                      | Applies only if imq. jmx. rmiregistry. start is<br>true or imq.jmx.rmiregistry.use is true.                                                                                                    |
|                          |         |                      | This port number will be included in the URL<br>path of the JMX service URL.                                                                                                    |
|                          |         |                      | For convenience, this property can also be set at<br>broker startup with the - rmiRegistryPort<br>option of imqbrokerd.                                                                                                    |

**TABLE 17–17** Broker Properties for JMX Support *(Continued)*

# **Alphabetical List of Broker Properties**

"Alphabetical List of Broker Properties" on page 379 is an alphabetical list of broker configuration properties, with cross-references to the relevant tables in this chapter.

**TABLE 17–18** Alphabetical List of Broker Properties

| Property                                      | Table      |
|-----------------------------------------------|------------|
| img.accesscontrol.enabled                     | Table 17-9 |
| img.accesscontrol.type                        | Table 17-9 |
| img.accesscontrol.file.filename               | Table 17-9 |
| img.admincreate.topic.sharedConsumerFlowLimit | Table 17-4 |
| img.audit.bsm.disabled                        | Table 17-9 |
| img.audit.enabled                             | Table 17-9 |
| img.authentication.basic.user repository      | Table 17-9 |

 $\mathsf{I}$ 

| Alphabetical List of Broker Properties<br>(Continued)<br>TABLE 17-18 |              |
|----------------------------------------------------------------------|--------------|
| Property                                                             | <b>Table</b> |
| img.authentication.client.response.timeout                           | Table 17-9   |
| imq.authentication.type                                              | Table 17-9   |
| imq.autocreate.destination.isLocalOnly                               | Table 17-3   |
| imq.autocreate.destination.limitBehavior                             | Table 17-3   |
| img.autocreate.destination.maxBytesPerMsg                            | Table 17-3   |
| imq.autocreate.destination.maxNumMsgs                                | Table 17-3   |
| img.autocreate.destination.maxNumProducers                           | Table 17-3   |
| imq.autocreate.destination.maxTotalMsqBytes                          | Table 17-3   |
| img.autocreate.destination.useDMQ                                    | Table 17-3   |
| imq.autocreate.queue                                                 | Table 17-3   |
| imq.autocreate.queue.consumerFlowLimit                               | Table 17-3   |
| imq.autocreate.queue.localDeliveryPreferred                          | Table 17-3   |
| img.autocreate.queue.maxNumActiveConsumers                           | Table 17-3   |
| imq.autocreate.queue.maxNumBackupConsumers                           | Table 17-3   |
| imq.autocreate.reaptime                                              | Table 17-3   |
| img.autocreate.topic                                                 | Table 17-3   |
| img.autocreate.topic.consumerFlowLimit                               | Table 17-3   |
| imq.autocreate.topic.sharedConsumerFlowLimit                         | Table 17-3   |
| img.broker.adminDefinedRoles.count                                   | Table 17-12  |
| imq.broker.adminDefinedRoles.name <i>n</i>                           | Table 17-12  |
| imq.brokerid                                                         | Table $17-1$ |
| imq.bridge.activelist                                                | Table 17-14  |
| imq.bridge.admin.password                                            | Table 17-14  |
| img.bridge.admin.user                                                | Table 17-14  |
| img.bridge.enabled                                                   | Table 17-14  |
| imq.bridge.name.autostart                                            | Table 17-15  |
| imq.bridge.name.logfile.count                                        | Table 17-15  |
| imq.bridge.name.logfile.limit                                        | Table 17-15  |

 $\overline{\phantom{a}}$ 

| TABLE 17-18<br>Alphabetical List of Broker Properties<br>(Continued)<br>Property | <b>Table</b> |
|----------------------------------------------------------------------------------|--------------|
|                                                                                  |              |
| img.bridge.name.tm.props                                                         | Table 17-15  |
| imq.bridge. <i>name</i> .type                                                    | Table 17-15  |
| imq.bridge.name.xmlurl                                                           | Table 17-15  |
| imq.bridge.stomp.consumerFlowLimit                                               | Table 17-16  |
| imq.bridge.stomp.logfile.count                                                   | Table 17-16  |
| imq.bridge.stomp.logfile.limit                                                   | Table 17-16  |
| img.bridge.stomp.messageTransformer                                              | Table 17-16  |
| imq.bridge.stomp.tcp.enabled                                                     | Table 17-16  |
| imq.bridge.stomp.tcp.port                                                        | Table 17-16  |
| imq.bridge.stomp.tls.enabled                                                     | Table 17-16  |
| imq.bridge.stomp.tls.port                                                        | Table 17-16  |
| img.bridge.stomp.tls.requireClientAuth                                           | Table 17-16  |
| imq.bridge.tm.props                                                              | Table 17-15  |
| img.cluster.brokerlist                                                           | Table 17-13  |
| img.cluster.clusterid                                                            | Table 17-13  |
| img.cluster.ha                                                                   | Table 17-13  |
| img.cluster.heartbeat.hostname                                                   | Table 17-13  |
| imq.cluster.heartbeat.interval                                                   | Table 17-13  |
| img.cluster.heartbeat.port                                                       | Table 17-13  |
| img.cluster.heartbeat.threshold                                                  | Table 17-13  |
| img.cluster.hostname                                                             | Table 17-13  |
| img.cluster.masterbroker                                                         | Table 17-13  |
| img.cluster.monitor.interval                                                     | Table 17-13  |
| imq.cluster.monitor.threshold                                                    | Table 17-13  |
| img.cluster.port                                                                 | Table 17-13  |
| imq.cluster.transport                                                            | Table 17-13  |
| imq.cluster.url                                                                  | Table 17-13  |
| imq.destination.DMQ.truncateBody                                                 | Table 17-2   |
|                                                                                  |              |

**TABLE 17–18** Alphabetical List of Broker Properties *(Continued)*

| TABLE 17–18<br>Alphabetical List of Broker Properties<br>(Continued) |              |
|----------------------------------------------------------------------|--------------|
| Property                                                             | <b>Table</b> |
| imq.destination.logDeadMsgs                                          | Table 17-12  |
| img.hostname                                                         | Table 17-1   |
| imq.imqcmd.password                                                  | Table 17-9   |
| imq.jmx.connector.activelist                                         | Table 17-17  |
| imq.jmx.connector.RMIconnectorName.brokerHostTrusted                 | Table 17-17  |
| imq.jmx.connector. <i>RMIconnectorName</i> .port                     | Table 17-17  |
| imq.jmx.connector.RMIconnectorName.urlpath                           | Table 17-17  |
| img.jmx.connector.RMIconnectorName.useSSL                            | Table 17-17  |
| imq.jmx.rmiregistry.port                                             | Table 17-17  |
| imq.jmx.rmiregistry.start                                            | Table 17-17  |
| imq.jmx.rmiregistry.use                                              | Table 17-17  |
| imq.keystore.file.dirpath                                            | Table 17-9   |
| imq.keystore.file.name                                               | Table 17-9   |
| imq.keystore.password                                                | Table 17-9   |
| imq.keystore.propertyName                                            | Table 17-9   |
| imq.log.console.output                                               | Table 17-12  |
| imq.log.console.stream                                               | Table 17-12  |
| imq.log.file.dirpath                                                 | Table 17-12  |
| imq.log.file.filename                                                | Table 17-12  |
| imq.log.file.output                                                  | Table 17-12  |
| imq.log.file.rolloverbytes                                           | Table 17-12  |
| imq.log.file.rolloversecs                                            | Table 17-12  |
| imq.log.level                                                        | Table 17-12  |
| imq.log.syslog.facility                                              | Table 17-12  |
| imq.log.syslog.identity                                              | Table 17-12  |
| imq.log.syslog.logconsole                                            | Table 17-12  |
| imq.log.syslog.logpid                                                | Table 17-12  |
| imq.log.syslog.output                                                | Table 17-12  |

**TABLE 17–18** Alphabetical List of Broker Properties *(Continued)*

| TABLE 17–18<br>Alphabetical List of Broker Properties<br>(Continued) |              |
|----------------------------------------------------------------------|--------------|
| Property                                                             | <b>Table</b> |
| imq.log.timezone                                                     | Table 17-12  |
| imq.message.expiration.interval                                      | Table 17–2   |
| imq.message.max size                                                 | Table 17-2   |
| img.metrics.enabled                                                  | Table 17-12  |
| imq.metrics.interval                                                 | Table 17-12  |
| imq.metrics.topic.enabled                                            | Table 17-12  |
| img.metrics.topic.interval                                           | Table 17-12  |
| imq.metrics.topic.persist                                            | Table 17-12  |
| imq.metrics.topic.timetolive                                         | Table 17-12  |
| imq.passfile.dirpath                                                 | Table 17-9   |
| img.passfile.enabled                                                 | Table 17-9   |
| imq.passfile.name                                                    | Table 17-9   |
| img.persist.file.destination.message.filepool.limit                  | Table 17-6   |
| img.persist.file.message.cleanup                                     | Table 17-6   |
| imq.persist.file.message.filepool.cleanratio                         | Table 17-6   |
| imq.persist.file.message.max record size                             | Table 17-6   |
| imq.persist.file.sync.enabled                                        | Table 17-6   |
| imq.persist.file.transaction.memorymappedfile.enabled                | Table 17-6   |
| imq.persist.jdbc.dbVendor                                            | Table 17-8   |
| imq.persist.jdbc. <i>vendorName.</i> closedburl                      | Table 17-8   |
| imq.persist.jdbc.vendorName.createdburl                              | Table 17-8   |
| imq.persist.jdbc.vendorName.driver                                   | Table 17-8   |
| imq.persist.jdbc.vendorName.needpassword                             | Table 17-8   |
| imq.persist.jdbc. <i>vendorName</i> .opendburl                       | Table 17-8   |
| imq.persist.jdbc. <i>vendorName</i> .password                        | Table 17-8   |
| imq.persist.jdbc. <i>vendorName</i> .property. <i>propName</i>       | Table 17-8   |
| imq.persist.jdbc. <i>vendorName</i> .user                            | Table 17-8   |
| imq.persist.store                                                    | Table 17-5   |
|                                                                      |              |

**TABLE 17–18** Alphabetical List of Broker Properties *(Continued)*

| TABLE 17-18<br>Alphabetical List of Broker Properties<br>(Continued) |              |
|----------------------------------------------------------------------|--------------|
| Property                                                             | <b>Table</b> |
| imq.ping.interval                                                    | Table 17-1   |
| imq.portmapper.backlog                                               | Table 17-1   |
| imq.portmapper.hostname                                              | Table 17-1   |
| imq.portmapper.port                                                  | Table 17-1   |
| imq.primaryowner.contact                                             | Table 17-12  |
| imq.primaryowner.name                                                | Table 17-12  |
| imq. <i>resourceState</i> .count                                     | Table 17-2   |
| img.resourceState.threshold                                          | Table 17-2   |
| img.service.activelist                                               | Table 17-1   |
| img.serviceName.accesscontrol.enabled                                | Table 17-9   |
| img.serviceName.accesscontrol.file.filename                          | Table 17-9   |
| imq.serviceName.authentication.type                                  | Table 17-9   |
| imq.serviceName.max_threads                                          | Table $17-1$ |
| imq.serviceName.min_threads                                          | Table $17-1$ |
| imq.serviceName.protocolType.hostname                                | Table 17-1   |
| imq.serviceName.protocolType.port                                    | Table 17-1   |
| imq.serviceName.threadpool model                                     | Table 17-1   |
| imq.shared.connectionMonitor limit                                   | Table 17-1   |
| imq.system.max_count                                                 | Table 17-2   |
| imq.system.max size                                                  | Table 17-2   |
| imq.transaction.autorollback                                         | Table $17-2$ |
| imq.user repository.ldap.base                                        | Table 17-10  |
| imq.user repository.ldap.gidattr                                     | Table 17-10  |
| imq.user repository.ldap.grpbase                                     | Table 17-10  |
| imq.user repository.ldap.grpfilter                                   | Table 17-10  |
| imq.user repository.ldap.grpsearch                                   | Table 17-10  |
| imq.user_repository.ldap.memattr                                     | Table 17-10  |
| img.user repository.ldap.password                                    | Table 17-10  |

**TABLE 17–18** Alphabetical List of Broker Properties *(Continued)*

| <b>TABLE 17–18</b> Alphabetical List of Broker Properties<br>(Continued) |              |
|--------------------------------------------------------------------------|--------------|
| Property                                                                 | <b>Table</b> |
| imq.user repository.ldap.principal                                       | Table 17-10  |
| imq.user repository.ldap.propertyName                                    | Table 17–10  |
| img.user repository.ldap.server                                          | Table 17–10  |
| img.user repository.ldap.ssl.enabled                                     | Table 17–10  |
| img.user repository.ldap.timeout                                         | Table 17-10  |
| img.user repository.ldap.uidattr                                         | Table 17-10  |
| img.user repository.ldap.usrfilter                                       | Table 17–10  |
| imq.user repository.jaas.name                                            | Table 17-11  |
| imq.user repository.jaas.userPrincipalClass                              | Table 17-11  |
| imq.user repository.jaas.groupPrincipalClass                             | Table 17-11  |
|                                                                          |              |

**TABLE 17–18** Alphabetical List of Broker Properties *(Continued)*

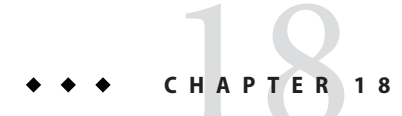

# Physical Destination Property Reference

This chapter provides reference information about configuration properties for physical destinations.

# **Physical Destination Properties**

Table 18–1 lists the configuration properties for physical destinations. These properties can be set when creating or updating a physical destination. For auto-created destinations, you set default values in the broker's instance configuration file (see [Table 17–3\)](#page-347-0).

| Property                | Type    | <b>Default Value</b> | <b>Description</b>                                                                                                    |
|-------------------------|---------|----------------------|----------------------------------------------------------------------------------------------------|
| maxNumMsqs <sup>1</sup> | Integer | $^{-1}$              | Maximum number of unconsumed messages                                                                                                    |
|                         |         |                      | A value of -1 denotes an unlimited number of messages.                                                                                                    |
|                         |         |                      | For the dead message queue, the default value is 1000.                                                                                                    |
|                         |         |                      | Note – When flow control is in effect (limit Behavior =<br>FLOW CONTROL), it is possible for the specified message limit to<br>be exceeded because the broker cannot react quickly enough to<br>stop the flow of incoming messages. In such cases, the value<br>specified for maxNumMsgs serves as merely a hint for the broker<br>rather than a strictly enforced limit. However, if the number of<br>unconsumed messages would exceed imq. system.max count,<br>the broker generates a ResourceAllocationException<br>indicating that the destination is full and rejecting new |
|                         |         |                      | I na cluster environment, applies to each individual instance of a destination rather than collectively to all instances in the cluster                                                                                                    |

**TABLE 18–1** Physical Destination Properties

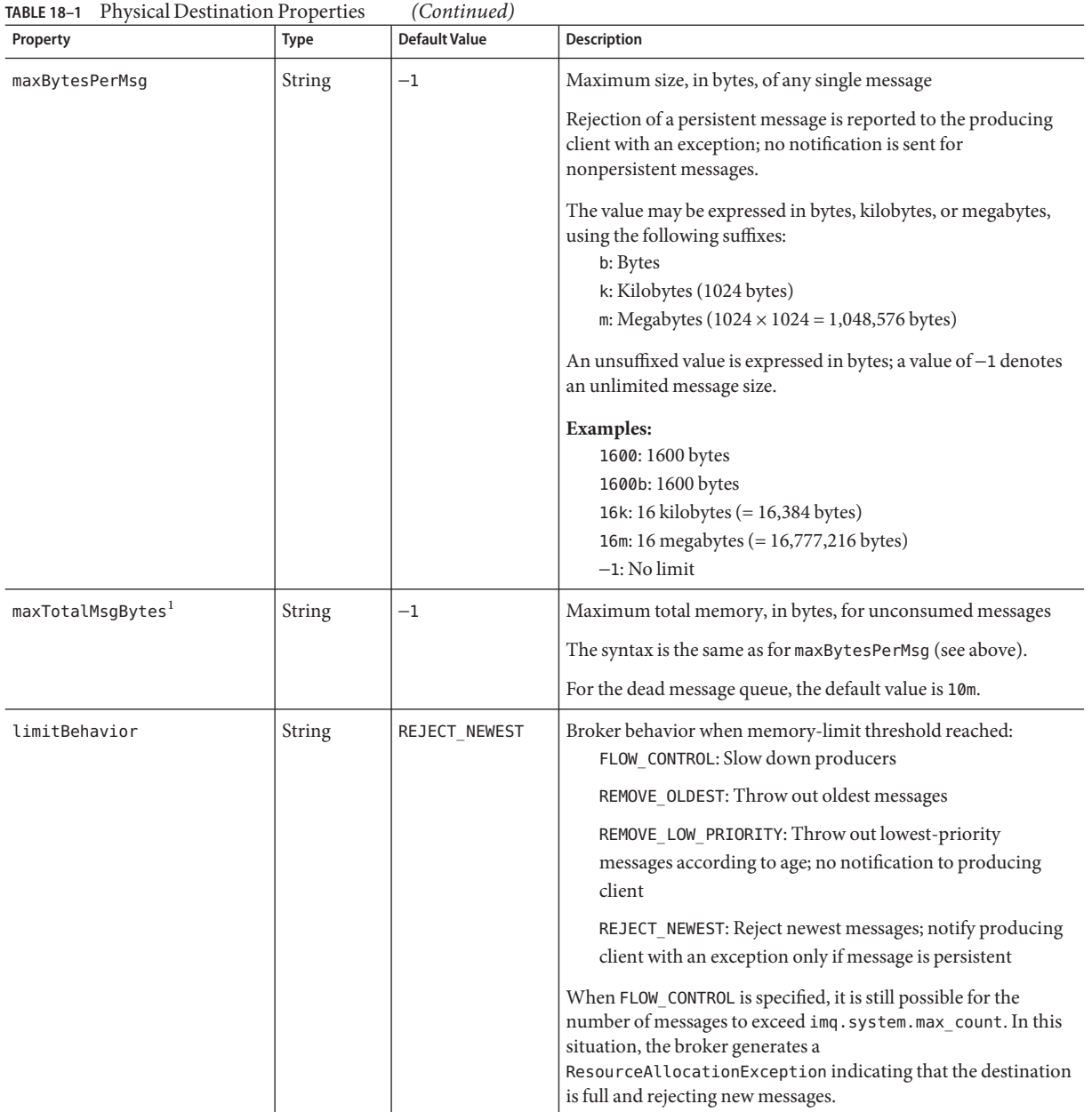

 $\frac{1}{1}$  In a cluster environment, applies to each individual instance of a destination rather than collectively to all instances in the cluster

| Property                           | <b>Type</b> | <b>Default Value</b> | <b>Description</b>                                                                                                    |
|------------------------------------|-------------|----------------------|----------------------------------------------------------------------------------------------------|
|                                    |             |                      | If the value is REMOVE_OLDEST or REMOVE_LOW_PRIORITY and the<br>useDMQ property is true, excess messages are moved to the dead<br>message queue. For the dead message queue itself, the default<br>limit behavior is REMOVE_OLDEST and cannot be set to<br>FLOW CONTROL.                                                               |
| maxNumProducers <sup>2</sup>       | Integer     | 100                  | Maximum number of message producers for destination                                                                                                    |
|                                    |             |                      | When this limit is reached, no new producers can be created. A<br>value of -1 denotes an unlimited number of producers.                                                                                                    |
| maxNumActiveConsumes <sup>3</sup>  | Integer     | $-1$                 | Maximum number of active message consumers in<br>load-balanced delivery from queue destination                                                                                                    |
|                                    |             |                      | A value of -1 denotes an unlimited number of consumers.                                                                                                    |
|                                    |             |                      | This property used mostly in cases where message order is<br>important and you want to provide backup consumers in case<br>the principal consumer of a queue fails. If message order is not<br>important, then you would simply use multiple consumers to<br>provide for scalability and availability.                                 |
| maxNumBackupConsumers <sup>3</sup> | Integer     | 0                    | Maximum number of backup message consumers in<br>load-balanced delivery from queue destination                                                                                                    |
|                                    |             |                      | A value of -1 denotes an unlimited number of consumers.                                                                                                    |
| consumerFlowLimit                  | Integer     | 1000                 | Maximum number of messages delivered to a consumer in a<br>single batch                                                                                                    |
|                                    |             |                      | In load-balanced queue delivery, this is the initial number of<br>queued messages routed to an active consumer before load<br>balancing begins.                                                                                                    |
|                                    |             |                      | The client runtime can override this limit by specifying a lower<br>value on the connection factory object.                                                                                                    |
|                                    |             |                      | A value of -1 denotes an unlimited number of messages.                                                                                                    |
|                                    |             |                      | Not used when the JMS resource adapter, jmsra, is used to<br>consume messages in a GlassFish Server cluster.                                                                                                    |
| isLocalOnly <sup>2</sup>           | Boolean     | false                | Local delivery only?                                                                                                    |
|                                    |             |                      | This property applies only to destinations in broker clusters,<br>and cannot be changed once the destination has been created. If<br>true, the destination is not replicated on other brokers and is<br>limited to delivering messages only to local consumers (those<br>connected to the broker on which the destination is created). |

**TABLE 18–1** Physical Destination Properties *(Continued)*

<sup>2</sup> Does not apply to dead message queue

 $^{\rm 3}$  Queue destinations only

 $\mathsf{I}$ 

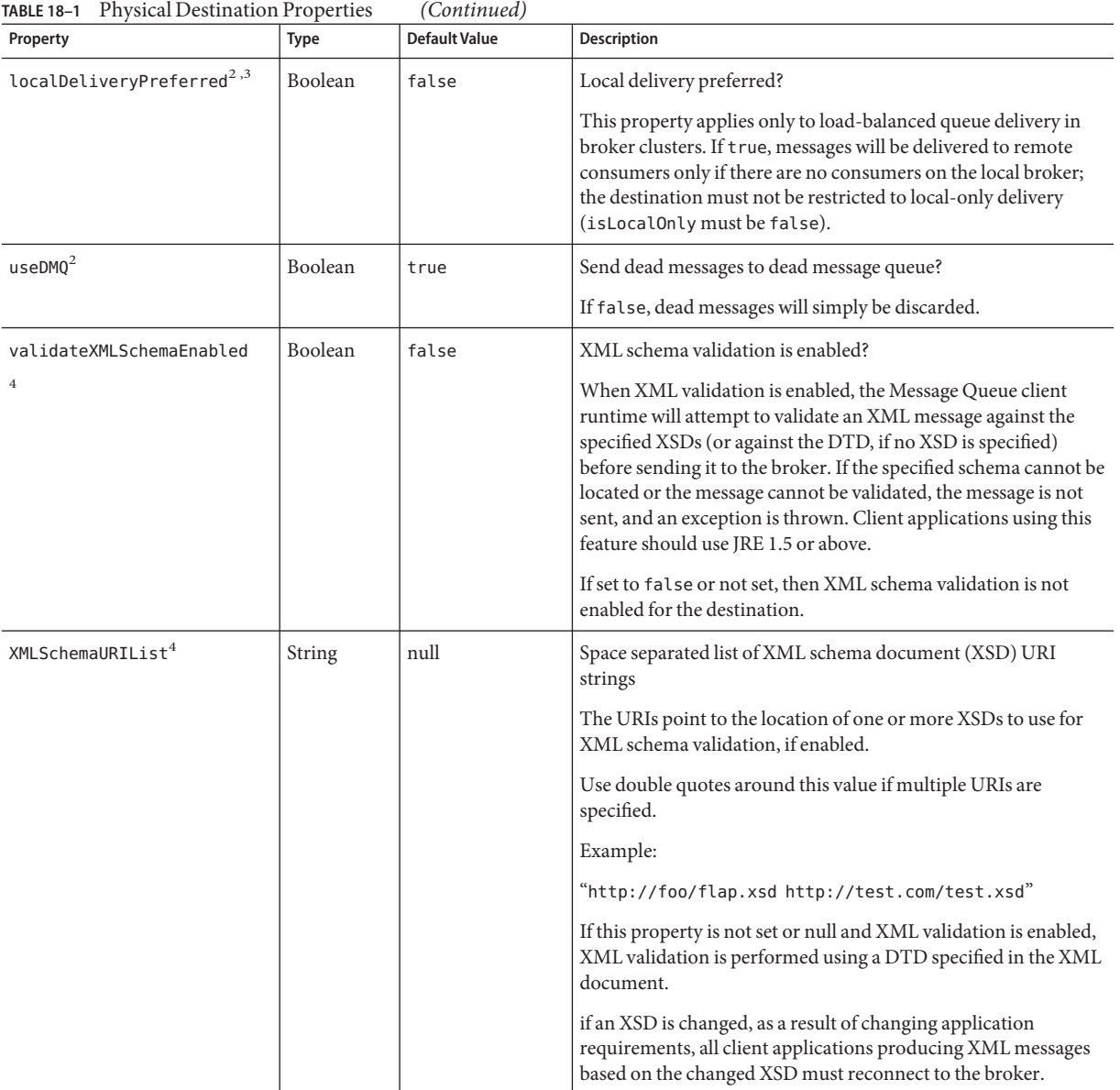

<sup>2</sup> Does not apply to dead message queue

<sup>3</sup> Queue destinations only

<sup>4</sup> This property should be set when a destination is inactive: when it has no consumers or producers and when there are no messages in the destination. Otherwise the producer must reconnect.

| IABLE 18-1<br>Physical Destination Properties<br>(Continuea) |                |                      |                                                                                                    |
|--------------------------------------------------------------|----------------|----------------------|----------------------------------------------------------------------------------------------------|
| Property                                                     | Type           | <b>Default Value</b> | <b>Description</b>                                                                                                    |
| reloadXMLSchemaOnFailure <sup>4</sup>                        | <b>Boolean</b> | false                | Reload XML schema on failure enabled?                                                                                                    |
|                                                              |                |                      | If set to true and XML validation fails, then the Message Queue<br>client runtime will attempt to reload the XSD before attempting<br>again to validate a message. The client runtime will throw an<br>exception if the validation fails using the reloaded SXD. |
|                                                              |                |                      | If set to false or not set, then the schema is not reloaded if<br>validation fails.                                                                                                    |

**TABLE 18–1** Physical Destination Properties *(Continued)*

<sup>4</sup> This property should be set when a destination is inactive: when it has no consumers or producers and when there are no messages in the destination. Otherwise the producer must reconnect.

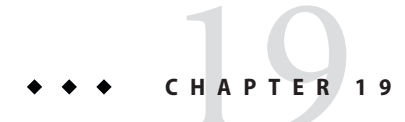

# Administered Object Attribute Reference

This chapter provides reference information about the attributes of administered objects. It consists of the following sections:

- "Connection Factory Attributes" on page 393
- ["Destination Attributes" on page 401](#page-400-0)

## **Connection Factory Attributes**

The attributes of a connection factory object are grouped into categories described in the following sections below:

- "Connection Handling" on page 393
- ["Client Identification" on page 397](#page-396-0)
- ["Reliability and Flow Control" on page 398](#page-397-0)
- ["Queue Browser and Server Sessions" on page 399](#page-398-0)
- ["Standard Message Properties" on page 400](#page-399-0)
- ["Message Header Overrides" on page 401](#page-400-0)

## **Connection Handling**

[Table 19–1](#page-393-0) lists the connection factory attributes for connection handling.

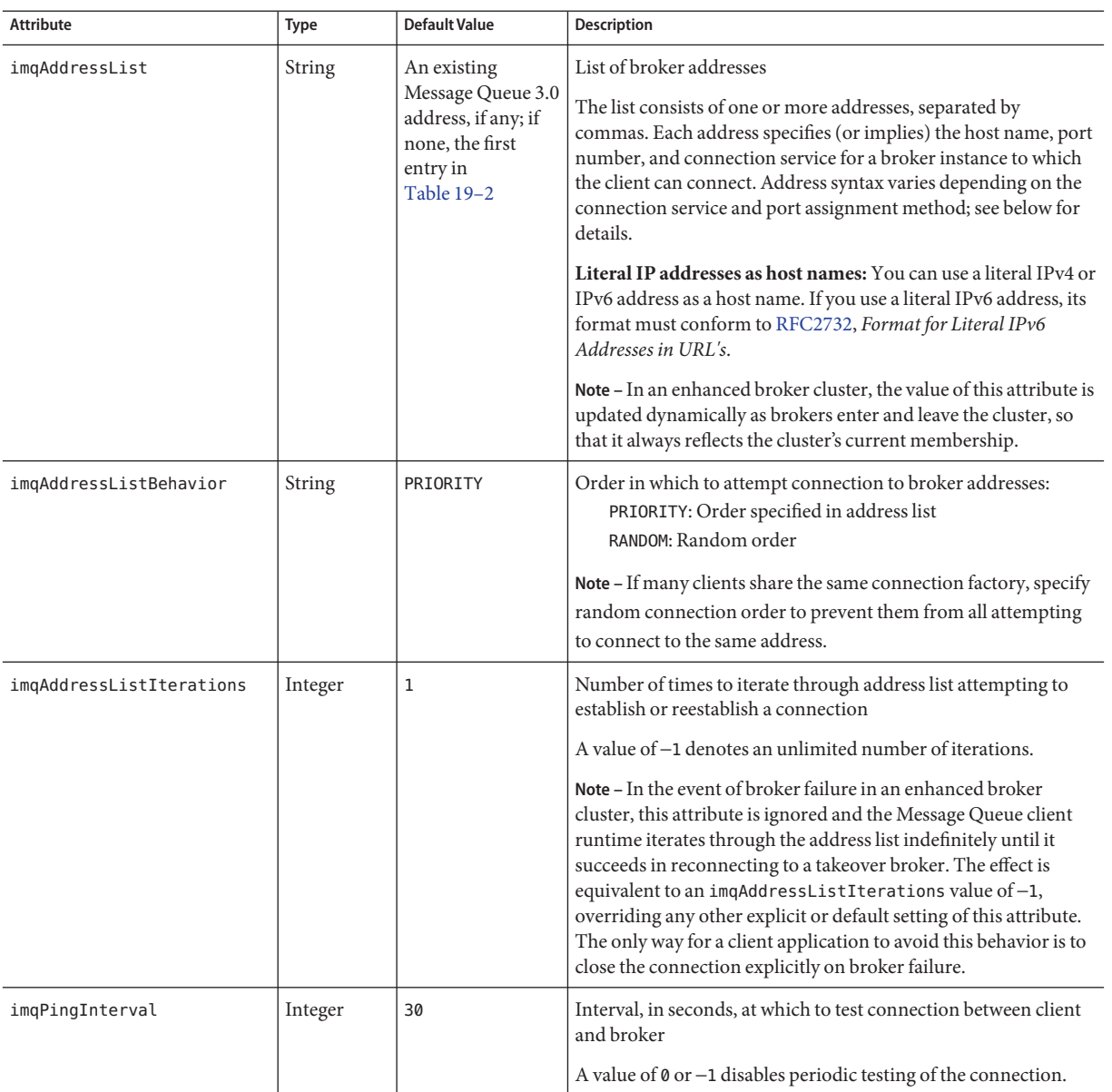

## <span id="page-393-0"></span>**TABLE 19–1** Connection Factory Attributes for Connection Handling

| Attribute            | Type             | <b>Default Value</b> | Description                                                                                                    |
|----------------------|------------------|----------------------|----------------------------------------------------------------------------------------------------|
| imqReconnectEnabled  | Boolean          | false                | Attempt to reestablish a lost connection?                                                                                                    |
|                      |                  |                      | Note – In the event of broker failure in an enhanced broker<br>cluster, this attribute is ignored and automatic reconnection is<br>always attempted. The effect is equivalent to an<br>imqReconnectEnabled value of true, overriding any other<br>explicit or default setting of this attribute. The only way for a<br>client application to avoid this behavior is to close the<br>connection explicitly on broker failure. |
| imqReconnectAttempts | Integer          | 0                    | Number of times to attempt connection (or reconnection) to<br>each address in address list before moving on to next                                                                                                    |
|                      |                  |                      | A value of -1 denotes an unlimited number of connection<br>attempts: attempt repeatedly to connect to first address until<br>successful. For example, in an enhanced broker cluster, this<br>value will allow for connection to the failover broker.                                                                                                    |
| imqReconnectInterval | Long integer $ $ | 3000                 | Interval, in milliseconds, between reconnection attempts                                                                                                    |
|                      |                  |                      | This value applies both for successive attempts on a given<br>address and for successive addresses in the list.                                                                                                    |
|                      |                  |                      | Note - Too small a value may give the broker insufficient<br>recovery time; too large a value may cause unacceptable<br>connection delays.                                                                                                    |
| imqSSLIsHostTrusted  | Boolean          | false                | Trust any certificate presented by broker?                                                                                                    |
|                      |                  |                      | If false, the Message Queue client runtime will validate all<br>certificates presented to it. Validation will fail if the signer of the<br>certificate is not in the client's trust store.                                                                                                    |
|                      |                  |                      | If true, validation of certificates is skipped. This can be useful,<br>for instance, during software testing when a self-signed<br>certificate is used.                                                                                                    |
|                      |                  |                      | NOTE: To use signed certificates from a certification authority,<br>set this attribute to false.                                                                                                    |

**TABLE 19–1** Connection Factory Attributes for Connection Handling *(Continued)*

The value of the imqAddressList attribute is a comma-separated string specifying one or more broker addresses to which to connect. The general syntax for each address is as follows:

#### *scheme*://*address*

where *scheme* identifies one of the addressing schemes shown in the first column of [Table 19–2](#page-395-0) and *address* denotes the broker address itself. The exact syntax for specifying the address depends on the addressing scheme, as shown in the last column of the table.

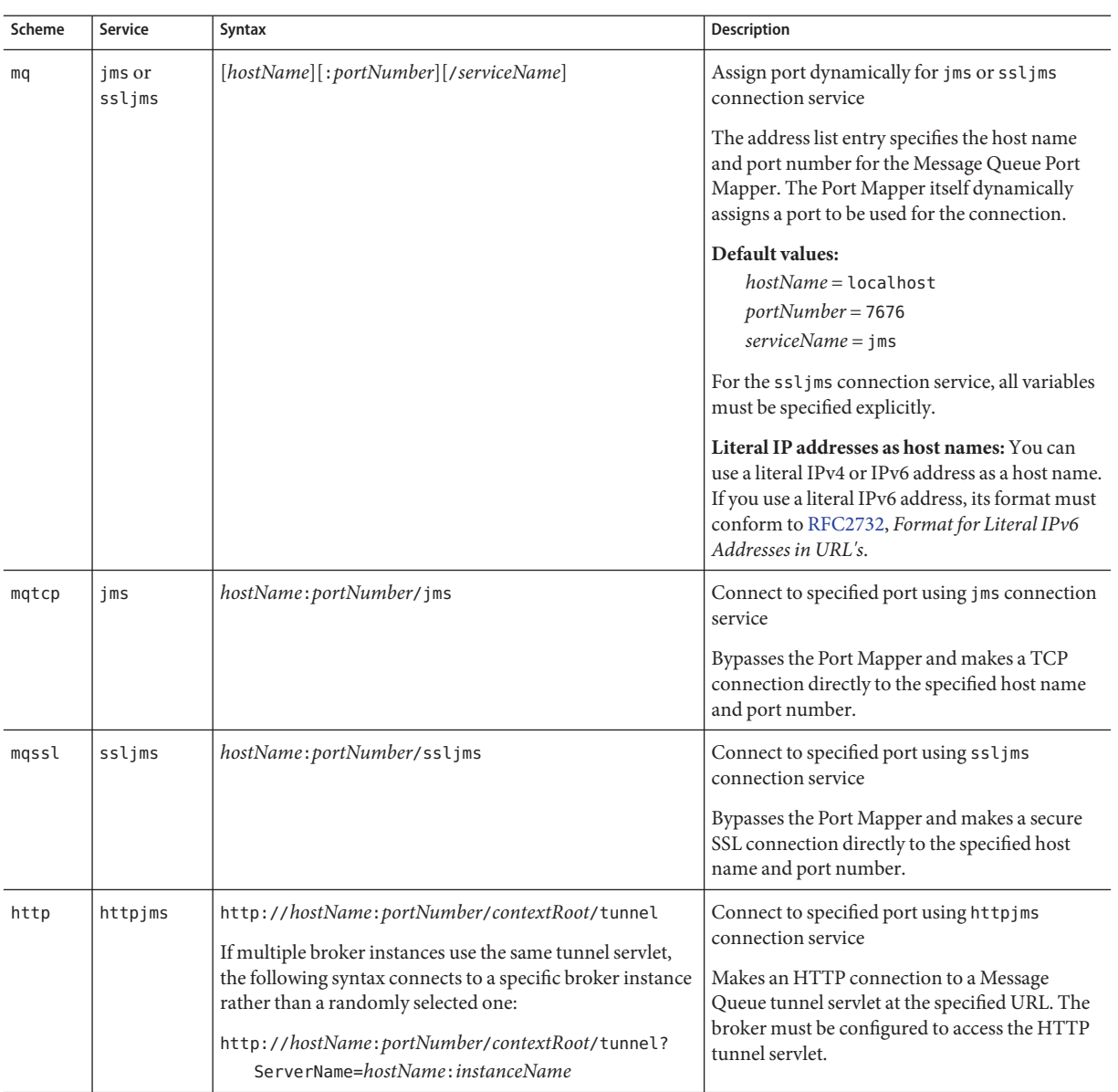

## <span id="page-395-0"></span>**TABLE 19–2** Message Broker Addressing Schemes
| Scheme | Service  | Syntax                                                                                                    | <b>Description</b>                                                                                                    |
|--------|----------|----------------------------------------------------------------------------------------------------|----------------------------------------------------------------------------------------------------|
| https  | httpsjms | https://hostName:portNumber/contextRoot/tunnel<br>If multiple broker instances use the same tunnel servlet,<br>the following syntax connects to a specific broker instance<br>rather than a randomly selected one:<br>https://hostName:portNumber/contextRoot/tunnel?<br>ServerName=hostName:instanceName | Connect to specified port using https jms<br>connection service<br>Makes a secure HTTPS connection to a<br>Message Queue tunnel servlet at the specified<br>URL. The broker must be configured to access<br>the HTTPS tunnel servlet. |

**TABLE 19–2** Message Broker Addressing Schemes *(Continued)*

**TABLE 19–3** Message Broker Address Examples

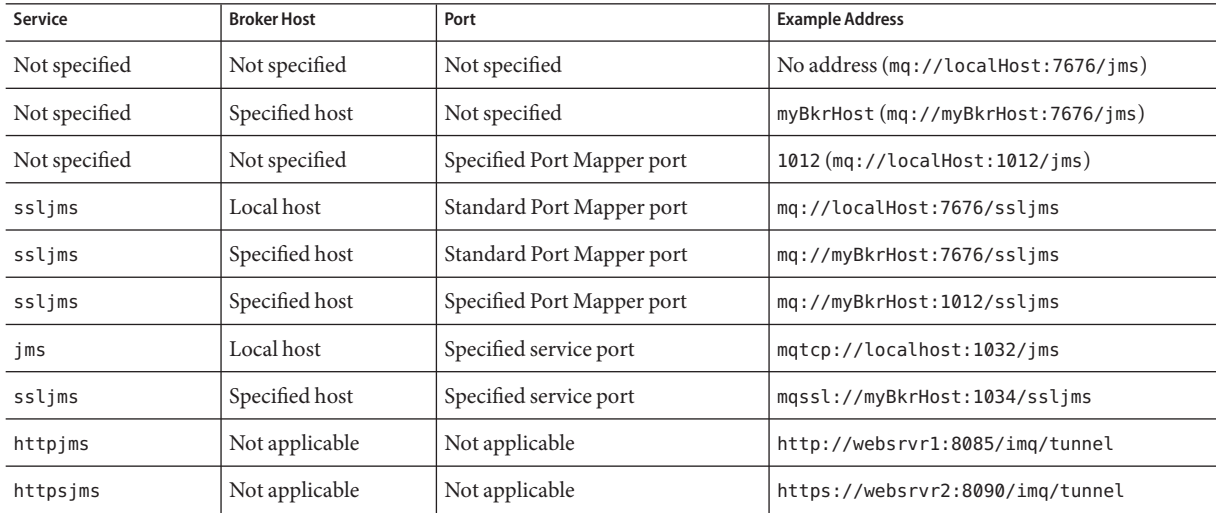

## **Client Identification**

Table 19–4 lists the connection factory attributes for client identification.

**TABLE 19–4** Connection Factory Attributes for Client Identification

| <b>Attribute</b>      | Type    | Default Value | <b>Description</b>                                                          |
|-----------------------|---------|---------------|-----------------------------------------------------------------------------|
| imgDefaultUsername    | String  | quest         | Default user name for authenticating with broker                            |
| imgDefaultPassword    | String  | quest         | Default password for authenticating with broker                             |
| imgConfiguredClientID | String  | null          | Administratively configured client identifier                               |
| imgDisableSetClientID | Boolean | false         | Prevent client from changing client identifier using<br>setClientID method? |

# **Reliability and Flow Control**

Table 19–5 lists the connection factory attributes for reliability and flow control.

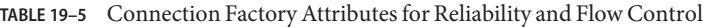

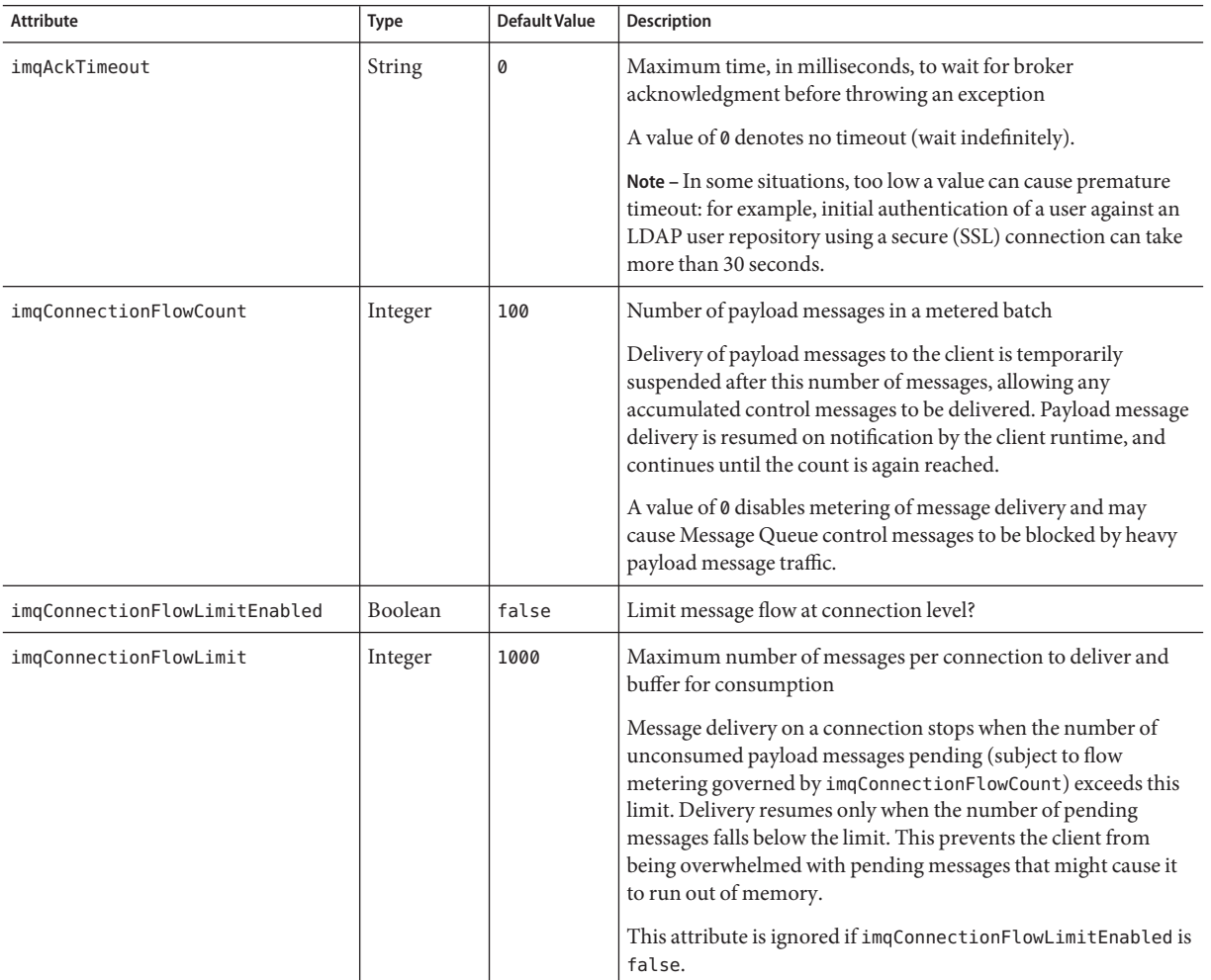

| <b>Attribute</b>             | Type    | <b>Default Value</b> | <b>Description</b>                                                                                                    |
|------------------------------|---------|----------------------|----------------------------------------------------------------------------------------------------|
| imqConsumerFlowLimitPrefetch | Boolean | true                 | Is message prefetching and buffering as specified by<br>imqConsumerFlowLimit and imqConsumerFlowThreshold<br>enabled?<br>When set to false, message prefetching and buffering is<br>disabled, and each consumer is delivered one message at a time,<br>which can give rise to a number of performance issues.<br>This property should be set to false only when business logic                                                                             |
|                              |         |                      | demands that each consumer have only one message at a time.                                                                                                    |
| imqConsumerFlowLimit         | Integer | 1000                 | Maximum number of messages per consumer to deliver and<br>buffer for consumption                                                                                                    |
|                              |         |                      | Message delivery to a given consumer stops when the number of<br>unconsumed payload messages pending for that consumer<br>exceeds this limit. Delivery resumes only when the number of<br>pending messages for the consumer falls below the percentage<br>specified by imqConsumerFlowThreshold. This can be used to<br>improve load balancing among multiple consumers and prevent<br>any single consumer from starving others on the same<br>connection. |
|                              |         |                      | This limit can be overridden by a lower value set for a queue's<br>own consumerFlowLimit attribute (see Chapter 18, "Physical<br>Destination Property Reference"). Note also that message<br>delivery to all consumers on a connection is subject to the<br>overall limit specified by imqConnectionFlowLimit.                                                                                                    |
| imqConsumerFlowThreshold     | Integer | 50                   | Number of messages per consumer buffered in the client<br>runtime, as a percentage of imqConsumerFlowLimit, below<br>which to resume message delivery                                                                                                    |

**TABLE 19–5** Connection Factory Attributes for Reliability and Flow Control *(Continued)*

## **Queue Browser and Server Sessions**

[Table 19–6](#page-399-0) lists the connection factory attributes for queue browsing and server sessions.

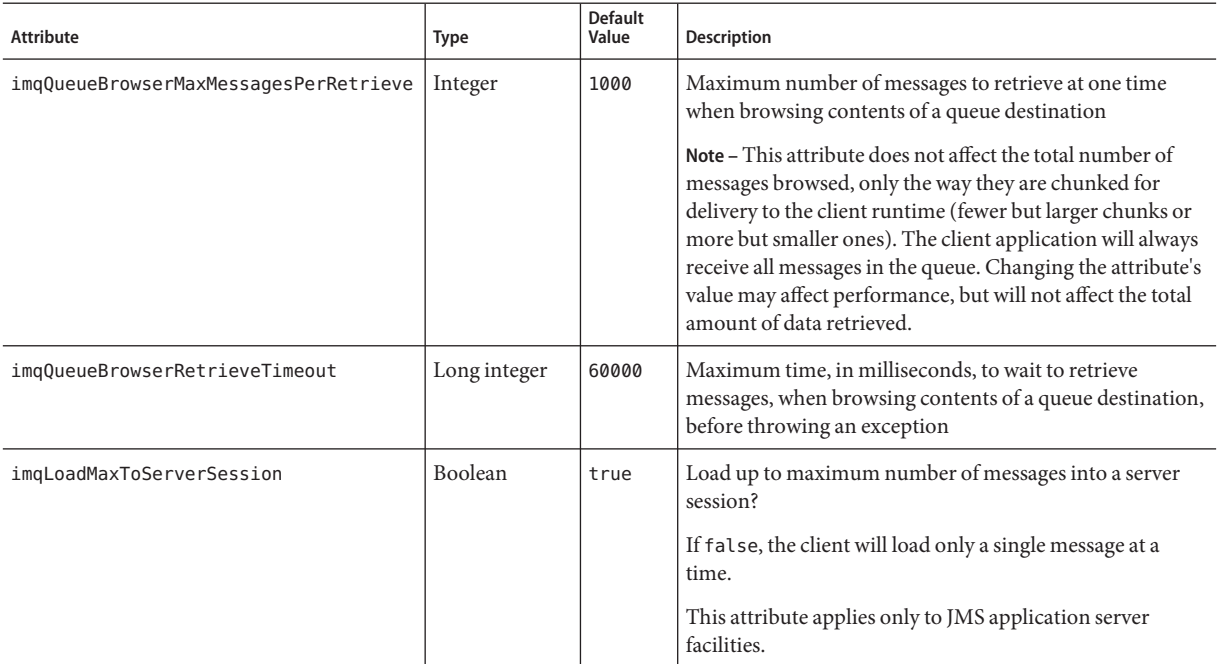

#### <span id="page-399-0"></span>**TABLE 19–6** Connection Factory Attributes for Queue Browser and Server Sessions

## **Standard Message Properties**

The connection factory attributes listed in Table 19–7 control whether the Message Queue client runtime sets certain standard message properties defined in the *Java Message Service Specification.*

**TABLE 19–7** Connection Factory Attributes for Standard Message Properties

| Property               | <b>Type</b>    | Default Value | <b>Description</b>                                                                                                    |
|------------------------|----------------|---------------|----------------------------------------------------------------------------------------------------|
| imgSetJMSXUserID       | <b>Boolean</b> | false         | Set JMSXUserID property (identity of user sending message) for<br>produced messages?                                                  |
| imgSetJMSXAppID        | <b>Boolean</b> | false         | Set JMSXAppID property (identity of application sending<br>message) for produced messages?                                            |
| imgSetJMSXProducerTXID | <b>Boolean</b> | false         | Set JMSXP roducerTXID property (transaction identifier of<br>transaction within which message was produced) for produced<br>messages? |

| Property               | <b>Default Value</b><br><b>Type</b> |       | <b>Description</b>                                                                                                    |
|------------------------|-------------------------------------|-------|----------------------------------------------------------------------------------------------------|
| imgSetJMSXConsumerTXID | Boolean                             | false | Set JMSXConsumerTXID property (transaction identifier of<br>transaction within which message was consumed) for<br>consumed messages? |
| imgSetJMSXRcvTimestamp | <b>Boolean</b>                      | false | Set JMSXRcvTimestamp property (time message delivered to<br>consumer) for consumed messages?                                         |

**TABLE 19–7** Connection Factory Attributes for Standard Message Properties *(Continued)*

## **Message Header Overrides**

Table 19–8 lists the connection factory attributes for overriding JMS message header fields.

**TABLE 19–8** Connection Factory Attributes for Message Header Overrides

| <b>Attribute</b>                             | <b>Type</b>  | Default Value | <b>Description</b>                                                                                                    |
|----------------------------------------------|--------------|---------------|----------------------------------------------------------------------------------------------------|
| imqOverrideJMSDeliveryMode                   | Boolean      | false         | Allow client-set delivery mode to be<br>overridden?                                                                                      |
| imqJMSDeliveryMode                           | Integer      | 2             | Overriding value of delivery mode:<br>1 Nonpersistent<br>2 Persistent                                                                    |
| imqOverrideJMSExpiration                     | Boolean      | false         | Allow client-set expiration time to be<br>overridden?                                                                                    |
| imqJMSExpiration                             | Long integer | 0             | Overriding value of expiration time, in<br>milliseconds<br>A value of 0 denotes an unlimited expiration<br>time (message never expires). |
| imq0verrideJMSPriority                       | Boolean      | false         | Allow client-set priority level to be overridden?                                                                                        |
| imgJMSPriority                               | Integer      | 4 (normal)    | Overriding value of priority level (0 to 9)                                                                                              |
| imgOverrideJMSHeadersToTemporaryDestinations | Boolean      | false         | Apply overrides to temporary destinations?                                                                                               |

## **Destination Attributes**

[Table 19–9](#page-401-0) lists the attributes that can be set for a destination administered object.

#### <span id="page-401-0"></span>**TABLE 19–9** Destination Attributes

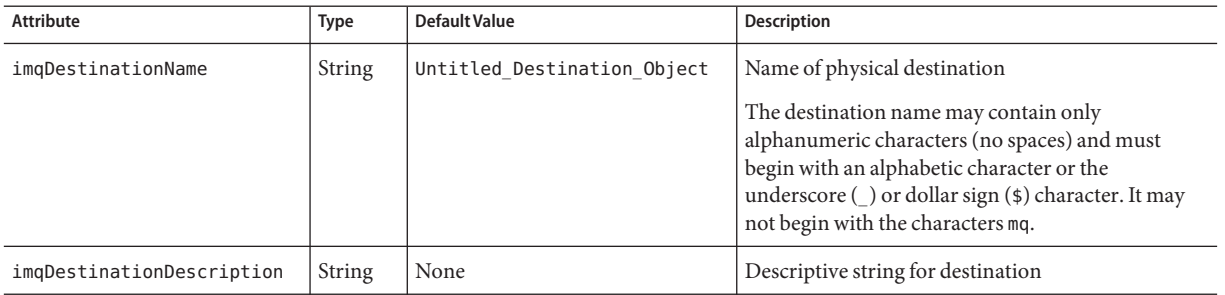

### **CHAPTER 20** 20

# JMS Resource Adapter Property Reference

This chapter describes the configuration properties of the Message Queue JMS Resource Adapter (JMS RA), which enables you to integrate Open Message Queue with any J2EE 1.4 application server by means of the standard J2EE connector architecture (JCA). When plugged into an application server, the Resource Adapter allows applications deployed in that application server to use Message Queue to send and receive JMS messages.

The Message Queue JMS Resource Adapter exposes its configuration properties through three JavaBean components:

- The ResourceAdapter JavaBean [\("ResourceAdapter JavaBean" on page 405\)](#page-404-0) affects the behavior of the Resource Adapter as a whole.
- The ManagedConnectionFactory JavaBean [\("ManagedConnectionFactory JavaBean" on](#page-407-0) [page 408\)](#page-407-0) affects connections created by the Resource Adapter for use by message-driven beans (MDBs).
- The ActivationSpec JavaBean [\("ActivationSpec JavaBean" on page 410\)](#page-409-0) affects message endpoints that represent MDBs in their interactions with the messaging system.

To set property values for these entities, you use the tools provided by your application server for configuration and deployment of the Resource Adapter and for deployment of MDBs.

This chapter lists and describes the configuration properties of the Message Queue JMS Resource Adapter. It contains the following sections:

- ["About Shared Topic Subscriptions for Clustered Containers" on page 404](#page-403-0)
- ["ResourceAdapter JavaBean" on page 405](#page-404-0)
- ["ManagedConnectionFactory JavaBean" on page 408](#page-407-0)
- ["ActivationSpec JavaBean" on page 410](#page-409-0)

## <span id="page-403-0"></span>**About Shared Topic Subscriptions for Clustered Containers**

The Message Queue JMS Resource Adapter provides a special feature called *shared subscriptions* for containers that support clustering, such as GlassFish Server. This feature enables clustered containers to share the load of processing messages for topic subscriptions across the instances of a cluster.

When this feature is enabled, the following behaviors apply:

- Attempts by multiple connections to use the same client id do not result in an exception, provided that the connections are from different instances in the cluster.
- Two or more subscriptions on the same topic with the same client id and (if the subscription is durable) the same durable subscription name are considered "shared"; that is, they are treated as a single subscription, with each message being sent to only one of the participating subscriptions.

The sharing of subscriptions relies on client id being set, not only for durable subscriptions (which always require client id) but for non-durable subscriptions (which do not normally require client id). If the subscription is being created by the resource adapter for use by a message-driven bean (MDB), and client id is not set, then the resource adapter will set the client id to the name of the MDB. However if the subscription is being created programmatically using the JMS API, and client id is not set, then an exception will be thrown.

Note that, in the EJB or web container, applications that create a connection using a connection factory are not permitted to set client id on the newly created connection, but must set it on the connection factory instead. This restriction is imposed by the EJB specification, though it applies to web components as well. There is no such restrictions in the application client container.

## **Disabling Shared Subscriptions**

By default, the shared subscriptions feature is enabled. In some applications that use non-durable subscriptions, however, the shared behavior is not desired. In such cases, disable the shared subscriptions feature by setting the

useSharedSubscriptionInClusteredContainer property to false on either the ActivationSpec or ManagedConnectionFactory, as appropriate:

For an MDB, set the ActivationSpec property to false. Do this in exactly the same way as with other ActivationSpec properties, using annotations in the MDB itself or in the deployment descriptor ejb-jar.xml or glassfish-ejb-jar.xml. Alternatively, if the glassfish-ejb-jar.xml deployment descriptor specifies a connection factory using the <mdb-connection-factory> element, then the property can be configured on the connection factory instead, as described in the next item.

<span id="page-404-0"></span>■ For GlassFish applications creating a non-durable subscription using the JMS API rather than using an MDB, set the connection factory property useSharedSubscriptionInClusteredContainer to false using the GlassFish Administration Console, the GlassFish asadmin command or the resource descriptor glassfish-resources.xml.

Only set useSharedSubscriptionInClusteredContainer to false for non-durable subscriptions.

## **Consumer Flow ControlWhen Shared Subscriptions Are Used**

When shared subscriptions are being used, then consumer flow control operates slightly differently than is described in ["Client Runtime Message Flow Adjustments" on page 286.](#page-285-0)

With a normal topic subscription, the maximum number of messages that can be held pending for any single subscriber, waiting to be consumed, is defined by the broker property imq.autocreate.topic.consumerFlowLimit for auto-created topics, or the destination property consumerFlowLimit for administratively-created topics. Both properties have a default value of 1000. This can be overridden on a per-connection basis by setting the connection factory property imqConsumerFlowLimit to a lower value than that defined for the topic.

When the subscription is shared, however, different logic applies. In this case, the limit is defined by the broker property imq.autocreate.topic.sharedConsumerFlowLimit for auto-created topics or the broker property

imq.admincreate.topic.sharedConsumerFlowLimit for all administratively-created topics. It is not possible to set this limit on individual administratively-created topics. Both properties have a default value of 5. This can be overridden on a per-connection basis by setting the connection factory property imqConsumerFlowLimit to a lower value than that defined for the topic. Note that, as with all connection factory properties, this is specified using the options property of the managed connection factory.

## **ResourceAdapter JavaBean**

The ResourceAdapter configuration configures the default JMS Resource Adapter behavior. [Table 20–1](#page-405-0) lists and describes the properties with which you can configure this JavaBean.

### <span id="page-405-0"></span>**TABLE 20–1** Resource Adapter Properties

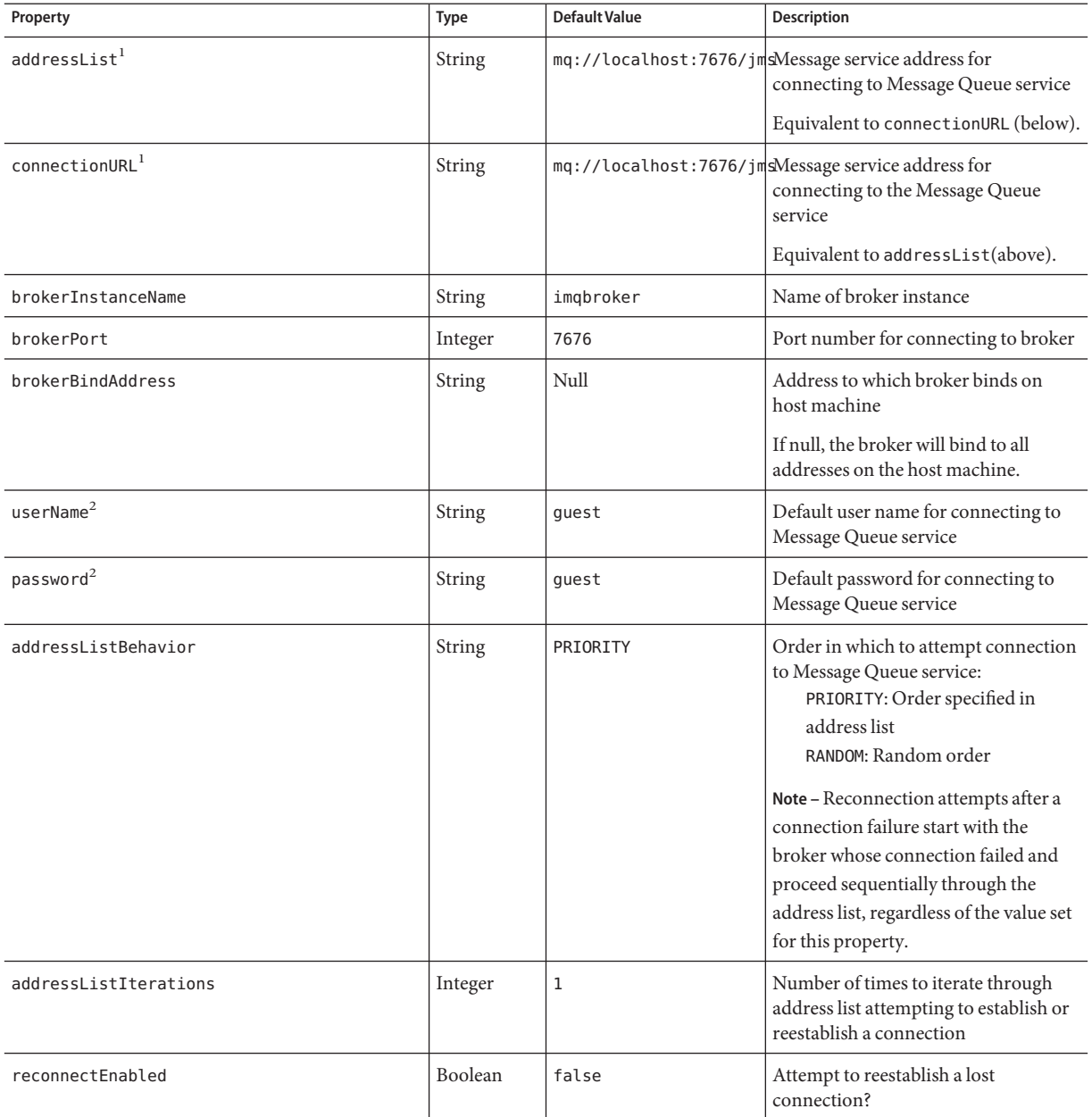

 $\overline{1}$  Exactly one of these properties must be specified

<sup>2</sup> Required

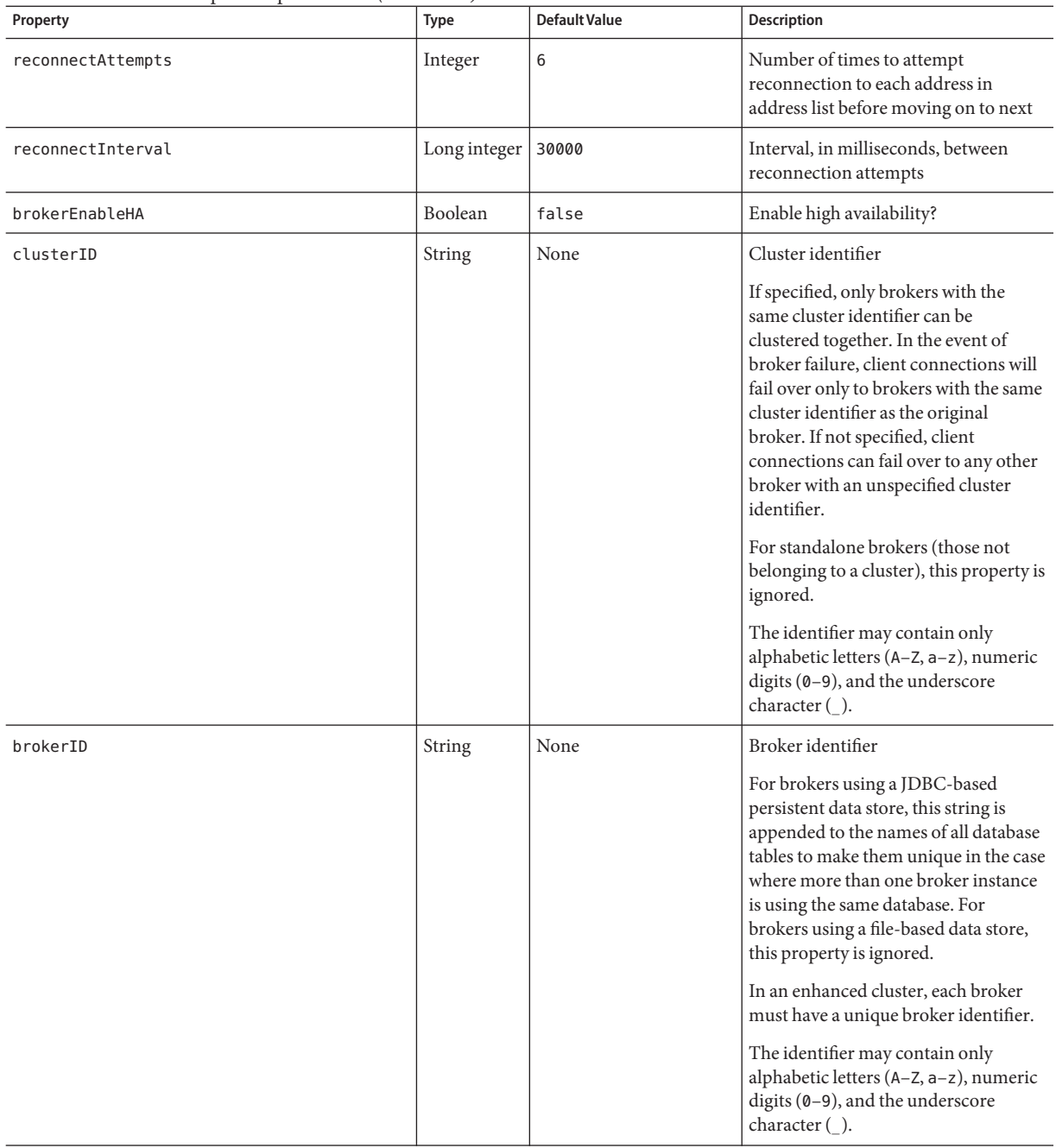

#### **TABLE 20–1** Resource Adapter Properties *(Continued)*

## <span id="page-407-0"></span>**ManagedConnectionFactory JavaBean**

A *managed connection factory* is used to create connections managed by the resource adapter. Table 20–2 shows the properties of the ManagedConnectionFactory JavaBean; if set, these properties override the corresponding properties of the ResourceAdapter JavaBean.

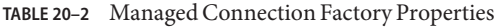

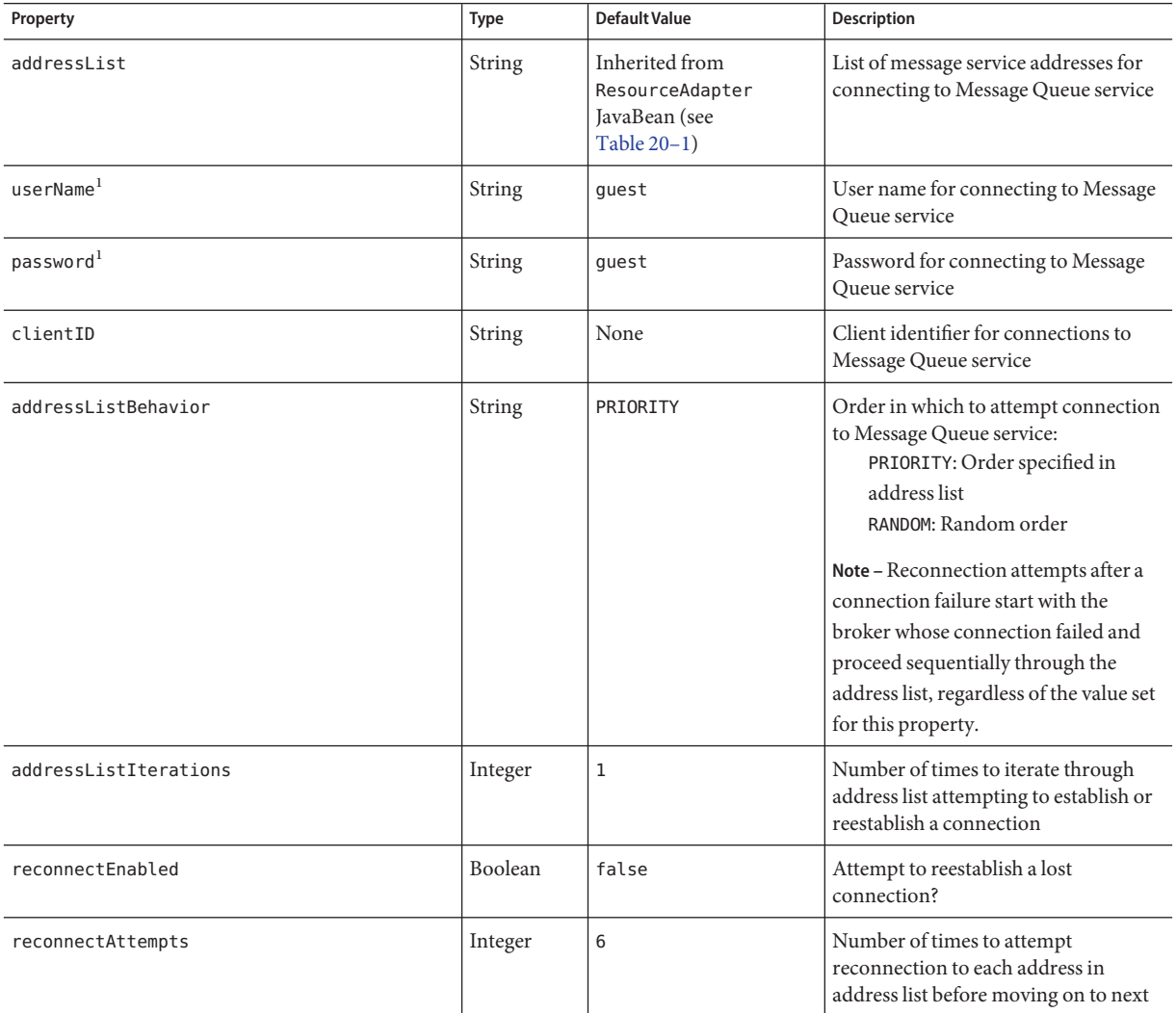

<sup>1</sup> Optional

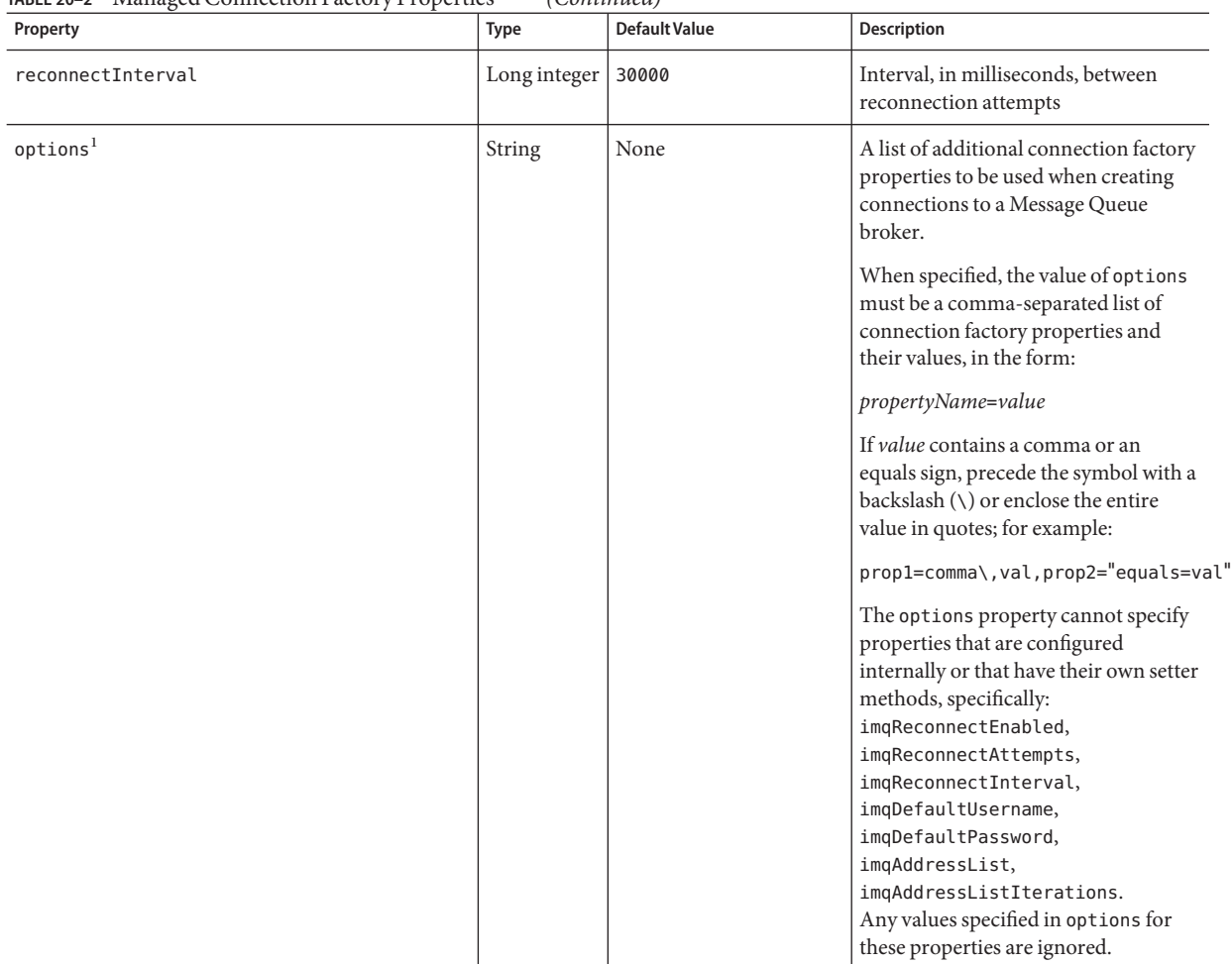

#### **TABLE 20–2** Managed Connection Factory Properties *(Continued)*

 $\overline{1$  Optional

| Property                                  | Type    | <b>Default Value</b> | <b>Description</b>                                                                                                    |
|-------------------------------------------|---------|----------------------|----------------------------------------------------------------------------------------------------|
| useSharedSubscriptionInClusteredContainer | Boolean | true                 | Controls whether topic subscriptions<br>created using this<br>ManagedConnectionFactory will be<br>shared when running in a clustered<br>container, as described in "About<br>Shared Topic Subscriptions for<br>Clustered Containers" on page 404.<br>Set to true (the default) to share<br>subscriptions. The clientID property<br>must also be set, even if the<br>subscription is nondurable.<br>Set to false to not share<br>subscriptions. This setting should<br>only be used for nondurable<br>subscriptions. The clientID property<br>does not need to be set. |

<span id="page-409-0"></span>**TABLE 20–2** Managed Connection Factory Properties *(Continued)*

## **ActivationSpec JavaBean**

Table 20–3 shows the configurable properties of the ActivationSpec JavaBean. These properties are used by the application server when instructing the Resource Adapter to activate a message endpoint and associate it with a message-driven bean.

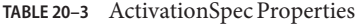

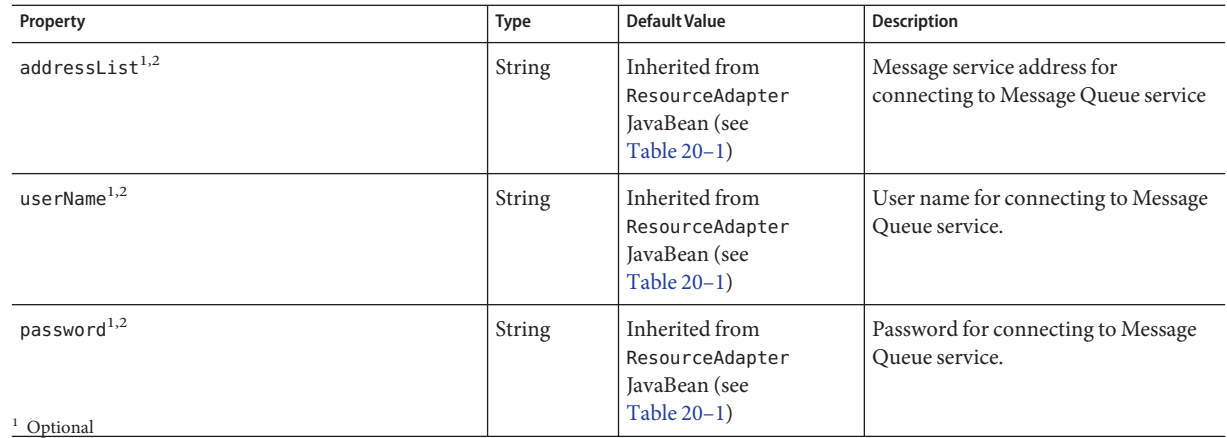

<sup>2</sup> Property specific to Message Queue JMS Resource Adapter

| Property                             | Type    | <b>Default Value</b>                                                 | Description                                                                                                    |
|--------------------------------------|---------|----------------------------------------------------------------------|----------------------------------------------------------------------------------------------------|
| clientId <sup>3</sup>                | String  | None                                                                 | Client ID for connections to Message<br>Oueue service                                                                   |
|                                      |         |                                                                      | This property must be set if<br>subscriptionDurability is set to<br>Durable.                                            |
| addressListBehavior <sup>1,2</sup>   | String  | Inherited from<br>ResourceAdapter<br>JavaBean (see                   | Order in which to attempt connection<br>or reconnection to Message Queue<br>service:                                    |
|                                      |         | Table $20-1$ )                                                       | PRIORITY: order specified in address<br>list                                                                            |
|                                      |         |                                                                      | RANDOM: Random order                                                                                                    |
| addressListIterations <sup>1,2</sup> | Integer | Inherited from<br>ResourceAdapter<br>JavaBean (see<br>Table $20-1$ ) | Number of times to iterate through<br>addressList attempting to establish or<br>reestablish a connection.               |
|                                      |         |                                                                      | When this limit is reached an<br>exception will be thrown and a new<br>connection attempt will begin, with<br>no limit. |
| reconnectAttempts <sup>1,2</sup>     | Integer | Inherited from<br>ResourceAdapter<br>JavaBean (see<br>Table $20-1$ ) | Number of times to attempt<br>connection or reconnection to each<br>address in addressList before moving<br>on to next. |
| $reconnectInterval1^{1,2}$           | Integer | Inherited from<br>ResourceAdapter<br>JavaBean (see<br>Table $20-1$ ) | Interval, in milliseconds, between<br>reconnection attempts                                                             |
| destination <sup>3</sup>             | String  | None                                                                 | Name of destination from which to<br>consume messages                                                                   |
|                                      |         |                                                                      | The value must be that of the<br>destinationName property for a<br>Message Queue destination<br>administered object.    |

**TABLE 20–3** ActivationSpec Properties *(Continued)*

<sup>3</sup> Standard Enterprise JavaBean (EJB) and J2EE Connector Architecture (CA) property

 $^{\rm 1}$  Optional

 $^{\rm 2}$  Property specific to Message Queue JMS Resource Adapter

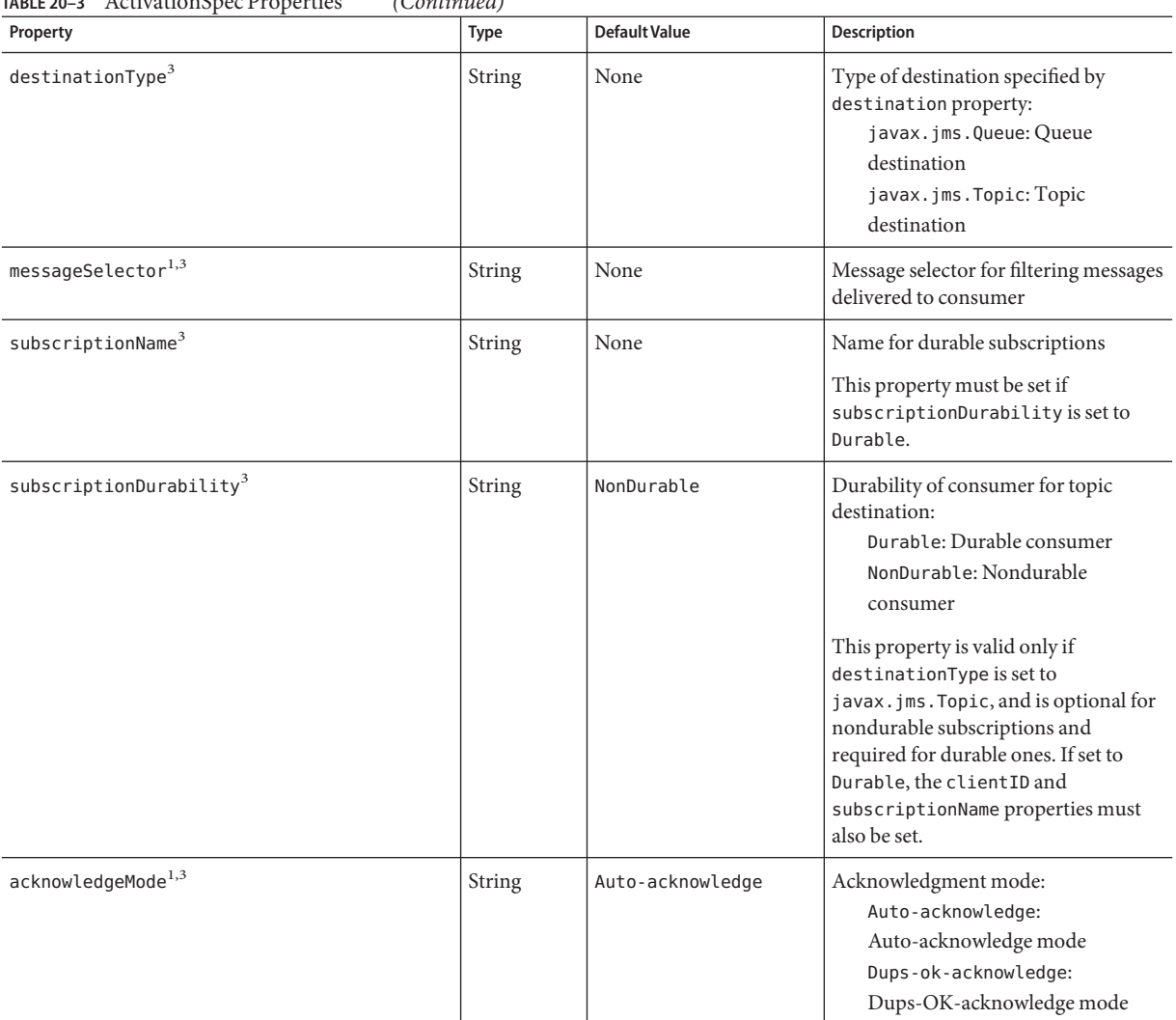

### **TABLE 20–3** ActivationSpec Properties *(Continued)*

 $\overline{\text{3}$  Standard Enterprise JavaBean (EJB) and J2EE Connector Architecture (CA) property

<sup>1</sup> Optional

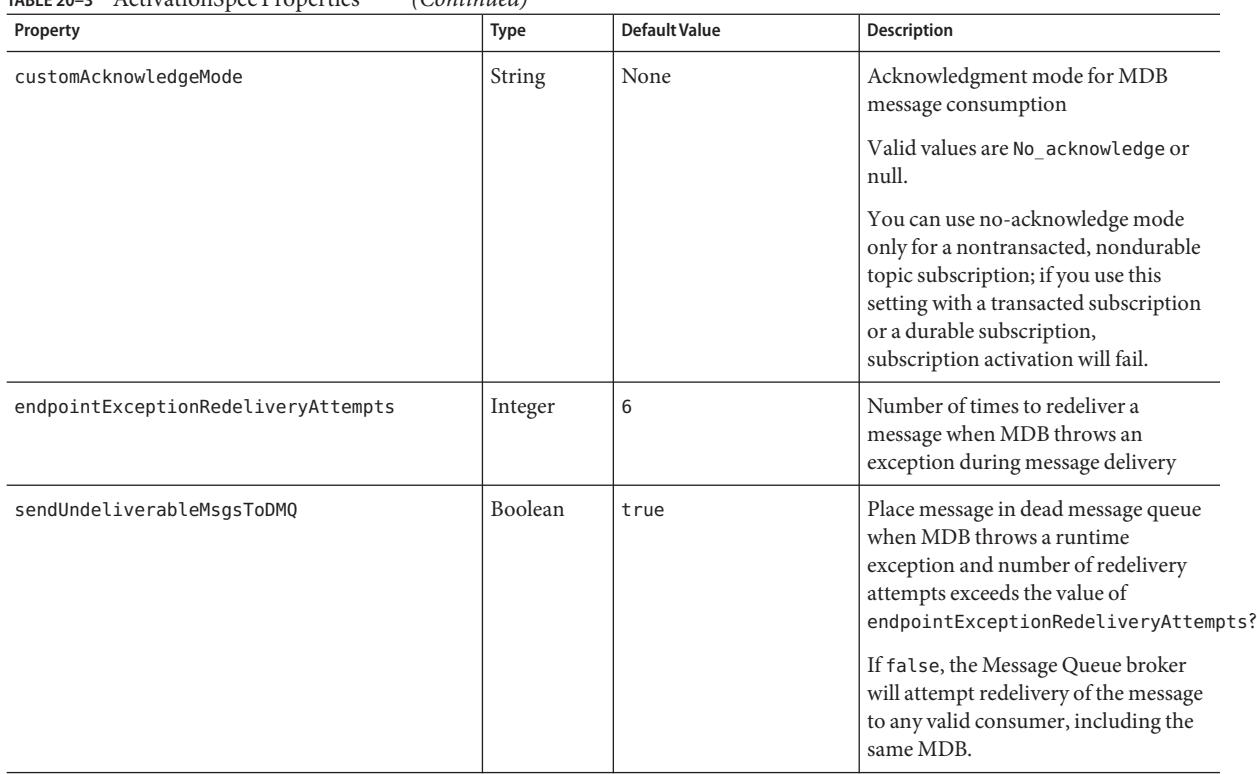

### **TABLE 20–3** ActivationSpec Properties *(Continued)*

| Property                                  | Type          | <b>Default Value</b> | <b>Description</b>                                                                                                    |
|-------------------------------------------|---------------|----------------------|----------------------------------------------------------------------------------------------------|
| options <sup>1</sup>                      | <b>String</b> | None                 | A list of additional connection factory<br>properties to be used when creating<br>connections to a Message Queue<br>broker.                                                                                                    |
|                                           |               |                      | When specified, the value of options<br>must be a comma-separated list of<br>connection factory properties and<br>their values, in the form:                                                                                                    |
|                                           |               |                      | propertyName=value                                                                                                    |
|                                           |               |                      | If value contains a comma or an<br>equals sign, precede the symbol with a<br>backslash (\) or enclose the entire<br>value in quotes; for example:                                                                                                    |
|                                           |               |                      | prop1=comma\, val, prop2="equals=val"                                                                                                    |
|                                           |               |                      | The options property cannot be used<br>to specify properties that are<br>configured internally or that have<br>their own setter methods, specifically:<br>imqReconnectEnabled,<br>imqReconnectAttempts,<br>imqReconnectInterval,<br>imqDefaultUsername,<br>imqDefaultPassword,<br>imgAddressList,<br>imgAddressListIterations,<br>imqAddressListBehavior.<br>Any values specified in options for<br>these properties are ignored. |
| useSharedSubscriptionInClusteredContainer | Boolean       | true                 | Controls whether topic subscriptions<br>created using this ActivationSpec will<br>be shared when running in a clustered<br>container, as described in "About"<br>Shared Topic Subscriptions for<br>Clustered Containers" on page 404.<br>Set to true (the default) to share                                                                                                    |
|                                           |               |                      | subscriptions.<br>Set to false to not share                                                                                                    |
|                                           |               |                      | subscriptions. This setting should<br>only be used for nondurable<br>subscriptions.                                                                                                    |

**TABLE 20–3** ActivationSpec Properties *(Continued)*

 $\frac{1}{1}$  Optional

 $\overline{\phantom{a}}$ 

 $\overline{1}$ 

I

Note that there is no reconnectEnabled property for the ActivationSpec JavaBean.

### **CHAPTER 21** 21

# Metrics Information Reference

This chapter describes the metrics information that a Message Queue broker can provide for monitoring, tuning, and diagnostic purposes. This information can be made available in a variety of ways:

- In a log file (see ["Sending Metrics Data to Log Files" on page 257\)](#page-256-0)
- Interactively with the Command utility's imgcmd metrics subcommand (see ["Using the](#page-85-0) [Command Utility" on page 86\)](#page-85-0)
- In metrics messages sent to a metrics topic destination (see ["Using the Message-Based](#page-263-0) [Monitoring API " on page 264\)](#page-263-0)
- Through JMX MBeans that can be accessed programmatically by Java applications using the JMX Administration API.

The tables in this chapter list the kinds of metrics information available and the forms in which it can be provided. For metrics provided through the Command utility's imqcmd metrics subcommand, the tables list the metric type with which they can be requested; for those provided in metrics messages, the tables list the metrics topic destination to which they are delivered. All the metrics information in this chapter can be accessed progamatically using the JMX Administration API as described in the *Message Queue Developer's Guide for JMX Clients*

The chapter consists of the following sections:

- ["JVM Metrics" on page 418](#page-417-0)
- ["Brokerwide Metrics" on page 418](#page-417-0)
- ["Connection Service Metrics" on page 420](#page-419-0)
- ["Physical Destination Metrics" on page 421](#page-420-0)

## <span id="page-417-0"></span>**JVM Metrics**

Table 21–1 shows the metrics information that the broker reports for the broker process JVM (Java Virtual Machine) heap.

#### TABLE 21-1 JVM Metrics

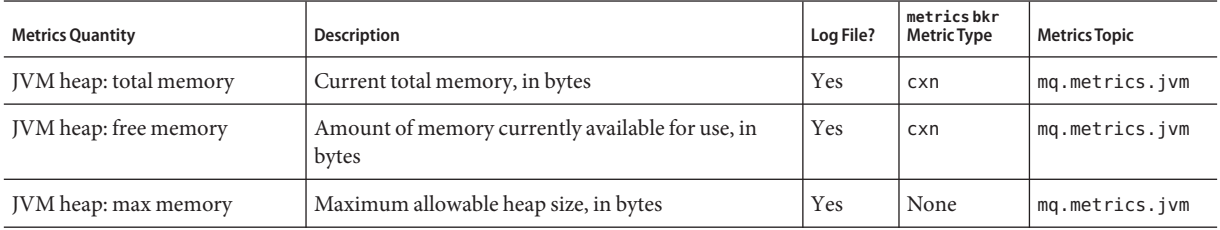

## **Brokerwide Metrics**

Table 21–2 shows the brokerwide metrics information that the broker reports.

TABLE 21-2 Brokerwide Metrics

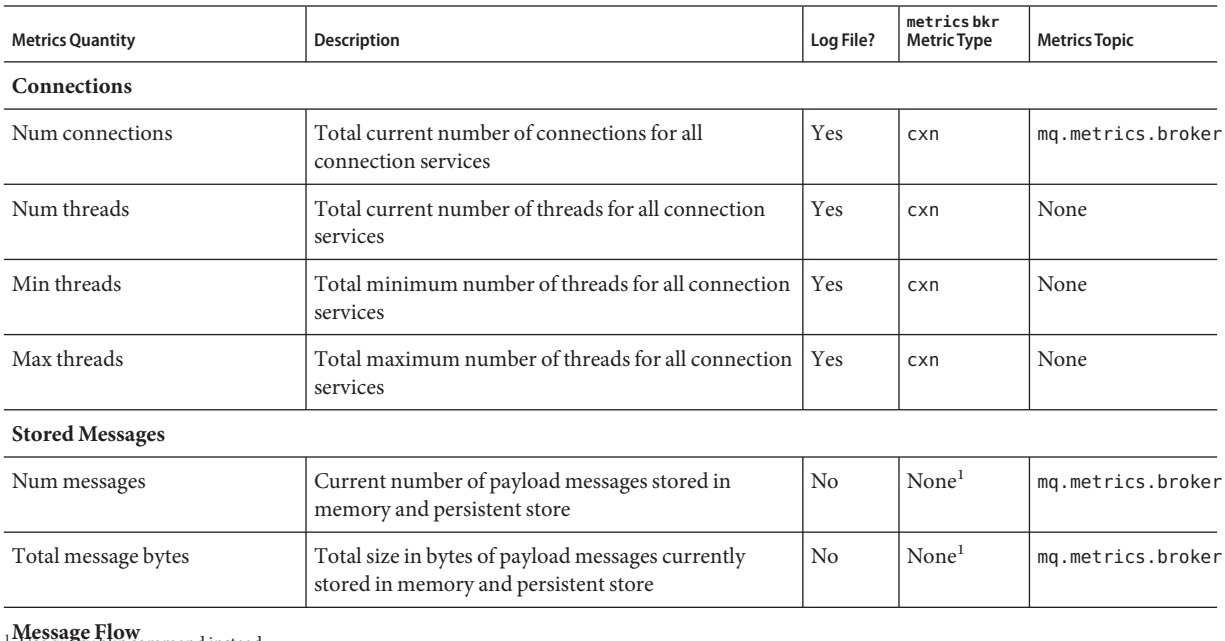

<sup>1</sup>**Message Flow** Use query bkr command instead

| <b>Metrics Quantity</b>                                                                                  | Description                                                                              | Log File? | metrics bkr<br><b>Metric Type</b> | <b>Metrics Topic</b> |
|----------------------------------------------------------------------------------------------------|------------------------------------------------------------------------------------------|-----------|-----------------------------------|----------------------|
| Num messages in                                                                                          | Cumulative number of payload messages received<br>Yes<br>since broker started            |           | ttl                               | mq.metrics.broker    |
| Num messages out                                                                                         | Cumulative number of payload messages sent since<br>broker started                       | Yes       | ttl                               | mg.metrics.broker    |
| Rate messages in                                                                                         | Current rate of flow of payload messages into broker                                     | Yes       | rts                               | None                 |
| Rate messages out                                                                                        | Current rate of flow of payload messages out of<br>broker                                | Yes       | rts                               | None                 |
| Message bytes in                                                                                         | Cumulative size in bytes of payload messages<br>received since broker started            | Yes       | ttl                               | mg.metrics.broker    |
| Message bytes out                                                                                        | Cumulative size in bytes of payload messages sent<br>since broker started                | Yes       | ttl                               | mq.metrics.broker    |
| Rate message bytes in                                                                                    | Current rate of flow of payload message bytes into<br>broker                             |           | rts                               | None                 |
| Rate message bytes out                                                                                   | Current rate of flow of payload message bytes out of<br>broker                           |           | rts                               | None                 |
| Num packets in                                                                                           | Cumulative number of payload and control packets<br>received since broker started        |           | ttl                               | mq.metrics.broker    |
| Num packets out                                                                                          | Cumulative number of payload and control packets<br>sent since broker started            | Yes       | ttl                               | mg.metrics.broker    |
| Rate packets in<br>Current rate of flow of payload and control packets<br>into broker                    |                                                                                          | Yes       | rts                               | None                 |
| Rate packets out                                                                                         | Current rate of flow of payload and control packets<br>out of broker                     | Yes       | rts                               | None                 |
| Packet bytes in                                                                                          | Cumulative size in bytes of payload and control<br>packets received since broker started | Yes       | ttl                               | mq.metrics.broker    |
| Packet bytes out<br>Cumulative size in bytes of payload and control<br>packets sent since broker started |                                                                                          | Yes       | ttl                               | mq.metrics.broker    |
| Current rate of flow of payload and control packet<br>Rate packet bytes in<br>bytes into broker          |                                                                                          | Yes       | rts                               | None                 |
| Rate packet bytes out                                                                                    | Current rate of flow of payload and control packet<br>bytes out of broker                |           | rts                               | None                 |
| <b>Destinations</b>                                                                                      |                                                                                          |           |                                   |                      |
| Num destinations                                                                                         | Current number of physical destinations                                                  | No        | None                              | mg.metrics.broker    |

**TABLE 21–2** Brokerwide Metrics *(Continued)*

## <span id="page-419-0"></span>**Connection Service Metrics**

Table 21–3 shows the metrics information that the broker reports for individual connection services.

#### **TABLE 21–3** Connection Service Metrics

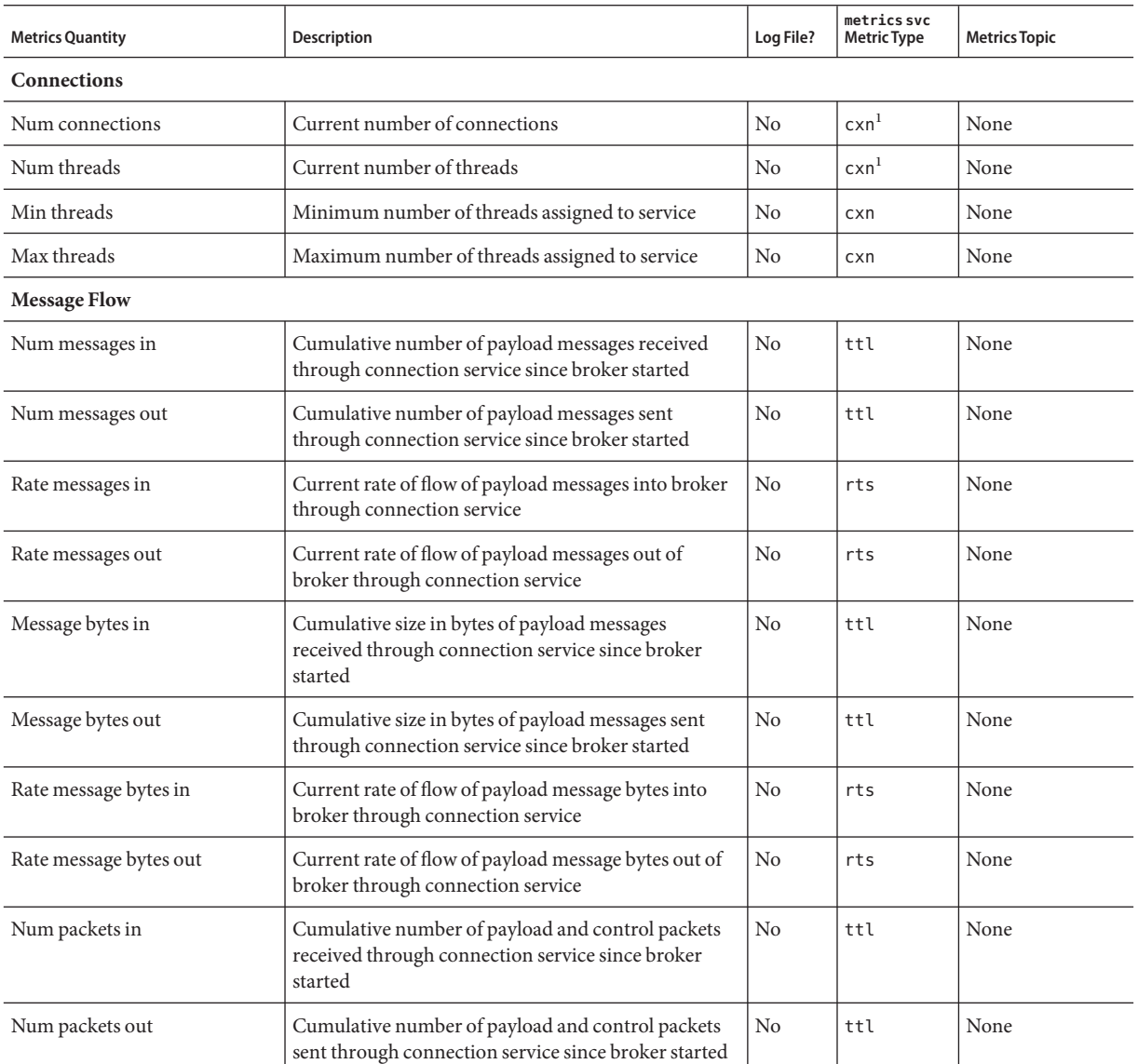

<sup>1</sup> Also available with query svc command

| <b>Metrics Quantity</b> | <b>Description</b>                                                                                                    | Log File?      | metrics svc<br><b>Metric Type</b> | <b>Metrics Topic</b> |
|-------------------------|----------------------------------------------------------------------------------------------------|----------------|-----------------------------------|----------------------|
| Rate packets in         | Current rate of flow of payload and control packets<br>into broker through connection service                          | N <sub>0</sub> | rts                               | None                 |
| Rate packets out        | Current rate of flow of payload and control packets<br>out of broker through connection service                        | N <sub>0</sub> | rts                               | None                 |
| Packet bytes in         | Cumulative size in bytes of payload and control<br>packets received through connection service since<br>broker started | No             | ttl                               | None                 |
| Packet bytes out        | Cumulative size in bytes of payload and control<br>packets sent through connection service since broker<br>started     | No             | ttl                               | None                 |
| Rate packet bytes in    | Current rate of flow of payload and control packet<br>bytes into broker through connection service                     | No             | rts                               | None                 |
| Rate packet bytes out   | Current rate of flow of payload and control packet<br>bytes out of broker through connection service                   | No             | rts                               | None                 |

<span id="page-420-0"></span>**TABLE 21–3** Connection Service Metrics *(Continued)*

# **Physical Destination Metrics**

Table 21–4 shows the metrics information that the broker reports for individual destinations.

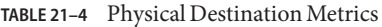

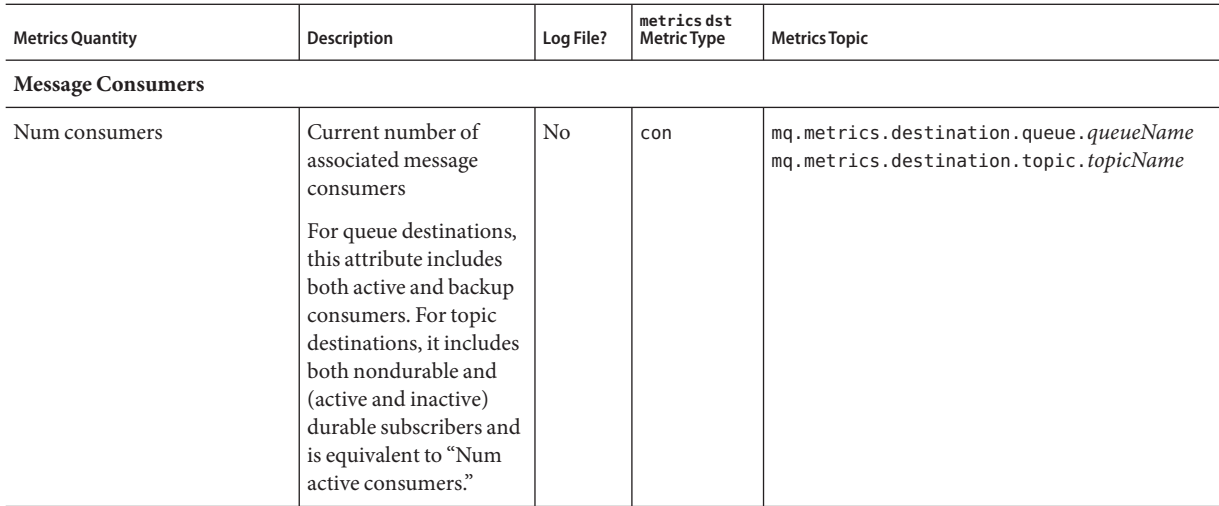

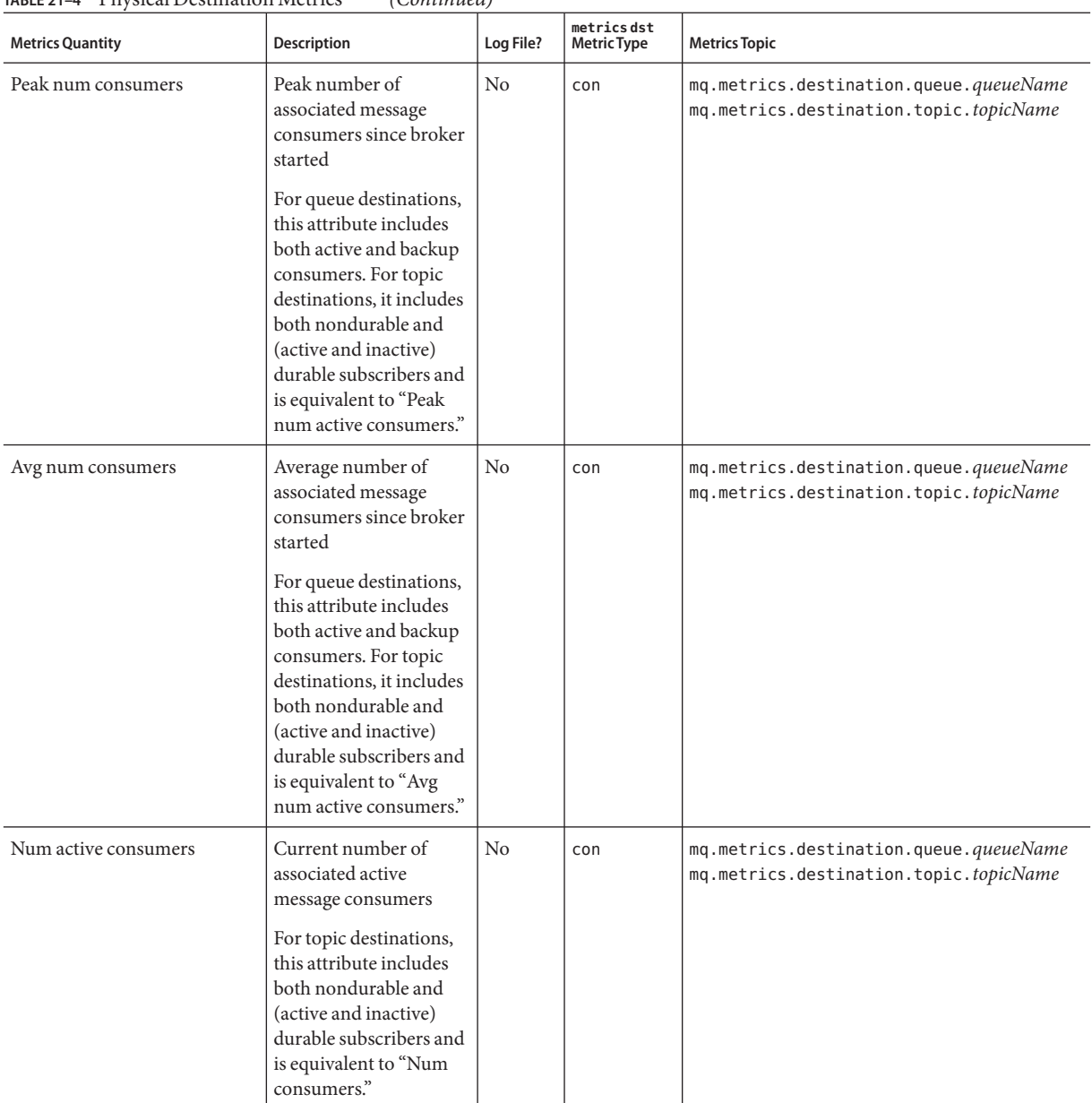

#### **TABLE 21–4** Physical Destination Metrics *(Continued)*

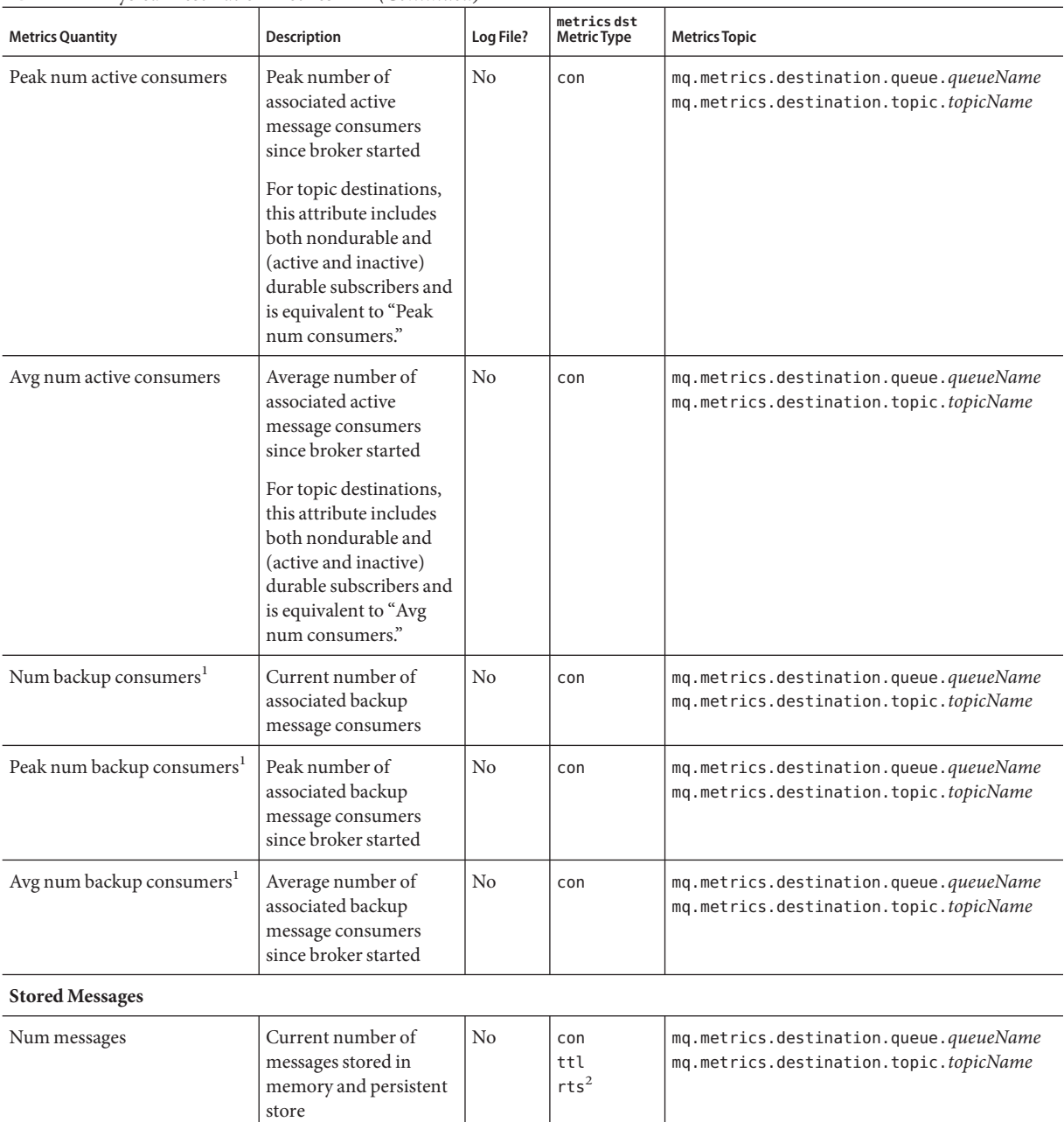

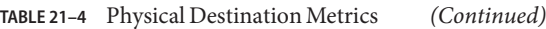

 $\frac{1}{1}$  Queue destinations only

<sup>2</sup> Also available with query dst command

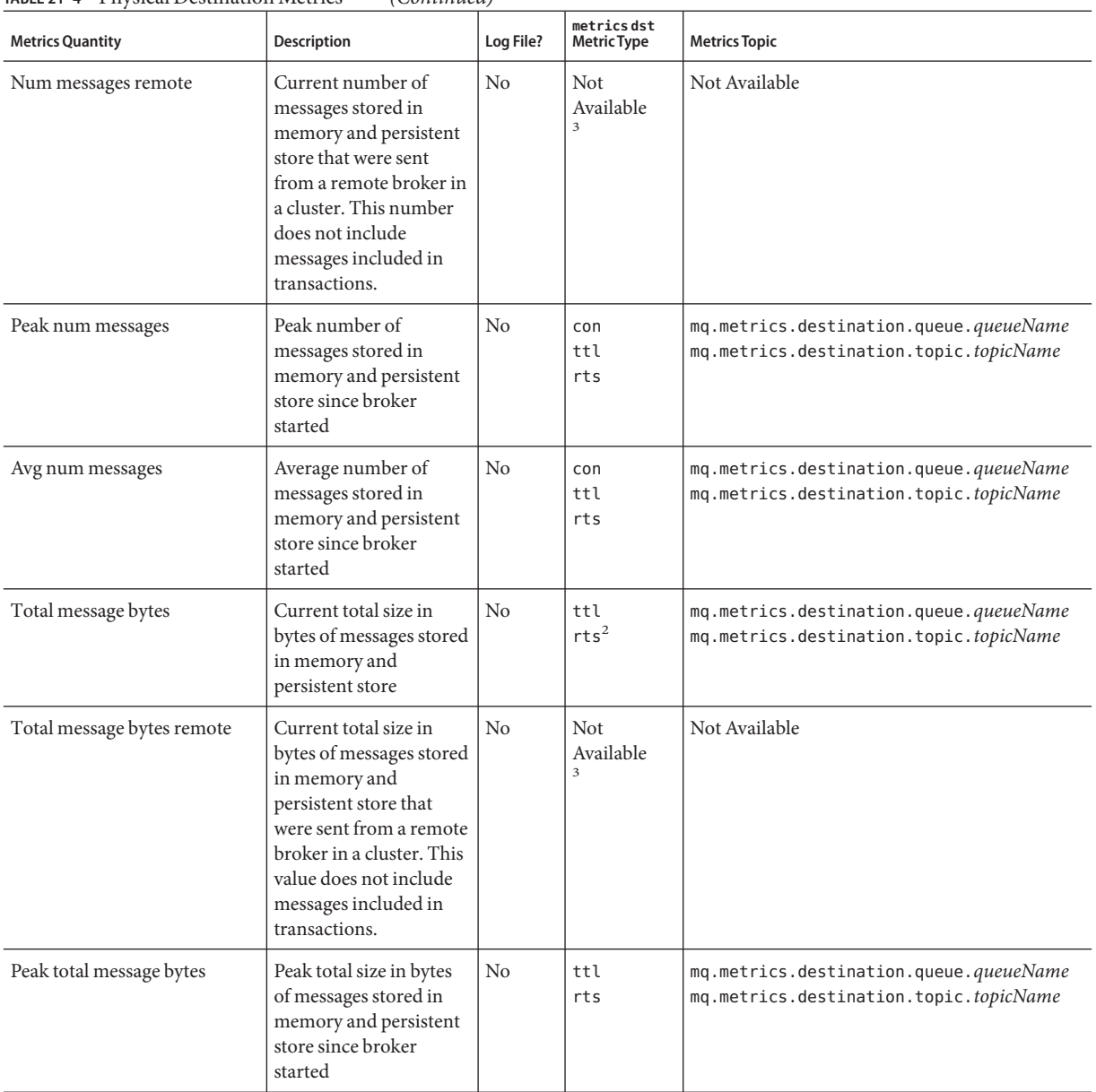

#### **TABLE 21–4** Physical Destination Metrics *(Continued)*

<sup>3</sup> Available only with imqcmd query dst command

 $^{\rm 2}$  Also available with query dst command

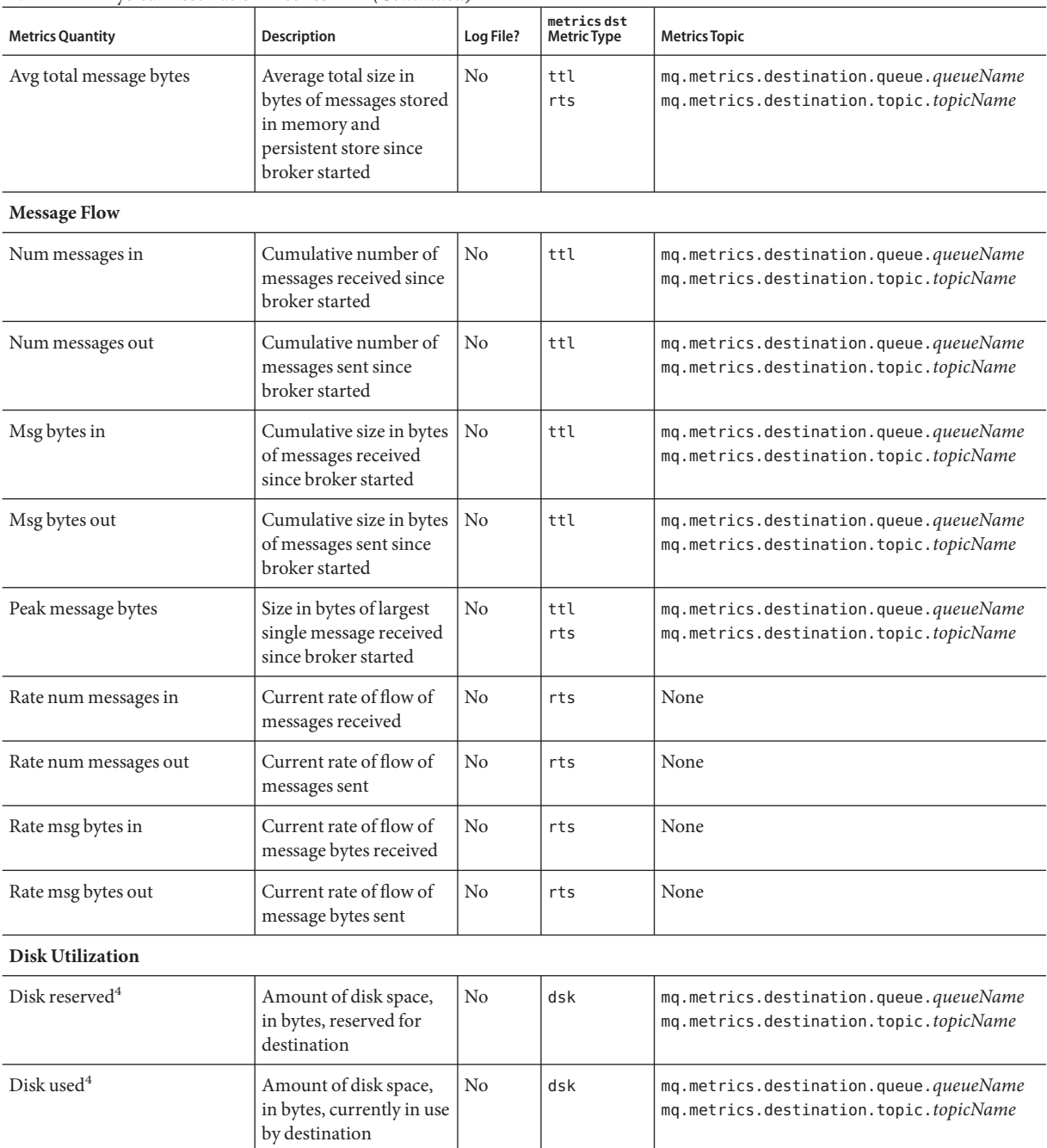

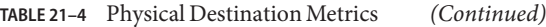

 $\overline{{}^4}$  File-based persistence only

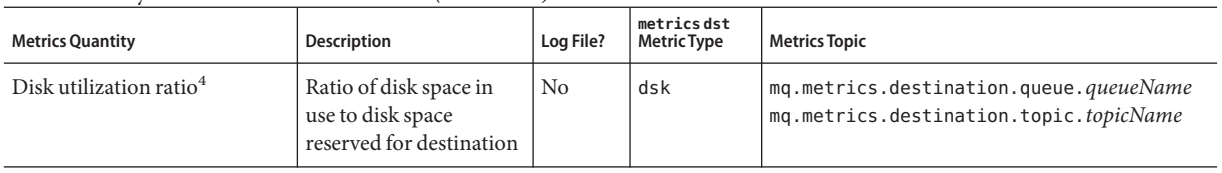

#### **TABLE 21–4** Physical Destination Metrics *(Continued)*

 $\overline{{}^4}$  File-based persistence only

**CHAPTER 22** 22

# JES Monitoring Framework Reference

This chapter describes the monitoring information items that Message Queue exposes through the Sun Java Enterprise System Monitoring Framework (JESMF), using the Monitoring Framework's Common Monitoring Model (CMM). It contains the following sections:

- "Common Attributes" on page 427
- ["Message Queue Product Information" on page 428](#page-427-0)
- ["Broker Information" on page 428](#page-427-0)
- ["Port Mapper Information" on page 429](#page-428-0)
- ["Connection Service Information" on page 429](#page-428-0)
- ["Destination Information" on page 430](#page-429-0)
- ["Persistent Store Information" on page 431](#page-430-0)
- ["User Repository Information" on page 432](#page-431-0)

## **Common Attributes**

The attributes listed in Table 22–1 are common to all (or almost all) CMM objects.

| Attribute          | <b>Description</b>                                                         |
|--------------------|----------------------------------------------------------------------------|
| Name               | Object name                                                                |
| Caption            | Short description                                                          |
| Description        | Full description                                                           |
| LastUpdateTime     | Time last updated                                                          |
| OperationalStatus  | Current status (for example, OK or DORMANT)                                |
| StatusDescriptions | Description of status                                                      |
|                    | Operational Status Last Change   Time of last change in operational status |
|                    |                                                                            |

**TABLE 22–1** JESMF Common Object Attributes

# <span id="page-427-0"></span>**Message Queue Product Information**

Table 22–2 shows attributes of the Message Queue product itself that can be accessed with JESMF.

| <b>Attribute</b>         | Description                                                                                                    |
|--------------------------|----------------------------------------------------------------------------------------------------|
| ProductName              | Product name                                                                                                    |
| ProductIdentifyingNumber | Identifying number of product, in the form<br>Value changes for every version.                                                                  |
| ProductVendor            | Vendor name                                                                                                    |
| ProductVersion           | Version number                                                                                                    |
| RevisionNumber           | Revision number                                                                                                    |
| BuildNumber              | Build number                                                                                                    |
| PatchID                  | Patch identifier (if any)                                                                                                    |
| CollectionID             | Identification key for installed product object<br>Differentiates among product installations; usually identifies the installation<br>location. |
| InstallDate              | Installation date                                                                                                    |

**TABLE 22–2** JESMF-Accessible Message Queue Product Attributes

### **Broker Information**

Table 22–3 shows the JESMF-accessible attributes pertaining to each broker instance.

| Attribute           | <b>Description</b>                                                                                                    |
|---------------------|----------------------------------------------------------------------------------------------------|
| PrimaryOwnerName    | Name of primary system owner (broker property imq. primaryowner. name;<br>see Table 17-12)                                     |
| PrimaryOwnerContact | Contact information for primary system owner (broker property<br>img.primaryowner.contact; see Table 17-12)                    |
| Roles               | Array of strings denoting broker's roles (taken from broker properties<br>img.broker.adminDefinedRoles.namen; see Table 17-12) |
| StartupTime         | Time of last startup (date and time in milliseconds)                                                                           |

**TABLE 22–3** JESMF-Accessible Message Queue Broker Attributes

<span id="page-428-0"></span>

| IABLE 22-3<br>JESMF-Accessible Message Queue Broker Attributes<br>(Continuea) |                                                                                                    |
|-------------------------------------------------------------------------------|----------------------------------------------------------------------------------------------------|
| <b>Attribute</b>                                                              | <b>Description</b>                                                                                                    |
| <b>URL</b>                                                                    | URL of Port Mapper                                                                                                    |
| ConfigurationDirectory                                                        | Broker instance directory (for example, /var/img/instances/mybroker)                                                                                                    |
| DirectoryName                                                                 | Distinguished name of directory (for example, LDAP) entry where static<br>information about application is stored<br>An empty string indicates that no information about the application is<br>available in the directory. |

**TABLE 22–3** JESMF-Accessible Message Queue Broker Attributes *(Continued)*

## **Port Mapper Information**

The attributes shown in Table 22–4 provide information about a broker's Port Mapper.

**TABLE 22–4** JESMF-Accessible Message Queue Port Mapper Attributes

| Attribute  | <b>Description</b>                                                     |
|------------|------------------------------------------------------------------------|
| LabeledURI | URI for accessing Port Mapper, in the form<br>mq://hostName:portNumber |
| Secured    | Is Port Mapper access secure (SSL/TLS)?                                |

## **Connection Service Information**

Table 22–5 shows the JESMF-accessible attributes pertaining to each connection service.

**TABLE 22–5** JESMF-Accessible Message Queue Connection Service Attributes

| <b>Attribute</b>      | Description                                                                               |  |
|-----------------------|-------------------------------------------------------------------------------------------|--|
| LabeledURI            | URI for accessing connection service, in the form<br>mq://hostName:portNumber/serviceName |  |
|                       | if dynamically allocated, or                                                              |  |
|                       | mqtcp://hostName:servicePort/serviceName                                                  |  |
|                       | $\alpha$ r<br>mgssl://hostName:servicePort/serviceName                                    |  |
|                       | if statically assigned                                                                    |  |
| Secured               | Is connection service access secure (SSL/TLS)?                                            |  |
| ConnectionsCount      | Current number of connections                                                             |  |
| NumConnectionsCreated | Cumulative number of connections created since broker started                             |  |

| Attribute              | TABLE 22–5 JESIMIF-ACCESSIDIE MESSAGE QUEUE CONNECTION SETVICE Attributes<br><b>Description</b>                                                                          |  |
|------------------------|----------------------------------------------------------------------------------------------------|--|
| FailedConnectionsCount | Cumulative number of connections rejected since broker started                                                                                                    |  |
| CurrentNumberOfThreads | Current number of threads actively handling connections                                                                                                    |  |
| MinThreadPoolSize      | Minimum number of threads maintained in connection service's thread<br>pool (broker property imq.serviceName.min_threads; see Table 17-1)                                |  |
| MaxThreadPoolSize      | Number of threads beyond which no new threads are added to thread pool<br>for use by connection service (broker property<br>imq.serviceName.max_threads; see Table 17-1) |  |
| NumProducers           | Current number of message producers                                                                                                    |  |
| NumConsumers           | Current number of message consumers                                                                                                    |  |
| NumMsgsIn              | Cumulative number of messages received since broker started                                                                                                    |  |
| NumMsgsOut             | Cumulative number of messages sent since broker started                                                                                                    |  |
| InBytesCount           | Cumulative size in bytes of messages received since broker started                                                                                                    |  |
| OutBytesCount          | Cumulative size in bytes of messages sent since broker started                                                                                                    |  |
| NumPktsIn              | Cumulative number of packets received since broker started                                                                                                    |  |
| NumPktsOut             | Cumulative number of packets sent since broker started                                                                                                    |  |
| PktBytesIn             | Cumulative size in bytes of packets received since broker started                                                                                                    |  |
| PktBytesOut            | Cumulative size in bytes of packets sent since broker started                                                                                                    |  |

<span id="page-429-0"></span>**TABLE 22–5** JESMF-Accessible Message Queue Connection Service Attributes *(Continued)*

### **Destination Information**

Table 22–6 shows the JESMF-accessible attributes pertaining to each destination. Each of these attributes corresponds to a Message Queue physical destination property; see [Table 18–1](#page-386-0) for further information.

**TABLE 22–6** JESMF-Accessible Message Queue Destination Attributes

| <b>Attribute</b> | <b>Corresponding Property</b> | <b>Description</b>                               |
|------------------|-------------------------------|--------------------------------------------------|
| Type             |                               | Destination type $(q = queue, t = topic)$        |
| MaxNumMsqs       | maxNumMsgs                    | Maximum number of unconsumed<br>messages         |
| MaxBytesPerMsg   | maxBytesPerMsq                | Maximum size, in bytes, of any single<br>message |

| <b>Attribute</b>                      | <b>Corresponding Property</b> | <b>Description</b>                                                                    |
|---------------------------------------|-------------------------------|---------------------------------------------------------------------------------------|
| MaxTotalMsgBytes                      | maxTotalMsgBytes              | Maximum total memory, in bytes, for<br>unconsumed messages                            |
| LimitBehavior                         | limitBehavior                 | Broker behavior when memory-limit<br>threshold reached                                |
| MaxNumProducts <sup>1</sup>           | maxNumProducers               | Maximum number of associated message<br>producers                                     |
| MaxNumActiveConsumers <sup>2</sup>    | maxNumActiveConsumers         | Maximum number of associated active<br>message consumers in load-balanced<br>delivery |
| MaxNumBackupConsumers <sup>2</sup>    | maxNumBackupConsumers         | Maximum number of associated backup<br>message consumers in load-balanced<br>delivery |
| ConsumerFlowLimit                     | consumerFlowLimit             | Maximum number of messages delivered<br>to consumer in a single batch                 |
| LocalOnly <sup>1</sup>                | isLocalOnly                   | Local delivery only?                                                                  |
| LocalDeliveryPreferred <sup>1,2</sup> | localDeliveryPreferred        | Local delivery preferred?                                                             |
| UseDMO <sup>1</sup>                   | useDM0                        | Send dead messages to dead message<br>queue?                                          |

<span id="page-430-0"></span>**TABLE 22–6** JESMF-Accessible Message Queue Destination Attributes *(Continued)*

<sup>1</sup> Does not apply to dead message queue

<sup>2</sup> Queue destinations only

## **Persistent Store Information**

The attributes shown in Table 22–7 pertain to the persistent data store.

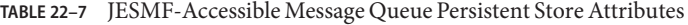

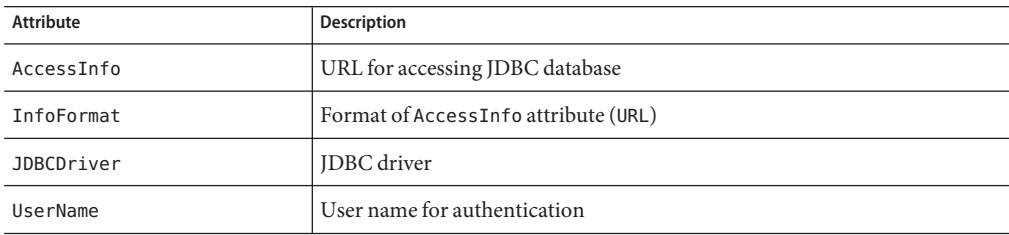

# <span id="page-431-0"></span>**User Repository Information**

The attributes shown in Table 22–8 pertain to the LDAP user repository.

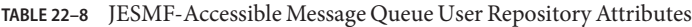

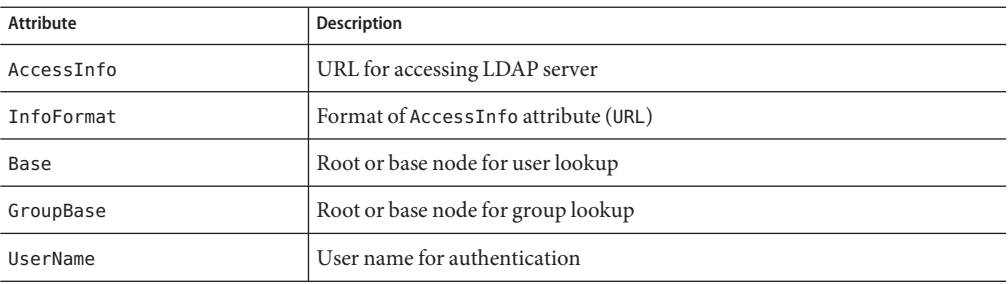
### **PART IV**

# Appendixes

- [Appendix A, "Distribution-Specific Locations of Message Queue Data"](#page-434-0)
- [Appendix B, "Stability of Message Queue Interfaces"](#page-440-0)
- [Appendix C, "HTTP/HTTPS Support"](#page-444-0)
- [Appendix D, "JMX Support"](#page-460-0)
- [Appendix E, "Frequently Used Command Utility Commands"](#page-470-0)

<span id="page-434-0"></span>**APPENDIX A** A

# Distribution-Specific Locations of Message Queue Data

Open Message Queue data is stored in different locations based on the distribution used to install Message Queue. The tables that follow show the location of various types of Message Queue data for the following types of installations:

- "Installations from an IPS image" on page 435
- ["Installations from Solaris SVR4 Packages" on page 437](#page-436-0)
- ["Installations from Linux RPMs" on page 438](#page-437-0)

In the tables, *instanceName* denotes the name of the broker instance with which the data is associated.

# **Installations from an IPS image**

Table A–1 shows the location of Message Queue data when Message Queue is installed from an IPS image, such as when the Message Queue installer is used. Locations denote the IMQ\_HOME and IMQ\_VARHOME directory variables defined in ["Directory Variable Conventions" on page 27.](#page-26-0)

| Data Category                               | Location                                                   |
|---------------------------------------------|------------------------------------------------------------|
| Command line executable<br>files            | IMQ HOME/bin                                               |
| Broker instance<br>configuration properties | IMQ VARHOME/instances/instanceName/props/config.properties |
| Broker configuration file<br>templates      | IMQ HOME/lib/props/broker/                                 |

**TABLE A–1** Message Queue Data Locations for Installations from an IPS Image

| <b>Data Category</b>                                                                                              | Location                                                                     |
|----------------------------------------------------------------------------------------------------|------------------------------------------------------------------------------|
| Persistent data store<br>(messages, destinations,<br>durable subscriptions,<br>transactions,<br>acknowledgements) | IMQ VARHOME/instances/instanceName/fs370/<br>or a JDBC-accessible data store |
| Broker instance log file<br>directory (default location)                                                          | IMQ VARHOME/instances/instanceName/log/                                      |
| Administered objects<br>(object store)                                                                            | Local directory of your choice or an LDAP server                             |
| Security: user repository                                                                                         | IMQ VARHOME/instances/instanceName/etc/passwd<br>or an LDAP server           |
| Security: access control file<br>(default location)                                                               | IMQ VARHOME/instances/instanceName/etc/accesscontrol.properties              |
| Security: password file<br>directory (default location)                                                           | IMQ HOME/etc/                                                                |
| Security: example<br>password file                                                                                | IMQ_HOME/etc/passfile.sample                                                 |
| Security: broker's key store<br>file location                                                                     | IMQ HOME/etc/                                                                |
| JavaDoc API<br>documentation                                                                                      | IMQ HOME/javadoc/index.html                                                  |
| Example applications and<br>configurations                                                                        | IMQ HOME/examples/                                                           |
| Java archive (. jar), Web<br>archive (.war), and<br>Resource Adapter archive<br>( . <i>rar</i> ) files            | IMQ HOME/lib/                                                                |
| External resource (. jar)<br>files such as JDBC drivers,<br>JAAS login modules, and<br>so forth                   | IMQ HOME/lib/ext                                                             |
| JMS Bridge DTD file                                                                                               | IMQ HOME/lib/dtd                                                             |

**TABLE A–1** Message Queue Data Locations for Installations from an IPS Image *(Continued)*

# <span id="page-436-0"></span>**Installations from Solaris SVR4 Packages**

Table A–2 shows the location of Message Queue data when Message Queue is installed from Solaris SVR4 packages.

**TABLE A–2** Message Queue Data Locations for Installations from Solaris SVR4 Packages

| <b>Data Category</b>                                                                                              | Location                                                                 |
|----------------------------------------------------------------------------------------------------|--------------------------------------------------------------------------|
| Command line executable<br>files                                                                                  | /usr/bin                                                                 |
| Broker instance<br>configuration properties                                                                       | /var/imq/instances/instanceName/props/config.properties                  |
| Broker configuration file<br>templates                                                                            | /usr/share/lib/img/props/broker/                                         |
| Persistent data store<br>(messages, destinations,<br>durable subscriptions,<br>transactions,<br>acknowledgements) | /var/img/instances/instanceName/fs370<br>or a JDBC-accessible data store |
| Broker instance log file<br>directory (default location)                                                          | /var/img/instances/instanceName/log/                                     |
| Administered objects<br>(object store)                                                                            | Local directory of your choice or an LDAP server                         |
| Security: user repository                                                                                         | /var/imq/instances/instanceName/etc/passwd<br>or an LDAP server          |
| Security: access control file<br>(default location)                                                               | /var/img/instances/instanceName/etc/accesscontrol.properties             |
| Security: password file<br>directory (default location)                                                           | /var/img/instances/instanceName/etc/                                     |
| Security: example<br>password file                                                                                | /etc/img/passfile.sample                                                 |
| Security: broker's key store<br>file location                                                                     | /etc/img/                                                                |
| JavaDoc API<br>documentation                                                                                      | /usr/share/javadoc/imq/index.html                                        |
| Example applications and<br>configurations                                                                        | /usr/demo/imq/                                                           |

| Data Category                                                                                     | $\check{ }$<br>Location |
|---------------------------------------------------------------------------------------------------|-------------------------|
| Java archive (. jar), Web<br>archive (.war), and<br>Resource Adapter archive<br>$( .  rar) files$ | /usr/share/lib/img      |
| External resource (.jar)<br>files such as JDBC drivers,<br>JAAS login modules, and<br>so forth    | /usr/share/lib/img/ext  |
| JMS Bridge DTD file                                                                               | /usr/share/lib/img/dtd  |

<span id="page-437-0"></span>**TABLE A–2** Message Queue Data Locations for Installations from Solaris SVR4 Packages *(Continued)*

# **Installations from Linux RPMs**

Table A–3 shows the location of Message Queue data when Message Queue is installed from Linux RPMs.

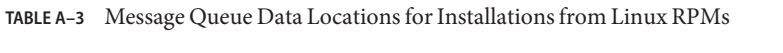

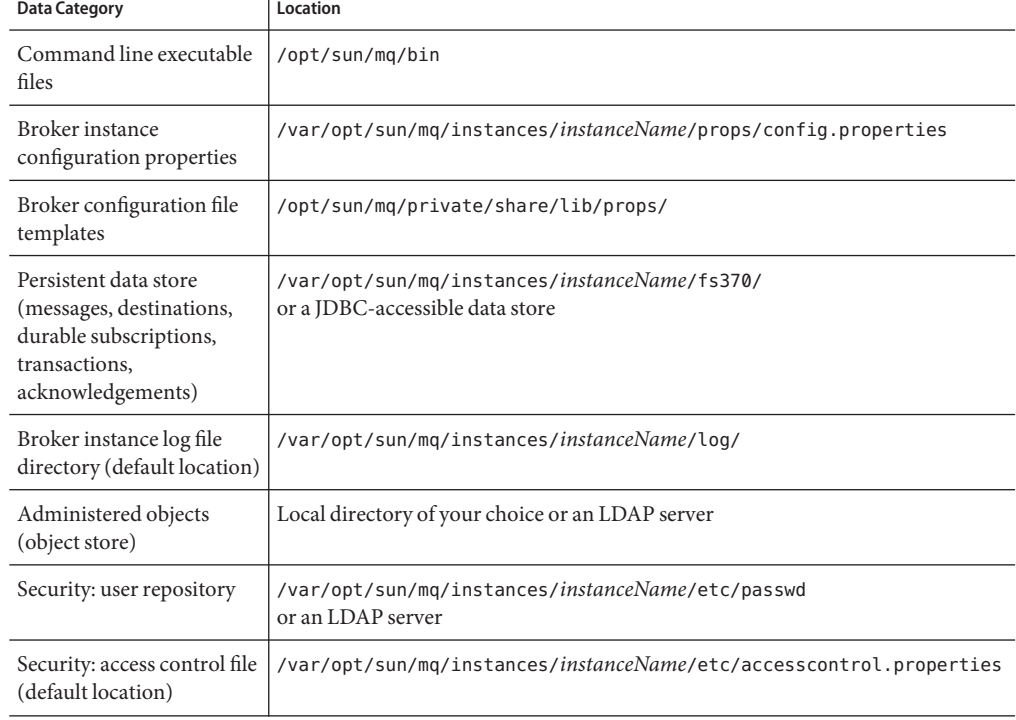

| <b>Data Category</b>                                                                             | Location                                    |  |  |
|--------------------------------------------------------------------------------------------------|---------------------------------------------|--|--|
| Security: password file<br>directory (default location)                                          | /var/opt/sun/mq/instances/instanceName/etc/ |  |  |
| Security: example<br>password file                                                               | /etc/opt/sun/mq/passfile.sample             |  |  |
| Security: broker's key store<br>file location                                                    | /etc/opt/sun/mq/                            |  |  |
| JavaDoc API<br>documentation                                                                     | /opt/sun/mq/javadoc/index.html              |  |  |
| Example applications and<br>configurations                                                       | /opt/sun/mq/examples/                       |  |  |
| Java archive (.jar), Web<br>archive (.war), and<br>Resource Adapter archive<br>$( .  rar) files$ | /opt/sun/mq/share/lib/                      |  |  |
| External resource (.jar)<br>files such as JDBC drivers,<br>JAAS login modules, and<br>so forth   | /opt/sun/mq/share/lib/ext                   |  |  |
| Shared library (.so) files                                                                       | /opt/sun/mg/lib/                            |  |  |
| JMS Bridge DTD file                                                                              | /opt/sun/mq/share/lib/dtd                   |  |  |

**TABLE A–3** Message Queue Data Locations for Installations from Linux RPMs *(Continued)*

<span id="page-440-0"></span>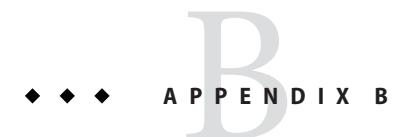

# Stability of Message Queue Interfaces

Open Message Queue uses many interfaces that can help administrators automate tasks. This appendix classifies the interfaces according to their stability. The more stable an interface is, the less likely it is to change in subsequent versions of the product.

Any interface that is not listed in this appendix is private and not for customer use.

# **Classification Scheme**

Appendix B, "Stability of Message Queue Interfaces," describes the stability classification scheme.

| Classification | <b>Description</b>                                                                                                    |  |
|----------------|----------------------------------------------------------------------------------------------------|--|
| Private        | Not for direct use by customers. May change or be removed in any release.                                                                                                    |  |
| Evolving       | For use by customers. Subject to incompatible change at a major (e.g. 3.0,<br>4.0) or minor (e.g. 3.1, 3.2) release. The changes will be made carefully and<br>slowly. Reasonable efforts will be made to ensure that all changes are<br>compatible but that is not guaranteed.                                                                             |  |
| Stable         | For use by customers. Subject to incompatible change at a major (for<br>example, 3.0 or 4.0) release only.                                                                                                    |  |
| Standard       | For use by customers. These interfaces are defined by a formal standard, and<br>controlled by a standards organization. Incompatible changes to these<br>interfaces are rare.                                                                                                    |  |
| Unstable       | For use by customers. Subject to incompatible change at a major (e.g. 3.0,<br>4.0) or minor (e.g. 3.1, 3.2) release. Customers are advised that these<br>interfaces may be removed or changed substantially and in an incompatible<br>way in a future release. It is recommended that customers not create explicit<br>dependencies on unstable interfaces. |  |

**TABLE B–1** Interface Stability Classification Scheme

# **Interface Stability**

[Appendix B, "Stability of Message Queue Interfaces,"](#page-440-0) lists the interfaces and their classifications.

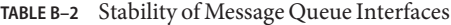

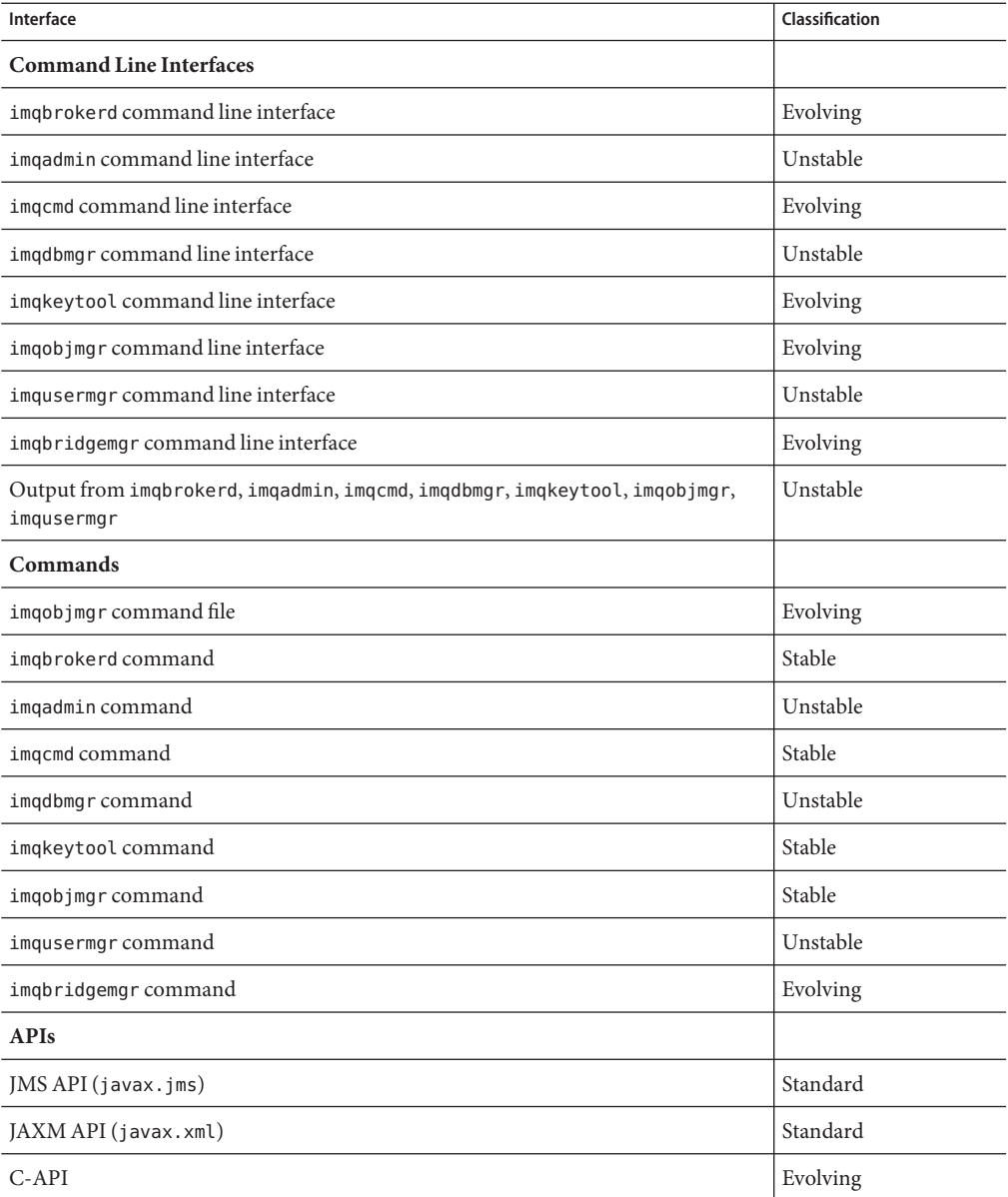

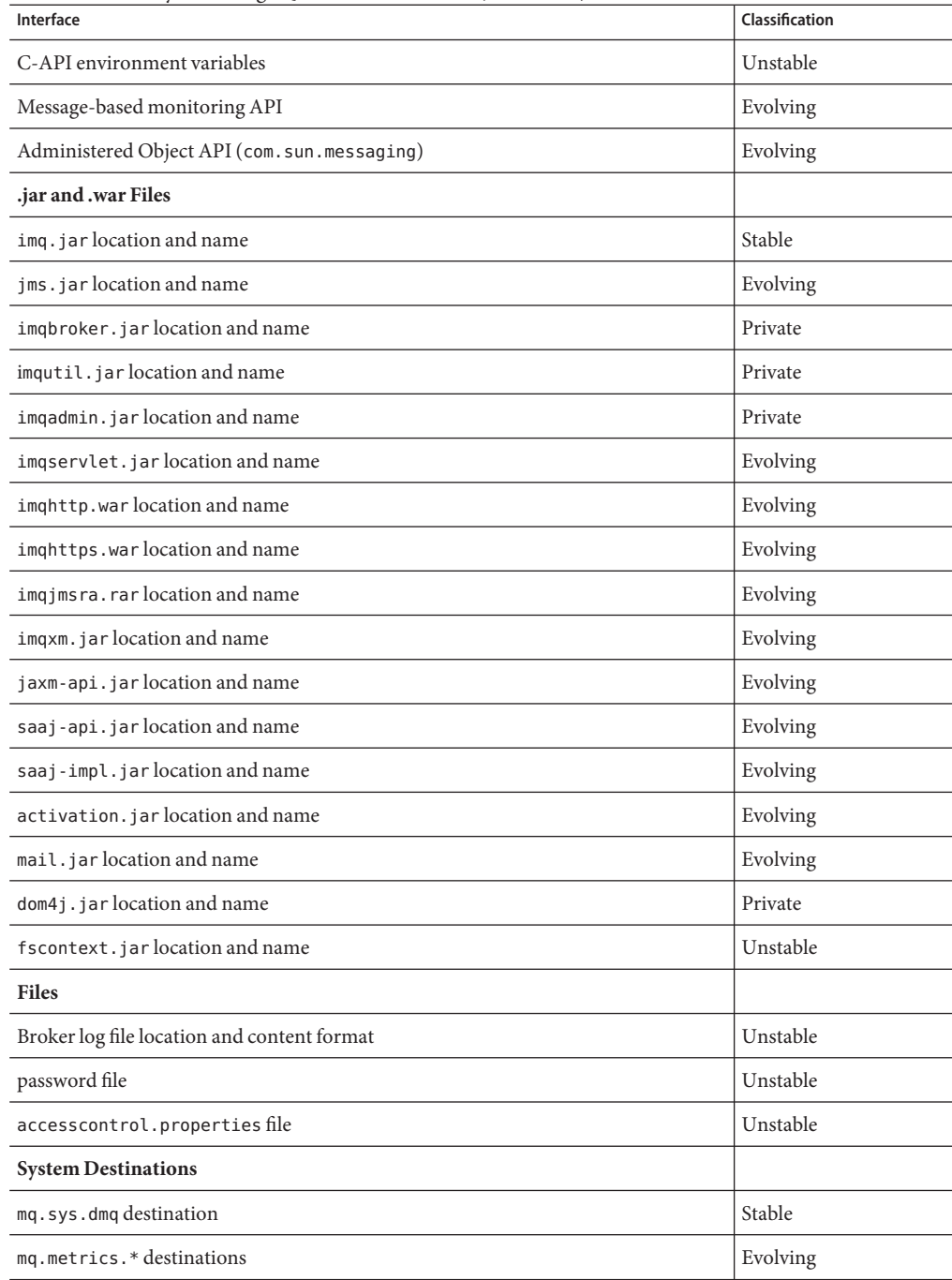

**TABLE B–2** Stability of Message Queue Interfaces *(Continued)*

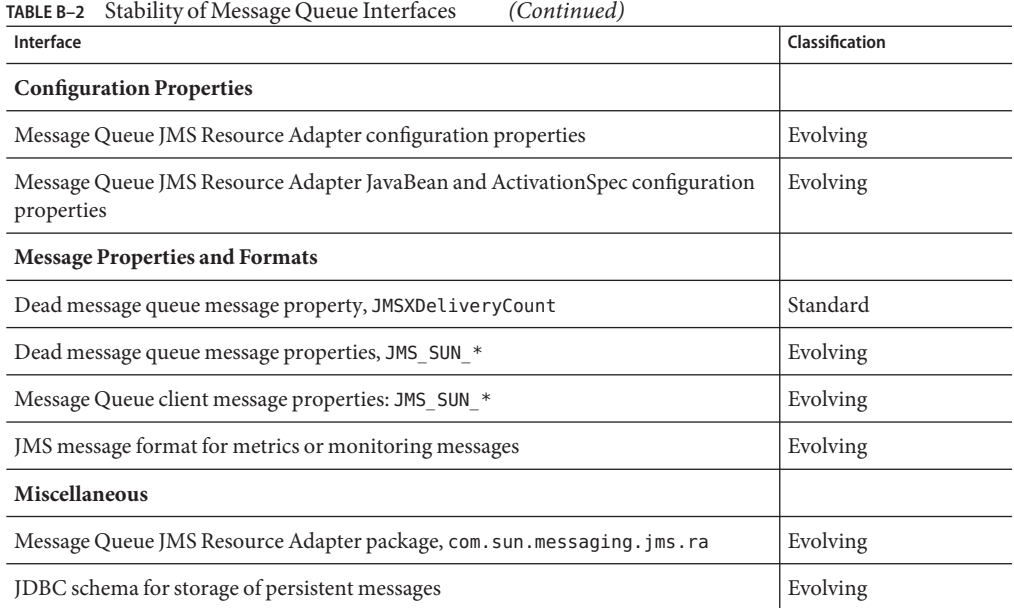

# <span id="page-444-0"></span>HTTP/HTTPS Support

Message Queue includes support for Java clients to communicate with a message broker by means of the HTTP or secure HTTP (HTTPS) transport protocols, rather than through a direct TCP connection. (HTTP/HTTPS support is not available for C clients.) Because HTTP/HTTPS connections are normally allowed through firewalls, this allows client applications to be separated from the broker by a firewall.

This appendix describes the architecture used to enable HTTP/HTTPS support and explains the setup work needed to allow Message Queue clients to use such connections. It has the following sections:

- "HTTP/HTTPS Support Architecture" on page 445
- ["Enabling HTTP/HTTPS Support" on page 446](#page-445-0)
- ["Troubleshooting" on page 460](#page-459-0)

## **HTTP/HTTPS Support Architecture**

Message Queue's support architecture is very similar for both HTTP and HTTPS support, as shown in [Figure C–1:](#page-445-0)

- On the client side, an HTTP or HTTPS transport driver (part of the Message Queue client runtime) encapsulates each message into an HTTP request and makes sure that these requests are transmitted in the correct sequence.
- If necessary, the client can use an HTTP proxy server to communicate with the broker. The proxy's address is specified using command line options when starting the client; se[e"Using](#page-459-0) [an HTTP Proxy" on page 460](#page-459-0) for more information.
- An HTTP or HTTPS tunnel servlet (both bundled with Message Queue) is loaded into an application server or Web server on the broker side and used to pull payload messages from client HTTP requests before forwarding them to the broker. The tunnel servlet also sends broker messages back to the client in response to the client's HTTP requests. A single tunnel servlet can be used to access multiple brokers.

<span id="page-445-0"></span>■ On the broker side, the httpjms or httpsjms connection service unwraps and demultiplexes incoming messages from the corresponding tunnel servlet.

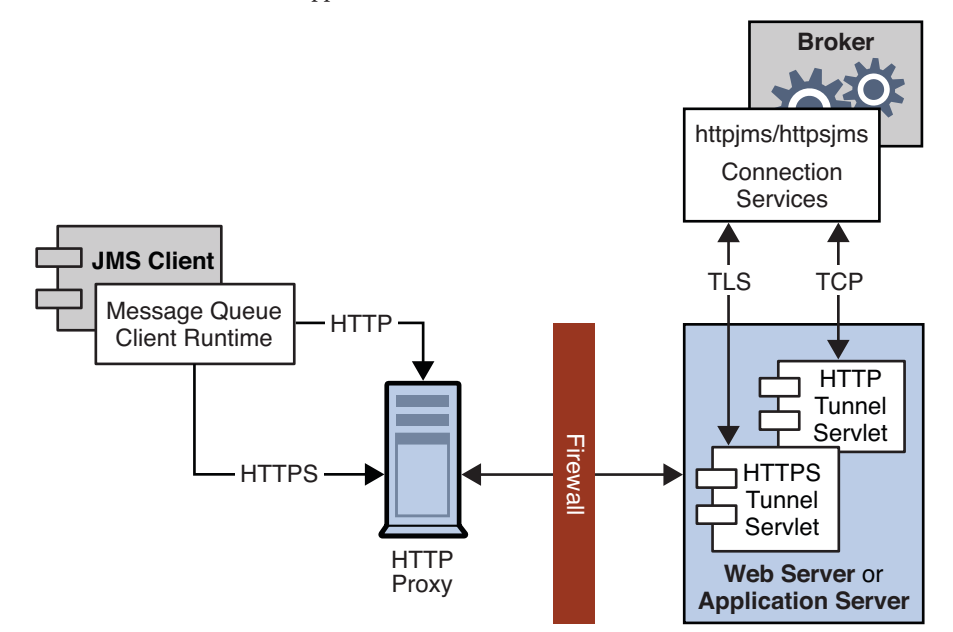

#### **FIGURE C–1** HTTP/HTTPS Support Architecture

The main difference between HTTP and HTTPS connections is that in the HTTPS case (httpsjms connection service), the tunnel servlet has a secure connection to both the client application and the broker. The secure connection to the broker is established by means of the Secure Socket Layer (SSL) protocol. Message Queue's SSL-enabled HTTPS tunnel servlet passes a self-signed certificate to any broker requesting a connection. The broker uses the certificate to establish an encrypted connection to the tunnel servlet. Once this connection is established, a secure connection between the client application and the tunnel servlet can be negotiated by the client application and the application server or Web server.

## **Enabling HTTP/HTTPS Support**

The procedures for enabling HTTP and HTTPS support are essentially the same for both protocols, although a few extra steps are required in the HTTPS case to generate and access the needed encryption keys and certificates. The steps are as follows. (For HTTPS, start with step 1; for non-secure HTTP, start with step 4.)

1. *(HTTPS only)* Generate a self-signed certificate for the HTTPS tunnel servlet.

- 2. *(HTTPS only)* Modify the deployment descriptor in the tunnel servlet's .war file to specify the location and password of the certificate key store.
- 3. *(HTTPS only)* Validate the Web or application server's self-signed certificate and install it in the client application's trust store.
- 4. *(HTTP and HTTPS)* Deploy the HTTP or HTTPS tunnel servlet.
- 5. *(HTTP and HTTPS)* Configure the broker's httpjms or httpsjms connection service and start the broker.
- 6. *(HTTP and HTTPS)* Configure an HTTP or HTTPS connection.

The following subsections describe each of these steps in greater detail, using Open Server as an example for purposes of illustration. If you are using a different application server or Web server (such as Oracle iPlanet Web Server), the procedures will be substantially similar but may differ in detail; see your server product's own documentation for specifics.

# **Step 1 (HTTPS Only): Generating a Self-Signed Certificate for the Tunnel Servlet**

Message Queue's SSL support is oriented toward securing on-the-wire data, on the assumption that the client is communicating with a known and trusted server. Therefore, SSL is implemented using only self-signed server certificates. Before establishing an HTTPS connection, you must obtain such a certificate. (This step is not needed for ordinary, non-secure HTTP connections.)

Run the Message Queue Key Tool utility (imqkeytool) to generate a self-signed certificate for the tunnel servlet. (On UNIX systems, you may need to run the utility as the root user in order to have permission to create the key store.) Enter the following at the command prompt:

imqkeytool -servlet *keyStoreLocation*

where *keyStoreLocation* is the location of Message Queue's key store file.

The Key Tool utility prompts you for a key store password:

Enter keystore password:

After you have entered a valid password, the utility prompts you for identifying information from which to construct an X.500 distinguished name. Table C–1 shows the prompts and the values to be provided for each prompt. Values are case-insensitive and can include spaces.

**TABLE C–1** Distinguished Name Information Required for a Self-Signed Certificate

| Prompt                               | X.500 Attribute | Description                                                             | Example |
|--------------------------------------|-----------------|-------------------------------------------------------------------------|---------|
| What is your first and last<br>name? | commonName (CN) | Fully qualified name of server running   mqserver.sun.com<br>the broker |         |

| Prompt                                                | X.500 Attribute         | <b>Description</b>                                                     | Example            |
|-------------------------------------------------------|-------------------------|------------------------------------------------------------------------|--------------------|
| What is the name of your<br>organizational unit?      | organizationalUnit (OU) | Name of department or division                                         | purchasing         |
| What is the name of your<br>organization?             | organizationName (ON)   | Name of larger organization, such as a<br>company or government entity | Acme Widgets, Inc. |
| What is the name of your city<br>or locality?         | localityName (L)        | Name of city or locality                                               | San Francisco      |
| What is the name of your state<br>or province?        | stateName (ST)          | Full (unabbreviated) name of state or<br>province                      | California         |
| What is the two-letter<br>country code for this unit? | country(C)              | Standard two-letter country code                                       | US                 |

**TABLE C–1** Distinguished Name Information Required for a Self-Signed Certificate *(Continued)*

When you have entered the information, the Key Tool utility displays it for confirmation: for example,

Is CN=mqserver.sun.com, OU=purchasing, ON=Acme Widgets, Inc., L=San Francisco, ST=California, C=US correct?

To accept the current values and proceed, enter yes; to reenter values, accept the default or enter no. After you confirm, the utility pauses while it generates a key pair.

Next, the utility asks for a password to lock the key pair (key password). Press Return in response to this prompt to use the same password for both the key password and the key store password.

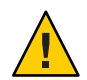

**Caution –** Be sure to remember the password you specify. You must provide this password later to the tunnel servlet so it can open the key store.

The Key Tool utility generates a self-signed certificate and places it in Message Queue's key store file at the location you specified for the *keyStoreLocation* argument.

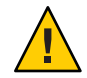

**Caution –** The HTTPS tunnel servlet must be able to see the key store. Be sure to move or copy the generated key store from the location specified by *keyStoreLocation* to one accessible to the tunnel servlet (see ["Step 4 \(HTTP and HTTPS\): Deploying the Tunnel Servlet" on page 454\)](#page-453-0).

# **Step 2 (HTTPS Only): Specifying the Key Store Location and Password**

The tunnel servlet's Web archive (.war) file includes a *deployment descriptor,* an XML file containing the basic configuration information needed by the application server or Web server to load and run the servlet. Before deploying the .war file for the HTTPS tunnel servlet, you must edit the deployment descriptor to specify the location and password of the certificate key store. (This step is not needed for ordinary, non-secure HTTP connections.)

## **To Specify the Location and Password of the Certificate Key Store**

### **Copy the .war file to a temporary directory: 1**

The location of the HTTPS tunnel servlet's .war file varies, depending on how Message Queue was installed (see [Appendix A, "Distribution-Specific Locations of Message Queue Data"\)](#page-434-0):

**IPS packages:** cp IMQ\_HOME/lib/imqhttps.war /tmp **Solaris SVR4 packages:** cp /usr/share/lib/imq/imqhttps.war /tmp **Linux RPM packages:** cp /opt/sun/mq/share/lib/imqhttps.war /tmp

### **Make the temporary directory your current directory. 2**

cd /tmp

#### **Extract the contents of the .war file. 3**

jar xvf imqhttps.war

#### **List the .war file's deployment descriptor. 4**

Enter the command

ls -l WEB-INF/web.xml

to confirm that the deployment descriptor file (WEB-INF/web.xml) was successfully extracted.

#### **Edit the deployment descriptor to specify the key store location and password. 5**

Edit the web.xml file to provide appropriate values for the keystoreLocation and keystorePassword elements (as well as servletPort and servletHost, if necessary): for example,

```
<init-param>
   <param-name>keystoreLocation</param-name>
   <param-value>/local/tmp/imqhttps/keystore</param-value>
</init-param>
<init-param>
   <param-name>keystorePassword</param-name>
   <param-value>shazam</param-value>
```

```
</init-param>
<init-param>
   <param-name>servletHost</param-name>
   <param-value>localhost</param-value>
</init-param>
<init-param>
   <param-name>servletPort</param-name>
   <param-value>7674</param-value>
</init-param>
```
**Note –** If you are concerned about exposure of the key store password, you can use file-system permissions to restrict access to the imqhttps.war file.)

**Reassemble the contents of the .war file. 6**

jar uvf imqhttps.war WEB-INF/web.xml

# **Step 3 (HTTPS Only): Validating and Installing the Server's Self-Signed Certificate**

In order for a client application to communicate with the Web or application server, you must validate the server's self-signed certificate and install it in the application's trust store. The following procedure shows how:

### **To Validate and Install the Server's Self-Signed Certificate**

#### **Validate the server's certificate. 1**

By default, the Open Server generates a self-signed certificate and stores it in a key store file at the location

*appServerRoot*/glassfish/domains/domain1/config/keystore.jks

where *appServerRoot* is the root directory in which the application server is installed.

**Note –** If necessary, you can use the JDK Key Tool utility to generate a key store of your own and use it in place of the default key store. For more information, see the section "Establishing a Secure Connection Using SSL" in Chapter 28, "Introduction to Security in Java EE," of the *Java EE 5 Tutorial* at

http://java.sun.com/javaee/5/docs/tutorial/doc/Security-Intro7.html

### **a. Make the directory containing the key store file your current directory.**

For example, to use the Application Server's default key store file (as shown above), navigate to its directory with the command

cd *appServerRoot*/glassfish/domains/domain1/config

where *appServerRoot* is, again, the root directory in which the application server is installed.

### **b. List the contents of the key store file.**

The Key Tool utility's - list option lists the contents of a specified key store file. For example, the following command lists the Application Server's default key store file (keystore.jks):

keytool -list -keystore keystore.jks -v

The -v option tells the Key Tool utility to display certificate fingerprints in human-readable form.

### **c. Enter the key store password.**

The Key Tool utility prompts you for the key store file's password:

Enter keystore password:

By default, the key store password is set to changeit; you can use the Key Tool utility's -storepasswd option to change it to something more secure. After you have entered a valid password, the Key Tool utility will respond with output like the following:

```
Keystore type: JKS
Keystore provider: SUN
Your keystore contains 1 entry
Alias name: slas
Creation date: Nov 13, 2007
Entry type: PrivateKeyEntry
Certificate chain length: 1
Certificate[1]:
Owner: CN=helios, OU=Sun Java System Application Server, O=Sun Microsystems,
L=Santa Clara, ST=California, C=US
Issuer: CN=helios, OU=Sun Java System Application Server, O=Sun Microsystems,
L=Santa Clara, ST=California, C=US
Serial number: 45f74784
Valid from: Tue Nov 13 13:18:39 PST 2007 until: Fri Nov 10 13:18:39 PST 2017
Certificate fingerprints:
        MD5: 67:04:CC:39:83:37:2F:D4:11:1E:81:20:05:98:0E:D9
        SHA1: A5:DE:D8:03:96:69:C5:55:DD:E1:C4:13:C1:3D:1D:D0:4C:81:7E:CB
        Signature algorithm name: MD5withRSA
         Version: 1
```
#### **d. Verify the certificate's fingerprints.**

Obtain the correct fingerprints for the Application Server's self-signed certificate by independent means (such as by telephone) and compare them with the fingerprints displayed by the keytool -list command. *Do not* accept the certificate and install it in your application's trust store unless the fingerprints match.

#### **Export the Application Server's certificate to a certificate file. 2**

Use the Key Tool utility's -export option to export the certificate from the Application Server's key store to a separate certificate file, from which you can then import it into your application's trust store. For example, the following command exports the certificate shown above, whose alias is slas, from the Application Server's default key store (keystore.jks) to a certificate file named slas.cer:

keytool -export -keystore keystore.jks -storepass changeit -alias slas -file slas.cer

The Key Tool utility responds with the output

Certificate stored in file <slas.cer>

#### **Verify the contents of the certificate file. 3**

If you wish, you can double-check the contents of the certificate file to make sure it contains the correct certificate:

#### **a. List the contents of the certificate file.**

The Key Tool utility's -printcert option lists the contents of a specified certificate file. For example, the following command lists the certificate file slas.cer that was created in the preceding step:

keytool -printcert -file slas.cer -v

Once again, the -v option tells the Key Tool utility to display the certificate's fingerprints in human-readable form. The resulting output looks like the following:

```
Owner: CN=helios, OU=Sun Java System Application Server, O=Sun Microsystems,
L=Santa Clara, ST=California, C=US
Issuer: CN=helios, OU=Sun Java System Application Server, O=Sun Microsystems,
L=Santa Clara, ST=California, C=US
Serial number: 45f74784
Valid from: Tue Nov 13 13:18:39 PST 2007 until: Fri Nov 10 13:18:39 PST 2017
Certificate fingerprints:
         MD5: 67:04:CC:39:83:37:2F:D4:11:1E:81:20:05:98:0E:D9
         SHA1: A5:DE:D8:03:96:69:C5:55:DD:E1:C4:13:C1:3D:1D:D0:4C:81:7E:CB
         Signature algorithm name: MD5withRSA
         Version: 1
```
#### **b. Confirm the certificate's contents.**

Examine the output from the keytool -printcert command to make sure that the certificate is correct.

#### **Import the certificate into your application's trust store. 4**

The Key Tool utility's -import option installs a certificate from a certificate file in a specified trust store. For example, if your client application's trust store is kept in the file /local/tmp/imqhttps/appKeyStore, the following command will install the certificate from the file slas.cer created above:

keytool -import -file slas.cer -keystore "/local/tmp/imqhttps/appKeyStore"

# <span id="page-453-0"></span>**Step 4 (HTTP and HTTPS): Deploying the Tunnel Servlet**

You can deploy the HTTP or HTTPS tunnel servlet on Open Server either from the command line or by using the application server's Web-based administration GUI. In either case, you must then modify the Application Server's security policy file to grant permissions for the tunnel servlet.

To deploy the tunnel servlet from the command line, use the deploy subcommand of the application server administration utility (asadmin): for example,

asadmin deploy --user admin --passwordfile pfile.txt --force=true /local/tmp/imqhttps/imqhttps.war

The procedure below shows how to use the Web-based GUI to deploy the servlet.

After deploying the tunnel servlet (whether from the command line or with the Web-based GUI), proceed to ["Modifying the Application Server's Security Policy File" on page 455](#page-454-0) for instructions on how to grant it the appropriate permissions.

## **To Deploy the HTTP or HTTPS Tunnel Servlet**

#### **Deploy the tunnel servlet: 1**

**a. In theWeb-based administration GUI, choose**

App Server>Instances>*appServerInstance*>Applications>Web Applications

where *appServerInstance* is the application server instance on which you are deploying the tunnel servlet.

- **b. Click the Deploy button.**
- **Specify the .war file location: 2**
	- **a. Enter the location of the tunnel servlet'sWeb archive file (imqhttp.war or imqhttps.war) in the File Path text field.**

The file is located in the Message Queue installation directory containing .jar, .war, and .rar files, depending on your operating system platform (see [Appendix A,](#page-434-0) ["Distribution-Specific Locations of Message Queue Data"\)](#page-434-0).

**b. Click the OK button.**

#### <span id="page-454-0"></span>**Specify the context root directory: 3**

**a. Enter the /***contextRoot* **portion of the tunnel servlet's URL.**

The URL has the form

http://*hostName*:*portNumber*/*contextRoot*/tunnel

or

https://*hostName*:*portNumber*/*contextRoot*/tunnel

For example, if the URL for the tunnel servlet is

http://*hostName*:*portNumber*/imq/tunnel

the value you enter would be

/imq

### **b. Click the OK button.**

A confirmation screen appears, showing that the tunnel servlet has been successfully deployed and is enabled by default. The servlet is now available at the URL

http://*hostName*:*portNumber*/*contextRoot*/tunnel

or

https://*hostName*:*portNumber*/*contextRoot*/tunnel

where *contextRoot* is the context root directory you specified in step a above. Clients can now use this URL to connect to the message service using an HTTP or HTTPS connection.

### **Modify the server's security policy file 4**

Once you have deployed the HTTP or HTTPS tunnel servlet, you must grant it the appropriate permissions by modifying the Application Server's security policy file, as described in the next procedure.

## **Modifying the Application Server's Security Policy File**

Each application server instance has a *security policy file* specifying its security policies or rules. Unless modified, the default security policies would prevent the HTTP or HTTPS tunnel servlet from accepting connections from the Message Queue message broker. In order for the broker to connect to the tunnel servlet, you must add an additional entry to this policy file:

#### **Open the security policy file. 1**

The file is named server.policy and resides at a location that varies depending on your operating system platform. On the Solaris platform, for example, the policy file for server jeeves would be located at

*appServerRoot*/glassfish/domains/domain1/jeeves/config/server.policy

where *appServerRoot* is the root directory in which Open Server is installed.

#### <span id="page-455-0"></span>**Add the following entry to the file: 2**

```
grant codeBase
   "file:appServerRoot/glassfish/domains/domain1/jeeves
               /applications/j2ee-modules/imqhttps/-
      {
         permission java.net.SocketPermission "*","connect,accept,resolve";
      };
```
**Save and close the security policy file. 3**

# **Step 5 (HTTP and HTTPS): Configuring the Connection Service**

HTTP/HTTPS support is not activated for a broker by default, so before connecting using these protocols, you need to reconfigure the broker to activate the httpjms or httpsjms connection service. Table C–2 shows broker configuration properties pertaining specifically to these two connection services. Once reconfigured, the broker can be started normally, as described under ["Starting Brokers" on page 70.](#page-69-0)

**TABLE C–2** Broker Configuration Properties for the httpjms and httpsjms Connection Services

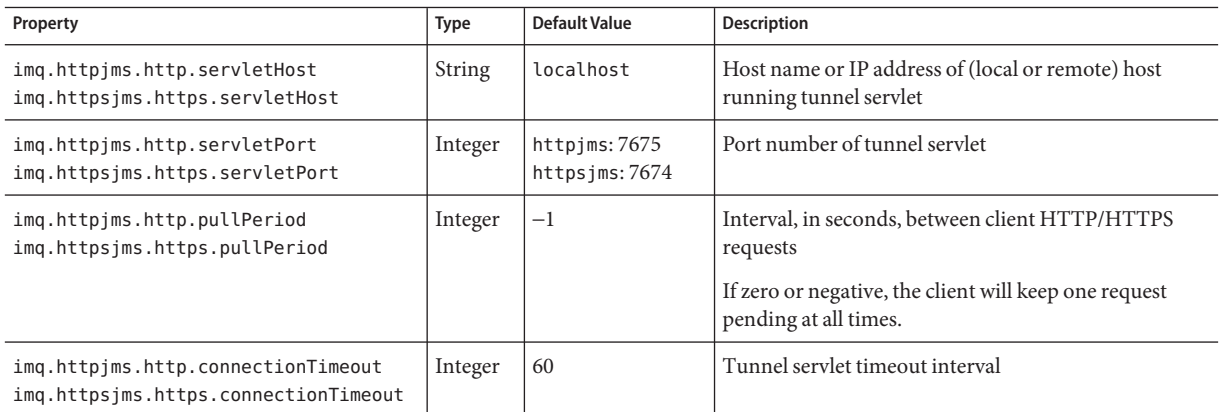

## ▼ **To Activate the httpjms or httpsjms Connection Service**

#### **Open the broker's instance configuration file. 1**

The instance configuration file is named config.properties and is located in a directory identified by the name of the broker instance to which it belongs:

```
.../instances/instanceName/props/config.properties
```
(See [Appendix A, "Distribution-Specific Locations of Message Queue Data,"](#page-434-0) for the location of the instances directory.)

#### **Add httpjms or httpsjms to the list of active connection services. 2**

Add the value httpjms or httpsjms to the imq.service.activelist property: for example,

```
imq.service.activelist=jms,admin,httpjms
```
or

imq.service.activelist=jms,admin,httpsjms

#### **Set any other HTTP/HTTPS-related configuration properties as needed. 3**

At startup, the broker looks for an application server or Web server and an HTTP or HTTPS tunnel servlet running on its local host machine. If necessary, you can reconfigure the broker to access a remote tunnel servlet instead, by setting the servletHost and servletPort properties appropriately (see [Table C–2\)](#page-455-0): for example,

imq.httpjms.http.servletHost=helios imq.httpjms.http.servletPort=7675

You can also improve performance by reconfiguring the connection service's pullPeriod property. This specifies the interval, in seconds, at which each client issues HTTP/HTTPS requests to pull messages from the broker. With the default value of −1, the client will keep one such request pending at all times, ready to pull messages as fast as possible. With a large number of clients, this can cause a heavy drain on server resources, causing the server to become unresponsive. Setting the pullPeriod property to a positive value configures the client's HTTP/HTTPS transport driver to wait that many seconds between pull requests, conserving server resources at the expense of increased response times to clients.

The connectionTimeout property specifies the interval, in seconds, that the client runtime waits for a response from the HTTP/HTTPS tunnel servlet before throwing an exception, as well as the time the broker waits after communicating with the tunnel servlet before freeing a connection. (A timeout is necessary in this case because the broker and the tunnel servlet have no way of knowing if a client that is accessing the tunnel servlet has terminated abnormally.)

## **Step 6 (HTTP and HTTPS): Configuring a Connection**

To make HTTP/HTTPS connections to a broker, a client application needs an appropriately configured connection factory administered object. Before configuring the connection factory, clients wishing to use secure HTTPS connections must also have access to SSL libraries provided by the Java Secure Socket Extension (JSSE) and must obtain a trusted root certificate.

### **Installing a Root Certificate (HTTPS Only)**

If the root certificate of the certification authority (CA) that signed your application server's (or Web server's) certificate is not in the trust store by default, or if you are using a proprietary application server or Web server certificate, you must install the root certificate in the trust store. (This step is not needed for ordinary, non-secure HTTP connections, or if the CA's root certificate is already in the trust store by default.)

## **Installing a Root Certificate in the Trust Store**

#### **Import the root certificate. 1**

Execute the command

JRE HOME/bin/keytool -import -trustcacerts -alias *certAlias* -file *certFile* -keystore *trustStoreFile*

where *certFile* is the file containing the root certificate,*certAlias* is the alias representing the certificate, and *trustStoreFile* is the file containing your trust store.

#### **Confirm that you trust the certificate. 2**

Answer YES to the question Trust this certificate?

#### **Identify the trust store to the client application. 3**

In the command that launches the client application, use the -D option to specify the following properties:

```
javax.net.ssl.trustStore=trustStoreFile
javax.net.ssl.trustStorePassword=trustStorePassword
```
## **Configuring the Connection Factory (HTTP and HTTPS)**

To enable HTTP/HTTPS support, you need to set the connection factory's imqAddressList attribute to the URL of the HTTP/HTTPS tunnel servlet. The URL has the form

http://*hostName*:*portNumber*/*contextRoot*/tunnel

or

https://*hostName*:*portNumber*/*contextRoot*/tunnel

where *hostName*:*portNumber*is the host name and port number of the application server or Web server hosting the tunnel servlet and *contextRoot* is the context root directory you specified when deploying the tunnel servlet on the server, as described above under ["Step 4](#page-453-0) [\(HTTP and HTTPS\): Deploying the Tunnel Servlet" on page 454.](#page-453-0)

You can set the imqAddressList attribute in any of the following ways:

- Use the -o option to the imqobjmgr command that creates the connection factory administered object (see ["Adding a Connection Factory" on page 211\)](#page-210-0).
- Set the attribute when creating the connection factory administered object using the Administration Console (imqadmin).
- Use the -D option to the command that launches the client application.
- Use an API call to set the attributes of the connection factory after you create it programmatically in client application code (see the *Message Queue Developer's Guide for Java Clients*).

## **Using a Single Servlet to Access Multiple Brokers (HTTP and HTTPS)**

It is not necessary to configure multiple application or Web servers and tunnel servlets in order to access multiple brokers; you can share a single server instance and tunnel servlet among them. To do this, you must configure the imqAddressList connection factory attribute as follows:

http://*hostName*:*portNumber*/*contextRoot*/tunnel?ServerName=*brokerHostName*:*instanceName*

or

https://*hostName*:*portNumber*/*contextRoot*/tunnel?ServerName=*brokerHostName*:*instanceName*

where *brokerHostName* is the broker instance host name and *instanceName* is the name of the specific broker instance you want your client to access.

To check that you have entered the correct values for *brokerHostName* and *instanceName*, generate a status report for the HTTP/HTTPS tunnel servlet by accessing the servlet URL from a browser:

http://localhost:8080/imqhttp/tunnel

The report lists all brokers being accessed by the servlet, as shown in Example C–1.

**EXAMPLE C–1** Tunnel Servlet Status Report

```
HTTP tunnel servlet ready.
Servlet Start Time : Thu May 30 01:08:18 PDT 2002
Accepting secured connections from brokers on port : 7675
Total available brokers = 2
Broker List :
   helios:broker1
   selene:broker2
```
### <span id="page-459-0"></span>**Using an HTTP Proxy**

To use an HTTP proxy to access the HTTPS tunnel servlet, set the system properties http.proxyHost and http.proxyPort to the proxy server's host name and port number. You can set these properties using the -D option to the command that launches the client application.

## **Troubleshooting**

This section describes possible problems with an HTTP or HTTPS connection and provides guidance on how to handle them.

## **Server or Broker Failure**

The consequences of a server or broker failure in an (HTTP or HTTPS) connection vary depending on the specific component that has failed:

- If the application server or Web server fails and is restarted, all existing connections are restored with no effect on clients.
- If the broker fails and is restarted, an exception is thrown and clients must reestablish their connections.
- In the unlikely event that both the broker and the application server or Web server fail and the broker is not restarted, the application server or Web server will restore client connections and continue waiting for a broker connection without notifying clients. To avoid this situation, always restart the broker after a failure.

## **Client Failure to Connect Through the Tunnel Servlet**

If an HTTPS client cannot connect to the broker through the tunnel servlet, do the following:

### **If a Client Cannot Connect**

- **Start the tunnel servlet and the broker. 1**
- **Use a browser to access the servlet manually through the tunnel servlet URL. 2**
- **Use the following administrative commands to pause and resume the connection: 3**

imqcmd pause svc -n httpsjms -u admin imqcmd resume svc -n httpsjms -u admin

When the service resumes, an HTTPS client should be able to connect to the broker through the tunnel servlet.

# <span id="page-460-0"></span>JMX Support

Message Queue includes support for Java-based client programs to programmatically configure and monitor Message Queue resources by means of the Java Management Extensions (JMX) application programming interface. These resources include brokers, connection services, connections, destinations, durable subscribers, and transactions, Use of the JMX API from the client side is fully described in the *Message Queue Developer's Guide for JMX Clients*. This appendix describes the JMX support infrastructure on the broker side, including the following topics:

- "JMX Connection Infrastructure" on page 461
- ["JMX Configuration" on page 464](#page-463-0)

# **JMX Connection Infrastructure**

The JMX API allows Java client applications to monitor and manage broker resources by programmatically accessing JMX MBeans (*managed beans*) that represent broker resources. As explained in the "JMX-Based Administration" in *Open Message Queue 4.5 Technical Overview*, the broker implements MBeans associated with individual broker resources, such as connection services, connections, destinations, and so forth, as well as with whole categories of resources, such as the set of all destinations on a broker. There are separate *configuration MBeans* and *monitor MBeans* for setting a resource's configuration properties and monitoring its runtime state.

## **MBean Access Mechanism**

In the JMX implementation used by Message Queue, JMX client applications access MBeans using remote method invocation (RMI) protocols provided by JDK 1.5 (and later).

When a broker is started, it automatically creates MBeans that correspond to broker resources and places them in an MBean server (a container for MBeans). JMX client applications access

<span id="page-461-0"></span>the MBean server by means of an *JMX RMI connector*(heretofore called a JMX connector), which is used to obtain an *MBean server connection*, which, in turn, provides access to individual MBeans.

The broker also creates and configures two default JMX connectors, jmxrmi and ssljmxrmi. These connectors are similar to the broker connection services used to provide connections to the broker from JMS clients. By default, only the jmxrmi connector is activated at broker startup. The ssljmxrmi connector, which is configured to use SSL encryption, can be activated using the imq.jmx.connector.activelist broker property (see ["To Activate the SSL-Based](#page-467-0) [JMX connector " on page 468\)](#page-467-0).

JMX client applications programmatically access JMX MBeans by first obtaining an MBean server connection from the jmxrmi or ssljmxrmi connector. The connector itself is accessed by using a proxy object (or stub) that is obtained from the broker by the JMX client runtime, as shown in the following figure. Encapsulated in the connector stub is the port at which the connector resides, which is dynamically assigned each time a broker is started, and other connection properties.

#### **FIGURE D–1** Basic JMX Infrastructure

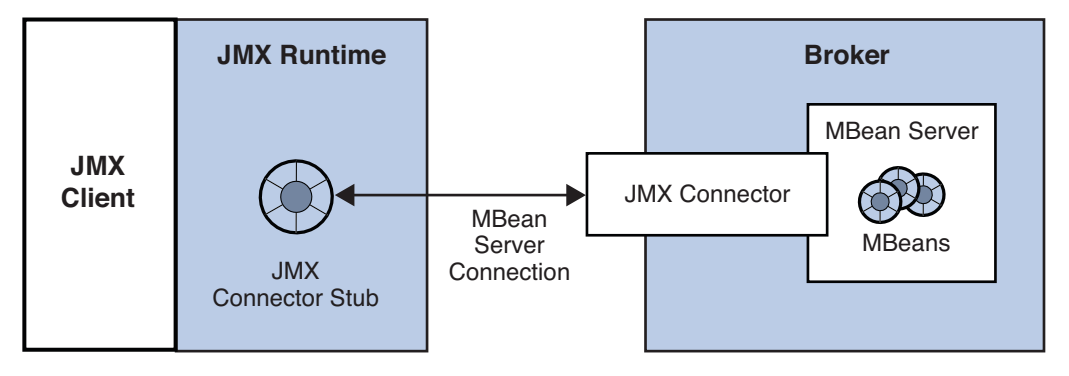

# **The JMX Service URL**

JMX client applications obtain a JMX connector stub using an address called the JMX service URL. The value and format of the JMX service URL depends on how the broker's JMX support is configured:

- **Static JMX service URL.** The JMX service URL specifies the location of the JMX connector stub in an RMI registry. When the broker is started, it creates the JMX connector stub and places it in the specified location in the RMI registry. This location is fixed across broker startups.
- **Dynamic JMX service URL.**The JMX service URL contains the JMX connector stub as a serialized object. This URL is dynamically created each time the broker is started.

A JMX service URL has the following form:

service:jmx:rmi://*brokerHost*[:*connectorPort*]*urlpath*

where rmi://*brokerHost*[:*connectorPort*] specifies the host (and optionally a port) used by the JMX connector. By default the port is assigned dynamically on broker startup, but can be set to a fixed value for JMX connections through a firewall.

The *urlpath* portion of the JMX service URL depends on whether the JMX service URL is static (see ["Static JMX Service URL: Using an RMI Registry" on page 466\)](#page-465-0) or dynamic (see ["Dynamic](#page-466-0) [JMX Service URL: Not Using an RMI Registry" on page 467\)](#page-466-0). In either case, you can determine the value of the JMX service URL by using the imqcmd list jmx subcommand (see the examples in ["RMI Registry Configuration" on page 464\)](#page-463-0).

By default, the broker does not use an RMI registry, and the JMX runtime obtains a JMX connector stub by extracting it from a dynamic JMX service URL. However, if the broker is configured to use an RMI registry, then JMX runtime uses a static JMX service URL to perform a JNDI lookup of the JMX connector stub in the RMI registry. This approach, illustrated in the following figure, has the advantage of providing a fixed location at which the connector stub resides, one that does not change across broker startups.

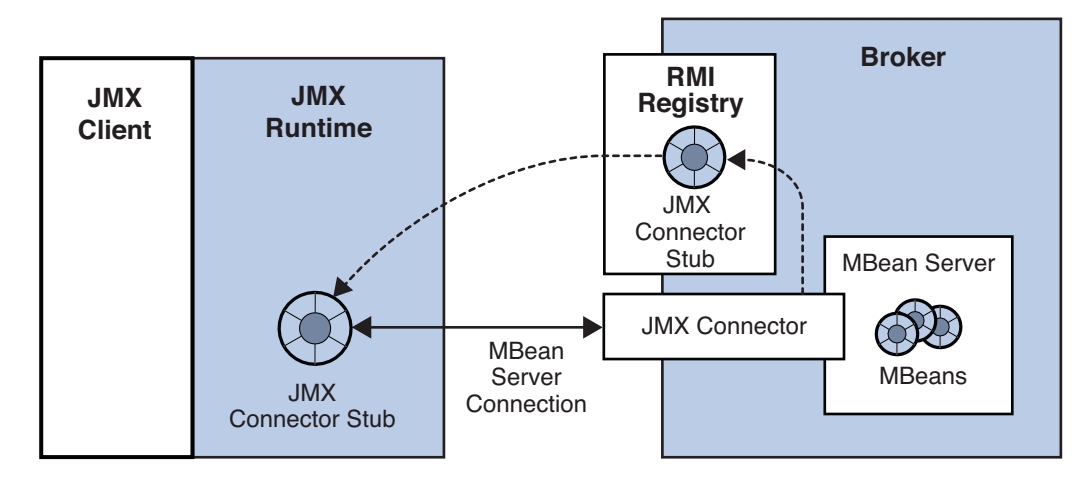

**FIGURE D–2** Obtaining a Connector Stub from an RMI Registry

# **The Admin Connection Factory**

Message Queue also provides, as a convenience, an AdminConnectionFactory class that hides the details of the JMX Service URL and JMX connector stub. The Admin Connection Factory uses the Message Queue Port Mapper service to get the relevant JMX Service URL (regardless of <span id="page-463-0"></span>the form being used) and thereby obtain a JMX connector stub. JMX applications that use the Admin Connection Factory only need to know the broker's host and Port Mapper port. The scheme is shown in the following figure.

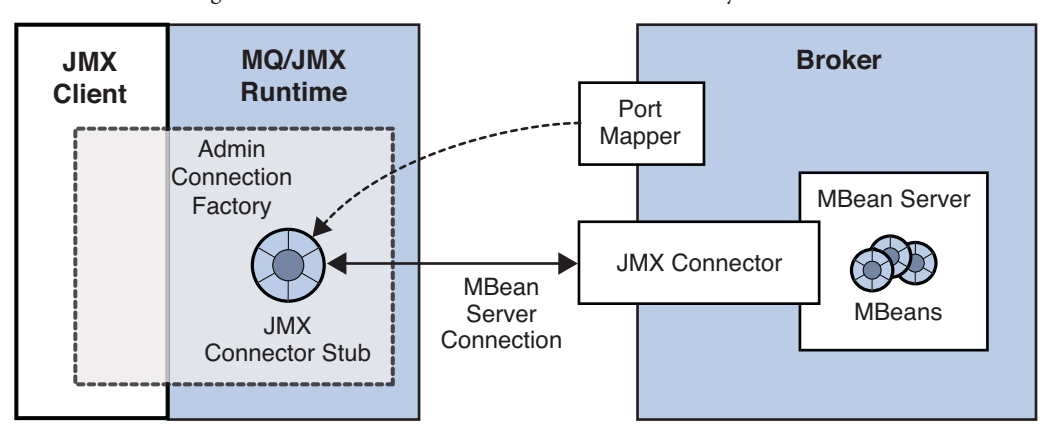

**FIGURE D–3** Obtaining a Connector Stub from an Admin Connection Factory

For programmatic details, see "Obtaining a JMX Connector from an Admin Connection Factory" in *Open Message Queue 4.5 Developer's Guide for JMX Clients*

## **JMX Configuration**

Broker configuration properties that support JMX are listed in [Table 17–17.](#page-376-0) These properties can be set in the broker's instance configuration file (config.properties) or at broker startup with the -D option of the Broker utility (imqbrokerd). None of these properties can be set dynamically with the Command utility (imqcmd). In addition, as described below, some of these properties can be set with corresponding imqbrokerd options.

This section discusses several JMX configuration topics:

- "RMI Registry Configuration" on page 464
- ["SSL-Based JMX Connections" on page 467](#page-466-0)
- ["JMX Connections Through a Firewall" on page 469](#page-468-0)

## **RMI Registry Configuration**

You can configure the broker to do any of the following:

■ **Start an RMI registry** (imq.jmx.rmiregistry.start=true)

If the broker is configured to start an RMI registry, then the broker will do the following:

- Start an RMI registry in the broker process. The RMI registry will remain operational during the lifetime of the broker.
- Store the JMX connector stub for it's connectors in this RMI registry.
- Advertise a static JMX Service URL that points to the relevant JMX connector stub in this registry.
- Shut down the RMI registry as part of the broker shutdown process.
- **Use an existing RMI registry** (imq.jmx.rmiregistry.use=true)

If the broker is configured to use an existing RMI registry on the local host, then the broker will do the following:

- Expect an RMI registry to be running on the same host (at a port which can also be specified)
- Store the JMX connector stub for it's connectors in this externally managed RMI registry.
- Advertise a static JMX Service URL that points to the relevant JMX connector stub in this registry. This means the registry must remain operational during the lifetime of the broker.
- Not shut down the RMI registry as part of the broker shutdown process.
- **Not use a registry at all** (both imq.jmx.rmiregistry.start and imq.jmx.rmiregistry.use are set to false).

If the broker is configured to not use a registry, then the broker will advertise a dynamic JMX Service URL that contains the JMX connector stub as a serialized object.

The choice of using or not using an RMI registry depends upon whether you want a static or dynamic JMX Service URL, respectively. The advantages and disadvantages of using an RMI registry are shown in the following table.

| Scenario                                               | <b>Broker Configuration</b>                                                                                   | Advantages                                                                 | <b>Disadvantages</b>                                                                                                    |
|--------------------------------------------------------|----------------------------------------------------------------------------------------------------|----------------------------------------------------------------------------|----------------------------------------------------------------------------------------------------|
| Using a<br>Registry<br>(Static JMX)<br>Service<br>URL) | Configuration Properties:<br>imq.jmx.rmigegistry.start<br>imq.jmx.rmigegistry.use<br>imq.jmx.rmigegistry.port | The value of the JMX Service<br>URL is constant across broker<br>restarts. | Broker depends on an RMI<br>registry, either one it starts or<br>one that is externally available.<br>There is therefore one more<br>port to worry about with<br>regard to port conflicts or<br>firewall configurations. |

**TABLE D–1** Advantages and Disadvantages of Using an RMI Registry

<span id="page-465-0"></span>

| TABLE D-1                                                       |                             | Advantages and Disadvantages of Using an RMI Registry                                                                                                    | (Continued)                                                                                                    |
|-----------------------------------------------------------------|-----------------------------|----------------------------------------------------------------------------------------------------|----------------------------------------------------------------------------------------------------|
| Scenario                                                        | <b>Broker Configuration</b> | Advantages                                                                                                    | <b>Disadvantages</b>                                                                                                    |
| Not Using<br>a Registry<br>(Dynamic)<br>JMX.<br>Service<br>URL) | Default                     | Broker does not start up an<br>RMI registry. There is<br>therefore one less port to<br>worry about with regard to<br>port conflicts or firewall<br>configurations. | The value of the JMX Service<br>URL changes at every broker<br>startup. JMX applications need<br>to be provided a new URL<br>every time the broker restarts.<br>(This is not an issue with JMX)<br>client applications that use the<br>AdminConnectionFactory<br>class.) |

If a registry is being used, the imq.jmx.rmiregistry.port property specifies the port number for the RMI registry. For convenience, you can also specify these RMI registry related properties by using equivalent Broker utility (imqbrokerd) options at broker startup: -startRmiRegistry, -useRmiRegistry, and -rmiRegistryPort, respectively (see [Table 16–1\)](#page-317-0).

### **Static JMX Service URL: Using an RMI Registry**

When using an RMI Registry to store a JMX connector stub, the *urlpath* portion of the JMX service URL (see ["The JMX Service URL" on page 462\)](#page-461-0) does not change across broker startups and has the following form:

/jndi/rmi://*brokerHost*[:*rmiPort*]/*brokerHost*/*portMapperPort*/*connectorName*

This path consists of two segments:

■ /jndi/rmi://*brokerHost*[:*rmiPort*]

Specifies the RMI registry host and port at which the JMX contector stub is obtained by performing a JNDI lookup. The default port is 1099.

■ /*brokerHost*/*portMapperPort*/*connectorName*

Specifies the location within the RMI registry where the JMX connector stub is stored.

**EXAMPLE D–1** JMX Service URL When Using an RMI Registry

The following example shows the JMX service URL for the default jmxrmi connector in the case where an RMI registry is started on port 1098 on a host called yourhost:

# imqbrokerd -startRmiRegistry -rmiRegistryPort 1098

% imqcmd list jmx -u admin -passfile /myDir/psswds Listing JMX Connectors on the broker specified by:

------------------------- Host Primary Port ------------------------ localhost 7676

<span id="page-466-0"></span>**EXAMPLE D–1** JMX Service URL When Using an RMI Registry *(Continued)* Name Active URL jmxrmi true service:jmx:rmi://yourhost/jndi/rmi://yourhost:1098 /yourhost/7676/jmxrmi ssljmxrmi false Successfully listed JMX Connectors.

The JMX service URL could potentially contain a hostname and port three separate times, indicating the location of the JMX connector, the RMI registry, and the broker, respectively.

### **Dynamic JMX Service URL: Not Using an RMI Registry**

When not using an RMI Registry to store a JMX connector stub, the *urlpath* portion of the JMX service URL is dynamically generated at broker startup and has the following form:

/stub/rO0ABdmVyLlJlpIDJyGvQkwAAAARod97VdgAEAeA==

where the string following /stub/ is the is the serialized JMX connector stub encoded in BASE64 (shortened above for legibility)

**EXAMPLE D–2** JMX Service URL When Not Using an RMI Registry

The following example shows the JMX service URL for the default jmxrmi connector when no RMI registry is started by the broker and no existing registry is used.

```
# imqbrokerd
```
% imqcmd list jmx -u admin -passfile /myDir/psswds Listing JMX Connectors on the broker specified by:

------------------------- Host Primary Port ------------------------ localhost 7676 Name Active URL jmxrmi true service:jmx:rmi://yourhost/stub/rO0ABdmVyLlJlpIDJy== ssljmxrmi false

#### Successfully listed JMX Connectors.

## **SSL-Based JMX Connections**

If you need to have secure, encrypted connections between a JMX client and the broker's MBean server, then you need to configure both sides of the connection accordingly.

### <span id="page-467-0"></span>**Broker Side SSL Configuration**

As mentioned in ["JMX Connection Infrastructure" on page 461,](#page-460-0) a broker is configured by default for non-secure communication using the preconfigured jmxrmi connector. Applications wishing to use the Secure Socket Layer (SSL) for secure communication must activate the alternate ssljmxrmi connector. The ssljmxrmi connector is preconfigured with imq.jmx.connector.*RMIconnectorName*.useSSL=true.

### **To Activate the SSL-Based JMX connector**

#### **Obtain and install a signed certificate. 1**

The procedure is the same as for the ssljms, ssladmin, or cluster connection service, as described under["Using Signed Certificates" on page 167.](#page-166-0)

#### **Install the root certification authority certificate in the trust store if necessary. 2**

**Add the ssljmxrmi connector to the list of JMX connectors to be activated at broker startup: 3**

imq.jmx.connector.activelist=jmxrmi,ssljmxrmi

#### **Start the broker. 4**

Use the Broker utility (imqbrokerd), either passing it the keystore password in a passfile or typing it from at the command line when prompted.

#### **Disable validation of certificates if desired. 5**

By default, the ssljmxrmi connector (or any other SSL-based connector) is configured to validate all broker SSL certificates presented to it. Validation will fail if the signer of the certificate is not in the client's trust store. To avoid this validation (for instance, when using self-signed certificates during software testing), set the broker property imq.jmx.connector.ssljmxrmi.brokerHostTrusted to true.

### **JMX Client Side SSL Configuration**

On the client side, if the AdminConnectionFactory class is being used to obtain a JMX connector, the AdminConnectionFactory object must be configured with a URL specifying the ssljmxrmi connector:

```
AdminConnectionFactory acf = new AdminConnectionFactory();
   acf.setProperty(AdminConnectionConfiguration.imqAddress,
                   "mq://myhost:7676/ssljmxrmi");
```
In addition, if the JMX client needs to access the trust store, use the system properties javax.net.ssl.trustStore and javax.net.ssl.trustStorePassword to point the JMX client to the trust store. For example:
```
java -Djavax.net.ssl.trustStore=/tmp/myStrustsore
-Djavax.net.ssl.trustStorePassword=myTurstword MyApp
```
# **JMX Connections Through a Firewall**

If a JMX client application needs to connect to a broker that is located behind a firewall, the broker must be configured to use fixed JMX ports so the firewall can, in turn, be configured to allow traffic on these ports. The relevant ports are the following:

- The port used by the JMX connector. The property used to configure this port is imq.jmx.connector.*connectorName*.port, where *connectorName* can be jmxrmi or ssljmxrmi.
- The port used by the RMI registry, if any. The property used to configure this port is imq. jmx. rmiregistry.port. The equivalent command line option for imqbrokerd is -rmiRegistryPort.

Once these ports are specified, configure the firewall to allow traffic on these ports.

**EXAMPLE D–3** JMX Configuration for Firewall When Not Using a RMI Registry

The following example starts a broker with no RMI registry and a jmxrmi connector on port 5656 on a host called yourhost, as follows:

# imqbrokerd -Dimq.jmx.connector.jmxrmi.port=5656

The resulting JMX service URL is:

service:jmx:rmi://yourhost:5656/stub/rO0ABdmVyLlJlpIDJy==

The JMX service URL shows the connector port. In this case, you need to configure the firewall to allow traffic only on port 5656.

**EXAMPLE D–4** JMX Configuration for Firewall When Using an RMI Registry

The following example starts a broker with an RMI registry on port 1098 and a jmxrmi connector on port 5656 on a host called yourhost, as follows:

# imqbrokerd -startRmiRegistry -rmiRegistryPort 1098 -Dimq.jmx.connector.jmxrmi.port=5656

The resulting JMX service URL is:

service:jmx:rmi://yourhost:5656/jndi/rmi://yourhost:1098 /yourhost/7676/jmxrmi

The JMX service URL shows both these ports. You need to configure the firewall to allow traffic on ports 1098 and 5656.

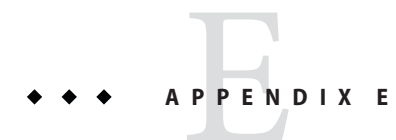

# Frequently Used Command Utility Commands

This appendix lists some frequently used Message Queue Command utility ( imqcmd) commands. For a comprehensive list of command options and attributes available to you from the command line, refer to ["Command Utility" on page 322](#page-321-0) in ["Command Utility" on page 322](#page-321-0)

# **Syntax**

imqcmd *subcommand argument* [ *options*] imqcmd -h|H imqcmd -v

-H or -h provides comprehensive help. The -v subcommand provides version information.

When you use imqcmd, the Command utility prompts you for a password. To avoid the prompt (and to increase security), you can use the -passfile *pathToPassfile* option to point the utility to a password file that contains the administrator user name and password.

Example: imqcmd query bkr -u *adminUserName* -passfile *pathToPassfile* -b *myServer*:7676

## **Broker and Cluster Management**

```
imqcmd query bkr
imqcmd pause bkr
imqcmd restart bkr
imqcmd resume bkr
imqcmd shutdown bkr -b myBroker:7676
imqcmd update bkr -o "imq.system.max_count=1000"
imqcmd reload cls
```
# **Broker Configuration Properties (-o option)**

"Broker Configuration Properties (-o option)" on page 472 lists frequently used broker configuration properties. For a full list of broker configuration properties and their descriptions, see [Chapter 17, "Broker Properties Reference"](#page-342-0)

| Property                                   | <b>Notes</b>                                   |
|--------------------------------------------|------------------------------------------------|
| img.autocreate.queue                       |                                                |
| img.autocreate.queue.maxNumActiveConsumers | Specify-1 for unlimited                        |
| img.autocreate.queue.maxNumBackupConsumers | Specify-1 for unlimited                        |
| img.autocreate.topic                       |                                                |
| imq.cluster.url                            |                                                |
| img.destination.DMQ.truncateBody           |                                                |
| img.destination.logDeadMessages            |                                                |
| img.log.file.rolloverbytes                 | Specify-1 for unlimited                        |
| img.log.file.rolloversecs                  | Specify-1 for unlimited                        |
| img.log.level                              | <b>NONE</b><br>ERROR<br>WARNING<br><b>INFO</b> |
| imq.message.max size                       | Specify-1 for unlimited                        |
| img.portmapper.port                        |                                                |
| imq.system.max count                       | Specify-1 for unlimited                        |
| imq.system.max size                        | Specify-1 for unlimited                        |

**TABLE E–1** Broker Configuration Properties ( -o option)

## **Service and Connection Management**

```
imqcmd list svc
imqcmd query svc
imqcmd update svc -n jms -o "minThreads=200" -o "maxThreads=400" -o "port=8995"
imqcmd pause svc -n jms
imqcmd resume svc -n jms
imqcmd list cxn -svn jms
imqcmd query cxn -n 1234567890
```
# **Durable Subscriber Management**

imqcmd list dur -d *MyTopic* imqcmd destroy dur -n *myDurSub* -c "clientID-111.222.333.444" imqcmd purge dur -n *myDurSub* -c "clientID-111.222.333.444"

# **Transaction Management**

imqcmd list txn imqcmd commit txn -n 1234567890 imqcmd query txn -n 1234567890 imqcmd rollback txn -n 1234567890

# **Destination Management**

```
imqcmd create dst -n MyQueue -t q -o "maxNumMsgs=1000" -o "maxNumProducers=5"
imqcmd update dst -n MyTopic -t t -o "limitBehavior=FLOW_CONTROL| REMOVE_OLDEST|REJECT_NEWEST|REMOVE_LOW_PRIORITY"
imqcmd compact dst -n MyQueue -t q
imqcmd purge dst -n MyQueue -t q
imqcmd pause dst -n MyQueue -t q -pst PRODUCERS|CONSUMERS|ALL
imqcmd resume dst -n MyQueue -t q
imqcmd destroy dst -n MyQueue -t q
imqcmd query dst -n MyQueue -t q
imqcmd list dst -tmp
```
# **Destination Configuration Properties (-o option)**

"Destination Configuration Properties (-o option)" on page 473 lists frequently used destination configuration properties. For a full list of destination configuration properties and their descriptions, see [Chapter 18, "Physical Destination Property Reference"](#page-386-0)

| Property                            | <b>Notes</b>                                                          |
|-------------------------------------|-----------------------------------------------------------------------|
| consumerFlowLimit                   | Specify $-1$ for unlimited                                            |
| isLocalOnly (create only)           |                                                                       |
| limitBehavior                       | FLOW CONTROL<br>REMOVE OLDEST<br>REJECT NEWEST<br>REMOVE LOW PRIORITY |
| localDeliveryPreferred (queue only) |                                                                       |
| maxNumActiveConsumers (queue only)  | Specify-1 for unlimited                                               |

**TABLE E–2** Destination Configuration Properties (-o option)

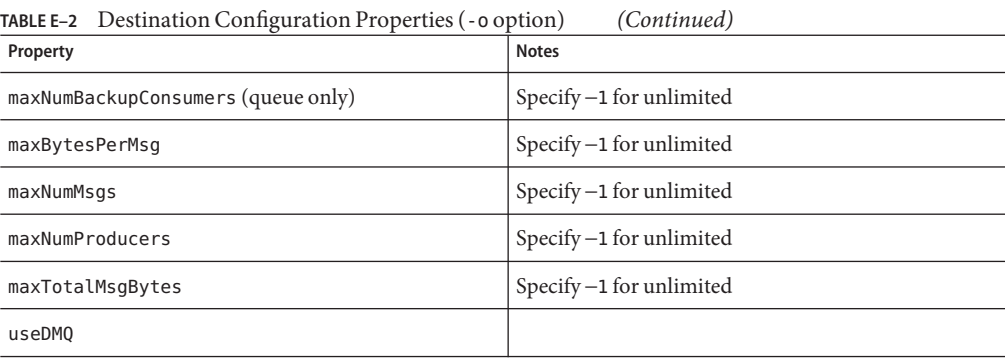

# **Metrics**

imqcmd metrics bkr -m cxn|rts|ttl -int 5 -msp 20 imqcmd metrics svc -m cxn|rts|ttl imqcmd metrics dst -m con|dsk|rts|ttl

# Index

#### **A**

access control file location, [436,](#page-435-0) [437,](#page-436-0) [438](#page-437-0) acknowledgeMode ActivationSpec property, [412](#page-411-0) ActivationSpec JavaBean, [410](#page-409-0) addressList ActivationSpec property, [410](#page-409-0) addressList managed connection factory attribute, [408](#page-407-0) addressList Resource Adapter attribute, [406](#page-405-0) addressListBehavior managed connection factory attribute, [408](#page-407-0) addressListBehavior Resource Adapter attribute, [406](#page-405-0) addressListIterations managed connection factory attribute, [408](#page-407-0) addressListIterations Resource Adapter attribute, [406](#page-405-0) admin connection service, [97](#page-96-0) ADMIN service type, [96](#page-95-0) admin user changing password, [146](#page-145-0) initial entry, [142](#page-141-0) administered objects attributes (reference), [393](#page-392-0) deleting, [212–213](#page-211-0) listing, [213–214](#page-212-0) managing, [199–218](#page-198-0) object store *See* object stores querying, [214](#page-213-0) required information, [210](#page-209-0) updating, [215](#page-214-0) XA connection factory *See* connection factory administered objects

Administration Console starting, [42](#page-41-0) tutorial, [41](#page-40-0) administration tasks development environment, [35–36](#page-34-0) production environment, [36–37](#page-35-0) administration tools Administration Console, [39](#page-38-0) built-in, [38–39](#page-37-0) command line utilities, [38](#page-37-0) JMX-based administration, [40](#page-39-0) administrator password, [146](#page-145-0) API documentation, [436,](#page-435-0) [437,](#page-436-0) [439](#page-438-0) attributes of physical destinations, [387–391](#page-386-0) audit logging, [172](#page-171-0) authentication *See also* access control about, [139](#page-138-0) JAAS-based *See* JAAS-based authentication managing, [141–155](#page-140-0) authorization *See also* access control about, [140](#page-139-0) managing, [155–161](#page-154-0) user groups, [140](#page-139-0) auto-create destinations, access control settings, [140](#page-139-0) auto-created destinations access control settings, [160](#page-159-0) broker properties (table), [348–352](#page-347-0) default property values, [111](#page-110-0) automatic reconnection, [204](#page-203-0)

automatic reconnection *(Continued)* limitations, [204](#page-203-0) AUTOSTART property, [72,](#page-71-0) [73](#page-72-0)

#### **B**

benchmarks, performance, [270–271](#page-269-0) bottlenecks, performance, [273](#page-272-0) broker clusters adding brokers to, [185](#page-184-0) architecture, [281](#page-280-0) configuration file, [176,](#page-175-0) [183,](#page-182-0) [184,](#page-183-0) [191,](#page-190-0) [370](#page-369-0) configuration properties, [175,](#page-174-0) [370–374](#page-369-0) connecting conventional brokers, [183](#page-182-0) conventional automatic reconnection in, [204](#page-203-0) high-availability automatic reconnection in, [204](#page-203-0) listing brokers, [94,](#page-93-0) [180–182,](#page-179-0) [327](#page-326-0) pausing physical destinations in, [113](#page-112-0) performance effect of, [281](#page-280-0) purging physical destinations in, [113](#page-112-0) reasons for using, [281](#page-280-0) reloading configuration, [327](#page-326-0) secure interbroker connections (SSL), [185](#page-184-0) broker components clustering services, [80](#page-79-0) connection services, [79,](#page-78-0) [95](#page-94-0) monitoring services, [80,](#page-79-0) [249–250](#page-248-0) persistence services, [79,](#page-78-0) [127–128](#page-126-0) routing services, [79,](#page-78-0) [121](#page-120-0) security services, [79,](#page-78-0) [137–140](#page-136-0) broker metrics Logger properties, [253,](#page-252-0) [257,](#page-256-0) [369](#page-368-0) metrics messages, [264](#page-263-0) metrics quantities (table), [418–420](#page-417-0) reporting interval, Logger, [322](#page-321-0) using broker log files, [257](#page-256-0) using imqcmd, [260–261,](#page-259-0) [262](#page-261-0) using message-based monitoring, [264](#page-263-0) broker monitoring service, properties, [366–370](#page-365-0) broker responses, wait period for client, [398](#page-397-0) broker states, [180–181](#page-179-0) brokerEnableHA Resource Adapter attribute, [407](#page-406-0) brokerID Resource Adapter attribute, [407](#page-406-0) brokerInstanceName Resource Adapter attribute, [406](#page-405-0) brokers access control *See* authorization auto-create physical destination properties, [348–352](#page-347-0) clock synchronization, [69–70](#page-68-0) clustering, [183](#page-182-0) clusters *See* broker clusters commands for managing, [326–328](#page-325-0) configuration files *See* configuration files displaying metrics, [327](#page-326-0) failure recovery, [127](#page-126-0) httpjms connection service properties, [456](#page-455-0) httpsjms connection service properties, [456](#page-455-0) instance configuration properties, [81](#page-80-0) instance name, [318](#page-317-0) interconnected *See* broker clusters JMX, and, [40,](#page-39-0) [262](#page-261-0) limit behaviors, [122,](#page-121-0) [281](#page-280-0) listing, [94](#page-93-0) listing connection services, [101](#page-100-0) listing property values, [327](#page-326-0) logging *See* Logger managing, [85–94](#page-84-0) memory management, [122,](#page-121-0) [281](#page-280-0) message capacity, [92,](#page-91-0) [122,](#page-121-0) [346](#page-345-0) message flow control *See* message flow controls metrics *See* broker metrics pausing, [91,](#page-90-0) [326](#page-325-0) permissions required for starting, [70](#page-69-0) programmatic management of, [40,](#page-39-0) [262](#page-261-0) properties (reference), [343,](#page-342-0) [387](#page-386-0) querying, [92](#page-91-0) quiescing, [90,](#page-89-0) [326](#page-325-0) re-creating state, [127](#page-126-0) removing, [76](#page-75-0)

brokers*(Continued)* restarting, [90,](#page-89-0) [326](#page-325-0) restarting automatically, [72,](#page-71-0) [73](#page-72-0) resuming, [91,](#page-90-0) [326](#page-325-0) running as Windows service, [73–76](#page-72-0) setting properties, [327](#page-326-0) shutting down, [89,](#page-88-0) [326](#page-325-0) starting automatically, [71–76](#page-70-0) starting interactively, [70–71](#page-69-0) startup with SSL, [165](#page-164-0) states of *See* broker states takeover, [327](#page-326-0) unquiescing, [90,](#page-89-0) [326](#page-325-0) updating properties of, [91–92](#page-90-0) viewing information about, [92–94](#page-91-0) viewing metric information, [93](#page-92-0)

## **C**

certificates self-signed, [161–167,](#page-160-0) [447](#page-446-0) signed, [167–170](#page-166-0) client applications example, [436,](#page-435-0) [437,](#page-436-0) [439](#page-438-0) factors affecting performance, [274–278](#page-273-0) client identifier (ClientID) for durable subscribers, [206–207](#page-205-0) in destroying durable subscription, [124](#page-123-0) client runtime configuration of, [282](#page-281-0) message flow tuning, [286](#page-285-0) clientID activation specification attribute, [412](#page-411-0) clientID ActivationSpec property, [411](#page-410-0) clientID managed connection factory attribute, [408](#page-407-0) clients clock synchronization, [69–70](#page-68-0) starting, [76–77](#page-75-0) clock synchronization, [69–70](#page-68-0) cluster configuration file, [176,](#page-175-0) [183,](#page-182-0) [184,](#page-183-0) [191,](#page-190-0) [370](#page-369-0) cluster configuration properties, [175,](#page-174-0) [370](#page-369-0) cluster connection service configuring for SSL, [161,](#page-160-0) [185](#page-184-0) host name or IP address for, [177,](#page-176-0) [370](#page-369-0)

cluster connection service *(Continued)* network transport for, [177,](#page-176-0) [371](#page-370-0) port number for, [177,](#page-176-0) [371](#page-370-0) cluster identifier, [179,](#page-178-0) [374](#page-373-0) cluster.properties file, [80](#page-79-0) clusterID Resource Adapter attribute, [407](#page-406-0) clustering brokers, [183](#page-182-0) clustering services, broker, [80](#page-79-0) clusters, *See* broker clusters command files, [215–218](#page-214-0) command line syntax, [317](#page-316-0) command line utilities about, [38](#page-37-0) basic syntax, [317](#page-316-0) displaying version, [87,](#page-86-0) [144,](#page-143-0) [325](#page-324-0) help, [88,](#page-87-0) [144,](#page-143-0) [325](#page-324-0) imqbrokerd, *See,* imqbrokerd command, [38](#page-37-0) imqcmd, *See,* imqcmd command, [38](#page-37-0) imqdbmgr *See,* imqdbmgr command, [38](#page-37-0) imqkeytool, *See,* imqkeytool command, [38](#page-37-0) imqobjmgr, *See,* imqobjmgr command, [38](#page-37-0) imqsvcadmin, *See,* imqsvcadmin command, [38](#page-37-0) imqusermgr, *See,* imqusermgr command, [38](#page-37-0) command line utility executables location, [435,](#page-434-0) [437,](#page-436-0) [438](#page-437-0) command options, as configuration overrides, [77](#page-76-0) compacting file-based data store, [129](#page-128-0) physical destinations, [119](#page-118-0) config.properties file, [80,](#page-79-0) [81,](#page-80-0) [186,](#page-185-0) [187,](#page-186-0) [456](#page-455-0) configuration change record backing up, [188](#page-187-0) restoring, [189](#page-188-0) configuration files broker (figure), [81](#page-80-0) cluster, [80,](#page-79-0) [176,](#page-175-0) [183,](#page-182-0) [184,](#page-183-0) [191,](#page-190-0) [370](#page-369-0) default, [80](#page-79-0) installation, [80](#page-79-0) instance, [80,](#page-79-0) [81,](#page-80-0) [435,](#page-434-0) [437,](#page-436-0) [438](#page-437-0) location, [435,](#page-434-0) [437,](#page-436-0) [438](#page-437-0) modifying, [80](#page-79-0) template location, [435,](#page-434-0) [437,](#page-436-0) [438](#page-437-0) templates, [435,](#page-434-0) [437,](#page-436-0) [438](#page-437-0)

connection factories, adding administered objects for, [211](#page-210-0) connection factory administered objects application server support attributes, [400](#page-399-0) attributes, [202–209](#page-201-0) client identification attributes, [205–207](#page-204-0) connection handling attributes, [202–205](#page-201-0) JMS properties support attributes, [208](#page-207-0) overriding message header fields, [208](#page-207-0) queue browser behavior attributes, [208,](#page-207-0) [399–400](#page-398-0) reliability and flow control attributes, [207–208](#page-206-0) standard message properties, [400–401](#page-399-0) connection service metrics metrics quantities, [420–421](#page-419-0) using imqcmd metrics, [261](#page-260-0) using imqcmd query, [262](#page-261-0) connection services access control for, [138,](#page-137-0) [360](#page-359-0) activated at startup, [344](#page-343-0) admin *See* admin connection service cluster, [371](#page-370-0) *See* cluster connection service commands for managing, [328–329](#page-327-0) displaying metrics, [329](#page-328-0) **HTTP** *See* HTTP connections httpjms *See* httpjms connection service **HTTPS** *See* HTTPS connections httpsjms *See* httpsjms connection service jms *See* jms connection service listing, [101](#page-100-0) listing available, [328](#page-327-0) listing property values, [328](#page-327-0) pausing, [99,](#page-98-0) [328](#page-327-0) Port Mapper *See* Port Mapper properties, [344–346](#page-343-0) protocol type, [96](#page-95-0) querying, [101](#page-100-0)

connection services*(Continued)* resuming, [100,](#page-99-0) [328](#page-327-0) service type, [96](#page-95-0) SSL-based, [164](#page-163-0) ssladmin *See* ssladmin connection service ssljms *See* ssljms connection service ssljms connection service, [96](#page-95-0) thread allocation, [100](#page-99-0) thread pool management, [98](#page-97-0) updating, [100,](#page-99-0) [328](#page-327-0) viewing information about, [101–103](#page-100-0) viewing metric information, [102](#page-101-0) connection services, broker, [79](#page-78-0) connections automatic reconnection *See* automatic reconnection commands for managing, [329](#page-328-0) destroying, [104,](#page-103-0) [329](#page-328-0) failover *See* automatic reconnection limited by file descriptor limits, [70](#page-69-0) listing, [103,](#page-102-0) [329](#page-328-0) performance effect of, [279–280](#page-278-0) querying, [104,](#page-103-0) [125,](#page-124-0) [329](#page-328-0) connectionURL Resource Adapter attribute, [406](#page-405-0) consumerFlowLimit destination property, [389,](#page-388-0) [431](#page-430-0) consumerFlowLimit property, [207](#page-206-0) customAcknowledgeMode ActivationSpec property, [413](#page-412-0)

#### **D**

data store about, [127,](#page-126-0) [128](#page-127-0) compacting, [129](#page-128-0) contents of, [127](#page-126-0) file-based, [128–129](#page-127-0) JDBC-based, [131–133](#page-130-0) location, [436,](#page-435-0) [437,](#page-436-0) [438](#page-437-0) performance effect of, [281–282](#page-280-0) resetting, [320](#page-319-0) synchronizing to disk, [129](#page-128-0)

dead message queue configuring use of, [120](#page-119-0) described, [120–121](#page-119-0) logging, [121,](#page-120-0) [253](#page-252-0) managing, [120–121](#page-119-0) truncating message bodies, [121](#page-120-0) UseDMQ property, [431](#page-430-0) variant treatment of physical destination properties, [120–121](#page-119-0) dead messages *See also* dead message queue logging, [253](#page-252-0) default.properties file, [80](#page-79-0) deleting, broker instance, [76](#page-75-0) delivery modes, performance effect of, [275](#page-274-0) destination activation specification attribute, [412](#page-411-0) destination ActivatioSpec property, [411](#page-410-0) destination administered objects, attributes, [209](#page-208-0) destination metrics metrics quantities, [421–426](#page-420-0) using imqcmd metrics, [259,](#page-258-0) [261–262](#page-260-0) using imqcmd query, [262](#page-261-0) using message-based monitoring, [264](#page-263-0) destinations *See* physical destinations adding administered objects for, [211–212](#page-210-0) destinationType activation specification attribute, [412](#page-411-0) destinationType ActivationSpec property, [412](#page-411-0) destroying connections, [104,](#page-103-0) [329](#page-328-0) durable subscriptions, [331](#page-330-0) physical destinations, [112,](#page-111-0) [330](#page-329-0) development environment administration tasks, [35–36](#page-34-0) directory lookup for clusters (Linux), [184](#page-183-0) disk utilization by physical destinations, [118–120](#page-117-0) displaying product version, [87,](#page-86-0) [144,](#page-143-0) [325](#page-324-0) DN username format, [363](#page-362-0) durable subscriptions commands for managing, [331–332](#page-330-0) destroying, [124,](#page-123-0) [331](#page-330-0) listing, [123,](#page-122-0) [331](#page-330-0) managing, [123](#page-122-0) performance effect of, [277](#page-276-0)

durable subscriptions*(Continued)* purging messages for, [331](#page-330-0)

#### **E**

encryption about, [137,](#page-136-0) [140](#page-139-0) implementing, [161–170](#page-160-0) Key Tool and, [140](#page-139-0) endpointExceptionRedeliveryAttempts ActivationSpec property, [413](#page-412-0) enhanced clusters, takeover states, [181](#page-180-0) /etc/hosts file (Linux), [184](#page-183-0) example applications, [436,](#page-435-0) [437,](#page-436-0) [439](#page-438-0) external resource files directory, [436,](#page-435-0) [438,](#page-437-0) [439](#page-438-0)

### **F**

file-based persistence about, [128](#page-127-0) configuring, [129](#page-128-0) properties, [128–129](#page-127-0) file-based persistence, tuning for performance, [285](#page-284-0) file descriptor limits, [70](#page-69-0) connection limits and, [70](#page-69-0) file synchronization imq.persist.file.sync.enabled option, [354](#page-353-0) with Solaris Cluster, [354](#page-353-0) firewalls, [445](#page-444-0) flow control, *See* message flow controls fragmentation of messages, [129](#page-128-0)

#### **G**

guest user, [142](#page-141-0)

#### **H**

hardware, performance effect of, [279](#page-278-0) help (command line), [88,](#page-87-0) [144,](#page-143-0) [325](#page-324-0) hosts file (Linux), [184](#page-183-0)

**HTTP** connection service *See* httpjms connection service proxy, [445](#page-444-0) support architecture, [445–446](#page-444-0) transport driver, [445](#page-444-0) HTTP connections request interval, [456](#page-455-0) support for, [445](#page-444-0) tunnel servlet *See* HTTP tunnel servlet HTTP protocol type, [97](#page-96-0) HTTP tunnel servlet about, [445](#page-444-0) deploying, [454–456](#page-453-0) httpjms connection service, [97](#page-96-0) configuring broker for, [456–457](#page-455-0) **HTTPS** connection service *See* httpsjms connection service support architecture, [445–446](#page-444-0) HTTPS connections multiple brokers, for, [459–460](#page-458-0) request interval, [456](#page-455-0) support for, [445](#page-444-0) tunnel servlet *See* HTTPS tunnel servlet HTTPS protocol type, [97](#page-96-0) HTTPS tunnel servlet about, [445](#page-444-0) deploying, [454–456](#page-453-0) httpsjms connection service, [161](#page-160-0) configuring broker for, [456–457](#page-455-0) intoduced, [97](#page-96-0) setting up, [446–460](#page-445-0)

#### **I**

imq.accesscontrol.enabled property, [138,](#page-137-0) [360](#page-359-0) imq.accesscontrol.file.filename property, [138,](#page-137-0) [360](#page-359-0) imq.accesscontrol.file.url property, [361](#page-360-0) imq.accesscontrol.type property, [360](#page-359-0) imq.admin.tcp.port property, [171](#page-170-0) imq.audit.bsm.disabled property, [362](#page-361-0)

imq.audit.enabled property, [172,](#page-171-0) [173,](#page-172-0) [362](#page-361-0) imq.authentication.basic.user\_repository property, [139,](#page-138-0) [359](#page-358-0) imq.authentication.client.response.timeout property, [139,](#page-138-0) [360](#page-359-0) imq.authentication.type property, [139,](#page-138-0) [359](#page-358-0) imq.autocreate.destination.isLocalOnly property, [351](#page-350-0) imq.autocreate.destination.limitBehavior property, [348,](#page-347-0) [349](#page-348-0) imq.autocreate.destination.maxBytesPerMsg property, [348](#page-347-0) imq.autocreate.destination.maxCount property, [348](#page-347-0) imq.autocreate.destination.maxNumMsgs property, [348](#page-347-0) imq.autocreate.destination.maxNumProducers property, [349](#page-348-0) imq.autocreate.destination.maxTotalMsgBytes property, [349,](#page-348-0) [351](#page-350-0) imq.autocreate.destination.useDMQ property, [120](#page-119-0) imq.autocreate.queue.consumerFlowLimit property, [350](#page-349-0) imq.autocreate.queue.localDeliveryPreferred property, [351](#page-350-0) imq.autocreate.queue.maxNumActiveConsumers property, [92,](#page-91-0) [350](#page-349-0) imq.autocreate.queue.maxNumBackupConsumers property, [92,](#page-91-0) [350](#page-349-0) imq.autocreate.queue property, [92,](#page-91-0) [348](#page-347-0) imq.autocreate.reaptime property, [348](#page-347-0) imq.autocreate.topic property, [92,](#page-91-0) [348](#page-347-0) imq.broker.adminDefinedRoles.count property, [370,](#page-369-0) [380](#page-379-0) imq.broker.adminDefinedRoles.nameN property, [370](#page-369-0) imq.broker.adminDefinedRoles.name*n* property, [380,](#page-379-0) [428](#page-427-0) imq.brokerid property, [132,](#page-131-0) [179,](#page-178-0) [344](#page-343-0) imq.cluster.brokerlist property, [177,](#page-176-0) [183,](#page-182-0) [184,](#page-183-0) [186,](#page-185-0) [187,](#page-186-0) [371](#page-370-0) imq.cluster.clusterid property, [179,](#page-178-0) [374](#page-373-0) imq.cluster.ha, [371](#page-370-0) imq.cluster.ha property, [179](#page-178-0) imq.cluster.ha.takeoverWaitTimeout property, [374](#page-373-0) imq.cluster.heartbeat.hostname property, [180,](#page-179-0) [374](#page-373-0) imq.cluster.heartbeat.interval property, [180,](#page-179-0) [374](#page-373-0)

imq.cluster.heartbeat.port property, [180,](#page-179-0) [374](#page-373-0) imq.cluster.heartbeat.threshold property, [180,](#page-179-0) [374](#page-373-0) imq.cluster.hostname property, [177,](#page-176-0) [370](#page-369-0) imq.cluster.masterbroker property, [372,](#page-371-0) [373](#page-372-0) imq.cluster.monitor.interval property, [180,](#page-179-0) [374](#page-373-0) imq.cluster.monitor.threshold property, [180,](#page-179-0) [374](#page-373-0) imq.cluster.port property, [177,](#page-176-0) [371](#page-370-0) imq.cluster.transport property, [177,](#page-176-0) [185,](#page-184-0) [186,](#page-185-0) [371](#page-370-0) imq.cluster.url property, [92,](#page-91-0) [176,](#page-175-0) [184,](#page-183-0) [186,](#page-185-0) [187,](#page-186-0) [370](#page-369-0) imq.destination.DMQ.truncateBody property, [92,](#page-91-0) [121,](#page-120-0) [122,](#page-121-0) [347](#page-346-0) imq.destination.logDeadMsgs property, [92,](#page-91-0) [253,](#page-252-0) [366](#page-365-0) imq.hostname property, [98,](#page-97-0) [344](#page-343-0) imq.httpjms.http.connectionTimeout property, [456](#page-455-0) imq.httpjms.http.pullPeriod property, [456](#page-455-0) imq.httpjms.http.servletHost property, [456](#page-455-0) imq.httpjms.http.servletPort property, [456](#page-455-0) imq.httpsjms.https.connectionTimeout property, [456](#page-455-0) imq.httpsjms.https.pullPeriod property, [456](#page-455-0) imq.httpsjms.https.servletHost property, [456](#page-455-0) imq.httpsjms.https.servletPort property, [456](#page-455-0) imq.imqcmd.password property, [139,](#page-138-0) [171,](#page-170-0) [362](#page-361-0) imq.jms.tcp.port property, [171](#page-170-0) imq.jmx.connector.activelist property, [377](#page-376-0) imq.jmx.connector.*RMIconnectorName*. brokerHostTrusted property, [378](#page-377-0) imq.jmx.connector.*RMIconnectorName*.port property, [378](#page-377-0) imq.jmx.connector.*RMIconnectorName*.urlpath property, [377](#page-376-0) imq.jmx.connector.*RMIconnectorName*.useSSL property, [378](#page-377-0) imq.jmx.rmiregistry.port property, [379](#page-378-0) imq.jmx.rmiregistry.start property, [378](#page-377-0) imq.jmx.rmiregistry.use property, [379](#page-378-0) imq.keystore.file.dirpath property, [164,](#page-163-0) [361](#page-360-0) imq.keystore.file.name property, [164,](#page-163-0) [361](#page-360-0) imq.keystore.password property, [140,](#page-139-0) [171,](#page-170-0) [361](#page-360-0) imq.log.console.output property, [253,](#page-252-0) [367](#page-366-0) imq.log.console.stream property, [253,](#page-252-0) [366](#page-365-0) imq.log.file.dirpath property, [253,](#page-252-0) [367](#page-366-0) imq.log.file.filename property, [253,](#page-252-0) [367](#page-366-0) imq.log.file.output property, [253,](#page-252-0) [367](#page-366-0) imq.log.file.rolloverbytes property, [92,](#page-91-0) [253,](#page-252-0) [367](#page-366-0)

imq.log.file.rolloversecs property, [92,](#page-91-0) [253,](#page-252-0) [368](#page-367-0) imq.log.level property, [92,](#page-91-0) [253,](#page-252-0) [366](#page-365-0) imq.log.syslog.facility property, [368](#page-367-0) imq.log.syslog.identity property, [368](#page-367-0) imq.log.syslog.logconsole property, [369](#page-368-0) imq.log.syslog.logpid property, [368](#page-367-0) imq.log.syslog.output property, [253,](#page-252-0) [368](#page-367-0) imq.log.timezone property, [369](#page-368-0) imq.message.expiration.interval property, [122,](#page-121-0) [347](#page-346-0) imq.message.max\_size property, [92,](#page-91-0) [122,](#page-121-0) [347](#page-346-0) imq.metrics.enabled property, [249,](#page-248-0) [369](#page-368-0) imq.metrics.interval property, [249,](#page-248-0) [369](#page-368-0) imq.metrics.topic.enabled property, [265,](#page-264-0) [369](#page-368-0) imq.metrics.topic.interval property, [265,](#page-264-0) [369](#page-368-0) imq.metrics.topic.persist property, [265,](#page-264-0) [369](#page-368-0) imq.metrics.topic.timetolive property, [265,](#page-264-0) [370](#page-369-0) imq.passfile.dirpath property, [139,](#page-138-0) [362](#page-361-0) imq.passfile.enabled property, [139,](#page-138-0) [361](#page-360-0) imq.passfile.name property, [139,](#page-138-0) [362](#page-361-0) imq.persist.file.destination.message.filepool.limit property, [129,](#page-128-0) [353](#page-352-0) imq.persist.file.message.cleanup property, [129,](#page-128-0) [353](#page-352-0) imq.persist.file.message.filepool.cleanratio property, [129,](#page-128-0) [353](#page-352-0) imq.persist.file.message.max\_record\_size property, [353](#page-352-0) imq.persist.file.message.vrfile.max\_record\_size property, [129](#page-128-0) imq.persist.file.newTxnLog.enabled property, [354](#page-353-0) imq.persist.file.sync.enabled property, [129,](#page-128-0) [354](#page-353-0) imq.persist.file.sync property, [129](#page-128-0) imq.persist.file.transaction.memorymappedfile.enabled property, [276,](#page-275-0) [354](#page-353-0) imq.persist.file.txnLog.groupCommit property, [355](#page-354-0) imq.persist.file.txnLog.logNonTransactedMsgAck property, [356](#page-355-0) imq.persist.file.txnLog.logNonTransactedMsgSend property, [355](#page-354-0) imq.persist.jdbc.connection.limit property, [358](#page-357-0) imq.persist.jdbc.connection.reaptime property, [356](#page-355-0) imq.persist.jdbc.connection.timeoutIdle property, [357](#page-356-0) imq.persist.jdbc.connection.validateOnGet property, [357](#page-356-0)

imq.persist.jdbc.connection.validationQuery property, [358](#page-357-0) imq.persist.jdbc.dbVendor property, [132,](#page-131-0) [356](#page-355-0) imq.persist.jdbc.max\_connections property, [356](#page-355-0) imq.persist.jdbc.min\_connections property, [357](#page-356-0) imq.persist.jdbc.password property, [171](#page-170-0) imq.persist.jdbc.*vendorName*.closedburl property, [358](#page-357-0) imq.persist.jdbc.*vendorName*.createdburl property, [358](#page-357-0) imq.persist.jdbc.*vendorName*.driver property, [358](#page-357-0) imq.persist.jdbc.*vendorName*.needpassword property, [132,](#page-131-0) [358](#page-357-0) imq.persist.jdbc.*vendorName*.opendburl property, [358](#page-357-0) imq.persist.jdbc.*vendorName*.password property, [132,](#page-131-0) [358](#page-357-0) imq.persist.jdbc.*vendorName*.property.*propName* property, [132,](#page-131-0) [359](#page-358-0) imq.persist.jdbc.*vendorName*.tableoption property, [359](#page-358-0) imq.persist.jdbc.*vendorName*.tableoption property., [132](#page-131-0) imq.persist.jdbc.*vendorName*.user property, [132,](#page-131-0) [358](#page-357-0) imq.persist.store property, [127,](#page-126-0) [131,](#page-130-0) [133,](#page-132-0) [352](#page-351-0) imq.ping.interval property, [99,](#page-98-0) [346](#page-345-0) imq.portmapper.backlog property, [98,](#page-97-0) [345](#page-344-0) imq.portmapper.hostname property, [98,](#page-97-0) [344](#page-343-0) imq.portmapper.port property, [92,](#page-91-0) [97,](#page-96-0) [344](#page-343-0) imq.primaryowner.contact property, [370,](#page-369-0) [384,](#page-383-0) [428](#page-427-0) imq.primaryowner.name property, [370,](#page-369-0) [384,](#page-383-0) [428](#page-427-0) imq.protocol.*protocolType*.inbufsz, [283](#page-282-0) imq.protocol.*protocolType*.nodelay, [283](#page-282-0) imq.protocol.*protocolType*.outbufsz, [283](#page-282-0) imq.*resource\_state*.count property, [347](#page-346-0) imq.*resource\_state*.threshold property, [347](#page-346-0) imq.*resourceState*.count property, [123](#page-122-0) imq.service.activelist property, [97,](#page-96-0) [344](#page-343-0) imq.*service\_name.*accesscontrol.file.filename property, [361](#page-360-0) imq.*service\_name.*accesscontrol.file.urlmax property, [361](#page-360-0) imq.*service\_name*.authentication.type property, [359](#page-358-0) imq.*service\_name*.max\_threads property, [345,](#page-344-0) [430](#page-429-0) imq.*service\_name*.min\_threads property, [345,](#page-344-0) [430](#page-429-0)

imq.*service\_name.protocol\_type.*hostname property, [344](#page-343-0) imq.*service\_name.protocol\_type.*port property, [345](#page-344-0) imq.*service\_name.*threadpool\_model property, [345](#page-344-0) imq.*serviceName*.accesscontrol.enabled property, [138,](#page-137-0) [360](#page-359-0) imq.*serviceName.*accesscontrol.file.filename property, [138](#page-137-0) imq.*serviceName*.authentication.type property, [139](#page-138-0) imq.*serviceName*.max\_threads property, [98](#page-97-0) imq.*serviceName*.min\_threads property, [98](#page-97-0) imq.*serviceName.protocolType.*hostname property, [98](#page-97-0) imq.*serviceName.protocolType.*port property, [97](#page-96-0) imq.*serviceName.*threadpool\_model property, [98](#page-97-0) imq.shared.connectionMonitor\_limit property, [99,](#page-98-0) [346](#page-345-0) imq.ssladmin.tls.port property, [172](#page-171-0) imq.ssljms.tls.port property, [171](#page-170-0) imq.system.max\_count property, [92,](#page-91-0) [122,](#page-121-0) [346](#page-345-0) imq.system.max\_size property, [92,](#page-91-0) [122,](#page-121-0) [346](#page-345-0) imq.transaction.autorollback property, [347](#page-346-0) imq.transaction.consumer.maxNumMsgs property, [347](#page-346-0) imq.transaction.producer.maxNumMsgs property, [347](#page-346-0) imq.user\_repository.jaas.groupPrincipalClass property, [365](#page-364-0) imq.user\_repository.jaas.name property, [364](#page-363-0) imq.user\_repository.jaas.userPrincipalClass property, [365](#page-364-0) imq.user\_repository.ldap.base property, [363](#page-362-0) imq.user\_repository.ldap.gidattr property, [364](#page-363-0) imq.user\_repository.ldap.grpbase property, [364](#page-363-0) imq.user\_repository.ldap.grpfilter property, [364](#page-363-0) imq.user\_repository.ldap.grpsearch property, [364](#page-363-0) imq.user\_repository.ldap.memattr property, [364](#page-363-0) imq.user\_repository.ldap.password property, [139,](#page-138-0) [171,](#page-170-0) [363](#page-362-0) imq.user\_repository.ldap.principal property, [139,](#page-138-0) [363](#page-362-0) imq.user\_repository.ldap.*property\_name* property, [363](#page-362-0) imq.user\_repository.ldap.server property, [139,](#page-138-0) [362](#page-361-0) imq.user\_repository.ldap.ssl.enabled property, [364](#page-363-0) imq.user\_repository.ldap.timeout property, [364](#page-363-0)

imq.user\_repository.ldap.uidattr property, [363](#page-362-0) imq.user\_repository.ldap.usrfilter property, [363](#page-362-0) imq.user\_repository.ldap.usrformat property, [363](#page-362-0) imqAckTimeout attribute, [207,](#page-206-0) [398](#page-397-0) imqAddressList attribute, [203,](#page-202-0) [204,](#page-203-0) [394](#page-393-0) dynamically updated in enhanced clusters, [204,](#page-203-0) [394](#page-393-0) imqAddressListBehavior attribute, [203,](#page-202-0) [204,](#page-203-0) [394](#page-393-0) imqAddressListIterations attribute, [203,](#page-202-0) [204,](#page-203-0) [394](#page-393-0) imqbridgemgr command options, [339–340](#page-338-0) reference, [337](#page-336-0) imqbrokerd command, [70](#page-69-0) about, [38](#page-37-0) backing up configuration change record, [188](#page-187-0) clearing the data store, [129](#page-128-0) in password file, [170](#page-169-0) options, [318–322](#page-317-0) passing arguments to, [82](#page-81-0) reference, [318](#page-317-0) removing a broker, [76](#page-75-0) removing a broker from a cluster, [188](#page-187-0) restoring configuration change record, [189](#page-188-0) setting logging properties, [255](#page-254-0) imqbrokerd.conf file, [71](#page-70-0) imqcmd command about, [38](#page-37-0) displaying version, [87](#page-86-0) general options, [324](#page-323-0) in password file, [170](#page-169-0) metrics monitoring, [258–262](#page-257-0) physical destination management, [108–109](#page-107-0) physical destination subcommands (table), [108–109](#page-107-0) reference, [322](#page-321-0) secure connection to broker, [166–167,](#page-165-0) [325](#page-324-0) transaction management, [124](#page-123-0) usage help, [88](#page-87-0) imqConfiguredClientID attribute, [206,](#page-205-0) [397](#page-396-0) imqConnectionFlowCount attribute, [207,](#page-206-0) [286,](#page-285-0) [398](#page-397-0) imqConnectionFlowLimit attribute, [207,](#page-206-0) [288,](#page-287-0) [398](#page-397-0) imqConnectionFlowLimitEnabled attribute, [207,](#page-206-0) [288,](#page-287-0) [398](#page-397-0) imqConsumerFlowLimit attribute, [207,](#page-206-0) [287,](#page-286-0) [399](#page-398-0) imqConsumerFlowThreshold attribute, [207,](#page-206-0) [287,](#page-286-0) [399](#page-398-0)

imqdbmgr command about, [38](#page-37-0) in password file, [170](#page-169-0) options, [335–336](#page-334-0) reference, [334](#page-333-0) imqDefaultPassword attribute, [205,](#page-204-0) [206,](#page-205-0) [397](#page-396-0) imqDefaultUsername attribute, [205,](#page-204-0) [206,](#page-205-0) [397](#page-396-0) imqDestinationDescription attribute, [209,](#page-208-0) [402](#page-401-0) imqDestinationName attribute, [209,](#page-208-0) [402](#page-401-0) imqDisableSetClientID attribute, [397](#page-396-0) imqFlowControlLimit attribute, [399](#page-398-0) imqJMSDeliveryMode attribute, [401](#page-400-0) imqJMSExpiration attribute, [401](#page-400-0) imqJMSPriority attribute, [209,](#page-208-0) [401](#page-400-0) imqkeytool command about, [38](#page-37-0) reference, [341](#page-340-0) using, [163](#page-162-0) imqLoadMaxToServerSession attribute, [208,](#page-207-0) [400](#page-399-0) imqobjmgr command about, [38](#page-37-0) options, [333](#page-332-0) reference, [332](#page-331-0) subcommands, [332](#page-331-0) imqOverrideJMSDeliveryMode attribute, [401](#page-400-0) imqOverrideJMSExpiration attribute, [401](#page-400-0) imqOverrideJMSHeadersToTemporaryDestinations attribute, [209,](#page-208-0) [401](#page-400-0) imqOverrideJMSPriority attribute, [209,](#page-208-0) [401](#page-400-0) imqPingInterval attribute, [205](#page-204-0) imqQueueBrowserMax MessagesPerRetrieve attribute, [208,](#page-207-0) [400](#page-399-0) imqQueueBrowserRetrieveTimeout attribute, [208,](#page-207-0) [400](#page-399-0) imqReconnectAttempts attribute, [204,](#page-203-0) [395](#page-394-0) imqReconnectEnabled attribute, [204,](#page-203-0) [395](#page-394-0) imqReconnectInterval attribute, [204,](#page-203-0) [395](#page-394-0) imqSetJMSXAppID attribute, [400](#page-399-0) imqSetJMSXConsumerTXID attribute, [401](#page-400-0) imqSetJMSXProducerTXID attribute, [400](#page-399-0) imqSetJMSXRcvTimestamp attribute, [401](#page-400-0) imqSetJMSXUserID attribute, [400](#page-399-0) imqSSLIsHostTrusted attribute, [395](#page-394-0) imqSSLIsHostTrusted attribute, [162](#page-161-0)

imqsvcadmin command about, [38](#page-37-0) options, [340](#page-339-0) reference, [340](#page-339-0) subcommands, [340](#page-339-0) imqusermgr command, [143–147](#page-142-0) about, [38](#page-37-0) displaying version, [144](#page-143-0) general options, [337](#page-336-0) general options (table), [144](#page-143-0) options, [336](#page-335-0) passwords, [144](#page-143-0) reference, [336](#page-335-0) subcommands, [336](#page-335-0) subcommands (table), [143](#page-142-0) usage help, [144](#page-143-0) user names, [144](#page-143-0) imqusermgr utility, [138](#page-137-0) install.properties file, [80](#page-79-0) instance configuration files, *See* configuration files instance directory, removing, [76](#page-75-0) isLocalOnly destination property, [389,](#page-388-0) [431](#page-430-0)

#### **J**

J2EE connector architecture (JCA), [403](#page-402-0) JAAS-based authentication, [150–155](#page-149-0) configuration file, [151](#page-150-0) configuration file for, [152](#page-151-0) JAAS API, [150](#page-149-0) JAAS client, [150](#page-149-0) login module, [150](#page-149-0) setting up, [153–155](#page-152-0) Java ES Monitoring Framework (JESMF), [263–264](#page-262-0) Java Management Extensions, *See* JMX java.naming.factory.initial attribute, [200,](#page-199-0) [201](#page-200-0) java.naming.provider.url attribute, [200,](#page-199-0) [201](#page-200-0) java.naming.security.authentication attribute, [201](#page-200-0) java.naming.security.credentials attribute, [200](#page-199-0) java.naming.security.principal attribute, [200](#page-199-0) Java runtime for Windows service, [75](#page-74-0) specifying path to, [321,](#page-320-0) [325,](#page-324-0) [333,](#page-332-0) [340](#page-339-0) Java Virtual Machine, *See* JVM

javahome option, [75](#page-74-0) JCA (J2EE connector architecture), [403](#page-402-0) JDBC-based persistence about, [131](#page-130-0) JDBC driver, [358](#page-357-0) properties, [131–133](#page-130-0) setting up, [133–134](#page-132-0) JES Monitoring Framework (JESMF), [427–432](#page-426-0) brokers, [428–429](#page-427-0) common attributes, [427–428](#page-426-0) connection services, [429–430](#page-428-0) destinations, [430–431](#page-429-0) Message Queue product, [428](#page-427-0) persistent data store, [431](#page-430-0) Port Mapper, [429](#page-428-0) user repository, [432](#page-431-0) JESMF, *See* JES Monitoring Framework jms connection service, [96](#page-95-0) JMSDeliveryMode message header field, [209](#page-208-0) JMSExpiration message header field, [209](#page-208-0) JMSPriority message header field, [209](#page-208-0) JMSXAppID message property, [208](#page-207-0) JMSXConsumerTXID message property, [208](#page-207-0) JMSXProducerTXID message property, [208](#page-207-0) JMSXRcvTimestamp message property, [208](#page-207-0) JMSXUserID message property, [208](#page-207-0) JMX administrative support for, [461–469](#page-460-0) commands for managing, [332](#page-331-0) configuration properties, [377](#page-376-0) JMX-based administration, [40,](#page-39-0) [262](#page-261-0) JMX connectors, introduced, [462](#page-461-0) JMX imqcmd subcommands, [332](#page-331-0) JNDI lookup, [55](#page-54-0) lookup name, [210](#page-209-0) object store, [38,](#page-37-0) [199](#page-198-0) object store attributes, [200–201,](#page-199-0) [210](#page-209-0) jrehome option, [75](#page-74-0) JVM metrics *See* JVM metrics performance effect of, [279](#page-278-0) tuning for performance, [282–283](#page-281-0)

JVM metrics metrics quantities, [418](#page-417-0) using broker log files, [257](#page-256-0) using imqcmd metrics, [260](#page-259-0) using message-based monitoring, [264](#page-263-0)

### **K**

key pairs generating, [163,](#page-162-0) [448](#page-447-0) regenerating, [164](#page-163-0) key store, [164,](#page-163-0) [448](#page-447-0) Key Tool, [140](#page-139-0) keystore, file, [164](#page-163-0) keytool command command syntax, [447](#page-446-0) using, [447](#page-446-0)

#### **L**

LDAP repository, [138](#page-137-0) LDAP server as user repository, [147–149](#page-146-0) object store attributes, [200](#page-199-0) limit behaviors broker, [122](#page-121-0) physical destinations, [122,](#page-121-0) [388](#page-387-0) limitBehavior destination property, [387,](#page-386-0) [388,](#page-387-0) [431](#page-430-0) load-balanced queue delivery, *See* queue load-balanced delivery localDeliveryPreferred destination property, [390,](#page-389-0) [431](#page-430-0) log files changing default location, [254](#page-253-0) changing default name, [255](#page-254-0) dead message logging, [257–258](#page-256-0) default location, [436,](#page-435-0) [437,](#page-436-0) [438](#page-437-0) names, [254](#page-253-0) reporting metrics, [257](#page-256-0) rollover criteria, [253,](#page-252-0) [256,](#page-255-0) [367](#page-366-0) rollover frequency, [255](#page-254-0) setting properties, [255](#page-254-0) Logger about, [252](#page-251-0)

Logger*(Continued)* changing configuration, [255](#page-254-0) dead message format, [258](#page-257-0) levels, [253,](#page-252-0) [322,](#page-321-0) [366](#page-365-0) message format, [253](#page-252-0) metrics information, [369](#page-368-0) output channels, [252,](#page-251-0) [253,](#page-252-0) [255–256](#page-254-0) redirecting log messages, [256](#page-255-0) rollover criteria, [256](#page-255-0) setting properties, [255](#page-254-0) writing to console, [253,](#page-252-0) [322,](#page-321-0) [367](#page-366-0) logging, *See* Logger loopback address, [183](#page-182-0)

#### **M**

ManagedConnectionFactory JavaBean, [408](#page-407-0) master broker management, [188–189](#page-187-0) specifying, [177,](#page-176-0) [178](#page-177-0) maxBytesPerMsg destination property, [388,](#page-387-0) [430](#page-429-0) maxNumActiveConsumers destination property, [389,](#page-388-0) [431](#page-430-0) maxNumBackupConsumers destination property, [389,](#page-388-0) [431](#page-430-0) maxNumMsgs destination property, [387,](#page-386-0) [430](#page-429-0) maxNumProducers destination property, [389,](#page-388-0) [431](#page-430-0) maxTotalMsgBytes destination property, [388,](#page-387-0) [431](#page-430-0) MBean server, introduced, [462](#page-461-0) MBeans server *See* MBean server MDBs, *See* message-driven beans memory management, for broker, [122](#page-121-0) message-driven beans, Resource Adapter configuration for, [403](#page-402-0) message expiration, clock synchronization and, [69](#page-68-0) message flow controls broker, [122](#page-121-0) connection factory attributes, [207–208](#page-206-0) connection flow limits, [288](#page-287-0) connection flow metering, [286](#page-285-0) consumer flow limits, [287–288](#page-286-0) tuning for performance, [286–288](#page-285-0)

message header overrides, [208–209](#page-207-0) message service architecture, [281](#page-280-0) message service performance, [278–282](#page-277-0) messages body type and performance, [278](#page-277-0) broker limits on, [92,](#page-91-0) [122,](#page-121-0) [346](#page-345-0) destination limits on, [349,](#page-348-0) [388](#page-387-0) flow control *See* message flow controls fragmentation, [129](#page-128-0) metrics messages *See* metrics messages pausing flow of, [112](#page-111-0) persistence of, [127](#page-126-0) purging from a physical destination, [330](#page-329-0) reclamation of expired, [122,](#page-121-0) [347](#page-346-0) size, and performance, [277–278](#page-276-0) messageSelector ActivationSpec property, [412](#page-411-0) metric information brokers, [93](#page-92-0) connection services, [102](#page-101-0) physical destinations, [117](#page-116-0) metrics about, [249](#page-248-0) data *See* metrics data messages *See* metrics messages topic destinations, [264–265](#page-263-0) metrics data broker *See* broker metrics physical destination *See* physical destination metrics using broker log files, [257](#page-256-0) using message-based monitoring API, [265–266](#page-264-0) metrics messages about, [264](#page-263-0) type, [265](#page-264-0) metrics monitoring tools compared, [250–252](#page-249-0) message-based monitoring API, [264–267](#page-263-0) Message Queue Command Utility (imqcmd), [258–262](#page-257-0)

metrics monitoring tools*(Continued)* Message Queue log files, [257](#page-256-0) monitoring, *See* performance monitoring monitoring, support for Java ES, [263–264](#page-262-0) monitoring services, broker, [80,](#page-79-0) [249–250](#page-248-0) multiple queue consumers, [288](#page-287-0)

#### **N**

NORMAL service type, [96](#page-95-0) nsswitch.conf file (Linux), [184](#page-183-0)

## **O**

object stores, [199–202](#page-198-0) file-system, [201–202](#page-200-0) file-system store attributes, [201–202](#page-200-0) initial context, [200](#page-199-0) LDAP server, [199–201](#page-198-0) LDAP server attributes, [200](#page-199-0) location, [200](#page-199-0) locations, [436,](#page-435-0) [437,](#page-436-0) [438](#page-437-0) security, [200](#page-199-0) operating system performance effect of, [279](#page-278-0) tuning Solaris performance, [282](#page-281-0) options ActivationSpec property, [414](#page-413-0) options managed connection factory attribute, [409](#page-408-0) Oracle, [135](#page-134-0) overrides for message header, [208–209](#page-207-0) on command line, [77](#page-76-0)

## **P**

password file broker configuration properties, [139,](#page-138-0) [362](#page-361-0) command line option, [321](#page-320-0) location, [171,](#page-170-0) [436,](#page-435-0) [437,](#page-436-0) [439](#page-438-0) permissions, [170](#page-169-0) using, [170–171](#page-169-0) password managed connection factory attribute, [408](#page-407-0)

password Resource Adapter attribute, [406](#page-405-0) passwords administrator, [146,](#page-145-0) [171](#page-170-0) default, [397](#page-396-0) encoding of, [359](#page-358-0) format, [144](#page-143-0) JDBC, [171](#page-170-0) LDAP, [171](#page-170-0) password file *See* password file SSL key store, [171](#page-170-0) SSL keystore, [164](#page-163-0) pausing brokers, [91,](#page-90-0) [326](#page-325-0) connection services, [99,](#page-98-0) [328](#page-327-0) physical destinations, [112,](#page-111-0) [330](#page-329-0) performance about, [269–272](#page-268-0) baseline patterns, [271–272](#page-270-0) benchmarks, [270–271](#page-269-0) bottlenecks, [273](#page-272-0) factors affecting *See* performance factors indicators, [270](#page-269-0) measures of, [270](#page-269-0) monitoring *See* performance monitoring optimizing *See* performance tuning reliability tradeoffs, [274](#page-273-0) troubleshooting, [291](#page-290-0) tuning *See* performance tuning performance factors acknowledgment mode, [276](#page-275-0) broker limit behaviors, [281](#page-280-0) connections, [279–280](#page-278-0) data store, [281–282](#page-280-0) delivery mode, [275](#page-274-0) durable subscriptions, [277](#page-276-0) file synchronization, [354](#page-353-0) hardware, [279](#page-278-0) JVM, [279](#page-278-0) message body type, [278](#page-277-0)

performance factors*(Continued)* message flow control, [286](#page-285-0) message service architecture, [281](#page-280-0) message size, [277–278](#page-276-0) operating system, [279](#page-278-0) selectors, [277](#page-276-0) transactions, [275–276](#page-274-0) transport protocols, [280](#page-279-0) performance monitoring JES Monitoring Framework (JESMF) *See* Java ES Monitoring Framework metrics data *See* metrics data tools *See* metrics monitoring tools performance tuning broker adjustments, [285–286](#page-284-0) client runtime adjustments, [286–288](#page-285-0) process overview, [269–270](#page-268-0) system adjustments, [282–285](#page-281-0) permissions access control file, [140](#page-139-0) admin service, [140](#page-139-0) computing, [158–159](#page-157-0) data store, [128](#page-127-0) embedded database, [133](#page-132-0) password file, [170](#page-169-0) user repository, [143,](#page-142-0) [336](#page-335-0) persistence about, [127](#page-126-0) data store *See* data store file-based data store, [128–129](#page-127-0) JDBC-based *See* JDBC-based persistence options (figure), [127](#page-126-0) properties, [353–354](#page-352-0) security for, [130,](#page-129-0) [134](#page-133-0) persistence services, broker, [79,](#page-78-0) [127–128](#page-126-0) physical destinations auto-created *See* auto-created destinations batching messages for delivery, [350,](#page-349-0) [389](#page-388-0) commands for managing, [329–331](#page-328-0)

physical destinations*(Continued)* compacting, [119](#page-118-0) compacting file-based data store, [330](#page-329-0) creating, [109,](#page-108-0) [330](#page-329-0) destroying, [112,](#page-111-0) [330](#page-329-0) disk utilization, [118–120](#page-117-0) displaying metrics, [331](#page-330-0) getting information about, [331](#page-330-0) limit behaviors, [388](#page-387-0) listing, [114,](#page-113-0) [331](#page-330-0) managing, [107–121](#page-106-0) metrics *See* destination metrics naming conventions, [109](#page-108-0) pausing, [112,](#page-111-0) [330](#page-329-0) properties of, [387–391](#page-386-0) purging, [113–114](#page-112-0) purging messages from, [330](#page-329-0) querying, [115](#page-114-0) restricted scope in cluster, [351,](#page-350-0) [389](#page-388-0) resuming, [113,](#page-112-0) [330](#page-329-0) temporary, [115](#page-114-0) types, [329](#page-328-0) updating attributes, [330](#page-329-0) updating properties, [114](#page-113-0) using dead message queue, [120](#page-119-0) viewing information about, [114–118](#page-113-0) viewing metric information, [117](#page-116-0) Port Mapper about, [97](#page-96-0) port assignment for, [318](#page-317-0) precedence (of configuration properties), [81](#page-80-0) producers destination limits on, [349,](#page-348-0) [389](#page-388-0) production environment administration tasks, [36–37](#page-35-0) maintaining, [37](#page-36-0) setting up, [36–37](#page-35-0) properties auto-create, [348–352](#page-347-0) broker instance configuration, [81](#page-80-0) broker monitoring service, [366–370](#page-365-0) cluster configuration, [370–374](#page-369-0) connection services, [344–346](#page-343-0)

properties*(Continued)* httpjms connection service, [456](#page-455-0) httpsjms connection service, [456](#page-455-0) JDBC-related, [356–359](#page-355-0) Logger, [366–370](#page-365-0) persistence, [353–354](#page-352-0) physical destinations *See* physical destinations, properties of routine services, [346–348](#page-345-0) security, [359–362](#page-358-0) syntax, [82](#page-81-0) protocol types HTTP, [97](#page-96-0) HTTPS, [97](#page-96-0) TCP, [96,](#page-95-0) [97](#page-96-0) TLS, [96,](#page-95-0) [97](#page-96-0) protocols, *See* transport protocols purging physical destinations, [113–114](#page-112-0)

## **Q**

querying broker clusters, [180–182](#page-179-0) brokers, [92](#page-91-0) connection services, [101](#page-100-0) physical destinations, [115](#page-114-0) queue load-balanced delivery auto-created queue, [350](#page-349-0) auto-created queues, [350](#page-349-0) behavior, [288](#page-287-0) properties, [389](#page-388-0) tuning for performance, [289](#page-288-0) queues, auto-created, [348](#page-347-0) quiescing brokers, [90,](#page-89-0) [326](#page-325-0)

#### **R**

reconnectAttempts managed connection factory attribute, [408](#page-407-0) reconnectAttempts Resource Adapter attribute, [407](#page-406-0) reconnectEnabled managed connection factory attribute, [408](#page-407-0) reconnectEnabled Resource Adapter attribute, [406](#page-405-0)

reconnectInterval managed connection factory attribute, [409](#page-408-0) reconnectInterval Resource Adapter attribute, [407](#page-406-0) reconnection, automatic, *See* automatic reconnection reliable delivery and flow control, [207–208](#page-206-0) performance tradeoffs, [274](#page-273-0) reloadXMLSchemaOnFaulure destination property, [391](#page-390-0) Resource Adapter properties, [403](#page-402-0) reconnection, [406,](#page-405-0) [407,](#page-406-0) [408](#page-407-0) ResourceAdapter JavaBean, [405](#page-404-0) RESTART property, [72,](#page-71-0) [73](#page-72-0) restarting brokers, [90,](#page-89-0) [326](#page-325-0) resuming brokers, [91,](#page-90-0) [326](#page-325-0) connection services, [100,](#page-99-0) [328](#page-327-0) physical destinations, [113,](#page-112-0) [330](#page-329-0) routine services, properties, [346–348](#page-345-0) routing services, broker, [79,](#page-78-0) [121](#page-120-0)

## **S**

Secure Socket Layer standard, *See* SSL security authentication *See* authentication authorization *See* authorization encryption *See* encryption manager *See* security manager object store, for, [200](#page-199-0) security manager about, [137](#page-136-0) properties, [359–362](#page-358-0) security services, broker, [79,](#page-78-0) [137–140](#page-136-0) selectors about, [277](#page-276-0) performance effect of, [277](#page-276-0) self-signed certificates, [161–167,](#page-160-0) [447](#page-446-0)

sendUndeliverableMsgsToDMQ ActivationSpec property, [413](#page-412-0) server, MBean, *See* MBean server service (Windows) Java runtime for, [75](#page-74-0) reconfiguring, [74](#page-73-0) removing broker, [75](#page-74-0) running broker as, [73–76](#page-72-0) startup parameters for, [75](#page-74-0) troubleshooting startup, [76](#page-75-0) service types ADMIN, [96](#page-95-0) NORMAL, [96](#page-95-0) shutting down brokers, [89,](#page-88-0) [326](#page-325-0) as Windows service, [75](#page-74-0) Simple Network Time Protocol (SNTP), [69](#page-68-0) Solaris Cluster, configuration for, [354](#page-353-0) SSL about, [140](#page-139-0) broker clusters, [185](#page-184-0) connection services *See* SSL-based connection services SSL, enabling, [164](#page-163-0) SSL encryption and, [161](#page-160-0) SSL-based connection services, implementing, [161](#page-160-0) SSL-based connection services, starting up, [165](#page-164-0) ssladmin connection service, [97,](#page-96-0) [161](#page-160-0) ssljms connection service, [96,](#page-95-0) [161](#page-160-0) starting clients, [76–77](#page-75-0) SSL-based connection services, [165](#page-164-0) startup parameters for broker Windows service, [75](#page-74-0) subscriptionDurability activation specification attribute, [412](#page-411-0) subscriptionDurability ActivationSpec property, [412](#page-411-0) subscriptionName activation specification attribute, [412](#page-411-0) subscriptionName ActivationSpec property, [412](#page-411-0) synchronizing clocks, [69–70](#page-68-0) memory to disk, [129](#page-128-0) syntax for all commands, [317–318](#page-316-0) syslog, [253,](#page-252-0) [256](#page-255-0)

system clock synchronization, [69–70](#page-68-0)

#### **T**

TCP protocol type, [96,](#page-95-0) [97](#page-96-0) temporary physical destinations, [115](#page-114-0) thread pool management about, [98](#page-97-0) dedicated threads, [98](#page-97-0) shared threads, [98](#page-97-0) time synchronization service, [69](#page-68-0) time-to-live, *See* message expiration TLS protocol type, [96,](#page-95-0) [97](#page-96-0) tools, administration, *See* administration tools topics, auto-created, [348](#page-347-0) transactions commands for managing, [332](#page-331-0) displaying information about, [332](#page-331-0) managing, [124–126](#page-123-0) performance effect of, [275–276](#page-274-0) transport protocols performance effect of, [280](#page-279-0) protocol types *See* protocol types relative speeds, [280](#page-279-0) tuning for performance, [283–285](#page-282-0) troubleshooting, [291](#page-290-0) Windows service startup, [76](#page-75-0) tunnel servlet connection, [460](#page-459-0) tutorial, [41](#page-40-0)

#### **U**

ulimit command, [70](#page-69-0) unquiescing brokers, [90,](#page-89-0) [326](#page-325-0) updating brokers, [91–92](#page-90-0) connection services, [100,](#page-99-0) [328](#page-327-0) usage help, [88,](#page-87-0) [144,](#page-143-0) [325](#page-324-0) useDMQ destination property, [390,](#page-389-0) [431](#page-430-0) useDMQ property, [120](#page-119-0) user data, [138](#page-137-0)

user groups default, [140](#page-139-0) deleting assignment, [141](#page-140-0) predefined, [142](#page-141-0) user names, [397](#page-396-0) default, [143](#page-142-0) format, [144](#page-143-0) user repository about, [138](#page-137-0) activating and deactivating users, [146](#page-145-0) changing passwords, [145–146](#page-144-0) deleting users, [145](#page-144-0) flat-file, [141–147](#page-140-0) initial entries, [142](#page-141-0) LDAP, [147–149](#page-146-0) location, [436,](#page-435-0) [437,](#page-436-0) [438](#page-437-0) platform dependence, [336](#page-335-0) populating, [144–145](#page-143-0) user groups, [141–143](#page-140-0) userName managed connection factory attribute, [408](#page-407-0) userName Resource Adapter attribute, [406](#page-405-0) useSharedSubscriptionInClusteredContainer ActivationSpec property, [414](#page-413-0) useSharedSubscriptionInClusteredContainer managed connection factory property, [410](#page-409-0)

#### **V**

validateXMLSchemaEnabled destination property, [390](#page-389-0) version, displaying, [87,](#page-86-0) [144,](#page-143-0) [325](#page-324-0)

#### **W**

W32Time service, [70](#page-69-0) wildcards destination names, [109](#page-108-0) publishers, [110–111](#page-109-0) subscribers, [111](#page-110-0) Windows service, *See* service (Windows) write operations (for file based store), [129](#page-128-0)

### **X**

XMLSchemaURIList destination property, [390](#page-389-0) xntpd daemon, [69](#page-68-0)